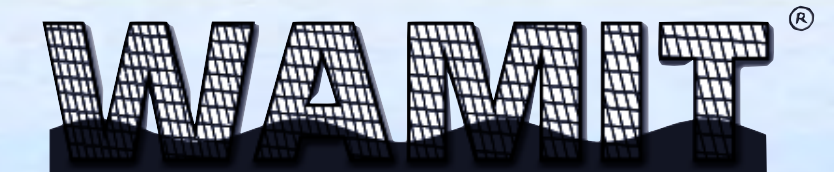

The state of the Art in Wave Interaction Analysis

# **U S E R M A N U A L**

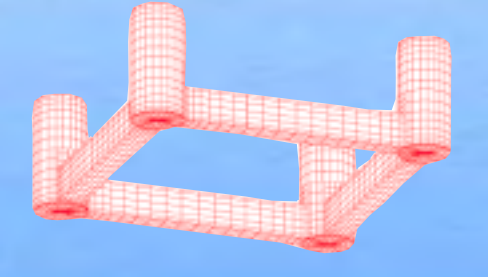

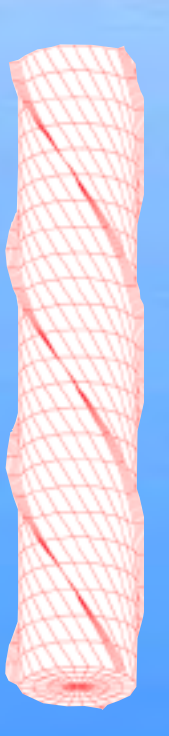

# **WA M I T, I N C . www.wamit.com**

# $WAMIT^R$ **USER MANUAL**

# **Versions 6.4, 6.4S**

This User Manual has been prepared for users of WAMIT Version 6.4 and the second-order extension V6.4S.

WAMIT is distributed by WAMIT, Inc. under a special agreement with the Massachusetts Institute of Technology. Further information is available from the website shown below.

The WAMIT software and this User Manual are Copyrighted by WAMIT, Inc., and by the Massachusetts Institute of Technology. The User Manual can be downloaded from the website without a license, and individuals are permitted to make one hardcopy of the entire manual, or portions thereof, for use in conjunction with the WAMIT demonstration program. A hardcopy of the User Manual is provided to licensed users.

**WAMIT, Inc.**

822 Boylston St. – Suite 202 Chestnut Hill, MA 02467-2504 USA phone 617-739-4488 fax 617-739-4499 **www.wamit.com**

Copyright (C) 1998-2014 WAMIT, Incorporated and Massachusetts Institute of Technology. No part of the WAMIT software or documentation may be reproduced, translated, or transmitted in any form without the express written permission of WAMIT, Inc.

WAMIT is a registered trademark of WAMIT, Inc. Intel is a registered trademark of Intel Corporation. Windows is a registered trademark of Microsoft Corporation. MultiSurf and RGKernel are registered trademarks of AeroHydro, Inc. Tecplot is a registered trademark of Amtec Engineering, Inc.

#### **TABLE OF CONTENTS**

#### 1. INTRODUCTION

- 1.1 WAMIT Version 6
- 1.2 Changes in WAMIT Version 6.0
- 1.3 Additional changes in Version 6.1
- 1.4 Additional changes in Version 6.2
- 1.5 Additional changes in Version 6.3
- 1.6 Additional changes in Version 6.4

#### 2. GETTING STARTED

- 2.1 Installation and setup
- 2.2 Demonstration programs
- 2.3 Standard test runs
- 2.4 Running Test 01
- 2.5 Running Test 11
- 2.6 Other test runs
- 2.7 Memory and storage restrictions
- 2.8 Modifying the input files

## 3. USING WAMIT

- 3.1 The Potential Control File (Alternative form 1)
- 3.2 The Potential Control File (Alternative form 2)
- 3.3 The Force Control File (Alternative form 1)
- 3.4 The Force Control File (Alternative form 2)
- 3.5 Definition of fixed or free modes
- 3.6 Filenames list FNAMES.WAM
- 3.7 Configuration file CONFIG.WAM or ∗.CFG
- 3.8 File names
- 3.9 File format

П  $\blacksquare$ 

- 3.10 Uniform arrays of field points
- 3.11 Using the optional file BREAK.WAM
- 3.12 Assigning RAO'S in an external file

#### 4. DEFINITION OF QUANTITIES EVALUATED BY WAMIT

- 4.1 Hydrostatic data
- 4.2 Added-mass and damping coefficients
- 4.3 Exciting forces
- 4.4 Body motions in waves
- 4.5 Hydrodynamic pressure
- 4.6 Free-surface elevation
- 4.7 Velocity vector on the body and in the fluid domain
- 4.8 Mean drift force and moment
- 4.9 Format of numeric output files
- 4.10 Body pressure output for the higher-order method
- 4.11 Body pressure and fluid velocity at specified points
- 4.12 Radiation and diffraction components of the pressure and velocity
- 4.13 Radiation pressure and velocity for zero and infinite periods

#### 5. THE LOW-ORDER METHOD (ILOWHI=0)

- 5.1 The Geometric Data File (GDF)
- 5.2 Use of the source formulation (ISOR=1)
- 5.3 Body near vertical walls
- 5.4 Bodies with thin submerged elements

### 6. THE HIGHER-ORDER METHOD (ILOWHI=1)

- 6.1 Subdivision of the body surface in patches and panels
- 6.2 B-Spline representation of the solution
- 6.3 Order of Gauss Quadratures
- 6.4 The Geometric Data File
- 6.5 Geometry represented by low-order panels  $(IGDEF=0)$
- 6.6 Geometry represented by B-Splines (IGDEF=1)
- 6.7 Geometry represented by MultiSurf (IGDEF=2)
- 6.8 Analytic representation of the geometry
- 6.9 Modifying the DLL Subroutine GEOMXACT
- 6.10 Bodies with thin submerged elements
- 6.11 The Optional Spline Control File
- 6.12 The use of default values to simplify inputs
- 6.13 Advantages and disadvantages of the higher-order method

#### 7. ANALYSIS OF MULTIPLE BODIES (NBODY  $> 1$ )

- 7.1 Input to POTEN  $(IALTPOT=\pm 1)$
- 7.2 Input to POTEN (IALTPOT=2)
- 7.3 Input to FORCE (IALTFRC=1)
- 7.4 Input to FORCE (IALTFRC=2)
- 7.5 Input to FORCE (IALTFRC=3)
- 7.6 Parameters in the CONFIG.WAM file
- 7.7 Output
- 8. GENERALIZED BODY MODES (NEWMDS > 0)
	- 8.1 Input Files
	- 8.2 Using DEFMOD with the Low-Order Method
	- 8.3 Using the DLL Subroutine NEWMODES
	- 8.4 Hydrostatics
	- 8.5 NBODY Analysis

## 9. USE OF IRREGULAR FREQUENCY OPTION (IRR  $> 0$ )

- 9.1 Input parameters
- 9.2 Automatic free-surface discretization (IRR=2 and ILOWHI=0)
- 9.3 Automatic free-surface discretization (IRR=3 and ILOWHI=0)
- 9.4 Automatic free-surface discretization (IRR=3 and ILOWHI=1)
- 9.5 Assigning different values of IRR for NBODY>1

#### 10. SPECIAL TOPICS

- 10.1 Error messages and log files
- 10.2 Reserved file names
- 10.3 Scratch files
- 10.4 Memory requirements and number of unknowns
- 10.5 Modifying DLL files
- 10.6 Auxiliary output files for the geometry
- 10.7 Internal tanks

 $\blacksquare$ 

П

- 10.8 Trimmed waterlines
- 10.9 Radiated waves from wavemakers in tank walls
- 10.10 Bodies and wavemakers with vertical walls

### 11. VERSION 6.4S (Second-order module)

- 11.1 The Configuration file (CFG)
- 11.2 The Force control file (FRC)
- 11.3 The Potential control file 2 (PT2)
- 11.4 The Free surface data file (FDF)
- 11.5 FDF for the low-order method (ILOWHO=0)
- 11.6 FDF for the higher-order method (ILOWHI=1)
- 11.7 Optional spline control file (ILOWHI=1)
- 11.8 Special topics on FDF
- 11.9 Fnames.wam
- 11.10 Definitions of output
- 11.11 Numeric output files
- 11.12 Installation and setup

#### 12. THEORY

- 12.1 The boundary-value problem
- 12.2 Integral equations for the velocity potential
- 12.3 Integral equations for the source formulation
- 12.4 Discretization of the integral equations in the low-order method (ILOWHI=0)
- 12.5 Discretization of the integral equations in the higher-order method (ILOWHI=1)
- 12.6 Solution of the linear systems
- 12.7 Mean drift force and moment based on pressure integration
- 12.8 Removal of irregular frequencies
- 12.9 Integral equation for bodies with zero thickness
- 12.10 Mean drift force and moment using control surface
- 12.11 Internal tank effects

### 13. THE F2T UTILITY

- 13.1 Definitions of radiation and diffraction outputs
- 13.2 Acquiring input data for F2T with WAMIT
- 13.3 How to use F2T
- 13.4 Output files
- 13.5 Options 5,6,7
- 13.6 Theory

П

13.7 Dimensional input and output data

#### 14. MEAN DRIFT FORCES USING CONTROL SURFACE

- 14.1 Control surface file (CSF)
- 14.2 Low-order control surface file
- 14.3 Higher-order control surface file
- 14.4 Automatic control surfaces
- 14.5 Output

#### REFERENCES

 $\blacksquare$ 

## APPENDIX A – DESCRIPTION OF TEST RUNS

- A.1 Truncated vertical cylinder (TEST01)
	- A.2 Irregular-frequency removal (TEST02)
- A.3 Local pressure drift force (TEST03)
- A.4 Body near a wall (TEST04)
- A.5 Multiple bodies (TEST05)
- A.6 The ISSC Tension-Leg Platform (TEST06)
- A.7 The ISSC Tension-Leg Platform (TEST07)
- A.8 Elastic column with generalized modes (TEST08)
- Ш A.9 Spar with three strakes (TEST09)
	- A.11 Higher-order analysis of circular cylinder (TEST11)
	- A.12 Irregular-frequency removal (TEST12)
- П A.13 Multiple bodies (TEST13)
	- A.14 ISSC TLP (TEST14)
	- A.15 Semi-Sub (TEST15)
	- A.16 Barge with bending modes (TEST16)
	- A.17 Cylinder with moonpool (TEST17)
	- A.18 Elastic column (TEST18)
	- A.19 Catamaran barge (TEST19)
	- A.20 MultiSurf Barge (TEST20)
	- A.21 Spar with three strakes (TEST21)
- П A.22 FPSO with two internal tanks (TEST22)
- П A.23 Radiated wave field from a bank of wavemakers (TEST23)
	- A.24 Motions of a hinged vessel (TEST24)

### APPENDIX B – DESCRIPTION OF SECOND-ORDER TEST RUNS

- B.1 Sphere (TEST101)
- B.2 Bottom mounted cylinder (TEST102)
- B.3 Multiple bodies (TEST103)
- B.4 Ellipsoid with a tank (TEST 104)
- B.11 Sphere (TEST111)
- B.12 Bottom mounted cylinder (TEST112)
- B.13 Multiple bodies (TEST113)
- B.14 Ellipsoid with a tank (TEST 114)

APPENDIX C – USING THE WAMIT-RGKERNEL INTERFACE (By J. S. Letcher, Jr.)

# **Chapter 1**

# **INTRODUCTION**

This manual describes the use of WAMIT (Version 6.4). This program exists in the standard source-code form, designated as 'V6.4', and in the PC-executable version 'V6.4PC' which is logically equivalent to 'V6.4'. A chapter concerning the use of the secondorder extension 'V6.4S' is included for completeness. V6.4S includes the analysis for the second-order solution in bichromatic and bidirectional waves, including sum- and differencefrequency components.

V6.4 is a radiation/diffraction panel program developed for the linear analysis of the interaction of surface waves with offshore structures. A major feature of V6.0 and higher is the option to use a higher-order method based on B-splines to represent the velocity potential and pressure on the body surface, and to represent the geometry of the body surface in various manners. In addition to the conventional low-order panel discretization, these include new options to represent the body surface more accurately and/or with less work.

In V6.1, an option was introduced to link WAMIT with the Relational Geometry Kernel (RGKernel) of the CAD program MultiSurf With this option MultiSurf can be used to represent a wide variety of body geometries, and the same respresentation can be input directly in the higher-order solution of WAMIT. With this technique there is no need to approximate the geometry or to prepare extensive input files. (To take advantage of this approach the user must license MultiSurf and special .DLL files in addition to the standard WAMIT software.)

Starting in V6.2, a separate utility program, F2T (Frequency-to-Time domain), has been provided. F2T evaluates time-domain impulse-response functions (IRF's), from the outputs of WAMIT. IRF's can be evaluated for any combinations of linear outputs options 1-7 described in Chapter 4. IRFs may be useful for the time-domain simulation based on the linear hydrodynamic loads and other nonlinear constraints or excitations.

The execution of WAMIT has been simplified relative to earlier versions where two main programs ('POTEN' and 'FORCE') were invoked sequentially. In Version 6.0 and higher only one main program 'WAMIT' is used, with options to control the separate functions of the earlier two programs in the most effective manner for each application.

The remainder of this Chapter gives a general description of WAMIT Version 6.4 and changes made from earlier versions. Users of earlier versions should refer particularly to Sections 1.2 to 1.6 concerning changes and extensions introduced in Versions 6.0, 6.1, 6.2, 6.3 and 6.4, respectively. A mark in the left margin, as on this line, is used throughout this User Manual to call attention to changes in Version 6.4.

П

The description and use of WAMIT for both the low-order and higher-order methods of solution has been unified as much as possible. Most but not all of the input and output files are 'generic', applicable to both methods in the same form. The principal exception is the Geometric Data File, which specifies the geometry of the body surface. To simplify the understanding and use of this User Manual, chapters are organized separately for generic information common to both methods, and for specific information which refers to either the low- or higher-order method separately.

In Chapter 2 a tutorial description is given to help the user get started using WAMIT in the PC environment. Source-code users may also benefit by reading this tutorial, or following the indicated examples on a PC. The examples described in Chapter 2 are for the simplest context of a single body.

Chapter 3 gives more detailed information regarding the generic input files, including the Potential Control File (POT) and Force Control File (FRC) which specify the principal non-geometric inputs for WAMIT. Also described in this Chapter are the optional files FNAMES.WAM and CONFIG.WAM, which are useful to specify input filenames and to specify various options.

Chapter 4 defines the various quantities which can be evaluated by WAMIT, and which are contained in the output files.

Chapter 5 describes special topics which are relevant only to the low-order method. This includes the Geometric Data File (GDF), which defines the coordinates of panel vertices, the use of the source formulation to evaluate the fluid velocity and second-order mean pressure on the body surface, the analysis of a body in the presence of vertical walls, and the analysis of bodies with thin elements such as damping plates or strakes.

Chapter 6 describes special topics which are relevant only to the higher-order method, including the subdivision used to represent the body surface and velocity potential on this surface, and the representation of the potential in terms of B-splines. Alternative methods for defining the body geometry are described including the use of low-order panels, the use of B-splines to provide a higher-order continuous definition, the use of explicit analytical formulae, and the use of MultiSurf geometry files. Starting with V6.2 WAMIT permits 'dipole patches' to represent thin submerged elements and their use is described in Section 6.10.

Chapters 7-9, which are generic, describe the use of extended features in WAMIT. These include the analysis of multiple interacting bodies (Chapter 7). the use of generalized modes of body motion which can be used to describe structural deformations, motions of hinged bodies, etc. (Chapter 8), and the use of a method to remove the effect of the irregular frequencies (Chapter 9).

Chapter 10 describes the relationships between memory requirements, numbers of un-

knowns, and input parameters, to provide a qualitative basis for estimating the requirements for RAM and hard disk storage, and for estimating run times. This Chapter also outlines the procedure for modification and use of .dll files, which can be used in Version 6 to describe the geometry and generalized modes.

Chapter 11 describes the second-order module V6.4S, including descriptions of the additional input files and definitions of the additional outputs.

A brief outline for the theoretical basis of WAMIT is presented in Chapter 12. Reference 26 contains a more complete review of the pertinent theory.

Chapter 13 describes the utility F2T (Frequency-to-Time domain) which can be used to transform the linear WAMIT outputs to the corresponding time-domain impulse-response functions.

Chapter 14 describes the procedure for evaluating the mean drift forces and moments by integration of the momentum flux on a control surface which surrounds the body surface in the fluid.

A list of pertinent references and descriptions of the test runs are appended.

# **1.1 WAMIT Version 6**

WAMIT is a radiation/diffraction program developed for the analysis of the interaction of surface waves with offshore structures. WAMIT is based on a three-dimensional panel method, following the theory which is outlined in Chapter 12. The main program consists of two top-level sub-programs POTEN and FORCE which evaluate the velocity potentials and desired hydrodynamic parameters, respectively. The water depth can be infinite or finite, and either one or multiple interacting bodies can be analyzed. The bodies may be located on the free surface, submerged, or mounted on the sea bottom. A variety of options permit the dynamic analysis of bodies which are freely floating, restrained, or fixed in position.

The flow is assumed to be ideal and time-harmonic. The free-surface condition is linearized (except in Version 6.1S where the second-order free-surface condition and body boundary conditions are imposed). We refer to this as the 'linear' or 'first-order' analysis. Mean second-order forces are included in this analysis, since they can be computed rigorously from the linear solution.

The radiation and diffraction velocity potentials on the body wetted surface are determined from the solution of an integral equation obtained by using Green's theorem with the free-surface source-potential as the Green function.

All earlier versions of WAMIT were based strictly on the low-order panel method, where the geometric form of the submerged body surface is defined by flat quadrilateral elements (low-order panels), and the solutions for the velocity potential and/or source strength are assumed constant on each panel. WAMIT Version 6 has been extended to include the complementary higher-order panel method based on a continuous B-spline representation for the velocity potential, and several alternative schemes for defining the body surface

including explicit analytic formulae. The order of the B-splines is controlled by userspecified input parameters.

The two different uses of the word *order* should be noted to avoid confusion. Following the usual conventions of marine hydrodynamics, first-order and second-order are always used here to refer to linearization of the boundary conditions and solution, whereas loworder and higher-order are used to refer to the method for representation of the body surface and solution.

The following quantities can be evaluated by WAMIT Version 6.4:

- Hydrostatic coefficients
- Added-mass and damping coefficients for all modes
- Added-mass coefficients for the limiting cases of zero or infinite wave periods
- Wave exciting forces and moments using the Haskind relations, or directly by pressure-integration from the solutions of the diffraction or scattering problems.
- Motion amplitudes and phases for a freely-floating body
- Forces restraining a body which is freely-floating in some but not all modes
- Hydrodynamic pressure and fluid velocity on the body surface
- Hydrodynamic pressure and fluid velocity in the fluid domain
- Free-surface elevation
- Horizontal drift forces and mean yaw moment by momentum integration
- All quantities listed above for user-specified generalized modes
- All components of the drift force and moment by pressure integration
- Drift force and moment in bidirectional waves

The following additional quantities can be evaluated by WAMIT Version 6.3S:

- Second-order forces on fixed or floating bodies
- Second-order pressure on the body surface
- Second-order pressure force on the waterline
- Second-order pressure in the fluid domain
- Second-order free-surface elevation
- Second-order motion amplitude on floating bodies

Two, one or no planes of geometric symmetry may be present. Part or all of the rigidbody modes can be analyzed. The program is designed to optimize the use of the available storage and minimize the computational effort for the specified planes of symmetry and modes. Matrix elements that share evaluations of the wave source potential are evaluated simultaneously.

Several techniques have been developed and implemented in WAMIT to improve the accuracy and efficiency of the solution and exploit the capabilities of a wide range of contemporary computing systems, ranging from personal computers to supercomputers. Important features of WAMIT include the use of special algorithms for the evaluation of the free-surface wave-source potential, the option to use direct, iterative, or block-iterative solution algorithms for the complex matrix equation, and the option to use either the loworder or higher-order panel methods. In combination these result in a fast, versatile, and robust code capable of analyzing offshore structures with complicated geometry.

WAMIT is designed to be flexible in its use with a variety of practical applications. It consists of two subprograms, POTEN and FORCE, which normally are run sequentially. POTEN solves for the radiation and diffraction velocity potentials (and source strengths) on the body surface for the specified modes, frequencies and wave headings. FORCE computes global quantities including the hydrodynamic coefficients, motions, and firstand second-order forces. Velocities and pressures on the body surface are evaluated by FORCE. Additional field data may also be evaluated by FORCE, including velocities and pressures at specified positions in the fluid domain and wave elevations on the free surface. Since the principal computational burden is in POTEN, the intermediate output data from this subprogram is saved in a binary 'P2F' file. Thus it is possible to make several runs with FORCE, varying the requested parameters to be output, without re-running POTEN in each instance. (V6.4S is an exception where the computational burden in FORCE can be greater than that in POTEN.)

In Version 6 the separate functions of POTEN and FORCE have been integrated into a single main program WAMIT, for ease of use. This differs from all prior versions where two separate main programs were employed. The use of Version 6 is initiated in all cases by executing the single command 'WAMIT'. This integration simplifies the use of WAMIT in typical applications where POTEN and FORCE are required sequentially, and options can be specified in the configuration file to perform separate runs of either subprogram, as explained in Chapter 2 and in Section 3.7.

Figure 1.1 shows the architecture of the two subprograms and the principal input/output files. (For simplification this figure does not include additional input files required for the case of multiple bodies, the optional spline control file which may be used to vary B-spline parameters in the higher-order analysis, additional input files which are required for the second-order analysis program V6.4S, and three output files which log errors, warnings, and other auxiliary data.)

The analysis for the generalized modes also requires an additional input file or special subroutine, to define the user-specified modes. Figure 9.1 in Chapter 9 shows the flow chart of POTEN for this case.

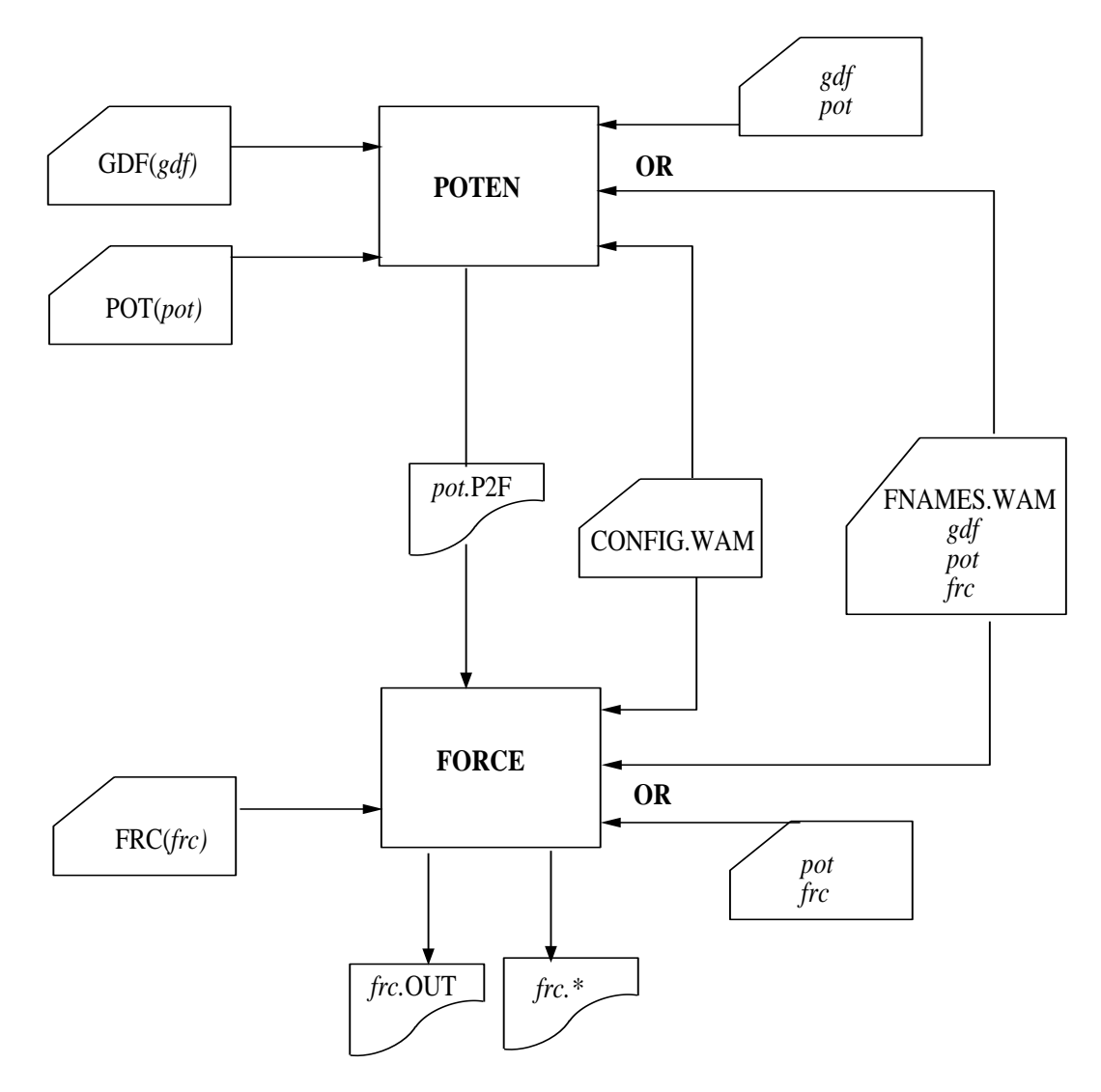

Figure 1.1: Flow chart of WAMIT showing the subprograms POTEN and FORCE with their associated input and output files. Filenames in italics are specified by the user. The three primary input files described in Chapters 3, 5, and 6 are indicated in the left-hand column. The names of these files are prescribed either by the optional file FNAMES.WAM, or by the interactive inputs represented by the top and bottom arrows in the right-hand column. Note that the P2F file output from POTEN is given the same filename as the input control file, with the extension P2F. The output file from FORCE is given the same filename as the force control file, with the extension OUT. The P2F file may be saved and reused for various applications of the FORCE module where the same velocity potentials apply. Asterisks (∗) denote the extensions corresponding to each option in the numeric output files, as listed in the table in Section 3.3.

WAMIT Version 6 is written in FORTRAN-90 (ANSI/ISO Standard) and has been tested on a wide variety of contemporary computer systems. The subroutine DATTIM, which is used to set the date and time of the run, uses a generic F-90 intrinsic function and no longer requires modification of the source code for use on different systems. The only non-standard extension which has been retained from previous versions of WAMIT is the dollar-sign prompt '\$', which facilitates interactive data input. Source-code users who are not able to use this extension should remove the symbol \$ by editing the source file RDFILESC.F.

The source code of WAMIT assumes the use of a PC-based Windows/DOS operating system. 'README.TXT' contains information regarding system requirements and configuration to run the PC-executable version of WAMIT. Appropriate modifications of the source code may be necessary for all other compilers.

# **1.2 CHANGES INTRODUCED IN Version 6.0**

In relation to WAMIT Version 5.4, new features which affect the use of Version 6 are outlined below. For users familiar with versions of WAMIT prior to V5.4, and earlier versions of the higher-order code HIPAN, additional changes are also listed below. More detailed information is provided in the subsequent chapters as indicated.

- The main program WAMIT includes POTEN and FORCE as subprograms.
- The new input parameter ILOWHI has been added to control the use of the low- or higher-order panel methods.
- Alternative options have been introduced to specify the input filenames.
- Faster algorithms have been implemented to reduce redundant evaluations of the Green function.
- In the low-order method, some or all of the body panels can be defined to represent thin plates or appendages of small thickness, such as damper plates or strakes.
- For generalized modes the mode shapes can be specified in a separate .dll file.
- In the higher-order method the geometry can be specified by B-splines, explicit algorithms, or flat panels.
- Explicit algorithms to specify the geometry can be included in a .dll file, and related body dimensions can be specified in the .gdf input file. Several different generic types of bodies can be analyzed simply by inputting the relevant dimensions, without the effort required to prepare a conventional panelization.
- New parameters IALTPOT and IALTFRC have been included to provide a more unified and flexible range of input formats.
- Version 6.0PC has been compiled with the Compaq Digital Fortran compiler, optimized for use on PC systems with the Pentium CPU.

In relation to WAMIT Version 5.3, additional new features which were incorporated in Version 5.4 also apply to Version 6.0 as outlined below.

- All restrictions on the maximum number of inputs are removed. In V6.0 all of the relevant arrays are dimensioned at run time. In practice there may be practical limitations, e.g. regarding the number of panels, depending on the memory and disk capacity of the hardware and on the run time, but these limits will generally be much larger than in earlier versions.
- A new direct-solver subroutine has been utilized. This substantially reduces the run time when the direct solution method (ISOLVE=1) or block-iteration (ISOLVE>1) are used.
- The PC-executable code is compiled in a generic form for all licensed users, and specific licensees are identified by including a special binary input file **userid.wam**. This file must be available for input during the WAMIT runs. Provision has been made in the **config.wam** file to permit users to access this input file from a specified sub-directory, as explained in Section 3.9; this option avoids the need to copy **userid.wam** to all directories where WAMIT is used.
- Provision has been made in the configuration file (**config.wam** or **\*.cfg**) to permit users to specify a different sub-directory or drive for scratch storage of large arrays, as explained in Section 3.9. This option effectively doubles the maximum limit on available disk memory for systems with multiple hard drives and/or partitions.
- The warning and error messages have been extended to provide more specific information concerning errors in input files.
- A new optional input array has been added to the .frc control file, as explained in Sections 3.3 and 3.4. This permits the user to specify that some or all of the modes selected in the inputs to POTEN are restrained with zero amplitude, and to re-run the FORCE subprogram alone. (Previously this required re-running POTEN without such modes.)
- Optional output files can be used to generate low-order GDF files and to generate data files for perspective plots of the panels and/or patches.

In relation to the higher-order code HIPAN Version 2, additional new features which are incorporated in WAMIT Version 6.0 are listed below. These features are described in Chapter 6.

- Options exist to define the B-spline parameters automatically, to achieve a specified maximum panel size.
- Multiple bodies with separate planes of symmetry can be input, with automatic reflection of the geometry.
- In the higher-order method the geometry can be specified by B-splines, explicit algorithms, or flat panels.
- Body geometry for barges and similar structures can be defined using a minimum number of flat quadrilateral elements, with the same input format as for the loworder analysis.
- Explicit algorithms to specify the geometry can be specified in a .dll file and related body dimensions can be specified in the .gdf input file.
- Filenames for the .gdf files and related data can be input either in the .pot file, as in HIPAN, or in the same format as used in earlier versions of WAMIT.

# **1.3 ADDITIONAL CHANGES IN Version 6.1**

New features which are included in Version 6.1 are outlined below.

- Arrays of uniformly spaced wave periods and heading angles can be input more compactly in the Potential Control File, by specifying the number, first value, and increment (see Section 3.1).
- The configuration file CONFIG.WAM can be assigned a different filename, defined by the user, with the extension .CFG (see Section 3.7).
- In the higher-order method, the default points for hydrodynamic pressure on the body surface are modified, as described in Section 4.10.
- The hydrodynamic pressure on the body surface can be evaluated at user-specified points  $(x, y, z)$  which are listed in a special input file. This extension, which is available in both the low-order and higher-order solutions, facilitates the integration of WAMIT with structural-analysis codes where the hydrodynamic pressure is required at specified locations. This procedure is described in Section 4.11.
- The separate components of the hydrodynamic pressure on the body surface due to each of the radiation modes and due to the diffraction field can be output separately. This extension is useful for post-processing when the dynamics of the body are modified. This procedure is described in Section 4.12.
- In the higher-order solution method geometry models developed with MultiSurf can be used directly in WAMIT. This procedure is described in Section 6.7.
- One or two additional .dll files are required to run Version 6.1PC (see Sections 2.1 and 6.7)
- The second-order extension has been updated to include both the low-order and higher-order methods of solution, and to include other features of the V6 first-order code. Chapter 11 contains a description of these features.

# **1.4 ADDITIONAL CHANGES IN Version 6.2**

New features which are included in Version 6.2 are outlined below.

- Internal tanks with free surfaces can be analysed either separately or coupled with the dynamics of vessels. (See Section 10.7)
- Impulse response functions (IRFs) in the time domain can be evaluated for the output options 1-7 using a utility program F2T. F2T is provided as a separate program along with WAMIT V6.2. F2T converts the outputs of WAMIT into IRFs using Fourier transforms. (See Chapter 13 and TEST 14A in Appendix A14.)
- In addition to the added mass and damping, the pressure and the fluid velocity on the body surface (Option 5) and at the field points (Options 6 and 7) can be evaluated for zero and infinite wave frequencies (Section 3.1).
- The domain of the parameters for B-Splines representing the body surface is no longer limited to (−1, 1) and B-Splines defined over an arbitrary domain can be accepted. (Section 6.6)
- Zero and infinite frequencies can be specified with  $IRR > 0$  (irregular frequency removal option), which was not permitted in the previous version. IRR  $> 0$  is ignored for these two frequencies. This update enables users to run these frequencies with other frequencies in one execution of WAMIT. (Section 3.1)
- The subroutine FGR0I1, evaluating the Rankine source in two parallel horizontal walls, is extended to calcuate double derivatives and renamed as FGR0I2. This extension is necessary to evaluate the fluid velocity at zero and infinite frequencies when  $IOPTION(7)=1.$
- The separate components of the hydrodynamic pressure and the fluid velocity at the field points due to each of the radiation modes and due to the diffraction field can be output separately. This extension is useful for post-processing when the dynamics of the body are modified. This procedure is described in Section 4.12.
- In the higher-order method, some or all of the body surface can be defined to represent thin structures (see Section 6.10). Similar extension was made in conjuction with the low-order method in V6.0.
- Mean drift forces by pressure integration on the rigid bodies can be evaluated when the generalized modes are used on other bodies in multi-body interaction. This option was not supported in previous versions.
- A new output file wamitlog.txt is created during the WAMIT run to provide an archival record of the run, including copies of the principal input files, and various auxiliary information. Further information is provided in Section 10.1.

# **1.5 ADDITIONAL CHANGES IN Version 6.3**

New features which are included in Version 6.3 are outlined below.

- Uniform arrays of field points can be input in a more convenient manner. (See Section 3.10)
- A special option can be used to efficiently analyze the wave field generated by one or more wavemakers situated in planes of symmetry. (See Section 10.8)
- All six components of the mean drift forces and moments can be evaluated from the momentum flux through a control surface surrounding the body.
- A symmetry plane can be used when there are flat dipole elements on the plane of symmetry. (See Section 5.4 and Section 6.10)
- A supplementary output file *out* has is created to output the hydrostatic matrix of restoring coefficients, including generalized modes and/or tanks. (See Sections 4.9, 8.4, and 10.7.)
- The DLL library file GEOMXACT has been extended to include several new analytical geometries.
- The DLL library file NEWMODES has been extended to include generalized modes to represent a bank of paddle-type wavemakers, and to represent the vertical modes of a vessel with hinges.

#### **1.6 ADDITIONAL CHANGES IN Version 6.4** П

New features which are included in Version 6.4 are outlined below.

- It is possible to interrupt a run and save the results already computed. (See Section 3.11)
- RAO's can be modified or assigned by the user. (See Section 3.12)
- Improved algorithms are used for automatic discretization of the interior free surface using the option  $IRR=2$  with the lower-order method (ILOWHI=0). (See Section 9.2)
- Automatic discretization of the interior free surface can be performed using the higherorder method (ILOWHI=1). (See Section 9.4)
- Trimmed waterlines can be specified, with prescribed vertical and angular displacement from the original waterline defined in the GDF file. (See Section 10.8)
- Vertical walls can be represented, coinciding with planes of symmetry, with bodies in the fluid domain and wavemakers in the walls. (See Section 10.10)
- Automatic discretization of the control surface surrounding the body can be performed using either the low-order or higher-order method. (See Section 14.5)
- The inputs ISX, ISY, IRR and NPATCH in the input files for each body are available to use in GEOMXACT.DLL subroutines modified by the user. (See Section 6.9)
- The parameter IGENMDS, identifying appropriate subroutines to define generalized modes, may be assigned different values for each body when NBODY>1. (See Section 8.5)
- The parameter IRR, specifying options for irregular-frequency removal, may be assigned different values for each body when NBODY>1. (See Section 3.7 and Chapter 9)
- The filename of the GDF file can be used in NEWMODES.DLL subroutines modified by the user, to relate special input data for generalized modes to the GDF filename. (See Section 8.3)
- The indices of dipole panels or patches, used to represent zero-thickness elements, can be input either in the GDF file, as in previous versions, or with greater flexibility in the CFG file. (See Sections 3.7, 5.4 and 6.10)
- The MultiSurf interface can be used to generate and output low-order GDF files. This procedure is described in Appendix C.
- Extended versions of the DLL files GEOMXACT and NEWMODES can be downloaded from the website www.wamit.com. Also available on the website are zip files which contain supplementary test input files and descriptions of the these tests, in a format similar to Appendix A.
- Version 6.4PC is compiled using Intel Visual Fortran (IVF), Version 10.1. The executable code runs somewhat faster than earlier versions, which were compiled using Compaq Visual Fortran (CVF). Installation instructions for Version 6.4PC are in Section 2.1 Users can modify and compile the DLL files GEOMXACT and NEWMODES using either IVF or CVF, following the instructions in Section 10.5.

# **Chapter 2**

# **GETTING STARTED**

In this Chapter instructions are provided for installing the WAMIT-PC software, and making simple test runs.

The two principal subprograms of WAMIT are POTEN and FORCE. POTEN solves for the velocity potential on the body surface, and optionally also for the source strength. FORCE evaluates physical parameters including the force and motion coefficients, and field data including the fluid pressure, velocity, and free-surface elevation. The basic sequence in a typical application of WAMIT is (1) prepare the input files; (2) run WAMIT. The principal results are then contained in output files which may be printed and post-processed. This architecture is illustrated in Figure 1.1.

The principal input files to the subprogram POTEN are the Potential Control File (POT) which specifies parameters including the fluid depth, wave periods, and wave heading angles, and the Geometric Data File (GDF), which describes the geometry of the structure to be analyzed. These files are discussed briefly below, and in more detail in subsequent Chapters. The principal input files to the subprogram FORCE are the Force Control File (FRC), which specifies inputs regarding the body dynamics, and the P2F file ('Poten to Force') which transfers data from POTEN to FORCE.

There are three additional input files which should also be considered: (1) Licensed users of WAMIT V6PC must utilize a unique input file **userid.wam**, which identifies the site license, (2) the optional input file **fnames.wam** is recommended to specify the input filenames, and (3) the optional configuration file (**config.wam** or **\*.cfg**) may be used to specify certain options and other information used by the program. The file userid.wam is provided by WAMIT Inc. Samples of the fnames.wam and configuration files are included with the test runs; for example the files test01.wam and test01.cfg are intended for use with TEST01. (Before running TEST01 the user must rename or copy these files, as explained below.)

## **2.1 INSTALLATION AND SETUP**

**WAMIT V6.4S users are advised to skip this section and review a section in**

#### **Chapter 11 regarding installation and setup of V6.4S**

П

The WAMIT-PC software is delivered in two forms, (1) on a CD-ROM disk, or (2) as a compressed zip file suitable for electronic transfer. This software includes the main executable program **wamit.exe**, the DLL files listed below, a complete set of input files for the standard test runs TESTn  $(n=01,02,\ldots)$ , and the labeled output files TESTn.OUT for these test runs. Also included is the text file **readme.txt** with additional information.

- П In the standard PC-executable Version 6.4PC there are five additional dynamic link library files (DLL) which must be installed in the same directory (i.e. 'folder') as the executable file wamit.exe. If these DLL files are missing the program will not run, regardless of the inputs and options specified. The five DLL files are **geomxact.dll**, **newmodes.dll**, **rg2wamit.dll**, **libifcoremd.dll**, and **libmmd.dll**. The extended Version including the capability to input MultiSurf models requires one additional DLL file, as explained in Section 6.7.
	- Version 6.4PC is compiled using Intel Visual Fortran (IVF), Version 10.1. The two DLL files **libifcoremd.dll**, and **libmmd.dll** are required to run any executable code compiled with IVF. These DLL files are distributed by Intel and may be redistributed to all users. Users may encounter a problem on some older PC systems, indicated by the runtime error message 'The system cannot execute the specified program'. This problem can be overcome by downloading and installing the Microsoft Visual C++ 2005 Redistributable Package, which is available from http://go.microsoft.com/fwlink/?linkid=65127.

Before installing the software a new main directory (folder) should be made. The recommended name is C:\WAMITv6, but the user may prefer to use a different drive.Copy all of the software to this directory, preserving the same subdirectories (folders) within the new directory as are on the CD ROM or in the zip file. If the software is received in a zip file by electronic transfer, it must be unzipped using a local utility, and all unzipped files should be saved in the directory C:\WAMITv6 and in subdirectories corresponding to those in the zip file. The text file **readme.txt** includes an outline of the directory tree and files. If any difficulties are encountered during installation and testing the user should confirm that the subdirectories and files correspond to the description in **readme.txt**.

# **2.2 DEMONSTRATION PROGRAMS**

A special demonstration version of WAMIT can be downloaded in .zip format from the web site **www.wamit.com**. This program, **wamit demo.exe**, can be used for demonstration or educational purposes, without obtaining an end-user license, subject to the conditions stated in the website. The installation and use of this software is the same as the licensed version, with the following exceptions:

- The program only accepts geometry inputs from the standard input files for the test runs described in the Appendix.
- The site license identification file **userid.wam** and DLL files are not required.

• The program runs are interrupted after display of the header, and the user is prompted to press the Enter key to continue the run.

The downloadable zip file includes all of the input files required to execute the standard test runs.

## **2.3 STANDARD TEST RUNS**

Various standard test runs are included with the software, to illustrate different types of applications and features of the program. The results of these test runs can be used to confirm that the installation and setup of the program have been performed correctly by the user. The test runs also provide opportunities to use (and modify) existing input files, for tutorial purposes. The remainder of this Chapter is intended to guide new users through these procedures. Descriptions of each test run are included in the Appendix.

If the WAMIT software is installed in accordance with the instructions above, the required .EXE, .DLL, and USERID.WAM files will be installed in the directory C:\WAMITv6. All required input files for the standard test runs will be copied to the subdirectory C:\WAMITv6\TESTRUNS. Benchmark versions of the output files **test\*.out** will be copied to the subdirectory C:\WAMITv6\TESTRUNS\OUT. These benchmark output files can be compared with results obtained by the user to ensure that the software is installed correctly.

Before running WAMIT with the standard test runs, the user should (1) open a DOS Command Prompt Window (in the Windows environment a Command Prompt Window is opened by clicking on 'Start', 'Programs', 'Command Prompt'), and (2) change the default subdirectory by entering the command cd \WAMITv6\TESTRUNS.

Since the executable file wamit.exe is resident in the directory  $C:\W{\text{AMITY6}}$ , the appropriate command to execute WAMIT is 'C:\WAMITv6\WAMIT'. There are three alternative shortcuts which may be used to simplify this command: (1) add  $C:\W{\text{AMITY6}}$  to the system PATH, (2) copy the files wamit.exe, \*.dll, and userid.wam from this directory to another directory which is included in the PATH, or (3) use the batch file **wamit.bat** which is supplied in the testruns subdirectory.

# **2.4 RUNNING TEST01**

Test Run 01 evaluates the added-mass and damping coefficients, exciting forces, motions, wave elevations, field pressures, fluid velocities and drift forces for a freely-floating truncated vertical circular cylinder of radius 1.0m and draft 0.5m, in infinite water depth for three wave periods and one wave heading angle. Further details are contained in Appendix A.

The corresponding input files **test01.gdf**, **test01.pot**, and **test01.frc** are included in the subdirectory C:\WAMITv6\TESTRUNS. In order to specify the appropriate filenames during the run, first copy the file test01.wam to the file fnames.wam. (Copying is recommended, in preference to renaming the file, to preserve the original file.) The appropriate DOS command is

copy test01.wam fnames.wam

This file contains the filenames of all required input files for TEST01.

Next enter **wamit** to start the run. During execution of the subprogram POTEN the monitor displays the starting time, and after the solutions for the velocity potentials are obtained at each wave period the monitor will display a new line of information including the period (in seconds), time, and the maximum number of iterations required for the radiation and diffraction solutions. After the first solutions are displayed the results for subsequent periods run faster, since the panel integration of the Rankine components of the source potential are only evaluated initially and saved for reuse. After the third period the intermediate storage file **test01.p2f** is created on the disk, storing the velocity potentials and other inputs to the subprogram FORCE. Output from FORCE will appear relatively quickly on the screen, and the same output is stored in the file **test01.out**. The latter file includes useful identification information concerning the inputs, body parameters, run times and dates. This is followed for each period by tabulations of the hydrodynamic parameters requested in **test01.frc**. Assuming the standard version of **test01.out** has been saved in a subdirectory, as recommended in Section 2.1, the data in the new version of **test01.out** can be compared with the standard file with the same name. On a contemporary PC the total run time should be a few seconds.

# **2.5 RUNNING TEST11**

Test Run 11 is intended to complement TEST01, but using the higher-order method of solution (ILOWHI=1). The body dimensions and other inputs are the same, but the surface of the cylinder and also the solution for the velocity potential are represented in a more accurate, continuous manner by B-splines, as explained in Chapter 6.

To run TEST11 follow the same procedure outlined above for TEST01, but replace '01' by '11' in all references to filenames and extensions. A comparison of the results from these complementary tests is summarized in Section A.11 of the Appendix.

# **2.6 OTHER TEST RUNS**

The procedure for running the other test runs is the same as explained above, except for copying the appropriate files to finames. wam from the original versions  $test*$ . wam where '\*' is the test number.

A special batch file **runtests.bat** is included in the licensed version and a similar file **rundemo.bat** in the demonstration version. Executing the corresponding batch file command will run all of the tests in succession.

## **2.7 MEMORY AND STORAGE RESTRICTIONS**

WAMIT uses scratch files on the hard disk for temporary storage at runtime. Depending on the run parameters, the total number of scratch files and/or their size may become quite large. Normally these files are deleted by WAMIT after the files are no longer needed, and before the program stops. However some PC/Windows configurations save these deleted files in a 'recycled' directory, and this can cause the hard disk to become overloaded. Users who experience this problem should delete the accumulated files in the recycled directory, or alternatively change their system setup to avoid saving a backup of all deleted files.

Contemporary Pentium PC systems generally have sufficient capacity for all of the Test Runs. Further information regarding memory requirements is given in Chapter 10.

## **2.8 MODIFYING THE INPUT FILES**

A text editor can be used to edit the input files. Users should refer to Chapter 3 for a complete explanation of the data in these files, but a few simple modifications will be outlined here for tutorial purposes, in the context of Test Run 01. Before proceeding further check that the files FNAMES.WAM and CONFIG.WAM correspond to this test run, and re-copy these files if necessary following the instructions in Section 2.4.

As the first modification we might request FORCE to perform additional computations, for the same periods and wave headings analyzed by POTEN, but with modified values of the vertical center of gravity (VCG) and radii of gyration (XPRDCT) in the force control file TEST01.FRC. In the standard file  $VCG=0.0$  (center of gravity in the waterplane) and the radii of gyration are set equal to 1.0 (the three diagonal elements of the XPRDCT matrix). A positive VCG will move the center of gravity above the waterplane, reducing the pitch/roll hydrostatic stability and affecting these RAO's in longer wave periods. Modifying the radii of gyration should change the same RAO's primarily at shorter wave periods. It is not necessary to re-run POTEN in this case, provided the file TEST01.P2F has been retained for the POTEN output. To avoid the extra run time of POTEN, add the line IPOTEN=0 to the configuration file config.wam (See Section 3.7, and also the file CONFIG.17b which includes the same line). After modifications are made to the file TEST01.FRC it is advisable to save the modified file a with different filename, and to edit the FNAMES.WAM file to show the corresponding new filename for the force control file. If this procedure is followed, the output file will carry the same filename (with the **.out** extension) to distinguish it from the original file TEST01.OUT. The user may then compare the RAO's in the different output files to discern the effect of these changes.

As the second modification WAMIT may be re-run with a more extensive list of wave periods. Edit the potential control file TEST01.POT with the following changes:

- on line 5 change the number of wave periods (NPER) from 3 to 10
- on line 6 replace the three original wave periods by ten new periods in decimal format
- depending on your preference, (1) save the modified file with the original name

TEST01.POT, or (2) save the modified file with a new filename and correct the FNAMES.WAM file on line 2 with the new filename.

Since it is necessary to re-run POTEN in this case, either delete the line IPOTEN=0 if this was added to config.wam, or copy config.01 once again to config.wam. During the run, if the original filename TEST01.POT is retained, the user will be prompted whether or not to overwrite the old output file TEST01.P2F; overwriting is the simplest procedure to follow, in this circumstance, otherwise the new .P2F filename must be specified before the FORCE run is executed.

The input files for other test runs can be used to illustrate various options and modifications.

# **Chapter 3**

П

# **USING WAMIT**

A typical application of the standard WAMIT program V6 or V6PC will consist of (a) preparing appropriate input files; (b) running WAMIT; and (c) using the resulting output files. Most of the required input files are 'generic', with the same format and data irrespective of whether the low-order or high-order method is used. These files are described in this Chapter. The principal exception is the geometric data file (GDF), which is described separately for the two methods in Chapters 5 and 6, respectively.

To simplify the presentation this Chapter will describe the required input files and resulting output files for a basic application involving the analysis of a single body. Further information is given in Chapters 7-9 for the appropriate modifications of the input files for specific purposes, including the analysis of multiple bodies, the analysis including generalized modes of body motion, and the option to remove irregular-frequency effects.

The execution of a WAMIT run is divided between two subprograms, POTEN and FORCE, as explained in Chapter 1. In special circumstances it is useful to run WAMIT and execute only one of the two subprograms, using the optional parameters  $IPOTEN=0$ or IFORCE=0 to skip the corresponding subprogram execution. These parameters can be input in the configuration file, as explained below in Section 3.7. In the default case  $(IPOTEN=1, IFORCE=1)$  both subprograms are executed sequentially in the same run.

The optional input files FNAMES.WAM, CONFIG.WAM, and BREAK.WAM use reserved filenames with the extension .WAM. All of the other input files are identified by three user-defined filenames  $gdf$ , pot, and  $frc$ . These are respectively the filenames used for the Geometry Data File (GDF), Potential Control File (POT), and Force Control File (FRC). Other input/output files are assigned the same filenames, depending on their context, and with different extensions. Thus gdf is used for files which relate primarily to a specific body geometry, pot to output files from POTEN which are associated with a specific set of inputs in the POT file, and frc to output files from FORCE which are associated with a specific set of inputs in the FRC file. Some input files are used only by POTEN or FORCE, whereas other input files are used by both.

The following table lists all of the input files which may be prepared by the user, and indicates the relevant subprogram(s):

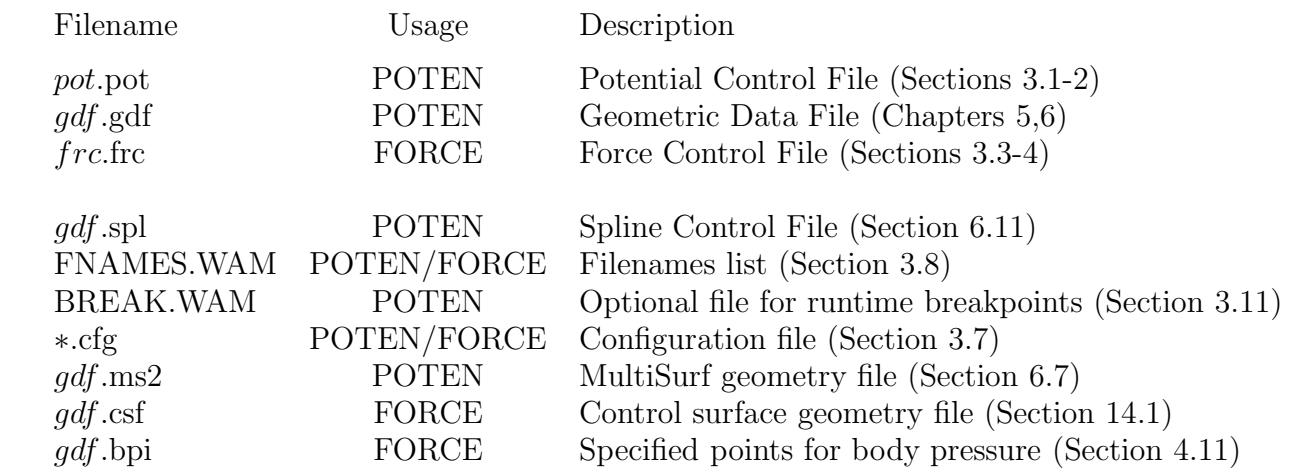

П

 $\blacksquare$ 

The first three input files are required in all cases. The others are required in some cases, or are optional in all cases, as explained below. Here pot is a user-specified filename assigned to the POT file. The same filename is assigned to the P2F file, which is output by POTEN and input to FORCE. Similarly, *frc* is a user-specified filename assigned to the FRC file and this filename is assigned to the principal output files from FORCE. gdf is the userspecified filename assigned to the GDF file. If the optional Spline Control File is used it must have the same filename.

The following table lists the output files which are produced by each subprogram:

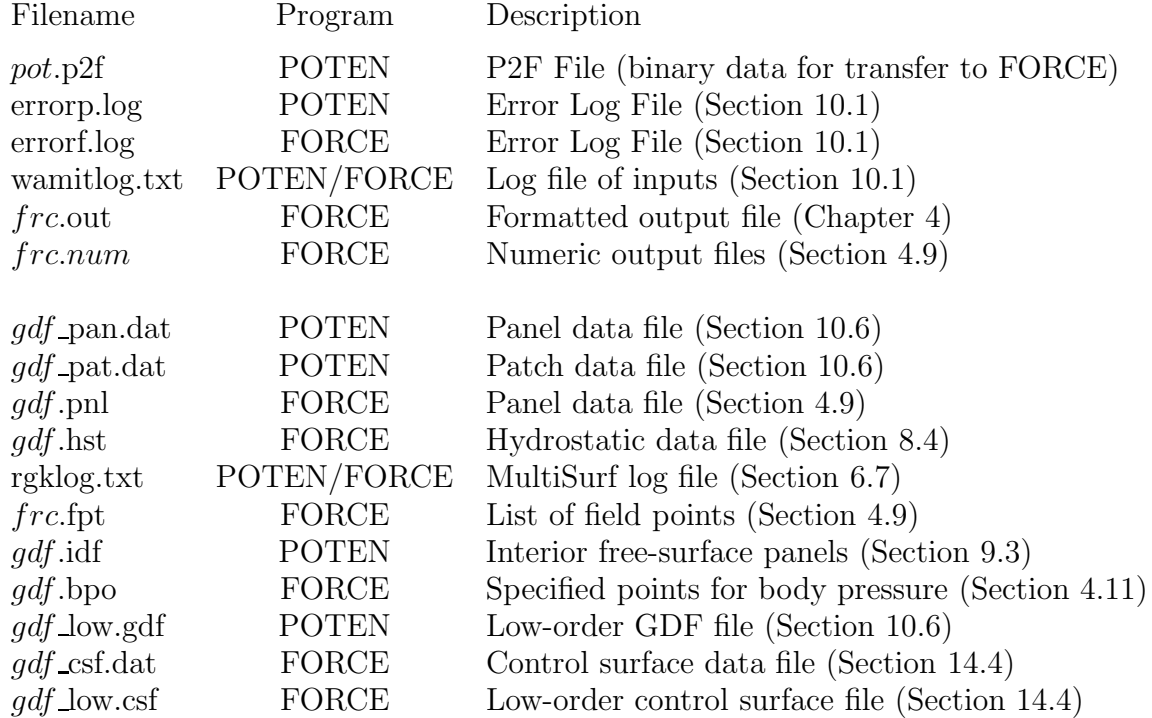

The structure of input and output files is illustrated in the flow chart shown in Figure 1.1. Further details are provided below.

The primary generic data files are the two 'control files' input to POTEN and FORCE.

These are referred to as the Potential Control File (POT), with the extension '.pot', and the Force Control File (FRC), with the extension '.frc'.

All WAMIT input files are ASCII files. The first line of most files is reserved for a userspecified header, consisting of up to 72 characters which may be used to identify the file. If no header is specified a blank line must be inserted to avoid a run-time error reading the file. The remaining data in each file is read by a sequence of free-format READ statements. Thus the precise format of the input files is not important, provided at least one blank space is used to separate data on the same line of the file. Further details regarding the formats and names of files are contained in Section 3.10.

Additional input files may be used to assist in using WAMIT, to select various options, and to optimize its use for specific applications. The optional file FNAMES.WAM is used to specify the names of the GDF, POT, and FRC input files to avoid interactive input of these names (see Section 3.6). The optional input file CONFIG.WAM may be used to configure WAMIT and to specify various options, as described in Section 3.7. (Starting in Version 6.2 this configuration file may be assigned a different filename by the user.) The optional input file BREAK.WAM may be used to set break points in the execution of POTEN, as described in Section 3.11. The optional Spline Control File (SPL), is used only in the higher-order method, as described in Section 6.11.

In V6PC the input file 'userid.wam' is read by both POTEN and FORCE, to identify the licensee name and address for output to the headers at run time, and to write this information in the header of the .out output file. This file is prepared by WAMIT, Inc., and must be available for input to POTEN and FORCE at runtime. To be available for input, the file USERID.WAM must either be copied to the default directory with other input/output files, or else the pathname indicating the resident directory must be listed in CONFIG,WAM, as explained in Section 3.7.

Two alternative formats for the POT and FRC files are described separately in Sections 3.1-2 and 3.3-4.

Alternative Form 1 for the POT file is identical to the POT file used in earlier versions of WAMIT. Alternative Form 2 was developed initially for the higher-order program HIPAN, and is retained here as an option for convenience. Either Form 1 or Form 2 can be used irrespective of whether the low- or higher-order method is used. Form 2 is particularly convenient for the analysis of multiple bodies.

Alternative Forms 1 and 2 for the FRC file are identical to the corresponding alternative forms used in Version 5 of WAMIT. However a more consistent specification of these two alternatives is now available, via the parameter IALTFRC in the configuration file. For a rigid body which is freely floating, and not subject to external constraints, Alternative Form 1 (Section 3.3) may be used, with the inertia matrix of the body specified in terms of a  $3 \times 3$  matrix of radii of gyration. Alternative Form 2 (Section 3.4) permits inputs of up to three  $6 \times 6$  mass, damping, and stiffness matrices to allow for a more general body inertia matrix, and for any linear combination of external forces and moments. (A third alternative format may be used for multiple bodies, as described in Section 7.5.)

Several output files are created by WAMIT with assigned filenames. The output from

POTEN for use by FORCE is stored in the P2F file (Poten to Force) and automatically assigned the extension P2F. The final output from FORCE is saved in a file with the extension OUT which includes extensive text, labels and summaries of the input data. FORCE also writes a separate numeric output file for the data corresponding to each requested option, in a more suitable form for post-processing; these files are distinguished by their extensions, which correspond to the option numbers listed in the table in Section 3.3.

Two additional numeric files are generated when the FRC file specifies either Option 5 (pressure and fluid velocity on the body surface) or Options 6-7 (pressure and fluid velocity at field points in the fluid), to assist in post-processing of these data. For Option 5 a 'panel geometry' file with the extension PNL is created with data to specify the area, normal vector, coordinates of the centroid, and moment cross-product for each panel on the body surface. For Options 6-7 a 'field point' file with the extension FPT specifies the coordinates of the field points in the fluid.

The filenames assigned to the various output files are intended to correspond logically with the pertinent inputs, and to simplify file maintenance. Thus the filename of the P2F file is derived in the program from the filename of the POT file, and similarly for the OUT output file from the FRC file. To make this convention more specific it is necessary to define the input filenames specified by the user. For the present discussion these are assumed to be, respectively *pot*.POT and *frc*.FRC where the italicized portion is userspecified. The resulting output filenames are then assigned as follows: *pot*.P2F is the output file from POTEN, input to FORCE. *frc*.OUT is the principal output file from FORCE. The various numeric output filenames are assigned the same name as the OUT file, but with extensions corresponding to each option number. (The alternative name  $\text{OPTN}$  may be specified by setting the optional switch NUMNAM $=1$  in the configuration file, as described in Section 3.7.) For Option 5, the panel data file is assigned the filename from the Geometric Data File, *gdf*.PNL, since this data is specific to the body identified in the GDF file. If NUMNAM=1, the generic name 'gdf.pnl' is assigned to the panel data file. For Options 6-7, the field point file is assigned the filename *frc*.FPT (or OPTN.FPT, if NUMNAM=1), to correspond to the force control file and other numeric output files. These conventions are illustrated in Figure 1.1.

## **3.1 THE POTENTIAL CONTROL FILE (Alternative Form 1)**

The Potential Control File is used to input various parameters to the POTEN subprogram. The name of the POT file can be any legal filename accepted by the operating system, with a maximum length of 16 ASCII characters, **followed by the extension '.pot'**.

Two alternative forms of the POT file can be used in Version 6, as specified by the optional parameter IALTPOT in the config.wam file. The default case (IALTPOT=1) is described in this Section. The alternative form (IALTPOT=2) is described separately in Section 3.2.

If IALTPOT is not specified, or if it is specified with the default value  $(IALTPOT=1)$ , the data in the Potential Control File must be in the format listed below:

```
header
ISOR†
IRR†
HBOT {XBODY(1) XBODY(2) XBODY(3) XBODY(4)}†
IQUAD† ILOG† IDIAG†
IRAD IDIFF
MODE(1) MODE(2) MODE(3) MODE(4) MODE(5) MODE(6)
NPER
PER(1) PER(2) PER(3) ... PER(NPER)
NBETA
BETA(1) BETA(2) BETA(3) ... BETA(NBETA)
```
The symbol † denotes that the corresponding parameters may be input via the configuration file and not included in the Potential Control File (See Section 3.7). If the higher-order method is used (ILOWHI=1) the parameters ISOR, IQUAD, IDIAG are ignored, but they must be included either in the configuration file or in the Potential Control File to correctly read the remainder of the data.

The data shown on each line above are read consecutively by corresponding read statements. Thus it is recommended to preserve the line breaks indicated above, except that if a large number of periods (PER) and/or wave heading angles (BETA) are input, these may be placed on an arbitrary number of consecutive lines.

The definition of each variable in the Potential Control File is as follows:

**'header'** denotes a one-line ASCII header dimensioned CHARACTER∗72. This line is available for the user to insert a brief description of the file.

**ISOR** is the integer used to specify whether the source strength is evaluated:

ISOR= 0: Do not evaluate the source strength.

ISOR= 1: Evaluate the source strength.

The source strength is required in the low-order method (ILOWHI=0) if FORCE evaluates the fluid velocity on the body  $(IOPTN(5)=2 \text{ or } 3)$ , the pressure/free-surface elevation or velocity in the fluid domain by the source formulation  $(IOPTN(6)=2 \text{ or } IOPTN(7)=2)$ and the mean drift force and moment from pressure integration (IOPTN(9)=1 or 2). Further information on these options is given in Section 5.2. Running POTEN with  $ISOR=1$ requires substantially longer run time and larger scratch storage. In the higher-order method (ILOWHI=1) all of the FORCE evaluations are made directly from the solution for the velocity potential, and ISOR=0 is required.

**IRR** is the integer used to specify whether the irregular frequencies are removed or not. A detailed explanation for this parameter is provided in Chapter 9.

IRR= 0: Do not remove the effect of the irregular frequencies.

IRR= 1: Do remove the effect of the irregular frequencies. (User needs to represent the interior free surface by panels or patches.)

IRR= 2: Do remove the effect of the irregular frequencies. (Program projects the body panels on the interior free surface.)

IRR= 3: Do remove the effect of the irregular frequencies. (Program automatically discretizes the interior free surface.)

IRR>1 is not permitted in the higher-order method (ILOWHI=1).

The parameters ISOR and IRR can be input either in the POT or the configuration file. If ISOR or IRR is specified in the configuration file the corresponding line of the POT file should be deleted, as described in Section 3.7.

**HBOT** is the dimensional water depth. By convention in WAMIT, a value of HBOT less than or equal to zero is interpreted to mean that the water depth is infinite. It is recommended to set HBOT=-1. in this case. If HBOT is positive it must be within the range of values

$$
10^{-5} < \text{HBOT} \times \omega^2/\text{GRAV} < 10^5
$$

where  $\omega = 2\pi/\text{PER}$  is the radian frequency of the incident waves and GRAV is the gravitational acceleration constant. For each run the value of GRAV is input in the GDF file, as described in Chapters 5 and 6. All dimensional inputs with the units of length, including HBOT, must be consistent with the input GRAV.

**XBODY(1), XBODY(2), XBODY(3)** are the dimensional  $(X, Y, Z)$  coordinates of the origin of the **body-fixed coordinate system** relative to the **global coordinate system**, input in the same unit of length as GRAV. The global coordinate system is required when walls are present (Section 5.3) and when multiple bodies are analyzed (Chapter 7). The global coordinate system is also used in place of the body coordinate system to define field-point data (fluid pressures, velocities, and free-surface elevation). Normally, in the absence of walls or multiple bodies, the coordinates XBODY(1) and YBODY(1) should be set equal to zero unless it is desired to refer the field-point data to a different coordinate system from that of the body. (The origin of the global coordinate system is on the free surface.) The incident-wave velocity potential is defined relative to the global coordinate system. Consequently, the phases of the exciting forces, motions, hydrodynamic pressure and field velocity induced by the incident wave are understood relative to the incident-wave elevation at  $X = Y = 0$ .

**XBODY(4)** is the angle in degrees of the x−axis of the body coordinate system relative to the X−axis of the global system in counterclockwise sense (see Figure 5.2).

The array XBODY may be moved from the POT file to the configuration file (See Section 3.7).

**IQUAD, ILOG, IDIAG** are control indices which may be used to increase the precision of the panel integration of the Green function and its derivatives, at the expense of computation time; in each case the default setting zero will minimize the computation time. IQUAD and IDIAG are only used in the low-order method (ILOWHI=0). However if the Alternative Form 1 POT file is used IQUAD and IDIAG must be input, even when ILOWHI=1, to avoid an error reading the input data.

IQUAD= 0: The integration of the regular wavelike part of the Green function and its derivatives is carried out by using a single node at the centroid of each panel.

IQUAD= 1: The integration is carried out by using a four-node Gauss quadrature. (This option can be used to verify the accuracy of computations carried out with the faster single-node quadrature. However this practice is generally not as useful as the alternatives of increasing the number of panels or using the higher-order method.)

ILOG= 0: The logarithmic singularity is included with the wavelike component of the Green function and is integrated by quadrature over each panel.

ILOG= 1: The logarithmic singularity in the Green function is subtracted and integrated analytically for pairs of panels for which the Rankine image singularity  $1/r<sup>'</sup>$  is also integrated analytically. (This option produces more accurate results.) ILOG=1 is required when panels are defined in the plane of the free surface, including the following two cases: (1) bodies with horizontal physical surfaces lying in the plane of the free surface, and (2) use of the irregular frequency option, where panels are located on the interior free surface inside the body waterline. In these two cases, execution of the program is interrupted with an error message if ILOG=0.

IDIAG= 0: In determining those pairs of panels where the above analytic integration is required, the distance between their centroids is compared with the characteristic length based on the square root of their area.

IDIAG= 1: The characteristic length of each panel is based on its maximum diagonal. [This option is more accurate for panels with very large aspect ratios.]

Generally it is recommended to use the default values  $IQUAD = 0$ ,  $ILOG = 0$ , and IDIAG= 0. ILOG= 1 may be useful when studying local characteristics such as run up near the waterline of the body. IDIAG= 1 may be useful when some of the panels used to describe the body have a very large aspect ratio.

Any or all of these control indices may be moved from the POT file to the configuration file (See Section 3.7).

**IRAD, IDIFF** are indices used to specify the components of the radiation and diffraction problems to be solved. The following options are available depending on the values of IRAD and IDIFF:

IRAD= 1: Solve for the radiation velocity potentials due to all six rigid-body modes of motion.

IRAD= 0: Solve the radiation problem only for those modes of motion specified by setting the elements of the array  $\text{MODE}(I)=1$  (see below).

IRAD= −1: Do not solve any component of the radiation problem.

IDIFF= 1: Solve for all diffraction components, i.e. the complete diffraction problem.

 $IDIFF = 0$ : Solve only for the diffraction problem component(s) required to evaluate the exciting forces in the modes specified by  $MODE(I)=1$ .

IDIFF $= -1$ : Do not solve the diffraction problem.

**MODE** is a six-element array of indices, where  $I=1,2,3$  correspond to the surge, sway and heave translational modes along the body-fixed  $(x, y, z)$  axes, and I=4,5,6 to the roll, pitch and yaw rotational modes around the same axes, respectively. Each of these six indices should be set equal to 0 or 1, depending on whether the corresponding radiation mode(s) and diffraction component(s) are required. (See the options IRAD=0 and IDIFF=0 above.)

The MODE array in the radiation solution specifies which modes of the forced motion problem will be solved. To understand the significance of the MODE array in the diffraction solution, it should be noted that, when symmetry planes are defined, the complete diffraction problem is decomposed into symmetric/antisymmetric components in a manner which permits the most efficient solution, and when IDIFF=0, only those components of the diffraction potential required to evaluate the exciting force for the specified modes are evaluated. For example, if  $ISX=1$ , IDIFF=0, MODE(1)=1, and the remaining elements of MODE are set equal to zero, then the only component of the diffraction potential which is solved is that part which is antisymmetric in  $x$ . If the complete diffraction potential is required, for example to evaluate the drift forces or field data, IDIFF should be set equal to one. (For further discussion of these options see Section 3.3.)

**NPER** is the number of wave periods to be analyzed. NPER must be an integer. The following alternatives can be used starting in Version 6.2:

 $NPER = 0$ : Read inputs and evaluate hydrostatic coefficients only.

 $NPER > 0$ : Execute the hydrodynamic analysis for NPER wave periods PER

 $NPER < 0$ : Execute the hydrodynamic analysis for  $NPER$  wave periods as explained below

If NPER= 0, POTEN and FORCE will run but not execute any hydrodynamic analysis. This option can be used to test for errors in input files, and to evaluate the hydrostatic coefficients in the OUT file. If NPER=0 the array PER must be removed from the Potential Control File.

**PER** is the array of wave periods T in seconds, or of optional inputs as specified by the parameter IPERIO. Normally the values of PER must be positive. By using the optional parameter IPERIO in the configuration file, it is possible to replace the input array of wave periods by a corresponding array with values of the radian frequencies  $\omega =$  $2\pi/T$ , infinite-depth wavenumbers KL, or finite-depth wavenumbers  $\nu L$ . The wavenumbers are nondimensionalized by the length  $L=ULEN$ , and defined relative to the gravitational acceleration  $g = \text{GRAV}$ . Both ULEN and GRAV are input in the GDF file. The following table gives the definitions of each input and the corresponding value of IPERIO:

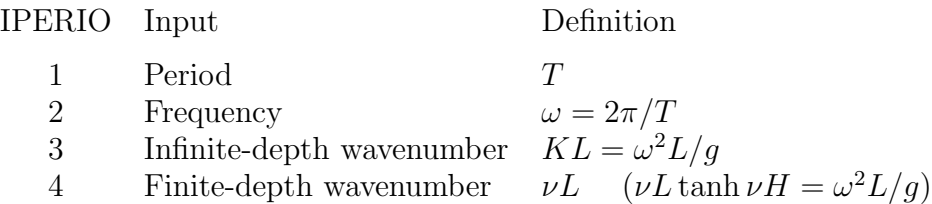

If the fluid depth is infinite (HBOT  $\leq$  0),  $K = \nu$  and there is no distinction between the inputs for the last two cases. The default case IPERIO=1 is assumed if IPERIO is not specified in the configuration file. Regardless of the form of these inputs, the output data is unchanged, with wave periods in seconds and the nondimensional finite-depth wavenumbers specified in the OUT file.

The limiting values of the added mass coefficients may be evaluated for zero or infinite period by specifying the values PER= 0.0 and PER< 0.0, respectively. Starting in V6.2, the limiting values of the body pressure and velocity and the field pressure and velocity due to the radiation solution may be evaluated(see Section 4.13). These special values can be placed arbitrarily within the array of positive wave periods. These special values are always associated with the wave period, irrespective of the value of IPERIO and the corresponding interpretation of the positive elements of the array PER. For example, the effect of the parameter IPERIO=2 and the array PER with the four inputs  $0, 1, 2, -1$ . is identical to the default case IPERIO=1 with the array PER equal to 0.,  $2\pi$ ,  $\pi$ ,  $-1$ . These limiting values can be included in runs where the irregular-frequency removal option is used (IRR≥1) (In V6.1 and lower, a separate run must be made for these limiting values after setting IRR=0.)

If  $NPER < 0$  a special convention is followed to assign a total of  $NPER$  wave periods, frequencies, or wavenumbers with uniform increments, starting with the value equal to  $PER(1)$  and using the increment equal to the value shown for  $PER(2)$ . In this case only two values PER(1),PER(2) should be included in the POT file. This option is convenient when a large number of uniformly spaced inputs are required. The two following examples show equivalent sets of input data in lines 5 and 6 of the POT file:

8 (NPER) 1.0 2.0 3.0 4.0 5.0 6.0 7.0 8.0 (PER array) and

-8 (NPER) 1.0 1.0 (PER(1), increment)

This convention is applied in the same manner for all IPERIO values, irrespective of whether PER represents the wave period, frequency, or wavenumber. Special attention is required when zero-period or zero-frequency inputs are required, following the definitions as specified above. For the example described in the preceding paragraph with  $IPERIO=2$ , the inputs NPER=-4 and (PER = -1. 1.) will result in the sequence of wave frequencies equal to (zero, infinity, 1., 2.).

**NBETA** is the number of incident wave headings to be analyzed in POTEN. (Additional heading angles may be specified subsequently in FORCE, as described in Section 3.3.) NBETA must be an integer. The following alternatives can be used in Version 6.:

 $NBETA = 0$ : There are no incident wave heading angles. (IDIFF=-1)

 $NBETA > 0$ : Execute the hydrodynamic analysis for NBETA wave angles BETA

 $NBETA < 0$ : Execute the hydrodynamic analysis for  $|NBETA|$  wave angles as explained below

**BETA** is the array of wave heading angles in degrees. The wave heading is defined as the angle between the positive x−axis of the global coordinate system and the direction in which the waves propagate, as shown in Figure 12.1. The sign of the wave heading is defined by applying the right-hand rule to the body fixed system. In POTEN the wave headings specified in the Potential Control File pertain to the solution of the diffraction problem only. NBETA may be set equal to 0 if  $IDIFF = -1$ ; in this case wave heading angles specified in the Potential Control File are ignored in Alternative Form 1. In Alternative Form 2, described in Section 3.2, if NBETA=0 no data BETA should be included in the POT file.

If  $NBETA < 0$  a special convention is followed to assign a total of  $|NBETA|$  wave angles, with uniform increments, starting with the value equal to  $BETA(1)$  and using the increment equal to the value shown for  $BETA(2)$ . In this case only two values  $BETA(1), BETA(2)$  should be included in the POT file. This option is convenient when a large number of uniformly spaced inputs are required. The two following examples show equivalent sets of input data in lines 7 and 8 of the POT file:

8 (NBETA) 0.0 45.0 90.0 135.0 180.0 225.0 270.0 315.0 (BETA array) and -8 (NBETA) 0.0 45.0 (BETA(1), increment)

# **3.2 THE POTENTIAL CONTROL FILE (Alternative Form 2)**

If IALTPOT=2 is specified in the configuration file, the data in the Potential Control File must be in the format listed below:

```
header
IRR†
HBOT
IRAD IDIFF
NPER
PER(1) PER(2) PER(3)...PER(NPER)
NBETA
BETA(1) BETA(2) BETA(3) ... BETA(NBETA)
NBODY
GDF(1)XBODY(1,1) XBODY(2,1) XBODY(3,1) XBODY(4,1)
MODE(1,1) MODE(2,1) MODE(3,1) MODE(4,1) MODE(5,1) MODE(6,1)NEWMDS(1)
GDF(2)XBODY(1,2) XBODY(2,2) XBODY(3,2) XBODY(4,2)
MODE(1,2) MODE(2,2) MODE(3,2) MODE(4,2) MODE(5,2) MODE(6,2)
NEWMDS(2).
·
·
GDF(NBODY)
XBODY(1,NBODY) XBODY(2,NBODY) XBODY(3,NBODY) XBODY(4,NBODY)
MODE(1,NBODY) MODE(2,NBODY) MODE(3,NBODY) ... MODE(6,NBODY)
```
NEWMDS(NBODY)

The data shown on each line above is read consecutively by corresponding read statements. Thus it is necessary to preserve the line breaks indicated above, but if a large number of periods (PER) and/or wave heading angles (BETA) are input, these may be placed on an arbitrary number of consecutive lines.

The definitions of the data on lines 1-8 (header, IRR, HBOT, IRAD, IDIFF, NPER, PER, NBETA, BETA) are the same as given in Section 3.1 for the Alternative Form 1 POT File. As in Alternative Form 1, the dagger shown after IRR denotes that this parameter must be included either here, or in the configuration file, but not in both.

Definitions of the other data above are as follows:

**NBODY** is the number of bodies. Except for the analysis of multiple bodies (Chapter 7),  $NBODY=1.$ 

**GDF(K)** is the name of the Geometric Data File of the Kth body.

**XBODY(1,K), XBODY(2,K), XBODY(3,K)** are the dimensional  $(X, Y, Z)$  coordinates of the origin of the **body-fixed coordinate system** of the kth body relative to the **global coordinate system**, input in the units of the length ULEN. The incident-wave
velocity potential is defined relative to the global coordinate system. Consequently, the phases of the exciting forces, motions, hydrodynamic pressure and field velocity induced by the incident wave are understood relative to the incident-wave elevation at  $X = Y = 0$ .

**XBODY(4,K)** is the angle in degrees of the x−axis of the body coordinate system of the Kth body relative to the  $X$ -axis of the global system in counterclockwise sense.

 $NEWMDS(K)$  is the number of generalized modes for K<sup>th</sup> body. Except for the analysis of generalized modes (Chapter 8), NEWMDS=0.

When the Alternative Form 2 POT file is used, the parameters NBODY and NEWMDS must be specified in the POT file, even if they have the default values NBODY=1 and/or  $NEWMDS=0$ . The name(s) specified for the GDF file(s) take precedence over the GDF filename, if any, that is specified in the FNAMES.WAM file.

# **3.3 THE FORCE CONTROL FILE (Alternative form 1)**

The Force Control File (FRC) is used to input various parameters to the FORCE subprogram. The name of the FRC file can be any legal filename accepted by the operating system, with a maximum length of 16 ASCII characters, **followed by the extension '.frc'**.

In this Section the first form of the FRC file is described, in which the input of the body inertia matrix is simplified, and it is assumed that the body is freely floating. (For the more general alternative form see Section 3.4.)

The data in the Alternative 1 FRC file is listed below:

```
header
IOPTN(1) IOPTN(2) IOPTN(3) IOPTN(4) IOPTN(5) IOPTN(6) IOPTN(7) IOPTN(8) IOPTN(9)
VCG
XPRDCT(1,1) XPRDCT(1,2) XPRDCT(1,3)XPRDCT(2,1) XPRDCT(2,2) XPRDCT(2,3)XPRDCT(3,1) XPRDCT(3,2) XPRDCT(3,3)
NBETAH
BETAH(1) BETAH(2) ... BETAH(NBETAH)
NFIELD
XFIELD(1,1) XFIELD(2,1) XFIELD(3,1)
XFIELD(1,2) XFIELD(2,2) XFIELD(3,2)
XFIELD(1,3) XFIELD(2,3) XFIELD(3,3)
.
.
XFIELD(1,NFIELD) XFIELD(2,NFIELD) XFIELD(3,NFIELD)
```
The index IOPTN(9) was added in Version 5, and must be included in the FRC file. Users of earlier versions of WAMIT must take special care to add this extra index to old files before using Version 6 and higher. Since FORTRAN free-format read statements are used to read this file, if  $IOPTN(9)$  is missing its value will be read from the line containing VCG, VCG will be read as  $XPROCT(1,1)$ , etc. If there are no values of BETAH or XFIELD specified in the FRC file, the final result will be that there are not sufficient lines of data and an error message will be displayed that there is erroneous data in the FRC file. However if values of BETAH and/or XFIELD are specified it is possible for all of the data to be read without detecting an error, with unpredictable results. This possibility can be prevented by adding a non-numeric comment at the end of the line containing the IOPTN array, as illustrated in Test Run 01.

The definition of each variable in the Force Control File is as follows:

**'header'** denotes a one-line ASCII header dimensioned CHARACTER∗72. This line is available for the user to insert a brief description of the file.

**IOPTN** is an array of option indices. These indicate which hydrodynamic parameters are to be evaluated and output from the program. The available options, descriptions and numeric file names are as follows:

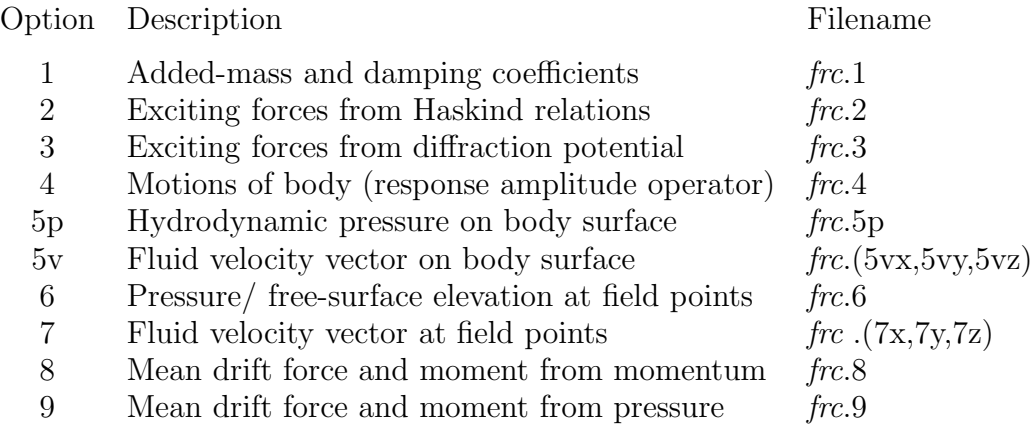

The evaluation and output of the above parameters is accordance with the following choice of the corresponding index:

 $IOPTN(I) = 0$ : do not output parameters associated with option I.

 $IOPTN(I) = 1:$  do output parameters associated with option I.

Options 4, 5, 6, 7, 8 and 9 may have additional values as listed below:

### **IOPTN(4)**

 $IOPTN(4) = 0$ : do not output response amplitude operator, RAO

 $IOPTN(4) = \pm 1$ : do output RAO by Haskind exciting force

IOPTN(4)  $= \pm 2$ : do output RAO by diffraction exciting force

 $IOPTN(4) = -3$ : output field data only for specified radiation modes

The use of IOPTN $(4)$ =-1, -2, or -3 is explained in Sections 3.5.

### **IOPTN(5)**

 $IOPTN(5) = 0$ : do not output pressure and fluid velocity on the body

 $IOPTN(5) = 1:$  do output pressure on the body

 $IOPTN(5) = 2$ : do output fluid velocity on the body

 $IOPTN(5) = 3:$  do output both pressure and fluid velocity on the body

# **IOPTN(6)**

 $IOPTN(6) = 0$ : do not output pressure in the fluid and/or free-surface elevation

IOPTN(6) = 1: do output pressure in the fluid and/or free-surface elevation by the potential formulation

IOPTN(6) = 2: do output pressure in the fluid and/or free-surface elevation by the source formulation

# **IOPTN(7)**

 $IOPTN(7) = 0$ : do not output fluid velocity in the fluid

 $IOPTN(7) = 1$ : do output fluid velocity in the fluid by the potential formulation

 $IOPTN(7) = 2$ : do output fluid velocity in the fluid by the source formulation

### **IOPTN(8)**

 $IOPTN(8) = 0$ : do not output mean force and moment from momentum integration

 $IOPTN(8) = 1$ : do output mean force and moment only for unidirectional waves

 $IOPTN(8) = 2$ : do output mean force and moment for all combinations of wave headings

# **IOPTN(9)**

 $IOPTN(9) = 0$ : do not output mean force and moment from pressure integration

 $IOPTN(9) = 1$ : do output mean force and moment only for unidirectional waves

 $IOPTN(9) = 2$ : do output mean force and moment for all combinations of wave headings

The options IOPTN(5)=2 and 3, IOPTN(6)=2, and IOPTN(7)=2 apply only for the low-order method (ILOWHI=0), and require the source formulation (ISOR=1). IOPTN(9)=1 and 2 require the source formulation (ISOR=1) if and only if the low-order method  $(ILOWHI=0)$  is used. If the higher-order method  $(ILOWHI=1)$  is used,  $IOPTN(9)$  can take any of the values  $0,1,2$  with ISOR=0.

The settings of the indices  $I\text{OPTN}(I)$  must be consistent with themselves and with the indices IRAD, IDIFF, and NBETA set in the Potential Control File. Error messages are generated if inconsistent indices are input. Otherwise, the indices IRAD, IDIFF and IOPTN(I),  $I=1,...,9$  can be selected in any way the particular application may suggest. Three principal applications are as follows:

**Forced motions in calm water** (the radiation problem). In this case the modes of possible motion are specified by the MODE(I) indices in the Potential Control File. The diffraction index IDIFF should be set equal to -1. The corresponding linear force coefficients are obtained with Option 1. Field pressures, velocities, free-surface elevations and drift forces follow from the corresponding options 5-9.

Note that in the default case the pressures, velocities, and drift forces are not separated according to each mode, and the consequence of setting more than one mode to be nonzero is to superpose all such modes with unit amplitude. For example if IRAD=1 and IDIFF=- 1, the default outputs from options 5-9 correspond to unit amplitudes of motion in all six degrees of freedom, with the same phase. Generally this is a nonphysical problem and care should be taken to avoid it. The simplest procedure to evaluate these outputs for each mode is to set  $\text{MODE}(I)=1$  for only one mode at a time. However this requires a separate run of WAMIT for each mode. Starting in V6.2 it is possible to output separate results for options 5-7 for each mode of forced motion in a single run, using the configuration parameters INUMOPT5, INUMOPT6, INUMOPT7, as explained in Section 4.12.)

**Diffraction of incident waves by a stationary structure** (the diffraction problem).

In this case the radiation index IRAD should be set equal to -1. To solve the complete diffraction problem set IDIFF=1, with corresponding outputs from the options  $3,5,6,7,8,9$ in FORCE. (If IOPTN(4)=0 and IDIFF=1 it is assumed that the body is stationary, irrespective of IRAD. Thus, after a complete WAMIT run where the P2F file is output from POTEN and saved, it is possible to execute another run using only FORCE with the body motions both free and fixed, without re-running POTEN.)

Starting in V6.2 it is possible to output separate results for options 5-7 for the diffraction problem, using the configuration parameters INUMOPT5, INUMOPT6, INUMOPT7, as explained in Section 4.12.

**Body motions in incident waves**. In this case the index IRAD and IDIFF are set equal to 0 (body free only in specified modes) or 1 (body free in all modes). Body motions are obtained from the solution of the equations of motion using Option 4. The resulting field data and drift forces are evaluated for this particular combination of the radiation and diffraction solutions.

П

For bodies with one or two planes of symmetry  $(ISX=1 \text{ and/or } ISY=1)$ , the solution of the diffraction problem is decomposed into symmetric and antisymmetric components, as explained in Section 3.1. If IDIFF=1 all of these components are computed, but if IDIFF=0 only the modes needed to evaluate the exciting forces corresponding to nonzero elements of the index IMODE in the POT file are computed. Special attention is necessary when computing the pressure, fluid velocity, and drift forces (Options 5-9), since these generally require all components of the diffraction solution. To ensure a complete solution,  $IDIFF=1$ should be used in the POT file whenever Options 5-9 are computed. As explained in Section 10.1, a warning message is issued if IDIFF=0 and IOPTN(I)>0 for I=5-9, stating that the solution is non-physical. In special cases, where the heading angle coincides with a plane of symmetry, the complete diffraction solution is symmetric and it is not necessary to compute the antisymmetric component. In such cases the warning message can be ignored. This 'shortcut' is illustrated in Tests 06, 07, and 14, where a TLP with two planes of symmetry is analyzed only in head seas (BETA=0), with IDIFF=0 and IMODE=0 for sway, roll and yaw; in this case the complete diffraction solution is symmetric about the plane Y=0, and the above inputs give correct results for Options 5-9.

**VCG** Dimensional z-coordinate of the center of gravity of the body relative to the origin of the body-system, input in the same units as the length ULEN.

**XPRDCT** is the  $3\times3$  matrix of the body radii of gyration about the body-fixed axes, where I,  $J=1,2,3$  correspond to  $(x, y, z)$  respectively, input in the same units as the length ULEN. More precisely, the elements of the body inertia matrix  $m_{ij}$  are evaluated for  $i, j = 4, 5, 6$ according to the algorithm  $m_{ij} = m \times \text{XPRDCT}(i-3, j-3) \times |\text{XPRDCT}(i-3, j-3)|$ . Here the body mass  $m$  is evaluated from the displaced mass of fluid, and the absolute value is used in the last factor so that negative products of inertia can be specified. The remaining elements of  $m_{ij}$  are evaluated assuming the body is freely floating in equilibrium, based on the calculated values of the displaced volume and center of buoyancy and on the specified value of VCG. In practical cases the matrix XPRDCT is symmetric. Zeroes may be specified if the body motions are not evaluated.

**NBETAH** is the number of Haskind wave headings, defined below. NBETAH must be an integer, greater than or equal to zero.

**BETAH** is an array of length NBETAH defined as the Haskind wave headings in degrees. The Haskind wave headings may be introduced in the Force Control File as an option, to enable evaluations to be made of the Haskind exciting forces (Option 2) and body motions in waves (Option 4) at heading angles not included in the Potential Control File. This option is feasible since the evaluation of Haskind exciting forces requires only the radiation potentials already determined by POTEN (see Section 4.3). This is a useful feature since a relatively small number of wave headings for the diffraction problem may be specified in the Potential Control File and the time required to solve many diffraction problems in POTEN greatly exceeds the time required to evaluate the Haskind exciting forces in FORCE. Since the number of Haskind wave headings will affect the subsequent READ statements for data in the Force Control File, it is important to ensure that this number corresponds with the prescribed integer NBETAH. In particular, if NBETAH= 0 no values of BETAH should be included and NFIELD should appear on the next line of the Force Control File. If NBETAH> 0 is specified, the settings of the IOPTN switches are automatically set equal to 0 for options 3,5,6,7,8.

**NFIELD** is the number of points in the fluid domain(free surface) where the hydrodynamic pressure(wave elevation) and/or velocity are to be evaluated. NFIELD must be an integer, greater than or equal to zero.

**XFIELD** is a three-dimensional array with dimensions  $3 \times$  NFIELD, defining the dimensional global coordinates of field points where the pressure/wave elevation and/or fluid velocity vector will be evaluated. Here  $I=1,2,3$  correspond to the  $(X, Y, Z)$  coordinates. If  $Z = 0$  the resulting output should be interpreted as the nondimensional wave elevation, otherwise as the nondimensional pressure. If  $NFIELD= 0$  no input should be made for the array XFIELD.

Additional data is required to specify the field point array XFIELD when field points are placed inside internal tanks. This departure from the usual default procedure is described in Sections 3.7 and 10.7.

# **3.4 THE FORCE CONTROL FILE (Alternative form 2)**

In this Section the second alternative form of the FRC file is described, where it is possible to specify separately three independent external force matrices including the mass matrix of the body, an external damping matrix, and an external stiffness matrix. This permits the analysis of bodies which are not freely floating in waves, with arbitrary linear external forces and moments, and also permits the specification of the complete body mass matrix instead of the simpler radii of gyration (cf. Section 3.3).

The format of the Alternative 2 FRC file is shown below:

```
header
IOPTN(1) IOPTN(2) IOPTN(3) IOPTN(4) IOPTN(5) IOPTN(6) IOPTN(7) IOPTN(8) IOPTN(9)
RHO
XCG YCG ZCG
IMASS
EXMASS(1,1) EXMASS(1,2) ... EXMASS(1,6+NEWMDS)
EXMASS(2,1) EXMASS(2,2) ... EXMASS(2,6+NEWMDS)
.
.
EXMASS(6+NEWMDS,1) EXMASS(6+NEWMDS,2) ... EXMASS(6,6+NEWMDS)
IDAMP
EXDAMP(1,1) EXDAMP(1,2) ... EXDAMP(1,6+NEWMDS)
EXDAMP(2,1) EXP(2,2) \ldots EXPAMP(2,6+NEWMDS).
.
EXDAMP(6+NEWMDS,1) EXDAMP(6+NEWMDS,2) ... EXDAMP(6,6+NEWMDS)
ISTIF
EXSTIF(1,1) EXSTIF(1,2) ... EXSTIF(1,6+NEWMDS)
EXSTIF(2,1) EXSTIF(2,2) ... EXSTIF(2,6+NEWMDS)
.
.
EXSTIF(6+NEWMDS,1) EXSTIF(6+NEWMDS,2) ... EXSTIF(6+NEWMDS,6+NEWMDS)
NBETAH
BETAH(1) BETAH(2) ... BETAH(NBETAH)
NFIELD
XFIELD(1,1) XFIELD(2,1) XFIELD(3,1)
XFIELD(1,2) XFIELD(2,2) XFIELD(3,2)
XFIELD(1,3) XFIELD(2,3) XFIELD(3,3)
.
.
XFIELD(1,NFIELD) XFIELD(2,NFIELD) XFIELD(3,NFIELD)
```
The recommended procedure to designate Alternative Form 2 is to assign the parameter IALTFRC=2 in the configuration file, as described in Section 3.7. In earlier versions of

WAMIT this parameter was assigned differently, by inserting the integer 2 on a separate line after the header line of the FRC file, as shown below:

```
header
2
IOPTN(1) IOPTN(2) ... IOPTN(9)
RHO
.
.
```
This variant of the FRC file format is still supported in Version 6, to enable old files to be read correctly. However it is deprecated, and may not be supported for later versions of WAMIT.

The header, IOPTN array, and all lines beginning with the variable NBETAH, are identical to the data in the Alternative form 1 FRC file, as defined in Section 3.3. In the remainder of this Section the data which differ in Form 2 are described.

**RHO** Dimensional density of the fluid, in the same units as used for the external force matrices and for GRAV.

**XCG YCG ZCG** Dimensional coordinates of the body center of gravity in terms of the body coordinate system and in the same units as ULEN.

**IMASS** This index is either 0 or 1, to signify if the external mass matrix EXMASS is read. If the value of the index is zero, the matrix EXMASS is not included in the FRC file and the program assumes that all values in this matrix are zero. If the value of the index is one, the matrix EXMASS is included in the FRC file.

**EXMASS** is the  $(6+NEWMDS) \times (6+NEWMDS)$  dimensional inertia matrix of the body about the body-fixed axes. (For a conventional rigid body this is a  $6\times6$  dimensional matrix as defined in Reference [3], page 149, equation 141.) Each element in this matrix is added to the corresponding added mass of the body, in setting up the equations of body motions.

**IDAMP** This index is either 0 or 1, to signify if the external damping matrix EXDAMP is read. If the value of the index is zero, the matrix EXDAMP is not included in the FRC file and the program assumes that all values in this matrix are zero. If the value of the index is one, the matrix EXDAMP is included in the FRC file.

**EXDAMP** is the  $(6+NEWMDS) \times (6+NEWMDS)$  dimensional damping matrix of an arbitrary external force or moment acting on the body, e.g. from a mooring cable subject to viscous damping. The value of each element in this matrix is added to the corresponding linear wave damping coefficient of the body, in setting up the equations of body motions.

**ISTIF** This index is either 0 or 1, to signify if the external mass matrix EXSTIF is read. If the value of the index is zero, the matrix EXSTIF is not included in the FRC file and the program assumes that all values in this matrix are zero. If the value of the index is one, the matrix EXSTIF is included in the FRC file.

**EXSTIF** is the  $(6+NEWMDS) \times (6+NEWMDS)$  dimensional stiffness matrix of an arbitrary external force or moment acting on the body, e.g. from an elastic mooring cable. In setting up the equations of body motions, the value of each element in this matrix is added to the corresponding restoring coefficient of the body, including both hydrostatic pressure and the gravitational moment due to the body's mass, as defined in Reference [3], page 293, equation 145. (The vertical inertia force due to heave, EXMASS(3,3), is assumed equal to the body mass and is used to derive the gravitational restoring moment of the body. In any situation where this assumption is not satisfied, due to the presence of an external vertical inertia force, the gravitational restoring moment should be corrected for this difference via the stiffness matrix EXSTIF.)

The units of EXMASS, EXDAMP, EXSTIF must correspond to those used to specify the fluid density RHO and the length ULEN, with time measured in seconds. These matrices must be defined with respect to the body-fixed coordinate system.

It is also possible to use Alternative Form 2 with the external force matrices in separate files. In this case the index IMASS, IDAMP, and/or ISTIF is set equal to 2, and followed by the corresponding file name:

```
header
IOPTN(1) IOPTN(2) IOPTN(3) IOPTN(4) IOPTN(5) IOPTN(6) IOPTN(7) IOPTN(8) IOPTN(9)
RHO
XCG YCG ZCG
2
MASS (file name containing inertia matrix)
2
DAMP (file name containing damping matrix)
2
STIF (file name containing stiffness matrix)
NBETAH
BETAH(1) BETAH(2) ... BETAH(NBETAH)
NFIELD
XFIELD(1,1) XFIELD(2,1) XFIELD(3,1)
XFIELD(1,2) XFIELD(2,2) XFIELD(3,2)
XFIELD(1,3) XFIELD(2,3) XFIELD(3,3)
.
.
XFIELD(1,NFIELD) XFIELD(2,NFIELD) XFIELD(3,NFIELD)
```
**MASS** is a file name which contains external inertial forces to the bodies and interactive inertial forces between bodies. For example, the data in MASS for a body are listed below:

header EXMASS(1,1) EXMASS(1,2) ... EXMASS(1,6+NEWMDS) EXMASS(2,1) EXMASS(2,2) ... EXMASS(2,6+NEWMDS)

.

EXMASS(6+NEWMDS,1) EXMASS(6+NEWMDS,2) ... EXMASS(6+NEWMDS,6+NEWMDS) For N interacting bodies, the number of data in MASS are NDFR  $\times$  NDFR, where  $NDFR = \sum_{n=1}^{N} (6 + NEWMDS(n))$  is the total number of rigid body modes and generalized modes. Similarly the external damping and stiffness can be specified to the files DAMP and STIF.

In summary, there are three legal values for IMASS, IDAMP, ISTIFF:

I=0: no matrix or file name is input, matrix is assumed equal to zero

I=1: matrix follows on subsequent lines

I=2: file name follows on next line

.

The recommended procedure to designate Alternative Form 2 is to assign the parameter IALTFRC=2 in the configuration file, as described in Section 3.7, and use the formats above. In earlier versions of WAMIT the parameter IALTFRC was assigned differently, by inserting the integer 2 on a separate line after the header line of the FRC file, as shown below:

header 2 IOPTN(1) IOPTN(2) ... IOPTN(9) RHO . .

This variant of the FRC file format is still supported in Version 6, to enable old files to be read correctly. However it is deprecated, and may not be supported for later versions of WAMIT. If a file with this variant is input, Version 6 issues a warning message.

# **3.5 DEFINITION OF FIXED OR FREE MODES**

It is possible to specify that a sub-set of the modes of body motion analyzed in POTEN can be fixed in FORCE. As a simple example, consider a single body with six degrees of rigid-body motions, all of which have been analyzed in POTEN (either by setting IRAD=1 or by setting IRAD=0 and setting all six elements of MODE=1). Normally, in the FORCE analysis  $(IOPTN(4))$  the body motions in all six degrees of freedom are computed. Now suppose that the body is restrained in the vertical modes (heave, roll, pitch) as would be the case for the first-order motions of a tension-leg platform. This condition can be analyzed in FORCE by modifying the Force Control File in the following manner:

 $(1)$  assign a negative value to IOPTN $(4)$  (-1 to use the Haskind exciting force or -2 to use the diffraction exciting force).

(2) insert two new lines of data after IOPTN (before VCG or RHO):

NDFR MODE(1),MODE(2),MODE(3), ... MODE(NDFR)

Here NDFR is the total number of possible radiation modes and MODE is an array with the value of each element 0 if the mode is fixed or 1 if the mode is free. For the example described above, NDFR=6 and MODE =  $(1,1,0,0,0,1)$ . Thus surge, sway, and yaw are free while heave, roll, and pitch are fixed.

When this option is employed the RAO's output for the free modes are defined in the conventional manner, as the amplitudes of body motions in the corresponding degrees of freedom (cf. Section 4.4). For the fixed modes the RAO's are replaced by the loads acting on the body in the corresponding directions. In this case the corresponding modal index in the output file is shown with a negative value, to signify the change. For the example described above, the output RAO for heave is equal to the vertical load acting on the body (equal and opposite to the load on the restraining structure), and preceded by the index -3. The TLP Test Runs (06, 07, 14) described in the Appendix illustrate this application.

For a single body with no generalized modes NDFR=6 in all cases. For the analysis of multiple bodies (cf. Chapter 7), with no generalized modes, NDFR=6\*NBODY. If generalized modes are analyzed (cf. Chapter 8) NDFR is the total number of modes for all bodies, including both rigid-body modes and generalized modes. Thus, in the most general case, NDFR= $6^*$ NBODY+ $\sum_{n=1}^{NBODY}$ NEWMDS $(n)$ .

It is also possible to perform the analysis in FORCE for a problem where no incident waves exist, after running POTEN with incident waves present and with the diffraction solution obtained. To suppress the incident waves in FORCE,  $IOPTN(4) = -3$  is assigned in the FRC file. In that case the body pressure/velocity, field point pressure/velocity, and mean drift forces are evaluated assuming that the body is oscillating in the specified free mode(s), without incident waves.

# **3.6 FILENAMES LIST 'FNAMES.WAM'**

An optional input file may be used to specify the filenames of the primary input files CFG, POT, FRC, and GDF. Use of this optional file is recommended, particularly to facilitate batch processing. The optional file must be named FNAMES.WAM. (The name 'fnames.wam' must be used for this file if the system is case sensitive. Source-code users can redefine this name if it is desired to do so.) The optional file is simply a list of the other input file names, including their respective extensions '.cfg', '.pot', '.frc', and '.gdf'. If this file does not exist, or if it is incomplete, the user is prompted to supply the missing filenames interactively. In Version 6 the number and order of these file names is arbitrary, but they must include the specified extensions. If the alternative (IALTPOT=2) format is used, as explained in Section 3.2, the GDF filename(s) are specified in the POT file and it is not necessary to specify any GDF filename in the FNAMES.WAM file. (In this case a GDF filename that exists in the FNAMES.WAM file is ignored.) Starting in V6.2 the filename of the configuration file may be input in the FNAMES.WAM file, with the extension '.cfg', as explained below.

# **3.7 CONFIGURATION FILE 'CONFIG.WAM' OR '**∗**.CFG'**

The configuartion file may be used to specify various parameters and options in WAMIT. The configuration file can be assigned the generic name 'config.wam', as in previous versions of WAMIT. Alternatively, the filename of this file can be specified by the user, with the extension '.cfg'. The latter option, which is illustrated in the Test Runs in the Appendix, permits configuration files to be associated with specific names of runs or other input files. If a configuration file is included in the FNAMES.WAM list with the extension '.cfg' this file is used. If no configuration file is included in the FNAMES.WAM list, the generic name CONFIG.WAM is assigned.

The complete list of inputs which may be specified in the configuration file are as follows (in alphabetic order):

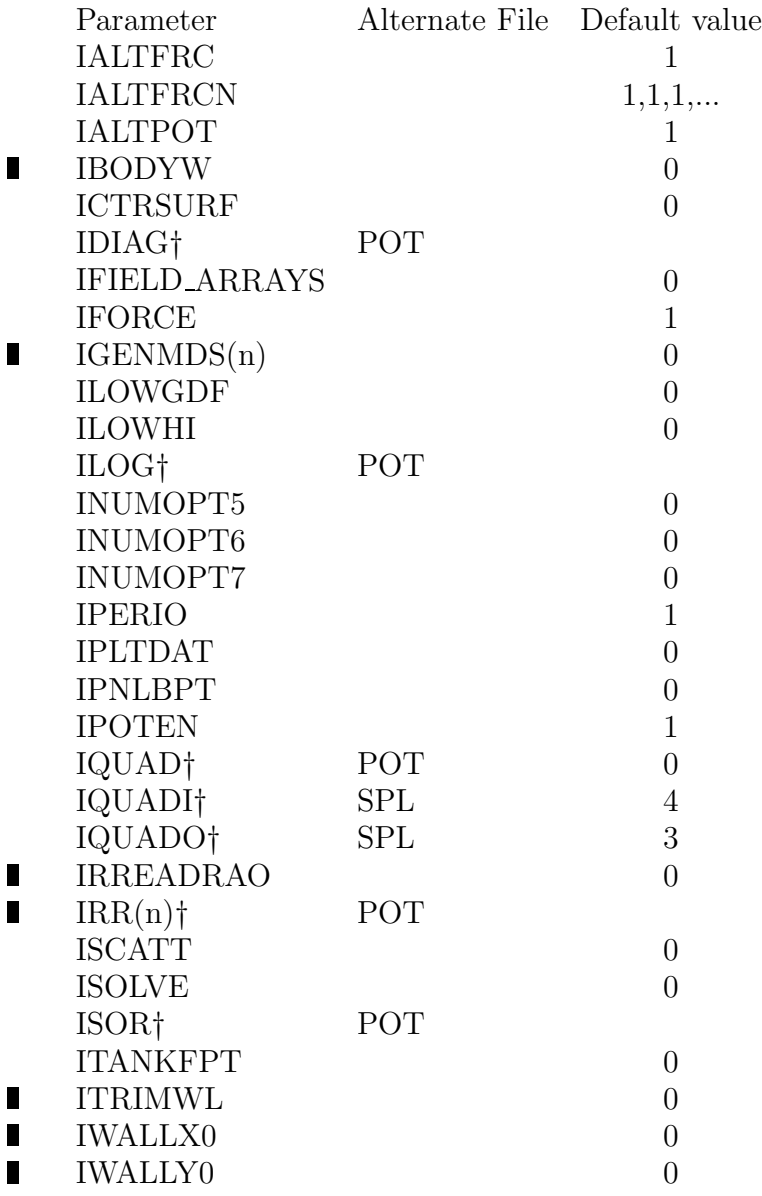

 $\blacksquare$ 

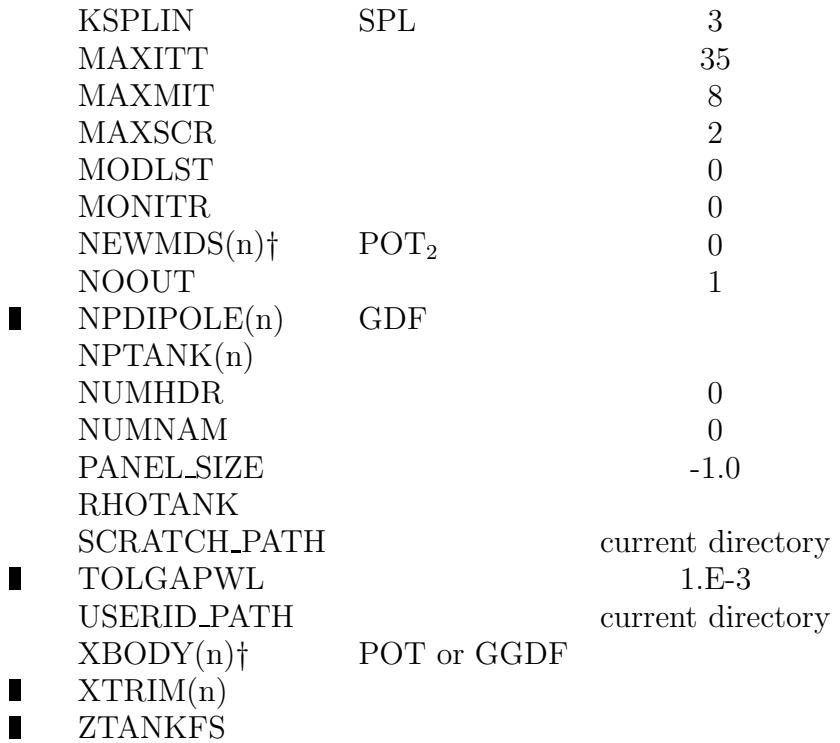

When IALTPOT $=1$ , parameters marked  $\dagger$  must be input once and only once, either in the configuration file, or in the other files specified following the symbol †. When IALTPOT=2 the input of these parameters is optional in the CFG file. All other parameters in the list above are optional, with the specified default value assigned when the parameter is not included explicitly.

The parameters marked † are defined in the Sections pertaining to the respective input files (Sections 3.1, 6.9, 7.1 respectively for the POT, SPL, GGDF files).  $POT<sub>2</sub>$  denotes the Alternative Form 2 POT file format as explained in Section 3.2.

 $\blacksquare$ IGENMDS $(n)$ , IRR $(n)$ , NEWMDS $(n)$ , NPDIPOLE $(n)$ , NPTANK $(n)$  XBODY $(n)$  and XTRIM $(n)$ denote the elements of the corresponding arrays for body number n. When  $NBODY=1$ these can be written more simply as IGENMDS, IRR, NEWMDS, NPDIPOLE, NPTANK, XBODY and XTRIM. If NBODY>1 the number of each body should be indicated in parenthesis, as illustrated in the example in Section 7.6. If IGENMDS $\neq 0$  the nonzero values must be input for each body in the configuration file. If  $IALTPOT=1$  and  $NEWMDS>0$ the nonzerovalues of NEWMDS must be input for each body in the configuration file. If IALTPOT= 2 the parameters NEWMDS and XBODY must be input for each body in the POT file as shown in Section 3.2.

Explanations of the other parameters which may be specified in the configuration file are as follows:

**IALTFRC** is an integer specifying the alternative forms of the FRC file as explained in Sections 3.3, 3.4, and 7.3-5.

IALTFRC= 1: use the Alternative Form 1 FRC format shown in Section 3.3,

IALTFRC= 2: use the Alternative Form 2 FRC format shown in Section 3.4,

IALTFRC= 3: use the Alternative Form 3 FRC format shown in Section 7.5.

See Sections 3.4 and 7.5 concerning the specification of Alternative Forms 2 and 3 FRC files by special modification of the data on line 2, as in earlier versions of WAMIT. This option is deprecated and may not be supported beyond Version 6.

The default value is IALTFRC= 1.

**IALTFRCN** is an integer array of length NBODY. The value of each array element, 1 or 2, designates the corresponding Alternative Form of the separate FRC files for each body, as explained in Section 7.5. This array is only used if IALTFRC=3 and NBODY>1.

**IALTPOT** is an integer specifying the alternative forms of the POT file and GGDF file.

IALTPOT= 1: use the Alternative Form 1 POT format shown in Section 3.1, and define the GDF filename in FNAMES.WAM. For multiple bodies the separate GDF filename for each body is assigned in the Global GDF as explained in Section 7.1.

IALTPOT $= 2$ : use the POT format shown in Section 3.2, with the GDF filename(s) assigned in the POT file.

IALTPOT $= -1$ : use the POT format shown in Section 3.1. This is a special alternative intended to permit using V6 for multiple bodies without changing the Global GDF format required in earlier versions of WAMIT. Further details are given in Section 7.1. Use of this option is deprecated, and may not be supported beyond Version 6.

The default value is IALTPOT= 1.

П **IBODYW** is an integer specifying the body number of the first body which represents a wavemaker in a wall (see Section 10.10).

The default value is IBODYW= 0: No wavemakers are present in walls.

**ICTRSURF** is an integer specifying the alternative forms to evaluate the drift forces based on integration of the momentum flux over a user-defined control surface (see Chapter 14).

ICTRSURF= 0: Do not evaluate the control-surface drift forces.

ICTRSURF= 1: Evaluate the control-surface drift forces using Alternative 1 integration of the momentum flux.

ICTRSURF= 2: evaluate the control-surface drift forces using Alternative 2 integration of the momentum flux.

The default value is ICTRSURF= 0.

**IFIELD ARRAYS** is an integer parameter specifying if uniform arrays of field points are assigned in the FRC control file, using a compressed format as explained in Section 3.10.

IFIELD ARRAYS= 0: Field point data is assigned only as shown in the conventional FRC files, as explained in Sections 3.3 and 3.4.

IFIELD ARRAYS= 1: Additional field point data is assigned in the conventional FRC

files, as explained in Section 3.10.

The default value is IFIELD\_ARRAYS= 0.

**IFORCE** is an integer parameter specifying if the FORCE subprogram is executed during the WAMIT run.

IFORCE= 0: Do not execute FORCE.

 $IFORCE = 1: Do execute FORCE.$ 

The default value is  $IFORCE= 1$ .

**IGENMDS** is an integer parameter specifying the option to input the geomeric data associated with the mode shapes of generalized modes, when  $NEWMDS > 0$ . The details on the use of the generalized mode option are described in Chapter 8.

IGENMDS= 0: use a seperate program DEFMOD to input the geometric data for generalized modes. This option can be used only with the low order method (ILOWHI=0). In this case the user prepares a subroutine in DEFINE to describe the generalized mode shapes.

IGENMDS $\neq$  0: use a DLL file containing the subroutine NEWMODES. The user modifies NEWMODES to specify the mode shape. This option can be used with both the low- and higher-order options.

The default value is IGENMDS= 0.

**ILOWGDF** is an integer parameter specifying the option to generate a low-order GDF output file based on the input geometry (see Section 10.6). If ILOWHI=0, the original input panels are used. If ILOWHI=1 the low-order output panels are generated from the panels of the higher-order geometry as defined in Section 6.1. If ILOWGDF> 1, the panels are subdivided into ILOWGDF×ILOWGDF sub-panels.

ILOWGDF = 0: Do not generate the output file  $qdf$  LOW.GDF.

ILOWGDF $\geq$  1: Generate the output file gdf LOW.GDF.

The default value is  $ILOWGDF = 0$ .

**ILOWHI** is an integer parameter specifying the use of the low-order or higher-order panel method.

ILOWHI= 0: Low-order panel method (Chapter 5)

ILOWHI= 1: Higher-order panel method (Chapter 6)

**INUMOPT5** is an integer parameter specifying the option to evaluate the separate radiation and diffraction components of the body pressure and velocity. (see Section 4.12).

INUMOPT5= 0: output the total body pressure and velocity, as in Version 6.0.

INUMOPT5= 1: output the total body pressure and velocity in the formatted output file (.out). Output the separate components in the numeric output files (.5p, .5vx, .5vy, .5vz).

**INUMOPT6** is an integer parameter specifying the option to evaluate the separate radiation and diffraction components of the pressure at field points.(see Section 4.12).

INUMOPT6= 0: output the total field pressure, as in Version 6.1.

INUMOPT6= 1: output the total field pressure in the formatted output file (.out). Output the separate components in the numeric output file (.6).

**INUMOPT7** is an integer parameter specifying the option to evaluate the separate radiation and diffraction components of the fluid velocity at field points. (see Section 4.12).

INUMOPT7= 0: output the total field velocity, as in Version  $6.1$ .

INUMOPT7= 1: output the total field velocity in the formatted output file (.out). Output the separate components in the numeric output files (.7x, .7y, .7z).

**IPERIO** is an integer parameter specifying the input data for PER in the POT file.

IPERIO= 1: Input periods in seconds for PER

IPERIO= 2: Input radian frequencies for PER

IPERIO= 3: Input infinite-depth wavenumbers for PER

IPERIO= 4: Input finite-depth wavenumbers for PER

The default value is IPERIO= 1.

**IPLTDAT** is an integer parameter specifying the option to generate the output files  $gdf$ -PAN.DAT and  $gdf$ -PAT.DAT, used for plotting the panel and patch discretizations (see Section 10.6).

IPLTDAT= 0: Do not generate the output files  $gdf$ -PAT.DAT and  $gdf$ -PAN.DAT

IPLTDAT $\geq$  1: Generate the output files gdf PAT.DAT and gdf PAN.DAT for plotting the panel and patch discretizations with IPLTDAT×IPLTDAT subdivisions.

The default value is IPLTDAT= 0.

**IPNLBPT** is an integer parameter specifying the option to evaluate the body pressure at specified points  $(x, y, z)$  listed in the input file *gdf*.BPI. (see Section 4.11).

IPNLBPT= 0: output the body pressure at the panel centroids, or on a uniform parametric mesh in the higher-order method, as in Version 6.0.

IPNLBPT≥ 1: output the body pressure at the points listed in the input file *gdf*.BPI. These points are defined with reference to the body-fixed dimensional Cartesian coordinates for each body.

IPNLBPT≤ −1: output the body pressure at the points listed in the input file *gdf*.BPI. These points are defined with reference to the global dimensional Cartesian coordinate system.

The default value is IPNLBPT= 0. When IPNLBPT $\neq$ 0 and ILOWHI=0, the absolute value of IPNLBPT specifies the number of panels nearest to each point specified in gdf.BPI. See Section 4.11 for further details.

**IPOTEN** is an integer parameter specifying if the POTEN subprogram is executed during the WAMIT run.

IPOTEN= 0: Do not execute POTEN.

IPOTEN= 1: Do execute POTEN.

The default value is IPOTEN= 1.

**IREADRAO** is an integer parameter specifying if the RAO's are to be input from an external file, as explained in Section 3.12.

IREADRAO= 0: Use RAO's computed by WAMIT in Option 4 to evaluate Options 5-9

IREADRAO= 1: Evaluate only Options 1,2,3,4 without using RAO's computed by WAMIT for Options 5-9

IREADRAO= 2: Read RAO's from an external file to evaluate Options 5-9

The default value is IREADRAO= 0.

**ISCATT** is an integer parameter specifying whether the diffraction or the scattering problem is solved to obtain the diffraction potential. The diffraction potential may be solved by the equation (12.12) which we define as the diffraction problem. Alternatively in the scattering problem, the scattered potential is solved by (12.13) and the diffraction potential is obtained from equation (12.8): This option is only available in the low-order method  $(ILOWHI=0)$ . In the higher-order method  $(ILOWHI=1)$  an error message is generated if ISCATT=1.

ISCATT= 0: Solve the diffraction problem

ISCATT= 1: Solve the scattering problem

The default value is ISCATT= 0.

**ISOLVE** is an integer parameter specifying the method of solution for the linear systems in POTEN.

ISOLVE= 0: Use the iterative solver

ISOLVE= 1: Use the direct solver

ISOLVE= N For  $N \geq 2$ : Use the block iterative solver with N blocks

The default value is ISOLVE= 0.

The direct solver is based on a partial-pivoting LU decomposition algorithm known as Gauss elimination. In general, the iterative solver is faster than the direct solver as NEQN, the size of the linear system, increases. However, there are cases where the direct solver may have advantage. For applications where NEQN is relatively small the direct solver may be somewhat faster than the iterative solver. This is particularly the case where the number of right-hand sides is large, as in cases where the diffraction solution is required for a large number of wave headings, or where a large number of radiation solutions are required for the analysis of multiple bodies or generalized modes. The direct solver is also useful in applications where the iterative solver fails to converge (See Section 12.6). If the direct solver is used it is necessary for MAXSCR to be at least as large as NEQN.

The block iterative solver is based on the combination of the local LU decomposition for each diagonal block and the algorithm of the iterative solver. This option may be used in cases where the the iterative solver does not converge sufficiently fast, but where the available RAM does not permit assigning MAXSCR=NEQN, or where NEQN is so large that the direct solver is too time-consuming (the cpu required for the LU decomposition is proportional to  $NEQN<sup>3</sup>$ . In general, the number of iterations is reduced as the block size increases.

ISOLVE=0 is recommended when ILOWHI=0. In some cases the iterative method does not converge after MAXITT iterations (see below). In this case, the user can i) set  $ISOLVE=1$ to invoke the direct solver ii) set ISOLVE=N,  $(N \geq 2)$  to invoke the block iterative method, iii) keep ISOLVE=0 and increase MAXITT or iv) a combination of ii) and iii).

ISOLVE=1 is recommended when ILOWHI=1 because the iterative method is not effective in general. For a large number of unknowns, the block-iterative method can be efficient. But the number of blocks should be chosen carefully so that iteration converges sufficiently fast.

In the standard test runs described in Appendicies A and B, the iterative or block-iterative solvers converge within the default number of iterations MAXITT=35, for all cases where these solvers are used, except for TEST02.

**ITANKFPT** is an integer parameter specifying the option to input field point (fpt) coordinates in the .frc control file, either in the conventional format (default) or in the format required when some or all of the field points are located within the internal tanks.

ITANKFPT= 0: All field points are in the exterior domain. Field points are input as specified in Sections 3.3 and 3.4, with the coordinates of each field point on one line. The line containing the input data for the n'th field point is

 $XFIED(1,n)$ ,  $XFIED(1,n)$ ,  $XFIED(1,n)$ 

ITANKFPT= 1: Field points are listed in the .frc control file with the tank number preceding the coordinates. Thus, in place of the line shown above, the correponding data are input as follows:

ITANK(n) XFIELD(1,n) XFIELD(1,n) XFIELD(1,n)

ITAN $K(n)$  is an integer which specifies the tank number containing the n'th field point. If ITANK $(n)=0$ , the field point is in the exterior domain. The numbering of the tanks corresponds to the order of the NPTANK indices, as explained below.

The default value is ITANKFPT=  $0$ .

- П **ITRIMWL** is the integer parameter used to specify the trimmed-waterline option (See Section 10.8). When ITRIMWL=1 the array XTRIM must be included for each body. The default value is ITRIMWL= 0.
- **IWALLX0** is the integer parameter used to specify that the plane  $X = 0$  is a reflecting wall (See Section \*\*.\*). When IWALLX0=1 the fluid is bounded by a reflecting wall at  $X=0$ .

The default value is  $IWALLX0=0$ .

П **IWALLY0** is the integer parameter used to specify that the plane  $Y = 0$  is a reflecting wall (See Section \*\*.\*). When IWALLY0=1 the fluid is bounded by a reflecting wall at  $Y=0$ .

The default value is IWALLY0= 0.

**MAXITT** is the integer parameter used to specify the maximum number of iterations in the iterative solver of POTEN. (Further information is given above regarding the parameter ISOLVE.)

The default value MAXITT=35 is recommended for general use.

**MAXMIT** is the maximum number of iterations in the adaptive integration used to evaluate the momentum integral for the drift force and moment (Option 8). (The maximum number of integration ordinates in the azimuthal direction is equal to 2\*\*MAXMIT.) The default value  $MAXMIT=8$  is assigned unless a different value is input in the CFG file; this value is recommended for general use. A warning message is issued if the integration does not coverge to 4 significant digits within the specified number of iterations. See Section 10.1 for further information regarding the interpretation and control of this warning message.

**MAXSCR** is the integer parameter used to specify the available RAM for scratch storage in POTEN. The default value MAXSCR=2 is specified in V6PC to minimize the required RAM. Users should assign MAXSCR in to have the largest practical value as described in Section 10.4.

**MODLST** is the integer parameter used to control the order in which the added-mass and damping coefficients, exciting forces, and RAO's for different modes of motion are written to the output files. (In V5.3 the added-mass and damping coefficients were not included in this option.)

MODLST= 0: Outputs are in ascending order of the modal indices.

MODLST= 1: Outputs are in the order evaluated for each of the corresponding left-handsides.

These two alternatives differ only if NLHS is greater than one. The default value is  $MODLST= 0.$ 

**MONITR** is the integer parameter used to control the display of output to the monitor during the execution of FORCE.

MONITR= 0: Outputs to the monitor are abbreviated, consisting of the header text and displays of each wave period as it is executed. This option is convenient in long runs of FORCE with extensive lines of output, to permit monitoring the progress of the execution.

MONITR= 1: Outputs of all data evaluated by FORCE are displayed on the monitor during execution, in the same format as in the OUT file.

The default value is MONITR= 0.

**NOOUT** is an integer array with length 9, used to control the output to the OUT file. Each element of the array corresponds to one of the 9 options in FRC. If the element equals 0, the corresponding output is omitted from the OUT file.

 $NOOUT(I)= 0$  Omit the output corresponding to  $IOPTN(I)$  in the OUT file

 $NOOUT(I)=1$  Include the output corresponding to  $IOPTN(I)$  in the OUT file

If NOOUT is included in the configuration file all 9 integers must be specified. An example is shown on the next line, which specifies that all outputs are included in the OUT file except the pressures and/or fluid velocities on the body panels.

NOOUT= 1 1 1 1 0 1 1 1 1

This option can be useful to avoid very long OUT files, since the data for option 5 is generally much more extensive than for the other options. The default value  $NOOUT(I)=1$ for  $I = 1, ..., 9$  is assigned if NOOUT is not included in the configuration file. (The data for each specified option is always included in the corresponding numeric output file, regardless of the array NOOUT.)

П **NPDIPOLE** is an integer array used to specify the panel or patch indices of zero-thickness elements represented by dipoles. In WAMIT Versions prior to V6.4 this data must be input in the GDF file, as explained in Sections 5.4 and 6.10. In Version 6.4 the option is introduced to input the dipole data instead in the CFG file, with somewhat more flexibility. If dipole elements are used, this data must be input for each body where dipole elements are used, either in the GDF or CFG file, not in both files. (If NBODY>1 it is permissible to mix these conventions, using the GDF option for some bodies and CFG for other bodies.) If the CFG option is used, there are no restrictions on the number of lines of input but each line must begin with 'NPDIPOLE  $=$ '. If the CFG option is used in the low-order method it is not required for the dipole panels to be at the end of the panel array for each body, as in the case where the number of dipole panels are specified in the GDF file. If the CFG option is used, lines which begin with 'NPDIPOLE  $=$ ' may specify either individual indices of each dipole panel/patch, or ranges of consecutive indices which are indicated by enclosing a pair of indices in parenthesis. The following three examples are equivalent ways of specifying that the indices 2, 4, 5, 6, 8 correspond to dipoles:

 $NPDIPOLE= 2 4 5 6 8$  $NPDIPOLE= 2 (4 6) 8$ NPDIPOLE= (2 2) (4 6) (8 8)

Note that parenthesis must be used to denote the lower and upper limits of a range of consecutive indices, and parentheses must not be used for any other purpose. Other ASCII characters may be included on these lines, and are ignored. It is not necessary for the individual indices or ranges to be in ascending order, except for the first and last indices of each range enclosed in parentheses.

Since the CFG option is more general, and does not require an explicit input of the total number of dipole patches, it is recommended to use this option although GDF files with dipole data used in previous versions of WAMIT may still be used in Version 6.4. The option to define dipole panels or patches in the GDF file may be discontinued in future versions of WAMIT.

**NPTANK** is an integer array used to specify the panel or patch indices of internal tanks.

The data in this array are in pairs, denoting the first and last index for each tank. An even number of indices must be included on each line. **Each pair of tank indices must be enclosed in parentheses, as shown in the input file** test22.cfg **– this requirement is new in Version 6.4**. More than one line can be used for multiple tanks, and/or multiple tanks can be defined on the same line. If  $NBODY>1$ , the body number(s) for each body containing tanks must be appended to the parameter name. Only integer data and parentheses are read for the array NPTANK, with spaces or other characters separating each index. Other ASCII characters may be used in addition to the integers and parenthesis, but integers and parenthesis must be used only for the inputs above. Note that all of the panels or patches defining the interior of a tank must be contiguous, and specified by a single pair of indices, since this is the way in which each separate tank is defined. Further details and examples are given in Section 10.7.

**NUMHDR** is the integer parameter used to control writing of a one-line header in the numeric output files.

NUMHDR= 0: No headers are included.

NUMHDR $= 1$ : A one-line header is included in the numeric output files specifying the file name, date, and time.

The default value is NUMHDR= 0.

**NUMNAM** is the integer parameter used to control the assignment of filenames to the numeric output files.

NUMNAM= 0: Numeric filenames are assigned based on the filename of the FRC input control file. (The same filename is used for the OUT output file.)

NUMNAM= 1: Numeric filenames are assigned as 'optn'.

The default value is NUMNAM= 0.

**PANEL SIZE** is a parameter used for automatic subdivision of patches in the higherorder panel method. Further information is given in Chapter 6.

 $PANEL-SIZE \leq 0.0$ : subdivide patches into panels as specified by the parameters NU,NV in the SPL file.

PANEL SIZE  $> 0.0$ : subdivide patches into panels so that the maximum length of each panel is approximately equal to the value of this parameter in dimensional units.

**RHOTANK** is a real array used to specify the density of fluid in internal tanks. The density specified is relative to the density  $\rho$  of the fluid in the external domain outside the bodies, as defined in Chapter 4. The data in the array RHOTANK must be input in the same order as the data in the array NPTANK. Multiple lines of this parameter may be used, with an arbitrary number of data on each line, but each line must begin with 'RHOTANK='. The total number of tanks NTANKS is derived from the inputs NPTANK in the POTEN run. If fewer than NTANKS values of RHOTANK are specified, the remainder of the array is assigned the last non-negative value. Thus if the density is the same for all tanks, only the first value is required. Zero may be assigned, but negative values of the density must not be assigned. RHOTANK is only used in the FORCE run,

and may be changed if separate FORCE runs are made using the same POTEN outputs. Further details and examples are given in Section 10.7.

- П **TOLGAPWL** is the tolerance used to neglect gaps between waterline panels or patches, when tracing the waterline(s) in conjunction with automatic representation of the interior free surface (Section 9.4) and automatic representation of control surfaces (Section 14.4). The default value is  $10^{-3}$ .
- П **XTRIM(n)** is the real array used to specify the trimmed-waterline option for body number n. When NBODY=1 XTRIM may be used instead of  $XTRIM(n)$ . XTRIM includes three real numbers, specifying the vertical displacement, pitch, and roll of the body in the trimmed condition, as explained in Section 10.8.
- П **ZTANKFS** is the real array used to specify the free-surface elevations in internal tanks. The data in the array ZTANKFS must be input in the same order as the data in the array NPTANK. Multiple lines of this parameter may be used, with an arbitrary number of data on each line, but each line must begin with 'ZTANKFS='. If the array ZTANKFS is included, it must include one real number for each tank. If the array ZTANKFS is not included, the waterline of each tank is derived from the highest vertex of the GDF inputs, as in Versions 6.2 and 6.3. ZTANKFS is only used when the waterline trimming parameter ITRIMWL=1. Further information is given in Sections 10.7 and 10.8.

The following two parameters are applicable to the PC version only.

**SCRATCH\_PATH** is the path designating a directory (folder) for storage of some scratch arrays. If this input is not used all scratch storage is in the default directory where the program is run. If a different directory is specified, about half of the scratch arrays will be stored in the default directory, and the remaining arrays will be stored in the designated alternative directory. This option permits users with two or more disk drives to distribute the scratch storage, thereby increasing the usable disk storage. The example below illustrates this option. (The user must make the specified directory, if it does not already exist, prior to running the program.) Spaces cannot be used in the pathname, as explained below.

**USERID PATH** designates the directory (folder) where the input file USERID.WAM is stored. (This input file is required for users of V6PC.) It is convenient to store USERID.WAM, the executable WAMIT.EXE, and the dynamic link libraries DFORRT.DLL, GEOMX-ACT.DLL, NEWMODES.DLL together in one directory (e.g. C:\WAMIT). In this case USERID PATH should be specified as in the example below. (Note that the executables can be run from another directory provided their resident directory is included in the system path specified in the AUTOEXEC.BAT file.) Spaces cannot be used in the pathname, as explained below.

The syntax of the configuration file is illustrated in the following example. To specify each of the desired inputs, the corresponding parameter is displayed, followed by an  $=$ sign, followed by the value of the parameter. These lines may be in any order. Lines which do not contain an  $=$ ' sign are ignored. Comments may be inserted following the

value of a parameter on the same line, separated by at least one blank space. (Since a blank space is used to designate a comment, the names of directories or folders in SCRATCH PATH and USER PATH cannot include blank spaces.) All elements of the arrays IALTFRCN(NBODY), NOOUT(9) and XBODY(4) should be displayed in order on one line. All other parameters must be input singly on separate lines.

The following example of a configuration file illustrates all of the possible input parameters for NBODY=1. Section 7.6 shows additional inputs for NBODY $>1$ . For clarity the parameters are arranged in alphabetic order, but their actual order is arbitrary.

 $\blacksquare$ 

 $\blacksquare$ 

П Ш

- IALTFRC=1 (use FRC format in Section 3.1) IALTPOT=1 (use POT format in Section 3.3) IBODYW =0 (No wavemakers are present in walls) ICTRSURF=1 (use Alternative 1 evaluation of control surface drift forces) IDIAG=0 (omit IDIAG from POT file) IFIELD ARRAYS=1 (arrays of field point data is assigned, as in Section 3.10) IFORCE=1 (run the FORCE subprogram) IGENMDS=1 (run DEFINE subroutine in .dll file for generalized modes) ILOG=0 (omit ILOG from POT file) ILOWGDF=0 (do not output low-order GDF from higher-order geometry) ILOWHI=0 (use low-order method) INUMOPT5=1 (output the separate components of the body pressure/velocity) INUMOPT6=1 (output the separate components of the field pressure) INUMOPT7=1 (output the separate components of the field velocity) IPERIO=1 (POT file contains wave periods in seconds) IPLTDAT=0 (do not output data for plotting geometry) IPNLBPT=1 (evaluate body pressure at points specified in body coordinates) IPOTEN=1 (run the POTEN subprogram) IREADRAO=2 (input modified RAO's from external file) QUAD=0 (omit IQUAD from POT file) IQUADI=4 (inner Gauss quadrature order in higher-order method) IQUADO=3 (outer Gauss quadrature order in higher-order method) IRR=0 (omit IRR from POT file) ISCATT=1 (Solve for scattered potential) ISOLVE=2 (Use two blocks in iterative solver)  $ISOR = 1$  (solve for source strength – omit ISOR from POT file) ITANKFPT=1 (input field points in internal tanks with special format) ITRIMWL  $=1$  (Trim waterlines as specified by XTRIM) IWALLX0 =1 (the plane  $X=0$  is a reflecting wall) IWALLY0 =1 (the plane  $Y=0$  is a reflecting wall) KSPLIN  $=$  3 (Use 3rd-order B-splines for potential in higher-order method)  $MAXITT = 35$  (Maximum number of iterations in solver)  $MAXMIT = 8$  (Maximum number of iterations in momentum integral)  $MAXSCR = 1024$  (store  $\leq 1024 \times 1024$  LHS matrix elements in RAM)  $MODLST =1$  (Outputs in same order as left-hand-sides) MONITR=1 (display all FORCE output to monitor) NEWMDS=0 (No generalized modes) NOOUT=1 1 1 1 0 1 1 1 1 (output all but body pressure/velocity data) NPTANK= 8-11 12-15 (range of panels/patches on two internal tanks) NUMHDR=1 (write headers to numeric output files)
	- NUMNAM=1 (Numeric filenames are assigned as 'OPTN')
- PANEL  $SIZE = 0.1$  (automatic subdivision of patches in higher-order method)  $RHOTANK = 0.6 1.0$  (relative fluid densities in the two tanks) SCRATCH PATH=D:\TEMP
- $\mathrm{TOLGAPWL}\!=0.01$

- USERID PATH=C:\WAMIT
- $XBODY = 0.0$  0.0 0.0 0.0 (omit XBODY from POT file)
- $XTRIM = 1.2.0.$  (Trim the body by 1 vertically and 2 degrees pitch angle)
- $\blacksquare$ ZTANKFS = 1. 2. (Elevations of tank free surfaces above the plane  $Z=0$ .)

# **3.8 FILE NAMES**

The names of the input data files should not exceed **20 characters** in length including extensions and should have **one period** separating the filename and extension. Filenames must be continuous, with no intermediate blank spaces (white spaces).

Provisions are made in WAMIT to guard against unintended loss of old output files. If the names specified for the P2F and OUT files are identical to existing files, the user is prompted interactively to choose between (1) changing the new output filename, or (2) overwriting the old file. If a new filename is specified interactively it must include the desired extension. For example, if the name CYL.FRC is retained in Session 2 as described in Section 2.2, instead of a modified name such as CYL2.FRC, the user will be prompted at the start of the FORCE subprogram with the choice of either overwriting the old file CYL.OUT or specifying another name for the new OUT file. If the default setting NUMNAM=0 is used, the same safeguard will apply to the numeric output files, minimizing the possibility that these are lost during a subsequent run. Otherwise, if  $NUMNAM=1$ , the OPTN output files are assigned the same generic names for all runs, and old OPTN files are overwritten without warning when a new run is made; this option avoids the proliferation of old output files, but requires the user to rename or otherwise preserve the contents of OPTN files which are to be saved.

For batch processing it is important to avoid interactive interrogation from the programs. Thus the user should delete or rename P2F and/or OUT files from previous runs, if the same names will be assigned (from the POT and/or FRC control filenames respectively in a new run.)

In the User Manual capital letters are generally used for file names to provide emphasis and visual correspondence with systems where file names are displayed in capital letters. A distinction must be made for systems such as UNIX, which are case sensitive. Most filenames and extensions which are assigned by WAMIT are specified in lowercase letters (via assignments of type CHARACTER in the source file modulesc.f, module MAINC ARRAYS). This applies in particular to the input files 'fnames.wam' and 'config.wam', and to the extensions '.p2f', '.out', etc. The only exceptions to this convention are the scratch files opened temporarily by WAMIT with the explicit names 'SCRATCHA', SCRATCHB', etc.

In previous versions of WAMIT the extensions '.gdf', '.pot', and '.frc' were recommended but not required for the GDF, POT, and FRC input files. In Version 6 these extensions are required, unless the corresponding assignments are changed in the source code. (This new requirement permits a more flexible arrangement of the optional input file fnames.wam.)

Starting in V6.2 a separate utility program F2T.EXE is provided. 'INPUTS.F2T' is reserved as a generic input filename to this program.

# **3.9 FILE FORMAT**

The free-format READ statements read only the specified data on a line, or on subsequent lines if there is insufficient data on the first line. Comments inserted after the specified data are ignored. Thus it is possible for the user to include comments at the ends of selected lines in the input files, to identify the data on these lines. Such comments should be separated from the data by at least one blank space. This format is illustrated in the input files of Test Run 01. Generally, comments at the ends of appropriate lines, which contain non-numeric ASCII characters, will ensure that execution is interrupted with an error message if insufficient data is contained on the line.

When blocks of data are written on multiple lines, and read by a single READ statement, comments are only permitted after all of the data is read. In the POT file, for example, comments could be placed after the last elements of the arrays PER and BETA, but not on intermediate lines which contain these arrays, and similarly for field point coordinates in the FRC file. A special restriction applies to the format of the GDF file when the higher-order method is used  $(ILOWHI=1)$  and the geometry is defined by MultiSurf  $(IGDEF=2)$ , or explicitly (IGDEF  $\leq 0$  or  $\geq 2$ ). In this case it is possible to input relevant body dimensions in the GDF file, as illustrated in Section 6.8 and in most of the higher-order test runs. In this case the data included in the GDF file (starting on line 5) must be restricted to columns 1-80. Note that an extra line of data has been added to the GDF file, starting in V6.2, in all cases where (IGDEF  $<$ 0 or  $>$ 1), to specify the number of lines to be read beyond line 5. Users of Version 6.0 must insert this extra line in GDF files where the higher-order method is used, except in the cases IGDEF=0 and IGDEF=1 where no changes are required. Also, IGDEF=2 is reserved for MultiSurf inputs and should not be used for explicit geometry definition as permitted in V6.0.

# **3.10 UNIFORM ARRAYS OF FIELD POINTS**

In some applications large numbers of field points are required, with a spacing on a rectangular grid. In Version 6.3 a new option has been introduced to facilitate inputting this data in the FRC file. This option is specified by assigning the parameter IFIELD\_ARRAYS $= 1$ in the CFG file, as explained in Section 3.7. When IFIELD ARRAYS= 1, additional data is appended to the FRC file immediately after the line(s) containing NFIELD and XFIELD. The following shows the complete Alternative 1 FRC file, replacing the format shown in Section 3.3:

header

```
IOPTN(1) IOPTN(2) IOPTN(3) IOPTN(4) IOPTN(5) IOPTN(6) IOPTN(7) IOPTN(8) IOPTN(9)
VCG
XPRDCT(1,1) XPRDCT(1,2) XPRDCT(1,3)XPRDCT(2,1) XPRDCT(2,2) XPRDCT(2,3)
XPRDCT(3,1) XPRDCT(3,2) XPRDCT(3,3)
NBETAH
BETAH(1) BETAH(2) ... BETAH(NBETAH)
NFIELD
XFIELD(1,1) XFIELD(2,1) XFIELD(3,1)
XFIELD(1,2) XFIELD(2,2) XFIELD(3,2)
XFIELD(1,3) XFIELD(2,3) XFIELD(3,3)
.
.
XFIELD(1,NFIELD) XFIELD(2,NFIELD) XFIELD(3,NFIELD)
NFIELD ARRAYS
ITANKFLD(1)
NFX(1) X1(1) DELX(1)
NFY(1) Y1(1) DELY(1)
NFZ(1) Z1(1) DELZ(1)
ITANKFLD(2)
NFX(2) X1(2) DELX(2)
NFY(2) Y1(2) DELY(2)
NFZ(2) Z1(2) DELZ(2)
.
.
ITANKFLD(NFIELD ARRAYS)
NFX(NFIELD ARRAYS) X1(NFIELD ARRAYS) DELX(NFIELD ARRAYS)
NFY(NFIELD ARRAYS) Y1(NFIELD ARRAYS) DELY(NFIELD ARRAYS)
NFZ(NFIELD ARRAYS) Z1(NFIELD ARRAYS) DELZ(NFIELD ARRAYS)
```
The additional data is defined as follows:

**NFIELD ARRAYS** is the number of separate arrays. NFIELD ARRAYS must be an

integer, greater than or equal to zero.

**ITANKFLD(n)**  $(n=1,2,...)$ NFIELD\_ARRAYS) is an integer which specifies if the array n is in the exterior fluid domain, or in an internal tank. ITANKFLD=0 denotes the exterior fluid domain. In cases where the field point array is in an internal tank ITANKFLD is assigned with the same integer as the number of the tank, as explained in Section 10.7. In all cases where no internal tanks are included, ITANKFLD=0 must be specified.

**NFX, NFY, NFZ** are positive integers, specifying the number of elements in the array parallel to the X,Y,Z axes. (The total number of elements in each array is the product of these three integers.)

**X1, Y1, Z1** are the coordinates of the first point in the array.

**DELX, DELY, DELZ** are the distances between adjacent points in the array, in each direction.

If NFX=1, indicating that there is only one point in the direction parallel to the x-axis, the value of DELX is irrelevant, but must be assigned to prevent a read error. Similarly, for NFY=1 and/or NFZ=1 the values of DELY and/or DELZ are irrelevant.

The field points assigned using this procedure are augmented to the list of field points (if any) assigned in the conventional manner as explained in Section 3.3. If the array option is used for all field points, then NFIELD=0 must be assigned. At runtime NFIELD is increased to include all field points. The complete list of all field points is output in the .FPT file.

Test23 illustrates the use of this option.

#### **3.11 USING THE OPTIONAL FILE 'BREAK.WAM'**  $\blacksquare$

The principal computational time required in most WAMIT runs is in POTEN, to set up and solve the linear system of equations for the velocity potential at each wave period. This starts with the first wave period (JPER=1) and continues in sequence to the last period (JPER=NPER), where NPER is the number of wave periods specified in the POT file. When the computations are completed for each wave period a one-line display is shown on the monitor including the wave period, clock time, and numbers of iterations for the radiation and diffraction solutions. (The same line is reproduced in the header of the OUT output file.) This display during the run permits the user to monitor the progress, and estimate the total time to complete the run.

Starting in V6.4 the optional input file BREAK.WAM can be used to activate break points during the POTEN run. This makes it possible to break a run, when the computational time is excessive, without losing data that has already been computed. The use of BREAK.WAM is optional, and if BREAK.WAM does not exist in the default directory the run will continue normally without any breaks. It is possible, as described below, to input BREAK.WAM after the WAMIT run has started, in order to break a run which is taking more time than was expected at the start of the run.

If the input file BREAK.WAM exists, and can be opened without an error, the user is prompted at two break points within the loop over NPER wave periods. The first break point is at the beginning of the period loop, before setting up the linear system, and the second break point is after setup is completed but before solving the linear system. Since the relative balance of time required for setup and solution depends on the inputs, two opportunities to break the run are provided.

When a break occurs, the monitor displays a message to identify the break point, followed by a menu of options. The two messages for the first and second break points are as follows:

```
' Break at start of period loop, period JPER='
' Break before CALL SOLVE, period JPER='
```
The value displayed for JPER is the index of the current wave period. If the run is terminated with JPER=1 there will be no outputs (except for the header information and hydrostatics). To minimize the amount of wasted computations it is most efficient to break the run at the start of the period loop, with JPER>1, instead of after the setup of the linear system is completed.

Following the above message, the menu prompts the user to select one of three options, with the following display on the monitor:

> File BREAK.WAM exists. Select option (b,c,d): b: Break run and continue with reduced NPER c: Continue run and keep BREAK.WAM d: Delete BREAK.WAM and continue run Enter b,c, or d:

The results of these three options are as follows:

**b** The execution of POTEN is terminated, and NPER=JPER-1 is assigned for the remainder of the run

**c** The execution of POTEN is continued to the next break point

**d** The file BREAK.WAM is deleted and execution of POTEN is continued without further breaks

The inputs (b,c,d) are not case sensitive; either lower-case or upper-case letters may be used. Inputting any other characters will result in a repeat of the above menu of options, until either b,c, or d is input.

Since the file BREAK.WAM is not read, the data in this file is arbitrary. One convenient possibility, when break points are requested, is to copy a small existing file such as FNAMES.WAM to BREAK.WAM. The file BREAK.WAM can be established either before execution of WAMIT or during the run. To establish the file during runtime, in the PC environment, it is necessary either to use a second DOS (Command Prompt) window, or to establish the file using a Windows Edit command.

#### **3.12 ASSIGNING RAO'S IN AN EXTERNAL FILE**  $\blacksquare$

In some special circumstances it may be appropriate to modify the Response Amplitude Operators (RAOs), to account for physical effects that are not included in the WAMIT computations. Examples include mooring loads, forces on risers, wind loads, thrusters, and empirical corrections based on model tests. Often in these circumstances it is appropriate to use the hydrodynamic force coefficients evaluated by WAMIT in Options 1-3 (addedmass, damping, and exciting force coefficients), as well as hydrostatic forces evaluated by WAMIT.

Starting in V6.4 the option exists to input RAO's from an external file, referred to as the external RAO file. This permits users to modify RAO's to take into account physical effects which are not included in the original WAMIT computations, and to evaluate other hydrodynamic parameters including the drift forces, pressures and velocities based on the modified values of the RAO's. This option is controlled by the parameter IREADRAO in the CFG file, as explained in Section 3.7. If IREADRAO=0 (default), the RAO's computed by WAMIT in Option 4 are used to evaluate the other hydrodynamic parameters (Options 5-9), as in previous versions of WAMIT.

In a typical application where this option is used, two separate WAMIT runs are executed. These are summarized in the two following paragraphs.

If IREADRAO=1 is assigned in the CFG file, the WAMIT run is executed in the same manner as in the default case, except that Options 5-9 are skipped. (The results are the same as if  $IOPTN(5:9)=0$  are assigned in the FRC file.) This provides the necessary added-mass, damping, exciting-force and hydrostatic coefficients for use in other software. A normal RAO numeric output file is also generated, to serve as a guide for the format and contents of the external RAO file. At this stage the user can prepare the external RAO file, which must be named  $frc$  and conform to the contents of the WAMIT output file  $frc.4.$ 

If IREADRAO=2 and IPOTEN=0 are assigned in the CFG file, the program skips the POTEN computations and reads the solution from a previous run, saved in the intermediate binary file pot.f2t (the filename pot of the POT input file must be retained for this purpose). Then the program reads the RAO's from the external file  $frc$  rao and evaluates the hydrodynamic outputs for Options 5-9 using these values of the RAO's.

Important rules which must be followed in preparing the external RAO file are as follows:

- If header lines are included in the numeric output files (NUMHDR=1) a header line must be included in frc.rao Conversely, if header lines are not included in the numeric output files (NUMHDR=0) a header line must not be included in  $frc$  rao
- For each wave period, heading, and mode index a separate line (or successive lines) must be included in frc.rao with the same set of data including four real (decimal) numbers which define the modulus, phase, real and imaginary components of each RAO as shown in Section 4.9 for OPTN.4. (Only the real and imaginary components are used as inputs, so that the values assigned to the modulus and phase can be arbitrary real numbers.)

• The wave periods, heading angles, and mode indices must be the same as in  $frc$ .rao and these must be in the same order with respect to period and heading angles (the order of mode indices is arbitrary).

The precise format of the data in frc.rao is not important and does not need to be identical to frc.4 with respect to column widths, spaces, or number of decimals. This file is read with FORTRAN free-format read statements, so that the data can be input in integer, fixed, or floating-point formats. It is recommended to use only integer format for the mode index and fixed or floating-point format for all other data. If the data cannot be read or is not consistent with the file frc.4 an error message is issued and the program execution is terminated.

There are two exceptions where the data in frc.rao do not correspond with the data in  $frc.4$ . If the parameter IBODYW $>0$  is assigned in the CFG file to define one or more wavemakers, the modes for these wavemakers must not be included in the external RAO file. Similarly, if fixed modes of the body are defined in the FRC file, as explained in Section 3.5, and designated by negative mode indices in  $frc.4$ , these modes must not be included in the external RAO file.

Users are advised not to use fixed modes in combination with the option to define RAO's in the external RAO file, since the modified RAO's cannot be used to evaluate the fixed mode loads. A warning message is issued in this case.

It should be noted that it is not necessary to assign IREADRAO=1 in place of the default IREADRAO=0, but this avoids unnecessary computations for Options 5-9 in situations where the RAO's will be modified by the user.

The use of this option is illustrated in Test15a, as described in Appendix A.15.

# **Chapter 4**

# **DEFINITION OF QUANTITIES EVALUATED BY WAMIT**

The forces and other quantities evaluated by WAMIT are output in a standard nondimensional form, in terms of the appropriate combinations of the water density  $\rho$ , the acceleration of gravity g, the incident-wave amplitude A, frequency  $\omega$ , and the length scale L defined by the input parameter ULEN in the GDF file. (The volume and coordinates of the center of buoyancy are exceptions. They are output in a dimensional form.)

Body motions and forces are defined in relation to the origin of the same Cartesian coordinate system relative to which the panel offsets are defined. Note that this origin may be located on, above or below the free surface. *If planes of symmetry are defined for the body, the origin must always lie on these planes of symmetry*. The x- and y-axes must be parallel to the mean position of the free surface.

The notation and definitions of physical quantities here correspond with those in Reference  $[3]$ , except that in the latter reference the y axis is vertical.

All of the evaluated quantities are included with appropriate identification in the OUT output file. To facilitate post-processing the same quantities are also saved in the numeric output files, following the format defined in Section 4.9.

In the cases of field data and mean drift forces (Options 5-9) the definitions given below in Sections 4.5-4.8 apply to the complete solution for the combined radiation and diffraction problems. The same quantities can be evaluated separately for either the radiation or diffraction problems, as explained in Section 4.10.

For the sake of simplicity, the definitions which follow in this Section assume that the origin of the coordinate system is located on the free surface. Special definitions apply to some quantities if vertical walls are defined, as explained in Section 5.3.

# **4.1 HYDROSTATIC DATA**

All hydrostatic data can be expressed in the form of surface integrals over the mean body wetted surface  $S_b$ , by virtue of Gauss' divergence theorem.

a) Volume

$$
\forall=-\iint_{S_b}n_1x dS=-\iint_{S_b}n_2y dS=-\iint_{S_b}n_3z dS
$$

All three forms of the volume are evaluated in WAMIT, as independent checks of the panel coordinates, and printed in the summary header of the output file. The median volume of the three is used for the internal computations. If it is less than  $10^{-30}$ , a warning is displayed and the coordinates of the center of buoyancy are set equal to zero. For bottom-mounted structures, where panels are not defined on the bottom, the last integral defined above differs from the correct submerged volume as noted in Section 3.1.

b) Coordinates of center of buoyancy

$$
x_b = \frac{-1}{2\forall} \iint_{S_b} n_1 x^2 dS
$$

$$
y_b = \frac{-1}{2\forall} \iint_{S_b} n_2 y^2 dS
$$

$$
z_b = \frac{-1}{2\forall} \iint_{S_b} n_3 z^2 dS
$$

c) Matrix of hydrostatic and gravitational restoring coefficients

$$
C(3,3) = \rho g \iint_{S_b} n_3 dS
$$
  
\n
$$
C(3,4) = \rho g \iint_{S_b} y n_3 dS
$$
  
\n
$$
C(3,5) = -\rho g \iint_{S_b} x n_3 dS
$$
  
\n
$$
C(4,4) = \rho g \iint_{S_b} y^2 n_3 dS + \rho g \forall z_b - mgz_g
$$
  
\n
$$
C(4,5) = -\rho g \iint_{S_b} x y n_3 dS
$$
  
\n
$$
C(4,6) = -\rho g \iint_{S_b} x y n_3 dS
$$
  
\n
$$
C(5,5) = \rho g \iint_{S_b} x^2 n_3 dS + \rho g \forall z_b - mgz_g
$$
  
\n
$$
C(4,6) = C(4,5)/\rho g L^4
$$
  
\n
$$
C(5,6) = -\rho g \forall y_b + mgy_g
$$
  
\n
$$
C(5,6) = C(5,6)/\rho g L^4
$$
  
\n
$$
C(5,6) = -\rho g \forall y_b + mgy_g
$$
  
\n
$$
C(5,6) = C(5,6)/\rho g L^4
$$

where  $C(i, j) = C(j, i)$  for all i, j, except for  $C(4, 6)$  and  $C(5, 6)$ . For all other values of the indices  $i, j, C(i, j) = 0$ . In particular,  $C(6, 4) = C(6, 5) = 0$ .

In  $C(4,4)$ ,  $C(4,6)$ ,  $C(5,5)$  and  $C(5,6)$ , m denotes the body mass. When Alternative form 1 is used for the FRC file (Section 3.3) the body mass is computed from the relation  $m = \rho \forall$ . When Alternative form 2 is used for the FRC file (Section 3.4) the body mass is defined by EXMASS(3,3).
#### **4.2 ADDED-MASS AND DAMPING COEFFICIENTS**

$$
A_{ij} - \frac{i}{\omega} B_{ij} = \rho \iint_{S_b} n_i \varphi_j dS
$$

$$
\bar{A}_{ij} = \frac{A_{ij}}{\rho L^k} \qquad \bar{B}_{ij} = \frac{B_{ij}}{\rho L^k \omega}.
$$

where  $k = 3$  for  $i, j = 1, 2, 3, k = 4$  for  $i = 1, 2, 3, j = 4, 5, 6$  or  $i = 4, 5, 6, j = 1, 2, 3$  and  $k = 5$  for  $i, j = 4, 5, 6$ .

## **4.3 EXCITING FORCES**

a) Exciting forces from the Haskind relations

$$
X_i = -i\omega\rho \iint_{S_b} \left( n_i \varphi_0 - \varphi_i \frac{\partial \varphi_0}{\partial n} \right) dS
$$

b) Exciting forces from direct integration of hydrodynamic pressure

$$
X_i = -i\omega\rho \iint_{S_b} n_i \varphi_D dS
$$

$$
\bar{X}_i = \frac{X_i}{\rho g A L^m},
$$

where  $m = 2$  for  $i = 1, 2, 3$  and  $m = 3$  for  $i = 4, 5, 6$ .

## **4.4 BODY MOTIONS IN WAVES**

Two alternative procedures are followed to evaluate the body motions in waves, corresponding respectively to the Alternative 1 (Section 3.3) and Alternative 2 (Section 3.4) FRC control files.

In Alternative 1, which is restricted to a body in free stable flotation without external constraints, the following relations hold

$$
m = \rho \forall
$$
  

$$
x_b = x_g, \qquad y_b = y_g
$$

where m is the body mass and  $(x_g, y_g, z_g)$  are the coordinates of the center of gravity.

The inertia matrix is defined as follows.

$$
M = \begin{pmatrix} m & 0 & 0 & 0 & mz_g & -my_g \\ 0 & m & 0 & -mz_g & 0 & mx_g \\ 0 & 0 & m & my_g & -mx_g & 0 \\ 0 & -mz_g & my_g & I_{11} & I_{12} & I_{13} \\ mz_g & 0 & -mx_g & I_{21} & I_{22} & I_{23} \\ -my_g & mx_g & 0 & I_{31} & I_{32} & I_{33} \end{pmatrix} .
$$
 (4.1)

WAMIT equates the body mass to the mass of the displaced water in free flotation. The moments of inertia  $I_{ij}$  are defined in terms of the corresponding radii of gyration  $r_{ij}$ , defined by the relation

$$
I_{ij} = \rho \forall r_{ij} |r_{ij}|.
$$

The array  $XPRDCT(I,J)$  input to WAMIT contains the radii of gyration input with the same units of length as the length scale ULEN defined in the panel data file.

In the Alternative 2 format of the FRC file the matrices  $M_{ij} + M_{ij}^E$ ,  $B_{ij}^E$  and  $C_{ij}^E$  are input by the user to include the possibility of external force/moment constraints acting on the body.

The complex amplitudes of the body's motions  $\xi_j$  are obtained from the solution of the 6×6 linear system, obtained by applying Newton's law

$$
\sum_{j=1}^{6} \left[ -\omega^2 (M_{ij} + M_{ij}^E + A_{ij}) + i\omega (B_{ij} + B_{i,j}^E) + (C_{ij} + C_{ij}^E) \right] \xi_j = X_i.
$$

where the matrices  $M_{ij}^E$ ,  $B_{ij}^E$  and  $C_{ij}^E$  are included only in the Alternative 2 case. Note that in the Alternative 2 case the user must specify the body inertia matrix  $M_{ij}$  and include it in the total inertia matrix  $M_{ij} + M_{ij}^E$  specified in the FRC file.

The non-dimensional definitions of the body motions are

$$
\bar{\xi}_i = \frac{\xi_i}{A/L^n},
$$

where  $n = 0$  for  $i = 1, 2, 3$  and  $n = 1$  for  $i = 4, 5, 6$ . The rotational motions  $(\xi_4, \xi_5, \xi_6)$  are measured in radians.

### **4.5 HYDRODYNAMIC PRESSURE**

The complex unsteady hydrodynamic pressure on the body boundary or in the fluid domain is related to the velocity potential by the linearized Bernoulli equation

$$
p = -\rho \frac{\partial \varphi}{\partial t}.
$$

The total velocity potential is defined by

$$
\varphi = \varphi_D + i\omega \sum_{j=1}^6 \xi_j \varphi_j,
$$

where the radiation and diffraction velocity potentials are defined in Section 12.1. In order to render the velocity potential and the hydrodynamic pressure non-dimensional, we define

$$
\bar{p} = \frac{p}{\rho g A} = \bar{\varphi}_D + KL \sum_{j=1}^{6} \bar{\xi}_j \bar{\varphi}_j.
$$

where  $K = \omega^2/q$  and

$$
\bar{\varphi}_D = \frac{\varphi_D}{igA/\omega}, \qquad \qquad \bar{\varphi}_j = \frac{\varphi_j}{L^{n+1}}
$$

with  $n = 0$  for  $j = 1, 2, 3$  and  $n = 1$  for  $i = 4, 5, 6$ .

The body pressure can be evaluated separately for the diffraction or radiation problems by following the procedure described in Section 4.12. When the radiation components are output separately, the nondimensional pressure due to jth mode is defined by

$$
\bar{p} = \frac{p}{\rho g \xi_j L^n} = KL\bar{\varphi}_j
$$
 or  $\bar{p} = \frac{p}{\rho a_j L^{n+1}} = -\bar{\varphi}_j$ 

where  $a_i$  is the acceleration in the same unit as the gravitional constant specified in the GDF file for  $j = 1, 2, 3$  and the angular acceleration in  $rad/s^2$  for  $j = 4, 5, 6$ .  $n = 0$  for  $j = 1, 2, 3$  and  $n = 1$  for  $j = 4, 5, 6$ .

## **4.6 FREE-SURFACE ELEVATION**

The free surface elevation is obtained from the dynamic free-surface condition

$$
\eta = -\frac{1}{g} \left( \frac{\partial \varphi}{\partial t} \right)_{z=0},
$$

and in non-dimensional form

$$
\bar{\eta} = \frac{\eta}{A} = \left(\bar{\varphi}_D + KL \sum_{j=1}^6 \bar{\xi}_j \bar{\varphi}_j\right)_{z=0},
$$

where  $\bar{\varphi}$  is defined as in Section 4.5. [Note that the non-dimensional field hydrodynamic pressure and wave elevation are equal to the non-dimensional velocity potential at the respective positions.]

These parameters can be evaluated separately for the diffraction or radiation problems by following the procedure described in Section 4.10. When the radiation components are output separately, the nondimensional free-surface elevation due to  $j$ th mode is defined by

$$
\bar{\eta} = \frac{\eta}{\xi_j L^n} = KL\bar{\varphi}_j
$$

where  $n = 0$  for  $j = 1, 2, 3$  and  $n = 1$  for  $j = 4, 5, 6$ .

The evaluation of the pressure or free-surface elevation requires special caution close to the body surface. Within a distance on the order of the dimensions of the adjacent panel(s), field-point quantities cannot be computed reliably. More specific limits can be ascertained by performing a sequence of computations and studying the continuity of the result. Approaching the body along a line normal to the centroid of a panel will minimize this problem. See Reference [12] regarding the computation of run-up at the intersection of the body and free surface.

## **4.7 VELOCITY VECTOR ON THE BODY AND IN THE FLUID DOMAIN**

The non-dimensional velocities evaluated by WAMIT are defined in vector form by

$$
\bar{\mathbf{V}} = \frac{\mathbf{V}}{igA/(\omega L)} = \bar{\nabla}\bar{\varphi}_D + KL \sum_{j=1}^{6} \bar{\xi}_j \bar{\nabla}\bar{\varphi}_j
$$

where

$$
\bar{\nabla}=L\nabla
$$

is the non-dimensional gradient operator.

These parameters can be evaluated separately for the diffraction or radiation problems by following the procedure described in Section 4.10.

The evaluation of the velocity requires special caution close to the body surface, in the same manner as the pressure and free-surface elevation. (See Section 4.6 above.) When the radiation components are output separately, the nondimensional velocity due to jth mode is defined by

$$
\bar{V} = \frac{V}{v_j L^n} = \bar{\nabla}\bar{\varphi}_j
$$

where  $v_j$  denotes the velocity of the body for  $j = 1, 2, 3$  and the angular velocity for  $j = 4, 5, 6$ .  $n = 0$  for  $j = 1, 2, 3$  and  $n = 1$  for  $j = 4, 5, 6$ .

#### **4.8 MEAN DRIFT FORCE AND MOMENT**

The definition of the non-dimensional mean drift force and moment in unidirectional waves is

$$
\bar{F}_i = \frac{F_i}{\rho g A^2 L^k}
$$

where  $k = 1$  for the forces  $(i = 1, 2, 3)$ , and  $k = 2$  for the moments  $(i = 4, 5, 6)$ .

For bi-directional waves of the same period, with complex amplitudes  $(A_1, A_2)$  and corresponding angles of incidence  $(\beta_1, \beta_2)$ , the nondimensional outputs  $F_i(\beta_1, \beta_2)$  are the coefficients such that the total dimensional mean drift force or moment exerted on the body is given by the equation

$$
F_i(\beta_1, \beta_2) = \rho g L^k(|A_1|^2 \bar{F}_i(\beta_1, \beta_1) + |A_2|^2 \bar{F}_i(\beta_2, \beta_2) + 2Re[A_1 A_2^* \bar{F}_i(\beta_1, \beta_2)])
$$

Note that  $\bar{F}_i^*(\beta_2, \beta_1) = \bar{F}_i(\beta_1, \beta_2)$ , where the asterisk (\*) denotes the complex conjugate.

In Option 8, the evaluation of the horizontal drift force and vertical moment is based on the momentum conservation principle in its general form (see References [4] and [26]), without the assumption of energy conservation. This permits the analysis of cases where the body motions are affected by non-conservative effects, such as external damping. The azimuthal integration required to evaluate the momentum flux is performed by an adaptive quadrature formula in subroutine MDRFTM. The integration is performed iteratively, with convergence specified by the criterion of absolute or relative errors in each drift force less than  $TOL=10^{-4}$ . The maximum number of iterations is controlled by the parameter MAXMIT. A warning message is displayed in the event that this convergence criterion is not satisfied. See Section 10.1 for further information regarding the interpretation and control of this warning message.

Often the warning message is issued because the length scale parameter ULEN is much smaller than the relevant length scale of the body. Since the drift force increases in proportion to length, and the moment in proportion to  $(\text{length})^2$ , relatively small differences between large values may not be significant. In this case the warning message can be avoided by increasing ULEN to a value more representative of the length.

This force or moment can be either converged for most practical purposes or too small to be important in practice. It is recommended to check the practical importance of this quantity. Further check on the convergence of the result can be made by increasing MAXMIT gradually. Since the computational time increases exponentially, it is not recommended to use significantly large MAXMIT than the default value.

In Option 9, the evaluation of the drift force and moment is based on integration of the pressure over the body surface, using the relations in [10] and [17], as summarized in Section 12.7. When ICTRSURF=1 the drift force and moment are also evaluated based on the momentum flux across a control surface, using equations (12.57-60).

The mean drift force and moment evaluated from momentum conservation, in Option 8, are defined with respect to the global coordinate system. Conversely, in Options 9 and 9c, the mean drift force and moment evaluated from pressure integration and from momentum flux on a control surface are defined with respect to the body coordinate system.

The mean drift force and moment can be evaluated separately for the diffraction or radiation problems by following the procedure described in Section 4.10.

#### **4.9 FORMAT OF NUMERIC OUTPUT FILES**

For each of the nine options in the FORCE subprogram, separate output files of numeric data are generated as listed in Section 3.3. The hydrodynamic parameters in these files are output in the same order as in the OUT file, and listed in the following format:

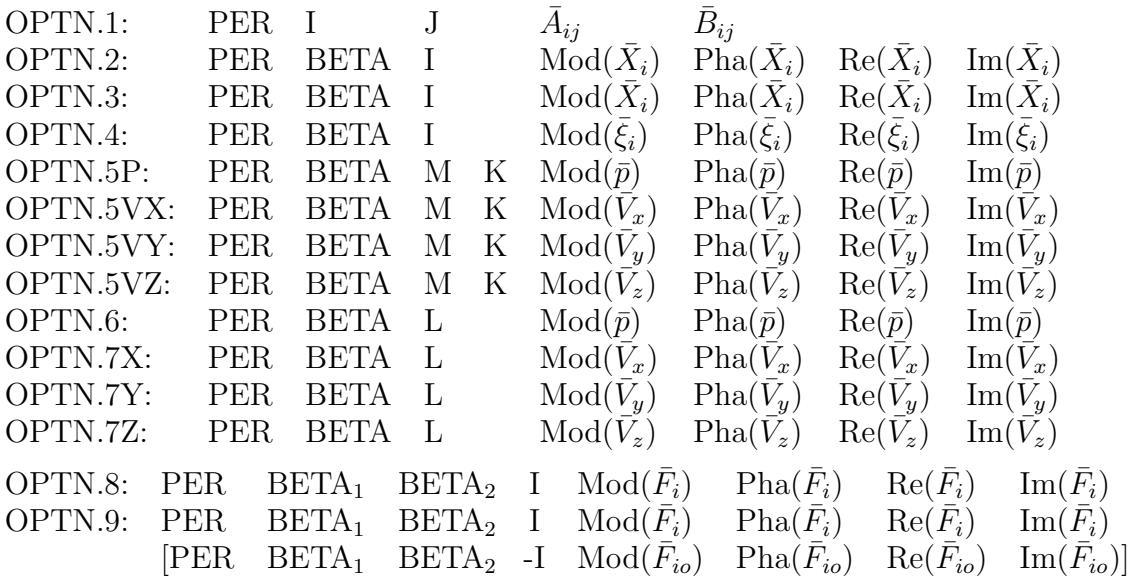

(Depending on the value of NUMNAM, the filenames OPTN will be replaced by *frc*.)

If option 5 is specified and INUMOPT5=1, as explained in Section 4.12, the numeric output files .5P, .5VX, .5VY, .5VZ contain the separate components of the radiation and diffraction pressure and velocity in the following modified format:

OPTN.5P: PER M K  $\text{Re}(\bar{p}_1)$   $\text{Im}(\bar{p}_1)$   $\text{Re}(\bar{p}_2)$   $\text{Im}(\bar{p}_2)$  ... PER BETA M K Re $(\bar{p}_D)$  Im $(\bar{p}_D)$ 

Here ... denotes the remaining components for modes 3,4,5,6 if the six rigid-body modes are specified for a single body. More generally when different sets of modes are evaluated for one or multiple bodies, these are output in sequence. For each wave period the radiation pressures are listed for all values of M and K before the diffraction pressures. Corresponding formats apply for the fluid velocity components in the files OPTN.5VX, OPTN.5VY, OPTN.5VZ.

Starting in Version 6.3, the supplementary output file out.hst is created in the following format, to output values of the hydrostatic matrix  $C_{ij}$ :

*out*.hst:  $I \tJ \tC(I,J)$ 

П

If Option 5 is specified and IPNLBPT=0, the supplementary output file *gdf*.PNL is created in the following format:

 $gdf.PNL: M K XCT YCT ZCT AREA n_x n_y n_z (r \times n)_x (r \times n)_y (r \times n)_z$ If option 6 is specified and INUMOPT6=1 or option 7 is specified and INUMOPT7=1, the numeric output files .6, or .7X, .7Y and 7Z contain the separate components of the radiation and diffraction pressure and velocity in the following modified format:

OPTN.6: PER L  $\text{Re}(\bar{p}_1)$   $\text{Im}(\bar{p}_1)$   $\text{Re}(\bar{p}_2)$   $\text{Im}(\bar{p}_2)$  ... PER BETA L  $\text{Re}(\bar{p}_D)$   $\text{Im}(\bar{p}_D)$ 

Here ... denotes the remaining components for modes 3,4,5,6 if the six rigid-body modes are specified for a single body. More generally when different sets of modes are evaluated for one or multiple bodies, these are output in sequence. For each wave period the radiation pressures are listed for all values of L before the diffraction pressures. Corresponding formats apply for the fluid velocity components in the files OPTN.7X, OPTN.7Y, OPTN.7Z. (See section 4.12.)

If Option 6 or 7 is specified, the supplementary output file *frc*.FPT will be created in the following format:

OPTN.FPT: L XFIELD(L) YFIELD(L) ZFIELD(L)

Except as noted below, the definitions of parameters in these files are as follows:

I, J: Mode indices

M: Index for quadrant (2 planes of symmetry) or half (1 plane of symmetry).

(If no planes of symmetry are specified, or if IPNLBPT $>0$ , then M=1.)

K: Index for panels on the body surface

L: Index for field points

PER: Period

BETA: Wave heading

 $BETA<sub>1</sub>$ ,  $BETA<sub>2</sub>$ : Two wave headings for the mean drift forces and moments

XCT, YCT, ZCT: Dimensional global coordinates of panel centroid.

AREA: Dimensional value of the area of a panel

 $n_x, n_y, n_z$ : Components of the unit vector normal to K-th panel in local coordinate system

 $(\mathbf{r} \times \mathbf{n})_x$ ,  $(\mathbf{r} \times \mathbf{n})_y$ ,  $(\mathbf{r} \times \mathbf{n})_z$  : Components of the cross product of the position vector to the centroid of the K-th panel and it's normal vector, in the local coordinate system. Here **r** is given in dimensional units.

XFIELD, YFIELD, ZFIELD: Dimensional global coordinates of the field point

All output quantities are nondimensionalized as defined in Sections 4.2-8. Complex quantities are defined by the magnitude (Mod), phase in degrees (Pha), and also in terms of the real (Re) and imaginary (Im) components. The phase is relative to the phase of an incident wave at the origin of the global coordinates system.

In Option 5, when IPNLBPT $\neq$  0, the index M refers to the body index and K refers to the body point in the order listed in the .bpi input file and .bpo output file. The file *gdf*.pnl is only output when  $IOPTN(5) > 0$  and  $IPNLEPT=0$ . If ILOWHI=1 the data output in this file differ from those shown above as follows:

K: Index for points on the body surface (See section 4.10)

XCT, YCT, ZCT: Dimensional global coordinates of points

AREA: Product  $J\delta U\delta V$  where J is the Jacobian at the point, and  $\delta U$ ,  $\delta V$  denote the differential increments between points in parametric coordinates.

 $n_x$ ,  $n_y$ ,  $n_z$ : Components of the unit vector normal to the body surface at each point

 $(\mathbf{r} \times \mathbf{n})_x$ ,  $(\mathbf{r} \times \mathbf{n})_y$ ,  $(\mathbf{r} \times \mathbf{n})_z$  : Components of the cross product of the position vector at each point.

In Option 8, the mean force and moment are output only for modes  $I=1, 2$  and 6, corresponding to the two horizontal forces and yaw moment, respectively.

In Option 9, the six components of the mean forces and moments,  $\overline{F}_i$ , are output on the first six lines, with positive indices  $(i=1,2,...,6)$ . These are the components of the force and moment vectors, defined with respect to the inertial reference frame corresponding to the mean position of the body coordinate system. When  $IRAD \neq -1$ , three additional components of the moment  $F_{i_{0}}$ , are output and identified by negative indices (i=-4,-5,-6). These are the components of the moment about the moving origin, denoted by 'o' in Figure 12-2. In all cases the components of the vector force and moment are defined with respect to the inertial (mean) coordinate system.

In Option 9, if ICTRSUFT=1, the drift forces evaluated from momentum flux on the control surface are output in the numeric output file OPTN.9c, in the same format as shown above for OPTN.9.

If NBODY>1, the panels of all bodies are merged with a common index K, following the same order as the body numbers in the global GDF file (See Chapter 7).

## **4.10 BODY PRESSURE OUTPUT FOR THE HIGHER-ORDER METHOD**

If the higher-order method is used  $(ILOWHI=1)$ , Option 5 is selected in the FRC file, and IPNLBPT=0, the pressure and the fluid velocity on the body surface are output at the points corresponding to equally spaced points in parametric space. These points are defined in parametric space as the midpoints of the set of  $(KU + 1) * (KV + 1)$  panel subdivisions on each patch (see Chapter 6). The coordinates, the extended normal vector corresponding to 6 rigid body modes and the Jacobian are output in the .pnl file. The value of the Jacobian at the prescribed point replaces the panel area in the format shown in Section 4.9. The pressure and the fluid velocity vector at these points are output in the files 5p, 5vx, 5vy and 5vz in the same format as shown in Section 4.9. (If IPNLBPT $\neq 0$ is assigned in the configuration file an alternative option is utilized with the points on the body surface specified by the user, as described in Section 4.11.)

When the above options are specified a second output file .5pb is also generated. This file contains the B-spline coefficients and other relevant parameters for the evaluation of the pressure and its derivatives on the body surface. The total pressure coefficient  $(\varphi)$ , the diffraction pressure  $(\varphi_D)$  and the radiation pressure  $(\varphi_R)$  are output separately. The radiation pressure has as many components as the number of modes specified in the POT file, including generalized modes. Following the definition of the nondimensional pressure (Section 4.5) these three components are related by the equation

$$
\varphi=\varphi_D+KL\sum_j\xi_j\varphi_j
$$

where KL is the nondimensional infinite depth wavenumber,  $\xi_i$  is the nondimensional motion amplitude and j is the mode index.

*The total pressure coefficient is output always. The diffraction pressure coefficient is output when IRAD*> −1 *and IDIFF*>*-1. Since the total pressure is the same as the diffraction pressure if IRAD=-1, the diffraction pressure is not output in this case. The radiation pressure coefficient is output when IRAD*> −1*.* 

The data in the .5pb file is useful for special post-processing purposes, such as for interfacing with structural loads analyses. The content of the .5pb numeric output file is listed below:

HEADER ISX,ISY ULEN NPATCH IRAD,IDIFF NPER, NBETA NEQN NLHS NDFR NBODY

```
((XBODY(L,J),L=1,4),J=1,NBODY)((XBCS(L,J),L=1,2),J=1,NBODY))(IBPTH(L),L=1,NPATCH)
(IBMOD(L), L=1,NBODY)(IGE0(J), J=1, 8)(ILHS(J), J=1, 4)(IFLAT(L),L=1,NPATCH)
(KU(L), KV(L), NU(L), NV(L), L=1,NPATCH)(NMDS(J), J=1, 4)(ICOL(J), J=1, NDFR)((MDS(L, J), L=1, NDFR), J=1, 4)(BETA(NB),NB=1,NBETA) (omit if IDIFF=-1)
Loop over number of periods (repeat NPER times)
  PER(IP),WVNFIN(IP),WVNUM,IFREQ
  IF block starts (if IFREQ=0)
    IF block starts (if IRAD>-1 and IDIFF>-1)
      Loop over wave-headings starts (repeat NBETA times)
        (WRAO(IM,NB),IM=1,NDFR)
      Loop over wave-headings ends (repeat NBETA times)
      Loop over wave-headings starts(repeat NBETA times)
        Loop over number of symmetric images (repeat MXNLHS times)
          Loop over number of patches (repeat NPATCH times)
            (WPRS(I,M,NB),I=NP+1,NQ) (omit if IFLAT(L) = -1)
          End of the loop over number of patches
        End of the loop over symmetric images
      Loop over wave-headings ends (repeat NBETA times)
    IF block ends (if IRAD>-1 and IDIFF>-1)
    IF block starts (if IDIFF >1)
      Loop over wave-headings starts (NBETA times)
        Loop over number of symmetric images (repeat MXNLHS times)
          Loop over number of patches (repeat NPATCH times)
            (WBD(I,M,NB),I=NP+1,NQ) (omit if IFLAT(L) =-1)
          End of the loop over number of patches
        End of the loop over symmetric images
      Loop over wave-headings ends (NBETA times)
    IF block ends (if IDIFF >-1)
  IF block ends (if IFREQ=0)
  IF block starts ( if IRAD>-1 )
    Loop over left hand side starts (repeat NLHS times)
      Loop over number of modes for each left-hand-side
       MDI (mode index)
        Loop over number of symmetric images (repeat MXNLHS times)
          Loop over number of patches (repeat NPATCH times)
            (WBR(I,ICOL(MDI)),I=NP+1,NQ) (omit if IFLAT(L)=-1)
```

```
End of the loop over number of patches
     End of the loop over symmetric images
   End of the loop over number of modes for each left-hand-side
 Loop over left hand side ends (repeat NLHS times)
IF block ends ( if IRAD>-1 )
```
End of the loop over number of periods

NP+1 and NQ are the pointers of the first and the last B-spline coefficients of the unknown velocity potential on patch L.

**HLINE**: header line

**ISX,ISY**: Symmetry index  $(1/0)$  = symmetric/asymmetric).

**ULEN**: Characteristic length specified in GDF.

**NPATCH**: Number of patches.

**IRAD, IDIFF**: Radiation/diffraction problem indices.

**NPER, NBETA**: Number of periods and wave headings.

**NEQN** : The total number of unknown B-spline coefficients.

**NLHS** : Number of components to be solved when the total solution is decomposed into symmetry and antisymmetry components for the body having geometric symmetry

**NDFR** : The total number of degrees of freedom. It equal to the sum of the degrees of freedom of each body.

**NBODY** : Total number of bodies.

**XBODY** : Normalized coordinates of the origin of body coordinate system and its orientation relative to the global coordinates system.

**XBCS** :  $XBCS(1,I)$  and  $XBCS(2,I)$  are cosine and sine of  $XBODY(4,I)$ 

**IBPTH(L)** : Body index for patch index L.

**IBMOD(N)**: Global modes counter. Number of modes prior to the present body N.

**IGEO** : Parameter used to determine the sign of the pressure/velocity on the reflected patches (see MODE.F)

**ILHS** : Pointer of the given LHS among NLHS components

**IFLAT** : Index for patches on the free surface. (IFLAT=-1, patches on interior free surface. IFLAT $=1$ , patches for flat physical surface on the free surface. IFLAT $=0$ , patches not on the free surface.)

**KU,KV,NU,NV**: Orders and panels

**NMDS** : For given LHS, total number of modes of radiation problem.

**MDS** : For given LHS, MDS stores NMDS modes indices.

**ICOL** : The solution such as motion amplitude is stored in the order which is not ascending from mode 1 (surge). ICOL stores the pointer in that sequence for all modes.

**BETA** : Wave headings

**PER WVNFIN WVNINF IFREQ**: Period, finite depth wave number, infinite depth

wave number, period index (IFREQ=0: normal period, IFREQ=1: infinite or zero period). When IFREQ=1, the total and diffraction pressure coefficient are not output in .5pb.

**WRAO (I,J)**: Complex motion amplitude (I: modes, J:wave heading)

**WPRS**: Total pressure coefficient (I: unknown coefficient, M:reflection J:wave heading)

WBD: Diffraction pressure coefficient (I: unknown coefficient, M:reflection J:wave heading) **MDI**: Mode index.

**WBR**: Radiation pressure coefficient (I: unknown coefficient, ICOL(MDI):pointer of mode MDI)

## **4.11 BODY PRESSURE AND FLUID VELOCITY AT SPEC-IFIED POINTS**

If  $IOPTN(5) > 0$ , the hydrodynamic pressure and fluid velocity on the body surface can be evaluated. The points where the pressure is evaluated depend on the parameter IPNLBPT in the configuration file. In the default case IPNLBPT=0, the pressure is evaluated at the panel centroids in the low-order method (ILOWHI=0) or at a set of uniformly spaced parametric points on each patch in the higher-order method (ILOWHI=1).

If IPNLBPT $\neq 0$  the body pressure is evaluated at points on the body which are specified by the user in a special input file *gdf*.bpi (Body Point Input). The format of this file is as follows:

```
header
NBPT
X(1) Y(1) Z(1)
X(2) Y(2) Z(2).
.
X(NBPT) Y(NBPT) Z(NBPT)
```
Note that the filename of this file must be the same as the filename of the .GDF file.

If  $IPNLBPT > 0$ , the data in the .bpi file is read and interpreted to be in dimensional body-fixed coordinates. If  $IPNLBPT < 0$ , the data in the .bpi file is read and interpreted to be in dimensional global coordinates. (The relationship between these two coordinate systems is defined by the array XBODY, as defined in Section 3.1.)

The procedure followed to evaluate the body pressure at these specified points is different in the low-order (ILOWHI=0) and higher-order (ILOWHI=1) solutions. These are described separately below.

If ILOWHI=0, the solution is based on piecewise constant values of the potential on each panel based on colocation at the panel centroids. In order to evaluate the pressure at other points an interpolation procedure is adopted. This interpolation is based on a userspecified number NNEAR of nearest panel centroids. The parameter NNEAR is determined from the absolute value of the input parameter IPNLBPT. IPNLBPT=4 is recommended, when the input points are in body-fixed coordinates. In this case the program searches and identifies the four nearest panel centroids to each specified input point, and assigns weights to each of these panels based on the (inverse) distance to each centroid. The pressure is output in the .5p numeric output file with the following format:

OPTN.5P: PER BETA IBODY IPOINT  $Mod(\bar{p})$  Pha $(\bar{p})$  Re $(\bar{p})$  Im $(\bar{p})$ 

This format and the definitions of the data are the same as in Section 4.9, except that the index IBODY is used to specify the body index and IPOINT is used to specify the index of the input point in the .bpi file  $(J=1,2,...,NBT)$  for each body. Similar output files .5vx,

.5vy, .5vz contain the components of the fluid velocity on the body surface in the same format, when  $IOPTN(5) \geq 2$ . In addition to these hydrodynamic outputs, a supplementary output file *gdf*.bpo (Body Point Output) is created with the following format:

#### *gdf*.BPO: M N1 R1 N2 R2 N3 R3 N4 R4

Here M is the quadrant index, N1 is the panel index of the nearest panel and R1 is the radial distance from the specified point  $(x, y, z)$  to the centroid of the panel. Successive pairs (Ni, Ri) are the index and radial distance to the other panel centroids, where  $(i=1,2,...,NNEAR)$ . (In the example shown above NNEAR=4.)

In the higher-order method (ILOWHI=1) the solution for the velocity potential and pressure is represented by continuous B-splines on each patch. For each specified input point  $(x, y, z)$  the program searches for the patch index and  $(U, V)$  coordinates of the point on this patch which is closest to the input point. The pressure is evaluated at the corresponding point  $(U, V)$  and output in the .5p and .5v\* files with the same format as shown above. In this caes the supplementary output file *gdf*.bpo contains the following data for each point:

#### *gdf*.BPO: K M NP U V R I XI XN

Here K is the body point index, M is the quadrant index, NP is the patch index, and  $(U,V)$ are the parametric coordinates on the patch. R is the radial distance from the point  $(U,V)$ on the patch to the specified  $(x, y, z)$  point. An iterative procedure is used to find  $(U, V)$ , with a specified convergence tolerance of 1.0E-4 for the radial distance in nondimensional Cartesian coordinates. (When the length scale of the patch is larger than 1.0 the tolerance is increased by a factor equal to this length scale, estimated from the Jacobian of the parametric transformation at the center of the patch.) I is the number of iterations. A maximum of 16 iterations are used in this search, and if  $I=17$  this indicates noncovergence of the search. A warning message is generated if nonconvergence occurs for one or more input points, showing the total number of unconverged points. XI is the position vector of the output point on the body surface and XN is the normal vector at XI, both in body coordinates system.

In both the low-order and higher-order implementations, the input data in the .bpi file should correspond to points which lie as close as possible to the body surface.

If points in the BPI files are very close to intersections of adjacent patches in the higher-order method, the index NP in the BPO file should be checked to verify that the correct patch is used, especially in cases where there is ambiguity between the pressure on a conventional patch and the pressure jump on a dipole patch. Similarly, in the loworder method, the panel indices, N1, N2, ... in the BPO file can be checked to verify the corresponding output at the points in BPI files is the pressure obtained from those on the conventional body panels or the pressure jump on the dipole panels.

## **4.12 RADIATION AND DIFFRACTION COMPONENTS OF THE PRESSURE AND VELOCITY**

If  $IOPTN(5) > 0$ , the parameter INUMOPT5 in the configuration file can be used to control the outputs of the body pressure in the numeric output files. In the default case INUMOPT5=0 the body pressure output in the numeric output files is the same total pressure as in the formatted .out output file, as defined in Section 4.5. Alternatively, if INUMOPT5=1, the separate components  $KL\bar{\varphi}_i$  and  $\bar{\varphi}_D$  are output in the numeric output file .5p and the corresponding components of the fluid velocity on the body surface are output in the files .5vx, .5vy, .5vz. Here  $\bar{\varphi}_j$  is the nondimensional potential in mode j, and  $\bar{\varphi}_D$  is the nondimensional potential of the diffraction problem with the body fixed, as defined in Section 4.5. In this case the format of the numeric output files is modified, as shown in Section 4.9.

If  $IOPTN(6) > 0$ , the parameter INUMOPT6 in the configuration file can be used to control the outputs of the field pressure in the numeric output file. In the default case INUMOPT6=0, as in previous versions of WAMIT, the field pressure output in the numeric output files is the same total pressure as in the formatted .out output file, as defined in Section 4.5. Alternatively, if INUMOPT6=1, the separate components  $KL\overline{\varphi}_i$ and  $\bar{\varphi}_D$  are output in the numeric output file .6. Similarly, if IOPTN(7) > 0, the parameter INUMOPT7 in the configuration file can be used to control the outputs of the field velocity in the numeric output files, .7x, .7y and .7z. The format of the numeric output files is shown in Section 4.9.

## **4.13 RADIATION PRESSURE AND VELOCITY FOR ZERO AND INFINITE PERIODS**

In the two limiting cases of zero and infinite period (or equivalently, infinite and zero frequency), it is possible to evaluate the pressure and velocity on the body (Option 5) and in the fluid (Options 6 and 7). This extension is particularly important in the context of evaluating the corresponding time-domain impulse response functions, as explained in Chapter 13. These extended outputs are only included in the numeric output files if the corresponding parameters INUMOPT5, INUMOPT6, INUMOPT7 are assigned with value 1 in the .cfg file. The formats of the corresponding numeric output files are explained in Section 4.9.

Special definitions are applied to the radiation pressure and velocity in the case of zero frequency, which is identified in the output files by a negative value of the wave period. In general, for nonzero finite values of the frequency, the nondimensional outputs for the radiation pressure and velocity are as defined in Sections 4.5 and 4.7. Thus the output pressure for each radiation mode is  $KL\overline{\varphi}_j$  and the output velocity for each mode is  $KL\nabla\overline{\varphi}_j$ . However for the two limiting cases, where  $KL = 0$  or  $KL = \infty$ , the factor KL is omitted from the outputs for options 5,6,7. The following table summarizes these definitions:

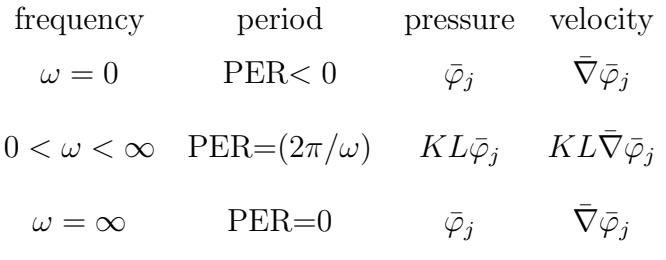

## **Chapter 5**

# **THE LOW-ORDER METHOD (ILOWHI=0)**

This Chapter includes specific topics which are applicable when the low-order method is used, as in earlier versions of WAMIT. The essential features of this method are (a) the geometry of the body is represented by an ensemble of flat quadrilateral panels, or facets, and (b) the solutions for the velocity potential, and optionally for the source strength, are approximated by piecewise constant values on each panel.

The geometry of the body is specified in this case by a Geometric Data File (GDF) which includes the Cartesian coordinates of each vertex of each panel, listed sequentially. In addition the GDF file specifies the characteristic length ULEN used for nondimensionalization of outputs, the value of the gravitational acceleration constant GRAV in the same units of measurement, the number of panels NPAN, and two symmetry indices ISX, ISY, as described in Section 5.1. The syntax for data in this file follows the same requirements outlined for the generic input files in Chapter 3.

When the low-order method is used there are three options which can be used for special purposes. These include the source formulation, analysis of a body near one or two orthogonal vertical walls, and the analysis of bodies with thin elements such as damper plates or strakes.

When the source formulation is used, as described in Section 5.2, the solution is computed both for the velocity potential and for the equivalent source distribution which generates this potential. The source formulation must be used, in the low-order method, if the mean drift force and moment are evaluated by pressure integration, and more generally if the fluid velocity is required on the body surface.

The option to include one or two vertical walls, described in Section 5.3, is based on the method of images. The body geometry is specified in the usual manner by a GDF file, and the program automatically represents the image body (or bodies, if two walls are present).

If the body has thin elements, there are two possible approaches. The first is to panel both sides of these elements, with a finite thickness to separate the two sides. The disadvantage of this approach is that, as a general rule, the size of the panels must be comparable to the thickness, and thus a very large number of small panels may be required to achieve accurate results. The second approach is to reduce the thickness to zero, and represent the corresponding elements of the body by special 'dipole panels'. This approach is analogous to the thin-wing approximation in lifting-surface theory [21]. Version 6 permits the user to specify a set of dipole panels, as described in Section 5.4. This option facilitates the analysis of bodies with damper plates, strakes, and similar thin elements, without the need to use very large numbers panels or to artificially increase the thickness.

Starting in V6.2, the same extension is made for ILOWHI=1 and the users may specify dipole patches to represent thin structures as described in Section 6.10.

#### **5.1 THE GEOMETRIC DATA FILE**

In the low-order method the wetted surface of a body is represented by an ensemble of connected four-sided facets, or panels. The Geometric Data File contains a description of this discretized surface, including the body length scale, gravity, symmetry indices, the total number of panels specified, and for each panel the Cartesian coordinates  $x, y, z$  of its four vertices. A panel degenerates to a triangle when the coordinates of two vertices coincide. The order in which the panels are defined in the file is unimportant, but each panel must be described completely by a set of 12 real numbers (three Cartesian coordinates for each vertex) which are listed consecutively, with a line break between the last vertex of each panel and the first vertex of the next. The value of gravity serves to define the units of length, which apply to the body length scale, panel offsets, and to all related parameters in the other input files. The coordinate system  $x, y, z$  in which the panels are defined is referred to as the *body coordinate system.* The only restrictions on the body coordinate system are that it is a right-handed Cartesian system and that the z−axis is vertical and positive upward.

The name of the GDF file can be any legal filename accepted by the operating system, with a maximum length of 16 ASCII characters, **followed by the extension '.gdf '**.

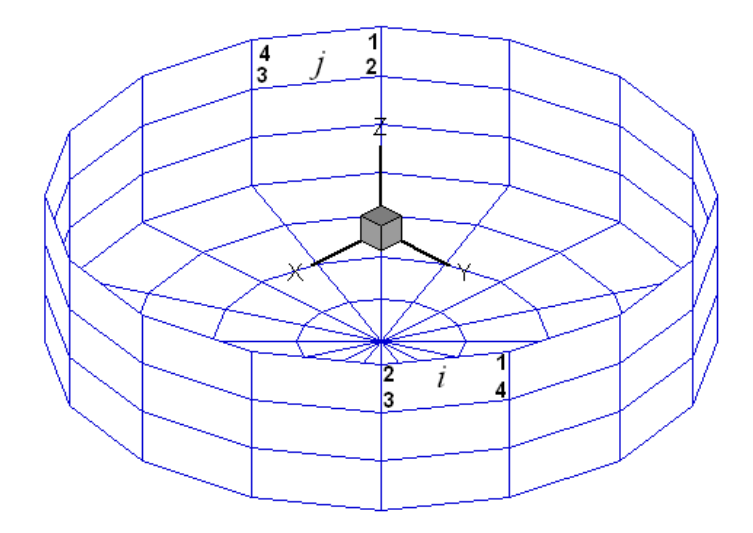

Figure 5.1: Discretization of a circular cylinder showing the convention for panel vertex numbering. The perspective view is from above the free surface, showing portions of the exterior and interior of the cylinder (lower and upper portions of the figure, respectively). The view of panel  $i$  is from the 'wet side', *inside* the fluid domain, so the vertex ordering appears *anti-clockwise*. The view of panel  $j$  is from the 'dry side' outside the fluid domain, so the vertex ordering appears clockwise.

The data in the GDF file can be input in the following form:

```
header
ULEN GRAV
ISX ISY
NPAN
X1(1) Y1(1) Z1(1) X2(1) Y2(1) Z2(1) X3(1) Y3(1) Z3(1) X4(1) Y4(1) Z4(1)
X1(2) Y1(2) Z1(2) X2(2) Y2(2) Z2(2) X3(2) Y3(2) Z3(2) X4(2) Y4(2) Z4(2)
.
.
.
                             \ldots X4(NPAN) Y4(NPAN) Z4(NPAN)
```
Each line of data indicated above is input by a separate FORTRAN READ statement, hence line breaks between data must exist as shown. Additional line breaks between data shown above have no effect on the READ statement, so that for example the user may elect to place the twelve successive coordinates for each panel on four separate lines. (However the format used above is more efficient regarding storage and access time.)

*Input data must be in the order shown above, with at least one blank space separating data on the same line.*

The definitions of each entry in this file are as follows:

**'header'** denotes a one-line ASCII header dimensioned CHARACTER∗72. This line is available for the user to insert a brief description of the file, with maximum length 72 characters.

**ULEN** is the dimensional length characterizing the body dimension. This parameter corresponds to the quantity  $L$  used in Chapter 4 to nondimensionalize the quantities output from WAMIT. ULEN can be input in any units of length, meters or feet for example, as long as the length scale of all other inputs is in the same units. ULEN must be a positive number, greater than 10<sup>−</sup><sup>5</sup>. An error return and warning statement are generated if the last restriction is not satisfied.

**GRAV** is the acceleration of gravity, using the same units of length as in ULEN. *The units of time are always seconds*. If lengths are input in meters or feet, input 9.80665 or 32.174, respectively, for GRAV.

**ISX**, **ISY** are the geometry symmetry indices which have integer values 0, +1. (A negative value is assigned when a vertical wall is present. This case is discussed in Section 5.3.) If ISX and/or ISY  $=1, x = 0$  and/or  $y = 0$  is a geometric plane of symmetry, and the input data (panel vertex coordinates X,Y,Z and their total number NPAN) are restricted to one quadrant or one half of the body, namely the portion  $x > 0$  and/or  $y > 0$ . Conversely, if  $ISX=0$  and  $ISY=0$ , the complete submerged surface of the body must be represented by panels.

 $ISX = 1$ : The  $x = 0$  plane is a geometric plane of symmetry.

 $ISX = 0$ : The  $x = 0$  plane is not a geometric plane of symmetry.

 $ISY = 1$ : The  $y = 0$  plane is a geometric plane of symmetry.

 $ISY = 0$ : The  $y = 0$  plane is not a geometric plane of symmetry.

For all values of ISX and ISY, the  $(x, y)$  axes are understood to belong to the body system. The panel data are always referenced with respect to this system, even if walls or other bodies are present.

**NPAN** is equal to the number of panels with coordinates defined in this file, i.e. the number required to discretize a quarter, half or the whole of the body surface if there exist two, one or no planes of symmetry respectively.

**X1(1), Y1(1), Z1(1)** are the  $(x, y, z)$  coordinates of vertex 1 of the first panel, X2(1),  $Y2(1)$ ,  $Z2(1)$  the  $(x, y, z)$  coordinates of the vertex 2 of the first panel, and so on. These are expressed in the same units as the length ULEN. The vertices must be numbered in the *counter-clockwise* direction when the panel is viewed from the fluid domain, as shown in Figure 3.1. The precise format of each coordinate is unimportant, as long as there is at least one blank space between coordinates, and the coordinates of the four vertices representing a panel are listed sequentially.

There are two situations when panels lie on the free surface, and thus all four vertices are on the free surface: (1) the discretization of a structure which has zero draft over part or all of its submerged surface, and (2) the discretization of the interior free surface for the irregular frequency removal as described in Chapter 9. For the first case, where the panels are part of the physical surface, the panel vertices must be numbered in the counter-clockwise direction when the panel is viewed from the fluid domain as in the case of submerged panels. For the second case, where the panel is interior to the body and non physical, the vertices must be numbered in the *clockwise* direction when the panel is viewed from inside the structure (or in the *counter-clockwise* direction when the panel is viewed from above the free surface). Details of the discretization of the interior free surface are provided in Chapeter 9.

Although the panels on the free surface are legitimate in these two special cases, a warning message is displayed by WAMIT when it detects panels with zero draft, which have four vertices on the free surface. This is to provide a warning to users for a possible error in the discretization other than the above two exceptional cases. The run continues in this case, without interruption. An error message is displayed with an interruption of the run when the panels have only three vertices on the free surface, unless two adjacent vertices are coincident. (The latter provision permits the analysis of a triangular panel with one side in the free surface.)

The three Cartesian coordinates of four vertices must always be input for each panel, in a sequence of twelve real numbers. Triangles are represented by allowing the coordinates of two adjacent vertices to coincide, as in the center bottom panels shown in Figure 3.1. Two adjacent vertices are defined to be coincident if their included side has a length less than ULEN  $\times$  10<sup>-6</sup>. An error return results if the computed area of any panel is less than  $ULEN^2 \times 10^{-10}$ .

The input vertices of a panel do not need to be co-planar. WAMIT internally defines planar panels that are a best fit to four vertices not lying on a plane. However it is advisable to discretize the body so that the input vertices defining each panel lie close to a plane, in order to achieve good accuracy in the computed velocity potentials. An error message is printed if a panel has two intersecting sides. A warning message is printed if a panel is 'convex' (the included angle between two adjacent sides exceeds 180 degrees).

The origin of the body coordinate system may be on, above or below the free surface. The vertical distance of the origin from the free surface is specified in the Potential Control File. The same body-system is also used to define the forces, moments, and body motions. (See Chapter 5 regarding the change in reference of phase relations when walls are present.)

Only the wetted surface of the body should be paneled, and then only half or a quarter of it if there exist one or two planes of symmetry respectively. This also applies to bodies mounted on the sea bottom or on one or two vertical walls. The number of panels NPAN refers to the number used to discretize a quarter, half or the whole body wetted surface if two, one or no planes of symmetry are present respectively.

The displaced volume of the structure deserves particular discussion. Three separate algorithms are used to evaluate this quantity, as explained in Section 4.1. Except for the special case where the structure is bottom-mounted, the three evaluations (VOLX, VOLY, VOLZ) should be identical, but they will generally differ by small amounts due to inaccuracies in machine computation and, more significantly, to approximations in the discretization of the body surface.

For a bottom-mounted structure VOLZ is less than the true volume due to the missing panels in the bottom. In this case a substantial reduction should be observed for VOLZ, but VOLX and VOLY should be nearly equal. For the same reason, substantial differences may occur if a body is mounted in a vertical wall unless the origin of the body coordinates is in the plane of the wall. With these exceptions, substantial differences between the three volumes may indicate errors in the GDF input data.

A unique value of the displaced volume is required in computing the hydrostatic parameters, and in evaluating the body inertia for the motions of the freely-floating body. In these cases the displaced volume of fluid is based on the median (middle value of the three when ranked according to value) of VOLX, VOLY, and VOLZ. A warning message is displayed by WAMIT if the median volume is less than  $10^{-30}$ .

A general-purpose pre-processor has been developed for preparation of GDF files, using the MultiSurf geometric modelling program.<sup>1</sup> The extended version of the MultiSurf interface introduced with WAMIT Version 6.4 includes the option to generate and output a low-order GDF file directly during a WAMIT run, following the procedure described in Section 6.7 and Appendix C.

<sup>1</sup>AeroHydro, Inc., 54 Herrick Rd., Southwest Harbor, Maine 04679 USA 207-244-4100 (www.aerohydro.com)

## **5.2 USE OF THE SOURCE FORMULATION (ISOR=1)**

This section describes the evaluation and use of the source strength, in the context of calculating the fluid velocity components on the body and the mean drift force and moment based on pressure integration in uni- and bi-directional waves.

In order to evaluate effectively the tangential components of the fluid velocity on the body (and hence the second-order mean pressure), the solution for the velocity potential based on Green's theorem is augmented if ISOR=1 by the corresponding solution for the source distribution on the body surface.

Setting the parameter  $ISOR=1$  in the POT file or in the CONFIG. WAM file specifies that the source-distribution integral equation is solved in addition to the velocitypotential integral equation. Extended values are assigned to the option switches IOPTN(5), IOPTN $(6)$ , IOPTN $(7)$  and IOPTN $(9)$  in the FRC file, to control the evaluation of the fluid velocity on the body and the pressure-integrated drift force/moment, respectively. Explanations of the new output quantities and changes in input are explained in the following section. A brief description of the theory is provided in Section 12.5. (Further details are given in  $[10]$  and  $[26]$ .

Values of the horizontal drift force and vertical drift moment can be compared with the corresponding outputs evaluated using momentum conservation. In general the results obtained from integration of the second-order pressure will require a finer discretization on the body surface, particularly in the vicinity of sharp corners.

Body symmetries can be exploited to minimize computing time. Special attention must be given to the evaluation of the drift forces, since these are dependent on quadratic products of the first-order solution. For example, if the body has two planes of symmetry the vertical first-order exciting force and heave response can be evaluated simply by setting  $IRAD=1$ ,  $IDIFF=0$ ,  $MODE(3)=1$ , and the remaining MODE indices equal to zero. This will not give the correct vertical drift force on the body, however, since the components of the diffraction potential and body motions which are odd functions of  $x$  and  $y$  have not been evaluated. In general the drift forces should be evaluated only after evaluating all components of the first-order potential, i.e. by setting IDIFF=1 for the stationary body and  $IRAD=1$  and  $IDIFF=1$  for the freely floating body in the POT file. [An example of a valid short cut exists if both the body geometry and the hydrodynamic flow field are symmetrical about a plane of symmetry; then it is not necessary to evaluate first-order potentials which are odd about that plane since these would vanish. For example, if the body is symmetrical about  $y = 0$  and the incident-wave heading angle is either zero or 180<sup>°</sup>, the drift force and moment can be obtained by setting MODE(n)=0 for  $n = 2, 4, 6$ .

To calculate the mean drift forces it is necessary to evaluate the runup or, equivalently, the velocity potential at the waterline. Since the program utilizes the velocity potentials at the centroids of the panels adjacent to the waterline for the runup, it is advisable to use panels with small vertical dimensions near the waterline.

In the Force Control File (FRC) extended options are assigned to  $IOPTN(5)$ ,  $IOPTN(6)$ , IOPTN(7) and IOPTN(9), as follows (See also Section 3.3):

**IOPTN(5)** is the index used to specify whether the pressure and/or velocity are evaluated on the body boundary:

 $IOPTN(5) = 0$ : Do not output either the pressure or velocity.

 $IOPTN(5) = 1: Output the pressure only.$ 

IOPTN(5) = 2: Output the velocity only (requires ISOR= 1).

IOPTN(5) = 3: Output both the pressure and the velocity (requires ISOR= 1).

**IOPTN(6)** is the index used to specify whether the pressure in the fluid and/or free surface elevation are evaluated.

 $IOPTN(6) = 0$ : do not output pressure and/or free-surface elevation

 $IOPTN(6) = 1$ : do output pressure and/or free-surface elevation by the potential formulation

IOPTN $(6) = 2$ : do output pressure and/or free-surface elevation by the source formulation

**IOPTN(7)** is the index used to specify whether the velocity in the fluid is evaluated.

 $IOPTN(7) = 0$ : do not output fluid velocity in the fluid

 $IOPTN(7) = 1$ : do output fluid velocity in the fluid by the potential formulation

 $IOPTN(7) = 2$ : do output fluid velocity in the fluid by the source formulation

**IOPTN(9)** is the index used to specify whether the mean drift forces are evaluated from pressure integration:

 $IOPTN(9) = 0$ : do not evaluate the mean force and moment

 $IOPTN(9) = 1$ : do evaluate the mean force and moment for each wave heading (requires  $ISOR = 1$ ).

 $IOPTN(9) = 2$ : do evaluate the mean force and moment for all combinations of the wave headings (requires ISOR= 1).

The non-dimensional fluid velocity is evaluated in vector form with respect to the global coordinate system at the centroid of each panel. The non-dimensional definition of the fluid velocity is given in Section 4.7.

Three coordinate systems are used in the analysis of the second order mean forces and moments. The first is the global coordinate system (an inertial coordinate system) whose origin should be on the free-surface with the vertical axis positive upward. The phases of time-harmonic quantities in WAMIT are defined with respect to the phase of the incident wave at the origin of the global coordinate system. The second coordinate system is the body-fixed coordinate system. The position and orientation of this coordinate system at rest are defined relative to the global coordinates by the input array XBODY (see Chapter 3). The third coordinate system, introduced to provide additional flexibility in the mean-force analysis, is the inertial coordinate system which coincides with the bodyfixed coordinate system at rest. This third system is illustrated in Section 12.5, Figure 12.2.

The non-dimensional definitions of mean drift forces and moments are defined as in Section 4.8. Typical outputs are provided in Test03 described in the Appendix (Section A.3). The following features should be noted in the output:

i) On the line showing the number of iterations required for the solution, the second number inside the parenthesis indicates the maximum number of iterations required for the solution of the linear system for the evaluation of the source strength.

ii) The components of the fluid velocity on the body surface are defined in reference to the global coordinate system.

iii) The three drift force and moment components evaluated by momentum conservation are defined with reference to the axes of the **global coordinate system**.

iv) The six components of the drift force and moment evaluated by pressure integration are defined with reference to the axes of the **body coordinate system at rest** (O of Figure 12.2). Also listed in the OUT file, in the two right columns, are the components of the moment vector defined with respect to the **body-fixed coordinate system** (o of Figure 12.2).

The format of the numerical output files is given in Section 4.9.

#### **5.3 BODY NEAR VERTICAL WALLS**

П

WAMIT includes the option to account for images of the body in the presence of one vertical wall, or two vertical walls which intersect at a right angle. The method described here is restricted to the low-order method (ILOWHI=0). A more general method, introduced in WAMIT V6.4 and described in Section 10.9, is recommended in all cases except where compatibility with earlier versions is required.

Figure 5-2 defines two coordinate systems, one fixed on the body and the other on the wall. The axes of the former are denoted by  $(x, y, z)$  and those of the latter by  $(X, Y, Z)$ . In the presence of wall(s), the global coordinate system defined in Section 3.1 must coincide with the wall coordinate system as defined in Figure 5-2. Only one body may be analyzed in the presence of walls (NBODY $=1$ ). The drift force and moment cannot be evaluated by momentum integration.

In the GDF file the panels are defined as in Section 5.1, in terms of the body coordinate system. Negative values (-1, -2) are assigned to the symmetry indices **ISX, ISY** in place of the conventional corresponding values  $(0, 1)$  to indicate the presence of either one or two walls, as follows:

ISX =  $-1$  or  $-2$ : The  $X = 0$  plane is a plane wall.  $ISY = -1$  or  $-2$ : The  $Y = 0$  plane is a plane wall.

If ISX or ISY is assigned the value −1, no local plane of symmetry is assumed and the body must be represented completely (or half of it must be represented in the case where the complementary plane of symmetry is specified). Conversely, if the body has a local plane of symmetry  $x = 0$  and/or  $y = 0$ , ISX and/or ISY can be assigned the value  $-2$ , with panels defined in the GDF file only for the portion of the body where  $x \geq 0$  and/or  $y \ge 0$ . For example, ISX = -2, ISY = 0 signify that a wall is present on the  $X = 0$  plane and that the body is symmetric about the local  $x = 0$  plane. In this case only the half of the body needs to be discretized by the input panels. When  $ISS = 1$ ,  $ISY = -2$ , a wall is present on the  $Y = 0$  plane and the body has two local planes of symmetry.

In the Potential Control File the vector **XBODY(1),XBODY(2),XBODY(3)** specifies the dimensional  $(X, Y, Z)$  coordinates of the origin of the body-fixed coordinate system relative to wall system, in the units of the length ULEN. **XBODY(4)** is the angle in degrees formed by the body x-axis and the  $X$ -axis of the wall system, as defined in Figure 5-2. The values of the incident wave heading angles **BETA** are defined with respect to the positive  $X$ -axis.

An important detail to note is the definition of the incident-wave amplitude and its physical interpretation. The 'incident-wave' is defined as the incoming wave component prior to reflection from the wall(s), and A is the corresponding amplitude. After reflection the resulting wave field, in the absence of the body, is an oblique standing wave with

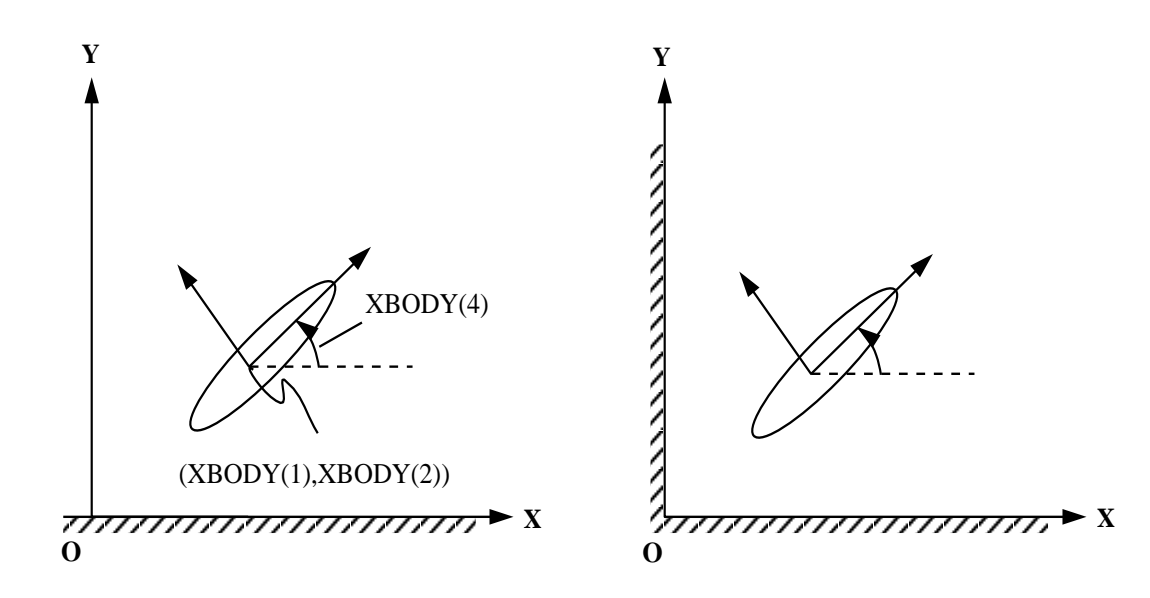

Figure 5.2: Definition sketch of coordinates

maximum free-surface elevation 2A. In the special case  $\beta = 0$  the incident wave propagates parallel to the wall, without a distinct reflected component, but the physical amplitude of this wave is 2A. Some consequences of this definition are noted in the comparison of Test Runs 04 and 19 (see Sections A.4 and A.19).

In the Force Control File the array IOPTN is unchanged from the definitions in Section 3.3. Since momentum integration cannot be used to determine the mean drift force and moment,  $IOPTN(8)=1$  is ignored.  $IOPTN(9)$  is used in the normal manner to evaluate the drift force and moment from pressure integration. The Haskind wave heading angles **BETAH** are defined with respect to the walls in the same manner as the array BETA above. The coordinates of field points **XFIELD** where the pressure, wave elevation, and velocity are evaluated, are defined as in Section 3.3 relative to the wall-mounted system.

The incident-wave velocity potential is defined relative to the wall-mounted coordinate

system. Consequently, the phases of the exciting forces, motions, hydrodynamic pressure and field velocity induced by the incident wave are understood relative to the incident-wave elevation at  $X = Y = 0$ . In addition the fluid velocity vector components are given with respect to the wall-mounted coordinate system.

The other definitions of output quantities in Chapter 4 are unchanged.

## **5.4 BODIES WITH THIN SUBMERGED ELEMENTS**

In Version 6 an extension has been developed to analyze bodies which consist partially (or completely) of elements with zero thickness. These elements are represented by panels in the same manner as conventional body panels (Section 5.1). Figure 5-3 shows a typical example of a floating spar with thin helical strakes. This structure is analyzed in Test Run 09, described in the Appendix (Section A.9).

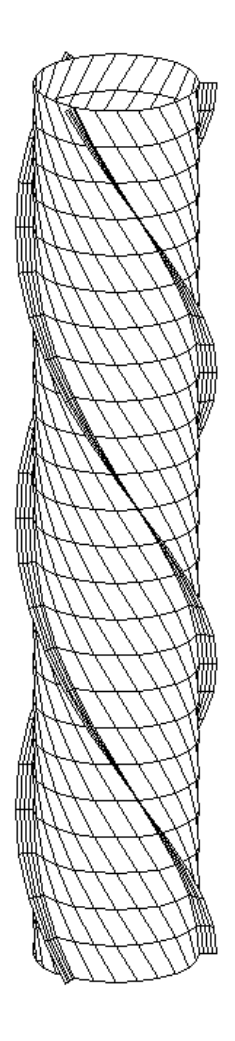

Figure 5.3: Perspective view of a floating spar with three helical strakes, showing the conventional panels on the spar and dipole panels on the strakes.

The velocity potential on the zero-thickness elements is represented by dipoles alone, with no corresponding sources. The panels are referred to as 'dipole panels'. Since both sides of the dipole panels adjoin the fluid, the order of the vertex coordinates shown in Figure 5-1 (clockwise or counter-clockwise) is irrelevant.

In Version 6.4 two alternatives are provided to identify the dipole panels. The first, used in earlier versions including Version 6.3, identifies the dipole panels entirely in the GDF file. The second alternative, introduced in Version 6.4, identifies the indices of the dipole panels in the CFG file as explained in Section 3.7. The second alternative is recommended except in cases where compatibility is required with earlier versions of WAMIT, or with earlier input files.

П In the first alternative where only the GDF file is used, the dipole panels must be included separately, after the conventional panels which represent the remainder of the body surface (and also the interior free surface, if IRR=1). The format of the GDF file is as follows:

header ULEN GRAV ISX ISY NPANC X1(1) Y1(1) Z1(1) X2(1) Y2(1) Z2(1) X3(1) Y3(1) Z3(1) X4(1) Y4(1) Z4(1) X1(2) Y1(2) Z1(2) X2(2) Y2(2) Z2(2) X3(2) Y3(2) Z3(2) X4(2) Y4(2) Z4(2) . .  $\ldots$   $X4(NPANC)$   $Y4(NPANC)$   $Z4(NPANC)$ NPAND X1(1) Y1(1) Z1(1) X2(1) Y2(1) Z2(1) X3(1) Y3(1) Z3(1) X4(1) Y4(1) Z4(1) X1(2) Y1(2) Z1(2) X2(2) Y2(2) Z2(2) X3(2) Y3(2) Z3(2) X4(2) Y4(2) Z4(2) . . . . . . . . . . . . . . X4(NPAND) Y4(NPAND) Z4(NPAND)

Here NPANC is the number of conventional panels, NPAND is the number of dipole panels, and NPAN=NPANC+NPAND is the total number of panels in the GDF file. The first part of the GDF file, ending with the line which includes X4(NPANC), is identical to a conventional GDF file for the same body without the dipole panels. The remainder of the file, starting with NPAND, defines the dipole panels which represent the zero-thickness elements.

П In the second alternative, the indices of the dipole panels are defined in the CFG file by including one or more lines starting with 'NPDIPOLE=', followed by the indices or ranges of indices of the dipole panels, as explained in Section 3.7. In this case the format of the GDF file is as explained for the case without dipole panels in Section 5.1, and the parameter NPAN is the total number of panels including both conventional and dipole types. The dipole panels may be located arbitrarily within the array of all panels.

The same alternatives can be extended to multiple bodies, with dipole panels specified П for some or all of the bodies, following the procedure described in Chapter 7. It is possible to use different alternatives for different bodies, with the dipole panels identified in the GDF for some bodies and in the CFG for other bodies.

The source formulation cannot be used if dipole panels are included. Thus the fluid velocity on the body cannot be evaluated, and the mean drift force/moment can only be evaluated by the momentum method. An error message is output and the run is terminated if ISOR=1 with dipole panels specified in the GDF file.

It is possible to analyze bodies which consist entirely of zero-thickness elements, by setting NPANC=0 in the first alternative method or by including the line 'NPDIPOLE= (1 nn)' in the CFG file, where nn=NPAN is the same integer value input in the GDF file.

П

A symmetry plane can be used when there are flat thin elements represented by dipole panels on the plane of symmetry. As an example, when a keel on the centerplane  $y = 0$  is represented by dipole panels, either the port or starboard side of the vessel can be defined in the GDF file with ISY=1

## **Chapter 6**

# **THE HIGHER-ORDER METHOD (ILOWHI=1)**

The higher-order method which is introduced as an option in Version 6 is fundamentally different from the low-order panel method described in Chapter 5. The body geometry can be represented by different techniques including flat panels, B-spline approximations, geometry models developed in MultiSurf, and explicit analytical formulae. The velocity potential on the body is represented by B-splines in a continuous manner, and the fluid velocity on the body can be evaluated by analytical differentiation. In most applications this provides a more accurate solution, with a smaller number of unknowns, compared to the low-order method.

This higher-order method is developed from the earlier research code HIPAN, which has been described in References [18-20].

A brief outline of the method is provided in Sections 6.1-6.3, to give the necessary background for several input parameters which must be specified. This includes the subdivision of the body surface into patches, the further subdivision of the patches into panels, and the use of B-splines to develop approximations on these surfaces. It is important to note in this context that a panel is not restricted to be a flat quadrilateral in physical space, but can be a general surface in space with continuous curvature to fit the corresponding portion of the body as precisely as is appropriate.

The number of patches NPATCH is specified in the GDF file. Various options exist to specify the other input parameters which determine the number or size of the panels, order of the B-splines, and order of the Gauss quadratures used to integrate over each panel. Section 6.4 describes the data in the Geometric Data File (GDF) which is common to all applications of the higher-order method. Sections 6.5-6.8 describe the four different options for describing the body geometry, and the corresponding inputs. Section 6.9 describes the procedure for modifying the GEOMXACT subroutine to represent the geometry of userspecified bodies.

If the body has thin elements, there are two possible approaches as in the low-order method (see Chapter 5). The first is to represent both sides of these elements with patches.

As a general rule, this approach requires a large number of panel subdivisions of the patches as the thickness of the elements decreases and thus becomes inefficient. The second is to reduce the thickness to zero and represent the elements by special 'dipole patches', analogous to the thin-wing approximation in lifting-surface theory [21]. Version 6.2 permits the user to specify a set of dipole patches, as described in Section 6.10.

Section 6.11 describes the optional Spline Control File (SPL) which can be used to define the orders of the B-Splines, Gauss quadratures, and the numbers of panel subdivisions on each patch.

The maximum size of the panels (measured in dimensional units) can be specified in the configuration file, instead of specifying the number of panels on each patch in the SPL file. This is particularly convenient to achieve a panel size that is commensurate with the body dimensions and wavelength. Default values of the remaining parameters in the SPL file (B-spline and Gauss quadrature orders) are assigned automatically, if not input by the user. Section 6.12 describes this procedure, which permits users to exploit the flexibility and efficiency of the higher-order method with a minimum of inputs.

## **6.1 SUBDIVISION OF THE BODY SURFACE IN PATCHES AND PANELS**

The body surface is first defined by one or more 'patches', each of which is a smooth continuous surface in space. Contiguous patches meet at a common edge, where the coordinates are continuous but the slope may be discontinuous. A simple illustrative example is provided by the circular cylinder of finite draft shown in Figure 6.1. (The same cylinder is shown in Figure 5.1 as it would be represented by low-order panels.) Since there are two planes of geometric symmetry we consider only one quadrant, represented by the shaded portion of Figure 6.1. Two patches are used, one for the flat horizontal bottom and the other for the curved cylindrical side. The important properties of the patches are that (a) the surface is smooth, with continuous coordinates and slope, on each patch, and (b) the ensemble of all patches represents the complete body surface (or one half or quarter of that surface, if one or two planes of symmetry exist).

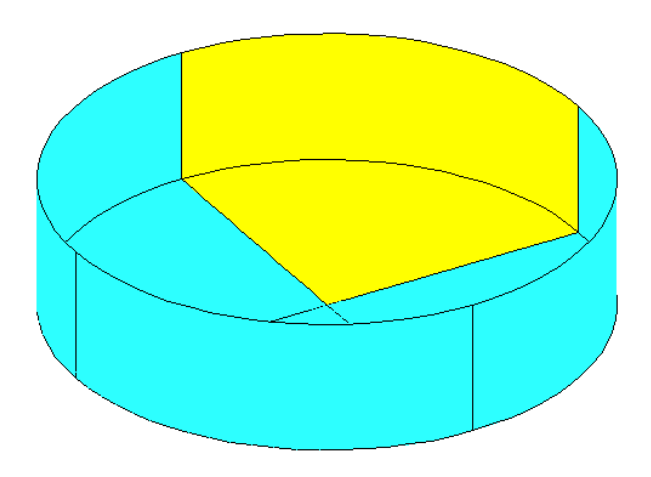

Figure 6.1: Representation of the circular cylinder by two patches on one quadrant, shown by the shaded portion, with reflections about the two planes of symmetry.

On each patch a pair of *parametric coordinates* (u, v) are used to define the position. The parametric coordinates are normalized so that they vary between  $\pm 1$  on the patch. Continuing with the example in Figure 6.1, denoting the cylinder radius  $R$  and the draft D and defining conventional circular cylindrical coordinates  $(r, \theta, z)$ , appropriate choices for the parametric coordinates are

$$
u = \frac{4\theta}{\pi} - 1, \qquad v = 1 - 2\frac{r}{R}
$$
 (6.1)

on the bottom, where  $0 \le \theta \le \pi/2$  and  $0 \le r \le R$ , and

$$
u = \frac{4\theta}{\pi} - 1, \qquad v = -2\frac{z}{D} - 1
$$
\n(6.2)

on the side, where  $0 \le \theta \le \pi/2$  and  $-D \le z \le 0$ . In order to give a consistent definition for the normal vector we impose the right-hand convention: if the fingers of the right hand are directed from  $+u$  toward  $+v$  the thumb should point *out* of the fluid domain and *into* the interior domain of the body. With these definitions the Cartesian coordinates  $(x, y, z)$ of any point on either patch can be expressed in terms of the parametric coordinates  $(u, v)$ .

More generally, any physically relevant body surface can be represented by an ensemble of appropriate patches, where the Cartesian coordinates of the points on each patch are defined by the *mapping functions*

$$
x = X(u, v), y = Y(u, v), z = Z(u, v)
$$
\n(6.3)

This is the fundamental manner in which the body surface is represented for the higherorder option of WAMIT. Alternative methods for prescribing these mapping functions are described separately in Sections 6.4-6.7.

In order to provide a systematic procedure for refining the accuracy of approximations on each patch, a set of smaller surface elements are defined, as described in Section 6.2. For this purpose each patch is sub-divided in a rectangular mesh, in parametric space. These elements are referred to as *panels*. Note that while these panels are flat and rectangular in parametric space, they are unrestricted in physical space except for the requirement that they represent a subdivided element of the corresponding patch. Thus, in general, these panels are curved surfaces in physical space. (In some references, such as [22], panels are called 'sub-patches', or simply 'patches'). Figure 6.2 shows the example where the side and bottom of the shaded quadrant in Figure 6.1 are each subdivided into four panels.

In addition to the requirement of geometric continuity within the domain of each patch, П it is also necessary that the hydrodynamic solution should be continuous in the same domain. For this reason, if discontinous generalized modes are used, as in Test24 described in Appendix A.24, the modal discontinuities should coincide with boundaries between adjacent patches.
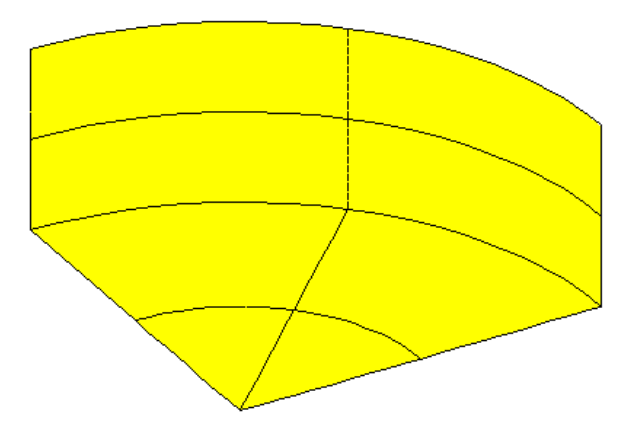

Figure 6.2: Subdivision of one quadrant of the cylinder shown in Figure 6,1 into panels. In this case  $N_u = N_v = 2$  on both patches.

#### **6.2 B-SPLINE REPRESENTATION OF THE SOLUTION**

The other important subject to consider is the manner in which the velocity potential is represented on each patch. Desirable properties of this representation are that it should be smooth and continuous, corresponding to the physical solution for the fluid flow over the surface, with control over the accuracy. B-splines are used for this purpose. More specifically, the velocity potential is represented by a tensor product of B-spline basis functions

$$
\phi(u,v) = \sum_{j=1}^{M_v} \sum_{i=1}^{M_u} \phi_{ij} U_i(u) V_j(v)
$$
\n(6.4)

Here  $U_i(u)$  and  $V_i(v)$  are the B-spline basis functions of u and v, and  $M_u$  and  $M_v$  are the number of basis functions in u and v, respectively. The unknown coefficients  $\phi_{ij}$  are determined ultimately by substituting this representation in the integral equation for the potential, as described in Chapter 12. The total number of unknowns on a patch is  $M_u \times M_v$ .

In the low order panel method, the accuracy of the numerical solution depends on the number of panels. (To a lesser extent, the panel arrangement, such as cosine spacing, may also affect the accuracy of the solution.) In the higher-order method the accuracy depends on two parameters: the *order* of the basis functions and their number  $M_u$  and  $M_v$ . Order is defined as the degree of the polynomial plus one. For example, a quadratic polynomial  $u^2 + au + b$  is of order three. We denote the order of  $U(u)$  and  $V(v)$  by  $K_u$  and  $K_v$ , respectively. Further information regarding the B-spline basis functions can be found in Reference [22].

While  $K_u$  and  $K_v$  are input parameters specified by users,  $M_u$  and  $M_v$  are not direct input parameters to WAMIT. Instead, users may specify the number of panel subdivisions on each patch,  $N_u$  and  $N_v$ . (In standard B-spline terminology, these correspond to knots.) Alternatively, users can specify the desired size of each panel in physical space, and the program will automatically assign the corresponding inputs  $N_u$  and  $N_v$  on each patch to achieve this objective.

The relations between the number of basis functions and the number of panels are as follows:

$$
M_u = N_u + K_u - 1 \quad M_v = N_v + K_v - 1 \tag{6.5}
$$

Since  $K_u = K_v = 1$  in the low-order panel method, the number of unknowns is the same as the number of panels. Chapter 6 of [18] contains examples showing how the accuracy of the solution depends on  $K$  and  $N$  for various geometries.

#### **6.3 ORDER OF GAUSS QUADRATURES**

Another topic which must be considered is the integration over patch surfaces. Since the Galerkin method is used to solve the boundary integral equation, as described in Chapter 12, this integration is carried out first with respect to the source point, and then with respect to the field point. These are referred to respectively as the *inner* and *outer* integrations which are carried out in parametric space. For this purpose, each patch is sub-divided into  $N_u \times N_v$  panels, and Gauss-Legendre quadrature is applied on each panel. The orders of the Gauss quadratures are specified by input parameters. Experience with a variety of applications has shown that it is sufficient to set the order of the outer integrals with respect to  $(u, v)$  equal to  $(K_u, K_v)$  and the order of the inner integrals equal to  $(K_u + 1, K_v + 1).$ 

#### **6.4 THE GEOMETRIC DATA FILE**

In the higher-order method the first part of the GDF file is as follows:

header ULEN GRAV ISX ISY NPATCH IGDEF

Subsequent data may be included in the GDF file after these four lines, depending on the manner in which the geometry of the body is represented. (See Sections 6.5-6.8.)

The data on the first three lines are identical to the low-order method as described in Section 5.1. Thus:

**'header'** denotes a one-line ASCII header dimensioned CHARACTER∗72.

**ULEN** is the dimensional length characterizing the body dimensions, used to nondimensionalize the quantities output from WAMIT.

**GRAV** is the acceleration of gravity, using the same units of length as in ULEN.

**ISX**, **ISY** are the geometry symmetry indices which have integer values 0, +1 to denote no symmetry, or symmetry about the plane  $x = 0$  or  $y = 0$  respectively.

The data on line 4 of the GDF file are defined as follows:

**NPATCH** is equal to the number of patches used to describe the body surface, as explained in Section 6.1. If one or two planes of symmetry are specified, NPATCH is the number of patches required to discretize a half or one quadrant of the whole of the body surface, respectively.

**IGDEF** is an integer parameter which is used to specify the manner in which the geometry of the body is defined. Four specific cases are relevant, corresponding respectively to the representations explained in Sections 6.5, 6.6, 6.7 and 6.8:

IGDEF  $= 0$ : The geometry of each patch is a flat quadrilateral, with vertices listed in the GDF file.

 $IGDEF = 1$ : The geometry of each patch is represented by B-splines, with the corresponding data in the GDF file.

IGDEF  $= 2$ : The geometry is defined by inputs from a MultiSurf .ms2 file.

IGDEF  $< 0$  or  $> 2$ : The geometry of each patch is represented explicitly by a special subroutine, with optional data in the GDF file

# **6.5 GEOMETRY REPRESENTED BY LOW-ORDER PANELS**  $(IGDEF=0)$

The simplest option to define the body geometry is appropriate if each patch of the body surface is a flat quadrilateral in physical space. In this case the vertices of each patch are input via the GDF file in the same format as described in Section 5.1 for the low-order method:

header ULEN GRAV ISX ISY NPATCH 0 X1(1) Y1(1) Z1(1) X2(1) Y2(1) Z2(1) X3(1) Y3(1) Z3(1) X4(1) Y4(1) Z4(1) X1(2) Y1(2) Z1(2) X2(2) Y2(2) Z2(2) X3(2) Y3(2) Z3(2) X4(2) Y4(2) Z4(2) . . . . X4(NPATCH) Y4(NPATCH) Z4(NPATCH)

The data in the first four lines are defined above, in Section 6.4. Note that  $IGDEF=0$  is assigned on line 4. The patch vertices  $(X1, Y1, Z1, \ldots, X4, Y4, Z4)$  are defined in precisely the same manner as the panel vertices in Section 5.1. The convention defined in Figure 5-1 must also be applied here, with the vertices numbered in the anti-clockwise direction when the patch is viewed from the fluid domain.

This option is particularly useful in the case of structures which consist of a small number of flat surfaces. Examples include rectangular barges, similar vessels with rectangular moonpools, the Hibernia platform (a star-shaped bottom-mounted cylinder), etc. In such cases it is not necessary or desirable to use a large number of small patches on each flat surface, as would be necessary to achieve accurate results with the low-order method. The most efficient procedure is to use the smallest number of patches which permits a complete representation of the structure. For a simple rectangular barge, one quadrant can be represented with three patches (bottom, side, end). If a rectangular moonpool is centered amidships, 6 patches are required with two on the bottom and two on the walls of the moonpool.

This option also might be useful to check the accuracy of a low-order application, using the same GDF file for both (except that IGDEF=0 must be assigned for the higher-order input). This provides a more general scheme for improving the accuracy compared to the low-order option IQUAD=1. Two caveats should be noted in this context. First, since each low-order panel is replaced by a patch, the number of patches may be quite large; this will result in substantially longer run times and memory requirements as compared with the low-order method. Secondly, if the flat low-order panels do not correspond exactly to the body surface, this part of the low-order approximation is not refined by such a check.

#### **6.6 GEOMETRY REPRESENTED BY B-SPLINES (IGDEF=1)**

The most general approach to represent the geometry in the higher-order method is the same as that which was first developed in [18,19]. In this approach each patch of the body is represented by B-splines, in an analogous manner to the representation of the velocity potential (Section 6.2). The panel subdivision (knot vector) and the order of the B-splines can be assigned independently between the geometry and the potential. If the subdivisions and orders are the same, this is analogous to the isoparametric approach in finite-element analysis. In V6.2, the domain of the parameters of the B-SPLINES representing the geometry is no longer limited to  $(-1, 1)$ . Arbitrary limits can be used and they are normalized to  $(-1, 1)$  in the program.

More specifically, the mapping function  $X = (X, Y, Z)$  defined by Equation (6.3) is represented on each patch in the tensor-product form

$$
\mathbf{X}(u,v) = \sum_{j=1}^{M_v^{(g)}} \sum_{i=1}^{M_u^{(g)}} \mathbf{X}_{ij} U_i(u) V_j(v)
$$
(6.6)

Here  $U_i(u)$  and  $V_i(v)$  are the B-spline basis functions of u and v, and  $M_u^{(g)}$  and  $M_v^{(g)}$  are the number of basis functions in  $u$  and  $v$ , respectively. (The superscripts are used to distinguish these geometric parameters from the corresponding parameters used to represent the potential in Section 6.2.) As in (6.5),

$$
M_u^{(g)} = N_u^{(g)} + K_u^{(g)} - 1 \quad M_v^{(g)} = N_v^{(g)} + K_v^{(g)} - 1 \tag{6.7}
$$

where  $K_u^{(g)}$  and  $K_v^{(g)}$  are the orders of the respective B-splines. These parameters, and the values of the unknown coefficients  $\mathbf{X}_{ij}$ , are assigned for each patch in the GDF file.

The format of the GDF file is as follows:

```
header
ULEN GRAV
ISX ISY
NPATCH 1
NUG(1) NVG(1)KUG(1) KVG(1)VKNTUG(1,1) \ldots VKNTUG(NUA(1), 1)
VKNTVG(1,1) ... VKNTVG(NVA(1),1)XCOEF(1,1) XCOEF(2,1) XCOEF(3,1)XCOEF(1,2) XCOEF(2,2) XCOEF(3,2)·
·
·
XCOEF(1,NB(1)) XCOEF(2,NB(1)) XCOEF(3,NB(1))·
```

```
·
NUG(NPATCH) NVG(NPATCH)
KUG(NPATCH) KVG(NPATCH)
VKNTUG(1, NPATCH) ... VKNTUG(NUA(NPATCH), NPATCH)
VKNTVG(1,NPATCH) ... VKNTVG(NVA(NPATCH),NPATCH)
XCOEF(1,1) XCOEF(2,1) XCOEF(3,1)XCOEF(1,2) XCOEF(2,2) XCOEF(3,2)·
·
·
XCOEF(1,NB(NPATCH)) XCOEF(2,NB(NPATCH)) XCOEF(3,NB(NPATCH))
```
Here **IGDEF**=1 is assigned on line 4 to specify the B-spline representation of the geometry. **NUG(I)** and **NVG(I)** are the numbers of panel subdivisions of the u and v coordinates on I-th patch.

**KUG(I)** and **KVG(I)** are the orders of B-splines

·

**VKNTUG(J,I)** is the B-spline knot vector in u on patch I.  $J=1,2,...NUA(I)$  $NUA(I)=NUG(I)+2*KUG(I)-1.$ 

**VKNTVG(J,I)** is the B-spline knot vector in v on patch I. J=1,2,...NVA(I)  $NVA(I)=NVG(I)+2*KVG(I)-1.$ 

**XCOEF(1,K)) XCOEF(2,K) XCOEF(3,K)** are the components of the vector coefficient  $\mathbf{X}_{ij}$  in (6.6). These are defined in terms of the single array index K, where  $K=1,2,...,NB(I)$ . Here  $NB(I)$  is the total number of coefficients on patch I, given by the relation  $NB(I)=(NUG(I)+KUG(I)-1)\times (NVG(I)+KVG(I)-1)$ .

TEST11 (Appendix, Section A.11) is an example of this type of GDF input file.

## **6.7 GEOMETRY REPRESENTED BY MULTISURF (IGDEF=2)**

Versions 6.2 and later include the option to import .ms2 geometry database files from the CAD program MultiSurf directly into WAMIT, and to represent the geometry during execution of WAMIT by linking to the MultiSurf kernel. A detailed description of this option is contained in Reference 24. The principal advantages of this option are (a) the representation of the geometry can be developed using the CAD environment of MultiSurf, and (b) this representation can be transferred to WAMIT without significant effort or approximations.

Two special .dll files are required: RGKERNEL.DLL and RG2WAMIT.DLL. The 'real' versions of these files are not included in the standard WAMIT license. Users who intend to use this option may license RGKERNEL and RG2WAMIT as part of an extended version of WAMIT, or separately. The standard distribution of WAMIT Version 6.2PC includes a 'dummy' file with the name "rg2wamit.dll". This enables WAMIT to be executed without the 'real' files. As explained in Section 2.1, the PC-executable version of WAMIT (wamit.exe) must be accompanied by four .dll files (geomxact.dll, newmodes.dll, dforrt.dll, rg2wamit.dll). The dummy version of rg2wamit.dll can be distinguished from the real version in two ways: (a) the dummy filename uses lower-case letters (rg2wamit.dll), and (b) the size of this file is smaller, as indicated in the following table:

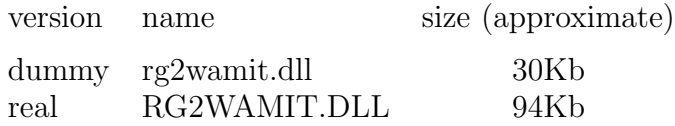

Note that the size of these files is approximate, and may change with updates and subsequent versions, but the disparity in size will serve to distinguish the dummy and real files.

To proceed with this option a user should first prepare the MultiSurf model for the body following the procedure in the MultiSurf documentation. A special appendix 'Using the WAMIT-RGKernel Interface' is included in this User Manual (Appendix C). The output file from MultiSurf will include a filename specified by the user and the extension '.ms2'. This file will be referred to below as 'body.ms2'. If the .ms2 file is missing or cannot be found, a WAMIT runtime error message 'Error return from subroutine RGKINIT' is generated, and the log file 'RGKLOG.TXT' will contain a statement that the designated .ms2 file could not be opened.

In its simplest form, the GDF input file required to run WAMIT should be in the following format:

header ULEN GRAV ISX ISY NPATCH 2

П

3 (path)body.ms2 \* 000

The first four lines are explained in Section 6.4. IGDEF $=2$  is assigned by the second integer on line 4. Line 5 contains an integer specifying the number of subsequent lines to be read from the .gdf file. Line 6 contains the name of the .ms2 file, and may include the optional path if this file is in a different directory (folder). The asterisk (∗) on line 7 is a default specifier to indicate that all visible surfaces in the .ms2 file are to be included; alternatively if only a subset of these surfaces are submerged these may be designated by following the instructions in Appendix C. Line 8 includes three integer parameters with default values zero, which may be used to control the accuracy of the geometry evaluation in RGKernel, and also to modify the convention regarding the direction of the unit normal. Further information is contained in Appendix C. TEST11C and TEST20 in Appendix A are examples showing typical WAMIT runs for a circular cylinder and for a barge. Additional examples are included in Reference 24.

- П Starting with Version 6.4, NPATCH can be specified as 0; use of this option is recommended, to avoid errors in counting surfaces or patches. In this case the number of patches is evaluated from the MultiSurf model, and the user does not need to input NPATCH separately. If  $NPATH(0)$  is input by the user, the number of MultiSurf surfaces used in the solution will be limited to NPATCH; thus input files for earlier versions of WAMIT can still be used without modification.
- П Starting with Version 6.4 dipole patches (thin submerged elements) can be defined in the MultiSurf model, as explained in Appendix C. As noted in Section 6.10, the dipole patches should only be identified in the MultiSurf model and not in the GDF file when IGDEF=2.

Ш Starting with Version 6.4 a low-order GDF file can be generated and output, directly from the MultiSurf model, during the WAMIT run, as explained in Appendix C.

A pre-processor utility GDF2MS2.EXE has been developed by AeroHydro Inc.<sup>1</sup> to convert low-order WAMIT .gdf input files to .ms2 geometry database files for MultiSurf. Its results depend on the organization and content of the .gdf file. In general this utility will create correctly dimensioned points for building a surface model in MultiSurf; and if the .gdf file is suitably structured it is possible to create appropriate surface patches for higher-order analysis with the IGDEF=2 option.

<sup>1</sup>AeroHydro, Inc., 54 Herrick Rd., Southwest Harbor, Maine 04679 USA 207-244-4100 (www.aerohydro.com)

#### **6.8 ANALYTIC REPRESENTATION OF THE GEOMETRY**

This option can be used in cases where the geometry of the body can be defined explicitly, with the fundamental advantage that the definition of the body geometry is exact and that the only numerical approximation which remains is in the representation of the velocity potential. Further details and examples based on this method are contained in Reference 25. The domain of parameters must be (-1.,1) in analytic representation.

The formulae required to define the geometry must be coded in FORTRAN, in the file GEOMXACT.F. This file can be compiled separately as a .dll file and linked with WAMIT at runtime. This special arrangement makes it possible for users of the PC executable code to modify GEOMXACT for their own particular applications. Another feature of this option is the possibility to input relevant body dimensions in the GDF file. Thus the body dimensions can be changed without modification of the code.

In the version of GEOMXACT.F and GEOMXACT.DLL as supplied with the WAMIT software, there are several subroutines to produce various generic body shapes as listed in the table below. Most of these subroutines are illustrated in the higher-order test runs described in Appendix A. The dimensions of these generic bodies can be modified by introducing appropriate data in the GDF file. Thus there is a variety of possibilities for exploiting this option with or without special programming efforts. Several different subroutines can be collected in a library, and identified with specific reserved values of the index IGDEF which is input in the GDF file. The WAMIT software includes the FORTRAN library file GEOMXACT.F, where several examples of these subroutines are included. Note that IGDEF=0 or 1 are reserved for the options described in Sections 6.5 and 6.6, and thus IGDEF $\geq$  2 or IGDEF $\leq$  -1 are appropriate values to select for the analytic representation option. In the WAMIT software package as distributed, several negative values  $IGDEF \leq -1$  have been used for the test runs, and for other pertinent examples which may be useful. Thus it is recommended that any new additions to this library developed by users should be identified with positive values  $IGDEF \geq 2$ .

Continuing with the example of the circular cylinder shown in Figures 6.1 and 6.2, the subroutine CIRCYL can be used without modification. CIRCYL is included in the source file GEOMXACT.F and selected by specifying IGDEF=-1. The relevant dimensions are the radius and draft (and also ULEN and GRAV), which are specified in the GDF file in the following format:

header ULEN GRAV 1 1  $2 -1$ 2 RADIUS DRAFT INONUMAP

Here the symmetry indices  $ISX=1$  and  $ISY=1$  have been assigned, as well as the parameters  $NPATH=2$  and  $IGDEF=-1$ . The number 2 on line 5 indicates that two lines follow in the file to be read as input data. In addition to the dimensions of the cylinder, the parameter INONUMAP is used in subroutine CIRCYL to specify either uniform (INONUMAP=0) or nonuniform (INONUMAP=1) mapping between the parametric coordinates  $(U,V)$  and the Cartesian coordinates (X,Y,Z).

Uniform mapping uses linear functions to transform V to the vertical coordinate on the side, and to the radial coordinate on the bottom (and interior free surface). When the nonuniform mapping option is selected the vertical coordinate on the side is a cubic polynomial in V, and the radial coordinate on the other patches is a quadratic polynomial in V, such that the first derivatives vanish at the corner and at the intersection of the side and free surface. This nonuniform mapping is analogous to the use of 'cosine spacing' in the low-order panel method, to achieve a finer discretization of the solution near these boundaries. The motivation for using the nonuniform mapping option is discussed in Appendix A.11, where both options are compared, and in more detail in Reference 25. The code in the subroutine CIRCCYL may be used as a guide for other geometries where nonuniform mapping is desirable.

Before using this GDF file the user should assign appropriate values for the parameters ULEN, GRAV, RADIUS, DRAFT, INONUMAP, and an appropriate header. As noted in Section 3.7, this data must be contained within columns 1-80 of the GDF file.

In the normal case described above, NPATCH=2, corresponding to the side and bottom of the cylinder. Two other situations exist where the same subroutine can be used: (1) for a bottom-mounted cylinder NPATCH=1 and DRAFT is assigned with the same value as the fluid depth HBOT, and (2) if NPATCH=3 the interior free surface is included to permit the removal of irregular-frequency effects (IRR=1) as described in Chapter 9. The restriction DRAFT<HBOT must be imposed if NPATCH>1. Figure 6.3 illustrates the patch numbering to achieve this flexibility.

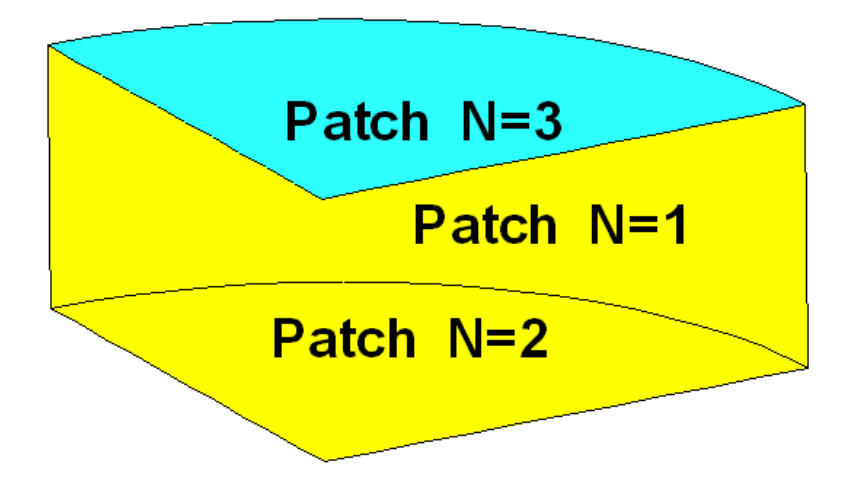

Figure 6.3: One quadrant of the cylinder shown in Figure 6.1 showing the patch numbering system which permits using the subroutine CIRCYL with NPATCH=1 (bottom-mounted caisson), NPATCH=2 (floating cylinder of finite draft), or NPATCH=3 (floating cylinder with a patch on the interior free surface to remove irregular-frequency effects). The view is from above the free surface, looking toward the interior of the cylinder.

 $\blacksquare$ 

Other subroutines are also included in GEOMXACT.F to define a variety of bodies, in all cases with  $IGDEF < 0$  so that positive values of  $IGDEF > 2$  will be reserved for users. 32 body subroutines are included in the standard release of GEOMXACT.F and GEOMX-ACT.DLL, as listed in the table below and explained in detail here. Several of these are used for the higher-order Test Runs described in Appendix A. In addition there are 4 control-surface subroutines in the standard release of GEOMXACT, which are described in Chapter 14. Several additional subroutines are also included in an extended version of GEOMXACT for possible use by users, and in a library which can be downloaded from www.wamit.com. The details of these other subroutines are explained in comments which are inserted in the source code of each subroutine in the file GEOMXACT LONG.F.

The following table lists the 32 body subroutines, which are described in more detail below:

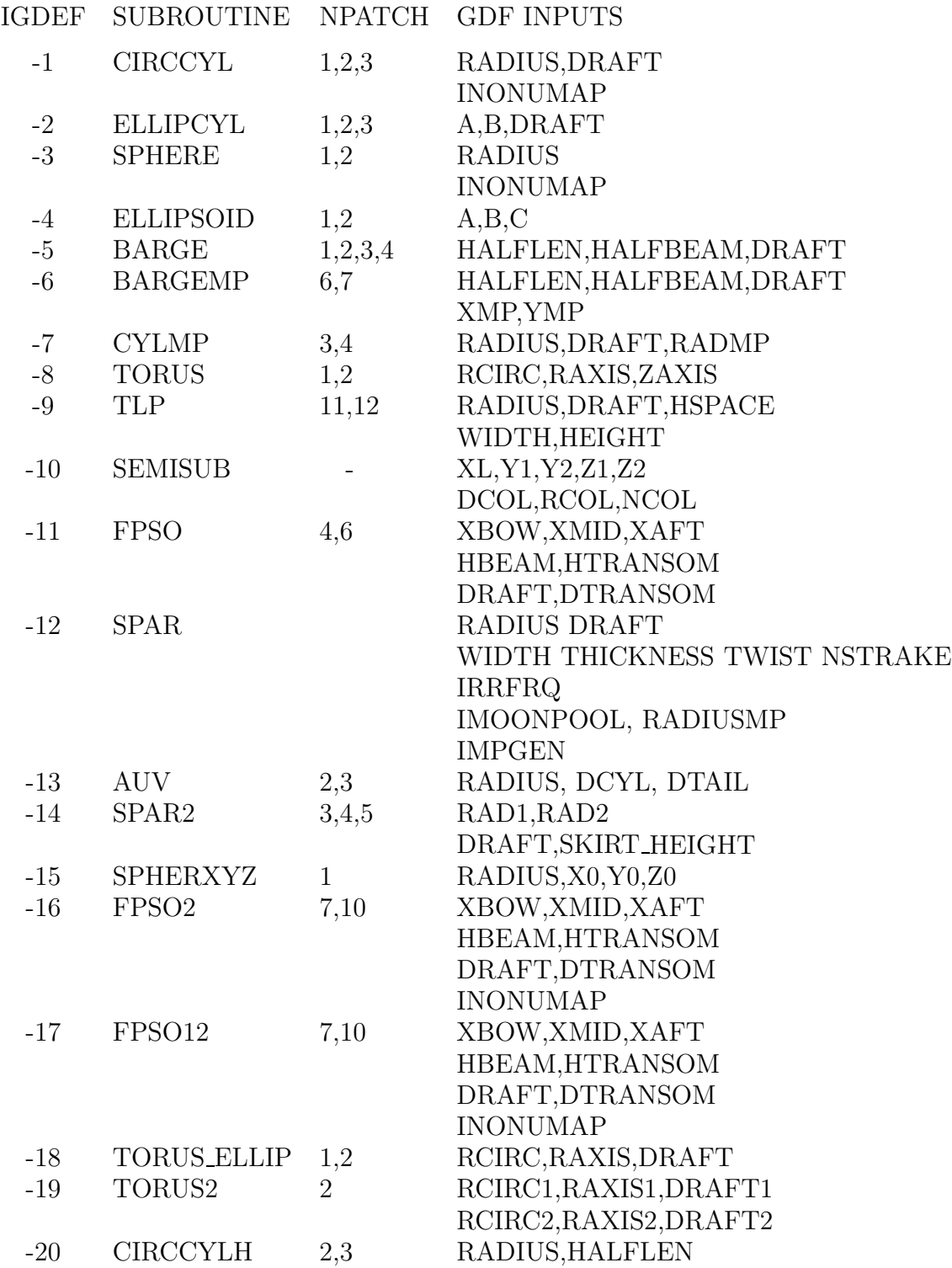

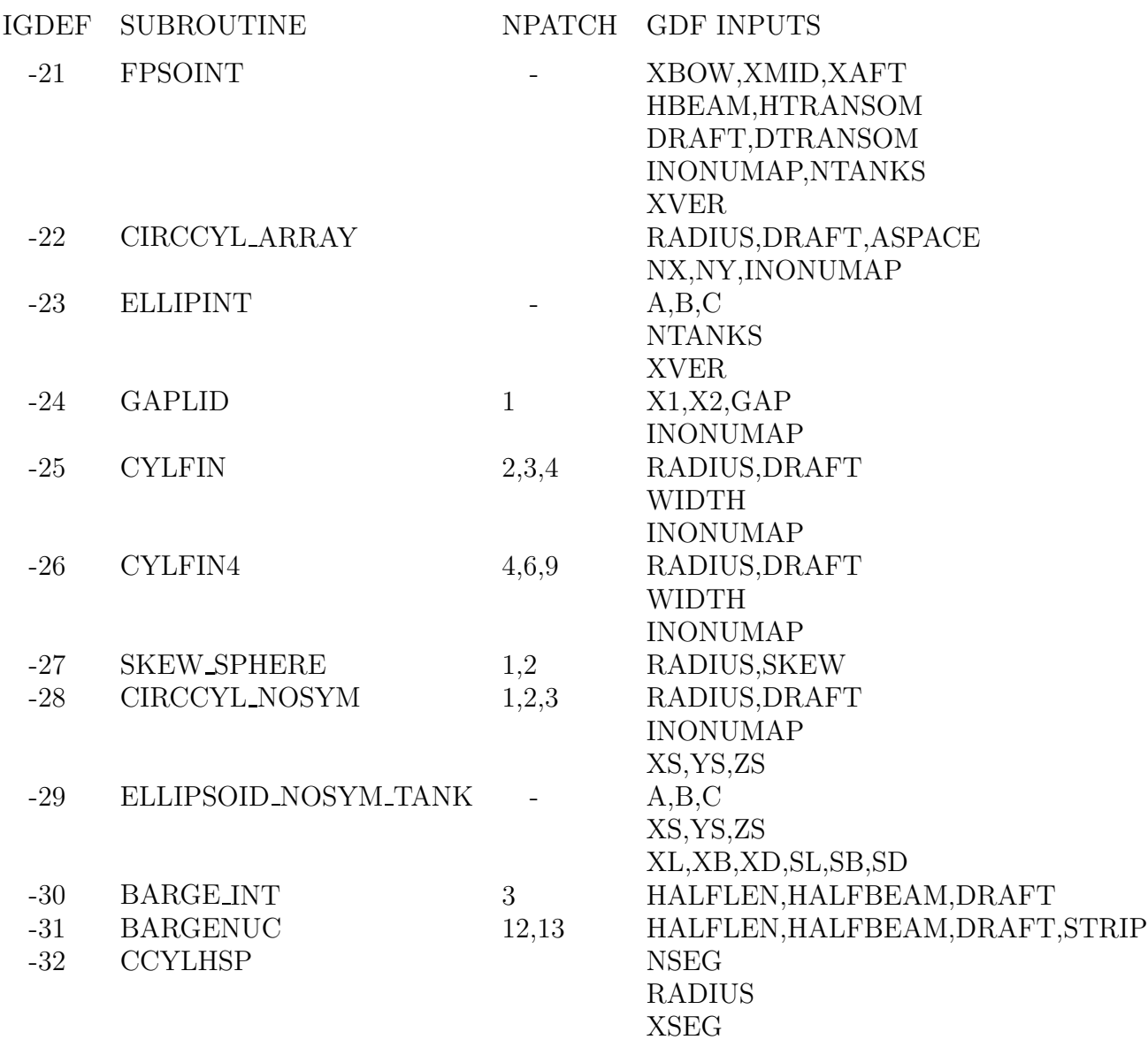

The last column indicates the dimensions and other input parameters to be included in the GDF file. Where two or more lines of inputs are shown in the table the GDF file should follow the same format, as illustrated in the test runs.

Brief descriptions of each subroutine are given below. More specific information is included in the comments of each subroutine. These bodies can be combined for multiplebody analysis, as described in Chapter 7, without modifications of the subroutines.

**CIRCCYL** defines a circular cylinder as explained above.

**ELLIPCYL** defines an elliptical cylinder with semi-axes A,B. If A=B=RADIUS the results are identical to using CIRCCYL. The options NPATCH=1 (bottom mounted) and NPATCH=3 (IRR=1) are the same as for CIRCCYL. The semi-axes A and B coincide with the  $x-$  and  $y-$ axis of the body coordinate system, respectively.

**SPHERE** defines a floating hemisphere, with one patch on the body surface. If NPATCH=2 the interior free surface is included for use with the irregular-frequency option  $(IRR=1)$ .

The optional parameter INONUMAP can be included to specify either uniform (INON-П  $UMAP=0$ ) or nonuniform (INONUMAP=1) mapping. Uniform mapping is the default, and it is not necessary to include INONUMAP in this case. If  $INONUMAP=1$  is specified the mapping in the azimuthal direction on the hemisphere is quadratic, to give a finer discretization close to the waterline. Similarly, if  $IRR=1$ , INONUMAP=1 defines a quadratic radial mapping on the interior free surface with finer discretization close to the waterline so that the interior and exterior discretizations are similar at this point.

**ELLIPSOID** defines an ellipsoid with semi-axes A,B,C, floating with its center in the plane of the free surface. (C is equal to the draft.) If A=B=C=RADIUS the results are identical to using SPHERE. The semi-axes A, B and C coincide with the  $x-$ ,  $y-$  and z−axis of the body coordinate system, respectively.

**BARGE** defines a rectangular barge with length equal to  $2 \times HALFLEN$  and beam equal to 2×HALFBEAM. In the simplest case NPATCH=3 patches are used to represent the end, side, and bottom on one quadrant. If  $NPATH=1$  and  $DRAFT=0.0$  only the bottom is represented, corresponding to a rectangular lid in the free surface. If NPATCH=2 and DRAFT=HBOT the barge is a bottom-mounted rectangular caisson. If NPATCH=4 the interior free surface is included for use with the irregular-frequency option  $(IRR=1)$ . The longitudinal and transverse directions coincide with the  $x-$  and  $y-$ axis of the body coordinate system, respectively.

**BARGEMP** defines a rectangular barge with a rectangular moonpool at its center. The moonpool is bounded by vertical walls  $x = \pm$ XMP and  $y = \pm$ YMP. Other dimensions are the same as for BARGE. In the normal case, NPATCH=6, separate patches are on the end and side, two patches on the bottom, and two patches for the moonpool walls. Optionally, if NPATCH=7, the moonpool free surface is represented by an additional patch; this is an alternate scheme for the analysis of moonpools, using generalized modes to describe the free surface so that resonant modes can be damped. TEST17B illustrates this scheme. The longitudinal and transverse directions coincide with the  $x-$  and  $y-$ axis of the body coordinate system, respectively.

**CYLMP** defines a spar-type structure consisting of a circular cylinder with a concentric moonpool of constant radius RADMP. In the normal case, NPATCH=3, separate patches are on the outer side of the cylinder, on the bottom, and on the interior wall of the moonpool. Optionally, if NPATCH=4, the moonpool free surface is represented by an additional patch; this is an alternate scheme for the analysis of moonpools, using generalized modes to describe the free surface so that resonant modes can be damped. TEST17B gives a description of this scheme.

**TORUS** defines a floating or submerged torus, as illustrated in Figure 6.4. The sections of the torus are circles of radius RCIRC, with their axes on a circle of radius RAXIS in the horizontal plane  $z = ZAXIS$ . If -RCIRC $\langle ZAZIS \rangle$ -RCIRC the torus is floating, and if ZAXIS<-RAXIS the torus is submerged. One quadrant of the surface is represented by one patch. If the torus is floating, and NPATCH=2, the free surface inside the "moonpool" is represented by an additional patch, as in CYLMP.

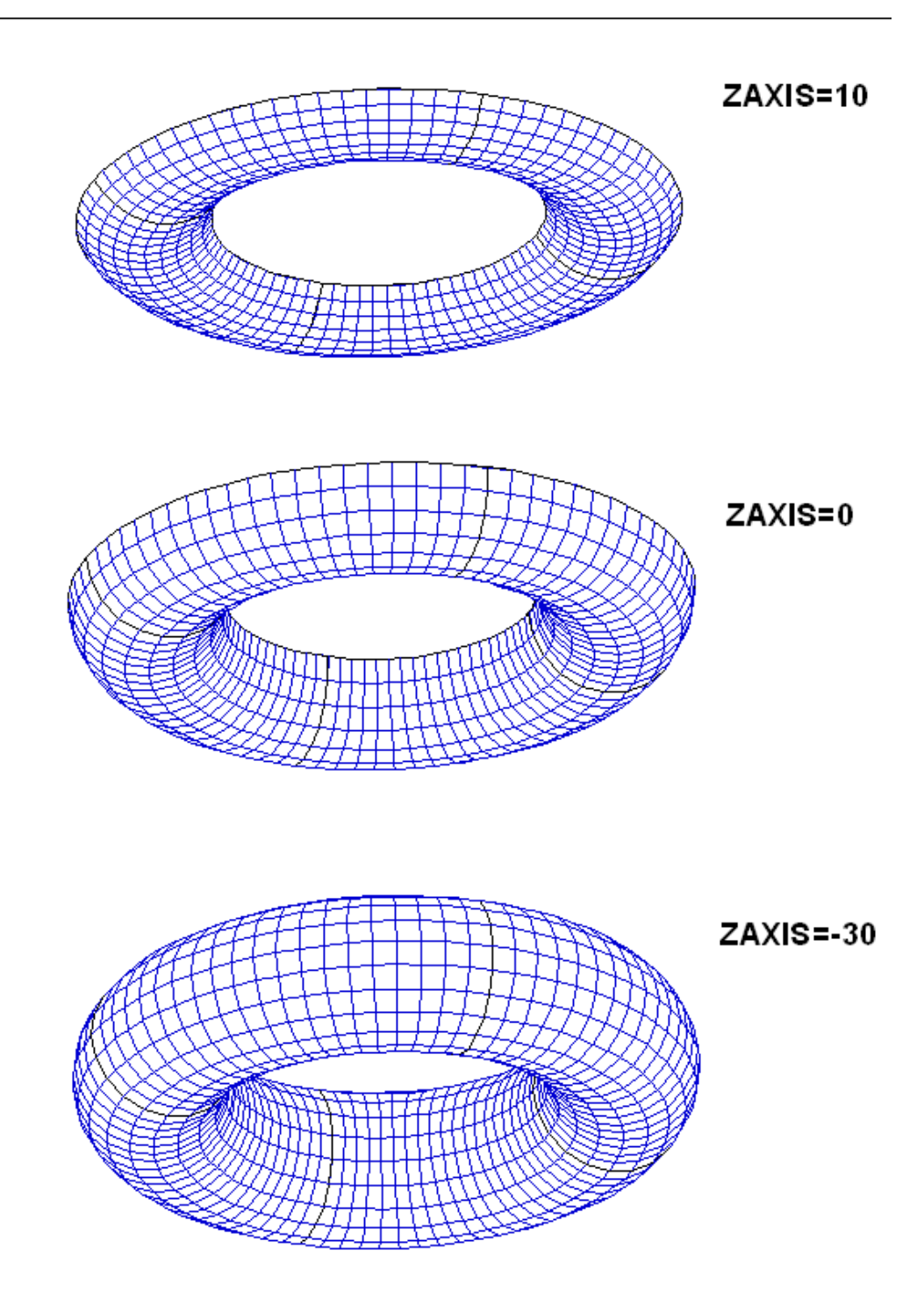

Figure 6.4: Perspective views of the torus, with RCIRC=20, RAXIS=60, and three different values of ZAXIS as shown. ZAXIS>0 in the top figure corresponds to the axis above the free surface. In the middle figure the axis is in the plane of the free surface, and the sections are semi-circles. In these two figures the torus is floating, with the upper edges of the body in the plane of the free surface. The bottom figure shows a complete submerged torus. The dark lines indicate the boundaries between adjacent quadrants, with one patch on each quadrant.

**TLP** defines a generic tension-leg platform (TLP) with four circular columns connected by rectangular pontoons. The bottom surfaces of the columns and pontoons are at the same draft and the columns are equally spaced in a square array. The quadrant is defined to include one column and half of the adjoining pontoons. The column radius RADIUS and draft DRAFT and a half of the horizontal spacing between the axes of adjacent columns HSPACE are specified on one line of the GDF file. The pontoon width WIDTH and height HEIGHT are specified on a separate line. The width of the pontoons is restricted so that HEIGHT are specified on a separate line. The width of the pontoons is restricted so that they do not intersect off the columns. In the special case WIDTH=RADIUS $\times\sqrt{2}$  the pontoon corners coincide on the column and NPATCH=11. This includes eight patches on the top, sides, and bottom of the pontoons, one patch on the column above the pontoons, one patch on the column outside the pontoons, and one patch on the column bottom. In one patch on the column outside the pontoons, and one patch on the column bottom. In the general case WIDTH<RADIUS $\times\sqrt{2}$ , NPATCH=12 with the 12th patch on the column between the inside corners of adjacent pontoons. This case is illustrated in the test run TEST14.

**SEMISUB** defines a generic semi-submersible with two rectangular pontoons and NCOL equally-spaced circular columns on each pontoon. The pontoon dimensions include the total length XL, transverse coordinates of the inner/outer pontoon sides Y1, Y2, and vertical coordinates of the bottom and top horizontal surfaces  $Z_1$ ,  $Z_2$ . Note that  $0 < Y_1 < Y_2$ and  $Z1 < Z2 < 0$ . (The overall beam is equal to  $2 \times Y2$  and the draft is equal to -Z1.) The pontoon ends are semi-circular. NPATCH depends on the number of columns, and their spacing, as explained in the subroutine header. If  $Z2=0$  and NPATCH=2 the pontoons intersect the free surface. The test run TEST15 illustrates the use of this subroutine for a semi-sub with submerged pontoons and five columns on each pontoon.

**FPSO** defines a monohull ship with a form representative of the 'Floating Production Ship Offloading' type. ( A perspective view of this vessel is shown on the cover page.) The hull consists of three portions: (1) an elliptical bow with a flat horizontal bottom, vertical sides, and semi-elliptical waterlines, (2) a rectangular mid-body with a flat horizontal bottom, vertical sides, and constant beam, and (3) a prismatic stern with rectangular sections. The dimensions XBOW, XMID, XAFT define the longitudinal extent of these three portions. The total length of the vessel is equal to  $(XBOW+XMLD+XAFT)$ , and the origin of the coordinate system is defined at the midship section, half-way between the bow and stern. The dimensions include the half-beam HBEAM, half-width of the transom HTRANSOM, maximum draft DRAFT, and transom draft DTRANSOM. In the general case NPATCH=6, with the patch indices  $1-6$  corresponding respectively to  $(1)$ the horizontal bottom,  $(2)$  the vertical portion of the bow,  $(3)$  sides of the mid-body,  $(4)$ transom, (5) sloping bottom on the prismatic stern, and (6) sloping side on the prismatic stern. The prismatic stern portion can be omitted by setting NPATCH=4,  $XAFT=0.0$ , HTRANSOM=HBEAM, and DTRANSOM=DRAFT.

**SPAR** defines a spar with strakes and with an optional moonpool. The number of patches varys depending on the optional configuration. RADIUS is the radius of the spar. DRAFT is the vertical length. WIDTH and THICKNESS are the width and thickness of the strakes. Helical form of strakes can be generated by specifying nonzero TWIST which represents the number of revolutions from top to bottom in the counter-clockwise direction viewed from the top. IRRFRQ=1 includes the interior free surface and, in this case, IRR=1 should be specified in the configuration file. IRRFRQ=0 indicates no interior free suface patch. The spar may have a uniform circular moonpool at the center. IMOONPOOL=1 includes a moonpool and IMOONPOOL=0 does not. RADIUSMP is the radius of the moonpool. IMPGEN=1 includes the moonpool free surface to specify the generalized modes on that surface. Otherwise set IMPGEN=0.

**AUV** defines one quadrant of an axisymmetric submerged body with vertical axis. The body is defined by a hemispherical bow of radius RADIUS, conical tail of length DTAIL, and optional cylindrical midbody of length DCYL. The origin is at the center of the cylindrical midbody. If NPATCH=2 and DCYL=0.0 the midbody is omitted.

**SPAR2** defines the first quadrant of a circular cylinder of radius RAD1 with a circular damping 'skirt' of radius RAD2 on the lower part of the cylinder. The lower surface of the skirt is in the plane of the bottom of the cylinder, at  $Z = -DRAFT$ , and SKIRT\_HEIGHT is the height of the skirt. NPATCH=4 is the conventional case, NPATCH=5 includes the interior free surface for use with  $IRR=1$ , and  $NPATH=3$  can be used for a bottommounted structure.

**SPHERXYZ** defines a sphere of radius RADIUS, with its center at X0,Y0,Z0. If (- RADIUS  $\langle Z_0 \rangle$  RADIUS) the sphere is partially submerged, and if  $(Z_0 \langle Z_0 \rangle - R_{\text{ADIUS}})$  it is completely submerged. If X0=0 ISX=1, and *vice versa*. If Y0=0 ISY=1, and *vice versa*.

**FPSO2** defines an FPSO with one extra patch on the bottom in the bow to provide a more uniform mapping of the bottom relative to the subroutine FPSO described above. If NPATCH=10 the interior free surface is included for use with  $IRR=1$ . INONUMAP=0 gives a uniform mapping on all patches; INONUMAP=1 gives a nonuniform mapping with finer discretization near the chines; and INONUMAP=2 gives a nonuniform mapping with finer discretization near both the chines and waterline. Uniform mapping is used for the prismatic stern in all cases.

**FPSO12** defines NBODY=2 FPSO'S with different dimensions. This subroutine illustrates the use of one subroutine to define multiple bodies of the same type with different dimensions. In all other respects it is the same as FPSO2 described above. The same value of INONUMAP must be used for both bodies.

**TORUS ELLIP** Torus with elliptical sections. This subroutine is the same as TORUS, described above, except that the generating sections are elliptical with their centers in the free surface. The horizontal semi-axis of the ellipses is equal to RCIRC and the vertical semi-axis is equal to DRAFT. It is required that RAXIS>RCIRC, i.e. there is a free surface in the center of the torus.

**TORUS2** Two concentric toroids with elliptical sections. The dimensions of each toroid are as defined in subroutine TORUS ELLIP above. It is required that RAXIS1>RCIRC1 and  $\text{RAXIS2} > (\text{RAXIS1} + \text{RCIRC1} + \text{RCIRC2})$ , i.e. there is a circular free surface in the center of the inner torus, and also an annular free surface between the toroids.

**CIRCCYLH** First quadrant of a circular cylinder with a horizontal axis in the free surface. RADIUS and HALFLEN are the radius and half-length of the cylinder. If NPATCH=3 the interior free surface is included for use with IRR=1.

**FPSOINT** FPSO with internal tanks of rectangular shape, as illustrated in TEST22. The

dimensions and representation of the hull are the same as in subroutine FPSO2 described above. NTANKS is the number of tanks, which must be consistent with the inputs for NPTANK in the CFG file. XVER is the array of vertex coordinates for each tank, input in the same format as in Section 6.5. The FPSO and tanks are symmetric about the  $Y=0$ plane  $(ISX=0, ISY=1)$ . Patches 1-7 represent the hull and 8-10 represent the interior free surface if IRR=1, as in FPSO2. One half of each tank is represented by 4 additional patches.

**CIRCCYL ARRAY** First quadrant of a rectangular array of circular cylinders, with radius RADIUS, draft DRAFT, and horizontal spacing ASPACE between the centers in the X- and Y- directions. The array is symmetric about  $X=0$  and  $Y=0$ . NX\*NY is the total number of cylinders in all four quadrants. NX must be even (no cylinders are in the plane  $X=0$ . NY may be odd or even. If NY is odd the middle row of cylinders is centered on the X-axis and only the upper half of each cylinder is represented. There are two patches for each cylinder, representing the side and bottom. If  $INONUMAP=1$ nonuniform mapping is used with finer discretization near the corners and waterlines.

**ELLIPINT** defines one side of an ellipsoid with internal tanks. A,B,C are the semi-axes of the ellipsoid.  $ISX=0$  and  $ISY=1$  are used to permit the tanks to be assymmetrical about X=0. The tank vertices are defined by the array XVER as described above for FPSOINT. If IRR=1 the internal free surface is represented by patch 2.

**GAPLID** defines a rectangular 'lid' in the free surface with one patch. The lid extends from X=X1 to X=X2 and between Y=-GAP/2 and Y=+GAP/2. The entire surface of the lid is represented  $(ISX=ISY=0)$ . Nonuniform discretization is used in the X-direction if INONUMAP=1, in the Y-direction if INONUMAP=2, and in both directions if INON-UMAP=3. This subroutine can be used with appropriate generalized modes to establish an artifical damping lid on the free surface between two vessels.

**CYLFIN** defines the first 1 or 2 quadrants of a circular cylinder with symmetric fins in the plane x=0. RADIUS is the cylinder radius and WIDTH is the width of the fins. Patch 1 is the side of the cylinder in quadrant 1 and patch 2 is the fin (represented by a dipole patch) on the positive Y-axis. If NPATCH=3 the side of the cylinder in quadrant 2 is also represented. If RADIUS=0 and NPATCH=1 the cylinder is omitted and the subroutine defines the upper half of a single fin extending from  $Y = WIDTH$  to  $Y=+WIDTH$ . INONUMAP is optional with default value 0. If INONUMAP=1 is input the discretization on the fins is finer near the outer ends, using a cosine-spacing transformation.

**CYLFIN4** defines a circular cylinder with 4 symmetric fins represented by dipole patches in the planes  $X=0$  and  $Y=0$ . DRAFT is the draft. The other dimensions and parameter INONUMAP are as defined for CYLFIN above. Arbitrary combinations of ISX and ISY can be specified. The number of patches is equal to 4 with two planes of symmetry, 6 with one plane of symmetry, and 9 with no planes of symmetry. The last patch is on the bottom, and can be omitted if the cylinder is bottom-mounted.

**SKEW SPHERE** defines two quadrants of a floating skewed hemisphere. The centerplane of the body is inclined, at the position X=SKEW\*Z. Patch 1 represents the body surface and patch 2 can be used to represent the interior free surface if  $IRR=1$ .  $ISX=0$ and ISY=1.

**CIRCCYL NOSYM** defines the entire surface of a circular cylinder. Patch 1 represents the side and patch 2 represents the bottom of the cylinder. If IRR=1 the internal free surface is represented by patch 3. If NPATCH=1 and DRAFT $\geq$ 1.E-8 the cylinder is considered to be bottom-mounted and DRAFT must be equal to the parameter HBOT in the POT file. If NPATCH=1 and DRAFT<1.E-8 the cylinder is considered to be of zero draft and patch 1 represents the bottom. If INONUMAP=1 nonuniform mapping is used on the side and bottom, with finer discretization near the corner and waterline. The center of the waterplane of the cylinder is located at the position XS,YS,ZS relative to the body coordinate system.

**ELLIPSOID NOSYM TANK** 4 quadrants of ellipsoidal body with one tank, no planes of symmetry. A,B,C are the semi-axes of the ellipsoid. The center of the ellipsoid is at (XS,YS,ZS) with respect to the body coordinate system. XL,XB,XD are the length, width and depth of the tank. The center of the tank free surface is at the position (SL,SB,SD) relative to the center of the ellipsoid. The center of the ellipsoid must be in the plane of the free surface (only the lower half is represented).

**BARGE INT** defines the first quadrant of a rectangular tank, equivalent to the interior surface of a rectangular barge. HALFLEN is half the length, HALFBEAM is half the width, and DRAFT is the tank depth.

**BARGENUC** defines the first quadrant of a rectangular barge with extra nonuniform patches near the corners at the ends. The inputs are the same as for subroutine BARGE as defined above, except for the additional parameter STRIP. Extra patches are added within strips of width STRIP on the end, side and bottom which adjoin the corners at the end. The mapping is nonuniform in this strip to give a finer discretization near the corners. There are four patches on the end, 4 patches on the side, and 4 patches on the bottom. The interior free surface is represented by patch 13 if IRR=1.

**CCYLHSP** defines the first quadrant of a vessel with semi-circular sections and horizontal axis. The vessel can be sub-divided into separate segments, to permit the analysis of a hinged structure using generalized modes. The ends of the vessel are spheroidal. The vessel has two planes of symmetry  $(ISX=ISY=1)$ . NSEG is the number of segments, including cylindrical elements and the two spheroidal ends. The array XSEG defines the X-coordinate of the end of each segment (location of joints between adjacent segments). The array XSEG must be of dimension  $(NSEG+1)/2$ . If  $NPATCH=(NSEG+1)/2$  only the submerged portion of the body is represented, with one patch for each segment; if  $NPATCH=(NSEG+1)/2 + 2$  the interior free surface is also represented by the last two patches (the first is a rectangle covering the interior of all the cylinders, and the second is a semi-ellipse covering the interior of the spheroidal end). (Note that, in accordance with FORTRAN convention,  $(NSEG+1)/2$  is defined as the integer part of this fraction.)

#### **6.9 MODIFYING THE DLL SUBROUTINE GEOMXACT**

If a body which is not included in the examples above can be described explicitly by analytic formulae (either exactly or to a suitable degree of approximation) a corresponding subroutine can be added to the GEOMXACT.F file. Reference can be made to the source file GEOMXACT.F and to the subroutines already provided to understand the appropriate procedures for developing new subroutines. A more extensive library of subroutines is available for downloading from www.wamit.com.

 $\blacksquare$ 

Users of WAMIT Version 6PC cannot modify the source code in general. However GEOMXACT has been separated from the rest of the source code, and compiled separately as a dll (dynamic link library) to be linked to the rest of the executable code at run time. Thus users of the PC-executable code can modify or extend GEOMXACT for their own applications.

Source code users can modify GEOMXACT directly, and compile it with any suitable compiler to link with the rest of the program. Special DEC directives in the source code, which stipulate the dll status, should not affect other compilers. (Since the DEC directives are lines of code beginning with !DEC\$, these should be interpreted as comment lines by other compilers.)

The following points are intended to provide further background information, and should be consulted in conjunction with the code and comments in GEOMXACT.

- The principal inputs are the parametric coordinates  $u, v$ , represented in the code by scalars U and V.
- The principal outputs are the Cartesian coordinates **X**, represented by the array X of dimension 3, and the corresponding derivatives with respect to  $(U,V)$  which are represented by the arrays XU, XV with the same dimension.
- These arguments, and all associated dimensions, are of type REAL\*4 (single precision).
- In a typical run, GEOMXACT is called a very large number of times. Users modifying this code should ensure that the new code is efficient from the standpoint of CPU time.
- The arrays X,XU,XV are initialized to zero before calls to GEOMXACT. Thus it is only necessary to evaluate nonzero elements in the subroutine.
- Other inputs in the argument list include the body index IBI (to distinguish multiple bodies), the patch index IPI, and the parameter IGDEF, all of type INTEGER. Starting in Version 6.4 the symmetry indices ISX,ISY, irregular-frequency parameter IRR and NPATCH have been added to the argument list of GEOMXACT, to permit use of these inputs in special cases.
- To facilitate reading user-specified data in the GDF file, an initial call is made to GEOMXACT with IPI=0 to designate this purpose. If the user intends to read data from the GDF file, appropriate code must be included in the subroutine following the

examples which are contained in the original version of GEOMXACT.F as delivered to the user. It is important to use the attribute SAVE for any input data or intermediate data which must be preserved in the subroutine after the initial call.

- Users may place all of their own code in a new subroutine and name it GEOMXACT, or in a subsidiary subroutine called by GEOMXACT. The latter arrangement, which is followed in the GEOMXACT.F file distributed with WAMIT, effectively produces a library of subroutines which can all be accessed by the corresponding values of the parameter IGDEF.
- Some or all of the geometric data may be input in a user-defined file, separate from the .GDF file. In this case standard FORTRAN coding conventions should be followed, with the user's file(s) opened, read, and closed in the initial call to the GEOMXACT subroutine. Unit numbers should be assigned above 300 to avoid conflicts with other open files in WAMIT. The procedure for doing this is similar to that described in Section 8.3 for NEWMODES.DLL. In all cases the GDF file must contain at least 6 lines, including the last line 0 (NLINES) if there is no additional data to input from the GDF file.
- In order to use GEOMXACT for any of the purposes described in this Chapter, the file П GEOMXACT.DLL must be in the same directory as WAMIT.EXE. Since the additional arguments ISX,ISY,NPATCH are included in Version 6.4, This version of the DLL file must be used in all cases. However users who have modified or added subroutines within GEOMXACT.F can insert those subroutines in the new version of GEOMXACT without any modifications.

Instructions for making new DLL files are included in Section 10.5.

 $\blacksquare$ Starting in V6.4, the following arguments have been added to GEOMXACT to facilitate its extensions:

**IS** are the symmetry indices for the body as input in the corresponding GDF file.

**IRR** is the irregular-frequency parameter for the body as input in the POT or CFG.

**NPATCH** is the number of patches, as input in the corresponding GDF file.

 $\blacksquare$ Since additional arguments are included in Version 6.4, this version of the DLL file must be used in all cases. However users who have modified or added subroutines within earlier versions of GEOMXACT.F can insert those subroutines in the new version without any modifications.

#### **6.10 BODIES WITH THIN SUBMERGED ELEMENTS**

Starting in Version 6.2 the higher-order method can be used to analyze bodies which consist partially (or completely) of elements with zero thickness, as in the analogous extension of the low-order method described in Section 5.4.

In the higher-order method the patches representing these elements are referred to as 'dipole patches'. Dipole patches are represented in the same manner as the conventional body surface (Section 6.5-6.8). Since both sides of the dipole patches adjoin the fluid, the direction of the normal vector is irrelevant. On the dipole patches, the unknowns are the difference of the velocity potential. The positive difference acts in the direction of the normal vector.

As an example, the floating spar shown in Figure 5-3 is analysed by the higher-order method in Test Run 21. The total number of patches is seven: three on the side of the cylinder, three on the strakes and one on the bottom of the cylinder. The corresponding patch indices of the patches on the side are 1, 3, and 5, those on the strakes are 2,4, and 6, and that on the bottom is 7.

When dipole patches are used, the mean drift force/moment can be evaluated by the momentum method (Option 8), and in some cases by the use of a control surface (Option 9c), as described in Chapter 14. The direct pressure method (Option 9) cannot be used, and a warning message is output when this option is specified.

П

A symmetry plane can be used when there are flat thin elements represented by dipole patches on the plane of symmetry. As an example, when a keel on the centerplane  $y = 0$  is represented by dipole patches, either the port or starboard side of the vessel can be defined in the GDF file with ISY=1

П The following discussion applies only to values of  $IGDEF \neq 2$ , *i.e.* exclusive of the option to use MultiSurf geometry as described in Section 6.7. Starting in Version 6.4 it is possible to define dipole patches with MultiSurf, as explained in Appendix C. In that case the dipole patches are identified in the  $gdf$  ms2 file output from MultiSurf and input to WAMIT. No reference to the dipole patches should be included in the other WAMIT input files. In particular, the format of the GDF file should be as indicated in Section 6.7, and the two extra lines defined below should not be included in the GDF file, nor should lines identifying the dipole patches be included in the CFG file.

П To analyze bodies with zero-thickness elements, for  $IGDEF \neq 2$ , the corresponding dipole patches should be identified either in the GDF or CFG file. These two alternatives correspond to the alternatives explained for the low-order method in Section 5.4. The first alternative using the GDF file is the same as in Versions 6.2-3, as explained below. The second alternative using the CFG file is available starting with Version 6.4, and is recommended except in cases where compatability is required with WAMIT Version 6.3 or with old input files.

In the first alernative, two special lines identifying the number of dipole patches and their indices must be inserted between the 4th and 5th lines of the GDF described in Sections 6.5-6.8. In this case the format of the GDF file is as follows:

```
header
ULEN GRAV
ISX ISY
NPATCH IGDEF
NPATCH DIPOLE=NPATCHD
IPATCH DIPOLE=IPATCHD(1),IPATCHD(2),...,IPATCHD(NPATCHD)
...
```
Here ... on the last line indicates that the parameters are the same as the those in the GDF without dipole patches. NPATCHD is the number of dipole patches and IPATCHD is an array containing the integer indices of the dipole patches. These must be preceded by character strings, 'NPATCH DIPOLE=' and 'IPATCH DIPOLE=', respectively.

П In the second alternative, the indices of the dipole patches are defined in the CFG file by including one or more lines starting with 'NPDIPOLE=', followed by the indices or ranges of indices of the dipole patches, as explained in Section 3.7. In this case the format of the GDF file is as explained for the case without dipole panels in Sections 6.5-6.8.

П The same alternatives can be extended to multiple bodies, with dipole patches specified for some or all of the bodies, following the procedure described in Chapter 7. It is possible to use different alternatives for different bodies, with the dipole patches identified in the GDF for some bodies and in the CFG for other bodies.

## **6.11 THE OPTIONAL SPLINE CONTROL FILE**

The optional Spline Control File (SPL) may be used to control various parameters in the higher-order method. These include the panel subdivision on each patch, the orders of the B-splines used to represent the potential, and the orders of Gauss quadrature used for the inner and outer integrations over each panel. If the SPL file is used it must have the same filename as the corresponding GDF file for the same body, with the extension '.spl'.

The format of the SPL file is as follows:

```
header
NU(1) NV(1)<sup>+</sup>
KU(1)<sup>+</sup> KV(1)<sup>+</sup>
IQUO(1)† IQVO(1)†
IQUI(1)\dagger IQVI(1)\daggerNU(2) NV(2) †
KU(2)† KV(2)†
IQUO(2)† IQVO(2)†
IQUI(2)† IQVI(2)†
·
·
·
```

```
NU(NPATCH) NV(NPATCH)†
KU(NPATCH)† KV(NPATCH)†
IQUO(NPATCH)† IQVO(NPATCH)†
IQUI(NPATCH)† IQVI(NPATCH)†
```
**NU** and **NV** are the numbers of panels along the u and v coordinates.

**KU** and **KV** are the orders of B-splines along the u and v coordinates. These parameters should be greater than or equal to 2. Recommended values are given below.

**IQUO** and **IQVO** are the orders of Gauss quadrature for the outer integration. These parameters should be greater than  $1$  and  $\leq 16$ . Recommended values are given below.

**IQUI** and **IQVI** are the orders of Gauss quadrature for the inner integration. These parameters should be greater than  $1$  and  $\leq 16$ . Recommended values are given below.

NU/NV (marked by †) should not be specified in the SPL file when PANEL SIZE>0 is assigned in the **CONFIG.WAM** file (See Section 3.9). In that case the program automatically assigns appropriate values to NU and NV on each patch with the objective that the maximum physical length of each panel is equal to PANEL SIZE. This parameter is specified in the same dimensional units of length as the data in the GDF file. This option is especially convenient for convergence tests, where the size of all panels can be reduced simultaneously.

Similarly, KU/KV, IQUO/IQVO and IQUI/IQVI (marked by †) should not be specified in the SPL file when nonzero values are assigned to **KSPLIN**, **IQUADO** and **IQUADI**, respectively, in the **CONFIG.WAM** file. (See Section 3.9.) In this case, the program sets KU and KV equal to **KSPLIN**, IQUO and IQVO to **IQUADO**, and IQUI and IQVI to **IQUADI**.

If these parameters are assigned in the SPL file, separate assignments must be made for each patch as indicated in the above format. Conversely, parameters which are assigned in CONFIG.WAM are global, with the same value assigned to all patches and all bodies. Similarly, if KU/KV, IQUO/IQVO or IQUI/IQVI are included in the SPL file, separate values are assigned to the  $u$  and  $v$  coordinates whereas if these parameters are assigned via global parameters KSPLIN, IQUADO, IQUADI the same values are used for both coordinates.

Experience using the higher-order method indicates that quadratic (KSPLIN=3) or cubic (KSPLIN=4) B-splines are generally appropriate to represent both the geometry and velocity potential, with the former (KSPLIN=3) preferred when the body shape is relatively complex and the latter  $(KSPLIN=4)$  when the body is smooth and continuous (e.g. a sphere). Most of the test runs described in the Appendix use KSPLIN=3. Experience also suggests that efficient choices for the inner and outer Gauss integrations are equal to KSPLIN+1 and KSPLIN, respectively. Tests for accuracy and convergence can be achieved most easily and effectively by increasing the numbers of panels, either by increasing NU and NV or by decreasing the parameter PANEL SIZE. This procedure permits systematic convergence tests to be made easily and efficiently, without simultaneously changing the other parameters or inputs.

# **6.12 THE USE OF DEFAULT VALUES TO SIMPLIFY IN-PUTS**

Experience with the higher-order method indicates that for typical applications the global parameters defined above may be assigned the values KSPLIN=3, IQUADO=3, IQUADI=4. These default values are assigned by the program automatically, if they are not assigned in the CONFIG.WAM file and if there is no SPL input file available to open and read with the same filename as the GDF file. In the latter case, however, the parameter PANEL SIZE must be specified with a nonzero positive value in CONFIG.WAM. This is the simplest way to use the higher-order method since it does not require the user to input the B-spline and Gauss quadrature orders either locally in the SPL file or globally in the CONFIG.WAM file.

The following table summarizes the options for inputting these parameters:

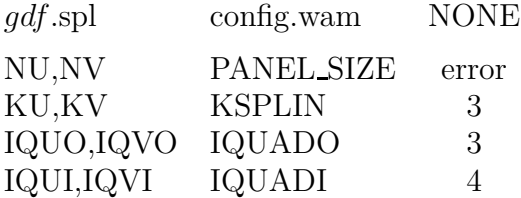

Here the first column indicates inputs in the optional SPL file and the second column indicates the corresponding inputs in the CONFIG.WAM file. The third column indicates the default values which are set if there is no SPL file and if the parameters are not included in the CONFIG.WAM file. **It is important not to specify the same parameters in both the SPL and CONFIG.WAM files, since this will cause errors reading the data in the SPL file.**

In summary, the simplest way to use the higher-order method is to specify PANEL SIZE only, in the CONFIG.WAM file, and ignore all of the other parameters shown in this table.

The values of these parameters are displayed for each patch in the header of the .out file. When the parameter PANEL SIZE is used, its value is also displayed on the line indicating that the higher-order method is used.

# **6.13 ADVANTAGES AND DISADVANTAGES OF THE HIGHER-ORDER METHOD**

Some advantages and disadvantages of the higher-order method in comparison of the loworder method are listed below.

#### **Advantages:**

- 1. The higher-order method is more efficient and accurate in most cases. More precisely, the higher-order method converges faster than the low-order method, when the number of panels is increased in both. (Comparisons for various geometries can be found in [18,19]). Thus accurate solutions can be obtained more efficiently with the higherorder method.
- 2. Various forms of geometric input are possible, including the explicit representation. When it is possible to use this approach it is relatively simple to input the geometry and modify its dimensions for each run.
- 3. The pressure and velocity on the body surface are continuous. Continuity of the hydrodynamic pressure distribution is particularly useful for the analysis of structural loads.
- 4. The higher-order method usually gives a more accurate evaluation of the free-surface elevation (runup) at the body waterline. This is particularly important when the mean drift forces are evaluated using a control surface, as described in Chapter 14.

#### **Disadvantages:**

- 1. The linear system which must be solved for the velocity potentials is not as well conditioned in the low-order method. Thus the iterative method for the solution of the linear system fails to converge in many cases. The direct or block-iterative solution options are recommended in these cases. Since the size of the linear system (number of unknowns) is significantly smaller than for the low-order method, this generally does not impose a substantial computational burden.
- 2. The second-order pressure due to the square of the fluid velocity is unbounded at sharp corners. The approximation of this pressure by higher-order basis functions is more difficult than in the low-order method. The result may be less accurate unless the mapping accounts for the flow singularity near the corner.

# **Chapter 7**

# **ANALYSIS OF MULTIPLE BODIES (NBODY**>**1)**

WAMIT includes the capability to analyze multiple bodies which interact hydrodynamically and mechanically. Each of the separate bodies may oscillate independently with up to six degrees of freedom. (Additional generalized modes can be defined for each body, as described in Chapter 8.) The bodies may be freely floating, fixed, or constrained by external forces. The basic theory for multibody interactions with waves is similar to that of a single body as described in Chapter 12. The principal extension is to increase the maximum number of degrees of freedom from 6 for a single body, to  $6N$  for N bodies (N is hereafter used to denote the number of bodies and the index  $K = 1, 2, ..., N$  is used to denote each of the N bodies. ). For example, when two bodies are present the maximum possible number of degrees of freedom becomes 12, 6 for each body. In this example, modes 7, 8, 9 represent translation of body 2 in the direction of the x,y and z-axes of the coordinate system fixed on that body. These modes correspond to surge, sway and heave for the second body, respectively. Modes 10, 11, 12 represent rotation about the same axes. The extension of this convention to more bodies is evident. Thus, some output quantities are given in vector or matrix form with dimensions  $6N$  or  $(6N) \times (6N)$ , respectively.

Separate GDF files must be input for each body. The specification of the GDF filenames and coordinates of each body is different in the two alternative POT file formats (Sections 3.1 and 3.2). Further details are included in the corresponding sections below. The individual GDF files for each body are unchanged from the case where  $N = 1$ , thus GDF files can be combined without modification to analyze multiple-body configurations. However the units of measurement, identified by the parameter GRAV, must be the same for all bodies. The program assigns GRAV based on the value in the GDF file for the first body (K=1). If the value of GRAV for another body differs from this by more than a small tolerance  $(GTOL=0.1)$  the run is terminated with an appropriate error message.

WAMIT assumes that there are no planes of hydrodynamic symmetry when  $N > 1$ . If geometric symmetry is specified for individual bodies, via their respective GDF input files, the program reflects about the corresponding planes and increases the number of panels accordingly. The total number of unknowns is the sum of the number required to

describe each body, including reflections. Thus the run times and memory requirements are substantially increased.

When  $N > 1$  walls can be defined using the procedure described in Section 10.10. The procedure described in Section 5.3 is not supported when  $N > 1$ .

П

The multiple-body extensions are essentially the same for analyses based on the loworder and higher-order methods. However it is impossible to use both methods simultaneously for different bodies. If NBODY $>1$  and ILOWHI=1 the option IALTPOT=2 must be used.

The GEOMXACT subroutines described in Section 6.8 can be used for multiple bodies, but special attention is required unless all of the bodies using the same subroutine have identical dimensions. Most of the existing GEOMXACT subroutines read in the appropriate dimensions from the GDF file in scalar form, to initialize parameters within the subroutine for subsequent calls. If the same subroutine is initialized again for another body, the dimensions are overwritten. As a result the dimensions in the last GDF file are applied to all of the bodies using the same subroutine. In cases where bodies with different dimensions are represented by the same subroutine, the dimensions used in subsequent calls should be saved within the subroutine as arrays with dimension NBODY. The subroutine FPSO12 in GEOMXACT illustrates this procedure for two FPSO hulls with different dimensions. To call attention to this problem, a warning message is issued if two or more bodies use the same value of IGDEF in GEOMXACT.

There are three alternative ways to input parameters to the FORCE subprogram. Alternative Form 1 can be used for freely floating bodies, and the more general Alternative 2 Form can be used for bodies subject to external forces. Alternative 3 includes a Global Force Control file (GFRC) and a separate FRC file for each body, each being in either Form 1 or 2. These three alternative are described respectively in Sections 7.3, 7.4, and 7.5.

# **7.1 INPUT TO POTEN (IALTPOT=**±**1)**

If IALTPOT=1 is specified in the configuration file, or if this parameter is not specified and is set by default, a Global Geometric Data File (GGDF) must be input. The name of this GGDF file is specified in the FNAMES.WAM file, or interactively if no GDF filename is included in FNAMES.WAM. The filenames of each individual body are input in the GGDF file. This option can only be used for the low-order method (ILOWHI=0).

If IALTPOT=1 the data in the Global Geometric Data File (GGDF) are listed below:

```
header
-1.0 GRAV
NBODY
GDF(1)XBODY(1,1) XBODY(2,1) XBODY(3,1) XBODY(4,1)
MODE(1,1) MODE(2,1) MODE(3,1) MODE(4,1) MODE(5,1) MODE(6,1).
.
.
GDF(N)
XBODY(1,N) XBODY(2,N) XBODY(3,N) XBODY(4,N)
MODE(1,N) MODE(2,N) MODE(3,N) MODE(4,N) MODE(5,N) MODE(6,N)If IALTPOT=-1, corresponding to earlier versions of WAMIT, the data in the Global
Geometric Data File (GGDF) are listed below:
```

```
header
-1.0 GRAV
NBODY
GDF(1)XBODY(1,1) XBODY(2,1) XBODY(3,1) XBODY(4,1)
IRAD(1) IDIFF(1)
MODE(1,1) MODE(2,1) MODE(3,1) MODE(4,1) MODE(5,1) MODE(6,1)
.
.
.
GDF(N)
XBODY(1,N) XBODY(2,N) XBODY(3,N) XBODY(4,N)
IRAD(N) IDIFF(N)
MODE(1,N) MODE(2,N) MODE(3,N) MODE(4,N) MODE(5,N) MODE(6,N)
```
The only difference between these two formats is the inclusion of separate values IRAD,IDIFF for each body when  $IALTPOT=1$ . The latter is generally not necessary, and is considered redundant with the assignment of IRAD and IDIFF in the POT file. However users of earlier versions who wish to do so may continue to use old GGDF files by assigning

IALTPOT=-1. This option is deprecated and may not be supported in later versions of WAMIT.

**'header'** denotes a one-line ASCII header dimensioned CHARACTER∗72.

**-1.0** is the flag which indicates that the file is a Global GDF file. (Any real number less than or equal to zero is acceptable.) (Note that in an ordinary GDF file this parameter is ULEN, which must be positive.)

**GRAV** is the acceleration of gravity, using the same units of length as in ULEN $(K)$  of the GDF files. If lengths are input in meters or feet, input 9.80665 or 32.174, respectively for GRAV. (The same units of length must be used in each GDF file if  $N > 1$ .)

**NBODY** is the total number of bodies.

 $\mathbf{GDF}(K)$  is the name of the K-th Geometric Data File.

**XBODY(1,K),XBODY(2,K),XBODY(3,K)** are the  $(X, Y, Z)$  coordinates of the origin of the body-fixed coordinate system of the K-th body, relative to the *global coordinate system*, input in the dimensional units of the length  $ULEN(K)$ . The global coordinate system is used in place of the body coordinate system to define field-point data (fluid pressures, velocities, and free-surface elevation). The origin of the global coordinate system must be located on the free surface.

**XBODY(4,**K) is the angle in degrees between the  $x$ –axis of the body coordinate system of the K-th body and the X−axis of the global system (see Figure 5.2). The direction of the global Z-axis, and of the z-coordinate in each body coordinate system, must be positive upward and perpendicular to the undisturbed free surface.

 $\textbf{IRAD}(K)$ ,  $\textbf{IDIFF}(K)$  are indices used to specify the components of the radiation and diffraction problems to be solved for the  $K$ -th body. The following options are available, depending on the values of  $\text{IRAD}(K)$  and  $\text{IDIFF}(K)$ :

 $IRAD(K)=1$ : Solve for the radiation velocity potentials due to all six rigid-body modes of motion of the K-th body.

 $IRAD(K)=0$ : Solve the radiation problem only for those modes of motion specified by setting the elements of the array  $\text{MODE}(I,K)=1$  (see below).

 $IRAD(K) = -1$ : Do not solve any component of the radiation problem.

IDIFF $(K)=1$ : Solve for all diffraction components, i.e. the complete diffraction problem.

IDIFF(K)= 0: Output only the exciting forces in the modes specified by MODE(I,K)=1. IDIFF $(K)$ = -1: Do not solve the diffraction problem.

**MODE(I,K)** is a six-element array of indices for the K-th body, where  $I=1,2,3$  correspond to the surge, sway and heave translational modes along the body-fixed  $(x, y, z)$  axes, and  $I=4,5,6$  to the roll, pitch and yaw rotational modes about the same axes, respectively. Each of these six indices should be set equal to 0 or 1, depending on whether the corresponding radiation mode(s) and diffraction component(s) are required. (See the options  $IRAD(K)=0$ and IDIFF $(K)=0$  above.)

The data in the GDF file for each individual body is as described in Section 3.1. Panel coordinates and symmetry indices are defined in terms of the local body coordinates of the respective body, as for a single-body application. For each body there is a respective dimensional length  $ULEN(K)$ , and a corresponding value of gravity  $GRAV(K)$ .  $ULEN(K)$ must be input in the same dimensional units for every body.  $\text{ULEN}(K)$  must be a positive number greater than 10<sup>−</sup><sup>5</sup>. An error return and warning statements are generated if the last restriction is not satisfied. ULEN(1), the characteristic length of the first body, is used to nondimensionalize the outputs as described in Chapter 4.

The values  $\text{GRAV}(K)$  in all GDF files are read, and used to check for consistency of units among the different bodies. An error return occurs if any  $\text{GRAV}(K)$  differs from GRAV(1) by more than 0.1 units in absolute value (0.1 m/s<sup>2</sup> or 0.1 ft/s<sup>2</sup> if these units are used.) (The value of GRAV(1) is used for all calculations and outputs.) The Potential Control File (POT) is described in Section 3.1, and is unchanged when  $N > 1$ . However the values of the array XBODY in the POT file (or in the optional configuration file), and array MODE which are specified in the POT file are all ignored, since these are superseded by the individual values for each body in the GGDF file. (If IALTPOT=-1, the same statement applies to IRAD, IDIFF.)

#### **7.2 INPUT TO POTEN (IALTPOT=2)**

If IALTPOT=2 is assigned in the configuration file, the POT file is as described in Section 3.2. This Alternative Form of the POT file includes all of the relevant data for each body as is described above for the GGDF file when IALTPOT=1. (This is considered to be a more efficient scheme to adopt for multiple-body analyses.)

To summarize, when NBODY>1 and IALTPOT=2, the POT file should include the applicable value of NBODY, followed by appropriate data for each body, as shown in Section 3.2. A separate GDF file must be input for each body. No other changes are required in the input files.

# **7.3 INPUT TO FORCE (IALTFRC=1)**

If IALTFRC=1 the format of the FRC file is as shown below:

```
header
IOPTN(1) IOPTN(2) IOPTN(3) IOPTN(4) IOPTN(5) IOPTN(6) IOPTN(7) IOPTN(8) IOPTN(9)
VCG(1)XPRDCT(1,1,1) XPRDCT(1,2,1) XPRDCT(1,3,1)XPRDCT(2,1,1) XPRDCT(2,2,1) XPRDCT(2,3,1)XPRDCT(3,1,1) XPRDCT(3,2,1) XPRDCT(3,3,1)VCG(2)XPRDCT(1,1,2) XPRDCT(1,2,2) XPRDCT(1,3,2)XPRDCT(2,1,2) \; XPRDCT(2,2,2) \; XPRDCT(2,3,2)XPRDCT(3,1,2) XPRDCT(3,2,2) XPRDCT(3,3,2).
.
VCG(N)XPRDCT(1,1,N) XPRDCT(1,2,N) XPRDCT(1,3,N)XPRDCT(2,1,N) XPRDCT(2,2,N) XPRDCT(2,3,N)XPRDCT(3,1,N) XPRDCT(3,2,N) XPRDCT(3,3,N)NBETAH
BETAH(1) BETAH(2) ... BETAH(NBETAH)
NFIELD
XFIED(1,1) XFIED(2,1) XFIED(3,1)XFIELD(1,2) XFIELD(2,2) XFIELD(3,2)
XFIED(1,3) XFIED(2,3) XFIED(3,3).
.
XFIELD(1,NFIELD) XFIELD(2,NFIELD) XFIELD(3,NFIELD)
```
The only difference relative to the case of a single body (Section 3.3), is that the VCG and  $3 \times 3$  matrix of each body's radii of gyration are entered in succession.

# **7.4 INPUT TO FORCE (IALTFRC=2)**

If IALTFRC=2 the format of the FRC file is the same as described in Section 3.4 for a single body, except that the array specifying (XCG,YCG,ZCG) is extended to include all bodies, and the external force matrices have dimensions NDFR  $\times$  NDFR. NDFR=  $\sum_{n=1}^{N}$  (6 + NEWMDS(*n*)) is the total number of degrees of freedom including all rigid body modes and generalized modes. The normal format is as follows:

```
header
IOPTN(1) IOPTN(2) IOPTN(3) IOPTN(4) IOPTN(5) IOPTN(6) IOPTN(7) IOPTN(8) IOPTN(9)
RHO
XCG(1) YCG(1) ZCG(1) XCG(2) YCG(2) ZCG(2) ...\ldots XCG(N) YCG(N) ZCG(N)
TMASS
EXMASS(1,1) EXMASS(1,2) ... EXMASS(1,NDFR)EXMASS(2,1) EXMASS(2,2) ... EXMASS(2,NDFR).
.
EXMASS(NDFR,1) EXMASS(NDFR,2) ... EXMASS(NDFR,NDFR)
IDAMP
EXDAMP(1,1) EXP(1,2) ... EXP(1,NDFR)EXDAMP(2,1) EXP(2,2) \ldots EXPAMP(2,NDFR).
.
EXDAMP(NDFR,1) EXDAMP(NDFR,2) ... EXDAMP(NDFR,NDFR)
ISTIF
EXSTIF(1,1) EXSTIF(1,2) \ldots EXSTIF(1,NDFR)EXSTIF(2,1) EXSTIF(2,2) ... EXSTIF(2,NDFR).
.
EXSTIF(NDFR,1) EXSTIF(NDFR,2) ... EXSTIF(NDFR,NDFR)
NBETAH
BETAH(1) BETAH(2) ... BETAH(NBETAH)
NFIELD
XFIELD(1,1) XFIELD(2,1) XFIELD(3,1)
XFIELD(1,2) XFIELD(2,2) XFIELD(3,2)
XFIELD(1,3) XFIELD(2,3) XFIELD(3,3)
.
.
```

```
XFIELD(1,NFIELD) XFIELD(2,NFIELD) XFIELD(3,NFIELD)
```
As in Section 3.4, the integers (IMASS,IDAMP,ISTIF) are set equal to one if the matrix follows, and equal to zero if no corresponding external matrix is included in the file. Omitting the matrix is equivalent to including the matrix with zero values for all elements.

The same format can be used with the external force matrices in separate files and with the corresponding filenames replacing the matrices in the FRC file. This option is specified by the values  $(IMASS, IDAMP, ISTIF)=2$ :

```
header
IOPTN(1) IOPTN(2) IOPTN(3) IOPTN(4) IOPTN(5) IOPTN(6) IOPTN(7) IOPTN(8) IOPTN(9)
RHO
XCG(1) YCG(1) ZCG(1) XCG(2) YCG(2) ZCG(2) ...\ldots XCG(N) YCG(N) ZCG(N)
2
MASS (filename containing inertia matrix)
2
DAMP (filename containing damping matrix)
2
STIF (filename containing stiffness matrix)
NBETAH
BETAH(1) BETAH(2) ... BETAH(NBETAH)
NFIELD
XFIELD(1,1) XFIELD(2,1) XFIELD(3,1)
XFIED(1,2) XFIED(2,2) XFIED(3,2)XFIELD(1,3) XFIELD(2,3) XFIELD(3,3)
.
.
```
XFIELD(1,NFIELD) XFIELD(2,NFIELD) XFIELD(3,NFIELD)

The separate external force data files MASS, DAMP, STIF contain a one-line header plus the three corresponding matrices shown in the first format.

As in Section 3.4, it is also possible in Version 6 to specify the Alternative Form 2 by inserting the integer 2 in the second line, but that option is deprecated.

The first line of this file, and all lines beginning with the variable NBETAH, are identical to the data in Alternative 1 FRC file. The data which differ in Alternative 2 are described in Section 3.4.
### **7.5 INPUT TO FORCE (IALTFRC=3)**

Alternative Form 3 includes one Global FRC file (GFRC) and N FRC files. The FRC file for each body can take either the form of Alternative 1 or Alternative 2. With this option existing FRC files for single bodies can be used without modification. Note however that this precludes the consideration of external mass, damping and stiffness forces which produce coupling interactions between the bodies.

If IALTFRC=3 the input parameters in the GFRC file are listed below:

```
header
IOPTN(1) IOPTN(2) IOPTN(3) IOPTN(4) IOPTN(5) IOPTN(6) IOPTN(7) IOPTN(8) IOPTN(9)
RHO
FRC(1)FRC(2).
.
FRC(N)
NBETAH
BETAH(1) BETAH(2) ... BETAH(NBETAH)
NFIELD
XFIELD(1,1) XFIELD(2,1) XFIELD(3,1)
XFIELD(1,2) XFIELD(2,2) XFIELD(3,2)
XFIELD(1,3) XFIELD(2,3) XFIELD(3,3)
.
.
XFIELD(1,NFIELD) XFIELD(2,NFIELD) XFIELD(3,NFIELD)
```
The first three lines of this file, and all lines beginning with the variable NBETAH, are identical to the data in the Alternative Form 2 FRC file.

 $FRC(K)$  is the name of the FRC file for body K. The Form of each separate file must be 1 or 2, and this is specified by the optional array IALTFRCN in the configuration file, as described in the following section.

Some of the data given in N FRC files are read but neglected, if the same data is given in the GFRC file. For example, the data IOPTN and RHO in the FRC files for each body are neglected and the corresponding parameters provided by the GFRC file are used.

As with IALTFRC=2, it is possible to specify IALTFRC=3 by inserting the integer 3 on line 2 of this file, but this practice is deprecated in Version 6 and may not be supported in later versions.

#### **7.6 PARAMETERS IN THE CONFIGURATION FILE**

П

The configuration file (CFG) described in Section 3.7 includes several inputs that are relevant to the analysis of multiple bodies. These include IALTFRCN, IGENMDS, IRR, ITRIM, NBODY, NEWMDS, NPTANK, XBODY and XTRIM. If IALTFRC=3 the array IALTFRCN must be specified in the CFG, unless the default values 1 are applicable for all bodies. The parameters IRR, NBODY, XBODY, and NEWMDS can be specified either in the CFG or in other input files, as indicated in Section 3.9. A typical configuration file used for all of these parameters is as follows, with explanatory comments on each line:

> IALTPOT=2 (use POT format in Section 3.2) IALTFRC=3 (use FRC format in Section 7.5) IALTFRCN=2 1 2 (Form of FRC file for each body)  $IGENMDS(1) = -1$   $(Body 1: IGENMDS = -1)$  $IGENMDS(2)=1$  (Body 2: IGENMDS=1) IGENMDS(3)=2 (Body 3: IGENMDS=2)  $IRR(1)=2 (Body 1: IRR=2)$  $IRR(2)=1 (Body 2: IRR=1)$  $IRR(3)=1$  (Body 3:  $IRR=1$ ) ITRIMWL=1 Trim waterlines for at least one body  $NPTANK(1)=(8-11)$  (12-15) (Body 1: tank patches or panels)  $XBODY(1) = -5.0 \t0.0 \t0.0 \t0.0 \t(Body 1 coordinates)$  $XBODY(2) = 0.0 \ 0.0 \ 0.0 \ 0.0 \ (Body\ 2\ coordinates)$  $XBODY(3) = 5.0 0.0 0.0 90.0$  (Body 3 coordinates)  $XTRIM(1) = 1.0$  15. 0. (Body 1 trim coordinates)  $XTRIM(2) = 0.0 0.0 0.0$  (Body 2 trim coordinates)  $XTRIM(3) = 5.0 \t0.0 \t10.0 \t(Body 3 trim coordinates)$

Some of these inputs are illustrated in the test runs TEST05, TEST13 and TEST13a described in Appendix A.

- $\blacksquare$ As explained in Section 9.1, different values of the irregular-frequency parameter IRR can be assigned for each body, as indicated in the example above, by including the body index in parenthesis. This is a new feature implemented in Version 6.4. Alternatively, the same value of IRR can be input for all bodies using either of the formats of Version 6.3. Thus input files used with earlier versions are compatible with use in Version 6.4, without modifications. More specific information for inputting IRR when NBODY>1 is given in Section 9.5.
- Ш As explained in Section 10.7, the parameter NPTANK which identifies internal tanks must be associated with the corresponding body. Thus the input  $NPTANK(1)$  defines the tanks to be in body 1. The associated inputs RHOTANK and ZTANK are identified by the number of each tank, and not by the body number. The number of each tank is defined by the order of the inputs NPTANK in the CFG file.

#### **7.7 OUTPUT**

The nondimensionalizations given in Chapter 4 hold for all output quantities.  $L=ULEN(1)$ , the dimensional length for Body 1, is the characteristic length and is used for the nondimensionalization of the output quantities.

The added mass  $(A_{ij})$ , damping coefficients  $(B_{ij})$  and hydrostatic coefficients( $C(i, j)$ ) are matrices of dimension up to  $6N \times 6N$ . These quantities are defined in the direction of the axes of the corresponding body coordinate systems. For example  $A_{1,9}$  is the added mass in the direction of the x-axis of the coordinate system of Body 1 (surge added mass) due to the motion of the Body 2 in the direction of the z-axis of Body 2 (heave motion).

The forces  $(X_i)$  and the motion amplitudes  $(\xi_i)$  are vectors of dimension up to 6N. These quantities are also defined in the direction of the axes of the coordinates system of the corresponding body. For example,  $X_{17}$  is the pitch exciting moment about the y-axis of Body 3. The **phases** of the forces and motion amplitudes and of the field quantities such as the field pressure and field velocity, are defined relative to the phase of the incident wave at the origin of the global coordinate system.

The pressure drift force and moment (Option 9) returns values for each body in its respective body coordinate system.

When Option 8 is specified (momentum drift force and moment) the quantities calculated are the global horizontal drift forces and mean yaw moment acting on the entire ensemble of bodies. It is possible to compare these outputs with the total drift force and moment from pressure integration, by summing the latter outputs for the forces and moments on each body. This provides a useful check on consistency. Special attention is required if the body coordinates are not parallel to the global coordinates system.

## **Chapter 8**

# **GENERALIZED BODY MODES (NEWMDS**>**0)**

WAMIT includes the capability to analyze generalized modes of body motion, which extend beyond the normal six degrees of rigid-body translation and rotation. These generalized modes can be defined by the user to describe structural deformations, motions of hinged bodies, and a variety of other modes of motion which can be represented by specified distributions of normal velocity on the body surface. To simplify the discussion it will be assumed that only one body is analyzed, i.e.  $NBODY=1$ . The analysis of multiple bodies with generalized modes is discussed below in Section 8.5.

Each generalized mode is defined by specifying the normal velocity in the form

$$
\varphi_{jn} = n_j = u_j n_x + v_j n_y + w_j n_z \tag{8.1}
$$

where  $j > 6$  is the index of the mode. (The first six indices  $j = 1, 2, ..., 6$  are reserved for the conventional rigid-body modes.) The displacement vector  $(u_i, v_i, w_j)$  is defined by the user in a special subroutine which can be accessed and modified by the user. The displacement vector can be any physically relevant real function of the body coordinates  $(x, y, z)$  which can be defined by FORTRAN code.

Corresponding to these modes are the generalized hydrodynamic force components, which are defined as in Sections 4.2 and 4.3 with the extended normal-vector  $n_i$  and the corresponding radiation solutions  $\varphi_i$ . Further discussion of the pertinent theory may be found in References [13] and [26].

The following examples are intended to illustrate applications. (The first four are simplified from the computational examples in [13].)

1. A ship with simplified transverse and vertical bending modes described by the Legendre polynomial of order 2:

$$
u_7 = 0, \quad v_7 = P_2(q), \quad w_7 = 0 \tag{8.2}
$$

$$
u_8 = 0, \quad v_8 = 0, \quad w_8 = P_2(q) \tag{8.3}
$$

Here NEWMDS=2,  $P_2(q) = \frac{3}{2}q^2 - \frac{1}{2}$  is the Legendre polynomial and  $q = 2x/L$  is the normalized horizontal coordinate varying from  $-1$  to  $+1$  over the length L of the ship.

2. A vertical column, bottom mounted, with three orthogonal cantilever modes described by shifted Jacobi polynomials:

$$
u_7 = q^2, \quad v_7 = 0, \quad w_7 = 0 \tag{8.4}
$$

$$
u_8 = 6q^3 - 5q^2, \quad v_8 = 0, \quad w_8 = 0 \tag{8.5}
$$

$$
u_9 = 28q^4 - 42q^3 + 15q^2, \quad v_9 = 0, \quad w_9 = 0 \tag{8.6}
$$

Here NEWMDS=3, and  $(q = z/HBOT + 1)$  is the normalized vertical coordinate varying from 0 at the bottom to 1 at the free surface.

3. Two bodies connected by a simple hinge joint at the origin, permitting each body to pitch independently about the y-axis. In this case the six rigid-body modes are defined as if the hinge is rigid, and the new mode  $(j = 7)$  is specified by the vector

$$
u_7 = z n_x \text{sgn}(x), \quad v_7 = 0, \quad w_7 = |x| n_z \tag{8.7}
$$

with NEWMDS=1. Here  $sgn(x)$  is equal to  $\pm 1$  according as  $x > 0$  or  $x < 0$ . Test 24, described in Appendix A.24, is a more complicated example with multiple hinges.

4. An array of five identical bodies, all described by panels in the same GDF file as if for a single body with five separate elements; the bodies are centered at transverse positions  $y = -4w, -2w, 0, 2w, 4w$  to simulate images of the central body in the presence of tank walls at  $y = \pm w$ . The surge, heave, and pitch exciting forces on the central body are then specified by the exciting force coefficients  $X_7$ ,  $X_8$ ,  $X_9$ . The corresponding new modes are defined which have the same normal velocities on the central body and zero on the images. Here NEWMDS=3, and the vectors  $(u_i, v_i, w_i)$  are all zero, except in the range  $-w < y < w$  where

$$
u_7 = 1 \tag{8.8}
$$

$$
w_8 = 1 \tag{8.9}
$$

$$
u_9 = z \quad w_9 = -x \tag{8.10}
$$

(With these definitions the exciting force coefficients can be evaluated either from the Haskind relations or direct pressure integrals as defined in Section 4.3, with the surface integrals extended over the ensemble of the central body and its images.)

- П 5. A ship with a discontinuous shearing mode at the midship section, which can be used in conjunction with the fixed mode option (described in Section 3.5) to evaluate the shear force acting on the hull.
- П In cases such as examples 3 and 5 above where the modes are discontinuous, it is important when the higher-order method is used (ILOWHI=1) for the mode discontinuities to coincide with the boundaries between patches and not to occur within the interior of patches, as explained in Section 6.1.

In the generalized mode analysis one or two planes of geometric symmetry can be exploited to reduce the computational burden, when the body geometry permits. In such cases it is necessary to define the generalized modes to be either symmetrical or antisymmetrical. These symmetries must be specified in the subroutine by assigning one of the integers (1-6) to the array ISYM for each of the generalized modes. The value of this integer signifies that the symmetries of the generalized mode are the same as the corresponding rigid-body mode. Since the symmetries of surge  $(j=1)$  and pitch  $(j=5)$  are always the same, and likewise for sway  $(j=2)$  and roll  $(j=4)$ , specifying ISYM=1 or 5 is equivalent, and similarly ISYM=2 or 4 is equivalent. If there are no planes of symmetry, any integer in the range (1-6) may be assigned to ISYM.

Any problem which can be analyzed with the NBODY option can also be analyzed with the generalized mode option. If geometric symmetry planes exist for the ensemble of all bodies, the use of the generalized mode method is more efficient computationally. On the other hand, the preparation of input files generally is simpler in the NBODY approach.

Complex generalized modes can be analyzed by superposition of the separate real and imaginary parts, each of which is treated as a separate real mode. For example, the specifications  $w_7 = \cos(kx)$ ,  $w_8 = \sin(kx)$  define two vertical deflections which can be superposed with a phase difference of 90<sup>°</sup> to represent a snake-like traveling wave along the body.

Two alternative program units have been provided in the WAMIT software package to facilitate the use of generalized modes. The first method, also used with previous versions of WAMIT, uses a separate program DEFMOD to evaluate the geometric data associated with generalized modes. DEFMOD contains a subroutine DEFINE, which can be modified by the user to compute the displacement vector for different generalized modes. This method is retained in Version 6 and can be used with the low-order method (ILOWHI=0). The second method, which is applicable for both the low-order and higher-order methods, uses a DLL file containing a special subroutine NEWMODES with a library of lower-level routines where different types of generalized modes can be defined. Since NEWMODES is contained in a DLL file it can be modified by the user, in a similar manner to the GEOMXACT file for defining bodies analytically (cf. Section 6.9).

The first method, using the program DEFMOD, can be used with any suitable FOR-TRAN compiler. Three separate runs must be made, first with WAMIT to set up the input file for DEFMOD, then with DEFMOD, and finally with WAMIT to solve for the potentials in the usual manner. In the second method only one run of WAMIT is required, however users of the PC executable code must compile the DLL file following the instructions below.

In Section 8.1 the input files are described for performing the generalized mode analysis for a single body. Section 8.2 describes the use of DEFMOD, and Section 8.3 describes the alternative use of the DLL file NEWMODES. The definitions of hydrostatic restoring coefficients are described in Section 8.4 and the analysis of multiple bodies (NBODY>1) is described in Section 8.5.

Several test runs are used to illustrate the use of generalized modes, including the use of both DEFMOD and NEWMODES and the appropriate input files. TEST08 (ILOWHI=0)

and TEST18 (ILOWHI=1) analyze a bottom-mounted column with bending modes. TEST16 analyzes a rectangular barge with bending modes.  $TEST17(a,b)$  illustrates the use of generalized modes to analyze damped motions of a moonpool. TEST23 uses generalized modes to analyse a bank of 'paddle' wavemakers. TEST 24 analyses the motions of a vessel with five separate segments connected by hinges. Further information is contained in the Appendix.

#### **8.1 INPUT FILES**

П

Two input parameters NEWMDS and IGENMDS control the implementation of the generalized mode option. NEWMDS specifies the number of generalized modes, with the default value zero. Instructions for inputting NEWMDS in the POT file (if IALTPOT=2) or in the configuration file (if IALTPOT=1) are given in Sections 3.2 and 3.7 respectively. IGENMDS is an integer used to specify the definition of the generalized modes, using either the DEFMOD program or the NEWMODES subroutine library. IGENMDS is input in the configuration file. The default value IGENMDS=0 is used if the program DEFMOD is used, as explained in Section 8.2. If IGENMDS is nonzero, the DLL file NEWMODES is used. In the latter case, the value of IGENMDS can be used to identify appropriate subroutines within the NEWMODES library, as explained in Section 8.3.

Starting with V6.4, different values of IGENMDS may be assigned for each body if NBODY>1, and the body numbers must be included as shown in Section 7.6.

The definition of nondimensional outputs corresponding to each mode of motion cannot be specified in general, without prescribing the dimensions of each mode. To avoid this complication, the parameter ULEN should be set equal to 1.0 in the GDF file whenever generalized modes are analyzed. Except for this restriction, the GDF and POT input files are not changed.

In the POT file the six rigid-body modes can be specified as free or fixed in the usual manner, by appropriate choices of the index IRAD and array MODE (see Section 3.2). The program assumes that all generalized modes  $(j > 6)$  are free, and sets the array elements  $MODE(j)$  equal to one for these modes during the computations.

The options in FORCE have the same effect for generalized modes as for the rigidbody modes, except for restrictions on the mean drift forces evaluated by direct pressure integration (Option 9) and control surfaces (Option 9c). The two horizontal drift forces and the vertical drift moment can be evaluated, including all pertinent motions of the body in the rigid-body and generalized modes, using the momentum analysis (Option 8). Options 9 and 9c cannot be used for bodies with generalized modes. In the analysis of multiple bodies (NBODY>1), where some but not all of the bodies have generalized modes, Options 9 and 9c can be used for the bodies with no generalized modes.

The Alternative Form 2 of the FRC file (IALTFRC=2) should be used to specify the appropriate mass, damping, and stiffness matrices for the body including its extended modes. For example, in case 1 above, to account for the mass and stiffness of the ship hull it is necessary to include corresponding  $8 \times 8$  matrices which correctly specify these coefficients for the distribution of internal mass within the ship and for its bending motion. The FRC files used for Test Runs 08, 16, 17, and 18 illustrate appropriate forms.

#### **8.2 USING DEFMOD WITH THE LOW-ORDER METHOD**

To facilitate the definition of the vectors  $(u_i, v_i, w_j)$  by users, a pre-processor program DEFMOD is provided in Fortran source code to input the values of the normal velocity for each generalized mode, at the centroid of each body panel. DEFMOD includes a short subroutine DEFINE, which should be modified by the user for each application. In the DEFMOD subroutine as provided, DEFINE evaluates the bending modes of the vertical column used in the Test Run TEST08. (The same subroutine is included in NEWMODES and used for TEST18.) The four examples itemized in the introduction of this Chapter are included in separate files DEFINE.1, DEFINE.2, DEFINE.3, and DEFINE.4 to illustrate the preparation of appropriate subroutines. (Additional modes are included in these files.)

The evaluation of the normal velocity (8.1) for generalized modes requires a specification of the vectors  $u, v, w$ , and normal components  $n_x, n_y, n_z$  at the centroid of each panel. The first WAMIT run is aborted after writing these data to a file, and also the panel areas which are required to evaluate the hydrostatic coefficients for the generalized modes. The user is then requested to run DEFMOD. After DEFMOD is run, WAMIT may then be rerun to complete the analysis in the normal manner. This procedure is described in greater detail below, and illustrated by the flow chart in Figure 8.1. There are two input/output files associated with DEFMOD, both denoted by the filename (*gdf*) of the GDF file. The file *gdf*.PRE (for PRE-processing) contains for each panel the centroid coordinates **x**, the area, and the six components of **n** and  $\mathbf{x} \times \mathbf{n}$ . The file *gdf*.MOD (for MODes) contains the generalized normal velocity on each panel, and the hydrostatic coefficients. These two files are prepared automatically by WAMIT and DEFMOD, and do not require special attention by the user.

The first run of WAMIT is made with  $NEWMDS > 0$  specified in the configuration file. The pre-processor file *gdf*.PRE is output to the hard disk, and execution of WAMIT is interrupted with the following message:

'PREMOD run completed – now run DEFMOD'

This first run of WAMIT is interrupted if  $NEWMDS > 0$  and if there is not already in the default directory an input file with the name *gdf*.MOD. For this reason the user must rename or delete old MOD files prepared with the same *gdf* filename.

The output file *gdf*.PRE includes a one-line header for identification, followed by one line containing the symmetry indices (ISX, ISY), number of input panels (NEQN), and the maximum number of degrees of freedom which can be assigned in the WAMIT run (MAXDFR). Each of the remaining lines of this file corresponds to a panel, in the same order as the GDF file, and includes the coordinates  $\mathbf{x}=(x, y, z)$  of the panel centroid, its area, and the six components of the normal vector **n** and cross-product **x**×**n**.

Either before or after the first run of WAMIT the user should modify the subroutine DEFINE in the program DEFMOD, specifying the number of generalized modes, their symmetries with respect to the geometric planes of symmetry of the body, and appropriate code for computing the vectors  $(u_i, v_i, w_j)$ . DEFMOD should then be compiled and linked with an appropriate FORTRAN compiler. (Since DEFMOD is a self-contained FORTRAN file, linking is a trivial operation.)

DEFMOD is executed after the first run of WAMIT, using the *gdf*.PRE file as input to generate the output file *gdf*.MOD. This MOD file generated by DEFMOD includes the normal velocities of each generalized mode at each panel centroid. Also included at the end of this file are the generalized hydrostatic coefficients computed from equation (8.12).

After creating the *gdf*.MOD input file, execute WAMIT again to continue the run. From this on to the completion of the run the procedure is identical to that where NEWMDS=0.

The first and second runs are distinguished by the absence or presence, respectively, of the file *gdf*.MOD. Thus the existence of an old file with the same name is important. If changes are made only in the POT file (e.g. changing the wave periods), an existing MOD file can be reused without repeating the first run of WAMIT. On the other hand, if changes are made in the GDF file (e.g. changing the number of panels), and if the same *gdf* filename is used for the new GDF file, the old MOD file must be renamed or deleted before running WAMIT. If changes are made in DEFMOD (e.g. changing the definitions and/or number of new modes), the old PRE file can be used as input to create the new MOD file. A warning message is issued by DEFMOD before overwriting an old MOD file with the same name. No warning message is issued by WAMIT before overwriting an old PRE file with the same name.

#### **8.3 USING THE DLL SUBROUTINE NEWMODES**

The source code for the DLL file NEWMODES.F is provided with the WAMIT software to facilitate the specification of generalized modes by users, including users of the WAMIT PC executable version. Source-code users may prefer to compile and link NEWMODES together with WAMIT, or alternatively to keep it as a separate DLL file. PC executable users must compile their modified versions of NEWMODES, following the instructions below. This procedure is analogous to the modification of the DLL file GEOMXACT, as described in Section 6.9.

The file NEWMODES.F includes the main subroutine NEWMODES, and a library of specific subroutines used for different applications. The library can be modified or extended by users to describe generalized modes for other applications. In all cases the calls to these specific subroutines are made from NEWMODES. Thus the user has the capability to make appropriate modifications or extensions and to implement these with the executable version of WAMIT, without the necessity to access to the remaining source code for WAMIT.

The principal inputs to NEWMODES are the Cartesian coordinates  $(X,Y,Z)$  of a point on the body surface, specified in the vector form  $X(1), X(2), X(3)$ , and the corresponding components of the unit normal vector XN at the same point. These inputs are provided by the calling unit of WAMIT, and the user does not need to be concerned with providing these inputs. The principal outputs, which the user must specify in an appropriate subroutine for each generalized mode, are (1) the symmetry index of the mode, (2) the normal component of the displacement, and (3) the vertical component of the displacement. The symmetry indices, which are defined above in the Introduction, identify the symmetry of each mode (assuming the body has one or two planes of symmetry) by assigning the values  $(1,2,3,...,6)$  to indicate the same symmetries as the corresponding rigid-body modes. (Note that (sway/roll) and (surge/pitch) have the same symmetries. Thus the symmetry indices  $(2/4)$  and  $(1/5)$  are redundant, and either value can be assigned.)

The normal component of the displacement, denoted VELH in NEWMODES, is computed from the product of the displacement vector (U,V,W) and the normal vector XN. The vertical component of the displacement, denoted ZDISP in NEWMODES, is identical to the component W of the displacement vector (U,V,W).

Several other inputs are included in the argument list of NEWMODES to simplify its use and increase its computational efficiency. These include the body index IBI, the vector IBMOD which specifies the starting index for each body in the global array of mode indices, the patch/panel index IPP, the vector NEWMDS which specifies the number of generalized modes for each body, the integer IGENMDS specified in the configuration file, and an integer IFLAG which specifies the required outputs from each call. These inputs are explained in more detail below. Unit numbers for three files are also included in the argument list to facilitate input of user-defined data, and the output of error messages.

The body index IBI is useful for multiple-body computations, where different generalized modes may be specified on each body. If  $NBODY=1$ , the index  $IBI=1$ .

For the analysis of a single body, the mode index  $j$  is assigned consecutively as explained after equation (8.1), with the first generalized mode  $j = 7$  and the last generalized mode  $j =$  $6+NEWMDS(1)$ . For multiple bodies the arrays for each body are concatenated in succession. The vector IBMOD(1:NBODY) points to the last mode index j used for the preceding body. Thus, in general, for body IBI, the first generalized mode is  $j = IBMOD(IBI) + 7$ and the last generalized mode is  $j = IBMOD(IBI) + 6 + NEWMDS(IBI)$ . Thus the pointer IBMOD is useful to assign generalized modes correctly when multiple bodies are analyzed.

The patch/panel index IPP can be used to identify specific portions of the body. Starting in V6.4, IPP is the local panel or patch number of the body, as listed in the corresponding GDF file.

П

The subroutine MOONPOOL FS used for the test runs TEST17a/b is an example where IPP is useful. In this case the generalized modes are defined as nonzero only on the free surface inside the moonpool, identified as patch 4 for this geometry (see Section 6.8). Thus the use of the patch index is simpler and more efficient than performing a test based on the values of the input coordinates  $(X, Y, Z)$ .

The input IGENMDS should be specified in the configuration file with a nonzero value, when NEWMODES is used to define generalized modes. Different values of IGENMDS can be useful in NEWMODES to identify different subroutines of the library. This is illustrated in the version supplied with WAMIT, where the integers 16, 17, 18 are used to identify the corresponding test runs and associated subroutines.

The input IFLAG is generated internally by the calling routine, with three possible values. Initially NEWMODES is called once with IFLAG=-1, to assign the array IMODE specifying the symmetry index for each mode. In subsequent calls where only the normal component of the displacement vector VELH is required, IFLAG=1. If both VELH and the vertical component ZDISP are required (for computations of hydrostatic coefficients) IFLAG=2. In the higher-order method a large number of calls are made to NEWMODES with IFLAG=1. If computational efficiency is important this should be considered in modifying or extending the subroutines in NEWMODES.

The comments inserted in the NEWMODES file should be consulted for further details.

In order to use NEWMODES for any of the purposes described in this Chapter, the file NEWMODES.DLL must be in the same directory as WAMIT.EXE.

Instructions for making new DLL files are included in Section 10.5.

Ш

П

In some cases it is useful to input data from a special input file, so that the subroutines in NEWMODES can be used with different values of relevant parameters. The following arguments have been added to NEWMODES to facilitate this procedure:

**IFILEDLL** is the unit number assigned by WAMIT to open and read the special data file. This unit number should be used in all cases so that there is no conflict with other files used by WAMIT for input and output.

**FILENDLL** is the filename gdf of the GDF input file gdf.GDF for the same body. This may be used optionally to distinguish between different special input data files. Examples are explained below for TEST23 and TESTT24.

**IERROR** is the unit number assigned by WAMIT for the log files ERRORP.LOG and ERRORF.LOG, which are described in Section 10.1. Error messages which are generated in DLL subroutines can be added to the error files ERRORP.LOG and ERRORF.LOG by using the file number IERROR.

**IWAMLOG** is the unit number assigned by WAMIT for the log file WAMITLOG.TXT. This unit number can be used to copy the special input data file to the log file, as is done for other input files by WAMIT.

The use of this procedure, with a special input data file, is illustrated in TEST23 and TEST24 which make use of the subroutines WAVEMAKER (IGENMDS=21) and HINGE MODES (IGENMDS=22), respectively. In TEST23 the subroutine WAVEMAKER inputs the depth of the hinge axis from a special file TEST23 WMKRHINGE.DAT. In TEST24 the subroutine HINGE MODES inputs data from the file TEST24 XHINGE.DAT. Users who modify the DLL subroutines or make new DLL subroutines can follow the code in these two subroutines for guidance in inputting data from an external file.

Since additional arguments are included in Version 6.4, this version of the DLL file must be used in all cases. However users who have modified or added subroutines within earlier versions of NEWMODES.F can insert those subroutines in the new version of NEWMODES without any modifications.

#### **8.4 HYDROSTATICS**

To evaluate the motions of a body including generalized modes, it is necessary to evaluate the corresponding hydrostatic coefficients. In general these are defined by the matrix (Reference 13, equation 2.17)

$$
c_{ij} = \rho g \iint_{S_b} n_j (w_i + zD_i) dS \tag{8.11}
$$

Here  $D_i$  denotes the divergence of the vector  $(u_i,v_i,w_i)$ , assumed to be continuous in the vicinity of the body surface.

In cases where  $D_i = 0$  the hydrostatic matrix can be evaluated uniquely from the vertical component  $w_i$ . For these cases the simplified hydrostatic matrix

$$
c_{ij} = \rho g \iint_{S_b} n_j w_i dS \tag{8.12}
$$

is computed and no further steps are required by the user. This computation is performed in DEFMOD if that program is used, or internally in WAMIT if the DLL subroutine NEWMODES is used.

In special applications where  $D_i \neq 0$ , the hydrostatic coefficients can be programmed specially by modifying the code in the main program of DEFMOD. Alternatively, the extra contribution from the last term in (8.11) can be included as an 'external' force, in the stiffness matrix of the FRC file.

The hydrostatic coefficients  $c_{ij}$  are output, as part of the complete hydrostatic matrix, in the file *out*.hst, with the format indicated in Section 4.9. (Here *out* denotes the filename of the .out file for the run.)

Note that the hydrostatic coefficients associated with generalized modes do not include gravitational restoring due to the internal mass of the body. Nonzero restoring effects due to gravity should be included as 'external' force components in the stiffness matrix of the FRC file. The coupling between the generalized modes, and between the generalized and rigid-body modes, should be included. The gravitational force and moment associated with the rigid-body modes  $(i, j \leq 6)$  should not be included since these components are evaluated in the program.

#### **8.5 NBODY ANALYSIS**

 $\blacksquare$ 

The NBODY and generalized mode analyzes can be combined. An example where this might be effective is if two separate bodies are in close proximity, one or both of them are undergoing structural deflections, and there are no planes of geometric symmetry for the ensemble of two bodies.

If NBODY>1, separate values of NEWMDS and IGENMDS must be specified for each body. If IALTPOT=1 both parameters are defined in the configuration file using separate lines for each body with the syntax 'NEWMDS $(m) = n'$  'IGENMDS $(m) = i'$ . Here m is the body index,  $n$  is the number of new modes for that body, and i is the value of IGENMDS appropriate for the same body. For example, with IALTPOT=2, if there are three bodies, and body 1 has 3 free beam bending modes defined by NEWMODES.DLL, body 2 has nogeneralized modes, and body 3 has 2 moonpool free-surface lids, four lines should be added to the configuration file as follows:

> $NEWMDS(1)=3$  $IGENMDS(1)=16$  $NEWMDS(3)=2$  $IGENMDS(3)=17$

П

П

(It is not necessary to include the additional lines NEWMDS(2)=0 and IGENMDS(2)=0, since zero values are assigned by default, but these explicit inputs may be added for clarity if that is desired.)

The option to define IGENMDS as an array with different values for each body is introduced in WAMIT Version 6.4. Users of prior versions should note that this change does not affect inputs for NBODY=1, but modified input files may be required if  $NBODY>1$ . If IGENMDS is defined in the CFG file without an index to specify the body, WAMIT assumes that NBODY=1 and assigns this value of IGENMDS to the first body. Thus errors will occur from the use of earlier input files if and only if there are generalized modes for bodies identified by the body index greater than one.

If IALTPOT=2 the value of NEWMDS for each body is specified in the POT file, as shown in Section 3.2, but the nonzero values of IGENMDS must be assigned in the CFG file.

In the approach described in Section 8.2, prior to the NBODY run of WAMIT, the subroutine DEFMOD must be executed for each body, to prepare the corresponding MOD file. This procedure is carried out separately for each body for which generalized modes are specified, with an appropriate subroutine DEFINE corresponding to the generalized modes of that body. The procedure for doing this is identical to that described in Section 8.2 for a single body.

In the approach described in Section 8.3, the subroutines in NEWMODES should be organized in a logical manner so that the generalized modes for each body are defined. Usually this can be done most effectively by using separate subroutines for each body, but that is not necessary. The body index IBI is used to identify the body for each call.

The numbering sequence for these modes in the output files is with the new modes of each body following the six rigid-body modes of the same body. Thus, in the example above, the nine exciting-force coefficients of body 1 are denoted by  $X_j$   $(j = 1, 2, ..., 9,$  the six conventional coefficients of body 2 by  $(j = 10, 11, ..., 15,$  and the eight coefficients of body 3 by  $(j = 16, 17, ..., 23)$ .

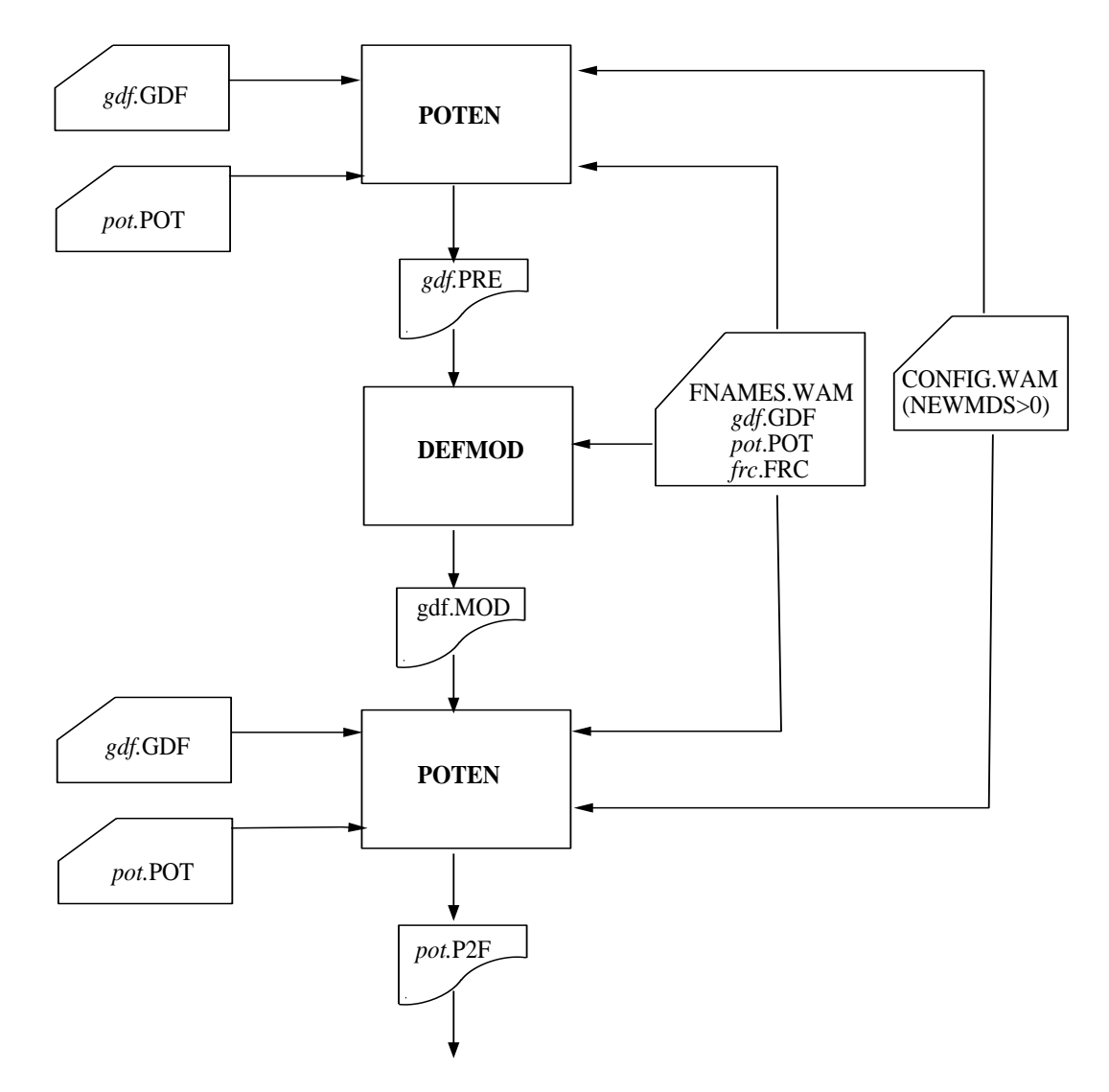

Figure 8.1: Flow chart showing the use of WAMIT and DEFMOD to define and analyze generalized modes in the low-order method (ILOWHI=0). In this example IALTPOT=1, and the number of generalized modes NEWMDS is specified in the configuration file. On the first run of WAMIT the centroid coordinates, area, normal vector **n**, and cross-product  $\mathbf{x} \times \mathbf{n}$  are output for each panel to the file *gdf*.PRE, for pre-processing by the program DEFMOD. After modification by the user to specify the desired modes, DEFMOD is run with the input file *gdf*.PRE, to produce the output file *gdf*.MOD containing the normal velocity of each new mode at the panel centroids, and also the hydrostatic coefficients. After this pre-processing is completed, WAMIT is run again in the normal manner, as in the flow chart of Figure 1-1. Note that WAMIT reads the GDF and POT input files on both runs, although the data in the POT file is only used on the second run.

## **Chapter 9**

# **USE OF IRREGULAR FREQUENCY OPTION**

WAMIT includes a method for removing the effects of irregular frequencies on both the velocity potential and the source strength. An outline of the method is given in Section 12.8, with more detailed information in References [8], [16] and [26]. In this method, the computational domain includes the interior free surface of the body and it is necessary to discretize it as well as the body surface. The integer switch IRR controls the removal of the effect of irregular frequencies. This parameter is required either in the POT file or in the configuration file, as explained in Sections 3.1, 3.2 and 3.9. Depending on the value of IRR, the discretization of the interior free surface may be provided by the user or it may be done automatically by the program. Explanation of the parameter IRR and the discretization of the interior free surface are given in the following Sections.

#### **9.1 INPUT PARAMETERS**

Ш

The parameter IRR may be specified in the POT file as shown in Section 3.1 and 3.2, or it may be assigned in the configuration file as shown in Section 3.9. The definition of IRR is as follows.

**IRR** is the integer used to specify whether the effect of the irregular frequency is removed or not. The values  $IRR=(0,1,3)$  are used in both the low-order method (ILOWHI=0) and the higher-order method (ILOWHI=1), and the value IRR=2 is used in the low-order method only. The definitions of each value are listed below, with details given in the following sections.

IRR= 0: Do not remove the effect of the irregular frequencies.

IRR= 1: Do remove the effect of the irregular frequencies. The geometrical description of the interior free surface is included in the GDF file.

IRR> 1: Do remove the effect of the irregular frequencies. The geometrical description of the interior free surface is provided automatically by the program. These options are described in Sections 9.2-4 below.

Starting in V6.4, when NBODY>1 different values of IRR may be assigned for each body, following the format in Section 7.6. Or, alternatively, the same value of IRR can be assigned for all bodies in the POT file. Thus POT and CFG files used for earlier versions of WAMIT are compatible with use in V6.4. More specific information is given in Section 9.5 below.

Π

П

If IRR= 1 in the low-order method (ILOWHI=0) the user must discretize the free surface. The coordinates of these panel vertices are included in the GDF file. (These must precede dipole panels, as explained in Section 5.4. Otherwise, the locations of the free-surface panels are arbitrary, within the GDF file.) The vertices of the free surface panels must be numbered in the *clockwise* direction when the panel is viewed from inside the body or in the *counter-clockwise* direction when the panel is viewed from above the free surface. The whole, half or a quadrant of the interior free surface must be discretized in accordance with the discretization of the body surface when there is geometric symmetry. The number of panels, the parameter NPAN in the GDF file, is the sum of the number of panels on the wetted surface of the body and the interior free surface.

If IRR= 1 in the higher-order method (ILOWHI=1) the user must represent the interior free surface with one or more patches, in the same manner as for the body surface. This must be done with the normal pointing downward, in the negative z−direction. In the context of the right-hand-rule stated in Section 6.1, this is equivalent to requiring that the parametric coordinates  $(u, v)$  for the free-surface patch must be defined such that the positive normal vector in the  $(u, v)$  plane points downward from the free surface into the body. The locations of the free-surface patches are arbitrary, within the GDF file.

The subroutine CIRCCYL in GEOMXACT.F is an example where the interior free surface is represented analytically as one extra patch. Several other subroutines in GE-OMXACT.F include similar options, with one or more patches on the interior free surface, as explained in the headers of these subroutines. (See also Section 6.8.)

When IRR $> 1$ , the convergence rate of the iterative solver (ISOLVE=0) is reduced. It is recommended to use either the block iterative solver or the direct solver.

The parameter ILOG in the POT file or the configuration file should be set equal to 1 when  $IRR \geq 1$ .

The generation of free-surface panels in the low-order method, or free-surface patches in the higher-order method, can generally be facilitated by using MultiSurf. Various techniques may be considered for this purpose, including the higher-order integration option described in Section 6.7 and Appendix C.

In the low-order method, when  $IRR=1$  and  $ISOR=0$ , it is recommended to discretize the interior free surface with the panels having the following properties: i) Panels have  $O(1)$ aspect ratio. ii) The length of the sides of the panels is similar to the waterline segments. When ISOR=1, the interior free surface panels should be discretized in a following manner. First, define a set of interior panels which are contiguous with the waterline segments, one panel for each segment, and having aspect ratios similar to the adjoining body panels. Continue this process recursively toward the centroid of the waterplane area. As the process continues moving inward toward the centroid, the panel size can be increased and the continuity between adjacent panels is less important.

#### **9.2 AUTOMATIC FREE-SURFACE DISCRETIZATION (IRR=2**  $\blacksquare$ **and ILOWHI=0)**

If  $IRR=2$  is input in the low-order method  $(ILOWHI=0)$  the program projects the body panels onto the free surface to generate panels on the free surface. The GDF file contains only the body panels (it is the same as the GDF file used with  $IRR= 0$ ).

IRR=2 should not be specified for a body such as a Tension Leg Platform or semi-sub with pontoons, or more generally for any body where a vertical line intersects the body surface more than once and thus the projection of two body panels overlap on the free surface. A warning message is issued for any panel where the inward normal vector slopes downward, away from the free surface, unless the panel is entirely in the plane of the free surface. Panels which are entirely in the plane of the free surface are ignored. Starting in Verstion 6.4 dipole panels are ignored.

This simple procedure is effective for bodies such as the circular cylinder used in Test01, consisting of flat horizontal panels on the bottom (which are projected up to the interior free surface), and vertical panels on the sides (which are ignored in defining the interior free surface). Similarly, since dipole panels are ignored, this procedure can be applied for the spar with helical strakes used in Test09.

### **9.3 AUTOMATIC FREE-SURFACE DISCRETIZATION (IRR=3 and ILOWHI=0)**

If IRR=3 is input in the low-order method (ILOWHI=0), the program automatically generates a discretized interior free surface, and stores the panel vertices in a special output file *gdf*.IDF. In this file, the vertices of the free surface panels are appended to the data in the GDF file. Since this automatic discretization cannot accommodate abnormal waterline shapes, the user should visualize the paneling on the interior free surface using the IDF file, to check the quality of the interior free surface discretization.

The program discretizes the interior free surface based on i) the algorithm described in [8] when ISOR=0 and ii) in a regular pattern when ISOR=1 as described below. Figure 9.1 shows these two discretizations on the interior free surface of a truncated cylinder. In i) (ISOR=0) the interior free surface is discretized with triangular panels. In general, the side of the triangular panels is similar to the average length of the waterline segments. Since

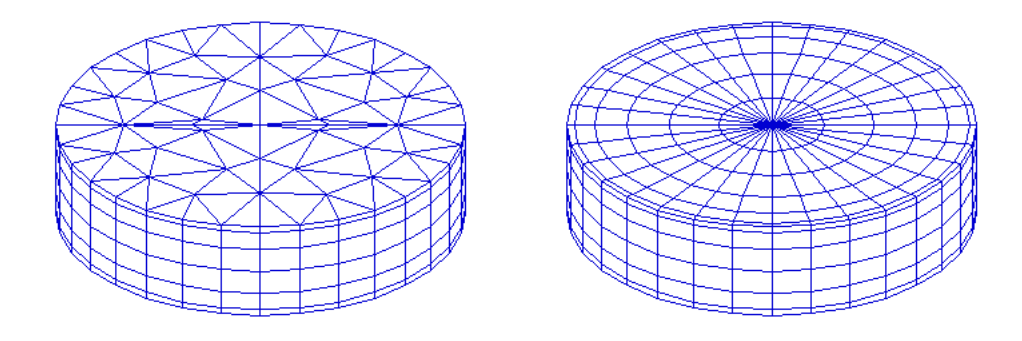

Figure 9.1: Automatic discretizations on the interior free surface of a circular cylinder. The figure on the left shows the result of the discretization algorithm used when ISOR=0. The figure on the right shows the result of the special algorithm used when ISOR=1 to ensure continuity of the panels adjacent to the waterline.

the aspect ratio of the panels is  $O(1)$ , the number of panels on the interior free surface is not so large as in i).

In ii) (ISOR=1) the connectivity between the free surface panels and the waterline segments is enforced. The necessity of this connectivity in the source formulation is explained in [16]. The program first finds the centroid of the waterplane area enclosed by a waterline contour formed by a set of waterline segments. Then the two nodes of each waterline segment are connected to the centroid forming triangles with vertices on the centroid and on the two nodes. The triangles are discretized by quadrilateral panels (two sides of each panel are on the lines from the centroid to the nodes) from the waterline segments to the centroid with denser discretization toward the waterline. The last panel is a small triangle which is used in the subsequent part of the program as a flag indicating the end of the connectivity. In this way, the connectivity is guaranteed between certain groups of panels starting from quadrilateral panels contiguous to waterline segment. **This option should not be used for any body where a ray from the centroid of the waterplane area intersects the waterline more than once. In that case the IRR=1 option should be used.**

When the option  $IRR=3$  is used, special care is required in preparing the GDF file to ensure that there are no significant gaps between the vertices of adjacent panels at the waterline. In addition it is desirable to avoid panels at the waterline which are of extremely small dimensions. These requirements are best understood in the context of the procedure used by the program to define the waterline contour from the data in the GDF file.

As the first step for the automatic discretization of the free surface, the program searches for and identifies all of the waterline segments between the panel vertices which are in the plane of the free surface or within a specified small distance of this plane. If the nondimensional absolute value of the vertical coordinate is less than  $TOL=1.E-5$  the vertex is defined to be in the plane of the free surface. (This parameter TOL can be modified in the source code, in the subroutine WTLPN of the file 'getip.f'.)

To avoid including very small segments, which would produce a nonuniform discretization, waterline segments are neglected if their lengths are smaller than a specified minimum length. The minimum length for this purpose is the product of another prescribed tolerance (TOL=10E-3, defined in subroutine WLSORT of the same file) times the average length of the waterline segments. (In computing this average length, segments which are very small are neglected.) The program then rearranges the waterline segments in consecutive order, based on testing the distance between the end points of the segments. If this distance is less than the product of TOL times the average length, the program assumes the two segments are contiguous. When there is a gap larger than this product, the program outputs the error message 'Waterline panels do not form a closed contour'.

Since waterline segments with a nondimensional length less than TOL are neglected, it is possible for this error message to be output even when the actual gap is less than TOL, due to the simultaneous occurrence of one or more gaps and/or small panels. More specifically, the error message is output when the cumulative length<sup>1</sup> of successive small waterline segments is larger than the prescribed tolerance for the gap.

When this error message is encountered, the user is advised to re-discretize the body surface, to avoid panels with very small waterline segments and/or large gaps between adjacent panels, or alternatively to use the IRR=1 option which requires the user to discretize the free surface. It is also possible to overcome this problem on an *ad hoc* basis by modifying the parameter TOL in the subroutine WLSORT of the file 'genfi.f'. Modification of TOL is potentially dangerous, if there are relatively short waterline segments.

The parameter SCALEH is defined in WAMIT with the value 1.4. This parameter is used when IRR=3 and ISOR=0, to set the typical length ratio between the sides of the triangular panels on the free surface and the side of body panels.

#### **9.4 AUTOMATIC FREE-SURFACE DISCRETIZATION** П **(IRR=3 and ILOWHI=1)**

Starting with V6.4, WAMIT includes the option to define the interior free surface automatically when the higher-order method is used (ILOWHI=1). This option can be used for multiple bodies, for bodies with trimmed waterlines, and for bodies with multiple waterlines such as TLP's and Semi-Subs. **It cannot be used for bodies with internal waterlines, including moonpools.** This option also cannot be used for some bodies with abnormal waterlines. It is strongly recommended to visualize the interior free surface, using auxiliary output files described in Section 10.6, to ensure that the representation of this surface is appropriate.

<sup>&</sup>lt;sup>1</sup>The cumulative length is defined here as the length of the vector sum of the waterline segments

When IRR=3, no other changes in the inputs are required relative to  $IRR=0$ . The GDF file should specify the number of exterior body patches NPATCH, not including the patches on the interior free surface. The optional SPL file should also refer only to the exterior body patches. After reading the GDF data the program searches for all patches which have one side in the free surface. These sides are connected into closed waterlines, or waterlines which end on one or two symmetry planes. The waterplane interior to each waterline is divided into patches which are bounded by the vertices of the exterior patches on the waterline, and by an interior axis on or near the center of the waterplane. The interior patches are mapped into parametric  $(u, v)$  coordinates with  $u = 1$  on the axis,  $u = -1$  on the waterline, and v increasing from -1 to  $+1$  as one moves along the waterline in the positive direction (counterclockwise when viewed from above the free surface).

Two alternative mappings are used to relate the Cartesian body coordinates  $x, y$  and parametric coordinates  $u, v$ , depending on the shape of the waterline along the outer edge of the patch. If the slope of this waterline segment changes sufficiently (greater than .5 radians over half of the segment) a polar mapping is used. Otherwise a ruled mapping is used, spanning the half-width between the axis and the waterline. When ruled mapping is used the axis must be parallel to the plane  $y = 0$ , as in the conventional choice of coordinates of ship-like hulls. Thus, when such bodies are to be analyzed, the longitudinal axis of the body should be parallel to the  $x - axis$ .

In general there is one interior patch for each exterior waterline patch. However if one or both ends of the waterline are straight lines within 0.1 radians of being perpendicular to the mapping axis, this segment is defined as the side  $v=-1$  or  $v=+1$  of the adjacent interior patch. Various examples of interior patches and panels are shown in Figure 9.2, corresponding to several of the standard test runs in the Appendix.

When the interior free surface patches are defined by the program, the spline control parameters assigned for each patch are the same as those input for the associated external patch, except that the parameter NU is increased or decreased based on the relative widths of the two patches. The parameter NV is the same as the corresponding exterior parameter (either NU or NV, depending on the orientation of the exterior patch), so the panel subdivisions are the same along the waterline. The spline control parameters for the interior patches are displayed in the header of the OUT file, when  $NBODY=1$ , following the panels of the exterior body surface. However when NBODY>1 these parameters are not output.

When the program connects adjacent sides of patches in the waterline, the patches are identified based on the coincidence or close proximity of their vertices. The parameter TOLGAPWL is used for this purpose, to allow for small gaps (or overlaps) between adjacent patches at the waterline. The default value TOLGAPWL=10<sup>−</sup><sup>3</sup> is used unless a different value of this parameter is defined in the CFG file, as explained in Section 3.7. In the test for adjacent patches the nondimensional Cartesian coordinates of the adjacent patch corners are evaluated, and the distance between these points is computed. The patches are assumed to be connected if this distance is less than either TOLGAPWL or the product of TOLGAPWL and the maximum length of one of the patch sides. The latter value is introduced to allow for cases where the size of the structure is much larger than the characteristic length ULEN. The default value is recommended in general. If the program is unable to close a waterline using this value, an error message is displayed stating that the waterline is not closed. In that case a larger value of TOLGAPWL should be input in the CFG file.

#### **9.5 ASSIGNING DIFFERENT VALUES OF IRR FOR NBODY**>**1** П

Starting in Version 6.4 it is possible to use different values of IRR for each body in a multibody analysis. The definition of IRR for each body is the same as in the Sections 9.1-9.4 above. The format for inputting different values of IRR for each body, in the CFG file, is shown in Section 7.6. If the same value of IRR is used for all bodies, then it is not necessary to use the special notation ' $\text{IRR}(n) = '$ , and inputting one scalar value with the notation 'IRR=' is permitted, as in previous versions of WAMIT. Alternatively, one value of IRR can be input in the POT file when IALTPOT=1 is used, as described in Section 3.1.

If the special notation ' $\text{IRR}(n) =$ ' is used in the CFG file, it is recommended to input values for each body explicitly, even if IRR=0 for some bodies. (The order of these inputs is arbitrary.) However this procedure is not required. If less than NBODY values of  $\text{IRR}(n)$ are included in the CFG file, the rules are as follows:

- Explicit lines of input must be included for  $\text{IRR}(n)$  with  $n = 1, 2, ..., N$ , where  $N \leq NBODY$ .
- If N <NBODY, the remaining elements for  $N < n$  <NBODY are assigned with the same value as IRR(N)

For example, if NBODY=3 the inputs  $IRR(1)=1$  and  $IRR(2)=3$  will result in  $IRR(3)=3$ , whereas if  $IRR(1)=1$  is the only input then all three elements are assigned  $IRR=1$ . Assigning only  $\text{IRR}(2)$  or  $\text{IRR}(3)$  will result in an error message and halt excution of the program.

Test13a illustrates this scheme in the case where the cylinder is trimmed, and the spheroid is untrimmed. The interior free surface of the spheroid is generated by the subroutine ELLIPSOID in GEOMXACT.F. Since the cylinder is trimmed it cannot use the standard definition of the interior free surface generated by the subroutine CIRCYL. As shown in Appendix A13, the GDF and SPL inputs for the spheroid are the same as one would used with IRR=1, whereas the inputs for the cylinder specify IRR=3 and do not include the interior free surface. In this case the interior free surface of the cylinder is elliptical, due to the trim angle, and different values of NU are assigned on the deep and shallow sides due to the corresponding depths of the exterior patches.

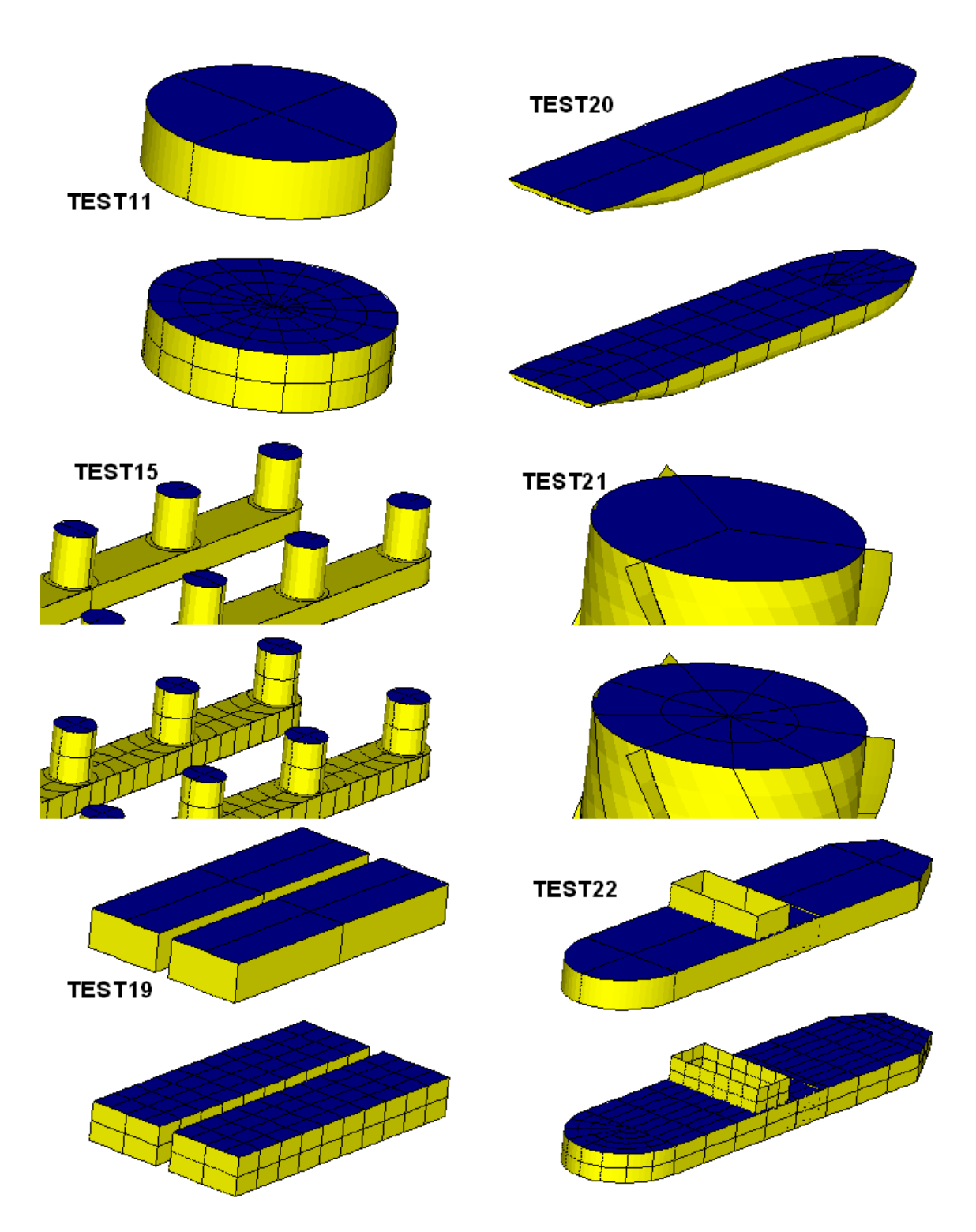

Figure 9.2: Automatic discretizations on the interior free surface for various higher-oder test runs, corresponding to the inputs described in Appendix A but with IRR=3. See also the perspective figures for Test13a in Appendix A. In Test15 two patches are required on the middle columns, due to the symmetry plane  $x = 0$ , whereas the other interior free surfaces are covered by a single patch. In Test22 the interior free surface covers the entire interior of the waterline, but it is obscured by the forward tank.

## **Chapter 10**

Ш

# **SPECIAL TOPICS**

#### **10.1 ERROR MESSAGES AND LOG FILES**

Numerous checks are made in WAMIT for consistency of the data in the three input files. Appropriate error messages are displayed on the monitor to assist in correcting erroneous inputs. Output files containing warning and error messages are created after each execution of the subprograms POTEN and FORCE. **errorp.log** contains messages from POTEN and **errorf.log** from FORCE. The existing .LOG file, in the directory where the program runs, is overwritten with every new run. When the program runs successfully without any warning or error, the .LOG file contains two lines: a header line including the date and time when the program starts to run and a line indicating the completion of the run.

Error messages are associated with problems where the program execution is halted. Warning messages indicate that a possible error may occur, but under certain circumstances the results may be correct. Examples include failure of the convergence tests for various numerical integrations, which sometimes result from inappropriate choices of characteristic length scales or of overly conservative convergence tolerances. Another example is in the case of diffraction by a body with one or two planes of symmetry, where it is possible to compute the fluid pressures, velocities, and mean drift forces (Options 5-9) at certain heading angles without solving for all components of the diffraction potential; in this case the warning message states that the solution is non-physical, whereas at some heading angles the outputs will be correctly evaluated. For further discussion of this 'shortcut' see the discussion of MODE in Section 3.1, and related discussion in Section 3.3.

Error and warning messages generated during execution of the POTEN sub-program are output to the file **errorp.log**, and messages generated during execution of the FORCE sub-program are output to the file **errorf.log**. The same outputs are displayed on the monitor. Since some of these messages may be lost on the monitor due to scrolling of other outputs, a special warning message is generated at the end of the run to alert users when significant messages are contained in these two files.

Starting in V6.2, a new file **wamitlog.txt** is output during the run. This file is intended to provide an archival record of the run. The file includes the starting and ending time and date for each sub-program, copies of the principal input files, and copies of the outputs in the files **errorp.log** and **errorf.log**. (Since the GDF input files are relatively long in the low-order method, and also in the higher-order method when the geometry is defined by low-order panels or B-splines (ILOWHI=0 or 1, respectively), in these cases only the first 10 lines of the GDF file are copied to the file **wamitlog.txt**. Another point to note is that the maximum width of lines of data is truncated to 80 characters in **wamitlog.txt**. The existing **wamitlog.txt** file, in the directory where the program runs, is overwritten with every new run.

When the input data in the Force Control Files for one or more bodies are in the Alternative form 1, as defined in Section 3.3, the nondimensional inertia matrix for each body is included in the file **wamitlog.txt**. This is particularly useful when the analysis of a body is first performed using Alternative form 1, and then changed for subsequent extensions to Alternative form 2, for example when external damping is imposed on an otherwise freely floating body. The normalizing factors for the nondimensional inertia matrix are the products of the fluid density, and appropriate powers of the characteristic length parameter ULEN. In preparing a force control file for Alternative form 2, as defined in Section 3.4, these normalizing factors must be included in the inputs EXMASS when these are derived from the nondimensional inertia matrix.

Two particular warning messages which occur relatively frequently are the following:

• 'Number of subdivisions exceeds MAXSQR'

П

• 'WARNING – no convergence in momentum  $Dx/Dy/Mz$  for headings ...'

(In the latter warning Dx, Dy and Mz are used to identify the force or moment components which did not converge, and the heading angle is identified.)

When a warning message occurs indicating that the 'Number of subdivisions exceeds MAXSQR' for the Rankine integration over a higher-order panel, the Cartesian coordinates of the field point and source point are output to wamitlog.txt so that the user can more easily check if there is a singularity or inconsistency in the geometry definition in the vicinity of these points. Usually this indicates either an error in the geometry definition, or specification of a field point too close to the body surface.

The convergence test for the momentum drift force and moment is used to ensure accurate integration of the momentum flux in the far field. This integration is performed recursively, increasing the number of azimuthal integration points by factors of 2. Convergence is achieved when the difference between two successive iterations, in each of the three components Dx,Dy,Mz, is less than a prescribed tolerance  $TOL=10^{-4}$ . If the component is less than one in absolute value, absolute differences are used, otherwise relative differences are used. The maximum number of iterations is controlled by the parameter MAXMIT in the CFG file (or by the default value MAXMIT=8). (When the default value is used the maximum number of integration ordinates is equal to  $2^8 = 256$ .) When necessary this parameter can be increased, but it should be noted that this increases the computational time exponentially when the mean drift force and moment are evaluated from Option 8.

Since the components of the mean drift force are nondimensionalized by ULEN, and the

moment by ULEN<sup>2</sup>, convergence can also be affected by the choice of ULEN in the GDF file. If ULEN is much smaller than the characteristic length scale of the body it will not affect the convergence tests, and vice versa. Another point to note is that some components of the force and moment may be relatively small, and of little practical importance, whereas they may affect the convergence test. When in doubt about situations where the warning message occurs, it may be advisable to increase MAXMIT by 1 or 2 units and compare the resulting outputs manually.

#### **10.2 RESERVED FILE NAMES**

П To avoid conflicting filenames, users are advised to reserve the extensions GDF, POT, FRC, SPL, P2F, OUT, PNL, FPT, PRE, MOD, HST, CSF, CSP, BPI, BPO, IDF, RAO, 1, 2, 3, 4, 5p, 5vx, 5vy, 5vz, 6, 7x, 7y, 7z, 8, 9, and 9c for WAMIT input and out-П put. Other reserved filenames include CONFIG.WAM, FNAMES.WAM, BREAK.WAM, ERRORP.LOG, ERRORF.LOG, WAMITLOG.TXT, SCRATCH\* (here \*=A,B,C,...,O), as well as WAMIT.EXE, DEFMOD.FOR, DEFMOD.EXE, and for V6PC, the DLL files GEOMXACT.DLL and NEWMODES.DLL, and the additional Intel DLL files listed in Section 2.1 which are required to execute the program. Source-code users can modify the extensions by editing the appropriate assignments (in the source file modulesc.f, module MAINC ARRAYS).

#### **10.3 SCRATCH FILES**

Two types of temporary scratch files are opened during execution of the subprogram POTEN. One group are opened formally as scratch files using the FORTRAN convention, with filenames which are assigned by the compiler. The second group are opened with the temporary filenames SCRATCHA, SCRATCHB, ..., SCRATCHO. All of these files are deleted prior to the end of the run, but if execution is interrupted by the user (or by power interruption to the system) some or all of the above scratch files may remain on the hard disk. In the latter case the user is advised to delete these files manually.

### **10.4 MEMORY REQUIREMENTS AND NUMBER OF UN-KNOWNS**

The system memory requirements of WAMIT depend on the number of number of separate solutions for the velocity potential (and source strength, if ISOR=1), and the number of unknowns in each solution. This section is intended to provide the user with an understanding of these relationships, and of the manner in which WAMIT optimizes the solution of a given problem.

The number of simultaneous equations NEQN, equal to the number of unknowns, is used here to denote the dimension of the linear system solved for the determination of the radiation and diffraction velocity potentials on the body surface, and the corresponding source strengths when the option  $ISOR=1$  is selected. The value of  $NEG$  NEQN for each run is listed in the header of the OUT output file.

In the low-order method  $(ILOWHI=0)$  the number of equations NEQN is equal to the number of panels NPAN specified in the GDF input file(s), except when reflections about body planes of symmetry are required as explained below. If dipole panels are input, as explained in Section 5.4, NPAN is the sum of the conventional panels and dipole panels. If the irregular-frequency option is used, additional panels are required on the interior free surface inside of the body waterline, as described in Chapter 9, and the number of equations is equal to the total number of panels including the interior free surface, regardless of whether this is included in the GDF file and parameter NPAN explicitly  $(IRR=1)$ , or the interior free surface panels are added by the program  $(RR=2 \text{ or } IRR=3)$ .

In the higher-order method (ILOWHI=1) NEQN depends on the number of patches, panels, and the order of the B-splines:

$$
NEQN = \sum_{i=1}^{N_P} (NU(i) + KU(i) - 1) \times (NV(i) + KV(i) - 1)
$$
 (10.1)

Here  $N_P$ =NPATCH is the total number of patches, NU and NV are the numbers of panels on each patch, and KU and KV are the orders of the B-splines used to represent the solution. NU and NV are specified by the user in the CONFIG.WAM or SPL files, as explained in Sections 6.9-10. KU and KV are specified in the CONFIG.WAM or SPL files, or assigned the default value  $KU=KV=3$ . When reflections about planes of symmetry are required, NPATCH is increased in the same manner as for NPAN.

If the parameter PANEL SIZE in the CONFIG.WAM file is positive, NU and NV are determined internally in the program, as explained in Sections 3.7 and 6.9. In this case it is not generally possible to determine the exact values assigned to NU and NV on each patch. NU and NV are determined such that the estimated maximum physical dimension of each panel is less than PANEL SIZE. The value of NEQN printed in the header of the OUT file can be used to verify estimates of NU and NV in this case.

When planes of geometric symmetry  $(x = 0 \text{ and/or } y = 0 \text{ of the body coordinate})$ system) do not coincide with the  $X = 0$  and/or  $Y = 0$  planes of the global coordinate system, WAMIT assumes no hydrodynamic symmetry with respect to those planes. In these cases the program reflects about the corresponding planes and increases the number of panels accordingly. The other case where planes of hydrodynamic symmetry are not utilized is the analysis of multiple interacting bodies (Chapter 7). In this case the number of unknowns NEQN is the total number of panels required to describe the entire bodies, and NLHS=1. The following list summaries the cases where the number of unknowns is increased due to reflection:

- 1. When planes of geometric symmetry  $(x = 0 \text{ and/or } y = 0)$  of the body coordinate system do not coincide with the  $X = 0$  and/or  $Y = 0$  planes of the global coordinate system, due to nonzero values of the input parameters  $XBODY(1)$ ,  $XBODY(2)$ , XBODY(4) in the POT file or config.wam file. In this case the program assumes that there are no planes of hydrodynamic symmetry, and the body geometry is reflected about its specified planes of geometric symmetry.
- 2. In the multiple-body analysis described in Chapter 7 (NBODY Option), the same procedure applies as in (1) above. (In some special cases the configuration of multiple bodies may be symmetrical about one or two global planes, but the program does not check for that possibility. In such cases more economical computations can be performed using generalized modes.)
- 3. In the analysis of a body near vertical walls described in Chapter 5.3, the same procedure applies as in (1) above.

'Total number of panels' refers to the number of panels used to represent the entire body surface. WAMIT takes into account flow symmetries in setting up the linear systems, therefore the number of unknowns and total number of panels are different if body geometry symmetry planes are present. If 0, 1, or 2 planes of symmetry are specified, the total number of panels is equal to NPAN,  $2 \times$ NPAN, or  $4 \times$ NPAN, respectively. Since the computational burden of solving the linear system of equations is at least proportional to  $NEQN<sup>2</sup>$ , a substantial reduction in computational effort is achieved by imposing the planes of symmetry when this is physically appropriate.

Provision is made in WAMIT to specify a subset of modes to be analyzed separately, thus reducing the memory required and the run time. If the user anticipates the analysis of more than one mode it is more efficient to only once, for all modes of interest.

Since the issue of hydrodynamic symmetry is so important, it should be emphasized that the separate analysis of symmetric and antisymmetric modes of motion applies not only to the obvious cases of radiation modes, such as surge, sway, and heave, but also to the more complex solution of the diffraction problem, even in oblique waves. This is achieved in WAMIT by decomposing the complete diffraction (or scattering) solution as the sum of four separate components that are respectively even or odd functions of the horizontal coordinates. (Physically these can be interpreted as the solutions of problems where standing waves are incident upon the body.)

In considering memory requirements a distinction must be made between storage in RAM and on the hard disk. RAM requirements are affected by NEQN, and are different in the low-order and higher-order methods. Usually NEQN can be significantly smaller when the higher-order method is used, compared to the analysis of the same problem with the low-order method. But when ILOWHI=0, RAM can be used only for arrays which are linear in NEQN and thus it is possible to analyze structures with a large number of panels and unknowns, and to analyze simultaneously the different radiation and diffraction solutions of interest. When ILOWHI=1, one complex matrix of dimension NEQN, requiring 8\*NEQN<sup>2</sup> bytes, is stored in RAM. All other arrays stored in RAM are linear in NEQN.

The most important parameter which affects the space required on the hard disk is the number of equations, and unknowns, NEQN. For large values of NEQN the required amount of scratch storage on the hard disk is proportional to NEQN<sup>2</sup>. If the low-order method is used (ILOWHI=0), the number of bytes required for these arrays on the hard disk can be estimated from the equation

$$
[(4 \times \text{NLHS}) \times (1 + 4 \times \text{ISOR}) \times (3 + \text{ILOG}) + 2]\text{NEQN}^2 - 8[\text{min}(\text{MAXSCR}, \text{NEQN})]^2
$$

where  $min(MAXSCR, NEGN)$  denotes the minimum of these two parameters. If the higherorder method is used  $(II_OWHI=1)$ , the number of bytes can be estimated from the equation

$$
[(4 \times \text{NLHS}) \times (3 + \text{ILOG})] \text{NEQN}^2
$$

In these equations the parameter NLHS is the number of left-hand-sides appropriate to the analysis. If all modes of motion are studied simultaneously, for a body with 0, 1, or 2 planes of symmetry specified, NLHS is equal to 1, 2, or 4, respectively. As an example, the truncated vertical cylinder described in the Chapter 5, which has 2 planes of symmetry and a total of 1024 panels, requires about 3.4 megabytes of scratch storage on the hard disk to analyze all modes of motion simultaneously, i.e. for the run described in the Chapter 5.

If the storage requirements of a run exceed the available disk space a system error will be encountered; in this event the user should either increase the available disk space or reduce the number of panels or solutions.

Subroutine ITRCC (the iterative solver) reads matrix elements in each iteration step from the hard-disk. The run time in this subroutine can be reduced substantially by storing some or all of elements in available RAM. The parameter MAXSCR defines the dimension of a square sub-array which can be stored temporarily in available RAM. Since the coefficients of this array are complex, the corresponding storage requirement in RAM is 8\*MAXSCR<sup>2</sup> bytes, for systems which use 8 bytes for a single-precision complex number. Thus the parameter MAXSCR should be determined initially by estimating the size of excess RAM, after the program is loaded, and setting the largest integer value of MAXSCR such that 8\*MAXSCR<sup>2</sup> does not exceed the excess RAM which is available. If a value of MAXSCR is specified which is larger than NEQN, MAXSCR is reduced by the program at run time, and set equal to NEQN.

If the option  $ISOLVE= 1$  is selected, to utilize the direct solver for the linear system of equations, the entire left-hand-side matrix must be stored in RAM. This can only be achieved if  $MAXSCR \geq NEQN$ . Otherwise, if ISOLVE= 1, an appropriate error message is generated at run time.

If the option ISOLVE> 1 is selected, to utilize the block iterative solver, the diagonal block matrices must be stored in RAM, each block at a time for the local LU decomposition. This can only be achieved if MAXSCR is equal to or greater than the dimension of the diagonal blocks. Otherwise the size of the diagonal blocks is reduced to MAXSCR internally.

#### **10.5 MODIFYING DLL FILES**

The files GEOMXACT.F and NEWMODES.F can be modified by users following the instructions in Sections 6.8 and 8.3. This makes it possible for users of the PC-executable code to develop special subroutines for the definitions of the body geometry and generalized modes, respectively, and to link these subroutines with WAMIT at runtime. Users of the source code have two alternative options: (1) maintain these two files separately from the remainder of the code, and use the DLL option if it is available with their compiler, or (2) compile and link the two source files directly with the remainder of the code.

WAMIT Version 6.4PC has been compiled with Intel Visual Fortran (Versino 10.1), whereas earlier versions of WAMIT V6 were compiled with Compaq Visual Fortran. Either one of these two Fortran compilers can be used to compile modified versions of the files GEOMXACT.DLL and NEWMODES.DLL, using the following procedure:

- Open a new project 'geomxact' as a Fortran Dynamic Link Library
- Add geomxact f to the project
- Build a release version of geomxact.dll
- Copy the new version of geomxact.dll to the working directory for WAMIT

It may be possible to use other FORTRAN compilers to make the DLL file, but certain conventions in calling subroutines must be consistent with those of Compaq Visual Fortran. Further information is provided in [23], Chapters 8 and 18.

#### **10.6 AUXILIARY OUTPUT FILES FOR THE GEOMETRY**

Starting in V6.2 options exist to generate three auxiliary geometry output files, with the names gdf PAN.DAT, gdf PAT.DAT, and gdf LOW.GDF. (Here gdf is the filename of the GDF input file. For a run with NBODY > 1 the GDF filename for the first body  $(N=1)$ is used.) These files contain the Cartesian coordinates of panels or patches in formats suitable for perspective plotting, and the coordinates of new low-order panels which are derived from the input geometry. In all cases the coordinates are dimensional, and defined in the same units as specified in the input GDF file(s).

The data in gdf LOW.GDF has the same definitions and format as a conventional loworder GDF file (Section 5.1). The coordinates of the panel vertices are defined with respect to the body coordinate system, corresponding to the original GDF inputs. If NBODY>1 the file gdf LOW.GDF represents the body identified as  $N = 1$ . If the original body panels are reflected by the program, the file gdf LOW.GDF will include subdivided panels for the reflected body. (This will occur if  $NBODY>1$ , if walls are present, or if the body is not symmetric with respect to the global coordinate system.) If  $\text{ILOWGDF}=1$  and the body is reflected by the program, gdf LOW.GDF will contain the original body panels (without subdivision) plus their images about the reflected planes of symmetry.

The data in gdf PAN.DAT and gdf PAT.DAT are defined with respect to the global coordinate system. In a WAMIT run with NBODY>1 the data for all of the bodies are included. The figures in Sections A5 and A13 illustrate this feature.

These auxiliary files are described separately below for the low-order and higher-order methods.

In the low-order method (ILOWHI=0) the vertex coordinates of the body panels are stored in the output file  $qdf$ -PAN.DAT in a format suitable for input to plotting programs such as Tecplot. This facilitates the use of perspective plots to illustrate and check the GDF inputs. If (ILOWHI=0) the file  $qdf$ -PAN.DAT is output in the finite-element format FEPOINT, as specified for use with the Tecplot program. Examples of these plots are included in the Appendix for each low-order test run (Sections A1-A9). The integer parameter IPLTDAT in the file CONFIG.WAM is used to specify whether or not to generate this output file. In the default case (IPLTDAT=0) no file is generated. If (IPLTDAT>0) the file is generated.

In the low-order method (ILOWHI=0) the optional output file  $gdf$  LOW.GDF is controlled by the integer parameter ILOWGDF in the file CONFIG.WAM. If ILOWGDF> 0 the output file gdf LOW.GDF is generated, with all of the original panels subdivided into ILOWGDF×ILOWGDF sub-divisions. The first three lines are copied from the GDF input file. The total number of sub-divided panels is included on line 4. This option can be used to increase the number of panels, and hence to increase the accuracy of the solution for the potential or source strength. However this subdivision scheme does not increase the accuracy of the geometric representation of the body, since the subdivided panels are coplanar with the original panels. Only one body can be subdivided in this manner.

In the higher-order method (ILOWHI=1) the optional output files gdf PAT.DAT and gdf PAN.DAT specify the vertex coordinates of both the patches and panels, as defined in Chapter 6. If (ILOWHI=1) these files are in the ordered-list format POINT, as specified for use with the Tecplot program. Examples of these plots are included in the Appendix for each higher-order test run (Sections A11-A19). The integer parameter IPLTDAT in the file CONFIG.WAM is used to specify whether or not to generate these output files. In the default case (IPLTDAT=0) no files are generated. If (IPLTDAT>0) the files are generated. The number of panel subdivisions on each patch is determined by the parameters NU and NV in the SPL file, as explained in Section 6.11. If IPLTDAT=1 the data file gdf PAT.DAT contains only the four vertices of each patch, and the file gdf PAN.DAT contains only the four vertices of each panel. If IPLTDAT>1, each element is subdivided into IPLTDAT×IPLTDAT sub-elements. Subdivision of the elements is useful when perspective plots are constructed for bodies with curved boundaries of the patches and panels. When the curvature is large, IPLTDAT should be increased to give a more accurate plot. (IPLTDAT=5 is used for the plots shown in Sections A11-A19.)

In the higher-order method (ILOWHI=1) the optional output file  $gdf$  LOW.GDF is controlled by the integer parameter ILOWGDF in the file CONFIG.WAM. If ILOWGDF> 0 a low-order GDF file is generated, using the panel vertices of the higher-order geometry with ILOWGDF×ILOWGDF sub-divisions. The first three lines are copied from the higherorder GDF input file. The total number of sub-divided panels is included on line 4. This option can be used to generate low-order GDF files for any of the geometries which can be input to the higher-order method, including geometries represented by a small number of flat patches (Section 6.5), B-splines (Section 6.6), and geometries which are defined in the subroutine GEOMXACT (Section 6.8). In each case the number of low-order panels can be increased by increasing the value of ILOWGDF. The coordinates of the panels are in the same body-fixed dimensional system as the original input data.

These optional files are generated in the POTEN subprogram, after reading the geometry input files and before looping over the wave periods. If NPER=0 these files can be generated quickly, without the extra time required to solve for the potential and hydrodynamic parameters.

#### **10.7 INTERNAL TANKS**

Versions 6.2 and higher include the options to analyze the linear hydrodynamic parameters for a fluid inside an oscillatory tank, or to analyze the coupled problem where one or more tanks are placed within the interior of one or more bodies, including their dynamic coupling. Usually the fluid in each tank will be bounded above by a free surface, but in special cases a rigid boundary surface can be placed above the fluid to represent a tank entirely filled by fluid. The following discussion pertains to the situation where a free surface is present in each tank. The free surface boundary condition in each tank is linearized in the same manner as for the exterior free surface. Special attention is required near the eigenfrequencies of the tanks, where nonlinear effects are significant. A two-dimensional study of this problem, including nonlinear motions in the tank, is presented in Reference [26].

The tank geometry is defined in the same manner as for the exterior surface of each body, using either the low-order method with conventional panels, or the higher-order method. In both cases it is essential that the normal vector points away from the 'wet' side of the tank surface, as explained in Section 5.1 (ILOWHI=0) and Section 6.1 (ILOWHI=1). In the context of a tank, this means that the normal vector points out of the tank and into the interior space of the body. In the low-order method the tank panels are included with the conventional body panels in the .GDF file. In the higher-order method the tank patches are defined in the same manner as the body surface, using one of the options listed in Sections 6.5 to 6.9. In both cases the tank panels or patches are identified by their starting and ending indices, which must be listed in the .CFG file using the parameter name NPTANK, as explained in Section 3.7.

Test 22 is an example, where the body is an FPSO containing two rectangular internal tanks. Patches 1-7 represent the exterior surface of the FPSO, patches 8-11 represent tank 1, and patches 12-15 represent tank 2. (When IRR=1, this convention is modified, with patches 8-10 used for the interior free surface of the FPSO and patches 11-18 used for the tanks, as explained in the header of the GEOMXACT.DLL subroutine FPSOINT.) One side of each tank is represented by four rectangular patches, with their vertex coordinates included in the GDF file TEST22.GDF.

The panels or patches which represent each tank must be contiguous. Separate tanks can be grouped together, or interspersed arbitrarily within the description of the exterior surface. It is recommended to group all of the tanks together, either at the beginning or at the end of the panels/patches which define the exterior surface.

The vertical positions of tanks can be specified arbitrarily, in other words the free surface of each tank can be defined independently of the other tanks and the exterior free surface. Two alternative options can be used to specify the elevations of the tank free surfaces, depending on the parameters ZTANKFS and ITRIMWL in the CFG file.

If ITRIMWL=0, or if ZTANKFS is not included in the CFG file, then for each tank the free surface is defined to coincide with the highest point of the panel vertices or patch corners defining that tank. This option is illustrated in TEST 22, where the free surface of one tank coincides with the exterior free surface, i.e. the plane  $Z = 0$ , and the free surface of the other tank is elevated by 1m above this plane.

П If ITRIMWL=1, and the array ZTANKFS is included in the CFG file, then for each tank the free surface is defined to be at the elevation above  $Z = 0$  specified by the corresponding element of the array. This option can be used to vary the filling ratio of tanks, without changing the GDF inputs, and also to trim the waterlines of the tanks so that the free surfaces remain level when the vessel is trimmed. Further information is given in Section 10.8. This option is illustrated in TEST22A, where the vessel is given a heel (static roll) angle of 15 degrees. When this option is used, the geometry of the internal tank surfaces must be defined up to (or above) the trimmed free surface of the tank.

The solutions for the velocity potential (or source strength) are performed independently for the exterior fluid domain, and for each interior tank. Thus the mutual locations of these surfaces are irrelevant. Small gaps between them do not cause problems, and they may even coincide without introducing numerical difficulties. When irregular-frequency removal is used (IRR>0), the entire interior free surface inside the body should be described, ignoring any possible intersections with tanks. Thus the same interior free surface should be used with or without the presence of tanks.

Two types of tank parameters must be included in the CFG file, as explained in Section 3.7:

**NPTANK** is an integer array used to specify the panel or patch indices of internal tanks. The data in this array are in pairs, denoting the first and last index for each tank. An even П number of indices must be included on each line, **and each pair must be enclosed in parenthesis**. More than one line can be used for multiple tanks, and/or multiple tanks can be defined on the same line. If NBODY>1, the body numbers for each body containing tanks must be appended to the parameter name. Only integer data and parenthesis are read for the array NPTANK. Other ASCII characters may be included on these lines, and are ignored when the input data is read. **The requirement to enclose each pair of indices in parenthesis is new in Version 6.4. Input files used for Version 6.3 did not have this requirement, and must be modified if the parentheses are omitted.**

**RHOTANK** is a real array used to specify the density of fluid in internal tanks. The density specified is relative to the density  $\rho$  of the fluid in the external domain outside the bodies, as defined in Chapter 4. The data in the array RHOTANK must be input in the same order as the data in the array NPTANK. Multiple lines of this parameter may be used, with an arbitrary number of data on each line, but each line must begin with 'RHOTANK='. The total number of tanks NTANKS is derived from the inputs NPTANK in the POTEN run. If fewer than NTANKS values of RHOTANK are specified, the remainder of the array is assigned the last non-negative value. Thus if the density is the same for all tanks, only the first value is required. Zero may be assigned, but negative values of the density must not be assigned. RHOTANK is only used in the FORCE run, and may be changed if separate FORCE runs are made using the same POTEN outputs.

The following are equivalent formats for the required lines in the file TEST22.CFG:

```
NPTANK= (8-11) (12-15) (patch/panel indices for two tanks)
RHOTANK= 0.6 0.6 (fluid densities for tanks one and two)
NPTANK = (8 11) (patch/panel indices for tank one)
NPTANK = (12 15) (patch/panel indices for tank two)
RHOTANK= 0.6
```
These examples illustrate the following rules:

П

- 1. Only integer data are recognized in NPTANK. Arbitrary ASCII characters other than these can be used both as comments and to delimit the pairs of indices for each tank, according to the user's preferences. At least one blank space must be used to separate pairs of indices. Comments appended to these lines must not include integer characters.
- 2. The total number NTANKS of tanks to be included is determined by the number of pairs of indices in NPTANK inputs, in this case NTANKS=2. The same number of densities RHOTANK is required for the analysis, but it is not necessary to input repeated values if all of the densities are the same (or if all of the densities after a certain point are the same). The order of the tank densities must correspond to the order of the index pairs in NPTANK.
- 3. The data in RHOTANK are real numbers. After specifying all NTANKS values, arbitrary comments can be appended as in the first example above, but if fewer than RHOTANK real numbers are assigned the remainder of the line should be left blank, as in the second example above.
- Starting with Version 6.4, the optional real array **ZTANKFS** can be included in the П CFG file, as explained in Section 3.7, to specify the free-surface elevations in internal tanks. The data in this array define the elevations of the tank free surfaces, above the plane  $Z=0$ of the exterior free surface. The data in the array ZTANKFS must be input in the same order as the data in the array NPTANK. Multiple lines of this parameter may be used, with an arbitrary number of data on each line, but each line must begin with 'ZTANKFS='. If the array ZTANKFS is included, it must include one real number for each tank. If the array ZTANKFS is not included, the waterline of each tank is derived from the highest vertex of the GDF inputs, as in Versions 5.2 and 5.3. ZTANKFS is only used when the waterline trimming parameter ITRIMWL=1, as explained in Section 10.8. The data in ZTANKFS are dimensional, with the same units of length as are used in the GDF file.

When field pressures and/or velocities are required for field points inside the tanks (Options 6-7) special inputs are required. In this case, when the field point coordinates XFIELD are input as explained in Section 3.3, the parameter ITANKFPT=1 must be specified in the .cfg file, as explained in Section 3.7, and the format of the XFIELD inputs in the .frc file must include the corresponding number of each tank, or zero for the exterior domain. When all of the field points are defined by arrays, using the option described in Section 3.10, the parameter ITANKFPT is not used and may be deleted from the .cfg file.

Inputs which relate to the body's mass including VCG and the radii of gyration XPRDCT  $(IALTFRC=1)$ , or XCG, YCG, ZCG and the inertia matrix EXMASS  $(IALTFRC=2)$  refer to the mass of the body alone, without the tanks (or with the tanks empty). The same definitions apply to the outputs of these quantities in the header of the .out file and in the log file wamitlog.txt. When IALTFRC=1 is used, the body mass is derived from the displaced fluid mass corresponding to the body volume, minus the fluid mass in the tanks.<sup>1</sup>

П

П

П

The body volumes, center of buoyancy, and hydrostatic restoring coefficients displayed in the header of the .out file are calculated from the exterior wetted surface of the body, and are not affected by the tanks. The volumes, densities, values of ZTANKFS, and hydrostatic restoring coefficients for the tanks are listed separately after the corresponding data for the hull. When the higher-order option  $(ILOWHI=1)$  is used, the header of the .out file includes a list of all the patches, and the corresponding tank numbers ITANK for patches which are defined as interior tanks. When ITRIMWL=0 or ZTANKFS is not included in the CFG file, the values of ZTANKFS displayed in the header of the .out file correspond to the tank free-surface elevations as used in the program, derived from the upper boundary of the tank surfaces.

Hydrodynamic parameters which are physically relevant for the tanks alone (options 1,5,6,7,9) can be computed by inputting only the patches or panels for the tanks. In this case IDIFF $=$ -1 should be used, and the outputs for options 5,6,7,9 correspond to the combination of radiation modes specified by the IMODE array, with unit amplitude of each mode. The damping coefficients for the tanks should be practically zero. From momentum conservation the outputs from option 8 are zero, and the horizontal drift forces and vertical drift moment from option 9 should be practically zero.

Internal tanks affect the hydrostatic restoring coefficients  $C_{ij}$ , as described in Section П 12.10. The complete hydrostatic matrix, which is output in the out.hst file, includes the effects of the tanks. Note that these outputs are not the same as the hydrostatic matrix for the hull alone as described above, and displayed in the .out file. For example the hydrostatic coefficient  $C_{33}$  in the .out file is equal to the total area of the waterplane inside the waterline of the body, whereas the coefficient  $C_{33}$  in the .hst file is reduced by the product of the free-surface area and density for each tank.

When both tanks and the external hull surfaces are included, hydrodynamic and hydrostatic parameters which are relevant for the hull alone, with no internal tanks, can be computed by setting RHOTANK=0.0

When planes of symmetry are specified in the GDF file  $(ISX=1 \text{ and/or } ISY=1)$  the tank geometry is reflected in the same manner as the hull. This procedure should only be used if all of the tanks intersect the symmetry plane (with half of the tank on each side of the plane). For example in the case of the FPSO shown in Appendix A.22, where both tanks extend across the plane of symmetry  $Y=0$ , it is appropriate to use  $ISY=1$  as is done in TEST22. On the other hand if there are separate tanks on each side of the symmetry

<sup>&</sup>lt;sup>1</sup>In WAMIT Versions prior to 6.312 the inertia matrix output in the log file wamitlog.txt when IALTRFRC=1 is not reduced by the fluid mass in the tanks. The correct inertia matrix is used in the equations of motion and in all hydrodynamic outputs which depend on the RAO's. Users of earlier versions can correct the output in the log file by multipyling each element of the inertia matrix by the factor  $1 - (RHOTANK \times \text{VOL}_T)/\text{VOL}_B$ ). Here  $\text{VOL}_T$  is the sum of the volumes of all tanks in the body and  $VOL<sub>B</sub>$  is the volume of the body. These quantities are all specified in the header of the .out file.

plane (e.g. wing tanks) the hydrostatic and hydrodnamic coefficients for the tanks will not be physically correct (although the effect of the tanks on the RAO's of the vessel would still be correct). The latter situation can be avoided by defining both sides of the hull and both tanks separately in the GDF file, and setting ISY=0.
#### **10.8 TRIMMED WATERLINES**  $\blacksquare$

Starting with Version 6.4 WAMIT includes the option to specify a 'trimmed waterline' for each body. In the trimmed condition, the static orientation of the body is shifted relative to the horizontal plane of the free surface, first by a prescribed vertical elevation, then by a pitch angle (often referred to as the 'trim angle'), and then by a roll angle ('heel'). For a given body geometry, different planes of flotation can be analysed without redefining the geometry in the GDF file. A necessary condition for this procedure to be implemented is that the definition of the body geometry in the GDF file must include all surface elements which are submerged when the body is trimmed. Thus it is necessary to define a sufficient portion of the body surface above the untrimmed waterplane.

Trimming of the waterline is supported in both the low-order (ILOWHI=0) and higherorder (ILOWHI=1) options. There are some practical restrictions that must be considered when the higher-order option is used, as described below.

The trimmed condition of the body is specified by two parameters in the CFG file, ITRIMWL and XTRIM, as defined in Section 3.7. ITRIMWL=0 is the default, indicating that the body is not trimmed. ITRIMWL=1 specifies that the body is trimmed, and XTRIM(1:3) specifies the vertical elevation and angles of rotation of the body, as explained below. If ITRIMWL=0, XTRIM is ignored. Note that if ITRIMWL=0 (or ITRIMWL is not included in the CFG file), then the GDF file must only define the submerged portion of the body as in previous versions of WAMIT; in this case the program checks to ensure that no elements of the body surface are above the plane of the free surface, and an error stop occurs if such elements are detected. Conversely, when ITRIMWL=1, elements of the body surface above Z=0 are permitted, and there is no check or error stop. It is possible to suppress the error stop, without trimming, with the inputs ITRIMWL=1 and  $(XTRIM=0.0 \ 0.0 \ 0.0).$ 

Appendix A includes four test runs with trimmed waterlines: TEST01A, TEST09A, TEST13A, and TEST22A. The perspective plots which accompany these descriptions illustrate the trimmed conditions of the structures.

When multiple bodies are analysed, the vector XTRIM must be input separately for each body, following the same format as for XBODY in Section 7.6. TEST13A illustrates this procedure for NBODY=2.

The following coordinate systems and input parameters should be considered in defining the process of trimming waterlines:

 $(X, Y, Z)$  are global coordinates with  $Z=0$  in the plane of the free surface.

(x,y,z) are conventional body coordinates, which define the submerged body surface in WAMIT.

 $(\xi, \eta, \zeta)$ , referred to hereafter as 'GDF coordinates', are the coordinates used to define the body geometry in the GDF file.

In the low-order method (ILOWHI=0), when the panel vertices are input from the GDF file, these are converted from GDF coordinates to body coordinates, using the translation and rotations defined by XTRIM. When the higher-order method is used (ILOWHI=1), the same coordinate transformations are performed from the subroutine outputs each time that the subroutine defining the body surface is called. The practical effect, in both cases, is that the original definition of the body geometry in the GDF file is replaced during the WAMIT computations by a new transformed description in  $(x,y,z)$  coordinates, which represents only the submerged portion of the body in the trimmed condition. This submerged surface can be plotted and visualized, in the same manner as for untrimmed bodies, using the parameter IPLTDAT as explained in Section 3.7.

The transformation from GDF coordinates to body coordinates is defined by the following relations:

$$
x = \xi c_2 + \eta s_2 s_3 + \zeta s_2 c_3
$$
  
\n
$$
y = \eta c_3 - \zeta s_3
$$
  
\n
$$
z = -\xi s_2 + \eta c_2 s_3 + \zeta c_2 c_3 + \text{XTRIM}(1)
$$

where

$$
c_2 = \cos(XTRIM(2)), \quad s_2 = \sin(XTRIM(2))
$$
  

$$
c_3 = \cos(XTRIM(3)), \quad s_3 = \sin(XTRIM(3))
$$

Except for the GDF coordinates, the definitions of coordinate systems, etc., are as defined in earlier chapters. In particular, the body motions and forces are defined with respect to the conventional body coordinates (x,y,z). Thus, for example, surge is in the horizontal direction and heave is in the vertical direction, relative to the free surface. Rotations and moments are defined with respect to the origin of this coordinate system.  $XBODY(1)$ ,  $XBODY(2)$ ,  $XBODY(3)$  are the  $(X,Y,Z)$  coordinates of the origin of the body coordinate system relative to the global coordinate system, and XBODY(4) is the angle in degrees of the x-axis relative to the X-axis of the global system in the counterclockwise sense, as shown in Figure 5.2.

The input parameter  $XTRIM(1)$ , which defines the vertical coordinate z of the origin of the GDF coordinates, is in the same units as the dimensional GDF coordinates, corresponding to the parameter GRAV in the GDF file. The angles XTRIM(2) (pitch) and XTRIM(3) (roll) are in degrees. XTRIM(2:3) are Euler angles, with the convention that the body is first pitched about the transverse  $\eta$ -axis, and then rolled about the longitudinal  $\xi$ -axis. (Yaw can be included via XBODY $(4)$ ). With this convention the projection of the  $\xi$ -axis on the plane  $Z=0$  is at the same angle XBODY(4) as the projection of the x-axis.)

In the low-order method (ILOWHI=0), the input panels from the GDF file are tested for their positions relative to the plane of the free surface  $(Z=0)$ . 'Dry' panels, which are entirely above the free surface, are removed from the array of panel coordinates within the program. 'Wet' panels, which are entirely submerged, are retained without modification. Panels which intersect the waterline, referred to as 'waterline panels', are trimmed at the waterline. In some cases, where waterline panels have three vertices below the free surface and one vertex above the free surface, the resulting trimmed panel is a polygon with five sides; in these cases the panel is subdivided to form two separate panels (one quadrilateral and one triangular). The number of panels is increased by one for each subdivided panel. Converesely, when dry panels are removed, the number of panels is decreased. Examples of subdivided panels can be seen in the perspective plot corresponding to TEST01A in Appendix A.

In the higher-order method (ILOWHI=1), an analogous procedure is followed for each patch of the body, based on the vertical positions of the four corners of each patch. If the patch intersects the waterline, an iterative procedure is used to remap the submerged portion onto a square domain in parametric space. There are situations where this procedure breaks down, and thus it must be used with caution. One example is where the vertices of a patch are all submerged, but a portion of one side maps in physical space above the free surface.

Body symmetry can be affected by trimming. When it is necessary, WAMIT automatically reflects the body geometry and resets the symmetry indices. For example in TEST01A the GDF file specifies  $ISX=ISY=1$ , but the trimmed body has only one plane of symmetry  $(x=0)$ . Similarly in TEST22A the GDF file specifies ISY=1, but the trimmed body has no planes of symmetry due to the heel angle.

Dipole panels are trimmed in the same manner as conventional panels, as illustrated in TEST09A.

Special attention is required for bodies with internal tanks. Two alternative options are included, as explained in Section 10.7, depending on the parameter array ZBODYFS in the CFG file. If ZBODYFS is not included in the CFG file (or if ITRIMWL=0), the geometry of internal tanks is *not* trimmed, and the tank free surface is always defined by the highest points of the specified panels or patches, as in WAMIT Versions 6.3 and 6.4. If trimming includes a pitch or roll displacement of the body, this approach requires the tank geometry to be redefined so that its upper boundary coincides with the correct plane of the free surface inside the tank. If ZBODYFS is included in the CFG file (and if ITRIMWL=1), the geometry of internal tanks is trimmed using the same algorithms as for the exterior surface. In this case it is necessary to define the tank geometry up to the level of the trimmed free surface, as in TEST22A.

Special attention is required also when irregular-frequency removal is used  $(IRR>0)$ . If the interior free surface is defined by the user as part of the overall geometry of the body  $(IRR=1)$  it is necessary to ensure that the interior free surface coincides with the  $Z=0$  plane after trimming. If automatic discretization of the interior free surface is used (IRR=3), the interior free surface is defined correctly in the plane of the trimmed free surface. The option (IRR=2) cannot be used when ITRIMWL>0 (See Section 9.2).

It is strongly recommended to plot the geometry after trimming, using the data files which are defined by the parameter IPLTDAT in the CFG file, to ensure that the actual trimmed structure is correct.

#### **10.9 BODIES AND WAVEMAKERS WITH TANK WALLS**  $\blacksquare$

Starting with Versions 6.3 and 6.4, different options are available for the analysis of various problems where walls are present in the plane(s) of symmetry  $x = 0$  and/or  $y = 0$ . The analysis of wave radiation by wavemakers in the plane(s) of the walls was introduced in Version 6.3. In Version 6.4 a more general approach is introduced, applicable to wavemakers in the planes of the walls and/or bodies in the interior domain of the fluid. These two approaches require somewhat different inputs. The more general approach is described first.

Version 6.3 includes the option to analyze the waves generated by one or more wavemakers in the plane(s) of symmetry  $x = 0$  and/or  $y = 0$ . This configuration corresponds to a wave tank with rectangular walls in the planes of symmetry. The opposite walls of the wave tank are assumed to have absorbing beaches, represented here by open domains extending to infinity. If the symmetry indices  $ISX=1$ ,  $ISY=1$  are input, with wavemakers in one or both planes of symmetry, the walls extend to infinity in both the  $x$  and  $y$ directions. Alternatively, with ISX=1 and ISY=0 and wavemakers in the plane  $x = 0$ , or conversely, one wall extends to both  $\pm$  infinity corresponding to a wave tank of infinite width. In all cases it is assumed that the wall(s) are planes of symmetry, and the fluid motion is symmetrical about these planes. Thus the solution for the velocity potential in the fluid domain can be represented by a distribution of sources of known strength, proportional to the normal velocity of the wavemaker, and it is not necessary to solve the integral equation for the velocity potential on the wavemakers. This saves considerable computational time, and also avoids the singular solution that would otherwise occur for bodies of zero thickness in the plane of symmetry.

The geometry of each wavemaker is defined in the .gdf file. In the low-order method (ILOWHI=0) a sufficient number of panels must be included on each wavemaker to ensure a converged solution. In the higher-order method (ILOWHI=1) only one patch is required on each wavemaker. If the wavemakers are rectangular (or quadrilateral), the higher-order analysis can be carried out most easily using the option IGDEF=0, as explained in Section 6.5.

The parameter ISOLVE=-1 is used to indicate that the wavemakers are in planes of symmetry, and that the solution of the integral equation should be skipped. Suitable generalized modes must be defined, as explained in Chapter 8, to represent the normal velocity of each wavemaker. IRAD=0 is recommended, with  $IMODE(1:6)=0$ , to avoid computing the 6 rigid-body modes. IDIFF=-1 is required. The separate wavemaker elements are considered to be part of one 'body', with appropriate generalized modes used to represent the independent motion of each element, and  $NBODY=1$ . No other bodies can be present within the fluid domain.

The principal outputs are WAMIT options 6 and 7 (potential and fluid velocity at specified field points). If the field point is on the free surface the potential is equivalent to the wave elevation. No other options are supported. If multiple wavemakers are run together with separate modes for each wavemaker, the parameter INUMOPT6=1 should be specified in the .cfg file to provide separate outputs for each mode. In that case only the complex amplitude is output, with a separate pair of columns for each mode, as indicated in Section 4.9. A post-processor should be used to combine these outputs, for arbitrary combinations of simultaneous motion of all wavemakers.

In the NEWMODES DLL file the subroutine WAVEMAKER is included, to analyze one or more wavemaker segments. If IGENMDS=21, the wavemakers are hinged with pitching motions about a horizontal axis. The depth of this axis is specified in the input file gdf WMKRHINGE.DAT where gdf is the filename of the GDF file. In the subroutine the depth of the axis is the same for all wavemaker elements. The number of wavemakers is arbitrary, but each separate mode of motion corresponds to one patch (or panel) of the geometry, in the same order as these are defined in the .gdf file. In the low-order method this effectively restricts the use of the subroutine to only one panel per wavemaker. Thus it is strongly recommended to use the higher-order method (ILOWHI=1) when using the subroutine WAVEMAKER. NEWMDS=NPATCH must be specified in the pot or cfg file, with the same value as the number of patches in the gdf file. To specify the use of WAVEMAKER the parameter IGENMDS=21 is defined in the CFG file.

TEST23, described in Appendix A23, illustrates the use of this option for a bank of eight wavemakers along the wall  $x = 0$ , with symmetry about both  $x = 0$  and  $y = 0$ . The generated wave elevations for each wavemaker are evaluated over a square array of  $8 \times 8 = 64$  field points. The depth of the horizontal axis is specified by the parameter ZHINGE=-2m in the input file TEST23 WMKRHINGE.DAT.

#### **10.10 BODIES AND WAVEMAKERS WITH VERTICAL WALLS**  $\blacksquare$

WAMIT includes the option to account for images of the body in the presence of one vertical wall, or two vertical walls which intersect at a right angle. In Versions prior to V6.4 this capability was restricted to the low-order method (ILOWHI=0) and to one body (NBODY=1), using the procedure described in Section 5.3. Starting with V6.4, the analysis of bodies near vertical walls is extended to include multiple bodies and/or use of the higher-order method. With the exception of the inputs discussed below, the definitions of coordinates, body positions, and outputs are as explained in Section 5.3. In particular, if one or two walls are present, the origin of the global coordinate system is in the plane of the wall(s). The wall(s) must coincide with the plane  $x = 0$  or  $y = 0$ , or both.

The presence of walls is specified by the optional integer inputs IWALLX0 and IWALLY0 in the .cfg file. In the default case these inputs are assigned the values zero, signifying that there are no walls. The inputs  $IWALLX0=1$  and/or  $IWALLY0=1$  signify that there are walls in the planes  $x = 0$  and/or  $y = 0$ , respectively. All other inputs are unchanged from the case without walls. In particular the GDF files for one or more bodies should specify the symmetry indices ISX,ISY corresponding to the planes of symmetry of the body, with values 0 or 1, just as in the case without walls. (This differs from the procedure described in Section 5.3, where negative values of ISX,ISY are used to signify the presence of walls. That procedure can still be used, when ILOWHI=0, but it is not recommended.)

When one or two walls are present the momentum drift force cannot be evaluated, and the input IOPTN(8) in the FORCE file is ignored. No other restrictions apply, relative to the use of WAMIT without walls. Special attention is required regarding the definition of the incident wave amplitude, as explained in Section 5.3.

Wavemakers may be included in the walls, following a similar procedure as described in Section 10.9. Several illustrative examples are included in the Supplementary Test Runs which can be downloaded from www.wamit.com. When bodies and wavemakers are both present, ISOLVE≥0 must be specified. The wavemakers are treated as one or more separate bodies. In the simplest case, where one body is in the fluid domain and all wavemakers are defined within another GDF file, NBODY=2 is used and the parameter  $IBODYW=2$  is defined in the CFG file, indicating that body 2 consists of wavemakers in the walls. The order of the bodies is specified by the order of the corresponding inputs in the POT file (using  $IALTPOT=2$ ). There can be one or more physical bodies, and one or more wavemaker bodies. The physical bodies must precede the wavemaker bodies in all cases. Thus if  $K = 1, 2, ..., NBDYP$  are the indices for NBDYP physical bodies, and  $K = NBDYP + 1, NBDYP + 2, ..., NBDYP + NBDYW$  are the indices for NBDYW wavemakers,  $NBODY = NBDYP + NBDYW$  is the total number of bodies identified in the input files and  $IBODYW = NBDY + 1$  is the index of the first wavemaker body, input in the CFG file.

Only the radiation problems are solved when wavemakers are present, including radiation from the wavemakers as generalized modes. Outputs with wavemakers include the added mass and damping matrices (Option 1), a surrogate for the Haskind exciting force to be explained below (Option 2), RAO's in response to the Option 2 exciting force and moment (Option 4), as well as Options 5,6,7.

The 'surrogate' exciting force is the force and moment acting on the body due to the motions of the wavemakers, computed from the cross-coupling added mass and damping coefficients where one mode is for the body and the other mode is for the wavemaker. The outputs for the exciting force (Option 2) and RAO (Option 4) are the same as for incident waves, except that the index of the wavemaker is output in place of the wave incidence angle BETA. These 'wavemaker RAO's' cannot be compared directly with the conventional incident-wave RAO's since the amplitude of the waves generated by the wavemaker modes are not used to normalize the RAO's. It is possible to make a separate run without the bodies to measure the wave elevations at the locations of the bodies using Option 6, as one might do to calibrate the wavemakers in a physical wavetank. If the wavemaker RAO's are normalized by these calculations of the wave elevations the results are directly comparable with the conventional RAO's in incident waves of unit amplitude. TEST23C includes results to illustrate this procedure.

When walls are specified by the parameters  $IWALLX0=1$  and/or  $IWALLX0=1$ , the program automatically reflects the body and wavemaker geometry about the walls. The planes of symmetry for each body or wavemaker, defined by the parameters ISX and ISY in the GDF file, refer specifically to the local planes of symmetry of the body or wavemaker. When IWALLX0=1 and wavemakers are defined in the wall  $X=0$ , the symmetry index ISX=0 should be used for the wavemakers; similarly, for wavemakers in the wall  $Y=0$ , ISY=0. TEST23C illustrates a problem where one wavemaker is in each wall, and thus ISX=ISY=0. (Except for special cases where the GDF file only defines one half of the wavemaker, both wavemaker symmetry indices should be zero.) The symmetry indices for bodies are the same as without walls; TEST23C illustrates this situation with a floating hemisphere, where only one quadrant is defined and  $ISX=ISY=1$ .

Since the wavemakers correspond to one or more bodies, it is necessary to include the usual inputs for these bodies in one or more FRC files. However, the dynamic characteristics of the wavemakers are ignored, since the RAO's are not evaluated for the wavemakers. Thus dummy values of the inputs for the dynamic characteristics of the wavemakers (VCG and XPRDCT, or XCT and external force matrics) must be included, but their values are not relevant. The input files TEST23\*.FRC illustrate how these inputs can be defined.

# **Chapter 11**

П

# **VERSION 6.4S (Second-order module)**

WAMIT Version 6.4S designates a program which extends the capabilities of WAMIT Version 6.4 to include the analysis of the second-order hydrodynamic interaction between waves and one or more structures. V6.4S has all of the capabilities of V6.4, with the exceptions listed below. The extended capabilities of V6.4S include evaluation of the sumand difference-frequency components of the second-order forces and moments (Quadratic Transfer Functions, or QTF), the second-order hydrodynamic pressure on the body and in the fluid domain, the second-order wave elevation and the second-order Response Amplitude Operator (RAO), in the presence of bichromatic and bidirectional waves. The second-order forces  $\frac{1}{1}$  can be evaluated by both indirect and direct methods, analogous to the linear forces evaluated from Haskind relations and from diffraction pressure. The structures can be freely floating, submerged, constrained or fixed.

The second-order solutions are not available in the situations listed below: i) the generalized mode (NEWMDS) option is not allowed, ii) fixed/free modes option is not allowed, iii) walls are not allowed and iv) the zero-thickness structure is not allowed. The effect of the external constraints can be accounted for partially when the second-order RAO is evaluated. Specifically, only the effect of the constraints which is linearly proportional to the second-order motion RAO can be accounted for using the external force matrices of the Alternative 2 format of the FRC file. Quadratic terms which include the effect of the constraints due to the linear RAO are not included.

The major updates in V6.4S from the previous version, V6.1S, are as follow.

1. Second-order analysis can be made for vessels with internal tanks with free surfaces.

2. The method using control surfaces, implemented for the evaluation of the mean drift forces, is extended for the evaluation of the quadratic forces. Using this option, the quadratic forces may be evaluated more accurately than using the conventional pressure integration.

<sup>&</sup>lt;sup>1</sup>It is understood forces include both forces and moments throughout this chapter.

3. In V6.1S, when ILOWHI=1, the second-order forcing terms are evaluated on the centroids of flat panels approximating the body and free surfaces. In V6.4S, they are evaluated on the centroids of subdivided areas on the exact body and free surfaces without approximation.

4. Various options of geometry definitions can be used to describe the free surface geometry.

5. V6.4S is compiled using Intel Fortran V12.1. It is available in a 64-bit executable form, eliminating the limit of the usage of RAM inherent in 32-bit Windows applications.

The rest of this chapter describes the input and output of V6.4S which differ from those of V6.4. It is recommended to review the previous chapters, if users are not familiar with V6.4. The description of the theoretical background of the second-order analysis can be found in References [9], [17], [26] and other documents cited therein.

All input files for V6.4 are required in order to run V6.4S. These include CFG, GDF, POT, FRC, optional FNAMES.WAM as well as optional SPL when ILOWHI=1. These files can be used without modifications, when the linear quantities and mean drift force are evaluated. To evaluate the second-order quantities, new parameters must be added to the CFG (or CONFIG.WAM) and FRC files. In addition, up to three new files must be prepared. These are the Potential Control File 2 (PT2), the Free Surface Geometry Data File (FDF) and the Spline Control File (FDF.SPL). Extensions, .pt2, .fdf and \_fdf.spl are reserved for these three additional input files. The filename of FDF.SPL should be the same as the corresponding FDF filename. For example, for a FDF file with the complete filename example.fdf, the corresponding FDF.SPL file should be named as *example*.fdf.spl. The filenames of PT2 and FDF, including the extentions, may be specified in FNAMES.WAM, in order to avoid interactive input of these filenames during execution of WAMIT.

New parameters in the CFG and FRC files and the parameters in the new input files are described next.

## **11.1 THE CONFIGURATION FILE (CFG)**

The parameter **I2ND** must be specified to evaluate the second-order solution.

I2ND=0: Do not compute the second-order solution (0 is the default value).

I2ND=1: Compute the second-order solution for the sum- and difference-frequencies listed in the PT2 file.

When I2ND=1, the dimension of the **NOOUT** array parameter in the CFG file must be increased from 9 to 16. The last 7 indices, between 10 and 16, correspond to seven second-order quantities described in the next section. For example, by specifying

NOOUT=1 1 1 1 0 1 1 1 1 1 1 1 0 1 1 1

all available linear and second-order quantities are output in the OUT file except options 5 and 13 which correspond to the linear and the second-order pressure and velocity on the body surface.

**ISOR**=1 must be specified, when ILOWHI=0 and I2ND=1. Otherwise, execution of the program is aborted with an appropriate error message.

П **NPTANKFS** is an integer array specifying indices of the panels or patches on the free surface over each internal tank. This parameter is specified in the same manner as NPTANK (see Sections 3.7 and 10.7). Thus the data in this array are in pairs, denoting the first and last index of the panels or patches on the tanks. If NBODY*>*1, the body number of each body which contains internal tanks must be appended to the parameter name such as NPTANKFS(IB), where IB is the body index.

### **11.2 THE FORCE CONTROL FILE (FRC)**

The input parameters in the FRC files are described in Chapters 3 and 8. For the second analysis, the dimension of the array IOPTN, on the second line of the FRC files, should be increased to 16 from 9. The last 7 elements of the IOPTN array correspond to second-order hydrodynamic parameters.

The first two lines of the FRC file are shown below.

 $\blacksquare$ 

header IOPTN(1)...IOPTN(9)IOPTN(10)IOPTN(11)IOPTN(12)...IOPTN(16) . .

The IOPTN array can be specified on one line or on multiple lines without space between the lines. When I2ND=0, only the first 9 elements are read in the program and it is not necessary to specify the last 7 elements. If all 16 elements are specified with 0 for the last 7 elements, the last 7 elements must be on the same line with IOPTN(9).

Descriptions of the output options and numeric file names for  $I=10, \ldots, 16$  are as follows (Descriptions of the output options, corresponding to IOPTN(I) for  $I=1,\ldots,9$ , can be found in Section 3.3.):

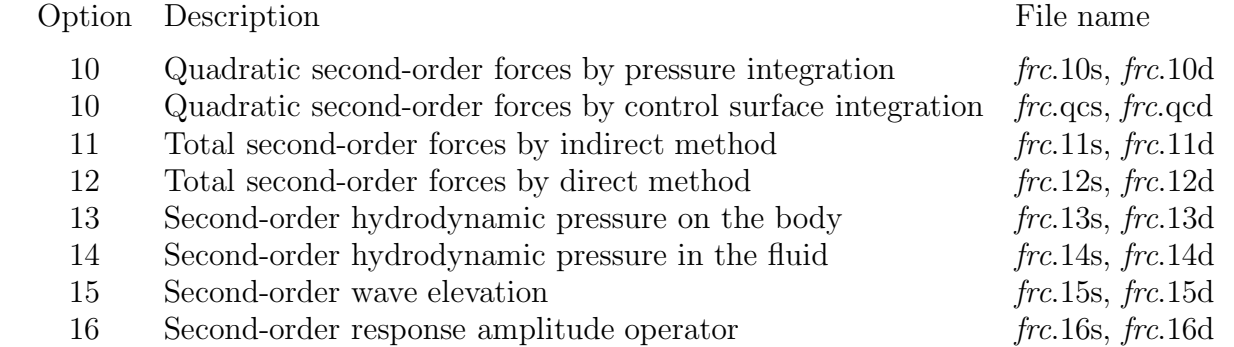

The last letters, 's' and 'd', of the numeric filenames signify that the files contain the output for sum-frequencies and difference-frequencies, respectively.

The evaluation and output of the above quantities are in accordance with the following choice of the corresponding index:

 $IOPTN(I) = 0:$  do not output parameters associated with option I.

 $IOPTN(I) = 1$ : do output parameters associated with option I.

IOPTN(16) may have an additional value as listed below:

 $IOPTN(16) = 0:$  do not output the second-order RAO.

 $IOPTN(16) = 1$ : do output the second-order RAO computed using the 'indirect' exciting force.

 $IOPTN(16) = 2$ : do output the second-order RAO computed using the 'direct' exciting force.

П When  $IOPTN(10)=1$  and  $ICTRSURF=0$ , the quadratic forces are evaluated by direct pressure integration only. The corresponding numeric output files are .10s and .10d. When IOPTN $(10)=1$  and ICTRSURF=1, the quadratic forces are evaluated by control surface integration in addition to pressure integration. These forces are contained in the numeric output files .qcs and .qcd.

The total second-order forces, in the output options 11 and 12, are the sum of the quadratic forces evaluated in option 10 and the second-order hydrodynamic forces due to the secondorder velocity potential. The latter is denoted as the second-order potential forces. The second-order potential forces are evaluated by 'indirect' method in the output option 11 and by 'direct' method in the output option 12. As they are the same forces computed by different approaches, they must converge to each other. The descriptions of two methods can be found in References [9] and [17].

Depending on the value of the parameter ICTRSURF, the total forces in the output options 11 and 12 contain the quadratic forces by pressure integration (when ICTRSURF=0) or by control surface integration (when ICTRSURF=1).

When IOPTN(14)=1 or IOPTN(15)=1, the number of field points NFIELD and their Cartesian coordinates XFIELD should be specified in the FRC file. When  $IOPTN(15)=1$ , the second-order wave elevation is computed for the field points on the free surface. A point is considered on the free surface, if its vertical distance from the free surface, normalized by ULEN, is less than  $10^{-6}$ .

When two linear wave periods are the same, the quadratic forces for the difference frequency are the same as the mean drift forces. The second-order potential forces and the secondorder RAO are trivial in this case.

# **11.3 THE POTENTIAL CONTROL FILE 2 (PT2)**

The PT2 file contains two sets of parameters. One specifies pairs of linear waves, identified by their periods and wave headings, for which the second-order solution is computed. The other specifies mode indices for which the second-order forces and RAOs are output.

The input data in the Potential Control File 2 (PT2) are shown below:

```
header
IRAD2(1) IDIF2(1)MODE2(1,1) MODE2(2,1) MODE2(3,1) MODE2(4,1) MODE2(5,1) MODE2(6,1)IRAD2(2) IDIF2(2)MODE2(1,2) MODE2(2,2) MODE2(3,2) MODE2(4,2) MODE2(5,2) MODE2(6,2)
.
.
IRAD2(NBODY) IDIF2(NBODY)
MODE2(1,NBODY) MODE2(2,NBODY) MODE2(3,NBODY) ... MODE2(6,NBODY)
IXSUM IXDIF
NSUMP
IPER(1) JPER(1) NBERTA2(1)IBETA(1,1) JBETA(1,1).
IBETA(1, NBERTA2(1)) JBETA(1, NBERTA2(1)).
.
.
IPER(NSUMP) JPER(NSUMP) NBETA2(NSUMP)
IBETA(NSUMP,1) JBETA(NSUMP,1)
.
IBETA(NSUMP,NBETA2(NSUMP)) JBETA(NSUMP,NBETA2(NSUMP))
NDIFP
IPER(NSUMP+1) JPER(NSUMP+1) NBETA2(NSUMP+1)
IBETA(NSUMP+1,1) JBETA(NSUMP+1,1)
.
IBETA(NSUMP+1,NBETA2(NSUMP+1)) JBETA(NSUMP+1,NBETA2(NSUMP+1))
.
.
.
IPER(NPER2) JPER(NPER2) NBETA2(NPER2)
IBETA(NPER2,1) JBETA(NPER2,1)
.
IBETA(NPER2,NBETA2(NPER2)) JBETA(NPER2,NBETA2(NPER2))
```
**IRAD2(N)** and **IDIF2(N)** are indices used to specify the components of the radiation and diffraction problems to be solved at the specified second-order frequencies. The following options are available depending on the values of  $IRAD2(N)$  and  $IDIF2(N)$ :

 $IRAD2(N)=1$  Solve for the radiation velocity potentials due to all six rigid-body modes of motion of N-th body

 $IRAD2(N)=0$  Solve the radiation problem only for those modes of motion specified by setting the elements of the array  $MODE2(I)=1$  (see below).

 $IRAD2(N)$ =-1 Do not solve the radiation problem due to the motion of N-th body.

 $IDIF2(N)=1$ : Solve for all diffraction components.

 $IDIF2(N)=0$ : Solve for the diffraction components required to evaluate the second-order forces in the modes specified by  $MODE2(I)=1$ .

 $IDIF2(N)=1$ : Do not solve for the second-order diffraction problem.

**MODE2(I)** is a six-element array of indices, assigned for each body, where  $I=1,2,3,4,5,6$ correpond to the surge, sway, heave, roll, pitch and yaw. Each of these six elements should be set equal to 0 or 1. The components of the second-order diffraction and radiation solutions corresponding to the modes with  $\text{MODE2}(I)=1$  are computed and the secondorder forces and RAOs for these modes are output.

**IXSUM, IXDIF** are indices choosing how to specify the list of pairs of the linear waves for which the second-order solutions are computed.

IXSUM=0: Do not compute the sum-frequency second-order solution.

IXSUM=1: Compute the sum-frequency second-order solution only for selected combinations of the wave periods and headings listed below.

IXSUM=2: Compute the sum-frequency second-order solution for all combinations of the wave periods and headings (PER and BETA) listed in the POT file.

IXDIF=0: Do not compute the difference-frequency second-order solution.

IXDIF=1: Compute the difference-frequency second-order solution only for selected combinations of the wave periods and headings listed in the PT2 file.

IXDIF=2: Compute the difference-frequency second-order solution for all combinations of the wave periods and headings (PER and BETA) listed in the POT file.

When IXSUM and IXDIF are 0 or 2, no additional input parameters are required in the PT2 file. When IXSUM=1 or IXDIF=1, additional input parameters follow right after IXSUM or IXDIF in the format shown above.

**NSUMP** is the total number of combinations of wave periods for which the sum-frequency solution is evaluated.

**NDIFP** is the total number of combinations of wave periods for which the differencefrequency solution is evaluated.

In the PT2 file above, NSUMP+NDIFP is denoted by NPER2 in brief.

**IPER, JPER** are indices which identify the periods of two linear waves in the array PER in the POT file. As many as NSUMP pairs of IPER and JPER should follow after the parameter NSUMP and NDIFP pairs of IPER and JPER after the parameter NDIFP.

**NBETA2** is the total number of wave-heading pairs for each pair of period combination, IPER and JPER.

**IBETA, JBETA** are indices which identify the wave headings of two linear waves in the array BETA in the POT file.

### **11.4 FREE SURFACE DATA FILE (FDF)**

A FDF file must be prepared, unless  $IOPTN(I)=0$  for  $I=11,12,...$  and 16.

The FDF file is used to input all requisite geometric data of the free surface exterior to the bodies for the integration of the quadratic forcing over the entire free surface. When the bodies have internal tanks with free surfaces, the geometric data of the internal free surface may be included in the FDF file.

To perform the integration efficiently, different quadrature schemes are used depending on the proximity of the domain to the bodies. The free surface is divided into three regions using two circles of radii, **RINNER** and  $R_{part}$  where RINNER  $\leq R_{part}$ . Both circles are centered at the origin of the global coordinates system. Three regions are denoted by the **inner region**, **intermediate region** and **far-field**. The inner region is inside a circle of radius RINNER and exterior to the bodies. It also includes the free surface in internal tanks. The intermediate region is the annulus between RINNER and  $R_{part}$ . The far-field is the entire free surface outside a circle of radius  $R_{part}$ . Use of the intermediate region is optional and, when it is omitted,  $R_{part}$ =RINNER.

The geometry of the inner region can be represented in the similar manner as the body geometries in the GDF file. An important difference is the free surface geometry should be defined in terms of **global coordinates system**. When ILOWHI=0, the region is represented by an ensemble of qudrilateral panels specified by the horizontal coordinates of the vertices of the panels. When ILOWHI=1, the patches on the inner region can be described by B-splines, explict formulae or using MultiSurf models. The vertical coordinates of the panels or patches are assigned in the program and they are not required. They are set to zero for the exterior free surface and to the highest vertical coordinates of the panels or patches on each tank wall.

The intermediate region can be represented with one or more sub-annuli of equal width. Specifically, the intermediate region is defined by three input parameters as described in detail later in this section. They are RINNER, **NAL** and **DELR** where NAL is the number of sub-annuli and DELR is the width of sub-annuli. The outer circle of the intermediate region is determined by  $R_{part}$ =RINNER+NAL<sup>\*</sup>DELR. The integration of the free surface forcing over each sub-annulus is performed using the Gauss Chebyshev quadrature in the azimuthal direction and the Gauss Legendre quadrature in the radial direction.

In the far-field, exterior to a circle of radius  $R_{part}$ , integration is performed in a semianalytic manner using asymptotic approximations of the integrand.

Except the parameters defining the inner region, other input parameters are common for all formats of the FDF file. These common parameters of the FDF file are described below.

header RINNER (line 3) NAL DELR NCIRE NGSP (line 5)

. .

The parameters on lines 3, 5 and below are relevant to the definition of the inner region using panels or patches. These parameters differ between different geometric representations of the inner region and they are described in the subsequent sections.

**header** denotes a one-line ASCII header dimensioned CHARACTER 72. This line is available for the user to insert a brief description of the file.

**RINNER** is the dimensional radius of the inner circle with the center at the origin of the global coordinates system. RINNER is in the same unit as the length ULEN in the GDF file.

**NAL** is the total number of sub-annuli of same thickness (or width) on the intermediate annular region. When NAL=0, the parameters DELR, NCIRE and NGSP are not required.

**DELR** is the dimensional width of a sub-annulus, in the same unit as ULEN.

**NCIRE** is the integer exponent of 2. The number of nodes is equal to  $2^{NCIRE} + 1$  in the azimuthal integration based on Gauss-Chebyshev quadrature.

**NGSP** is the number of nodes used for the Gauss-Legendre quadrature in radial direction on each sub-annulus.

When  $NBODY=1$ , the geometric data in the inner region of the FDF file should contains one quadrant of, a half of, or the entire free surface depending on the symmetry of the problem. When  $NBODY > 1$ , the entire inner region should be included in the FDF file regardless of the symmetry of the individual bodies. Same interpretation is applied to the parameter NCIRE which assigns the number of nodes on a quarter of, a half of or the whole circumference.

A guidance to estimate RINNER, NAL and DELR is provided in Section 11.8. To determine appropriate values of NCIRE and NGSP, it is advised to increase these parameters until the computational results are consistent. To determine proper vaules for NCIRE and NGSP on a sub-annulus, the panels or patches in the inner region may be omitted. Though the computational results are not physically correct because the free surface forcing in the inner region is ignored, they can be used to efficiently determine adequacy of NCIRE and NGSP parameters for the integration of the forcing in the intermediate region.

In the following sections, various formats of the FDF file are presented.

# **11.5 FDF FOR THE LOW-ORDER METHOD (ILOWHI=0)**

Three options are available to describe the inner region for ILOWHI=0 as shown below.

### **11.5.1 INNER REGION REPRESENTED BY PANELS**

In this option, the inner region of the free surface is represented by an ensemble of connected four-sided facets in a similar manner as the body surface is represented by panels. Three major differences to the GDF file are i) the vertical coordinates of the free surface are assigned in the program and they should not be included in the FDF file, ii) there is no preference in the vertex ordering and both clockwise and anti-clockwise direction is acceptable and iii) the format to specify the coordinates of the vertices is different.

The complete data in the FDF file are listed below.

```
header
RINNER
NPF NTCL
NAL DELR NCIRE NGSP
VERX(1,1) VERX(2,1) VERX(3,1) VERX(4,1)VERY(1,1) VERY(2,1) VERY(3,1) VERY(4,1).
.
.
VERX(1,NPF) VERX(2,NPF) VERX(3,NPF) VERX(4,NPF)
```
The descriptions of the parameters on lines 1, 2 and 4 can be found in Section 11.4.

**NPF** is the total number of free surface panels in the inner region.

VERY(1,NPF) VERY(2,NPF) VERY(3,NPF) VERY(4,NPF)

**NTCL** is the total number of line segments of equal length on the inner circle of radius RINNER.

**VERX(K,I)**,  $K=1,2,3,4$  is the dimensional x coordinate of the K-th vertex of the I-th panel, in the global coordinates system.

**VERY(K,I)**, K=1,2,3,4 is the dimensional y coordinate of the K-th vertex of the I-th panel, in the global coordinates system

П When the internal tanks are present and the panels on the internal free surface are also specified in the global coordinates system.

**11.5.2 AUTOMATIC DEFINITION OF INNER REGION**

In this option, the inner region is defined automatically without specifying panels. To invoke this option, -1 should be specified for **NPF**. It is followed by a real parameter **SCALE**. The complete input data are as follow.

header RINNER -1 SCALE NAL DELR NCIRE NGSP

The descriptions of the parameters on lines 1, 2 and 4 can be found in Section 11.4.

**NPF**=-1 should be specified to activate automatic subdivision of the inner region into panels.

**SCALE** is a real number used as a scaling factor of the size of the panels in the inner region relative to the average length of the waterline panels on the body. For example, if SCALE=1.5, the length scale of free surface panels will be 1.5 times the average length of the sides of the body panels which form the waterlines.

When there are multiple waterlines, the average length of waterline segments should be smaller than a half of the mimimum distance between two waterlines in order to use this option. This requires sufficiently small waterline panels on the body, when the gap between the waterlines are small. In this case, a large value of SCALE may be used to avoid unecessarily small free surface panels on the inner region.

### **11.5.3 INNER RERION REPRESENTED BY MULTISURF MODELS**

MultiSurf users may create a MultSurf model, MS2, containing the inner region of the free surface, and discretize the inner region and inner circle with an appropriate distribution of panels and the line segments. The number of panels and line segments correspond to the parameters NPF and NTCL described in the previous section.

The panel vertices and the parameters NPF and NTCL may be exported to a FDF file, from MutliSurf, in the format described in Section 11.5.1. Alternatively the name of MultiSurf model, a .ms2 file, can specified in the FDF file instead of the panel vertices. This format will be refered to as the short form FDF file. In order to use the shor form, it is required to install rg2wamit.dll and rgkernel.dll as explianed in Appendix C.

The short form FDF input file should be in the following format:

header RINNER -2 NTCL NAL DELR NCIRE NGSP 1 (NLINES) (path) filename.ms2

The descriptions of the parameters on lines 1, 2 and 4 can be found in Section 11.4.

**NPF**=-2 should be specified on the 3rd line as shown above.

**NLINES** on the 5th line is the number of subsequent lines on which the name of the .ms2 file containing the inner region of the free surface and other relevant parameters of the model.

filename**.ms2** on the 6th line is the name of a MultiSurf model.

When a short form FDF file is used, the geometric data of the MultiSurf model is exported to an auxilliary file  $fdf$  ms2.fdf, where  $fdf$  denotes the name of the short form FDF file. This file contains the panel vertices and all other input parameters in the FDF file in the format shown Section 11.5.1.

#### $\blacksquare$ **11.6 FDF FOR THE HIGHER ORDER METHOD (ILOWHI=1)**

When ILOWHI=1, the geometry of the inner region of the free surface can be represented by B-splines, MultiSurf models, or explicit analytical formulae. The first part of the FDF file, shown below, is identical for all representations.

header RINNER NPATCHF NTCLH NAL DELR NCIRE NGSP IFSDEF PANSIZF

The description of the parameters **RINNER**,**NAL**, **DELR**, **NCIRE** and **NGSP** and the header line can be found in Section 11.4 and other parameters are described below.

**NPATCHF** is the total number of patches on the inner region.

**NTCLH** is the total number of segments of equal arc-length on the inner circle. A conservative estimation of required NTCLH is to divide the cercumference of the inner circle of radius RINNER with PANSIZF, which is described below, or the average length of the subdivisions on the body surface.

**IFSDEF** is an integer parameter which is used to specify the manner in which the geometry of the inner region is defined.

IFSDEF *<* 0: The geometry of the inner region is represented explicitly by a special subroutine containing analytic formulae, with optional data in the FDF file.

IFSDEF  $= 1$ : The geometry of the inner region is represented by B-splines, with corresponding data in the FDF file.

IFSDEF  $= 2$ : The geometry of the inner region is defined by inputs MultiSurf models.

**PANSIZF** PANSIZF is a real parameter.

PANSIZF *>* 0 : A postive PANSIZF denotes the length scale of the panel subdivision of the patches in the inner region. Automatic subdivision is carried out in the similar manner as PANLE SIZE is used for the subdivision of the patches on the body surface. In general, PANSIZF should be comparable to PANLE SIZE.

PANSIZF *<* 0 : A negative PANSIZF denotes that the subdivsion of the patches in the inner region is made using the parameters specified in the  $fdf$ - $fdf$ - $sfil$ - $fdf$ - $fdf$ - $sfil$ - $fdf$ - $sfil$ file is described in Section 11.7.

#### **11.6.1 INNER REGION REPRESENTED BY B-SPLINES (IFSDEF=1)**

Each patch of the inner region is represented by B-spline, in an analogous manner to the representation of the body surface  $(IGDEF=1)$ . The panel subdivision (knot vector), the order of the B-splines and the coefficients of the B-splines for x and y coordinates in terms of the global coordinates system are specified as follow.

```
header
RINNER
NPATCHF NTCLH
NAL DELR NCIRE NGSP
1 PANSIZF
NUF(1) NVF(1)KUF(1) KVF(1)VKNTUF(1,1) \ldots VKNTUF(NUA(1),1)VKNTVF(1,1) ... VKNTVF(NVA(1),1)XCOEF(1,1) XCOEF(2,1)XCOEF(1,2) XCOEF(2,2)·
·
·
XCOEF(1,NB(1)) XCOEF(2,NB(1))·
·
·
NUF(NPATCHF) NVF(NPATCHF)
KUF(NPATCHF) KVF(NPATCHF)
VKNTUF(1,NPATCHF) ... VKNTUF(NUA(NPATCHF),NPATCHF)
VKNTVF(1,NPATCHF) ... VKNTVF(NVA(NPATCHF),NPATCHF)
XCOEF(1,1) XCOEF(2,1)XCOEF(1,2) XCOEF(2,2)·
·
·
XCOEF(1,NB(NPATCHF)) XCOEF(2,NB(NPATCHF))
```
The descriptions of the parameters **RINNER**,**NAL**, **DELR**, **NCIRE** and **NGSP** and the header line are in Section 11.4. The description of **PANSIZF** can be found in Section 11.6. Other parameters are described below.

**IFSDEF**=1 is assigned on line 5. This signifies the B-spline representation of the patches in the inner region of the free surface.

**NUF(I)** and **NVF(I)** are the numbers of panel subdivisions in the *u* and *v* coordinates, respectively, on *I*-th patch.

**KUF(I)** and **KVF(I)** are the orders of B-splines in the *u* and *v* coordinates, respectively, on *I*-th patch.

**VKNTUF(J,I)** is the B-spline knot vector in *u* on patch I.  $J=1,2,...NUA(I)$  $NUA(I)=NUF(I)+2*KUF(I)-1.$ 

**VKNTVF(J,I)** is the B-spline knot vector in *v* on patch I. J=1,2,... NVA(I)  $NVA(I)=NVF(I)+2*KVF(I)-1.$ 

**XCOEF(1,K)** and **XCOEF(2,K)** are the components of the vector coefficient similar to  $\mathbf{X}_{ij}$  in equation (6.6). These are defined in terms of the single array index K, where  $K=1,2,...,NB(I)$ . Here NB(I) is the total number of coefficients on patch I, given by the relation  $NB(I)=(NUF(I)+KUF(I)-1)\times (NVF(I)+KVF(I)-1).$ 

The coefficient corresponding to the vertical coordinate XCOEF(3,K) may be included in the FDF file, if it is on the same line with  $XCOEF(1,K)$  and  $XCOEF(2,K)$  and followed by a line breaker. However, XCOEF(3,K) is not used in the program. Instead, the vertical coordinates are set to 0 for the exterior free surface and to the highest Z-coordinates of the patches in each tank.

### **11.6.2 INNER REGION REPRESENTED BY EXPLICIT FORMULAE (IFS-** $DEF < 0$

This option may be used when the geometry of the inner region can be defined by explicit formulae. The formulae required to define the inner region must be coded in FORTRAN, as subroutines in the file FDEXACT.F. Subroutines already provided in this file may be useful to understand the appropriate procedures for developing new subroutines. This file can be compiled separately as a .dll file, FDEXACT.DLL, and linked with WAMIT at runtime, following the same procedure to modify GEOMXACT.DLL, as described in Section 6.9.

In general, these subroutines contain generic patterns or shapes of the inner region without specific dimensions or other conditions ("parameters"). Parameters specific for each problem under consideration may be written in the FDF files and input to the subroutine at runtime. For example, the inner region for vertical cylidrical columns may be represented by an annulus extending from the circular intersection of the column with the free surface to the outer circle of radius RINNER. The radii of the smaller and larger circles of annulus may be specified in the FDF file as input parameters and the corresponding subroutine in FDEXACT.F may have READ statements to read these parameters.

The format of the FDF file is as follows:

header RINNER

```
NPATCHF NTCLH
NAL DELR NCIRE NGSP
IFSDEF PANSIZF
NLINES
line 1
line 2
.
.
.
line NLINES
```
The descriptions of the parameters **RINNER**,**NAL**, **DELR**, **NCIRE** and **NGSP** and the header line are in Section 11.4. The description of **IFSDEF** and **PANSIZF** can be found in Section 11.6.

**NLINES** is the number of lines containing parameters. The parameters should be specified on the following NLINES lines in the same format in READ statements in the subrountine.

Continuing with above example of an annular inner region, if two radii of the annulus are denoted by RI and RO, with RI *<* RO, the following formula represents the first quadrant of the inner region.

$$
T = \frac{\pi}{4}(u+1) \text{ and } R = \frac{(RO - RI)}{2}(v+1) + RI, \text{ for } -1 \le u, v \le 1
$$
  

$$
X = R \cos T \text{ and } Y = R \sin T
$$

As shown in this example, the domain of parametric coordinates  $u$  and  $v$  must be  $(-1,1)$ , in the expressions of the explicit formalae for each patch.

#### **11.6.3 INNER REGION REPRESENTED BY MULTISURF (IFSDEF** = **2)**

The inner region may be represented using MS2 geometry database files from MultiSurf in the similar manner as the body geometries are represented. In order to use this option, it is required to install rg2wamit.dll and rgkernel.dll. The MS2 files should include the entire inner region described in the global coordinates system. The vertical coordiantes of the free surface specified in the MS2 files are ignored in WAMIT and they are automatically set to zero for the exterior free surface or to the vertical coordiantes of the free surfaces in the internal tanks.

The FDF input file takes the following format in the simplest form.

header RINNER NPATCHF NTCLH NAL DELR NCIRE NGSP 2 PANSIZF 3

 $(path) fdf.ms2$ \* 000

The first four lines and the real parameter PANSIZF on line 5 are explained in Sections 11.4 and 11.6.

**IFSDEF** $=2$  is assigned on line 5, signifying the use of the MS2 file. Line 6 contains an integer specifying the number of subsequent lines to be read from the .fdf file. Line 7 contains the name of the  $\text{ms2 file}$ . The asterisk  $(*)$  on line 7 is a default specifier to indicate that all visible surfaces in the .ms2 file are to be included; alternatively if only a subset of these surfaces are submerged these may be designated by following the instructions in Appendix C. Line 8 includes three integer parameters with default values zero, which may be used to control the accuracy of the geometry evaluation in RGKernel, and also to modify the convention regarding the direction of the unit normal. Further information is contained in Appendix C.

NPATCHF can be specified as 0. Use of this option is recommended, to avoid errors in counting surfaces or patches. In the case the number of patches is evaluated from the MultiSurf model, and the user does not need to input NPATCHF separately. If NPATCHF *>* 0 is input by the user, the number of MultiSurf patches used in the solution will be limited to NPATCHF.

#### $\blacksquare$ **11.6.4 AUTOMATIC DEFINITION OF INNER REGION**

In this option, the inner region is defined automatically without specifying the patches by the users.

To invoke this option, a negative integer should be specified for **NPATCHF** and it should be followed by a real parameter **PANSIZF** as described below. The complete input data are as follow.

header RINNER -1 PANSIZF NAL DELR NCIRE NGSP

The descriptions of the parameters **RINNER**,**NAL**, **DELR**, **NCIRE** and **NGSP** and the header line are in Section 11.4.

**NPATCHF**=-1 should be specified on the 3rd line as shown above.

**PANSIZF** PANSIZF is a real parameter.

PANSIZF *>* 0 : A postive PANSIZF denotes the length scale of the subdivision of the patches in the inner region. It is used for automatic subdivision in the similar manner as PANLE SIZE is used for the body surface.

PANSIZF *<* 0 : A negative PANSIZF denotes that the subdivsion of the patches in the

inner region is made using the parameters specified in the  $fdf_f df$  spl file. This file must be prepared by the user. The *fdf* fdf.spl file is described in a section below.

When there are multiple waterlines, the current option may not be used in the following situation. When the smallest rectangles drawn around each waterline, with the sides parellel to two horizontal axes of the global coordinates system, if any of these rectangles are overlapped, the current option can not be used. In this case, users may rotate the positions of the bodies, around the origin of the global coordinates system, to avoid the overlapping of the rectangles. If that is not possible, other options for the FDF file should be used.

### **11.7 OPTIONAL SPLINE CONTROL FILE (ILOWHI=1)**

The optional FDF.SPL file may be used to specify the panel subdivision on each patch in the inner region of the free surface in the similar manner as SPL is used for the body surface. In general, the size of the panels on the inner region of the free surface should be comparable to the panels on the body surface. If the FDF.SPL file is used, PANSIZF*<*0 must be specified in the FDF file and FDF.SPL file must have the same filename as the FDF file, with the extension '**fdf**.spl'.

The complete data in the FDF.SPL file are as follow.

```
header
NU(1) NV(1)NU(2) NV(2).
.
NU(NPATCHF) NV(NPATCHF)
```
**NU** and **NV** are the numbers of subdivision along the u and v coordinates of each patch in the inner region.

### **11.8 SPECIAL TOPICS ON FDF**

### **11.8.1 PARTITION CIRCLE AND INNER CIRCLE**

As noted in Section 11.4, the radius of the partition circle,  $R_{part}$ =RINNER+NAL×DELR, should be sufficiently large such that the asymptotic expansion of the potentials is valid outside of the circle. An appropriate estimation of the radius of the partition circle,  $R_{part}$ , is  $O(h)$  (*h*=water depth) for shallow water and  $O(\lambda)$  ( $\lambda$ = longest wavelength involved) for deep water  $(h \gg \lambda)$ . The actual constant of proportionality  $R_{part}/\lambda$  may have to be substantially larger than one to achieve accuracy in deep water (see Reference [9] and [12]).

As the Gauss quadrature over the intermediate region is more efficient than the piecewise integration in the inner region, the smaller RINNER is, the integration of the forcing is more efficient in general. However, if the inner circle of radius RINNER is too close to the body, Gauss quadrature may not be efficient due to the influence of the Rankine sources. If the farthest radial distance of the body surface from the origin of the global coordinates system is denoted as  $R_{body}$ , the following table shows the required number of nodes in the azimuthal integration of the influence of Rankine source as RINNER varies. In the table,  $NCIR=2<sup>NCIRE</sup> + 1$  is the number of nodes of the Gauss-Chebyshev quadrature between  $[0, 2\pi]$ . A recommended procedure to determine RINNER is i) first to select the parameter NCIRE which would be dependent on the wavelengths of the linear and second-order waves and ii) find RINNER from the table.

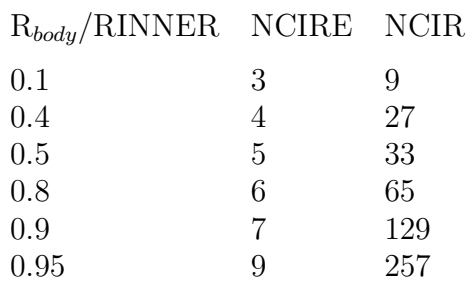

When field quantities are evaluated on the free surface, such as the second-order wave elevation, similar consideration applys. The maximum radial distance to the field points should be sufficiently smaller than RINNER. Above table can be used to estimate RINNER after replacing  $R_{body}$  with the maximum radial distance to the field points.

Unlike the piecewise integration in the inner region, inadequate values of NCIRE and NGSP for the integration over the intermediate region may produce the computational results with gross error. It is recommended to examine the dependence of the computational results to these parameters.

#### **11.8.2 RESTRICTION ON VERY LONG WAVES**

When  $k_iR$ ,  $k_jR$  or  $k_2^{\pm}R$  is less than BOUND in the DATA statement of subroutine FARFS.F and RHSFFS.F, the program will continue to run but neglect the integration over the outer region in the total second-order exciting forces. Here R is the partition radius and  $k_i$ ,  $k_j$ and  $k_2^{\pm}$  are wavenumbers associated with the frequencies  $\omega_i$ ,  $\omega_j$  and  $\omega_i \pm \omega_j$ . This case may be encountered when a very long wavelength is involved in the difference-frequency solution. If this occurs a warning message will appear in the log file. To avoid this condition the user may increase the partition radius.

In V6.4S, BOUND is set to  $10^{-3}$ . Depending on the range of the double-precision floatingpoint decimal exponent of the computing system, the source code users can modify this value as follows. On the system where the exponent is in the range  $\pm$  64  $\times$  n, the recommended value of BOUND is  $10^{-n}$ .

#### **11.8.3 APPROXIMATION WITHOUT FREE SURFACE FORCING**

An approximated second-order solution may be obtained excluding the contribution of the free surface forcing to the second-order scattering potential. As significant computational effort is required to account to the free surface forcing, the approximated solution can be evaluated efficiently. However, since the quality of the approximation depends on the problem, it must be used with discretion. In particular, this option is not recommended for the sum-frequency solution.

By specifying a negative number for the parameter RINNER in the FDF file, the effect of the free surfacing is omitted in the second-order solution. An example of the FDF file is shown below.

header

-1

where  $\text{RINNER} = -1$  is specified.

### **11.8.4 AUXILIARY OUTPUT FILES**

When IPLATDAT  $> 0$  in the .cfg file, *fdf* pan.dat and *fdf* pat.dat are output for the inner region of the free surface in the same way  $qdf$ -pan.dat and  $qdf$ -pat.dat are for the body geometry. The latter files are explained in Section 10.6. These files contain the vertex coordinates of the free surface panels or subdivisions in a format suitable for input to plotting programs such as Tecplot. This facilitates the use of perspective plots to illustrate and check the FDF inputs or automatic representation of the inner region.

When ILOWGDF  $> 0$  and ILOWHI=1 in the .cfg file, *fdf* low.fdf is output in the similar way  $gdf$  low.gdf is output. The data in  $fdf$  low.fdf has the same definitions of the free surface geometry in  $fdf.$  fdf but in the FDF format for ILOWHI=0.

### **11.9 FNAMES.WAM**

When FNAMES.WAM is used to list the input files, the PT2 and FDF file names can be specified in addition to input files for V6.4 as shown in an example below.

FNAMES.WAM: test.cfg test.gdf test.pot test.frc test.pt2 test.fdf

If all second-order output options are suppressed, PT2 and FDF can be omitted. If all second-order output options are suppressed except )ption 10, FDF can be omitted.

#### **11.10 DEFINITIONS OF OUTPUT**

The second-order forces and other quantities evaluated by WAMIT V6.4S are output in a standard nondimensional form as described below. All second-order output satisfies symmetry relations  $F_{ij}^+ = F_{ji}^+$  and  $F_{ij}^- = F_{ji}^-$ ∗ . Here <sup>+</sup> and <sup>−</sup> denote sum and difference frequency quantities, respectively,  $_{ij}$  or  $_{ji}$  ordered pair of frequency indices and  $*$  the complex conjugate. In the difference frequency output  $F_{ij}^-, \omega_i \geq \omega_j$  is assumed. When  $\omega_i < \omega_j$ the indices are interchanged within the program and  $F_{ji}^-$  is output ( $F_{ij}^-$  can be obtained from the symmetry relation).

1. The second-order wave forces and moments at sum- and difference-frequencies are defined as

$$
\bar{F}^+ = \frac{F^+}{\rho g L A_i A_j} \quad \text{and} \quad \bar{F}^- = \frac{F^-}{\rho g L A_i A_j^*}
$$
  

$$
\bar{M}^+ = \frac{M^+}{\rho g L^2 A_i A_j} \quad \text{and} \quad \bar{M}^- = \frac{M^-}{\rho g L^2 A_i A_j^*}
$$

where *L*=ULEN is the characteristic body length, and  $A_{i,j}$ , *g* and  $\rho$  represent the complex first-order incident-wave amplitudes, gravitational acceleration and fluid density, respectively.

2 The second-order hydrodynamic pressure at sum- and difference-frequencies is defined as

$$
\bar{p}^+ = \frac{p^+}{\rho g A_i A_j / L} \quad \text{and} \quad \bar{p}^- = \frac{p^-}{\rho g A_i A_j^* / L}
$$

3. The second-order wave elevation at sum- and difference-frequencies is defined as

$$
\bar{\eta}^+ = \frac{\eta^+}{A_i A_j / L} \quad \text{and} \quad \bar{\eta}^- = \frac{\eta^-}{A_i A_j^* / L}
$$

4. The second-order response amplitude operator at sum- and difference-frequencies is defined as

$$
\bar{\xi}_k^+ = \frac{\xi_k^+}{A_i A_j / L^n} \quad \text{and} \quad \bar{\xi}_k^- = \frac{\xi_k^-}{A_i A_j^* / L^n}
$$

where  $n = 1$  for the translational modes  $k = 1, 2, 3$  and  $n = 2$  for the rotational modes  $k = 4, 5, 6$ 

#### **11.11 NUMERIC OUTPUT FILES**

For each of the seven options of the second-order hydrodynamic output, separate output files of numeric data are generated as listed in Section 11.2. The data in these numeric output files are listed in the following format:

OPTN.10s, OPTN.qcs, OPTN.11s and OPTN.12s:  $\text{PER}(i)$   $\text{PER}(j)$   $\text{BERTA}(i)$   $\text{BERTA}(j)$  *I*  $\text{MOD}(\bar{F}_{ij}^+)$   $\text{PHS}(\bar{F}_{ij}^+)$   $\text{Re}(\bar{F}_{ij}^+)$   $\text{Im}(\bar{F}_{ij}^+)$ OPTN.10d, OPTN.qcd, OPTN.11d and OPTN.12d:  $\text{PER}(i)$   $\text{PER}(j)$   $\text{BERTA}(i)$   $\text{BERTA}(j)$  *I*  $\text{MOD}(\bar{F}_{ij}^-)$   $\text{PHS}(\bar{F}_{ij}^-)$   $\text{Re}(\bar{F}_{ij}^-)$   $\text{Im}(\bar{F}_{ij}^-)$ OPTN.13S:  $PER(i) PER(j) BER(i) BETA(i) BETA(j) M K MOD(\bar{p}^+) PHS(\bar{p}^+) RE(\bar{p}^+) Im(\bar{p}^+)$ OPTN.13D:  $PER(i) PER(j) BETA(i) BETA(i) BETA(j) M K MOD(\bar{p}^-) PRS(\bar{p}^-) Re(\bar{p}^-) Im(\bar{p}^-)$ OPTN.14S:  $PER(i) PER(j) BER(i) BETA(i) BETA(i) L MOD(\bar{p}^+) PHS(\bar{p}^+) Re(\bar{p}^+) Im(\bar{p}^+)$ OPTN.14D:  $PER(i) PER(j) BETA(i) BETA(i) BETA(j) L MOD(\bar{p}^{-}) PRS(\bar{p}^{-}) Re(\bar{p}^{-}) Im(\bar{p}^{-})$ OPTN.15S: PER(i) PER(j) BETA(i) BETA(j) *N* MOD( $\bar{\eta}$ <sup>+</sup>) PHS( $\bar{\eta}$ <sup>+</sup>) Re( $\bar{\eta}$ <sup>+</sup>) Im( $\bar{\eta}$ <sup>+</sup>) OPTN.15D:  $PER(i) PER(i) BER(i) BETA(i) BETA(i) M MOD(i<sub>1</sub>^-) PR(i<sub>1</sub>^-) Re(i<sub>1</sub>^-) Im(i<sub>1</sub>^-)$ OPTN.16S:  $PER(i) PER(j) BETA(i) BETA(i) BETA(j) I MOD(\bar{\xi}^+) PHS(\bar{\xi}^+) Re(\bar{\xi}^+) Im(\bar{\xi}^+)$ OPTN.16D:  $PER(i) PER(j) BETA(i) BETA(i) BETA(j) I MOD(\bar{\xi}^{-}) PRS(\bar{\xi}^{-}) Re(\bar{\xi}^{-}) Im(\bar{\xi}^{-})$ 

Here *I* is the mode index, *M* is the index of a quadrant or half when the body has two or one planes of symmetry, respectively, *K* is the index of the panels on the body and *L* is the index of the field points.

Only the second-order hydrodynamic pressure is output in .13s and .13d. The second-order quadratic hydrostatic pressure,  $\bar{P}_{sq}^{\pm}$ , normalized in the same manner as the hydrodynamic pressure, can be calculated from the following expression.

$$
\bar{P}_{sq}^{\pm} = \frac{1}{4} [(\bar{\xi}_{4_i}\bar{\xi}_{6_j}^{\pm} + \bar{\xi}_{4_j}^{\pm}\bar{\xi}_{6_i})x + (\bar{\xi}_{5_i}\bar{\xi}_{6_j}^{\pm} + \bar{\xi}_{5_j}^{\pm}\bar{\xi}_{6_i})y - (\bar{\xi}_{4_i}\bar{\xi}_{4_j}^{\pm} + \bar{\xi}_{6_i}\bar{\xi}_{6_j}^{\pm})z]
$$

where  $\bar{\xi}$  is the normalized linear RAO and  $\bar{\xi}$ <sup>−</sup> is the complex conjugate of  $\bar{\xi} = \bar{\xi}$ <sup>+</sup>. The subscripts  $_i$  and  $_j$  denote the frequency indices and  $x, y$  and  $z$  are the coordinates of a point on the body surface normalized by the parameter ULEN in the GDF file.

The hydrostatic pressure due to the second-order RAO can be calculated from the following expression where  $\bar{\xi}^{\pm}$  is the normalized second-order RAO.

$$
\bar{P}_{\hspace{-.1em}s\hspace{-.1em}p\hspace{.1em}}^\pm = -(\bar{\xi}_3^\pm + \bar{\xi}_4^\pm \times y - \bar{\xi}_5^\pm \times x)
$$

#### **11.12 INSTALLATION AND SETUP**

The WAMIT software includes the main executable program **wamit.exe**, the DLL files listed below, a complete set of input files for the standard test runs TESTn  $(n=01,02, ...)$ , and the formatted output files TESTn.OUT for these test runs. The PC-executable Version V6.4S-PC includes additional dynamic link library files (DLL) which must be installed in the same directory (i.e. 'folder') as the executable file **wamit.exe**, or in a different folder which is included in the system path. If these DLL files are missing the program will not run, regardless of the inputs and options specified. The required DLL files include special WAMIT DLL files and also special Intel or Microsoft DLL files. The five required WAMIT DLL files are

geomxact.dll newmodes.dll fdexact.dll rg2wamit.dll rg2wamit2.dll

The extended Version including the capability to input MultiSurf models requires one additional DLL file, rgkernel.dll, and two extended versions of rg2wamit.dll and rg2wamit2.dll. Version 6.4S-PC is compiled using Intel Visual Fortran (IVF), Version 12.1. The following DLL files are required to run executable code compiled with IVF:

libifcoremd.dll libmmd.dll libiomp5md.dll msvcr100.dll svml dispmd.dll

These DLL files are distributed by Intel and may be redistributed to all users. Copies of these files are included with each distribution of WAMIT. Users may encounter a problem on some older PC systems, indicated by the runtime error message 'The system cannot execute the specified program'. This problem can be overcome by downloading and installing the Microsoft Visual  $C_{++}$  2005 Redistributable Package, which is available from Microsoft.

Before installing the software a new main directory (folder) should be made. The recommended name is c:\wamitv6, but the user may prefer to use a different drive or directory name, with a maximum length of 40 characters for the string. The software must be unzipped using a local utility, and all unzipped files should be saved in the directory c:nwamitv7 and in subdirectories corresponding to those in the zip file. If a different drive or directory name is used, this must be specified as USERID PATH in the configuration file, as explained in Section 3.7. The text file readme.txt includes an outline of the directory tree and files contained in the zip file. If any difficulties are encountered during installation and testing the user should confirm that the subdirectories and files correspond to the description in readme.txt.

# **Chapter 12**

# **THEORY**

In this Chapter the theoretical basis for WAMIT is described. Further information can be found in Reference [26], and in the references cited below.

#### **12.1 THE BOUNDARY-VALUE PROBLEM**

Figure 12.1 illustrates a three-dimensional body interacting with plane progressive waves in water of finite water depth H. The objective of WAMIT is to evaluate the unsteady hydrodynamic pressure, loads and motions of the body, as well as the induced pressure and velocity in the fluid domain. The free-surface and body-boundary conditions are linearized, the flow is assumed to be potential, free of separation or lifting effects. A harmonic time dependence is adopted.

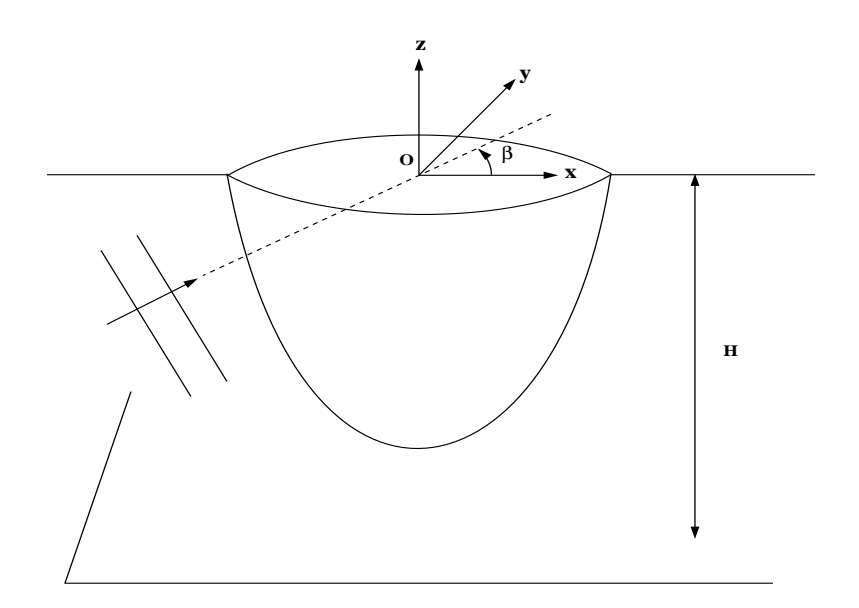

Figure 12.1: Sketch defining the coordinates, fluid depth, and wave-heading angle.

The Cartesian coordinate system  $(x, y, z)$  defined in Figure 12.1 is stationary relative to the undisturbed position of the free surface and body. Its origin may lie on, above or below the free surface as the particular application requires. The body geometry input to WAMIT is defined relative to that system. Here, the origin is located on the free surface for the sake of simplicity.

The assumption of a potential flow permits the definition of the flow velocity as the gradient of the velocity potential  $\Phi$  satisfying the Laplace equation

$$
\nabla^2 \Phi = 0 \tag{12.1}
$$

in the fluid domain. The harmonic time dependence allows the definition of a complex velocity potential  $\varphi$ , related to  $\Phi$  by

$$
\Phi = \text{Re}(\varphi e^{i\omega t}),\tag{12.2}
$$

where Re denotes the real part,  $\omega$  is the frequency of the incident wave and t is time. The ensuing boundary-value problem will be expressed in terms of the complex velocity potential  $\varphi$ , with the understanding that the product of all complex quantities with the factor  $e^{i\omega t}$  applies. The linearized form of the free-surface condition is

$$
\varphi_z - K\varphi = 0, \qquad z = 0 \tag{12.3}
$$

where  $K = \omega^2/q$ , and q is the acceleration of gravity. The velocity potential of the incident wave is defined by

$$
\varphi_0 = \frac{igA}{\omega} \frac{\cosh[\nu(z+H)]}{\cosh \nu H} e^{-i\nu x \cos \beta - i\nu y \sin \beta},\tag{12.4}
$$

where the wavenumber  $\nu$  is the real root of the dispersion relation

$$
\frac{\omega^2}{g} = \nu \tanh \nu H,\tag{12.5}
$$

and  $\beta$  is the angle between the direction of propagation of the incident wave and the positive x−axis as defined in Figure 12.1.

The linearization of the problem permits the decomposition of the velocity potential  $\varphi$ into the radiation and diffraction components

$$
\varphi = \varphi_R + \varphi_D,\tag{12.6}
$$

$$
\varphi_R = i\omega \sum_{j=1}^{6} \xi_j \varphi_j,\tag{12.7}
$$

$$
\varphi_D = \varphi_0 + \varphi_7. \tag{12.8}
$$

The constants  $\xi_j$  denote the complex amplitudes of the body oscillatory motion in its six rigid-body degrees of freedom, and  $\varphi_i$  the corresponding unit-amplitude radiation potentials. The velocity potential  $\varphi_7$  represents the *scattered* disturbance of the incident wave by the body fixed at its undisturbed position. We will refer to the sum (12.8) as the *diffraction* potential  $\varphi_D$ .

On the undisturbed position of the body boundary, the radiation and diffraction potentials are subject to the conditions,

$$
\varphi_{jn} = n_j,\tag{12.9}
$$

$$
\varphi_{Dn} = 0,\tag{12.10}
$$

where  $(n_1, n_2, n_3) = \mathbf{n}$  and  $(n_4, n_5, n_6) = \mathbf{x} \times \mathbf{n}$ ,  $\mathbf{x} = (x, y, z)$ . The unit vector **n** is normal to the body boundary and *points out of the fluid domain*.

The boundary value problem must be supplemented by a condition of outgoing waves applied to the velocity potentials  $\varphi_j, j = 1, \ldots, 7$ .

### **12.2 INTEGRAL EQUATIONS FOR THE VELOCITY POTEN-TIAL**

In WAMIT the boundary value problems (12.1-10) are solved by using Green's theorem to derive integral equations for the radiation and diffraction velocity potentials on the body boundary. The integral equation satisfied by the radiation velocity potentials  $\varphi_i$  on the body boundary takes the form

$$
2\pi\varphi_j(\mathbf{x}) + \iint_{S_b} \varphi_j(\boldsymbol{\xi}) \frac{\partial G(\boldsymbol{\xi}; \mathbf{x})}{\partial n_{\boldsymbol{\xi}}} d\boldsymbol{\xi} = \iint_{S_b} n_j G(\boldsymbol{\xi}; \mathbf{x}) d\boldsymbol{\xi}.
$$
 (12.11)

where  $S_b$  denotes body wetted surface at calm water.

The corresponding equation for the total diffraction velocity potential  $\varphi_D$  is

$$
2\pi\varphi_D(\mathbf{x}) + \iint_{S_b} \varphi_D(\boldsymbol{\xi}) \frac{\partial G(\boldsymbol{\xi}; \mathbf{x})}{\partial n_{\boldsymbol{\xi}}} d\boldsymbol{\xi} = 4\pi\varphi_0(\mathbf{x}). \tag{12.12}
$$

The diffraction potential may also be obtained from equation (12.8) after solving for the scattered potential  $\varphi_7$ . The equation for the scattered velocity potential is

$$
2\pi\varphi_7(\mathbf{x}) + \iint_{S_b} \varphi_7(\boldsymbol{\xi}) \frac{\partial G(\boldsymbol{\xi}; \mathbf{x})}{\partial n_{\xi}} d\boldsymbol{\xi} = -\iint_{S_b} \frac{\partial \varphi_o(\boldsymbol{\xi})}{\partial n} G(\boldsymbol{\xi}; \mathbf{x}) d\boldsymbol{\xi}.
$$
 (12.13)

From the computational point of view, equation (12.12) has some advantages over equation (12.13) in terms of cpu time and the requirement of storage space, because of the relative simplicity of the right-hand side.

The Green function  $G(\mathbf{x}; \boldsymbol{\xi})$  is referred to as the wave source potential. It is the velocity potential at the point **x** due to a point source of strength  $-4\pi$  located at the point  $\xi$ . It satisfies the free-surface and radiation conditions, and in infinite water depth is defined by

$$
G(\mathbf{x}; \boldsymbol{\xi}) = \frac{1}{r} + \frac{1}{r'} + \frac{2K}{\pi} \int_0^{\infty} dk \; \frac{e^{k(z+\zeta)}}{k - K} J_0(kR)
$$
(12.14)

$$
r^{2} = (x - \xi)^{2} + (y - \eta)^{2} + (z - \zeta)^{2}
$$
\n(12.15)

$$
r'^2 = (x - \xi)^2 + (y - \eta)^2 + (z + \zeta)^2,
$$
\n(12.16)

where  $J_0(x)$  is the Bessel function of zero order. In finite depth, the Green function is defined by

$$
G(\mathbf{x}; \xi) = \frac{1}{r} + \frac{1}{r''} + 2 \int_0^\infty dk \, \frac{(k + K) \cosh k(z + H) \cosh k(\zeta + H)}{k \sinh kH - K \cosh kH} \, e^{-kH} J_0(kR) \tag{12.17}
$$

$$
(r'')^{2} = (x - \xi)^{2} + (y - \eta)^{2} + (z + \zeta + 2H)^{2}.
$$
 (12.18)

In both expressions (12.14) and (12.17) the Fourier k−integration is indented above the pole on the real axis in order to enforce the radiation condition. Efficient algorithms for the evaluation of the infinite and finite-depth wave-source potentials and their spatial derivatives, have been developed in [1] and [11]. These algorithms are coded in the subroutines VGRN00 and HGRN00 which are included in WAMIT. (These subroutines supersede the earlier versions of the subroutines FGRN89, HGRN89 and IGRN89 or VGRN94, HGRN94, VGRN98 and HGRN98.)

Special attention must be given to the singular components of the Green function for small values of r, r' and r''. The source-like singularities  $1/r$ ,  $1/r'$  and  $1/r''$  and their normal derivatives can be integrated analytically over a quadrilateral panel, as described in [2]. In addition, the ascending series expansion of the wave source potential for small values of  $r'$ (Ref. [1], eq.(5)), reveals the presence of the logarithmic singularity,

$$
G(\mathbf{x}; \boldsymbol{\xi}) = \frac{1}{r} + \frac{1}{r'} - 2K \log K(r' + |z + \zeta|) + O(1),\tag{12.19}
$$

(The derivation of this result in [1] is for the infinite-depth case, but it can be shown from the analysis of the finite-depth case in the same reference that the same singularity applies.) Provision has been made in WAMIT to permit the logarithmic singularity and its derivatives to be integrated analytically in the solution of the integral equations when the source and field points are close to each other and to the free surface. Further details are given in Section 12.4.

### **12.3 INTEGRAL EQUATIONS FOR THE SOURCE FORMU-LATION**

In this Section a brief description is given of the source distribution method, which is used to derive the fluid velocity components on the body surface in the low-order method. The velocity are required to evaluate the mean second-order pressure, from which the mean drift forces and moments can be evaluated in the manner described in Section 12.7.

In source distribution method, the velocity potential is expressed by a distribution of sources only

$$
\varphi(\mathbf{x}) = \iint_{S_b} \sigma(\xi) G(\mathbf{x}; \xi) d\xi
$$
\n(12.20)

After discretizing the body boundary with plane panels with constant source strength on each panel, the potential can be expressed by

$$
\varphi(\mathbf{x}_i) = \sum_{j=1}^{N} \sigma(\mathbf{x}_j) \iint_{S_j} G(\mathbf{x}_i; \boldsymbol{\xi}) d\boldsymbol{\xi}
$$
 (12.21)

Denote the normal vector as  $\vec{n}$  and the two tangential unit vectors as  $\vec{s}$  and  $\vec{t}$  on each panel. The three components of the velocity are then given in the  $(\vec{n},\vec{s},t)$  coordinate system as follows:

$$
\varphi_n(\mathbf{x}_i) = 2\pi\sigma(\mathbf{x}_i) + \sum_{j=1}^N \sigma(\mathbf{x}_j) \iint_{S_j} G_n(\mathbf{x}_i; \boldsymbol{\xi}) d\boldsymbol{\xi}
$$
(12.22)

$$
\varphi_s(\mathbf{x}_i) = \sum_{j=1}^N \sigma(\mathbf{x}_j) \iint_{S_j} G_s(\mathbf{x}_i; \boldsymbol{\xi}) d\boldsymbol{\xi}
$$
 (12.23)

$$
\varphi_t(\mathbf{x}_i) = \sum_{j=1}^N \sigma(\mathbf{x}_j) \iint_{S_j} G_t(\mathbf{x}_i; \boldsymbol{\xi}) d\boldsymbol{\xi}
$$
 (12.24)

### **12.4 DISCRETIZATION OF THE INTEGRAL EQUATIONS IN THE LOW-ORDER METHOD (ILOWHI=0)**

The mean position of the body wetted surface is approximated by a collection of quadrilaterals. Each quadrilateral is defined by four vertices, lying on the body surface. Their Cartesian coordinates are input to WAMIT. They are numbered in the counter-clockwise direction when the panel is viewed from the fluid domain. Instructions on how to input the vertex coordinates are given in Chapter 5.

In general the quadrilaterals defined above are not plane, but if a sufficiently fine discretization is used for a boundary surface with continuous curvature, each element will approach a plane surface. In this circumstance a plane approximation of the general quadrilateral is defined by the midpoints of each side, which always lie in the same plane. Each *panel* is defined by projecting the four vertices onto this plane. If the coordinates of two adjacent vertices coincide, the quadrilateral panel reduces to a triangular panel.

For bodies of general shape, gaps may exist between panels. Experience suggests that they do not significantly affect the accuracy of the velocity potential and the hydrodynamic forces.

The radiation and diffraction velocity potentials are taken to be constant over each panel. The discretization errors associated with the selection of plane panels and a piecewise constant variation of the velocity potential are of the same order, if the integration of the singular components of the wave source potential over the panels are carried out with sufficient accuracy.

Based on this discretization, the continuous integral equations (12.11) and (12.12) can be reduced to a set of linear simultaneous equations for the values of the velocity potentials over the panels. For the radiation potentials we obtain

$$
2\pi\varphi(\mathbf{x}_i) + \sum_{k=1}^{N} D_{ik}\varphi_k = \sum_{k=1}^{N} S_{ik} \left(\frac{\partial\varphi}{\partial n}\right)_k, \qquad (12.25)
$$

where  $i = 1, \ldots, N, N$  being the number of panels. For the total diffraction potential

$$
2\pi\varphi(\mathbf{x}_i) + \sum_{k=1}^{N} D_{ik}\varphi_k = 4\pi\varphi_0(\mathbf{x_i}).
$$
\n(12.26)

The matrices  $D_{ik}$  and  $S_{ik}$  are defined by

$$
D_{ik} = \iint_{s_k} \frac{\partial G(\xi, \mathbf{x}_i)}{\partial n_\xi} d\xi,\tag{12.27}
$$

$$
S_{ik} = \iint_{s_k} G(\xi, \mathbf{x_i}) d\xi, \qquad (12.28)
$$

where  $s_k$  denotes the surface of the k-th panel. The 'collocation' points  $\mathbf{x}_i$ , where the integral equations are enforced, are located at the panel centroids.

The rest of this section describes the computation of the influence coefficients  $D_{ik}$  and  $S_{ik}$ .

If the index IDIAG=0 in the potential control file (see Section 3.1), the characteristic length scale  $DIAG(2)$  for a given panel is equal to the square root of its area; if  $IDIAG=1$ ,  $DIAG(2)$  is equal to the length of the largest diagonal of the panel. The setting of the index IDIAG applies to all the panels. The selection IDIAG=1 is more conservative, and results in an increase in the number of pairs of panels for which the Rankine singularities are integrated analytically. The Rankine and logarithmic singularities of the wave source potential are subtracted and integrated analytically over the panels if the distance between the centroids of the i–th and j–th panels is less than  $10\times\text{DIAG}(2)$ . This comparison is based on the maximum DIAG(2) of the pair of panels. Assuming that the collocation point is located on the i−th panel, it is reflected about the free surface and the bottom (if present). The distance of its reflections from the centroid of the  $j$ -th panel are denoted by r' (above the free surface) and r'' (below the bottom). The integrals of the  $1/r'$  and  $1/r''$  singularities are evaluated as for the  $1/r$  singularity, using analytic integration over the j–th panel, when these distances are less than  $10\times\text{DIAG}(2)$ . When the index ILOG=1 the logarithmic singularity is subtracted and integrated analytically along with  $1/r'$ . When any of the Rankine and logarithmic singularities is not subtracted and integrated analytically, it is incorporated in the evaluation of the wave source potential by VGRN00.

The index ILOG, also set in the potential control file, controls the analytical integration of the logarithmic singularity. When  $ILOG=1$ , the logarithmic singularity is subtracted and integrated analytically for the same pairs of panels for which the Rankine singularity  $1/r'$  is integrated analytically. When ILOG=0 the singularity is included in the evaluation of the wave-source potential and integrated by quadrature.

The integrals of the  $1/r$ ,  $1/r'$ ,  $\log[r' - (z + \zeta)]$  and  $1/r''$  singularities over the panels are frequency independent and are carried out once for all frequencies for the relevant pairs of panels. These integrals are stored in a file for use at each frequency. The evaluation of the Rankine integrals is accompanied by the set-up of an integer array of indices to indicate which singularities have been subtracted for each pair of panels. These indices are input to VGRN00, which in turn evaluates the appropriate component of the wave source potential.

The analytic integration of the Rankine source potentials and their derivatives follows the theory outlined in [2]. Depending on the radial distance to the field point, relative to the panel length-scale DIAG(2), the evaluations are performed either from the exact formulation or from multipole expansions including either second- or fourth-moments of the panel area. The radial distances for transitions between these three algorithms are based on the requirement of six-decimal relative accuracy. The formulae used for the analytic integration of the logarithmic singularity are derived in [6].

The integration over each panel of the regular part of the wave source potential (evaluated in VGRN00) is carried out by quadrature. Two alternative quadrature formulae are used in WAMIT, depending on the input parameter IQUAD. If IQUAD= 0 the centroid integration formula is used, where the integral over each panel is approximated by multiplying the value of the integrand at the centroid by the panel area. If IQUAD= 1 the Gauss integration formula is used with four nodes and corresponding weights over each panel, by mapping their surface to a unit square using a bilinear transformation. The wave source potential can be integrated over the panels by either method. When the centroid integration is selected, WAMIT exploits the symmetry of the wave source potential with respect to the position of the source and field points to evaluate the wave source potential once for each pair of panels. Thus, if there are N panels and no planes of symmetry,  $N^2/2$  calls are made to VGRN00. The selection of the four-node Gauss quadrature formula requires  $4N<sup>2</sup>$  calls to VGRN00 since the wave source potential symmetries cannot be utilized. For a sufficiently large number of panels, the use of the centroid integration has been found to be sufficiently accurate, and is recommended.
## **12.5 DISCRETIZATION OF THE INTEGRAL EQUATIONS IN THE HIGHER-ORDER METHOD (ILOWHI=1)**

The mean body surface is defined by 'patches', as explained in Chapter 6. Each patch must be a smooth continuous surface. The Cartesian coordinates  $\mathbf{x} = (x, y, z)$  of a point on the patch are expressed in term of two parametric coordinates  $\mathbf{u} = (u, v)$ . The latter is normalized so that they vary in  $\pm 1$ . Details of geometric description of the body surface are provided in Section 6.1.

The velocity potential on each patch is represented by a product of B-spline basis functions  $U(u)$  and  $V(v)$  as shown in equation (6.4). The total number of B-spline basis functions on each patch is  $M_u$  times  $M_v$ .

Upon substituting equations  $(6.3)$  and  $(6.4)$ ,  $(12.11)$  can be expressed in a form

$$
2\pi \sum_{m=1}^{M_v} \sum_{l=1}^{M_u} (\phi_j)_k \mathbf{U}_k(\mathbf{u}_f) + \sum_{n=1}^{N_p} \iint d\mathbf{u} \sum_{m=1}^{M_v} \sum_{l=1}^{M_u} (\phi_j)_k \mathbf{U}_k(\mathbf{u}) \frac{\partial G(\mathbf{u}; \mathbf{u_f})}{\partial n(\mathbf{u})} J(\mathbf{u})
$$
  

$$
= \sum_{n=1}^{N_p} \iint d\mathbf{u} \frac{\partial \phi_j}{\partial n}(\mathbf{u}) G(\mathbf{u}; \mathbf{u_f}) J(\mathbf{u}) \qquad (12.29)
$$

where,  $\mathbf{U}_k = U_l(u)V_m(v)$ ,  $\iint d\mathbf{u} = \int_0^1$  $\int_{-1}^{1} dv \int_{-1}^{1} du$ ,  $J(\mathbf{u})$  is Jacobian and  $N_p$  denotes the number of patches.

Following the Galerkin method,  $(12.29)$  is multiplied by  $U_i$  and integrated over each patch. This results in the linear system

$$
2\pi d_{ik}^H(\phi_j)_k + \sum_{k=1}^N D_{ik}^H(\phi_j)_k = S_i^H
$$
\n(12.30)

for the radiation potential. Similarly, from (12.12), we obtain

$$
2\pi d_{ik}^H(\phi_D)_k + \sum_{k=1}^N D_{ik}^H(\phi_D)_k = I_i^H
$$
\n(12.31)

for the diffraction potential.

In the above equations,  $(\phi_i)_k$  and  $(\phi_D)_k$  are unknown coefficients of basis function for the radiation and diffraction potentials, respectively. The matrices  $d_{ik}^H$  and  $D_{ik}^H$  and vectors  $S_i^H$  and  $I_i^H$  are defined by

$$
d_{ik}^H = \iint d\mathbf{u}_f \mathbf{U}_i(\mathbf{u}_f) \mathbf{U}_k(\mathbf{u}_f)
$$
 (12.32)

$$
D_{ik}^{H} = \iint d\mathbf{u}_f \mathbf{U}_i(\mathbf{u}_f) \iint d\mathbf{u} \mathbf{U}_k(\mathbf{u}) \frac{\partial G(\mathbf{u}; \mathbf{u}_f)}{\partial n(\mathbf{u})} J(\mathbf{u})
$$
(12.33)

$$
S_i^H = \iint d\mathbf{u}_f \mathbf{U}_i(\mathbf{u}_f) \iint d\mathbf{u} \frac{\partial \phi_j}{\partial n}(\mathbf{u}) G(\mathbf{u}; \mathbf{u}_f) J(\mathbf{u})
$$
(12.34)

$$
I_i^H = \iint d\mathbf{u}_f \mathbf{U}_i(\mathbf{u}_f) \varphi_0(\mathbf{u}_f)
$$
 (12.35)

As explained in Chapter 6, a set of B-spline basis functions is defined by the order of the polynomial  $(K_u$  and  $K_v$ ) and the number of panels  $(N_u$  and  $N_v)$ . In general, the basis function has nonzero value over a part of the patch. For example,  $U_l(u)V_m(v)$  is nonzero on the panels from  $l - K_u + 1$ - (or 1, if  $l - K_u + 1 < 1$ ) to *l*-th panels (or  $N_u$ , if  $l > N_u$ ) in u and  $m - K_v + 1$ - (or 1, if  $m - K_v + 1 < 1$ ) to m-th (or  $N_v$ , if  $m > N_v$ ) panels in v.

The integration in  $\mathbf{u}_f$  over each panel is referred to as the 'outer' integration. This is carried out by Gauss-Legendre quadrature. The order of the quadrature is specified by the input parameters IQUO and IQVO in the SPL file, for  $u$  and  $v$  respectively, or by the parameter IQUADO in CONFIG.WAM. The order of the basis functions are specified by the parameters KU and KV in the SPL file, or KSPLIN in CONFIG.WAM.

The inner integrations in **u** in equations (12.33) and (12.34) are carried out as described below, for each abscissa of the Gaussian quadrature for the outer integral,  $\mathbf{u}_f$ .

The integration of the regular part of the wave source potential (evaluated in VGRN00) is carried out by Gauss-Legendre quadrature. The order of the inner quadrature is specified by the input parameters IQUI and IQVI in the SPL file or by the parameter IQUADI in CONFIG.WAM. Numerical tests suggest that the order of the quadrature should be one order higher than the order of the basis function.

The integrals involving the Rankine source and normal dipole are evaluated in the manner explained next. If the field point  $\mathbf{u}_f$  is on the panel, the integrand is singular at this point. Otherwise the integrand is regular throughout the domain of the panel. In the singular case, the panel is subdivided into a small square subdomain centered at the field point  $\mathbf{u}_f$ , and one or more rectangular subdivisions adjoining the square as required to cover the remainder of the panel. The integrals over the latter subdivisions are treated in the same manner as for the other panels where the integrand is regular.

The integrals where the integrand is regular are evaluated by Gauss-Legendre quadrature. If the field point is near the panel, the panel is subdivided into four smaller panels. This subdivision is repeated until the size of the subdivided panel is less than a prescribed multiple of the physical distance from  $\mathbf{u}_f$  to the centroid of the panel. For this purpose the size of the panel is defined as the maximum physical length from the center of the panel to its four vertices. The maximum size permitted without further subdivision is panel to its four vertices. The maximum size permitted without further subdivision is  $1/\sqrt{2.25} = 2/3$ . In some cases a large number of subdivisions are required, particularly when  $\mathbf{u}_f$  is close to the sides or vertices of the panel. In this case, the program terminates subdivision after the domain is subdivided into 2048 subdomains. The program issues a warning message to the monitor and error log file but continues without interruption. Experience indicates that this warning message is most likely to occur when the mapping of a physical surface onto a patch is singular, as at the poles of a spherical or spheroidal surface, and that the accuracy of most relevant hydrodynamic outputs are not affected significantly by this problem.

The singular integral over the square subdomain centered at  $\mathbf{u}_f$  is explained below. The integration of the dipole is defined in the 'principal-value' sense excluding a vanishingly small area around the origin. With this definition for the dipole integral, both the source and dipole distributions can be evaluated in a same manner.

After an appropriate normalization of the length and use of a local coordinates with the origin at  $(u_f, v_f)$ , the integral takes a form

$$
I = \int_{-1}^{1} \int_{-1}^{1} \frac{A(u, v)}{|\mathbf{x}(u, v)|} du dv
$$
 (12.36)

where  $A(u, v)$  is regular function.  $|\mathbf{x}(u, v)|$  is the distance between the source and field points in physical space.

For simplicity, we consider only a case where  $|\frac{\partial \mathbf{x}}{\partial u}| = 1$ ,  $|\frac{\partial \mathbf{x}}{\partial v}| = 1$  and  $\frac{\partial \mathbf{x}}{\partial u} \cdot \frac{\partial \mathbf{x}}{\partial v}$  $\frac{\partial u}{\partial v} = 0$ but the analysis below can be applied directly to the general case. Since  $|\mathbf{x}|/\sqrt{u^2+v^2}$  is regular and thus (12.36) can be expressed in the form

$$
I = \int_{-1}^{1} \int_{-1}^{1} \frac{f(u, v)}{\sqrt{u^2 + v^2}} du dv
$$
 (12.37)

where  $f(u, v)$  is regular.

The singularity at the origin is removed by subdividing the square domain into 4 isosceles triangles with a common vertex at the origin and evaluating the integral separately over each triangle. For example, the integral over a triangle with a side on  $u = 1$  is

$$
I^{(1)} = \int_0^1 du \int_{-u}^u dv \frac{f(u, v)}{\sqrt{u^2 + v^2}}
$$
 (12.38)

After the change of variables  $u = p$ ,  $v = pq$ , we have

$$
I^{(1)} = \int_0^1 dp \int_{-1}^1 dq \frac{f(p, pq)}{\sqrt{1 + q^2}}
$$
 (12.39)

After adding the contributions from other three triangles, we have

$$
I = \int_{-1}^{1} dp \int_{-1}^{1} dq \frac{f(p, pq) + f(pq, p)}{\sqrt{1 + q^2}}
$$
(12.40)

Next we remove the square root function from (12.40). By change of the variables  $q = \sinh(as)$ , we have

$$
I = a \int_{-1}^{1} dp \int_{-1}^{1} ds f(p, p \sinh as) + f(p \sinh as, p)
$$
 (12.41)

where  $a = \sinh^{-1}1$ . The integral (12.41) is evaluated by applying the Gauss-Legendre quadrature in p and s coordinates.

The integral of the log singularity in the free-surface component of the source potential can be evaluated either in a similar manner as for the Rankine source, or together with the regular part of the wave source potential. The index ILOG, set in the potential control file or in CONFIG. WAM controls these options. When  $ILOG=1$ , the logarithmic singularity is subtracted from the wave-source potential and integrated separately. When  $ILOG=0$ it is included in the evaluation of the wave-source potential and integrated by the same quadrature.

#### **12.6 SOLUTION OF THE LINEAR SYSTEMS**

The procedure used to solve the linear systems  $(12.25-6)$  or  $(12.30-1)$  is essentially the same. The dimension of these linear systems is denoted by NEQN (number of equations). In the low-order method NEQN is the same as the number of panels. In the higher-order method NEQN depends on the number of patches, panels, and on the order of the basis functions, as explained in Section 12.5.

If the body geometry has one or two planes of symmetry, half or a quarter of its wetted surface is represented with panels, respectively. Each of the radiation potentials is symmetric or anti-symmetric with respect to the symmetry planes, depending on the rigid-body mode, and the diffraction potential is decomposed into similar components. Thus for one or two planes of symmetry either two or four separate components of the diffraction problem are defined on the basis of their symmetry or anti-symmetry with respect to the xand y-planes. With this decomposition the dimensions of all linear systems are the same as NEQN.

Flow symmetries and anti-symmetries are enforced in the solution of the integral equations by the method of images. The collocation point  $\mathbf{x}_i$  in the argument of the wave source potential, is reflected about the geometry symmetry planes accompanied by a multiplication by  $+1$  or  $-1$  for symmetric and antisymmetric flow, respectively.

To avoid unnecessary computations, the architecture of WAMIT permits the analysis of any desired sub-set of the rigid-body modes and of the corresponding diffraction components, based on the settings of the MODE(I) indices in the potential control file (see Section 3.1). For example, if only the heave mode is specified in conjunction with the solution of the diffraction problem, and if there are planes of symmetry, only the symmetric component of the diffraction potential is evaluated. For this reason it is necessary to specify the complete diffraction solution (IDIFF $= 1$ ) to evaluate field data (free surface elevation, pressure, and fluid velocity) or to evaluate the drift forces.

With the default value of the input parameter ISOLVE=0, WAMIT solves the linear systems in the radiation and diffraction problems by means of a special out-of-core iterative solver. The maximum number of iterations is controlled by the parameter MAXITT in the config.wam file (Section 3.7), with the default value equal to 35. When convergence is not archived within the limit, a warning message is printed to the on monitor, and the computation continues without interruption. If the number of iterations displayed in the output is equal to MAXITT, this also indicates that convergence does not occur.

A supplementary direct solver for the linear systems may be used for the case for which the iterative solver is nonconverging or slowly converging. It is based on standard Gauss reduction, with partial pivotting. The LUD algorithm is employed for efficiency in solving several linear systems simultaneously, with different right-hand sides. The direct solver also can be used to confirm the iterative solution, and in cases where the number of equations (NEQN) is relatively small the direct solver can result in reduced computing time, particularly if the number of right-hand sides is large.

WAMIT also includes a block-iterative solver to provide increased options in the solution of the linear system. This solver is based on the same algorithm as the iterative solver, but the local LU decompositions are performed for specified blocks adjacent to the main diagonal. At each iteration the back substitution is performed for each block, at each stage of iterations. This accelerates the rate of convergence, and as the dimension of the blocks increases the limiting case is the same as the direct solver. The opposite limit is the case when the dimension of the blocks is one, which is the result of setting ISOLVE=NEQN; in this case the result is identical to using the iterative solver without blocks (ISOLVE=0).

The convergence of the iterative method is quite different for the low- and higher-order methods. The primary reason for the slow convergence of the higher-order method is that the linear system loses diagonal dominance as the order of basis function increases as shown in the expression for  $d_{ik}^H$  in (12.32).

Usually in the low-order method the number of iterations required to obtain convergence is in the range 10-20, and the iterative solver is most effective. In the higher-order method experience indicates that the convergence rate is reduced, and it is generally advisable to use the direct solver (ISOLVE= 1) or, in cases where NEQN is very large, the blockiterative solver (ISOLVE> 1). For special problems where hydrodynamic resonances occur, the convergence rate is reduced and it is necessary to use the direct or block-iterative solver also with the low-order method.

Experience using the low-order method has shown that slow convergence is infrequent, and limited generally to special applications where there either is a hydrodynamic resonance in the fluid domain, as in the gap between two adjacent barges, or in the non-physical domain exterior to the fluid volume. An example of the latter is a barge of very shallow draft, where the irregular frequencies are associated with non-physical modes of resonant wave motion inside the barge. These types of problems can often be overcome by modifying the arrangement of the panels or increasing the number of panels.

For the low-order method various convergence tests have been published in References 5, 6, 9, 10 and 12, based on applications of WAMIT. The accuracy of the evaluated quantities has been found to increase with increasing numbers of panels, thus ensuring the convergence of the discretization scheme. The condition number of the linear systems is relatively insensitive to the order of the linear systems, and sufficiently small to permit the use of single-precision arithmetic. Convergence tests for the higher-order method are reported in References 18, 19, 20, 24 and 25.

## **12.7 MEAN DRIFT FORCE AND MOMENT BASED ON PRES-SURE INTEGRATION**

The instantaneous position vector  $(X)$  in an inertial coordinate system of the point fixed on the body fixed coordinate system  $(\vec{x})$  is given by

$$
\vec{X} = \vec{x} + \vec{\xi} + \vec{\alpha} \times \vec{x} + H\vec{x} \tag{12.42}
$$

For the present purpose we consider only the first order quantities of the translational modes  $\vec{\xi}$ , the rotational modes  $\vec{\alpha}$  and the velocity potential  $\phi$ . The roll-pitch-yaw sequence of rotations is adopted, and the transformation matrix is given by

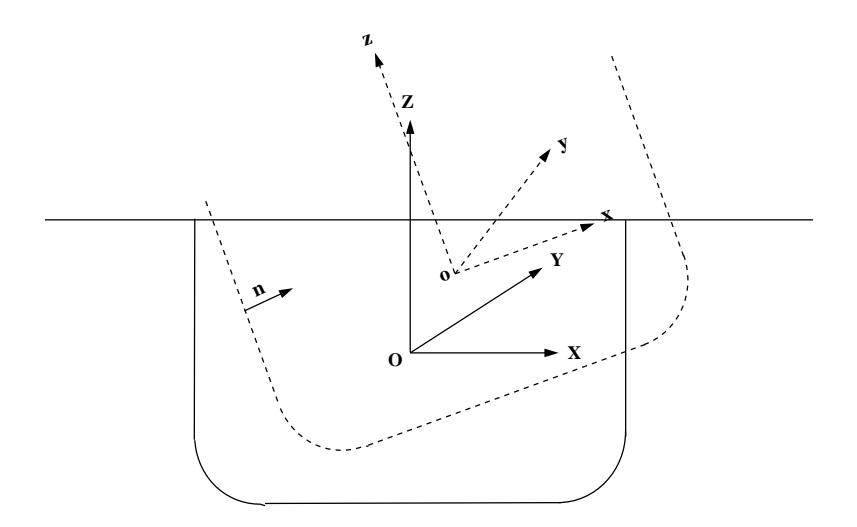

Figure 12.2: Coordinate systems fixed with respect to the body (dashed lines) and its mean position (solid lines)

$$
H = \frac{1}{2} \begin{pmatrix} -(\alpha_2^2 + \alpha_3^2) & 0 & 0\\ 2\alpha_1 \alpha_2 & -(\alpha_1^2 + \alpha_3^2) & 0\\ 2\alpha_1 \alpha_3 & 2\alpha_2 \alpha_3 & -(\alpha_1^2 + \alpha_2^2) \end{pmatrix}
$$
(12.43)

The normal vector in the inertial coordinate system can be expressed by

$$
\vec{N} = \vec{n} + \vec{\alpha} \times \vec{n} + H\vec{n} \tag{12.44}
$$

where  $\vec{n}$  is the normal vector on the body boundary in the body fixed coordinate system.

The pressure at the instantaneous position  $\vec{X}$  given in the equation (12.42) can be expressed by

$$
P = -\rho[g(z + Z_o) + (\phi_t + g(\xi_3 + \alpha_1 y - \alpha_2 x))
$$
  
 
$$
+ (\frac{1}{2}\nabla\phi \cdot \nabla\phi + (\vec{\xi} + \vec{\alpha} \times \vec{x}) \cdot \nabla\phi_t + gH\vec{x} \cdot \nabla z)]
$$
(12.45)

where  $Z_0$  is the vertical coordinate of O relative to the free-surface.

The mean forces and moments are obtained by time averaging the following expressions for the forces and moments:

$$
\vec{F}^{(2)} = \iint_{\tilde{S}_b} \vec{N} P ds \tag{12.46}
$$

$$
\vec{M}^{(2)} = \iint_{\tilde{S}_b} (\vec{X} \times \vec{N}) P ds \tag{12.47}
$$

In equations (12.46) and (12.47), the integrations are over the exact body wetted surface  $S_b$ .

After substituting (12.42), (12.44), and (12.45) and integrating the hydrostatic components,

$$
\vec{F}^{(2)} = \frac{1}{2}\rho g \int_{WL} \vec{n}'[\zeta^2 - 2\zeta(\xi_3 + \alpha_1 y - \alpha_2 x)]dl \n+ \frac{1}{2}\rho g \vec{k} \int_{WL} \frac{n_z}{\sqrt{1 - n_z^2}} [\zeta - (\xi_3 + \alpha_1 y - \alpha_2 x)]^2 dl \n- \rho \iint_{S_b} \vec{n} (\frac{1}{2} \nabla \phi \cdot \nabla \phi + (\vec{\xi} + \vec{\alpha} \times \vec{x}) \cdot \nabla \phi_t) ds \n+ \vec{\alpha} \times (-\rho \iint_{S_b} \vec{n} \phi_t ds) \n+ \vec{F}_S^{(2)}
$$
\n(12.48)

where  $\vec{F}_{S}^{(2)} = -\rho g A_{wp} [\alpha_1 \alpha_3 x_f + \alpha_2 \alpha_3 y_f + \frac{1}{2} (\alpha_1^2 + \alpha_2^2) Z_o] \vec{k}$ 

$$
\vec{M}^{(2)} = \frac{1}{2}\rho g \int_{WL} (\vec{x} \times \vec{n}') [\zeta^2 - 2\zeta(\xi_3 + \alpha_1 y - \alpha_2 x)] dl \n+ \frac{1}{2}\rho g \int_{WL} \frac{n_z}{\sqrt{1 - n_z^2}} (\vec{x} \times \vec{k}) [\zeta - (\xi_3 + \alpha_1 y - \alpha_2 x)]^2 dl \n- \rho \iint_{S_b} (\vec{x} \times \vec{n}) (\frac{1}{2} \nabla \phi \cdot \nabla \phi + (\vec{\xi} + \vec{\alpha} \times \vec{x}) \cdot \nabla \phi_t) ds \n- \rho \vec{\alpha} \times \iint_{S_b} (\vec{x} \times \vec{n}) \phi_t ds \n+ \vec{\xi} \times (-\rho \iint_{S_b} \vec{n} \phi_t ds) \n+ \vec{M}_S^{(2)}
$$
\n(12.49)

$$
\vec{M}_{S}^{(2)} = \rho g \{ \begin{aligned}\n & [\quad (\xi_{2}\alpha_{2} - \xi_{3}\alpha_{3})A_{wp}x_{f} - \xi_{2}\alpha_{1}A_{wp}y_{f} \\
 &+ \quad \alpha_{1}\alpha_{2}A_{wp}x_{f}Z_{o} - (\frac{3}{2}\alpha_{1}^{2} + \frac{1}{2}\alpha_{2}^{2})A_{wp}y_{f}Z_{o} \\
 &- \quad \xi_{2}\xi_{3}A_{wp} - \xi_{3}\alpha_{1}A_{wp}Z_{o} \\
 &+ \quad \alpha_{2}\alpha_{3}(L_{11} - L_{22}) - 2\alpha_{1}\alpha_{3}L_{12} \\
 &+ \quad \alpha_{1}\alpha_{2}\forall x_{b} - \frac{1}{2}(\alpha_{1}^{2} + \alpha_{3}^{2})\forall y_{b}]\vec{i} \\
 &[ \quad -\xi_{1}\alpha_{2}A_{wp}x_{f} + (\xi_{1}\alpha_{1} - \xi_{3}\alpha_{3})A_{wp}y_{f} \\
 &+ \quad (\frac{1}{2}\alpha_{1}^{2} + \frac{3}{2}\alpha_{2}^{2})A_{wp}x_{f}Z_{o} - \alpha_{1}\alpha_{2}A_{wp}y_{f}Z_{o} \\
 &+ \quad \xi_{1}\xi_{3}A_{wp} - \xi_{3}\alpha_{2}A_{wp}Z_{o} \\
 &+ \quad \alpha_{1}\alpha_{3}(L_{11} - L_{22}) + 2\alpha_{2}\alpha_{3}L_{12}\n\end{aligned}
$$

$$
+\frac{1}{2}(\alpha_2^2 + \alpha_3^2) \forall x_b \,|\vec{j}\} \tag{12.50}
$$

 $\zeta$  is the first order runup,  $A_{wp}$  is the waterplane area and  $\forall$  is the volume of the body. In addition  $(x_f, y_f)$  are the coordinates of the center of flotation,  $(x_b, y_b, z_b)$  are the coordinates of the center of buoyancy,  $(\vec{i}, \vec{j}, \vec{k})$  are positive unit vectors relative to the  $x, y, z$  coordinates, and  $L_{ij} = \int_{wp} x_i x_j ds$  denotes the moments of the waterplane area.

#### **12.8 REMOVAL OF IRREGULAR FREQUENCIES**

The irregular frequency effects are removed from the velocity potential and the source strength using the extended boundary integral equations. The details of discussion on the method are provided in Reference [8] and [16].

The extended boundary integral equation for the potential formulation (12.11) takes a form

$$
2\pi\varphi(\mathbf{x}) + \iint_{S_b} \varphi(\boldsymbol{\xi}) \frac{\partial G(\mathbf{x}; \boldsymbol{\xi})}{\partial n_{\xi}} d\boldsymbol{\xi} + \iint_{S_i} \varphi'(\boldsymbol{\xi}) \frac{\partial G(\mathbf{x}; \boldsymbol{\xi})}{\partial n_{\xi}} d\boldsymbol{\xi}
$$
  
= 
$$
\iint_{S_b} \frac{\partial \varphi(\boldsymbol{\xi})}{\partial n_{\xi}} G(\mathbf{x}; \boldsymbol{\xi}) d\boldsymbol{\xi} \qquad \mathbf{x} \in S_b
$$
(12.51)

$$
-4\pi\varphi'(\mathbf{x}) + \iint_{S_b} \varphi(\boldsymbol{\xi}) \frac{\partial G(\mathbf{x}; \boldsymbol{\xi})}{\partial n_{\xi}} d\boldsymbol{\xi} + \iint_{S_i} \varphi'(\boldsymbol{\xi}) \frac{\partial G(\mathbf{x}; \boldsymbol{\xi})}{\partial n_{\xi}} d\boldsymbol{\xi}
$$

$$
= \iint_{S_b} \frac{\partial \varphi(\boldsymbol{\xi})}{\partial n_{\xi}} G(\mathbf{x}; \boldsymbol{\xi}) d\boldsymbol{\xi} \qquad \mathbf{x} \in S_i
$$
(12.52)

Here  $\varphi(\mathbf{x})$  is the unknown velocity potential on the body surface  $S_b$  and  $\varphi'(\mathbf{x})$  is the nonphysical velocity potential on the interior free surface  $S_i$ .

The corresponding equation for the source formulation (12.22) takes a form

$$
2\pi\sigma(\mathbf{x}) + \iint_{S_b} \sigma(\xi) \frac{\partial G(\mathbf{x}; \xi)}{\partial n_x} d\xi + \iint_{S_i} \sigma(\xi) \frac{\partial G(\mathbf{x}; \xi)}{\partial n_x} d\xi = \frac{\partial \varphi(\xi)}{\partial n_x} \qquad \mathbf{x} \in S_b \tag{12.53}
$$

$$
-4\pi\sigma(\mathbf{x}) + \iint_{S_b} \sigma(\xi) \frac{\partial G(\mathbf{x}; \xi)}{\partial n_x} d\xi + \iint_{S_i} \sigma(\xi) \frac{\partial G(\mathbf{x}; \xi)}{\partial n_x} d\xi = \frac{\partial \varphi(\xi)}{\partial n_x} \qquad \mathbf{x} \in S_i \tag{12.54}
$$

## **12.9 INTEGRAL EQUATION FOR BODIES WITH THIN SUB-MERGED ELEMENTS**

Green's integral equations in Section 12.2 become singular as the thickness of the body (or part of the body) decreases. To avoid this singularity in the discretized problem, the panel size should be of the same order as the thickness, or smaller, in order to render the linear system well-conditioned. Thus the size of the linear system becomes large as the thickness decreases.

An alternative form, which is nonsingular, can be obtained from Green's integral equation for the limit when the thickness is zero. In this modified form of the integral equation, the velocity potential is represented by a distribution of dipoles only, without sources. The dipole strength is equal to the difference of the velocity potential on two opposite sides of the zero-thickness surface, denoted by  $\Delta\phi$  below.

If the body surface  $S_b$  consists partly of thin 'dipole' elements  $S_d$  and partly of conventional 'source' elements  $S<sub>s</sub>$  which are represented by both sources and dipoles, Green's integral equations (12.11-13) and the dipole distribution can be combined in the following form:

$$
2\pi\phi(\mathbf{x}) + \iint_{S_s} \phi G_{n_{\xi}} dS_{\xi} + \iint_{S_d} \Delta\phi G_{n_{\xi}} dS_{\xi} = \iint_{S_s} \phi_{n_{\xi}} G dS_{\xi}
$$
(12.55)

when  $\mathbf{x}$  is on the conventional body surface  $S_s$  and

$$
\iint_{S_s} \phi G_{n_{\xi}n_x} dS_{\xi} + \iint_{S_d} \Delta \phi G_{n_{\xi}n_x} dS_{\xi} = -4\pi \phi_{n_x} + \iint_{S_s} \phi_{n_{\xi}} G_{n_x} dS_{\xi}
$$
(12.56)

when **x** is on the surface of zero thickness  $S_d$ .

Instructions for using this option are in Sections 5.4 and 6.10. TEST09 and TEST21, described in Appendix A, are examples of its use.

It should be emphasized that thin dipole elements must be submerged, in contact with the fluid on both sides. A thin element which is in the plane of the free surface, and only in contact with the fluid on the lower side, should be considered as part of the conventional surface  $S_s$ .

### **12.10 MEAN DRIFT FORCE AND MOMENT USING CON-TROL SURFACE**

The mean drift force and moment are evaluated by one the following two alternatives depending on the value of ICTRSURF in the CFG file.

Alternative 1:

Π

$$
\vec{F}^{(2)} = -\frac{1}{2}\rho g \int_{CL} \vec{n}' \zeta^2 dl - \rho g \vec{k} \int_{WL} \zeta \left[ (\vec{\xi} + \vec{\alpha} \times \vec{x}) \cdot \vec{n}' \right] dl
$$

+ 
$$
\frac{1}{2}\rho g \vec{k} \int_{WL} \frac{n_z}{\sqrt{1 - n_z^2}} [\zeta - (\xi_3 + \alpha_1 y - \alpha_2 x)]^2 dl
$$
  
\n-  $\rho \iint_{S_c} [\nabla \phi \frac{\partial \phi}{\partial n} - \frac{1}{2} \vec{n} (\nabla \phi \cdot \nabla \phi)] ds$   
\n+  $\rho \vec{k} \iint_{S_f} (\zeta \frac{\partial \phi_t}{\partial z} + \frac{1}{2} \nabla \phi \cdot \nabla \phi) ds + \vec{F}_S^{(2)}$  (12.57)

$$
\vec{M}^{(2)} = -\frac{1}{2}\rho g \int_{CL} (\vec{x} \times \vec{n}') \zeta^2 dl - \rho g \int_{WL} \zeta [(\vec{\xi} + \vec{\alpha} \times \vec{x}) \cdot \vec{n}'] (\vec{x} \times \vec{k}) dl \n+ \frac{1}{2}\rho g \int_{WL} \frac{n_z}{\sqrt{1 - n_z^2}} (\vec{x} \times \vec{k}) [\zeta - (\xi_3 + \alpha_1 y - \alpha_2 x)]^2 dl \n- \rho \int_{S_c} [(\vec{x} \times \nabla \phi) \frac{\partial \phi}{\partial n} - \frac{1}{2} (\vec{x} \times \vec{n}) (\nabla \phi \cdot \nabla \phi)] ds \n+ \rho \int_{S_f} (\vec{x} \times \vec{k}) (\zeta \frac{\partial \phi_t}{\partial z} + \frac{1}{2} \nabla \phi \cdot \nabla \phi) ds + \vec{M}_S^{(2)}
$$
\n(12.58)

Alternative 2:

$$
\vec{F}^{(2)} = \frac{1}{2}\rho g \int_{WL} \vec{n}' \zeta^2 dl - \rho g \int \int_{S_f} \zeta \nabla' \zeta ds \n- \rho g \vec{k} \int_{WL} \zeta [(\vec{\xi} + \vec{\alpha} \times \vec{x}) \cdot \vec{n}'] dl \n+ \frac{1}{2}\rho g \vec{k} \int_{WL} \frac{n_z}{\sqrt{1 - n_z^2}} [\zeta - (\xi_3 + \alpha_1 y - \alpha_2 x)]^2 dl \n- \rho \int \int_{S_c} [\nabla \phi \frac{\partial \phi}{\partial n} - \frac{1}{2} \vec{n} (\nabla \phi \cdot \nabla \phi)] ds \n+ \rho \vec{k} \int \int_{S_f} (\zeta \frac{\partial \phi_t}{\partial z} + \frac{1}{2} \nabla \phi \cdot \nabla \phi) ds + \vec{F}_S^{(2)}
$$
\n(12.59)

$$
\vec{M}^{(2)} = \frac{1}{2}\rho g \int_{WL} (\vec{x} \times \vec{n}') \zeta^2 dl - \rho g \int_{S_f} \zeta (\vec{x} \times \nabla' \zeta) ds \n- \rho g \int_{WL} \zeta [(\vec{\xi} + \vec{\alpha} \times \vec{x}) \cdot \vec{n}'] (\vec{x} \times \vec{k}) dl \n+ \frac{1}{2}\rho g \int_{WL} \frac{n_z}{\sqrt{1 - n_z^2}} (\vec{x} \times \vec{k}) [\zeta - (\xi_3 + \alpha_1 y - \alpha_2 x)]^2 dl \n- \rho \int_{S_c} [(\vec{x} \times \nabla \phi) \frac{\partial \phi}{\partial n} - \frac{1}{2} (\vec{x} \times \vec{n}) (\nabla \phi \cdot \nabla \phi)] ds \n+ \rho \int_{S_f} (\vec{x} \times \vec{k}) (\zeta \frac{\partial \phi_t}{\partial z} + \frac{1}{2} \nabla \phi \cdot \nabla \phi) ds + \vec{M}_S^{(2)}
$$
\n(12.60)

In these equations  $S_c$  is the submerged part of the control surface,  $S_f$  is the part of the control surface on the free surface,  $WL$  is the body waterline and  $CL$  is the common boundary of  $S_c$  and  $S_f$ .  $\vec{n}'$  denotes the two-dimensional normal vector in the horizontal plane on the body waterline, pointing into the body,  $\nabla'$  is the gradient in the horizontal plane, and  $\vec{k}$  is the unit vector pointing vertically upward.  $\vec{F}_S^{(2)}$  and  $\vec{M}_S^{(2)}$  are the same as those in the equation (12.48) and (12.49). The derivations of the equations (12.57-12.60) from (12.48-12.49) are given in Reference [28].

#### **12.11 INTERNAL TANK EFFECTS**

The solution for the velocity potential in each tank, and the resulting forces and moments, are computed in a similar manner as for the exterior domain outside the body or bodies. Since there is no diffraction potential to consider, the velocity potential  $\phi$  in each tank is

$$
\phi = i\omega \sum \xi_j \phi_j \tag{12.61}
$$

and the first-order pressure at a fixed point on the tank surface is given by

$$
P = -\rho g (z - Z_T + \xi_3 + \alpha_1 y - \alpha_2 x) - \rho \phi_t \tag{12.62}
$$

Here  $Z_T$  is the vertical coordinate of the tank free surface above the origin.

The solution for the velocity potential  $\phi$  in each tank is computed simultaneously with the potential in the exterior fluid domain outside the hull, using one extended linear system which includes all of the fluid domains (exterior plus interior of all tanks). The principal modification is to impose the condition that there is no influence between the separate fluid domains. Thus the elements in the extended influence coefficient matrix are set equal to zero if the row and column correspond to different domains. Further details are given in Reference [27].

The force and moment exerted by the tank fluid on the vessel are given by

$$
\mathbf{F} = \iint_{S_T} P \mathbf{N} dS = \iint_{S_T} P(\mathbf{n} + \alpha \times \mathbf{n}) dS
$$
 (12.63)

$$
\mathbf{M} = \iint_{S_T} P(\mathbf{X} \times \mathbf{N}) dS = \iint_{S_T} P(\mathbf{x} + \xi + \alpha \times \mathbf{x}) \times (\mathbf{n} + \alpha \times \mathbf{n}) dS \qquad (12.64)
$$

where **n** is the normal pointing out of the tank (away from the fluid domain of the tank) and double integrals are over the submerged surface of the tank.

After some vector analysis these equations give relations similar to (12.46-12.47) for the contributions from the hydrostatic pressure:

$$
C_T(3,3) = \rho g \int \int_{S_T} n_3 dS
$$

$$
C_T(3,4) = \rho g \int \int_{S_T} y n_3 dS
$$

$$
C_T(3,5) = -\rho g \int \int_{S_T} x n_3 dS
$$
  
\n
$$
C_T(4,4) = \rho g \int \int_{S_T} y^2 n_3 dS - \rho g \forall_T z_c
$$
  
\n
$$
C_T(4,5) = -\rho g \int \int_{S_T} x y n_3 dS
$$
  
\n
$$
C_T(4,6) = \rho g \forall_T x_c
$$
  
\n
$$
C_T(5,5) = \rho g \int \int_{S_T} x^2 n_3 dS - \rho g \forall_T z_c
$$
  
\n
$$
C_T(5,6) = \rho g \forall_T y_c
$$

All other elements of the matrix  $C_T$  are equal to zero. Here

$$
\forall_T = \text{VOLTANK}(1) = \int\!\!\int_{S_T} x n_1 dS
$$
\n
$$
\forall_T = \text{VOLTANK}(2) = \int\!\!\int_{S_T} y n_2 dS
$$
\n
$$
\forall_T = \text{VOLTANK}(3) = \int\!\!\int_{S_T} (z - Z_T) n_3 dS
$$
\n
$$
x_c = \frac{1}{2\forall_T} \int\!\!\int_{S_T} x^2 n_1 dS
$$
\n
$$
y_c = \frac{1}{2\forall_T} \int\!\!\int_{S_T} y^2 n_2 dS
$$
\n
$$
z_c = \frac{1}{2\forall_T} \int\!\!\int_{S_T} (z^2 - Z_T^2) n_3 dS
$$

Subroutine GEOMSTAT evaluates the hydrostatic parameters of the hull and tanks separately. Thus VOL,  $C(i,j)$  are evaluated for the hull ignoring tank patches/panels and their values are the same with or without tanks, as defined in Section 4.1. The corresponding tank parameters VOLTNK(1:3,1:NTANK) and CTANK(1:9,1:NTANK) are evaluated separately for each tank (the second index is omitted for simplicity of notation):

$$
CTANK(1) = \int \int_{S_T} n_3 dS
$$

$$
CTANK(2) = -\int \int_{S_T} xn_3 dS
$$

$$
CTANK(3) = \int \int_{S_T} yn_3 dS
$$

$$
CTANK(4) = \int \int_{S_T} x^2 n_1 dS
$$

$$
CTANK(5) = \int \int_{S_T} y^2 n_2 dS
$$

$$
CTANK(6) = \int \int_{S_T} (z^2 - Z_T^2) n_3 dS
$$

$$
CTANK(7) = \int \int_{S_T} x^2 n_3 dS
$$

$$
CTANK(8) = -\int \int_{S_T} xy n_3 dS
$$

$$
CTANK(9) = \int \int_{S_T} y^2 n_3 dS
$$

It is necessary to consider the implications of planes of symmetry with respect to the tanks. If all of the tanks are symmetric about a plane of symmetry, then it is appropriate to use that option (assuming the hull is also symmetric about the same plane). Thus, for example, for a hull with symmetry about  $y=0$ , and with all tanks symmetric about the same plane, it is appropriate to set  $IS(2)=1$ . But if there are two or more tanks along the x-axis,  $IS(1)=0$  is required. When planes of symmetry are appropriate, the following integrals (which are originally evaluated over one half or one quarter of the tank, with nonzero values), should be set equal to zero:

If IS(1)=1, CTANK(2) = 0, CTANK(4) = 0, CTANK(8) = 0 If IS(2)=1, CTANK(3) = 0, CTANK(5) = 0, CTANK(8) = 0

All other elements are multiplied by  $IMUL=2$  or 4 to account for the planes of symmetry, in the same manner as  $C(I,J)$ .

In GETIF, after CALL OPHEAD to output the hydrostatic matrix for the hull, the subroutine TANKFS is called when tanks are present. In TANKFS the following assignments are made for the hydrostatic restoring coefficients, where the extra terms added for the tanks are summed over all tanks associated with each body:

$$
C(3,3) = C(3,3) + (\rho_T/\rho) \text{CTANK}(1)
$$

$$
C(3,4) = C(3,4) + (\rho_T/\rho) \text{CTANK}(3)
$$

$$
C(3,5) = C(3,5) + (\rho_T/\rho) \text{CTANK}(2)
$$

$$
C(4,4) = C(4,4) + (\rho_T/\rho) \left[ \text{CTANK}(9) - \frac{1}{2} \text{CTANK}(6) \right]
$$

$$
C(4,5) = C(4,5) + (\rho_T/\rho) \text{CTANK}(8)
$$

$$
C(5,5) = C(5,5) + (\rho_T/\rho) \left[ \text{CTANK}(7) - \frac{1}{2} \text{CTANK}(6) \right]
$$

Also, if IALTFRC=2,

$$
C(4,6) = C(4,6) + \frac{1}{2}(\rho_T/\rho) \text{CTANK}(4)
$$

$$
C(5,6) = C(5,6) + \frac{1}{2}(\rho_T/\rho) \text{CTANK}(5)
$$

The extra terms in  $C(4, 6)$  and  $C(5, 6)$  are omitted for a freely-floating body since these are balanced by the vessel's corresponding buoyancy moments.

When tanks are present, the header of the output file frc.out includes nondimensional values of the tank volumes and the contributions from the tanks to  $C(3,3)$ ,  $C(3,4)$  and  $C(3, 5)$ .

Next consider the inertia forces and moments due to the body mass. If IALTFRC=1 the body mass  $m$  is calculated from VOL and all of the inertia coefficients are propotional to m. Since VOL is the total displaced volume of the hull, the static mass of the fluid in the tanks is included in  $m$ . However the same inertia effects are represented (more correctly for dynamic conditions) by the added mass of the tank, to be discussed below. For this reason, if IALTFRC=1, the mass matrix BFRCND is reduced by the sum  $\sum(\rho_T / \rho) \times \text{VOLTANK/VOLM}$ , where the sum is over all tanks. Likewise, the terms  $-mgz_q$ in the restoring coefficients  $C(4, 4)$  and  $C(5, 5)$  are reduced. If IALTFRC=2 these corrections are not made, and the external mass matrix should exclude the fluid in the tanks. If IALTFRC=1 the radii of gyration should be estimated ignoring the fluid in the tanks.

The added mass and damping coefficients are evaluated globally, by integrating the corresponding components of the pressure over both the external hull surface and the internal tank surfaces. The only modification for tank panels/patches is to multiply their contributions by RHOTANK, the relative density of the tank fluid compared to the external fluid. Since there is no radiation from the tanks, the damping coefficients should be zero. In test calculations they are generally very small, except near tank resonances. (A useful check is to verify that the damping coefficients of the hull with tanks are equal to the damping coefficients without tanks.)

Special attention is required for the vertical modes (heave, roll, pitch), where there is a fictitious hydrostatic contribution to the added mass. First consider heave, where the relevant boundary conditions are  $\phi_n = n_3$  on  $S_b$  and  $K\phi - \phi_z = 0$  on the free surface. Here  $K = \omega^2/g$ . Thus the heave potential is given by  $\phi_3 = z + 1/K$ , where z is a local vertical coordinate with its origin in the tank free surface. The heave added-mass coefficient is

$$
A_{33} = \rho \int \int_{S_T} n_3 \phi_3 dS = \rho \forall_T + C_T(3,3) / (gK)
$$
 (12.65)

Also derivable from the same potential are

П

$$
A_{34} = \rho \int \int_{S_T} (yn_3 - zn_2) \phi_3 dS = \rho \forall_T y_c + C_T(3, 4) / (gK)
$$
 (12.66)

$$
A_{35} = \rho \int \int_{S_T} (zn_1 - xn_3)\phi_3 dS = -\rho \forall_T x_c + C_T(3,5)/(gK)
$$
 (12.67)

Since  $\omega^2 = gK$ , the last terms are cancelled by the hydrostatic restoring coefficients. Thus, in the limit  $\omega \to 0$ , there are no contributions to the equations of motion for the LHS elements associated with the vertical force or vertical translation, as expected on physical grounds.

In the classical hydrostatic analysis of ships, the tank free-surface effect is evaluated by considering the second moments of the tank free surface about a local origin at the centroid of the free surface, whereas in the expressions for  $C_T$  these moments are about the global origin. This difference can also be explained in terms of the corresponding added mass coefficients, in an analogous manner to the analysis above.

## **Chapter 13**

# **THE F2T UTILITY**

The Fortran utility F2T (Frequency-to-Time-domain) is a post-processor to transform frequency-domain WAMIT output to time-domain impulse-response functions (IRFs). This program is intended to provide a utility which can be used for general purposes, based on standard WAMIT outputs. This program accepts as input all of the first-order (linear) outputs from WAMIT, including any combinations of Options 1-7 (added mass/damping, Haskind exciting forces, Diffraction exciting forces, RAO's, body pressures/velocities, fieldpoint pressures/velocities). In principle there are no restrictions regarding the numbers of rigid-body modes, generalized modes, or bodies. The computed IRFs are saved in output files which are analogous to the input files for each option and use the same filename extensions.

The Fourier transforms from the frequency-domain to the time-domain are evaluated in F2T by Filon numerical integration. This method provides relatively accurate results for large values of the time variable  $t$ . A fundamental requirement is that the frequencydomain data must be evaluated by WAMIT for a large number N of uniformly-spaced frequencies  $\omega_n$  where n=1,2,3,...,N. Special attention is necessary to ensure that the increment  $\Delta \omega = \omega_{n+1} - \omega_n$  is sufficiently small (to preserve the accuracy of the numerical integration) and that the highest finite frequency  $\omega_N$  is sufficiently large to span the physically-significant range of frequencies for the application (or from the mathematical standpoint, to ensure that the truncated Fourier integrals are reasonable approximations of the infinite integrals). In view of the need to include high frequencies in the WAMIT analysis it is usually advisable to use the irregular-frequency option  $\text{IRR=1}$ , unless the body is submerged or its waterplane area is very small. The requirement of accuracy over a broad range of frequencies means that either a large number of low-order panels should be used, or alternatively that the higher-order method is used with appropriate control of the panel subdivision indices NU,NV or the global parameter PANEL SIZE.

Reference [26] contains illustrative results from the use of F2T, including comparisons with the results from the time-domain panel program TiMIT.

#### **13.1 DEFINITIONS OF RADIATION AND DIFFRACTION OUTPUTS**

The outputs from WAMIT and F2T are considered to be of either the radiation or diffraction type, depending on whether they are caused by forced motions in calm water or by incident waves, respectively. The simplest physical distinction between these two types is in terms of the incident wave amplitude: if the response is proportional to the wave amplitude it is of the diffraction type, and vice versa.

The added-mass and damping coefficients (Option 1) are of the radiation type, whereas the exciting forces and RAO's (Options 2,3,4) are of the diffraction type. Except as noted in Section 13.5, the pressures and fluid velocities on the body (Option 5) and in the fluid (Options 6,7) are of the diffraction type, since these are defined in the WAMIT convention as total responses with the body free to respond (or fixed) in incident waves.

A fundamental distinction between the two types of outputs is in terms of their limits at infinite frequency or zero period. In this limit the radiation outputs are generally real and nonzero, corresponding to the added mass, pressure, and fluid velocity induced by forced motions of the body without wave effects on the free surface. Conversely, in the same limit there are no diffraction effects since the 'incident waves' have vanishingly small wavelength and cause no disturbance of either the body or the fluid.

When radiation IRFs are evaluated it is necessary to evaluate the corresponding frequencydomain coefficients for  $\omega_0 = 0$  and  $\omega_{N+1} = \infty$ , using the special instructions in the WAMIT User Manual (Section 3.1, page 3-9 of the V6.1 User Manual). Thus, in V6.1, two WAMIT runs are required. V6.1 also restricts the  $\omega_0 = 0$  and  $\omega_{N+1} = \infty$  evaluations to Option 1, so that V6.1 cannot be used with F2T to analyse radiation type outputs in Options 5,6,7. WAMIT V6.2 removes this restriction, and will also permit the analysis of all frequencydomain outputs to be made in a single run. To simplify the instructions below, Version 6.2 or higher is assumed, and instructions are given for making only one WAMIT run. (Users of V6.1 should make two separate runs, one for finite wave periods and one for zero and infinity, and for the latter only Option 1 should be specified.)

### **13.2 ACQUIRING INPUT DATA FOR F2T WITH WAMIT**

The frequency-domain input data for F2T is evaluated by WAMIT. The algorithms used to evaluate the Fourier transforms in F2T require that the input data is restricted to a uniformly-spaced set of frequencies  $\omega_n = n\Delta\omega$ , where  $(n=1,2,3,...,NPER)$ , augmented by the limiting frequencies 0 and  $\infty$ . In the WAMIT run this is done most easily by setting the parameter IPERIO $=2$  in the configuration file (inputs are radian frequencies), and by using the option to write the data -NPER and  $\omega_1$ ,  $\Delta \omega$  on the lines normally used to specify NPER and the array PER. The simplest procedure is to make one run, with  $\omega_1 = -\Delta\omega$ , so that both infinite and zero wave periods are included in the run. (Note in this case that NPER must include the total number of wave periods including zero and infinity.)

The input files used for the tests of the ISSC TLP can be regarded as an example. These

files are listed in Appendix A14a. They are essentially the same as for TEST14, with the exception of IPERIO=2 in TEST14.CFG, and the specification of the input frequencies.

When the input files to F2T are read, the data is sorted so that the frequencies are listed in ascending order, regardless of their order in the WAMIT output files. Thus the order of the periods (-1.0, 0.0) is irrelevant, and it is possible to patch together two or more separate sets of output files from WAMIT, e.g. one with a coarse set of wave frequencies and the other with intermediate frequencies, to provide a finer set, without concern regarding their order.

#### **13.3 HOW TO USE F2T**

The program F2T can be executed after the appropriate WAMIT output files are available. The user must specify the filenames of these files and a small number of input parameters, either interactively in response to appropriate runtime prompts or by preparing the special input file inputs.f2t. The following example of this special input file corresponds to the TEST14a test run described above:

```
header line for inputs.f2t control file, TLP example
TEST14a
0 0 1 (IRAD IDIFF NUMHDR)
0 0 0 (INUMOPT5 INUMOPT6 INUMOPT7)
0.2 100 (DT NT time step and number of time steps)
0 (IOUTFCFS, output both cosine and sine transforms)
43.125 9.80665 ULEN GRAV
```

```
\blacksquare
```
These inputs are described for each line as follows:

Line 1 is an ASCII header dimensioned CHARACTER\*72 as in most WAMIT input files. This line should be used to insert a brief description of the file.

Line 2 is a list of the filenames (not the extensions) of the primary and secondary WAMIT output files. F2T attempts to open all numeric output files with the same filenames, and includes all of these files in the analysis. Thus the determination of which options to be included depends on the available WAMIT output files. In this example where the TEST14.FRC control file was used as in the standard WAMIT test runs, Options 1,2,3,4 will be included in the F2T analysis. If all of the input data is included in the primary file it is not necessary to list other filenames. Additional secondary files can also be included, up to a maximum limit of 256 ASCII characters for the complete line. At least one blank space must be used to separate each filename.

Lines 3 and 4 contain the six WAMIT control parameters identified by the comments in parenthesis. These parameters must have the same values as in the WAMIT runs. (No distinction is made between  $IRAD, IDIFF=0$  or 1, and the only important value to specify correctly is  $-1$ . For any input values of IRAD,IDIFF other than  $-1$  the results are the same as for 0 or 1.) NUMHDR, which is optional in WAMIT with the default value 0, must be specified heree with the value 0 (no headers) or 1 (one line of headers) to indicate the presence or absence of a header line in the WAMIT numeric output files. INUMOPT5, the optional configuration parameter introduced in WAMIT Version 6.1 to permit outputting separate components of the body pressure and velocity, and also INUMOPT6, INUMOPT7 introduced in Version 6.2 must be specified here with the value 0 (default in WAMIT) or the separate-components values 1.

Line 5 contains the time step and number of time steps for the computation and tabulation of the time-domain response functions. The radiation IRF'S are computed and tabulated for t=0 and for NT positive times DT, 2DT, 3DT, ..., NT\*DT. The diffraction IRFs are evaluated for both positive and negative times, starting with −NT∗DT and ending with +NT∗DT.

Line 6 contains the optional parameter IOUTFCFS, with the following options for its value:

IOUTFCFS=1: output only the cosine transform of radiation irf's

IOUTFCFS=2: output only the sine transform of radiation irf's

IOUTFCFS=0 (or any other integer except 1 or 2): output both cosine and sine transforms

(These transforms are redundant, as explained below.) The default value  $\text{IOUTFCS}=0$ is used if line 6 is missing from the file. Thus the use of this parameter is optional.

Line 7 contains the optional parameters ULEN and GRAV, which are the same characteristic length scale and gravitational acceleration parameters as input in the GDF file. These parameters are only required when Options 5, 6, or 7 are included, and when the radiation outputs are specified, as explained in Section 13.5 below. In all other circumstances the parameters ULEN and GRAV can be omitted from inputs.f2t. **When ULEN and GRAV are included in** inputs.f2t **it is essential to also include IOUTFCS on line 6.**

The use of the special file inputs.f2t is optional. If this file does not exist, or if the first five lines cannot be read with the appropriate data, the user is prompted to specify all of the above inputs interactively. The special file can also be used in a partial form with some but not all of the above lines, but the lines included must be in the same order as above. This permits the user to interactively input different values of the time step and number, simply by omitting Line 5 from the special file.

The numeric data in the special file is read with free format READ statements, separately for each line. Any additional text on the same lines is ignored, so that comments may be inserted as in the example above. The filenames on Line 2 are read as ASCII text of unknown length (maximum of 256 characters, all on one line) and no additional comments may be included on this line.

#### **13.4 OUTPUT FILES**

П

The output files from F2T are in two complementary formats with duplication of the output data in the two formats. The filename assigned to all of the output files is *primary*, with different extensions. The first set of output files have appended filenames including IR followed by the same extensions as the WAMIT output files. The second set have the appended filenames including JR. The first set follow the same format as the WAMIT numeric output files of the same number, except that the period is replaced by the time step and the WAMIT force coefficients are replaced by their Fourier cosine and sine transforms. Different modes and mode combinations are listed on separate lines with the identifying mode indices, just as in the numeric output files of WAMIT.

To facilitate plotting and separation of the different modes and wave angles (BETA), all of the Fourier cosine/sine transforms are listed on one line in the output files denoted by JR, in the same order of mode combinations but without explicit mode indices. The cosine/sine transforms are listed as pairs, unless one or the other is ommitted by setting IOUTFCFS equal to 1 or 2 as explained in the following paragraph. Column one of the  $JR$  file contains the value of time t.

Either the cosine transforms of the added mass or the sine transforms of the damping can be used to evaluate the radiation IRFs (cf. equations 3 and 4 below). These two sets of data can be checked to verify their accuracy and consistency, in much the same way that the Haskind and Diffraction exciting forces or cross-coupling coefficients are compared. Alternatively, to achieve more compact output files, one of these transforms can be omitted using the parameter IOUTFCFS.

One more output file is produced with the extension .KR1, containing the impulseresponse functions  $K_{ij}$  which are evaluated in TiMIT. These alternative IRF's are evaluated in F2T by numerical differentiation of the IRF's  $L_{ij}$  which are defined below.

The diffraction files JR are different from the radiation files in two respects, to facilitate their use. First, the time steps begin with  $-NT*DT$ , and end with  $+NT*DT$ . Secondly, the cosine and sine transforms are combined (adding for  $t < 0$  and subtracting for  $t > 0$ ) to give the actual IRFs for the corresponding exciting forces and RAOs (cf. equation 8 below).

For practical purposes the .JRn files will be most useful, and the .IRn files may be useful only to clarify the identity of the different columns in the .JRn files.

Some experience and/or trial computations will be needed to determine appropriate values of the input frequencies and time steps. The dimensions of these parameters correspond to GRAV in the WAMIT run.

#### П **13.5 OPTIONS 5,6,7**

The F2T utility has been developed primarily for use with Options 1 to 4 (global forces and RAO's). Local pressures, velocities, and wave elevations have not been tested, and these may be difficult to transform accurately, due to limited or non-convergence of the Fourier transforms at high frequencies.

If IDIFF=−1 is specified in the WAMIT run, signifying that there are no incident waves, the outputs from Options 5,6,7 are the total responses from superposition of all specified radiation modes; in this case all of the available outputs are of the radiation type. In this case, if more than one mode is considered, the output is for nonzero finite frequencies only and is not suitable for transform to the time domain. If the configuration parameters INUMOPT5, INUMOPT6, INUMOPT7  $= 1$  in the WAMIT run, the corresponding Option 5,6,7 outputs are separated into radiation components for each mode of forced motion plus the diffraction component, as explained in Sections 4.9 and 4.12; in this case F2T analyses the radiation components and diffraction components separately, according to their types.

#### **13.6 THEORY**

The fundamental relations between the time- and frequency-domain express the addedmass coefficient  $A_{ij}$  and damping coefficient  $B_{ij}$  in terms of Fourier transforms of the impulse-response function  $L_{ij}(t)$ :

$$
A_{ij}(\omega) - A_{ij}(\infty) = \int_0^\infty L_{ij}(t) \cos \omega t \, dt \tag{13.1}
$$

$$
B_{ij}(\omega) = \omega \int_0^\infty L_{ij}(t) \sin \omega t \, dt \tag{13.2}
$$

The inverse-transforms of (13.1-2) give complementary relations for the impulse-response function:

$$
L_{ij}(t) = \frac{2}{\pi} \int_0^\infty \left[ A_{ij}(\omega) - A_{ij}(\infty) \right] \cos \omega t \, d\omega \tag{13.3}
$$

$$
L_{ij}(t) = \frac{2}{\pi} \int_0^\infty \frac{B_{ij}(\omega)}{\omega} \sin \omega t \, d\omega \tag{13.4}
$$

Similar relations exist for the exciting forces and RAOs. Define one of these quantities by the complex function  $X_i(\omega)$  The corresponding impulse-response function is real, denoted by  $K_i(t)$ . The appropriate physical ranges are  $(0 \leq \omega < \infty)$  and  $(-\infty < t < \infty)$ . Then the complex Fourier transform pairs are as follows:

$$
X_i(\omega) = \int_{-\infty}^{\infty} K_i(t) e^{-i\omega t} dt
$$
\n(13.5)

and

$$
2\pi K_i(t) = \int_{-\infty}^{\infty} X_i(\omega) e^{i\omega t} d\omega \qquad (13.6)
$$

Formally, since  $K_i$  is real,  $X_i(-\omega) = X_i^*(\omega)$ , and thus

$$
2\pi K_i(t) = \int_0^\infty \left[ X_i(\omega) e^{i\omega t} + X_i^*(\omega) e^{-i\omega t} \right] d\omega \tag{13.7}
$$

or

$$
K_i(t) = \frac{1}{\pi} \int_0^\infty \left[ \text{Re}(X_i) \cos \omega t - \text{Im}(X_i) \sin \omega t \right] d\omega \tag{13.8}
$$

The principal task is to evaluate (13.3), (13.4), and (13.8). This is done by truncating the infinite integrations at the largest value of the evaluated frequency, and using Filon quadratures to evaluate the resulting finite integrals. A truncation correction is derived below, and applied to (13.3).

Usually the most significant truncation error is associated with the transform of the added-mass (13.3). From partial integration of (13.1) it follows that

$$
A_{ij}(\omega) - A_{ij}(\infty) = -\frac{1}{\omega} \int_0^\infty L'_{ij}(t) \sin \omega t \, dt \simeq -L'(0)\omega^{-2}
$$
\n(13.9)

where the neglected integral is of order  $\omega^{-3}$ . If (13.3) is truncated at a finite frequency  $\omega_N = \Omega$ , the truncation correction is

$$
\Lambda_{ij}(t) = \frac{2}{\pi} \int_{\Omega}^{\infty} \left[ A_{ij}(\omega) - A_{ij}(\infty) \right] \cos \omega t \, d\omega \tag{13.10}
$$

This can be approximated, using (13.9), if  $\Omega$  is sufficiently large:

$$
\Lambda_{ij}(t) \simeq -\frac{2}{\pi} L'_{ij}(0) \int_{\Omega}^{\infty} \omega^{-2} \cos \omega t \, d\omega = -\frac{2}{\pi \Omega} L'_{ij}(0) \left[ \cos \Omega t + \Omega t \sin(\Omega t) \right]
$$
(13.11)

Here we follow the notation of Abramowitz & Stegun (equation 5.2.26) for the sine integral

$$
\int_{z}^{\infty} \frac{\sin t}{t} dt = -\text{si}(z)
$$

The constant  $L'_{ij}(0)$  can be evaluated from the fact that  $L_{ij}(0) = 0$ , and thus

$$
\Lambda_{ij}(0) = -\frac{2}{\pi} \int_0^{\Omega} \left[ A_{ij}(\omega) - A_{ij}(\infty) \right] d\omega \simeq -\frac{2}{\pi \Omega} L'_{ij}(0)
$$
\n(13.12)

Combining (13.11) and (13.12) gives the truncation correction in (13.10) in the form

$$
\Lambda_{ij}(t) \simeq -\frac{2}{\pi} \left[ \cos \Omega t + \Omega t \sin(\Omega t) \right] \int_0^{\Omega} \left[ A_{ij}(\omega) - A_{ij}(\infty) \right] d\omega \tag{13.13}
$$

However this procedure suffers from the slow algebraic convergence of the last integral. An alternative procedure, which is adopted in F2T, is based instead on diffentiating (13.4) to give the relations

$$
L'_{ij}(0) = \frac{2}{\pi} \int_0^\infty B_{ij}(\omega) d\omega \simeq \frac{2}{\pi} \int_0^\Omega B_{ij}(\omega) d\omega \qquad (13.14)
$$

$$
\Lambda_{ij}(t) \simeq -\frac{4}{\pi^2 \Omega} \left[ \cos \Omega t + \Omega t \sin(\Omega t) \right] \int_0^{\Omega} B_{ij}(\omega) \, d\omega \tag{13.15}
$$

Equations  $(13.12)$  and  $(13.14)$  are complementary, but  $(13.14)$  is more robust since the integrand of (13.14) is positive-definite and converges to zero more rapidly than the integrand of (13.12).

#### **13.7 DIMENSIONAL INPUT AND OUTPUT DATA** П

In the WAMIT output files all of the output data is nondimensional, except for the wave period. Definitions of the nondimensional outputs are given in Chapter 4. The wave period, usually defined in seconds, has the same dimension as  $\sqrt{ULEN/GRAV}$ , where the parameters ULEN and GRAV are input in the GDF file. Since the hydrodynamic force coefficients and other outputs from WAMIT are nondimensional, and the frequency  $\omega$  has the dimension of inverse time, it follows that the impulse response functions defined by equations 13.3, 13.4 and 13.8 are all dimensional, with the dimension of inverse time. The additional impulse-response functions in the output file .KR1, defined as the timederivatives of the IRF's  $L_{ij}$ , have the dimension of inverse time squared.

When nondimensional outputs are required from F2T this can be achieved most conveniently by setting ULEN=1.0 and GRAV=1.0 in the GDF inputs to the WAMIT run.

## **Chapter 14**

# **MEAN DRIFT FORCES USING CONTROL SURFACES**

Option .9c is included in WAMIT to evaluate the mean drift forces (and moments), starting with V6.3. In this option, the mean drift forces are evaluated from the momentum flux through a control surface surrounding the body. If  $IOPTN(9) > 0$  in the Force Control File, and ICTRSURF $>0$  in the Configuration File, the drift forces are evaluated both from the pressure-integration method (with output in the .9 numeric output file) and from the control-surface momentum-flux method (with output in the .9c file). When NBODY> 1, a control surface surrounding each body is required, and the drift force acting on each body is evaluated separately as in Option 9.

The advantages of using the control surface are i) all six components of the mean drift forces and moments, on a single body or on each body in the multiple body interaction, are evaluated as in the pressure integration, and ii) the computational results are more accurate than the pressure integration method when the body surface is not smooth, especially for bodies with sharp corners. The disadvantages are i) the user must specify the control surface as an additional input, and ii) the evaluation of the momentum flux at a sufficiently large number of field points on the control surfaces increases the run time of the FORCE module. This option is recommended when the accuracy of the mean forces and moments evaluated by pressure integration is uncertain, due to slow or lack of convergence with respect to the discretization of the body.

- П Starting with V6.4 it is possible to use two separate control surface files to represent the inner free surface and the remaining outer portion of the control surface. This procedure is described in Section 14.4.
- П Starting with V6.4 it is also possible to define the control surface automatically. This procedure is described in Section 14.5. When this option can be used it avoids most of the effort required for the user to define the control surface.

The drift forces and moments using a control surface are evaluated by one of two alternatives, depending on the integer parameter ICTRSURF in the configuration file. When ICTRSURF=1, Alternative 1 is used, based on equations (12.57) and (12.58) When ICTRSURF=2, Alternative 2 is used, based on equations (12.59) and (12.60). These two alternatives are analytically equivalent. Alternative 1 is derived by transfer of the integral on the waterline (WL) in Alternative 2 to the line integral along the intersection of the free surface and the control surface (CL). Alternative 1 is generally more accurate for the horizontal forces and yaw moment, because it does not include a waterline integral. However, Alternative 2 must be used when CL is very close to the body. This is because the evaluation of the momemtum flux (pressure and/or velocity) very close to the body is either inaccurate or not possible. An example for which the Alternative 2 may be required is when the gap between two adjacent bodies is very small. The evaluations of the vertical drift force and horizontal components of the drift moment are identical in these two alternative methods.

To evaluate the mean drift forces and moments using this option, i) the parameter **ICTRSURF** must be specified in the CFG file, as explained in Section 3.7, and ii) the **CSF**(Control Surface File) defining the geometry of the control surface must be prepared. The CSF file must have the same filename as the corresponding geometric data file for the body, with the extension .csf, i.e. *gdf*.csf.

The control surface must be a closed surface surrounding the body in the fluid. In general, for a floating body which intersects the free surface, the control surface must start from the body's waterline, either extending outward on the free surface or downward away from the waterline into the fluid. Simple examples include a hemisphere or circular cylinder with sufficiently large dimensions so that the body is entirely within the interior of this surface, together with the intermediate portion of the free surface between the outer control surface and the body waterline. For multiple bodies, the control surface for each body should not include or intersect with other bodies, but it can intersect with other control surfaces.

In principle, the position and shape of the control surface are arbitrary. From a practical standpoint, the control surface should be sufficiently far from the body to ensure robust evaluation of the field velocity and pressure, but not so far as to require a very large number of field point evaluations. Simple geometrical description of the control surface is usually desirable.

If the Alternative 1 method is used, there is no contribution to the horizontal drift force and vertical drift moment from any part of the control surface that is in the plane of the free surface  $(z = 0)$ . Thus, if these are the only required components of the drift forces, the control surface can be completely separated from the body surface without the need to include the intermediate portion of the free surface. This simplifies the definition of the control surface, especially for bodies with complicated geometry of the waterline. In addition, the numerical errors are generally smaller for field points that are not too close to the body surface. This simplification is illustrated in Test22, as described in Appendix A22.

If thin submerged elements are represented by dipole panels or patches, the mean drift force and moment cannot be evaluated by direct pressure integration on the body. The alternative method using a control surface is valid in this case, with some exceptions. If the dipole elements are entirely below the free surface, both Alternatives 1 and 2 can be

П

used. If the dipole elements intersect the free surface, as in the case of the spar with helical strakes shown in Appendix A, Alternative 1 must be used and only the horizontal drift force and vertical drift moment can be evaluated correctly.

The drift force and moment evaluated using a control surface are defined in terms of the body coordinates, as in the case of direct pressure integration.

Starting in WAMIT Version 6.4 it is possible to define the control surface using Multi-Surf, as explained in Appendix C.

#### **14.1 CONTROL SURFACE FILE (CSF)**

Π

The geometry of the control surface can be described in the same manner as the body geometry. Similar options exist to define the control surface, and different options can be used for the control surface and for the body. In the low-order method, specified by inputting the parameter ILOWHICSF=0 on line 2 of the CSF file, the control surface is described with quadrilateral panels in the same manner as is described for the body in Chapter 5. In the higher-order method, the parameter ILOWHICSF $=1$  on line 2 of the CSF file and the control surface is described in the same manner as is described for the body in Chapter 6, using any of the options available for higher-order representation of the body surface, including flat panels, B-splines, MS2 files and analytically using subroutines in GEOMXACT. The format of the CSF file is almost identical with the GDF file. The principal difference is on line 2, where the parameters ULEN and GRAV in the GDF file are replaced by ILOWHICSF. Also, when ILOWHICSF=1, the parameter PSZCSF is specified in the CSF file to control the accuracy of the numerical integration.

The control surface is defined in terms of the body coordinate system, and using the same unit of length. The normal vector is defined to point into the interior of the control surface (toward the fluid in the domain between the control surface and the body and toward the body). If part of the control surface coincides with the plane of the free surface, the normal on this surface is positive downwards.

The accuracy of the numerical integration of the momentum flux depends not only on the accuracy of the field quantities on the control surface, but also on the discretization of the control surface. If a low-order control surface is used, the integral of the momentum flux is calculated as the sum of the product of the flux at the centroid of each panel and the area of the panel. If a higher-order control surface is used, the control surface is subdivided into 'higher-order' panels. On each panel, the momentum flux is calculated based on third-order Gauss quadratures. The subdivision of each patch into panels is controlled by parameters NUC,NVC in the same way as the parameters NU,NV are used on the body surface (see Chapter 6).

The input files for the test runs 5, 13, and 22, shown in Appendix A, illustrate the different methods for defining the control surfaces, as noted below. As noted above, it is possible to use different values of ILOWHI and ILOWHICSF. In TEST05, which uses the low-order analysis for two bodies, the control surface around the cylinder is defined by loworder panels while the control surface around the spheroid is defined by the higher-order analytical method using a special subroutine in the GEOMXACT DLL file.

П

Since the description of the control surface in FORCE is completely separate from the solution in POTEN, arbitrary combinations of ILOWHI in POTEN and ILOWHICSF in FORCE can be used together.

One or two planes of symmetry can be used to simplify the definition of the control surface, as specified by the symmetry indices ISXSCF and ISYCSF in the CSF file. These are analogous to the indices ISX and ISY in the body GDF file. In most cases the same values must be used in the two files (ISXCSF=ISX and ISYCSF=ISY). Certain exceptions should be noted:

- If the CSF is defined by the user, as described in Sections 14.3 and 14.4 below, and if the intermediate free surface is not required (as explained above), a symmetric CSF can be used regardless of the body symmetries.
- If the CSF is defined by the user, as described in Sections 14.3 and 14.4 below, and if the body is submerged (or in unusual cases where the body is not symmetric but the waterline is symmetric), a symmetric CSF can be used regardless of the body symmetries.
- If the body waterline is trimmed, as described in Section 10.8, and the trim angles  $XTRIM(2)$  and/or  $XTRIM(3)$  are nonzero, this will affect the symmetry of the  $(\text{trimmed})$  body. For example if  $ISX=1$  is specified in the GDF file and the pitch angle  $XTRIM(2)$  is nonzero, the trimmed body is not symmetric about the plane  $X=0$  and the corresponding symmetry index ISXCSF must be equal to zero.
- If NBODY>1 symmetric bodies are reflected and analyzed without any planes of symmetry; thus it is possible in this case to use a non-symmetric control surface with a symmetric body, but this is not likely to be useful.

#### **14.2 LOW-ORDER CONTROL SURFACE FILE**

In the low-order method the control surface is represented by an ensemble of panels. The CSF file contains a description of this discretized surface in the same format as in the GDF file except that ULEN and GRAV are not specified in CSF.

The data in the CSF file can be input in the following form:

```
header
0 (ILOWHICSF)
ISXCSF ISYCSF
NPANCSF
X1(1) Y1(1) Z1(1) X2(1) Y2(1) Z2(1) X3(1) Y3(1) Z3(1) X4(1) Y4(1) Z4(1)
X1(2) Y1(2) Z1(2) X2(2) Y2(2) Z2(2) X3(2) Y3(2) Z3(2) X4(2) Y4(2) Z4(2)
.
```
. . X4(NPANCSF) Y4(NPANCSF) Z4(NPANCSF)

**'header'** denotes a one-line ASCII header dimensioned CHARACTER∗72.

**ISXCSF**, **ISYCSF** are the geometry symmetry indices which have integer values 0 or 1. If ISXCSF and/or ISYCSF =1,  $x = 0$  and/or  $y = 0$  is a geometric plane of symmetry, and the input data are restricted to one quadrant or one half of the control surface. Conversely, if ISXCSF=0 and ISYCSF=0, the complete control surface must be represented by panels.

ISXCSF = 1: The  $x = 0$  plane is a geometric plane of symmetry. ISXCSF = 0: The  $x = 0$  plane is not a geometric plane of symmetry.

ISYCSF = 1: The  $y = 0$  plane is a geometric plane of symmetry. ISYCSF  $= 0$ : The  $y = 0$  plane is not a geometric plane of symmetry.

For all values of ISXCSF and ISYCSF, the  $(x, y)$  axes are understood to belong to the body system of the corresponding GDF file and the panel data are always referenced with respect to this system.

**NPANCSF** is equal to the number of panels with coordinates defined in this file.

**XI(J), YI(J), ZI(J)** are the Cartesian coordinates  $(x, y, z)$  of I-th vertex of the J-th panel. The four vertices of a panel are specified in the anti-clockwise direction when the panel is viewed from outside of the control surface, as in the case of the body surface illustrated in Figure 5.1.

Further description of the data in the CSF file can be found in Section 5.1, which describes the low-order GDF file.

#### **14.3 HIGHER-ORDER CONTROL SURFACE FILE**

In the higher-order method the first part of the CSF file is as follows:

```
header
1 (ILOWHICSF)
ISXCSF ISYCSF
NPATCSF ICDEF PSZCSF
```
. .

Subsequent data may be included in the CSF file after these four lines, depending on the manner in which the geometry of the control surface is represented, in the same manner as for the GDF file (See Sections 6.5-6.8.)

**header, ISXCSF** and **ISYCSF** are the same as those in the CSF file for ILOWHI=0 above.

**NPATCSF** is equal to the number of patches used to describe the control surface. If one or two planes of symmetry are specified, NPATCSF is the number of patches required to discretize a half or one quadrant of the whole of the control surface, respectively.

**ICDEF** is an integer parameter which is used to specify the manner in which the geometry of the control surface is defined. Four specific cases are relevant, corresponding respectively to the representations explained in Sections 6.5, 6.6, 6.7 and 6.8:

ICDEF  $= 0$ : The geometry of each patch is a flat quadrilateral, with vertices listed in the CSF file (cf. Section 6.5).

ICDEF  $= 1$ : The geometry of each patch is represented by B-splines, with the corresponding data in the CSF file (cf. Section 6.6).

ICDEF = 2: The geometry is defined by inputs from a MultiSurf  $\Delta$ ms2 file (cf. Section 6.7).

ICDEF  $\lt 0$  or  $\gt 2$ : The geometry of each patch is represented explicitly by a subroutine in the library GEOMXACT, with optional data in the CSF file (cf. Section 6.8).

In the last case (ICDEF  $< 0$  or  $> 2$ ), the parameter ICDEF is used in the same manner as IGDEF, to select the appropriate subroutine. Any of the existing subroutines which are normally used to define body geometry can be used to define the control surface, for example specifying ICDEF=-1 defines the control surface as a circular cylinder with specified radius and draft. It is important to use different subroutines for the body geometry and control surface, with ICDEF $\neq$ IGDEF. (The reason for this restriction is that, when parameters are input by the same subroutine from the GDF file and CSF file, these parameters may be overwritten. If it is desired to use the same subroutine for both geometries, a duplicate copy of the subroutine with a different name and assigned value of IGDEF should be added to GEOMXACT. )

**PSZCSF** is a parameter which controls the accuracy of the numerical integration over the control surface, in the same manner that PANEL SIZE is used on the body (cf. Chapter 6). Thus the control surface is subdivided into elements with the approximate length scale of each element equal to PSZCSF. If the parameter PSZCSF is negative, the subdivision of the control surface is determined by the parameters  $NU, NV$  in the file  $gdf$ .CSP, in an analogous manner to the use of the same parameters in the spline control file gdf.SPL (Section 6.11). TEST22 is an example where the latter procedure is used.

Four special CSF subroutines are included in the standard GEOMXACT.F and GE-OMXACT.DLL files to define control surfaces including the intermediate free surface for bodies with circular or elliptical waterlines. The following table lists these subroutines, which are described in more detail below:

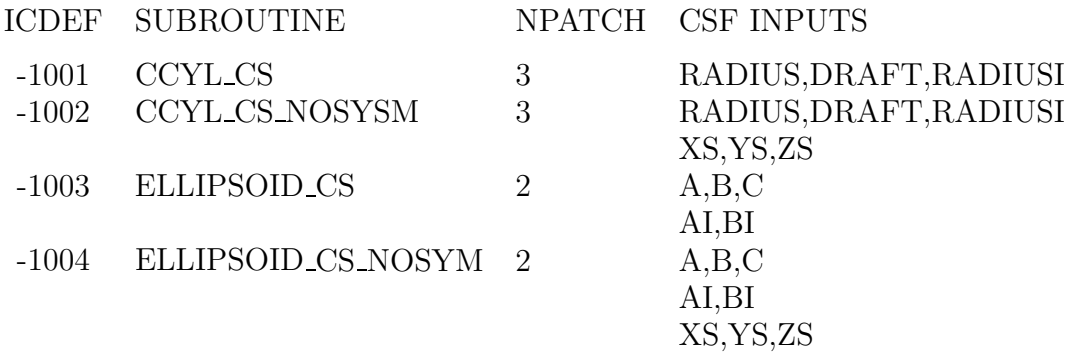

The last column indicates the dimensions and other input parameters to be included in the GDF file. Where two or more lines of inputs is shown in the table the CSF file should follow the same format, as illustrated in the test runs.

Brief descriptions of each subroutine are given below. More specific information is included in the comments of each subroutine.

**CCYL CS** defines one quadrant of a circular cylindrical control surface of outer radius RADIUS and depth DRAFT. The inner boundary of the free surface is bounded by a circular body waterline of radius RADIUSI. ISXCSF=1 and ISYCSF=1 should be specified in the CSF file. This subroutine is used for the circular cylinder in TEST13.

**CCYL CS NOSYSM** defines the entire curface of a circular cylindrical control surface as described above for subroutine CCYL CS. The center of the waterplane is shifted by XS,YS,ZS relative to the body coordinate system. ISXCSF=0 and ISYCSF=0 should be specified in the CSF file.

**ELLIPSOID CS** defines one quadrant of an ellipsoidal outer control surface with semiaxes A,B,C, plus an elliptical annular free surface with interior boundary an ellipse with semi-axes AI,BI. The center of the ellipsoid is at the origin of the body coordinate system. ISXCSF=1 and ISYCSF=1 should be specified in the CSF file. This subroutine is used for the spheroid in TEST13.

**ELLIPSOID CS NOSYM** defines a complete ellipsoidal outer control surface and annular free surface. The center of the waterplane is shifted by XS,YS,ZS relative to the body coordinate system. ISXCSF=0 and ISYCSF=0 should be specified in the CSF file.

In these subroutines the parametric coordinate U is related to the polar angle about the vertical axis, and the parameteric coordinate V is related to the radial coordinates on the free surface and bottom and the vertical coordinate on the side of the cylinder.

#### **14.4 COMBINING TWO CONTROL SURFACE FILES** П

In some cases it is convenient to use separate CSF files to represent the 'inner' part on the free surface and the 'outer' part which forms the remainder of the closed control surface below the free surface. For example, a low-order surface is generally used when the body surface is defined by low-order panels, in order to provide a good fit at the waterline. On the other hand, a higher-order outer surface has the advantage of more efficient integration using Gauss quadratures, to reduce the computational time. Thus, in this situation, it may be advantageous to use ILOWHICSF=0 for the inner free surface and ILOWHICSF=1 for the outer part of the control surface.

Starting with Version 6.4, it is possible to use two separate CSF files which have the formats and data described in Sections 14.2 and 14.3. In this case the file  $gdf$  csf is input in the following form:

header 2 ILOWHICSF fname1.csf fname2.csf

Here fname1 and fname2 are the filenames of the two separate CSF files. Note that the special value ILOWHICSF=2 is used for this purpose. No other data should be included in this file. The two separate CSF files are as described in Sections 14.2 and 14.3, except that one file should represent only the inner free surface, and the other should represent only the outer surface. Both surfaces should meet on the common outer waterline. The order of the two files is arbitrary, e.g. fname1 and fname2 can correspond to the inner and outer surfaces, or vice versa.

When two CSF files are used to represent one control surface, the symmetry indices ISXCSF and ISYCSF should be the same in both files. If ILOWHICSF=1 is used for one or both files, the parameter PSZCSF may be assigned independently in each file. If PSZCSF is negative, the optional .csp file should be used to assign the parameters NU,NV for the corresponding file. Note that the filename(s) of the .csp file(s) should be the same as fname1 or fname2.

The output files described in Section 14.6 for visualization of the control surfaces and for low-order control surfaces correspond to the complete control surface, with the same filename as the gdf file. Thus these output files are the same as in the case where only one CSF file is used.

#### **14.5 AUTOMATIC CONTROL SURFACES**  $\blacksquare$

For bodies with 'regular' waterlines it is possible to define the control surface automatically, during the run. The higher-order option  $\text{LOWHICSF}=1 \text{ must be specified for the control}$ surface, but either the low-order (ILOWHI=0) or higher-order (ILOWHI=1) options can be used for the body geometry and solution. When this procedure is used the outer part of the control surface is defined either as a circular cylinder of specified radius and depth, or by a quadrilateral 'box', usually rectangular, with specified waterline vertices and depth. The program automatically defines the intermediate free surface, between the outer boundary and the body waterline(s), by first tracing the waterlines and then establishing appropriate patches to cover the area of the free surface between the waterlines and the outer boundary.

This procedure can be used with multiple waterlines, as in the case of a TLP, semi-sub, or catamaran. In these cases it is necessary to define quadrilateral partitions which separate the waterlines and serve to define the outer boundaries of local patches surrounding each waterline. Examples of these inputs are shown below for the TLP and semi-sub. When partitions are used for this purpose, certain restrictions must be followed:

- The patches defined by the partitions and the waterline of the outer control surface must cover the free surface with no gaps or overlaps.
- Each partition, as well as the outer waterline, must obey the rule that as one progresses in the positive direction from one vertex to the next, one passes around the waterline in a counter-clockwise direction with the waterline on the left side of the partition.
- When multiple waterlines are defined by the GDF inputs, the order of the waterlines and the order of the partitions must correspond, with the same number of each. For example in TEST15 the columns of the semi-sub are defined starting at the midship section X=0 and moving out toward the bow, following the patch definitions of the subroutine SEMISUB in GEOMXACT; in this case the partitions in the CSF file must follow the same order, as shown in Example 4 below. A proper sequence of the patches and panels must be followed in the GDF file and geometry definition: all indices of the patches or panels belonging to each waterline must be either smaller or larger than all indices of the patches or panels belonging to the other waterlines. The order of these indices defines the order of the waterlines, and the partitions defined in the CSF file must follow the same order.

Automatic definition of the intermediate free surface may fail in some cases where the waterlines are irregular. Examples of 'irregular' waterlines where the automatic option may fail include: (1) locally concave waterlines, (2) moonpools, (3) bodies with thin elements (dipole patches) which intersect the free surface (e.g. TEST21), and (4) bodies with horizontal patches or panels in the plane of the free surface. It is advisable to confirm the representation of automatic control surfaces by plotting the data in the auxiliary file *gdf* **csf.dat**.

In cases where only the horizontal components of the drift force and vertical component of the drift moment are required, the intermediate free surface can be omitted as explained below. The option to use two separate CSF files, described in Section 14.4 above, should not be used for automatic control surfaces.

When automatic representation of the control surface is used, special values must be assigned to the parameters NPATCSF and ICDEF, as defined below, and the complete CSF file should be of the following format:

```
header
1 (ILOWHICSF)
ISXCSF ISYCSF
NPATCSF ICDEF PSZCSF
RADIUS DEPTH
NPART
NV(1)X(1,1) Y(1,1)X(1,2) Y(1,2).
.
.
X(1,NV1) Y(1,NV1)
NV(2)X(2,1) Y(2,1)X(2,2) Y(2,2)
.
.
.
X(2,NV2) Y(2,NV2)
NV(NPART)
X(NPART,1) Y(NPART,1)
X(NPART,2) Y(NPART,2)
.
.
.
X(NPART,NV1) Y(NPART,NV1)
```
The symmetry indices **ISXCSF** and **ISYCSF** of the control surface must be the same as the symmetry indices ISX,ISY of the body. Here the body symmetry indices ISX,ISY are the same as the inputs in the GDF file, except in the case where the body is trimmed.

Special attention to symmetry is required if the body waterline is trimmed, since this may affect the symmetry of the body. If the trim includes a roll angle, XTRIM(3) is nonzero and  $ISY=0$  regardless of the GDF input symmetry index. In this case  $ISYCSF=0$  must be specified in the CSF file. Similarly, if the trim includes a pitch angle, XTRIM(2) is nonzero and ISXCSF=0 must be specified.

For cases where NBODY>1 and one or more bodies have planes of symmetry, as specified in the GDF file, and no trim angles are specified for the body, then the same planes of symmetry should be specified for the control surface (regardless of the fact that no symmetry is used for the potential solution). In this case the control surface is reflected in the same manner as the body. Tests 05 and 13 are examples of this convention.

If incorrect symmetry indices are input in the CSF file an error message is issued and the run is terminated.

**NPATCSF** must be equal to zero or less than zero:

NPATCSF=0: the control surface is automatic and includes the intermediate free surface

NPATCSF<0 the control surface is automatic and the intermediate free surface is omitted

**ICDEF** must be equal to zero:

ICDEF=0: the control surface is automatic

**RADIUS** is the parameter which controls the radius of a circular outer surface, or specifies that the outer surface is quadrilateral:

RADIUS>0: the outer surface is a circular cylinder of this radius

RADIUS $\leq 0$ : the boundary of the outer surface is quadrilateral with NV(1) vertices specified by the coordinates  $(X(1,n), Y(1,n))$   $(n=1,2,...,NV(1)).$ 

**DEPTH** is the depth of the control surface. This must be a positive real number, greater than the maximum depth (draft) of the body.

**NPART** is an integer which specifies the number of partition boundaries. Each partition boundary includes NV vertices, defined by the coordinates X,Y. Partition boundaries are required for two possible purposes, (a) to define the outer boundary of a quadrilateral control surface, and (b) to separate multiple waterlines. If the body has only one waterline and the outer boundary is circular, NPART=0. If the body has only one waterline and the outer boundary is a quadrilateral, NPART=1. When the outer boundary is a quadrilateral its vertices must be defined by the first partition, with NV(1) vertices, and other partition boundaries (if any) must be included after this in the file.

The vertex coordinates (X,Y) must be ordered so the partition boundaries enclose the waterlines in the 'counter-clockwise' direction, as illustrated in the examples below.

In cases where there are no planes of symmetry, each waterline is a closed curve which must be surrounded by a closed partition boundary. When there is more than one waterline the partition boundaries must not overlap, nor should gaps exist between them.

In cases where the body is symmetric about  $X=0$  and/or  $Y=0$ , and the same symmetry planes are used for the CSF, the completeness of the partition boundaries depends on whether or not the waterline intersects the planes of symmetry. If the waterline is entirely within the interior of a quadrant or half-space and does not intersect the symmetry plane $(s)$ , then it must be completely enclosed by a partition boundary. If the waterline intersects a symmetry plane then the partition boundary should not include that plane, since it will be closed by reflection about the plane.

For patches on the free surface, the parametric coordinates are defined with  $U=+1$  on the body waterline and  $U=-1$  on the outer partition boundary; V is positive in the counterclockwise direction around body waterline. When a circular cylindrical outer surface is used (IPARTR $=1$ ) U is in the azimuthal direction and V is in the vertical direction on the side and radial direction on the bottom.

Several examples of .csf files are included below to illustrate the use of partition boundaries. (Header lines are omitted for brevity.)

Example 1: single waterline with circular outer boundary, as in TEST05c and TEST13c:

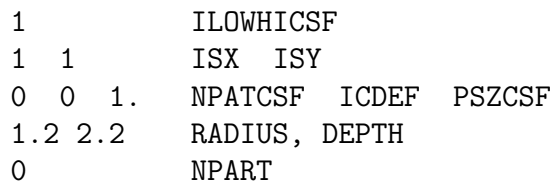

Example 2: single waterline with quadrilateral outer boundary, as in TEST05s and TEST13s:

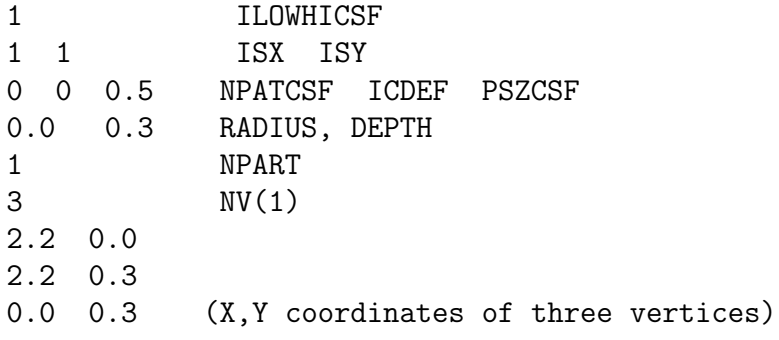

Note in Example 2 the partition boundary is specified only in quadrant one, since  $ISX=1$ and ISY=1. The first vertex is on the  $+x$ −axis, the second vertex is above the first, and the third vertex is on the  $+y$ −axis to close the partition and surround the body waterline. The order of the vertices is such that they follow a counter-clockwise progression around the body with increasing polar angle relative to a point inside the body.

Example 3: TLP or semi-sub with four columns and two planes of symmetry with a circular outer boundary, as in TEST07 and TEST14:

```
1 ILOWHICSF
1 1 ISX ISY
0 0 10. NPATCSF ICDEF PSZCSF
85.0 40.0 RADIUS, DEPTH
1 NPART
3 nv1
 0.0 50.0
 0.0 0.0
30.0 0.0 (X,Y coordinates of vertices)
```
In this case, since the waterline is a closed curve in the interior of quadrant one, the partition boundary is required to separate the waterline in quadrant one from the other three waterlines of the TLP. The partition boundary is down, along the  $+y$ −axis, and then to the right along the  $+x$ −axis, in accordance with the 'counter-clockwise rule'. This example illustrates a useful feature that the outermost points do not need to intersect the outer boundary; the program extends or reduces the first and last segments automatically, to intersect the outer boundary (the inputs 50.0 and 30.0 could be replaced by any positive numbers).

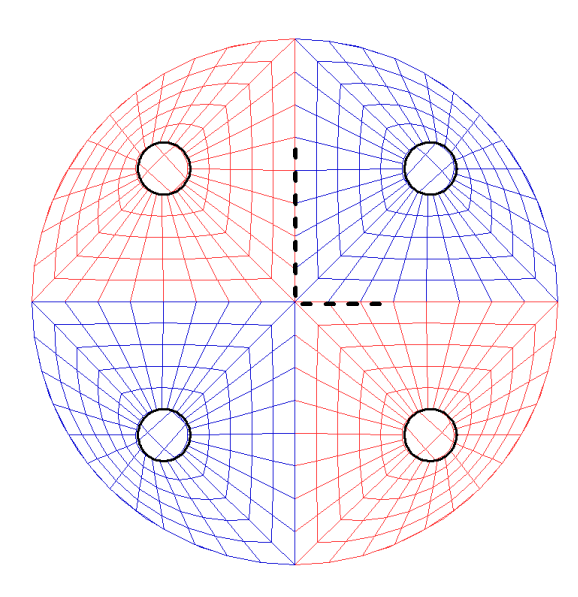

Figure 14.1: View from above the free surface showing four quadrants of the TLP control surface with a circular outer boundary. The partition boundary is represented by the heavy dashed line, as input in the CSF file shown above for Example 3, before it is extended by the program to intersect the outer boundary.
Example 4: ten waterlines, two and a half in each quadrant, with rectangular outer boundary, as in TEST15 (semi-sub with a total of ten columns):

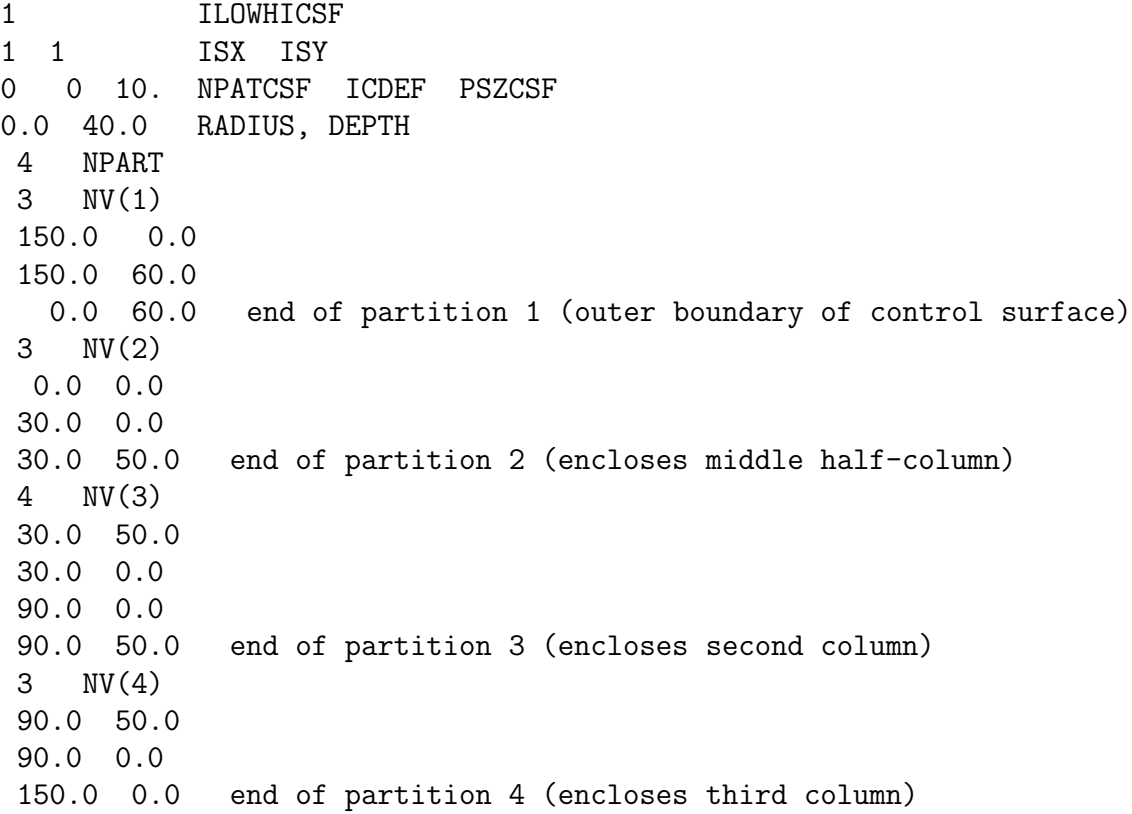

In this case the first partition boundary defines the outer rectangular boundary of the control surface, and the other three are required to separate the waterlines in quadrant one. Note that partition 2 starts at the origin in this case, without a segment along the y−axis, since only half of the middle column is in the first quadrant and the images of both the body and partition form a closed waterline and partition. As in Example 3 the outermost points do not need to intersect the outer boundary; the program extends or reduces the first and last segments automatically, to intersect the outer boundary (the inputs 50.0 are replaced by 60.0). For the last vertex (150, 0) the X-coordinate could be replaced by any value greater than 90.0. All four partitions obey the 'counter-clockwise rule' with respect to their domains. Also note that they completely define the interior free surface, without gaps or overlap. In this example, if only the horizontal drift forces and vertical drift moment were required, one could assign NPATCSF=-1 and NPART=1, and omit all but the first partition.

The view of this control surface from above the free surface is shown in Figure 14.2.

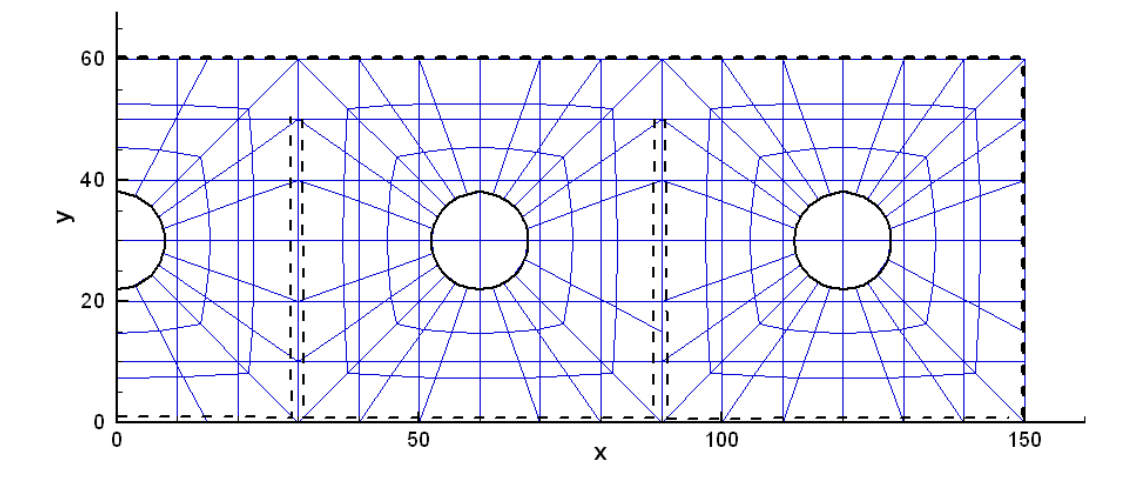

Figure 14.2: View from above the free surface showing one quadrant of the control surface described in Example 4. The rectangular outer boundary and partition boundaries are represented by the heavy dashed lines. Gaps between the partition boundaries are included for clarity, and are not present in the CSF file.

Example 5: Monohull with one plane of symmetry, as in TEST22 (FPSO with internal tanks) using a rectangular outer control surface:

```
1 ILOWHICSF
1 1 ISX ISY
0 0 2. NPATCSF ICDEF PSZCSF (1st two indicate this is automatic)
1 NPART
4 nv0
12.0 0.0
12.0 3.0
-12.0 3.0
-12.0 0.0
```
In this case the outer rectangular boundary has four vertices, starting on the  $+x$  axis and ending on the  $-x$  axis.

When automatic representation of the CSF is implemented, the program traces the body waterline(s) and establishes extra patches or panels on the free surface between these waterlines and the partition boundaries. When the program connects adjacent sides of patches in the waterline, the patches or panels are identified based on the coincidence or close proximity of their vertices. The parameter TOLGAPWL is used for this purpose, to allow for small gaps (or overlaps) between adjacent patches at the waterline. The default value  $\text{TOLGAPWL}=10^{-3}$  is used unless a different value of this parameter is defined in the CFG file, as explained in Section 3.7. In the test for adjacent patches the nondimensional Cartesian coordinates of the adjacent patch corners are evaluated, and the distance between these points is computed. The patches are assumed to be connected if this distance is less than either TOLGAPWL or the product of TOLGAPWL and the maximum length of one of the patch sides. The latter value is introduced to allow for cases where the size of the structure is much larger than the characteristic length ULEN. The default value is recommended in general. If the program is unable to close a waterline using this value, an error message is displayed stating that the waterline is not closed. The default value is recommended in general. If the program is unable to close a waterline using this value, an error message is displayed stating that the waterline is not closed. In that case a larger value of TOLGAPWL should be input in the CFG file.

The automatic CSF option should not be used for a body which is totally submerged. This case can be handled more simply, by using one of the GEOMXACT subroutines which represent closed bodies with an additional patch on the interior free surface, as one would do to remove irregular frequencies (IRR=1). This option is included in the GEOMXACT subroutines CIRCCYL, ELLIPCYL, SPHERE, ELLIPSOID, or BARGE, as explained in Section 6.8. Alternatively, one can use ICDEF=0 as explained above in Section 14.3, and include one or more quadrilateral patches to represent the interior free surface.

Licensed users should refer to the library of supplementary test runs available for downloading from www.wamit.com. These illustrate examples where the automatic representation of the CSF is implemented.

#### **14.6 OUTPUT**

The mean forces and moments using a control surface are output in the OUT file and in the numeric output file optn.**9c** (or *frc***.9c**) in the same format as optn.9.

When IPLTDAT> 0 in the CFG file, the auxiliary file *qdf***\_csf.dat** is output. This can be used for visualization of the control surface, using TecPlot or other similar programs. As in the case of the corresponding data files for visualizing the body surface, there is only one output file when NBODY>1 with the filename associated to the first body.

When ILOWHICSF= 1 and ILOWGDF> 0 in the CFG file, the file *gdf* low.csf is output. This contains the data of the control surface in the low-order form described in Section 14.2.

TEST05, TEST13 and TEST22 show examples of using the control surface in the evaluation of the mean forces and moments.

# **REFERENCES**

- 1. J.N. Newman. "Algorithms for the Free-Surface Green Function". *Journal of Engineering Mathematics,* Vol. 19, pp. 57-67, 1985.
- 2. J. N. Newman. "Distribution of Sources and Dipoles over a Quadrilateral". *Journal of Engineering Mathematics,* Vol. 20, pp. 113-126, 1986.
- 3. J. N. Newman. *Marine Hydrodynamics.* MIT Press, 1977.
- 4. J. N. Newman. "The Drift Force and Moment on Ships in Waves". *Journal of Ship Research,* Vol. 11, pp. 51-60, 1967.
- 5. F. T. Korsmeyer, C.-H. Lee, J. N. Newman and P. D. Sclavounos. "The Analysis of Wave Effects on Tension-Leg Platforms". *Invited paper of OMAE '88 Conference*, Houston, TX, 1988.
- 6. J. N. Newman, and P. D. Sclavounos. "The Computation of Wave Loads on Large Offshore Structures". *BOSS '88 Conference*, Trondheim, Norway, 1988.
- 7. R. Eatock Taylor and E. R. Jefferys. "Variability of Hydrodynamic Load Predictions for a Tension Leg Platform". *Ocean Engineering,* Vol. 13, No. 5, pp. 449-490, 1986.
- 8. X. Zhu, "Irregular Frequency Removal from the Boundary Integral Equation for the Wave-body Problem", Master Thesis, Dept. of Ocean Eng., MIT, 1994.
- 9. C.-H. Lee, J.N. Newman, M.-H. Kim & D.K.P. Yue. "The computation of secondorder wave loads". *OMAE '91 Conference*, Stavanger, Norway, 1991.
- 10. C.-H. Lee, and J.N. Newman. "First- and second-order wave effects on a submerged spheroid," *Journal of Ship Research*, 1991.
- 11. J.N. Newman. "The approximation of free-surface Green functions," in *Wave Asymptotics,* P. A. Martin & G. R. Wickham, editors, Cambridge University Press, 1992.
- 12. J.N. Newman and C.-H. Lee "Sensitivity of wave loads to the discretization of bodies" *BOSS '92*, London, England, 1992
- 13. J.N. Newman "Wave effects on deformable bodies", *Applied Ocean Research,* **16**, 1, 47-59, 1994
- 14. C.-H. Lee and X. Zhu "Second-order diffraction and radiation solutions on floating bodies" *8th Int'l Workshop on Water Waves and Floating Bodies, St. John's, Newfoundland, Canada* 1993
- 15. C.-H. Lee, and J.N. Newman. "Second-order Wave Effects on Offshore Structures" *BOSS*'94, MIT, 1994
- 16. C.-H. Lee, J.N. Newman and X. Zhu "An extended boundary-integral-equation method for the removal of irregular-frequency effects," *International Journal for Numerical Methods in Fluids*, **23**, 637-660, 1996.
- 17. C.-H. Lee, "WAMIT Theory Manual", Report 95-2, Dept. of Ocean Engineering, MIT, 1995
- 18. H. Maniar, "A three dimensional higher-order panel method based on B-splines. Ph.D. Thesis, Department of Ocean Engineering, MIT, Cambridge, Massachusetts, 1995.
- 19. C.-H. Lee, H. Maniar, J.N. Newman and X. Zhu, "Computation of wave loads using a B-spline panel method" *Proceedings*, 21st Symposium on Naval Hydrodynamics, Trondheim, Norway, 1996.
- 20. C.-H. Lee and J. N. Newman, "HIPAN V2.1 User Manual", MIT, 1999
- 21. J.E. Kerwin and C.S. Lee, "Prediction of Steady and Unsteady Marine Propeller Performance by Numerical Lifting-Surface Theory." *Transactions*, Society of Naval Architects and Marine Engineers, 86, 1978.
- 22. M. E. Mortenson *Geometric Modeling*, Second Edition, Wiley, 1997. Digital Press, 1999.
- 23. M. Etzel and K. Dickinson, *Digital Visual Fortran Programmer's Guide*, Digital Press, 1999.
- 24. C.-H. Lee, J. S. Letcher, Jr., R. G. Mack II, J. N. Newman, D. M. Shook and E. Stanley. "Integation of Geometry Definition and Wave Analyis Software". *OMAE 2002 Conference*, Oslo, June 2002.
- 25. C.-H. Lee and J. N. Newman, "Boundary-Element Methods in Offshore Structure Analysis". *OMAE 2001 Conference*, Rio de Janeiro, 2001. Also published in *Journal of Offshore Mechanics and Arctic Engineering,* Vol. 124, pp 81-89 (2002).
- 26. C.-H. Lee and J. N. Newman, "Computation of wave effects using the panel method". In *Numerical Modeling in Fluid-Structure Interaction,* Edited by S. Chakrabarti. WIT Press, 2004.
- 27. Newman, J.N., "Wave Effects on Vessels with Internal Tanks". *20th International Workshop on Water Waves and Floating Bodies*, Spitsbergen, Norway, 2005.
- 28. Lee, C.-H., "Evaluation of quadratic forces using control surfaces". *2005 WAMIT Consortium Report*, www.wamit.com\report05.pdf, 2005.

# **Appendix A DESCRIPTION OF TEST RUNS**

WAMIT V6.4 includes 23 standard test runs, including 9 low-order and 14 higher-order applications. These are designed to illustrate various different options and features of WAMIT, and to help users to develop appropriate input files for their own purposes.

The following table gives relevant features of each test run. In this table the first column tst denotes the name of the test run. All of the corresponding input/output files are assigned the filenames TESTtst. (For example, the input POT file for the first test run listed below is TEST01.POT.) The first character of tst is 0 for low-order test runs (ILOWHI=0), and  $\geq 1$  for higher-order test runs (ILOWHI=1). Test runs which are identical except for different input options are assigned the same number with a letter suffix. For example, TEST11 and TEST11a-c describe the same physical problem using different options to represent the geometry (B-splines, exact analytic formulae, MultiSurf, uniform and nonuniform mapping). In TEST14, the ISSC TLP is analysed and the use of the fixed mode option is illustrated. In TEST14a, the same geometry is analysed for a large number of input frequencies including zero and infinite frequencies and the outputs are postprocessed by the F2T utility. In TEST16 a rectangular barge is defined by the subroutine BARGE (IGDEF=-5), and in TEST16a the patches are defined by flat panels (IGDEF=0). Tests 17, 17a, and 17b illustrate alternative methods for analyzing a body with moonpools, as explained in detail in the corresponding section below. Tests 01a, 09a, 13a and 22a are examples showing the use of trimmed waterlines (ITRIMWL=1).

П Several other variants of the standard test files are available separately, to licensed WAMIT users, and can be downloaded from the website www.wamit.com. These are collected into separate zip files which describe the use and implementation of special features of WAMIT, including trimmed waterlines, automatic interior free-surface representation for irregular-frequency removal, automatic control-surface representation for evaluating drift forces, and wavemakers in closed basins with and without bodies.

 $\blacksquare$ 

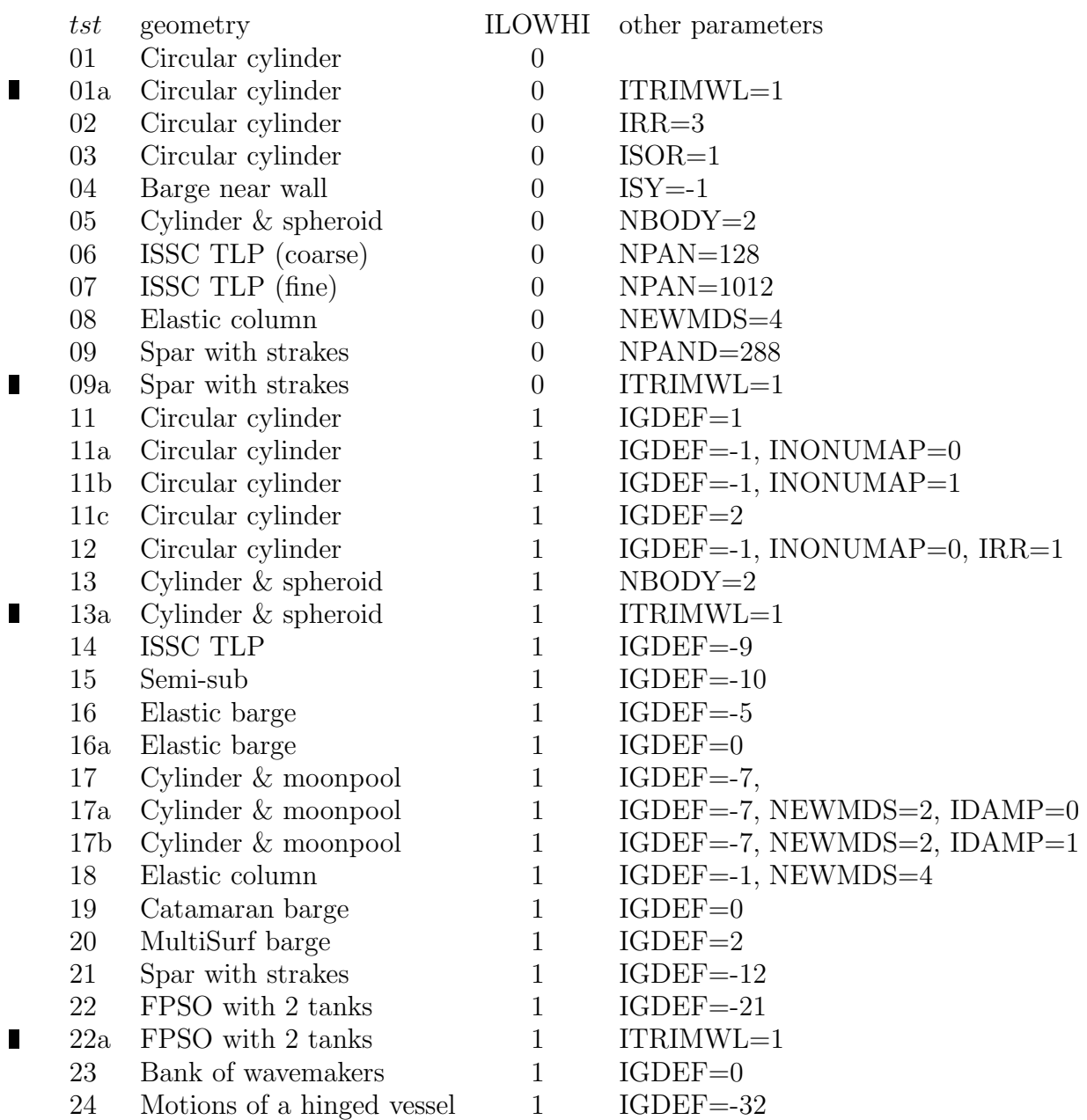

All of the required input files for each test run, and the labeled output file (\*.out) are included with the WAMIT software on the CD-ROM disk provided to licensed users. The same files can be downloaded with the demonstration programs from the web site http:://www.wamit.com. The input files for Test Run tst are named with the filename 'testtst' followed by the extensions .gdf, .pot, and .frc. The corresponding files **fnames** and **config** are given the same filenames with the extensions **.wam** and **.cfg**. Before running TEST $tst$ , the user should copy the fnames files as follows:

#### copy test $tst$ .wam fnames.wam

П

as explained in Chapter 2. Alternatively, the batch file **runtests.bat** can be used to run

all tests in succession.

In all of the test runs metric units are used, and the gravitational acceleration is set equal to 9.80665 meters-per-second<sup>2</sup>.

Each test run is described briefly in the following sections. Also included in these sections are perspective illustrations of the complete underwater geometry, including reflections about the indicated planes of symmetry, and abbreviated listings of the input files. For the low-order tests (01-09) the perspective figures show the subdivisions into panels. For the higher-order tests (11-22) two perspective figures are included, to show the subdivisions into patches (upper or left) and into panels (lower or right).

### **A.1 TRUNCATED VERTICAL CYLINDER – TEST01**

The added-mass and damping coefficients, exciting forces, motions, wave elevations, field pressures, field velocities and drift forces are evaluated for a freely floating truncated vertical circular cylinder of radius 1 meter and draft 0.5 meters, in infinite water depth for three wave periods and one wave heading.

The origin of the coordinate system is located at the intersection of the vertical axis of the cylinder and the undisturbed position of the free surface. Using two planes of symmetry, only the first quadrant of the surface of the cylinder is discretized with 256 panels. 16, 8, and 8 panels are distributed in the azimuthal, radial, and vertical directions with equal spacing. The characteristic length is set equal to the radius of the cylinder. The cylinder center of gravity is located at the origin of the coordinate system, and the radii of gyration relative to its axes are taken equal to 1 meter.

П In TEST01A, the option to trim the waterline is specified with the parameters ITRIMWL and XTRIM included in the TEST01A.CFG file. The other input files are unchanged, but the filenames TEST01A.POT and TEST01A.FRC are used so that the output files will be named accordingly. The cylinder is rotated 15 degrees about the x−axis and elevated 0.27m, as shown in the lower figure below. The vertical elevation is required in this case since the gdf file only extends up to the original waterplane, and trimming in roll or pitch about the center without vertical displacement would submerge half of the waterline with a gap above it.

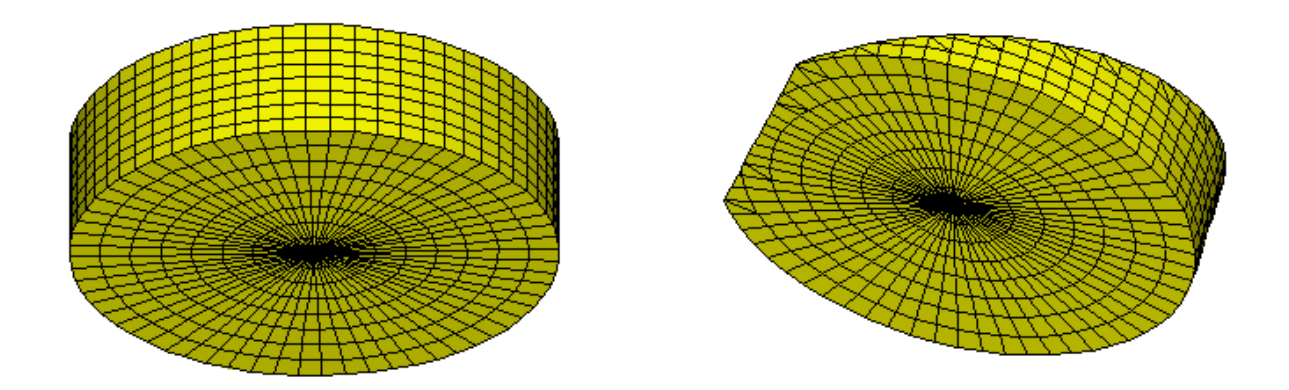

TEST01.GDF: (lines 1-8 only): TEST01.GDF -- circular cylinder, R=1, T=0.5, ILOWHI=0 1.000000 9.806650 ULEN, GRAV 1 1 ISX, ISY 256 NEQN 0.0000000E+00 0.0000000E+00 -0.5000000 0.0000000E+00 0.0000000E+00 -0.5000000 0.1243981 1.2252143E-02 -0.5000000 0.1250000 0.0000000E+00 -0.5000000 TEST01.POT: TEST01.POT -- cylinder R=1, T=0.5, ILOWHI=0, IRR=0 -1. 0. 0. 0. 0. HBOT, XBODY(1-4) 1 1 IRAD, IDIFF 1 1 1 1 1 1 1 IMODE(1-6) NPER (array PER follows) 8.971402 2.006403 1.003033 1 NBETA (array BETA follows)  $0<sub>1</sub>$ TEST01.FRC: TEST01.FRC Circular cylinder, ILOWHI=0, IRR=0 1 1 1 1 0 1 1 2 0 IOPTN(1-9) 0.000000 VCG 1.000000 .0000000 .0000000 .0000000 1.000000 .0000000 .0000000 .0000000 1.000000 XPRDCT 0 NBETAH 2 NFIELD 1.5 0. 0. 1.5 0. -0.5 (end of file) test01.cfg: maxscr=1024 (assign a maximum block of 1024\*1024 RAM for scratch LHS) ISOR=1 (omit ISOR in POT file, include source formulation) ISOLVE=0 (use iterative solver) ISCATT=0 (solve for total diffraction potential, not scattering) IQUAD=0 (omit IQUAD in POT file, use single-node quadrature) ILOG=1 (omit ILOG in POT file, integrate log singularity) IDIAG=0 (omit IDIAG in POT file, panel length based on area) IRR=0 (omit IRR in POT file, no irregular-frequency removal) MONITR=0 (do not write FORCE output data to monitor) NUMHDR=1 (write headers to numeric output files) USERID\_PATH=\WAMITv6 (directory for \*.exe, \*.dll, and userid.wam)

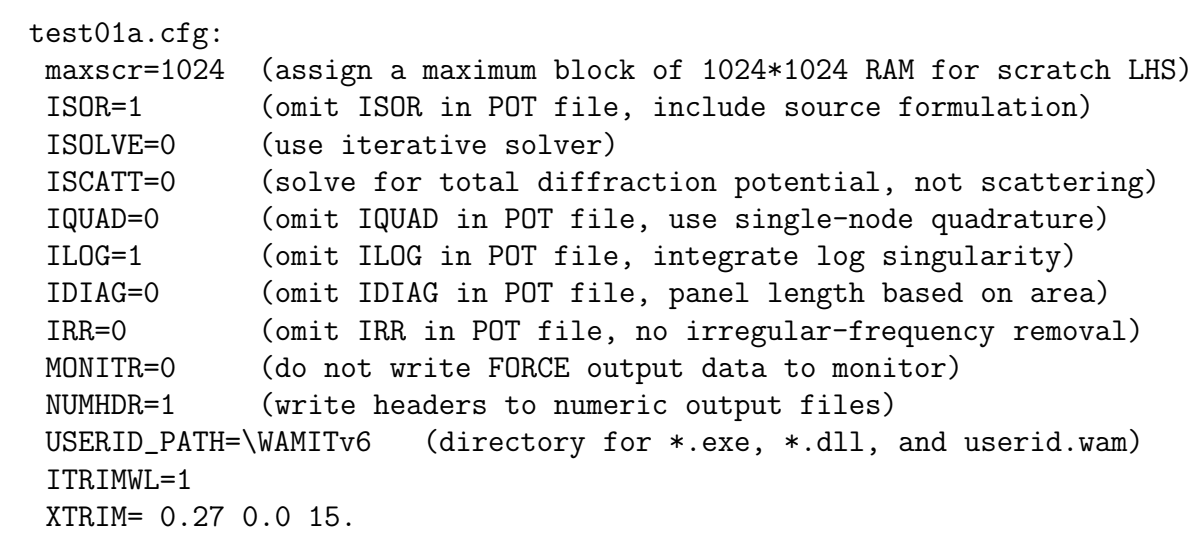

### **A.2 IRREGULAR-FREQUENCY REMOVAL – TEST02**

This test run illustrates the use of the irregular-frequency option described in Chapter 9. The geometry and most other inputs are the same as in TEST01, as described above. The parameter IRR= 3 is set to use automatic panelization of the interior free surface. Wave periods are chosen so that the wave frequencies are near the first and second irregular frequencies of the cylinder.

The maximum number of iteration MAXITT is increased to 100 in the configuration file for this test run.

Input GDF is the same as TEST01.GDF. The following figure shows additional panels on the free surface which are generated in WAMIT.

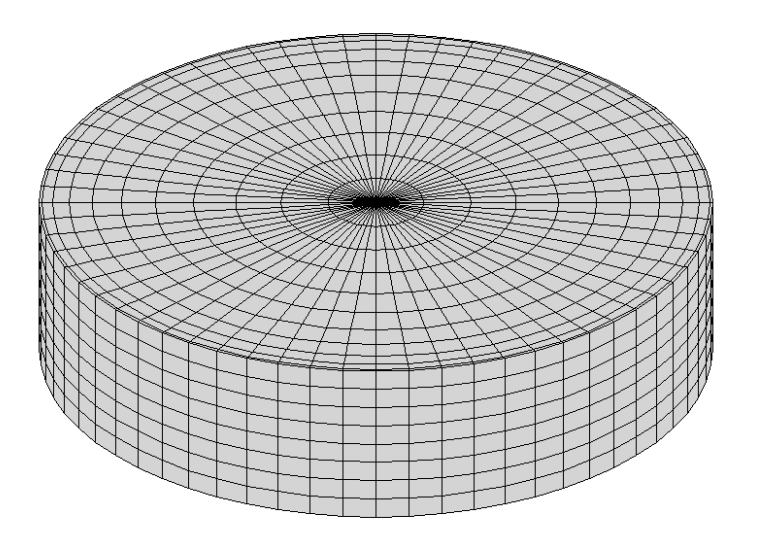

```
TEST02.GDF: (lines 1-8 only):
TEST02.GDF circular cylinder, R=1, T=0.5, ILOWHI=0, IRR=3,
   1.000000 9.806650
           1 1
         256
  0.0000000E+00 0.0000000E+00 -0.5000000
  0.0000000E+00 0.0000000E+00 -0.5000000
  0.1243981 1.2252143E-02 -0.5000000
  0.1250000   0.0000000E+00   -0.5000000
TEST02.POT:
TEST02.POT -- Circular cylinder, ILOWHI=0, IRR=3
-1. 0.0 0.0 0.0 0.0
1 1
111111
\mathcal{L}1.182288 1.003025
1
0.0
TEST02.FRC:
TEST02.FRC -- Circular cylinder, ILOWHI=0, IRR=3
1 1 1 1 1 0 1 1 1 1 1
0.000000
1.000000 .0000000 .0000000
.0000000 1.000000 .0000000
.0000000 .0000000 .0000000
0
2
1.5 0.0 0.0
1.5 0.0 -0.5
test02.cfg:
IRR=3
ISOR=1
ISOLVE=4
IQUAD=0
ILOG=1
IDIAG=0
NEWMDS=0
MONITR=0
NUMHDR=1
maxscr=1024
USERID_PATH=\WAMITv6 (directory for *.exe, *.dll, and userid.wam)
MAXITT=100
```
#### **A.3 LOCAL PRESSURE DRIFT FORCE – TEST03**

This test run is used to illustrate the use of the source formulation (Section 5.2) to determine the mean drift force and moment from local pressure integration. The motions and the drift forces are evaluated for a freely floating truncated vertical circular cylinder of radius 1 meter and draft 1 meter, in a water depth of 7.14 meter for four wave periods and one wave heading.

The origin of the global coordinate system is located at the intersection of the vertical axis of the cylinder and the undisturbed position of the free surface. The origin of the body fixed coordinate system is shifted -0.515 meters under the free-surface. Using two planes of symmetry, the first quadrant of the surface of the cylinder is discretized with 288 panels. 12, 8, and 16 panels are distributed in the azimuthal, radial, and vertical directions with cosine spacing at the free surface and corner. The characteristic length is set equal to the radius of the cylinder. The cylinder center of gravity is located at the origin of the body coordinate system, and the radii of gyration relative to its axes are shown in the FRC file.

Generally speaking, the evaluation of mean drift forces is more accurate when the momentum conservation method is used, since this does not depend on local velocities on the body surface. However the momentum method cannot be used to evaluate the vertical component of the drift force. Tests with larger number of panels are reported in Reference [12] to show the sensitivity of the results to the discretization of the body. The vertical drift force predicted by the mean pressure integration shows slow convergence near the heave resonance frequency (KL=0.66), due to cancelation between two large contributions of opposite signs (the second integration in equations (12.47) and (12.48)), when the heave motion amplitude is large.

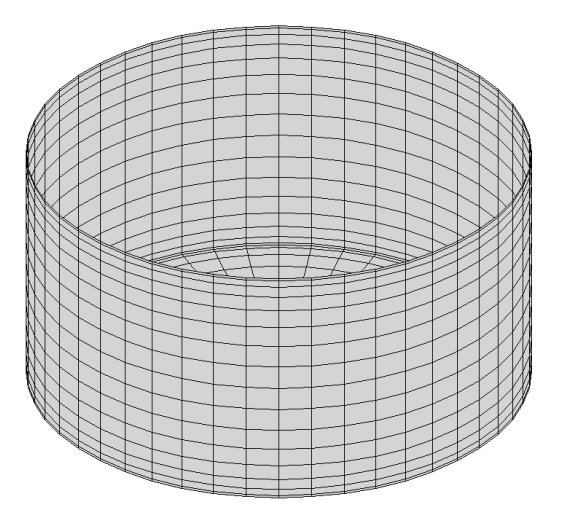

```
TEST03.GDF: (lines 1-8 only):
TEST03.GDF Cylinder, R=T=1, ILOWHI=0, ISOR=1
   1.000000 9.806650
          1 1
        288
  0.0000000E+00 0.0000000E+00 -0.4850000
  0.0000000E+00 0.0000000E+00 -0.4850000
  0.1934213 2.5464399E-02 -0.4850000
  0.1950903 0.0000000E+00 -0.4850000
TEST03.POT:
TEST03.POT Cylinder, R=T=1, ILOWHI=0, ISOR=1
   7.14 0.0 0.0 -0.515 0.0
   1 1
   111111
   4
   2.837491 2.398118 2.006409 1.638226
   1
   0.0
TEST03.FRC:
TEST03.FRC Cylinder, R=T=1, ILOWHI=0, ISOR=1
 0001000 1 1
 0.000000
 0.742000 0.000000 0.000000
 0.000000 0.742000 0.000000
 0.000000 0.000000 1.000000
 0
 0
test03.cfg:
maxscr=1024
ISOR=1
TSOI.VE=O
ISCATT=0
IQUAD=0
ILOG=0
IDIAG=0
IRR=0
MONITR=0
NUMHDR=1
USERID_PATH=\WAMITv6 (directory for *.exe, *.dll, and userid.wam)
```
#### **A.4 BODY NEAR A WALL – TEST04**

The option to analyze a body near one or two vertical walls is described in Section 5.3. In this test run a rectangular barge of length 80m, beam 20m, draft 10m is positioned with its longitudinal axis parallel to one wall, separated by a gap of 2m. Incident head waves are considered, and computations are made of the surge, heave, and pitch coefficients, RAO's, and drift force and moment in incident waves which propagate parallel to the wall  $(BETA=0)$ .

In the GDF file one half of the barge is discretized, forward of the midship section  $x = 0$ . Both the port and starboard sides of the barge are included in the GDF file, hence the appropriate symmetry indices for this case are  $ISX=1$ ,  $ISY=1$ .

Since the incident waves propagate parallel to the wall this problem is identical to the 'barge catamaran' studied in [6], and in TEST19; the only modifications required in the latter case are (1) a lateral offset equal to the sum of the half-beam and gap must be added to the y-coordinates of the panels in the GDF file; (2) ISY=1; and (3) the forces and moments calculated for the catamaran are the total acting on both hulls. The definition of the incident-wave amplitude differs between these different problems, however, due to the convention for the wave amplitude in the presence of a wall (Section 5.3). In the present case, where the incident-wave angle is zero and the waves propagate parallel to the wall, the wave system in the absence of the body is a progressive wave with total physical amplitude 2A.

It also is possible to replicate the present results with the NBODY option, specifying two independent hulls in place of the rigid constraint implied by the catamaran; this is a less efficient computational approach since the planes of symmetry are not exploited.

The figure below shows the catamaran configuration or, equivalently, the original hull plus its image with respect to the wall.

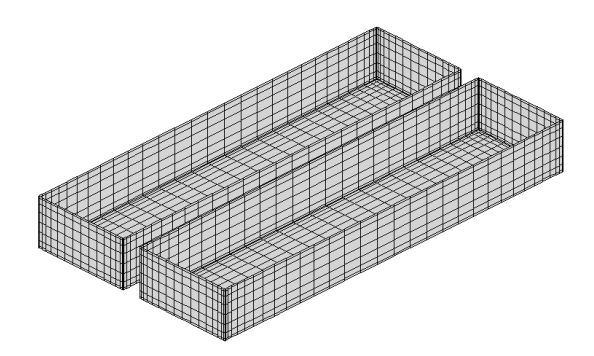

TEST04.GDF: (lines 1-8 only): TEST04.GDF -- Barge near wall, ILOWHI=0 40.00000 9.806650  $1 \quad -1$ 640 3.920686 10.00000 -0.3806022 0.0000000E+00 10.00000 -0.3806022 0.0000000E+00 10.00000 0.0000000E+00 3.920686 10.00000 0.0000000E+00 TEST04.POT: TEST04.POT -- Barge near wall, ILOWHI=0 -1. 0. 12. 0. 0. 0 0 101010 3 6. 7. 8. 1 0.0 TEST04.FRC: TEST04.FRC -- Barge near wall, ILOWHI=0 111100001 3.0 20.00000 0.000000 0.000000 0.000000 5.000000 0.000000 0.000000 0.000000 20.00000 0 0 test04.cfg: maxscr=1024 ISOR=1 ISOLVE=0 ISCATT=0 IQUAD=0 ILOG=0 IDIAG=0 IRR=0 MONITR=0 NUMHDR=1 USERID\_PATH=\WAMITv6 (directory for \*.exe, \*.dll, and userid.wam)

#### **A.5 MULTIPLE BODIES – TEST05**

The NBODY option described in Chapter 7 is illustrated in this test run. Body one is a circular cylinder of radius 1 meter and draft 2 meters. Body 2 is a spheroid of length 4 meters and maximum radius 0.25 meters. The gap between these two bodies is set equal to the beam of the spheroid (0.5 meters) and the origin of the global coordinate system is located at the mid-point of this gap. The relative locations of the two bodies and the orientation of the spheroid are specified in the GGDF file. One quadrant of the cylinder is discretized with 112 panels. 8,6 and 8 panels are distributed in the azimuthal, radial, and vertical directions using cosine spacing in radial and vertical directions. One quadrant of the spheroid is discretized with 64 panels. 8 and 8 panels are distributed in the longitudinal, and transverse directions using cosine spacing in the longitudinal direction.

The Alternative 1 input format is used for the POTEN subprogram and the Alternative 3 input format is used for FORCE. The separate FRC files TEST05C, TEST05S are used with IALTFRC=3. The vector IALTFRCN is included in TEST05.CFG to indicate that IALTFRC=1 in the separate FRC files for each body.

The added-mass and damping coefficients, exciting forces, motions, wave elevations, field pressures and field velocities, and drift forces are evaluated in infinite water depth for two wave periods and one wave heading.

The option is used to evaluate the mean drift force and moment using a control surface, following the instructions in Chapter 14. The parameter ICTRSURF=1 is assigned in the CFG file. The control surfaces surrounding the cylinder and spheroid are defined by the input files TEST05c.csf and TEST05s.csf. In order to illustrate the alternatives, the control surface for the cylinder uses low-order panels (ILOWHICSF=0) and the control surface for the spheroid is generated with the higher-order  $(ILOWHICSF=1)$  subroutine ELLIPSOID CS in the GEOMXACT DLL library. The corresponding output for the mean drift force and moment is contained in the file TEST05.9c. It should be noted that the higher-order control surface for the spheroid does not include the intermediate free surface patch, and thus the horizontal drift force is correct whereas the vertical drift force is not complete. The reason for omitting the free surface patch here is that the low-order solution for the body does not give a sufficiently robust evaluation of field velocities and wave elevations at points on the free surface that are very close to the body. The low-order control surface is more suitable for use with low-order body representations, in this respect, provided the panels on the free surface have dimensions similar to the dimensions of the adjacent panels on the body.

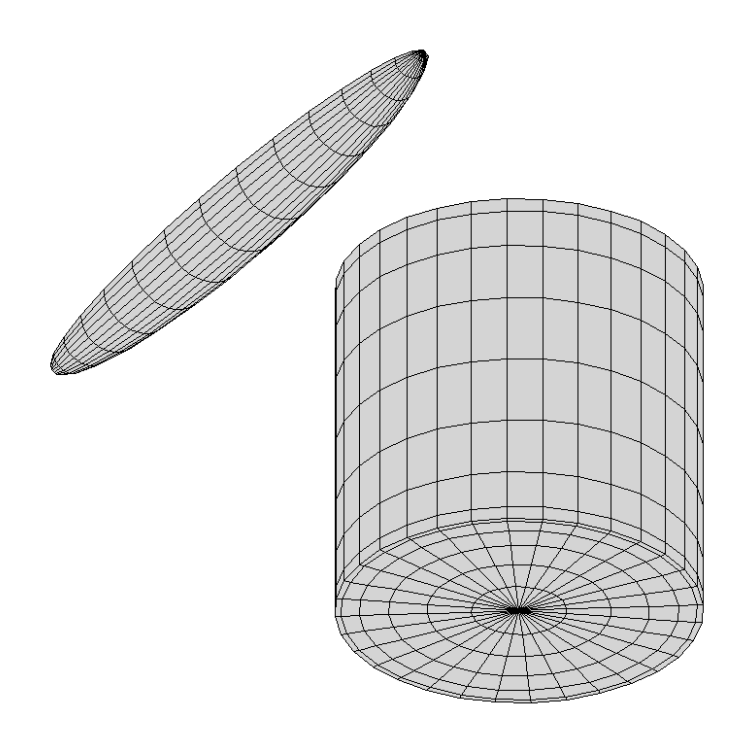

```
TEST05.GDF:
TEST05.GDF -- GGDF file for use with IGDFPOT_OPTIONS=0
-1. 9.80665
2
test05c.gdf
1.25 0.0 0.0 0.0
111111
test05s.gdf
-0.5 0.0 0.0 90.0
111111
TEST05c.GDF: (lines 1-8 only):
Cylinder R=1 T=2 8*(6+8)1.000000 9.806650<br>1 1
          1 1
        112
  0.0000000E+00 0.0000000E+00 -2.000000
  0.0000000E+00 0.0000000E+00 -2.000000
  0.2538459 5.0493091E-02 -2.000000
  0.2588190 0.0000000E+00 -2.000000
```
TEST05s.GDF: (lines 1-8 only):

Spheroid, Slendernes =0.125 Halflength=2m 8\*8 2.000000 9.806650 1 1 64 2.000000 -0.0000000E+00 -0.0000000E+00 1.961571 -7.9460625E-09 -4.8772585E-02 1.961571 9.5150545E-03 -4.7835436E-02 2.000000 0.0000000E+00 -0.0000000E+00 TEST05.POT: TEST05.POT -- Cylinder + spheroid, ILOWHI=0 -1.0 0.0 0.0 0.0 0.0 0 0 000000 2 1.5 2.0 1 0.0 TEST05.FRC: TEST05.FRC -- Cylinder + spheroid, ILOWHI=0 111101111 1.0 test05c.frc test05s.frc  $\Omega$ 1 0. 0. 0. TEST05c.FRC: CYL.FRC 000000000 0.000000 1.000000 .0000000 .0000000 .0000000 1.000000 0000000 .0000000 .0000000 1.000000  $\Omega$  $\Omega$ TEST05s.FRC: SPD.FRC<br>0 0 000000000 0.000000 1.000000 .0000000 .0000000

.0000000 1.000000 0000000 .0000000 .0000000 1.000000 0 0 TEST05c.csf: ccylinder R=1.2 T=2.2 -- analytic CONTROL SURFACE (npatch=3) 0 ILOWHICSF 1 1 ISX ISY 160 NPAN 0.12000E+01 0.00000E+00 0.00000E+00 0.12000E+01 0.00000E+00 -0.27500E+00 0.11769E+01 0.23411E+00 -0.27500E+00 0.11769E+01 0.23411E+00 0.00000E+00 TEST05s.csf: ELLIPSOID CONTROL SURFACE for ellisoid GDF-- igdef=-1003 without free surface portion 1 ILOWHICSF 1 1 ISX ISY 1 -1003 0.5 NPATCH IGDEF PSZCSF 2 NLINES 2.2 0.3 0.3 A, B, C 2.0 0.25 (x and y maximum of ellipsoid GDF) test05.cfg: IPLTDAT=1 maxscr=1024 ISOR=0 IQUAD=0 ILOG=0 IDIAG=0  $TRR=0$ NUMHDR=1 NOOUT=0 1 1 1 0 1 1 0 0 IALTPOT = 1 ! GDF names in GGDF file IALTFRC = 3 ! Alternative Form 3 FRC IALTFRCN= 1 1 ICTRSURF=1 ! Evaluate control surface drift forces USERID\_PATH=\WAMITv6 (directory for \*.exe, \*.dll, and userid.wam)

#### **A.6 THE ISSC TENSION-LEG PLATFORM – TEST06**

The added-mass, damping coefficients, exciting forces, motions and wave loads are evaluated for the ISSC Tension-Leg-Platform, in a finite water depth of 450 meters, for three wave periods and one wave heading. The TLP consists of four circular cylindrical columns and four rectangular pontoons as shown in the plots of the panel discretization. The radius of each column is 8.435 meters. The width and height of each pontoon are 7.5 meters and 10.5 meters, respectively. The distance between the centers of adjacent columns is 86.25 meters. Further information is given by Eatock Taylor and Jefferys [7].

Two planes of symmetry are used with 128 panels in one quadrant. Thus there are a total of 512 panels on the complete surface. The origin of the coordinate system is located at the intersection of the undisturbed free surface and the two planes of symmetry. The characteristic length is set equal to 43.125 meters, which corresponds to half of the distance between the centers of adjacent columns.

Only head seas are considered, with  $\beta = 0$  specified in the .pot file. For this reason, only the modes (surge, heave, pitch) are analyzed with IRAD=IDIFF=0, and these modes are specified on line 3. There is a warning message for options 5-9, as explained in Section 10.1, since IDIFF=0.

In the .frc file the horizontal modes  $(1,2,6)$  are free and the vertical modes  $(3,4,5)$  are fixed, to represent a TLP moored by vertical tendons. The Alternative 1 form is used, with the result that the body mass is evaluated as if the TLP is freely floating (see Section 3.5).

The output shows the conventional response amplitude operator for surge, and the wave loads for heave and pitch.

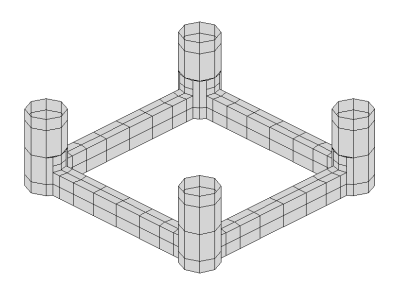

TEST06.GDF: (lines 1-8 only): TEST06.GDF -- ISSC TLP, coarse discretization 43.125 9.80665 1 1 128 49.09267 37.15733 0.00000 49.09267 37.15733 -5.12567 51.56456 43.12500 -5.12567 51.56456 43.12500 0.00000 TEST06.POT: TEST06.POT -- ISSC TLP, coarse discretization 450. 0. 0. 0. 0. 0 0 101010 3 5. 10. 15. 1  $0<sub>1</sub>$ TEST06.FRC: TEST06.FRC -- ISSC TLP, coarse discretization 1 1 1 -1 1 0 0 0 0 IOPTN (IOPTN(4)<0 signifies fixed modes) 6 NDFR 1 1 0 0 0 1 IMODE 3.0 VCG 38.876 0. 0. 0. 38.876 0. 0. 0. 42.420 0 NBETAH 0 NFIELD test06.cfg: maxscr=1024 ISOR=0 ISOLVE=0 ISCATT=0 IQUAD=0 ILOG=0 IDIAG=0 IRR=0 MONITR=0 NUMHDR=1 NOOUT= 1 1 1 1 0 1 1 1 1 USERID\_PATH=\WAMITv6 (directory for \*.exe, \*.dll, and userid.wam)

#### **A.7 THE ISSC TENSION-LEG PLATFORM – TEST07**

This test run is intended to refine the analysis of the ISSC TLP described in TEST06. 1012 panels are used on each quadrant, resulting in 4048 panels for the complete structure. The block iterative solver is used (ISOLVE=4) to provide a relatively fast but robust solution. For the sake of variety in the analysis of the diffraction problem, the solution for the scattered potential is computed (ISCATT=1).

Alternative form 2 of .FRC is used, but the mass is assumed to be equal to the displacement computed by WAMIT. Note that the displacement is about 4% greater than for Test Run 2, due to the more accurate description of the columns. (The panel vertices are defined to lie on the exact circular cylinder surface, hence the flat panels define a surface with less displaced volume than the exact body.)

Comparisons should be made with the output files from TEST06 to judge the convergence of the results with increasing numbers of panels. As explained in Appendix A.6 a warning message is displayed for Options 8 and 9 since IDIFF=0.

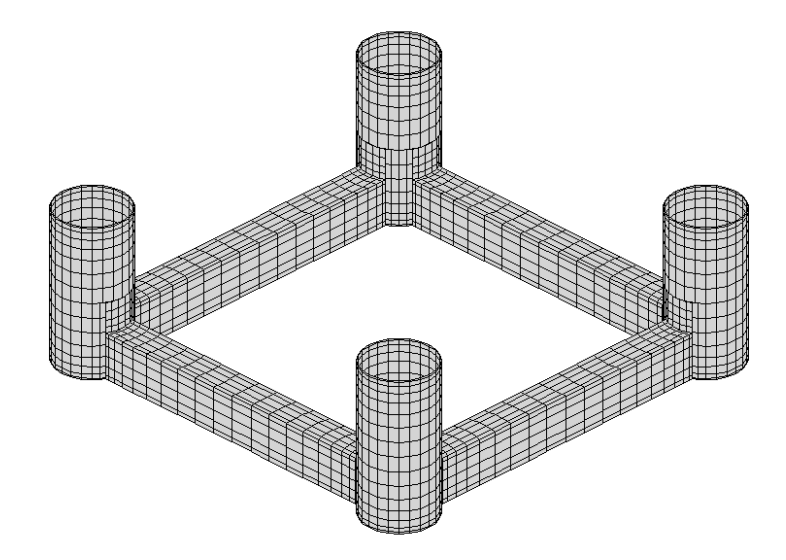

TEST07.GDF: (lines 1-8 only): TEST07.GDF ISSC TLP -- ILOWHI=0, fine discretization 43.125 9.806650 1 1 1012 49.09267 37.15733 0.00000 49.09267 37.15733 -0.33626 50.43388 38.90522 -0.33626 50.43388 38.90522 0.00000 TEST07.POT: TEST07.POT ISSC TLP -- ILOWHI=0, fine discretization 450. 0. 0. 0. 0. 0 0 101010 3 5. 10. 15. 1  $0<sub>1</sub>$ TEST07.FRC: TEST07.FRC ISSC TLP -- ILOWHI=0, fine discretization -- IALTFRC=2 1 1 1 -2 0 0 0 0 0 IOPTN (IOPTN(4)<0 signifies fixed modes) 6 NDFR 1 1 0 0 0 1 IMODE 1. RHO 0. 0. 3.0 XCG 1 IMASS 53066.4 0. 0. 0. 159199.2 0. 0. 53066.4 0. -159199.2 0. 0. 0. 0. 53066.4 0. 0. 0. 0. -159199.2 0. 8.0201552E7 0. 0. 159199.2 0. 0. 0. 8.0201552E7 0. 0. 0. 0. 0. 0. 0. 9.54906731E7 0 IDAMP 0 ISTIFF 0 NBETAH 0 NFIELD

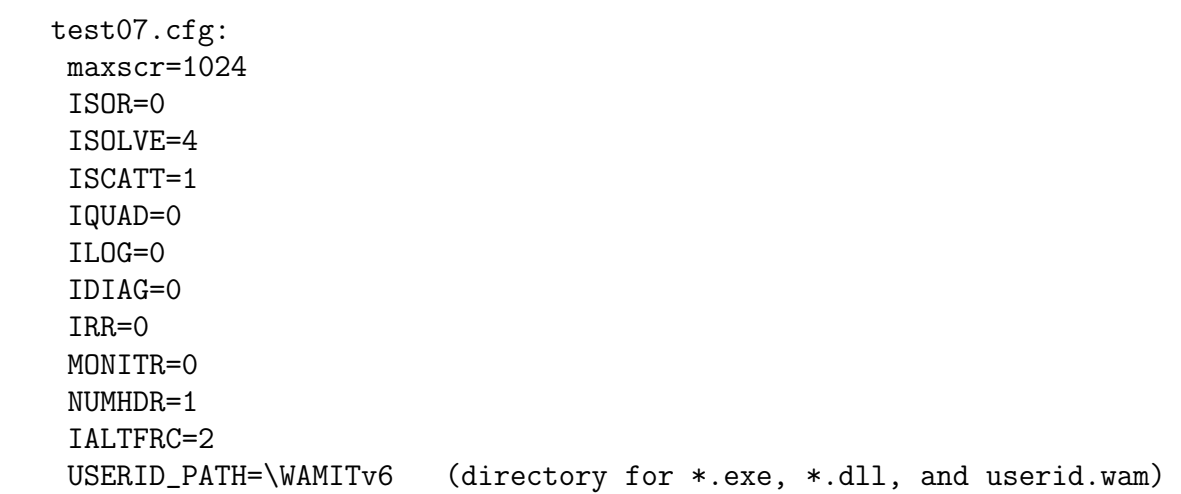

#### **A.8 ELASTIC COLUMN WITH GENERALIZED MODES – TEST08**

This test run evaluates the force coefficients and RAO's for a bottom-mounted vertical cylinder of circular cross-section, with four bending modes defined by shifted Jacobi polynomials. The hydroelastic analysis of these bending modes is analyzed using the generalized body mode option described in Chapter 8. Further details are given in Reference [13]. The cylinder extends from the free surface, where it is free, down to the bottom, at a depth of 200m, where it is clamped. The cylinder radius is 10m. Since the cylinder is clamped at the bottom the six rigid-body modes are all fixed, and specified by the values  $\text{MODE}(j)=0$ in the POT file.

External mass and stiffness matrices are defined in the (Alternative 2) FRC file. The cylinder is considered to have a constant distributed mass equal to half of the displaced mass of fluid, and also a concentrated mass at the free surface equal to the displaced mass. The stiffness factor EI for the beam equation is assumed constant with the value  $0.41m_0h^3$ , where  $m_0$  is the concentrated mass and h is the fluid depth. No matrix elements are required for the square submatrix  $(i, j) \leq 6$  since the body is fixed in these modes. Further details for this case are given in [13].

The cylinder geometry is defined with two planes of symmetry and 512 panels on one quadrant. The length scale ULEN is specified as 1.0 to simplify the definitions of modes and output quantities. The generalized modes are defined in the subroutine DEFMOD.FOR, which is distributed to licensed users with the test files on the CD-ROM disk. The use of DEFMOD is described in Chapter 8. The output file from DEFMOD, TEST08.MOD, is included with the test files so that this test can be run without prior use of DEFMOD. Only one wave period is considered here, which coincides with resonant bending motion of the cylinder.

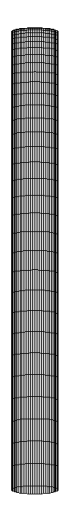

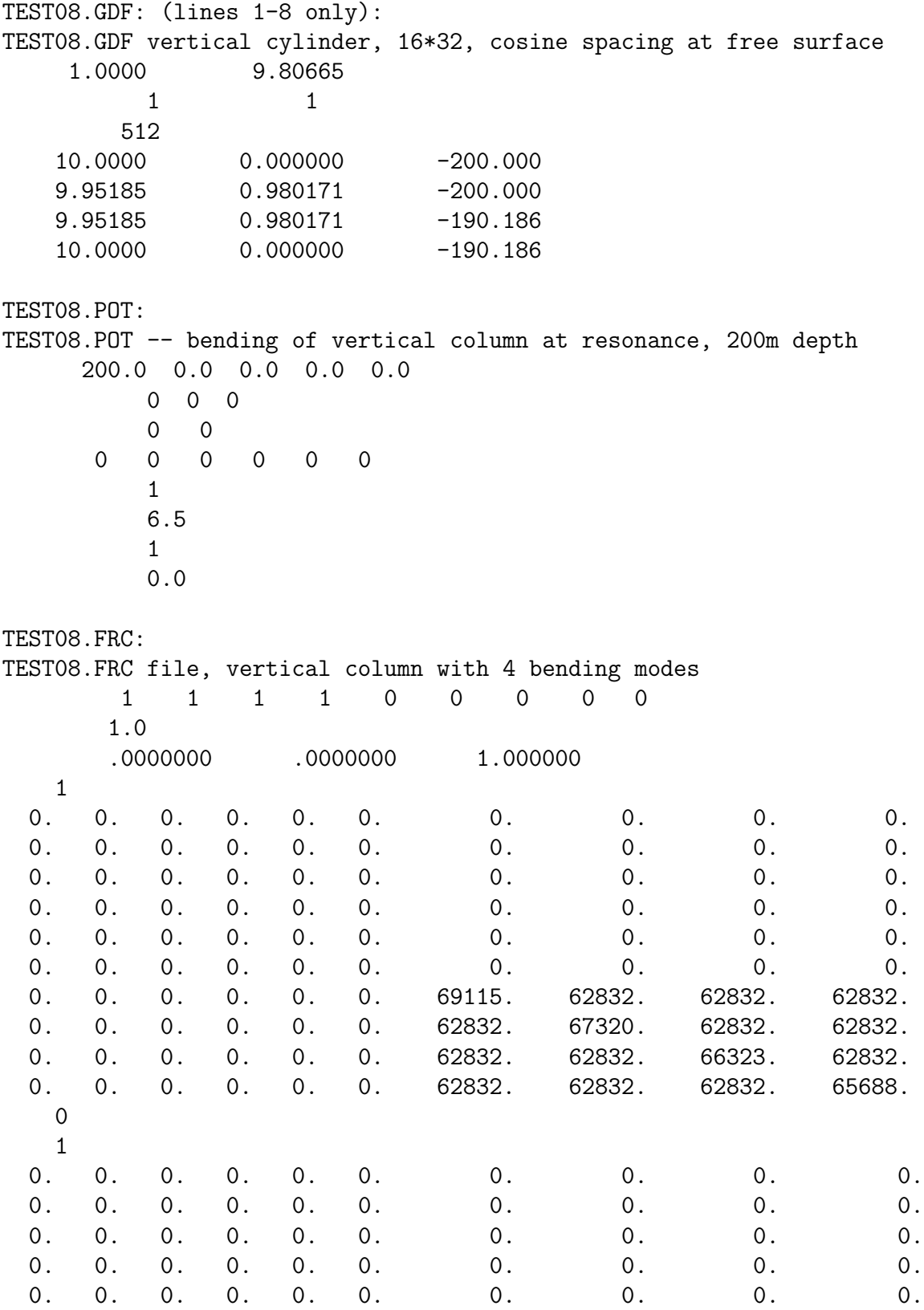

0. 0. 0. 0. 0. 0. 0. 0. 0. 0. 0. 0. 0. 0. 0. 0. 103044. 412177. 824354. 1339575. 0. 0. 0. 0. 0. 0. 412177. 4430902. 9789203. 16487078. 0. 0. 0. 0. 0. 0. 824354. 9789203. 37899671. 64382041. 0. 0. 0. 0. 0. 0. 1339575. 16487078. 64382041. 162406554. 0 0 test08.cfg: MAXSCR=1024 NUMHDR=1 NUMNAM=0 ISOR=0 IRR=0 MONITR=0 newmds=4 IALTPOT=1 IALTFRC=2 USERID\_PATH=\WAMITv6 (directory for \*.exe, \*.dll, and userid.wam)

## **A.9 SPAR WITH THREE STRAKES – TEST09**

 $\blacksquare$ 

This test run analyzes a circular cylinder with three spiral strakes. The strakes are modeled as zero-thickness dipole panels, following the method described in Section 5.4. The radius of the cylinder is 18m and the draft is 200m. The strake width is 3.7m. There are no planes of symmetry, due to the twist of the strakes. A total of 960 panels are used, including 672 on the cylinder plus 288 on the strakes. The excerpts from the GDF file include the first body panel and also the first dipole panel.

In TEST09A the trimmed waterline option is used, with the parameters ITRIMWL and XTRIM specified in the file TEST09A.CFG. These parameters specify a vertical trim of 10m and a pitch angle of 10 degrees. The same TEST09.GDF file is used for both tests. Only the filenames are changed in TEST09A.POT and TEST09A.FRC. Perspective views in the untrimmed and trimmed conditions are shown below.

The FORCE run includes all options which can be evaluated without using the source formulation  $(ISOR=1)$ , since the latter option cannot be used with dipole panels. The body pressure file TEST09.5p includes the pressure on the body panels, and the pressure jump on the dipole panels. The corresponding panel centroids are listed in the output file TEST09.PNL.

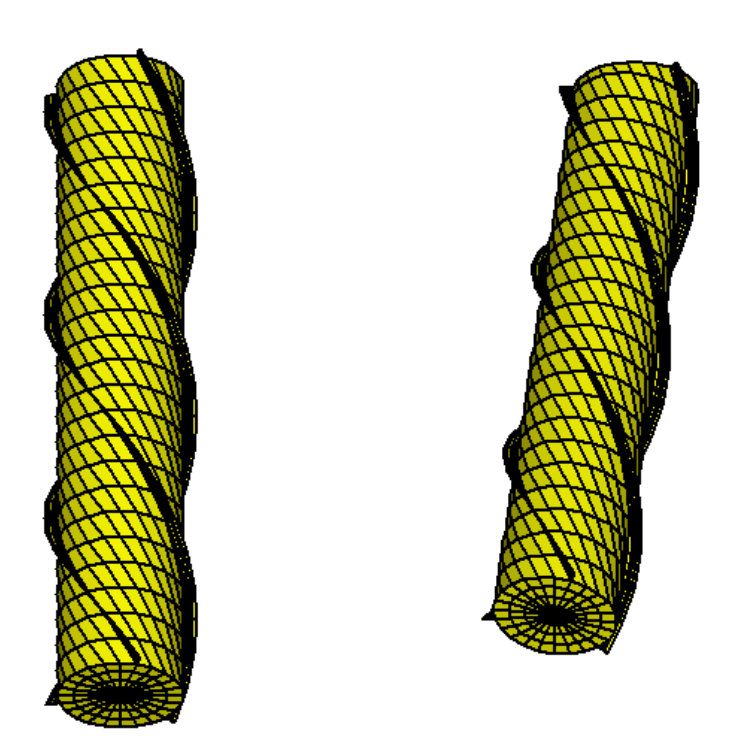

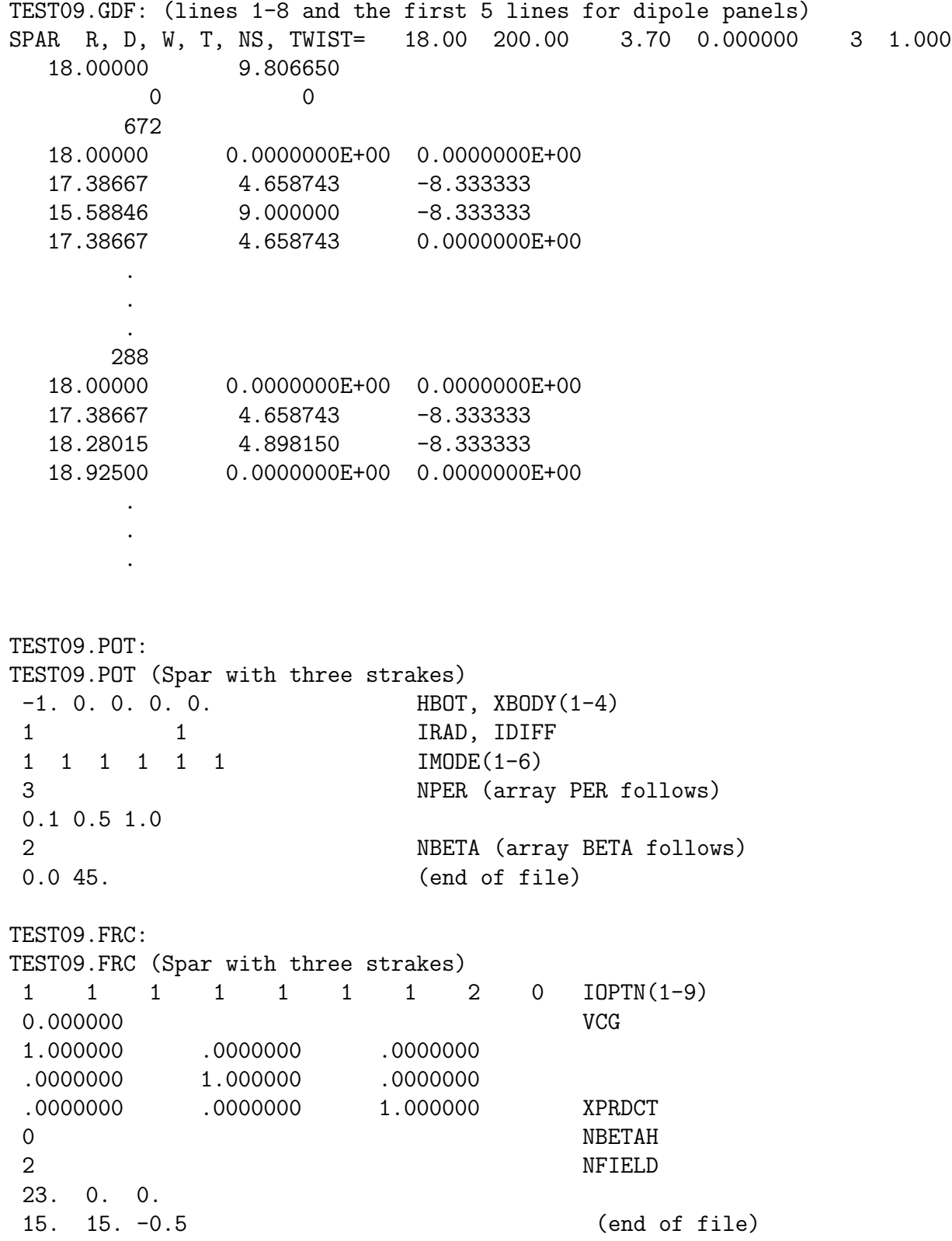

```
TEST09.CFG:
MAXSCR=1000
 ISOR=0
ISOLVE=0
ISCATT=0
IQUAD=0
ILOG=0
IDIAG=0
IRR=0
MONITR=0
NUMHDR=1
IPERIO=3
NOOUT= 1 1 1 1 0 1 1 1 1
USERID_PATH=\WAMITv6 (directory for *.exe, *.dll, and userid.wam)
TEST09A.CFG:
MAXSCR=1000
ISOR=0
ISOLVE=0
ISCATT=0
IQUAD=0
 ILOG=0
IDIAG=0
IRR=0
MONITR=0
NUMHDR=1
IPERIO=3
NOOUT= 1 1 1 1 0 1 1 1 1
USERID_PATH=\WAMITv6 (directory for *.exe, *.dll, and userid.wam)
ITRIMWL=1
XTRIM=10. 10. 0.
```
#### **A.11 CIRCULAR CYLINDER – TEST11**

The same cylinder used for the low-order TEST01 is used here with the higher-order option (ILOWHI=1). Two alternatives are used for the geometry.

In TEST11 the geometry is defined by B-splines (IGDEF=1). The parameters, knot vectors, and coefficients for each patch are contained in the file TEST11.GDF. It should be noted that the circular patches and boundaries cannot be fit exactly with B-splines; however the geometric errors are generally much smaller in this case, compared to the flatpanel representation in TEST01. For example the maximum error of any point output in the data file test11.pnl is less than 3E-5, and the maximum error in the computed volume is 1E-5. By comparison, using the flat-panel discretization in TEST01, the maximum error in the computed volume is 3E-3. Thus, when the higher-order method is used, the principal errors in the results should be associated with the approximation of the potential by B-splines, as opposed to the representation of the geometry. This approximation can be systematically refined by increasing the number of panels, or by using the PANEL-SIZE option in the CONFIG.WAM (or CFG) file and reducing the value of this parameter.

In TEST11a the geometry is defined analytically by the GEOMXACT.F subroutine CIRCCYL (IGDEF=-1). The radius and draft of the cylinder are input in TEST11a.GDF. The parameter INONUMAP=0 specifies uniform mapping. Comparison of the output files with TEST01 and TEST11 confirms the statements above regarding accuracy. Most of the output data from TEST11 and TEST11a agree to at least five decimals, except for the third wave period which coincides with an irregular frequency.

In TEST11b the geometry is defined analytically, in the same manner as for TEST11a, except that nonuniform mapping is specified by the parameter  $INONUMAP=1$  as explained in Section 6.8. This modification gives a more accurate solution near the corner and waterline, which is particularly beneficial for the pressure drift force evaluation. Comparison between the outputs for the momentum and pressure drift force shows that the results are more consistent in this case, compared to the use of uniform mapping in TEST11a. More extensive comparisons for the same geometry are included in Reference 24.

TEST11c illustrates the use of the option IGDEF=2, where the geometry is described by MultiSurf (see Section 6.7 and Appendix 2). In this case the same nonuniform mapping is used as in TEST11b, using the relabeling technique in MultiSurf. Comparison of the results with TEST11b indicates that they are practically identical.

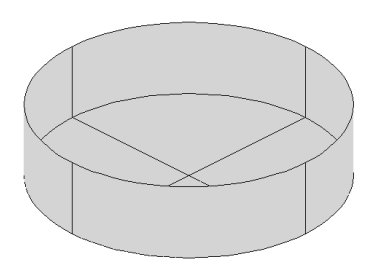

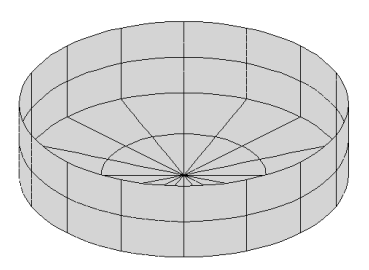

```
TEST11.GDF: (lines 1-8 only):
TEST11 cylinder R=1 T=0.5 defined by B-splines (IGDEF=1)
1. 9.80665 ULEN GRAV<br>1 1 1 ISX ISY
          ISX ISY
2 1 NPATCH, IGDEF
          4 2
          4 4
 -1.00000000000000 -1.00000000000000 -1.00000000000000
 -1.00000000000000 -0.500000000000000 0.000000000000000E+000
TEST11.SPL:
TEST11 cylinder R=1 T=0.5 defined by B-splines (IGDEF=1)
4 2 NU NV (Patch 1, side u azimuthal v vertical)
4 2 NU NV (Parch 2, bottom u azimuthal v radial)
TEST11.POT:
TEST11.POT Cylinder R=1, T=0.5, igdef=1
-1.
 1 1 IRAD, IDIFF
```
3 NPER (array PER follows) 8.971402 2.006403 1.003033 1 NBETA (array BETA follows) 0. 1 NBODY test11.gdf 0. 0. 0. 0. XBODY 1 1 1 1 1 1 1 IMODE(1-6) 0 NEWMDS TEST11.FRC: TEST11.FRC Cylinder R=1, T=0.5, igdef=1 1 1 1 1 3 1 1 2 2 IOPTN(1-9) 0.000000 VCG 1.000000 .0000000 .0000000<br>.0000000 .0000000 .0000000 1.000000 .0000000 .0000000 1.000000 XPRDCT 0 NBETAH 2 NFIELD 1.5 0. 0. 1.5 0. -0.5 (end of file) test11.cfg: ILOWHI=1 IALTPOT=2 IRR=0 ISOLVE=2 KSPLIN=3 IQUADO=3 IQUADI=4 IPERIO=1 MONITR=0 NOOUT= 1 1 1 1 0 1 1 1 1 NUMHDR=1 USERID\_PATH=\WAMITv6 (directory for \*.exe, \*.dll, and userid.wam)
TEST11A.GDF: (lines 1-8 only): TEST11a cylinder R=1 T=0.5 -- analytic geometry, uniform mapping 1. 9.80665 ULEN GRAV 1 1 ISX ISY<br>2 -1 NPATCH 1 NPATCH IGDEF 2 NLINES 1.0 0.5 RADIUS, DRAFT 0 INONUMAP (uniform mapping) TEST11A.SPL: TEST11a.spl - cylinder R=1 T=0.5 -- analytic geometry (npatch=2) 4 2 NU NV (Patch 1, side u azimuthal v vertical) 4 2 NU NV (Parch 2, bottom u azimuthal v radial) TEST11A.POT: TEST11A.POT Cylinder R=1, T=0.5, igdef=-1 -1. 1 1 IRAD, IDIFF 2 NPER (array PER follows) 8.971402 2.006403 2 NBETA (array BETA follows) 0. 45. 1 NBODY test11a.gdf 0. 0. 0. 0. XBODY 1 1 1 1 1 1 1 IMODE(1-6) 0 NEWMDS TEST11A.FRC: TEST11a.FRC Cylinder R=1, T=0.5, igdef=-1 1 1 1 1 3 1 1 2 2 IOPTN(1-9) 0.000000 VCG 1.000000 .0000000 .0000000 .0000000 1.000000 .0000000 .0000000 .0000000 1.000000 XPRDCT 0 NBETAH 2 NFIELD 1.5 0. 0. 1.5 0. -0.5 (end of file) test11a.cfg: ipltdat=5 ILOWHI=1

IALTPOT=2 IRR=0 ISOLVE=2 KSPLIN=3 IQUADO=3 IQUADI=4 IPERIO=1 MONITR=0 NUMHDR=1 NOOUT= 1 1 1 1 0 1 1 1 1 USERID\_PATH=\WAMITv6 (directory for \*.exe, \*.dll, and userid.wam) TEST11B.GDF: (lines 1-8 only): TEST11a cylinder R=1 T=0.5 -- analytic geometry, nonuniform mapping 1. 9.80665 ULEN GRAV 1 1 ISX ISY<br>2 -1 NPATCH 1 NPATCH IGDEF 2 NLINES 1.0 0.5 RADIUS, DRAFT 1 INONUMAP (nonuniform mapping) TEST11B.POT: TEST11B.POT Cylinder R=1, T=0.5, igdef=-1  $-1$ . 1 1 IRAD, IDIFF 2 NPER (array PER follows) 8.971402 2.006403 2 NBETA (array BETA follows) 0. 45. 1 NBODY test11b.gdf 0. 0. 0. 0. XBODY 1 1 1 1 1 1 1 IMODE(1-6) 0 NEWMDS TEST11B.SPL: TEST11b.spl - cylinder R=1 T=0.5 -- analytic geometry (npatch=2) 4 2 NU NV (Patch 1, side u azimuthal v vertical) 4 2 NU NV (Parch 2, bottom u azimuthal v radial) TEST11B.FRC: TEST11B.FRC Cylinder R=1, T=0.5, igdef=-1 1 1 1 1 3 1 1 2 2 IOPTN(1-9) 0.000000 VCG 1.000000 .0000000 .0000000 .0000000 1.000000 .0000000 .0000000 .0000000 1.000000 XPRDCT 0 NBETAH 2 NFIELD 1.5 0. 0. 1.5 0. -0.5 (end of file) test11B.cfg: ILOWHI=1 IALTPOT=2  $TRR=0$ 

ISOLVE=2 KSPLIN=3 IQUADO=3 IQUADI=4 IPERIO=1 MONITR=0 NUMHDR=1 NOOUT= 1 1 1 1 0 1 1 1 1 USERID\_PATH=\WAMITv6 (directory for \*.exe, \*.dll, and userid.wam)

TEST11C.GDF: (lines 1-8 only): TEST11 cylinder R=1 T=0.5 -- MultiSurf .ms2 input, nonuniform mapping 1. 9.80665 ULEN GRAV 1 1 ISX ISY 0 2 NPATCH IGDEF 3 NLINES TEST11C.MS2 (name of .ms2 file) default wetted surface (use all patches) 0 0 0 default settings: FAST, DivMult, outward normal TEST11C.POT: TEST11C.POT Cylinder R=1, T=0.5, igdef=-1 -1. 1 1 IRAD, IDIFF 2 NPER (array PER follows) 8.971402 2.006403 2 NBETA (array BETA follows) 0. 45. 1 NBODY test11c.gdf 0. 0. 0. 0. XBODY 1 1 1 1 1 1 1 IMODE(1-6) 0 NEWMDS TEST11C.SPL: TEST11c.spl - cylinder R=1 T=0.5 -- analytic geometry (npatch=2) 4 2 NU NV (Patch 1, side u azimuthal v vertical) 4 2 NU NV (Parch 2, bottom u azimuthal v radial) TEST11C.MS2: MultiSurf 1.23 // Truncated cylinder for base HIPAN example // Full cosine spacing on side\_surf using type-3 BLoftSurf (analytic) // Half cosine spacing on bottom Units: m kg Symmetry: x y Extents: -1.000 -1.000 -0.500 1.000 1.000 0.000 View: -20.00 120.00 0 Places: 3 Layers: FFFFFFFF FFFFFFFF FFFFFFFF FFFFFFFF FFFFFFFF FFFFFFFF FFFFFFFF FFFFFFFF DivMult: 1 BeginModel; AbsPoint top 14 1 / 0.000 0.000 0.000 ; EulerFrame F0 15 1 / top \* 0.0000 0.0000 0.0000 ;

```
FrameAbsPt draft 15 1 / F0 0.000 0.000 -0.500 ;
FrameRelPt radius 15 1 / F0 draft 1.000 0.000 0.000 ;
Line axis 6 1 1x1 / * draft top ;
Helix chine 11 1 8x4 / * radius axis 0.000000 90.0000 ;
Plane2 top_plane 7 1 / top draft ;
ProjCurve top_edge 11 1 8x4 / * chine top_plane ;
ObjectList wetted_surfs /
   { side_surf bottom_surf } ;
BLoftSurf bottom_surf 6 3 8x4 4x4 1 / * 2
   { chine chine draft } ;
BLoftSurf side_surf 2 3 8x4 4x4 1 / * 3
   { top_edge top_edge chine chine } ;
EndModel;
TEST11C.FRC:
TEST11C.FRC Cylinder R=1, T=0.5, igdef=-1
 1 1 1 1 3 1 1 2 2 IOPTN(1-9)
0.000000 VCG
 1.000000 .0000000 .0000000
 .0000000 1.000000 .0000000
 .0000000 .0000000 1.000000 XPRDCT
 0 NBETAH
 2 NFIELD
1.5 0. 0.
1.5 0. -0.5 (end of file)
test11C.cfg:
 ILOWHI=1
 IALTPOT=2
 IRR=0
 ISOLVE=2
KSPLIN=3
 IQUADO=3
 IQUADI=4
 IPERIO=1
MONITR=0
NUMHDR=1
NOOUT= 1 1 1 1 0 1 1 1 1
USERID_PATH=\WAMITv6 (directory for *.exe, *.dll, and userid.wam)
```
## **A.12 IRREGULAR-FREQUENCY REMOVAL – TEST12**

TEST12 is the higher-order analog of TEST02, intended to illustrate the removal of irregular-frequency effects using the higher-order method. As in TEST11a, the geometry is defined analytically (IGDEF=-1) and the dimensions are input in the file TEST12.GDF. In this case NPATCH=3 is specified, where the additional patch corresponds to the interior free surface as required for the irregular-frequency option. The figures below illustrate the extra patch and panels.

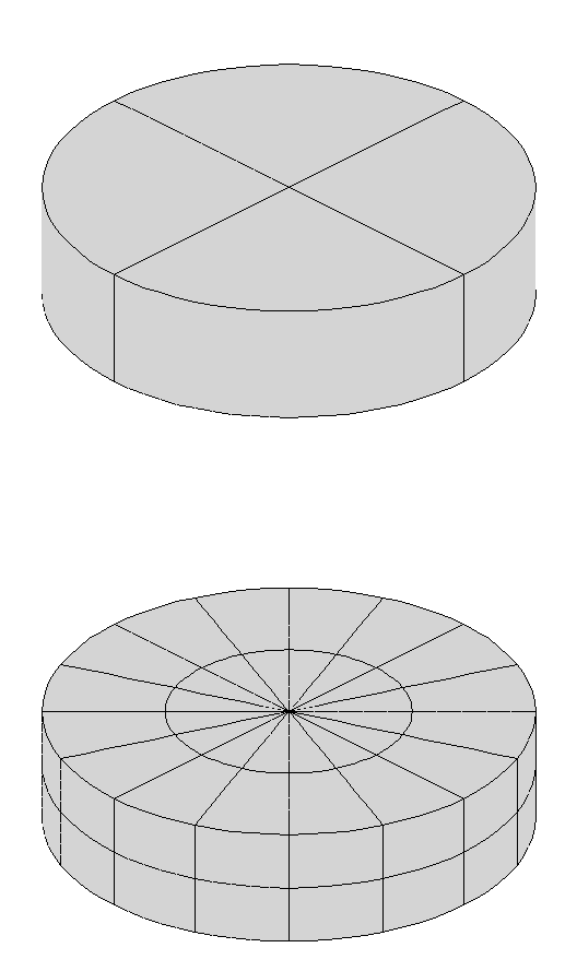

TEST12.GDF: TEST12 cylinder R=1 T=0.5 -- analytic geometry (npatch=3) 1. 9.80665 ULEN GRAV 1 1 ISX ISY 3 -1 NPATCH IGDEF<br>2 NI.INES NLINES 1.0 0.5 RADIUS, DRAFT 0 INONUMAP (uniform mapping) TEST12.SPL: TEST12.spl - cylinder R=1 T=0.5 -- analytic geometry (npatch=3) 4 2 NU NV (Patch 1, side u azimuthal v vertical) 4 2 NU NV (Parch 2, bottom u azimuthal v radial) 4 2 NU NV (Parch 3, interior free surface) TEST12.POT: TEST12.POT Cylinder R=1, T=0.5, igdef=-1, npatch=3 (IRR=1) -1. 1 1 IRAD, IDIFF 3 NPER (array PER follows) 8.971402 2.006403 1.003033 2 NBETA (array BETA follows) 0. 45. 1 NBODY test12.gdf 0. 0. 0. 0. XBODY 1 1 1 1 1 1 1 IMODE(1-6) 0 NEWMDS TEST12.FRC: TEST12.FRC Cylinder R=1, T=0.5, igdef=-1 (irr=1) 1 1 1 1 3 1 1 2 2 IOPTN(1-9) 0.000000 VCG 1.000000 .0000000 .0000000 .0000000 1.000000 .0000000 .0000000 .0000000 1.000000 XPRDCT 0 NBETAH 2 NFIELD 1.5 0. 0. 1.5 0. -0.5 (end of file) test12.cfg: ILOWHI=1 IALTPOT=2

IRR=1 ILOG=1 ISOLVE=1 KSPLIN=3 IQUADO=3 IQUADI=4 IPERIO=1 MONITR=0 NUMHDR=1 NOOUT= 1 1 1 1 0 1 1 1 1 USERID\_PATH=\WAMITv6 (directory for \*.exe, \*.dll, and userid.wam)

## **A.13 MULTIPLE BODIES – TEST13**

This test uses the same cylinder and spheroid as in the low-order TEST05. IALTPOT=2 is used to specify the separate input files TEST13C.GDF and TEST13S.GDF. TEST13C uses IGDEF=-1 as in TEST11a. TEST13S.GDF uses the ELLIPSOID subroutine (IGDEF=- 4) with the semi-axes (2.0, 0.25, 0.25) specified. The same separate FRC files TEST05C, TEST05S are used with IALTFRC=3. The vector IALTFRCN is included in TEST13.CFG to indicate that IALTFRC=1 in the separate FRC files for each body. (Normally it is necessary to duplicate the FRC files for analogous runs, as for example in TEST01 and TEST11, since the output filenames are assigned based on the FRC filename. This is not necessary for individual FRC files for each body when multiple bodies are analyzed, since these do not affect the output filenames.)

The option is used to evaluate the mean drift force and moment using a control surface, following the instructions in Chapter 14. The parameter ICTRSURF=1 is assigned in the CFG file. The control surfaces surrounding the cylinder and spheroid are defined by the input files TEST13c.csf and TEST13s.csf. These control surfaces are generated by the subroutines CIRCYL CS and ELLIPSOID CS in the GEOMXACT DLL library. The surfaces generated by these subroutines include the portion of the free surface between the body and outer control surface. The corresponding output for the mean drift force and moment is contained in the file TEST13.9c.

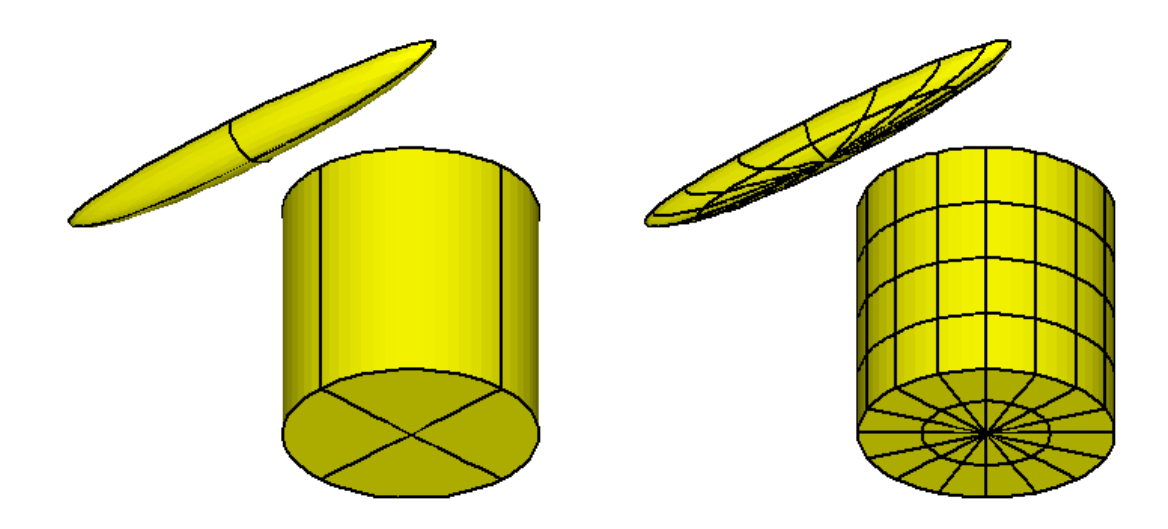

TEST13c.GDF: TEST13C cylinder R=1 T=2 -- analytic geometry (npatch=2) 1. 9.80665 ULEN GRAV 1 1 ISX ISY 2 -1 NPATCH IGDEF 2 NLINES 1.0 2.0 RADIUS, DRAFT 0 INONUMAP (uniform mapping) TEST13s.GDF: TEST13S spheroid  $a=2$ ,  $b=c=0.25$  -- igdef=-4 1. 9.80665 ULEN GRAV 1 1 ISX ISY 1 -4 NPATCH IGDEF 1 NLINES 2.0 0.25 0.25 A, B, C TEST13C.SPL: TEST13C cylinder R=1 T=2 -- analytic geometry (npatch=2) 4 4 NU NV (side)<br>4 2 NU NV (bottom NU NV (bottom) TEST13S.SPL: TEST13S spheroid A=2 B=C=.25 -- analytic geometry (npatch=1) 4 2 NU NV TEST13.POT: TEST13.POT -- Cylinder + spheroid, ILOWHI=1 -1. 1 1 IRAD, IDIFF 2 NPER (array PER follows) 1.5 2.0 1 NBETA (array BETA follows)  $\Omega$ . 2 NBODY test13c.gdf 1.25 0.0 0.0 0.0 XBODY 1 1 1 1 1 1 1 IMODE(1-6) 0 NEWMDS test13s.gdf -0.5 0.0 0.0 90.0 XBODY 1 1 1 1 1 1 1 IMODE(1-6) 0 NEWMDS

```
TEST13.FRC:
TEST13.FRC -- Cylinder + spheroid, ILOWHI=1
 111101111
 1.0
test05c.frc
test05s.frc
 0
 1
 0. 0. 0.
TEST05c.FRC:
CYL.FRC
000000000
0.000000
1.000000 .0000000 .0000000
.0000000 1.000000 .0000000
.0000000 .0000000 1.000000
0
0
TEST05s.FRC:
SPD.FRC
000000000
0.000000
1.000000 .0000000 .0000000
.0000000 1.000000 .0000000
.0000000 .0000000 .0000000
0
0
```
TEST13c.csf: cylinder R=1.2 T=2.2 -- analytic CONTROL SURFACE (npatch=3) 1 ILOWHICSF 1 1 ISX ISY 3 -1001 1. NPATCH ICDEF PSZCSF 2 1.2 2.2 1.0 RADIUS, DRAFT, Inner radius 0 UNIFORM MAPPING TEST13s.csf: ELLIPSOID CONTROL SURFACE defined by subroutine ELLIPSOID\_CS 1 ILOWHICSF 1 1 ISX ISY 2 -1003 1. NPATCH IGDEF PSZCSF 2 NLINES 2.2 0.3 0.3 A, B, C (semi-axes of outer control surface) 2.0 0.25 (semi-axes of body waterline) test13.cfg: IPLTDAT=4 maxscr=1024 ILOWHI=1 IALTPOT=2 IRR=0 ISOLVE=2 KSPLIN=3 IQUADO=3 IQUADI=4 IPERIO=1 NUMHDR=1 NOOUT=0 1 1 1 0 1 1 1 1 IALTFRC = 3 ! Alternative Form 3 FRC IALTFRCN= 1 1 ICTRSURF=1 ! Evaluate control surface drift forces USERID\_PATH=\WAMITv6 (directory for \*.exe, \*.dll, and userid.wam)  $\blacksquare$ TEST13A illustrates the use of trimmed waterlines, as specified by the last three lines of the file TEST13A.CFG. The cylinder is raised vertically by 1m, and rotated about the pitch axis by 15 degrees. The options IRR=3 and IRR=1 are used to remove irregular frequency effects, as described in Section 9.4. The interior free surface of the spheroid is defined by the GDF file and subroutine ELLIPSOID, with IRR=1 (See Sections 6.8 and 9.1). The interior free surface of the trimmed cylinder is defined automatically by the program, based on the trimmed waterline, with IRR=3 (See Section 9.4). (Since the cylinder is trimmed the waterplane is elliptical, and the IRR=1 extension of CIRCCYL in GEOMXACT is not valid.) Note that NPATCH=2 is assigned in test13as.gdf, to provide for the interior free surface, and test13as.spl includes the spline parameters NU,NV for this extra patch. Conversely for the cylinder the input files test13ac.gdf and test13ac.spl do not include the extra patch since this is added by the program using IRR=3.

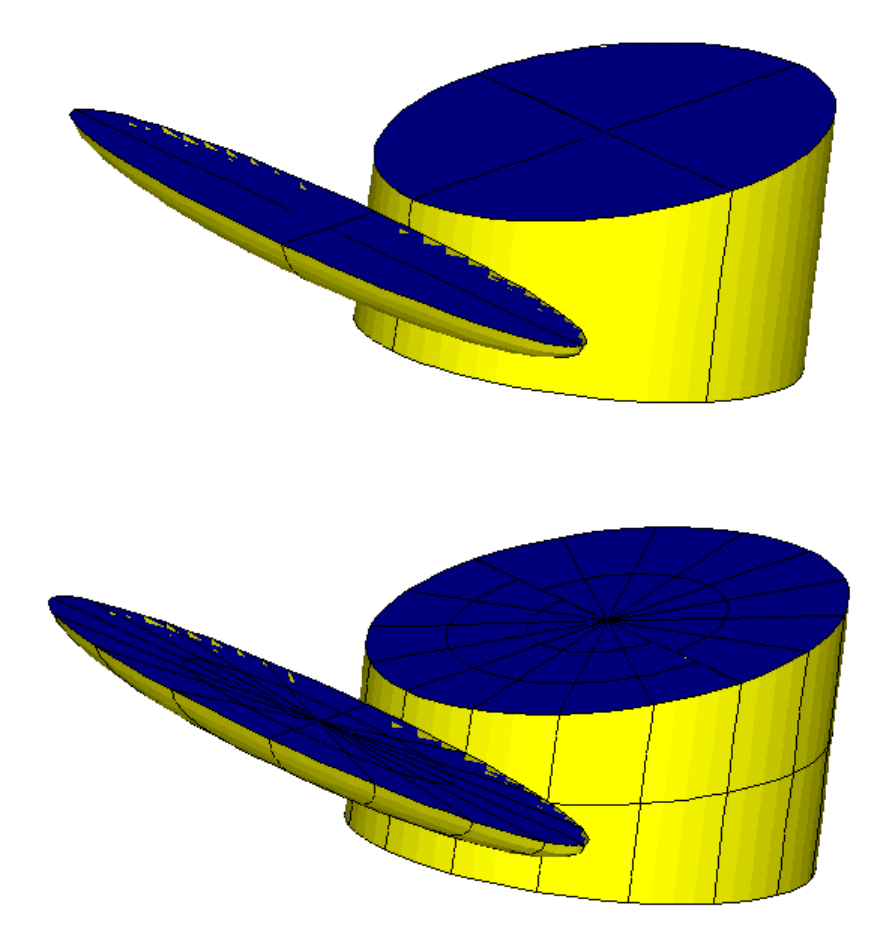

TEST13A.POT: TEST13A.POT -- Trimmed Cylinder + spheroid, IRR=3 -1. 1 1 IRAD, IDIFF 2 NPER (array PER follows) 1.00 2.00 1 NBETA (array BETA follows) 0. 2 NBODY test13ac.gdf 1.25 0.0 0.0 0.0 XBODY 1 1 1 1 1 1 1 IMODE(1-6) 0 NEWMDS test13as.gdf -0.5 0.0 0.0 90.0 XBODY 1 1 1 1 1 1 1 IMODE(1-6) 0 NEWMDS TEST13AC.GDF: test13ac.gdf -- Cylinder, trimmed, no interior fs 1. 9.80665 ULEN GRAV 1 1 ISX ISY 2 -1 NPATCH IGDEF 2 NLINES 1.0 2.0 RADIUS, DRAFT 0 UNIFORM MAPPING TEST13AS.GDF: test13as.gdf -- untrimmed spheroid with interior fs for IRR=1 1. 9.80665 ULEN GRAV 1 1 ISX ISY 2 -4 NPATCH IGDEF 1 NLINES 2.0 0.25 0.25 A, B, C TEST13AC.SPL: TEST13ac cylinder R=1 T=2 -- analytic geometry (npatch=2) 4 2 NU NV (side) 4 2 NU NV (bottom) TEST13AS.SPL: test13as.spl -- untrimmed spheroid with interior fs for IRR=3 4 2 body patch NU NV 4 2 interior fs NU NV

```
TEST13A.FRC:
 TEST13a.FRC -- Cylinder + spheroid, trimmed waterlines
 111101111
 1.0
test05c.frc
test05s.frc
 0
 1
 0. 0. 0.
TEST13A.CFG:
 IPLTDAT=4
maxscr=1024
ILOWHI=1
 IALTPOT=2
 IRR(1)=3IRR(2)=1ILOG=1
 ISOLVE=1
KSPLIN=3
 IQUADO=3
 IQUADI=4
 IPERIO=1
 NUMHDR=1
NOOUT=0 1 1 1 0 1 1 1 1
 IALTFRC = 3 ! Alternative Form 3 FRC
 IALTFRCN= 1 1
USERID_PATH=\WAMITv6 (directory for *.exe, *.dll, and userid.wam)
 itrimwl=1 trim waterline
xtrim(1)= 1.0 15. 0.
xtrim(2) = 0.0 0.0.
```
### **A.14 ISSC TLP – TEST14**

The subroutine TLP (IGDEF=-9) is used to generate the ISSC TLP with the dimensions specified in TEST14.GDF. Except for the geometry, the inputs correspond to the loworder test runs TEST06 and TEST07. As explained in Appendix A.6 a warning message is displayed for Options 8 and 9 since IDIFF=0.

For TEST14A, TEST14A.CFG TEST14A.POT and TEST14A.FRC are used to output data to be used as input to F2T. TEST14.GDF and TEST14.SPL are used without change. TEST14A.POT has zero and infinite frequencies and 98 uniformly spaced frequencies. In CFG, IPERIO=2 is specified. In FRC, IOPTN $(4)$  is set to output RAOs.

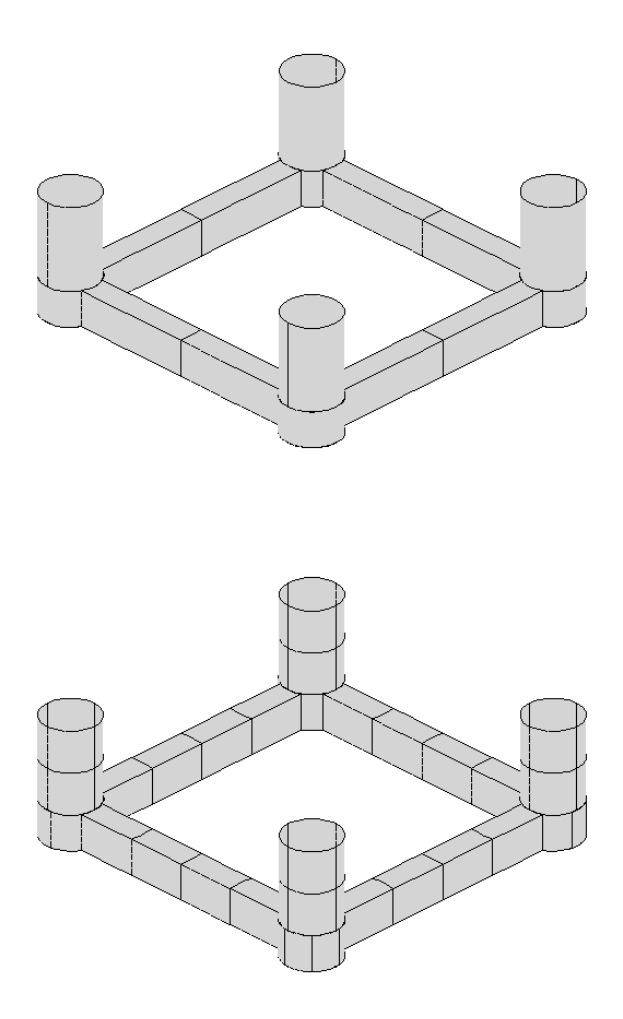

TEST14.GDF: TEST14 -- ISSC TLP (ILOWHI=1) 43.125 9.80665 ULEN GRAV 1 1 ISX ISY 12 -9 NPATCH, IGDEF 2 NLINES 8.435 35. 43.125 RADIUS DRAFT HSPACE 7.5 10.5 WIDTH HEIGHT TEST14.SPL: TEST14 -- ISSC TLP (ILOWHI=1) 1 2 NU NV patch 1 1 2 NU NV patch 2 1 2 NU NV patch 3 1 2 NU NV patch 4 1 2 NU NV patch 5 1 2 NU NV patch 6 1 2 NU NV patch 7 1 2 NU NV patch 8 4 1 NU NV patch 9 4 2 NU NV patch 10 4 1 NU NV patch 11 1 1 NU NV patch 12 TEST14.POT: TEST14 -- ISSC TLP (ILOWHI=1) 450 0 0 0 IRAD, IDIFF 3 NPER (array PER follows) 5. 10. 15. 1 NBETA (array BETA follows) 0. 1 NBODY test14.gdf 0. 0. 0. 0. XBODY 1 0 1 0 1 0 IMODE(1-6) 0 NEWMDS TEST14.FRC: TEST14 -- ISSC TLP (ILOWHI=1, IALTFRC=2) 1 1 1 -2 0 0 0 0 0 IOPTN (IOPTN(4)<0 signifies fixed modes) 6 NDFR 1 1 0 0 0 1 IMODE 1. RHO

0. 0. 3.0 XCG 1 IMASS 53066.4 0. 0. 0. 159199.2 0. 0. 53066.4 0. -159199.2 0. 0. 0. 0. 53066.4 0. 0. 0. 0.<br>0. -159199.2 0. 8.0201552E7 0. 0. 0. 8.0201552E7 0. 0. 159199.2 0. 0. 0. 8.0201552E7 0. 0. 0. 0. 0. 0. 0. 0. 9.54906731E7 0 IDAMP 0 ISTIFF <br>0 NBETAH 0 NBETAH 0 NFIELD test14.cfg: ipltdat=5 MAXSCR=1024 ILOWHI=1 IALTPOT=2 IRR=0 ISOLVE=1 IQUADI=4 IQUADO=3 KSPLIN=3 NUMHDR=1 IALTFRC=2 USERID\_PATH=\WAMITv6 (directory for \*.exe, \*.dll, and userid.wam)

TEST14A.POT: TEST14A -- ISSC TLP (ILOWHI=1) 450 0 0 0 IRAD, IDIFF -101 NPER (array PER follows)  $-0.05$  0.05 1 NBETA (array BETA follows) 0. 1 NBODY test14.gdf 0. 0. 0. 0. XBODY 1 0 1 0 1 0 IMODE(1-6) 0 NEWMDS TEST14A.FRC: TEST14A -- ISSC TLP (ILOWHI=1, IALTFRC=2) 1 1 1 1 0 0 0 0 0 IOPTN 1. RHO 0. 0. 3.0 XCG 1 IMASS 53066.4 0. 0. 0. 159199.2 0. 0.  $53066.4$  0.  $-159199.2$  0. 0. 0.<br>0. 0.  $53066.4$  0. 0. 0. 0. 0. 53066.4 0. 0. 0. 0. -159199.2 0. 8.0201552E7 0. 0.<br>0.2 0. 0. 0. 0. 8.0201552E7 0. 159199.2 0. 0. 0. 8.0201552E7 0. 0. 0. 0. 0. 0. 0. 9.54906731E7 0 IDAMP 0 ISTIFF 0 NBETAH 0 NFIELD TEST14A.CFG: MAXSCR=1024 ILOWHI=1 IALTPOT=2 IRR=0 ISOLVE=1 IQUADI=4 IQUADO=3 KSPLIN=3 NUMHDR=1 IALTFRC=2 IPERIO=2 USERID\_PATH=\WAMITv6 (directory for \*.exe, \*.dll, and userid.wam)

# **A.15 SEMI-SUB – TEST15**

The subroutine SEMISUB (IGDEF=-10) is used to generate a Semi-submersible with the dimensions specified in TEST15.GDF. There are five columns on each pontoon, as shown in the figures below. For this structure a total of 10 patches are required. If  $NPATHCH=11$ , extensions of the pontoons can be included as explained in the subroutine comments.

- $\blacksquare$ The option 9c is used to evaluate the drift force and moment from the method described in Chapter 14 by setting the parameter ICTRSURF=1 in the CFG file. The control surface is defined by the program, using the automatic method described in Section 14.5, with the input parameters specified in the CSF file. The outer control surface is a rectangular box, and three inner partitions are defined to separate the columns, as discussed in Example 4 of Section 14.5.
- П TEST15a illustrates the option to use an external RAO file, as explained in Section 3.12. In this illustration the external RAO file test15a.rao is the same as the output file test15.rao except that the order of the heave and pitch RAO's is reversed. Thus the drift force outputs in TEST15 and TEST15a are the same, except that the evaluation of the mean drift forces using a control surface is omitted in TEST15a to reduce the computation time.

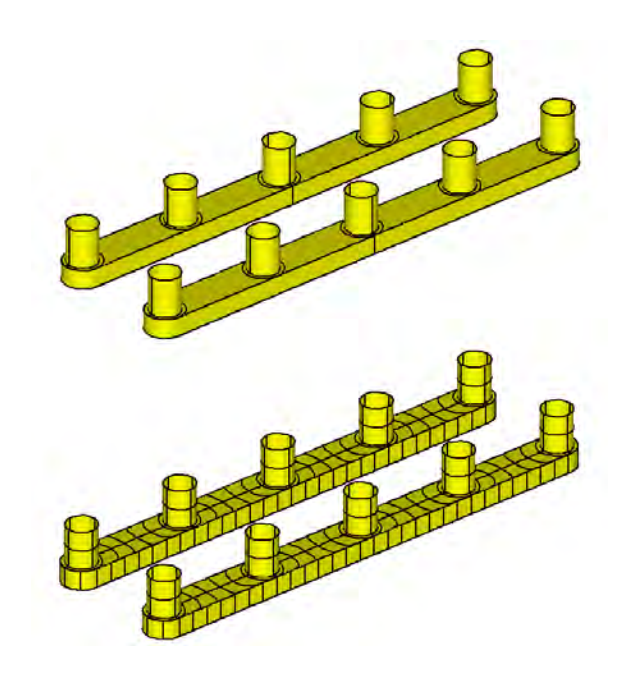

test15.gdf: TEST15 Semi-sub, NCOL=5, IGDEF=-10 1. 9.80665 ULEN GRAV 1 1 ISX ISY 10 -10 NPATCH IGDEF 2 NI.TNES 260. 20. 40. -30. -20. XL, Y1, Y2, Z1, Z2 60. 8. 5 DCOL, RCOL, NCOL test15.spl: TEST15 Semi-sub, NCOL=5, IGDEF=-10 9 2 NU NV (patch 10+32 - pontoon bottom) 32 1 NU NV (patch 9+32 - pontoon side) 2 2 NU NV (patch 1+32 - column 3) 2 1 NU NV (patch 2+32 - annulus 3) 5 2 NU NV (patch 3+32 - between annulus 3&4) 4 2 NU NV (patch 4+32 - column 4) 4 1 NU NV (patch 5+32 - annulus 4) 5 2 NU NV (patch 6+32 - between annulus 4&5) 4 2 NU NV (patch 7+32 - column 5) 4 1 NU NV (patch 8+32 - annulus 5) test15.pot: TEST15 Semi-sub with five columns on each pontoon -1. 0 1 IRAD, IDIFF 1 NPER (array PER follows) 18.0 1 NBETA (array BETA follows) 180. 1 NBODY test15.gdf 0. 0. 0. 0. XBODY 0 0 1 0 1 0 IMODE(1-6) 0 NEWMDS test15.frc: TEST15 Semi-sub with five columns on each pontoon 1 1 11 0 0 0 1 1 0.0000 20.0 0.0 0.0 0. 60.0 0.0 0 0. 60.0  $\Omega$ 

test15.csf: test15.csf semi sub, outer box 150\*60\*40 1 ILOWHICSF 1 1 ISX ISY 0 0 10. NPATCH ICDEF PSZCSF (1st two indicate this is automatic) 0.0 40.0 RADIUS, DRAFT of outer box 4 NPART 3 nv0 150.0 0.0 150.0 60.0 0.0 60.0 end of partition line 0 (outer boundary of control surface) 3 nv1 0.0 0.0 30.0 0.0 30.0 50.0 4 nv2 30.0 50.0 30.0 0.0 90.0 0.0 90.0 50.0 3 nv3 90.0 50.0 90.0 0.0 150.0 0.0 end of partition line column 3 test15.cfg: ipltdat=1 ISOLVE=1 IPERIO=1 NUMHDR=1 KSPLIN=3 IQUADI=4 IQUADO=3 ILOWHI=1 IALTPOT=2 IRR=0 USERID\_PATH=\WAMITv6 (directory for \*.exe, \*.dll, and userid.wam) ictrsurf=1

0

```
Modified files for test15a:
fnames.wam:
test15a.cfg
test15.pot
test15a.frc
test15a.cfg:
 ipltdat=1
 ISOLVE=1
 IPERIO=1
NUMHDR=1
KSPLIN=3
 IQUADI=4
 IQUADO=3
 ILOWHI=1
 IALTPOT=2
 IRR=0
USERID_PATH=\WAMITv6 (directory for *.exe, *.dll, and userid.wam)
 ictrsurf=0
 IREADRAO=2
 IPOTEN=0
test15a.rao:
 test15a.rao input for FORCE RUN of a variation of test15 using external rao.
 0.180000E+02  0.180000E+03  5
            8.168581E-03 -9.062335E+01 -8.886903E-05 -8.168098E-03
 0.180000E+02  0.180000E+03  3
            4.738395E-01 -1.829308E+00 4.735980E-01 -1.512591E-02
test15a.frc: (identical to test15.frc except for the filename)
TEST15 Semi-sub with five columns on each pontoon
          1 1 11 0 0 0 1 1
      0.0000
      20.0 0.0 0.0
      0. 60.0 0.0
      0 0. 60.0
      0
      0
```
#### **A.16 BARGE WITH BENDING MODES – TEST16**

The test runs TEST16 and TEST16a analyze the structural response of a rectangular barge with total length 80m, beam 10m, and draft 5m. Eight free-free beam modes are included to analyze the elastic deformation of the barge. These mode shapes are defined in the subroutines NEWMODES and DEFINE, as explained in Chapter 8. The response amplitude of each mode is included in the RAO's.

In TEST16 the subroutine BARGE (IGDEF=-5) is used. The half-length, half-beam and draft are specified in TEST16.GDF. In TEST16a the option IGDEF=0 is used, with the vertices of the patches specified in TEST16a.GDF in the same format as for low-order panels.

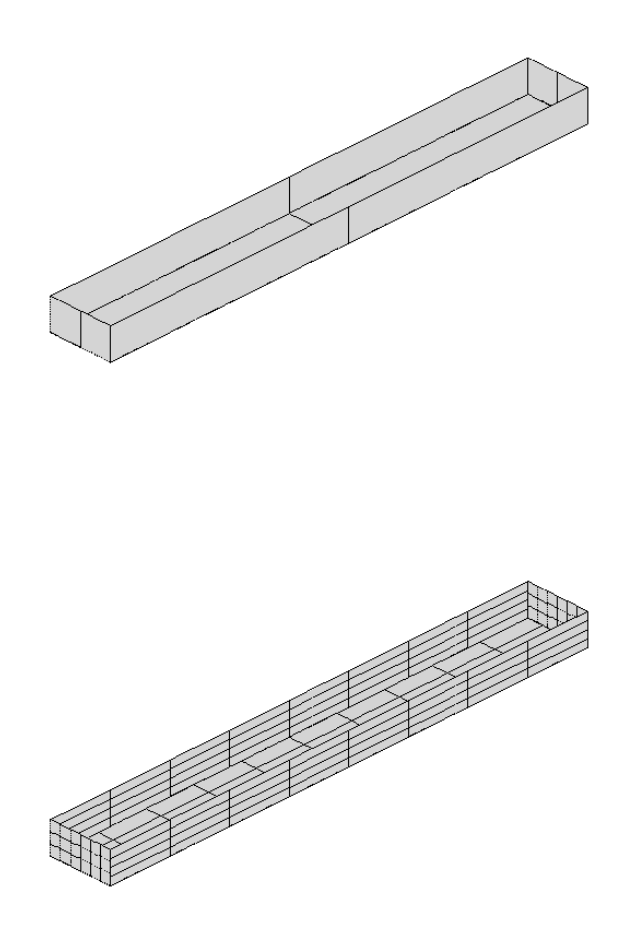

TEST16.GDF: TEST16 elastic barge 1. 9.80665 ULEN GRAV 1 1 ISX ISY 3 -5 NPATCH IGDEF 1 NI.TNES 40.0 5.0 5.0 half-length, half-beam, draft TEST16.SPL: TEST16 elastic barge 3 3 NU NV (end) 4 4 KU KV 5 2 (side) 4 4 5 2 (bottom) 4 4 IQUO IQVO are not specified IQUADO=3 in config.wam IQUI IQVI are not specified IQUADI=4 in config.wam TEST16.POT: TEST16 elastic barge with 8 beam modes -1. 0 0 1RAD, IDIFF 2 NPER (array PER follows) 7. 8. 1 NBETA (array BETA follows) 180. 1 NBODY test16.gdf 0. 0. 0. 0. XBODY 1 0 1 0 1 0 IMODE(1-6) 8 NEWMDS TEST16.FRC: TEST16 elastic barge with 8 beam modes 111100000 1000. 0. 0. 0. 1 4.00000E+06 0. 0. 0. 0. 0. 0. 0. 0. 0. 0. 0. 0. 0. 0. 0. 0. 0. 0. 0. 0. 0. 0. 0. 0. 0. 0. 0. 0. 0. 4.E+06 0. 0. 0. 0. 0. 0. 0. 0. 0. 0. 0. 0. 0. 0. 0. 0. 0. 0. 0. 0. 0. 0. 0. 0. 0. 0. 0. 0. 0. 2.13333E+09 0. 0. 0. 0. 0. 0. 0. 0. 0.

0. 0. 0. 0. 0. 0. 0. 0. 0. 0. 0. 0. 0. 0. 0. 0. 0. 0. 0. 0. 1.E+06 0. 0. 0. 0. 0. 0. 0. 0. 0. 0. 0. 0. 0. 0. 1.E+06 0. 0. 0. 0. 0. 0. 0. 0. 0. 0. 0. 0. 0. 0. 1.E+06 0. 0. 0. 0. 0. 0. 0. 0. 0. 0. 0. 0. 0. 0. 1.E+06 0. 0. 0. 0. 0. 0. 0. 0. 0. 0. 0. 0. 0. 0. 1.E+06 0. 0. 0. 0. 0. 0. 0. 0. 0. 0. 0. 0. 0. 0. 1.E+06 0. 0. 0. 0. 0. 0. 0. 0. 0. 0. 0. 0. 0. 0. 1.E+06 0. 0. 0. 0. 0. 0. 0. 0. 0. 0. 0. 0. 0. 0. 1.E+06  $\Omega$ 1 0. 0. 0. 0. 0. 0. 0. 0. 0. 0. 0. 0. 0. 0. 0. 0. 0. 0. 0. 0. 0. 0. 0. 0. 0. 0. 0. 0. 0. 0. 0. 0. 0. 0. 0. 0. 0. 0. 0. 0. 0. 0. 0. 0. 0. 0. 0. 0. 0. 0. 0. 0. 0. 0. 0. 0. 0. 0. 0. 0. 0. 0. 0. 0. 0. 0. 0. 0. 0. 0. 0. 0. 0. 0. 0. 0. 0. 0. 0. 0. 0. 0. 0. 0. 0. 0. 0. 0. 0. 0. 6.25705E+06 0. 0. 0. 0. 0. 0. 0. 0. 0. 0. 0. 0. 0. 0. 4.75441E+07 0. 0. 0. 0. 0. 0. 0. 0. 0. 0. 0. 0. 0. 0. 1.82720E+08 0. 0. 0. 0. 0. 0. 0. 0. 0. 0. 0. 0. 0. 0. 4.99297E+08 0. 0. 0. 0. 0. 0. 0. 0. 0. 0. 0. 0. 0. 0. 1.11419E+09 0. 0. 0. 0. 0. 0. 0. 0. 0. 0. 0. 0. 0. 0. 2.17352E+09 0. 0. 0. 0. 0. 0. 0. 0. 0. 0. 0. 0. 0. 0. 3.85260E+09 0. 0. 0. 0. 0. 0. 0. 0. 0. 0. 0. 0. 0. 0. 6.35602E+09 0  $\Omega$ test16.cfg: ILOWHI=1 IALTPOT=2 IALTFRC=2 IRR=0 ISOLVE=1 IQUADI=5 IQUADO=4 IPERIO=1 MONITR=0 NUMHDR=1 ILOG=0 IGENMDS=16 USERID\_PATH=\WAMITv6 (directory for \*.exe, \*.dll, and userid.wam)

TEST16A.GDF: (lines 1-8 only): TEST16a elastic barge with 8 beam modes - igdef=0 (3 flat panels) 1.0000 9.80665 1 1 3 0 NPATCH, IGDEF 40.0000 0.000000 -5.00000 40.0000 5.00000 -5.00000 40.0000 5.00000 0.000000 40.0000 0.000000 0.000000 (end) TEST16A.SPL: TEST16A elastic barge with igdef=0 (patches defined by flat panels) 3 3 NU NV end 4 4 KU KV 5 2 side 4 4 5 2 bottom 4 4 TEST16A.POT: TEST16a elastic barge with 8 beam modes  $-$  igdef=0 -1. 0 0 1RAD, IDIFF 2 NPER (array PER follows) 7. 8. 1 NBETA (array BETA follows) 180. 1 NBODY test16a.gdf 0. 0. 0. 0. XBODY 1 0 1 0 1 0 IMODE(1-6) 8 NEWMDS TEST16A.FRC: TEST16a elastic barge with 8 beam modes (igdef=0) 111100000 1000. 0. 0. 0. 1 4.00000E+06 0. 0. 0. 0. 0. 0. 0. 0. 0. 0. 0. 0. 0. 0. 0. 0. 0. 0. 0. 0. 0. 0. 0. 0. 0. 0. 0. 0. 0. 4.E+06 0. 0. 0. 0. 0. 0. 0. 0. 0. 0. 0. 0. 0. 0. 0. 0. 0. 0. 0. 0. 0. 0. 0. 0. 0. 0. 0. 0. 0. 2.13333E+09 0. 0. 0. 0. 0. 0. 0. 0. 0.

0. 0. 0. 0. 0. 0. 0. 0. 0. 0. 0. 0. 0. 0. 0. 0. 0. 0. 0. 0. 1.E+06 0. 0. 0. 0. 0. 0. 0. 0. 0. 0. 0. 0. 0. 0. 1.E+06 0. 0. 0. 0. 0. 0. 0. 0. 0. 0. 0. 0. 0. 0. 1.E+06 0. 0. 0. 0. 0. 0. 0. 0. 0. 0. 0. 0. 0. 0. 1.E+06 0. 0. 0. 0. 0. 0. 0. 0. 0. 0. 0. 0. 0. 0. 1.E+06 0. 0. 0. 0. 0. 0. 0. 0. 0. 0. 0. 0. 0. 0. 1.E+06 0. 0. 0. 0. 0. 0. 0. 0. 0. 0. 0. 0. 0. 0. 1.E+06 0. 0. 0. 0. 0. 0. 0. 0. 0. 0. 0. 0. 0. 0. 1.E+06  $\Omega$ 1 0. 0. 0. 0. 0. 0. 0. 0. 0. 0. 0. 0. 0. 0. 0. 0. 0. 0. 0. 0. 0. 0. 0. 0. 0. 0. 0. 0. 0. 0. 0. 0. 0. 0. 0. 0. 0. 0. 0. 0. 0. 0. 0. 0. 0. 0. 0. 0. 0. 0. 0. 0. 0. 0. 0. 0. 0. 0. 0. 0. 0. 0. 0. 0. 0. 0. 0. 0. 0. 0. 0. 0. 0. 0. 0. 0. 0. 0. 0. 0. 0. 0. 0. 0. 0. 0. 0. 0. 0. 0. 6.25705E+06 0. 0. 0. 0. 0. 0. 0. 0. 0. 0. 0. 0. 0. 0. 4.75441E+07 0. 0. 0. 0. 0. 0. 0. 0. 0. 0. 0. 0. 0. 0. 1.82720E+08 0. 0. 0. 0. 0. 0. 0. 0. 0. 0. 0. 0. 0. 0. 4.99297E+08 0. 0. 0. 0. 0. 0. 0. 0. 0. 0. 0. 0. 0. 0. 1.11419E+09 0. 0. 0. 0. 0. 0. 0. 0. 0. 0. 0. 0. 0. 0. 2.17352E+09 0. 0. 0. 0. 0. 0. 0. 0. 0. 0. 0. 0. 0. 0. 3.85260E+09 0. 0. 0. 0. 0. 0. 0. 0. 0. 0. 0. 0. 0. 0. 6.35602E+09 0  $\Omega$ test16A.cfg: ILOWHI=1 IALTPOT=2 IALTFRC=2 IRR=0 ISOLVE=1 IQUADI=5 IQUADO=4 IPERIO=1 MONITR=0 NUMHDR=1 ILOG=0 IGENMDS=16 USERID\_PATH=\WAMITv6 (directory for \*.exe, \*.dll, and userid.wam)

#### **A.17 CYLINDER WITH MOONPOOL – TEST17**

This test run illustrates two alternative methods for analyzing bodies with moonpools. The geometry used is the circular cylinder with a concentric fluid chamber, as shown in the figure. The inner chamber of fluid, referred to as a 'moonpool', is open at the bottom of the cylinder to the external fluid domain. The top of the moonpool is a free surface with atmospheric pressure. One of the practical aspects of this problem is the existence of highly tuned resonant frequencies of the motion at the moonpool free surface. If the draft is comparable or large compared to the horizontal dimensions of the moonpool, the principal resonance is a 'pumping mode' which occurs when  $KT$ , the product of the wavenumber K and draft T is slightly less than one. Additional resonances occur in 'sloshing modes' at higher frequencies, corresponding approximately to standing waves inside the moonpool.

A cylinder with draft 1m is used, with the outer radius RADIUS=0.5m and the inner radius RADMP=0.25m. The geometry in all cases is represented analytically by the subroutine CYLMP (IGDEF $=-7$ ). To clarify the behavior near resonance, the wavenumber K is input in the POT file with the corresponding option IPERIO=3 specified in the TEST17.cfg file. Seven values of K are input in the range  $0.7 \leq K \leq 1.0$  to focus on the regime including the pumping mode. The computed hydrodynamic parameters include the force coefficients, RAO's, and the elevation of the free surface at the center of the moonpool.

In TEST17 three patches are used to represent the outer surface  $r =$ RADIUS, the annular bottom  $z = DRAFT$ , and the inner vertical surface  $r = RADMP$ . The free surface inside the moonpool is part of the physical free surface, and the appropriate free-surface boundary condition is satisfied automatically by the Green function as described in Chapter 12. The outputs display singular features characteristic of the resonant pumping mode. This includes large amplitudes of the heave damping and exciting force, and negative added mass in the vicinity of  $KT = 0.85$ . The heave RAO exceeds 8, and the free-surface elevation in the moonpool exceeds 6, relative to the incident wave amplitude. These very large responses are non-physical, and their existence in the computations can be attributed primarily to the neglect of viscous damping associated with flow separation at the outer and inner corners of the cylinder. This damping is only important when the vertical motions of the cylinder and/or moonpool are large. Experiments suggest that typical resonant amplitudes are on the order of 2 or 3 times the incident wave amplitude.

In order to damp the moonpool response and heave motions separately, a different physical problem is considered where a 'lid' is placed on the free surface of the moonpool. This lid is considered to be an extension of the body surface, and represented by an additional patch. Thus NPATCH=4 is assigned in TEST17a.GDF (and used also in TEST17b) and the subroutine CYLMP assigns the patch number 4 to be the circular disc of radius RADMP in the plane Z=0. However allowance must be made for the motions of the actual free surface relative to the body. This is done by defining appropriate generalized modes, which are nonzero only on patch 4. The most important mode is a vertical translation, assigned here in the subroutine file NEWMODES. F with the index  $j = 7$ . A more complete expansion can be introduced, but at the wavenumbers considered here and

for head-sea incidence angle it suffices to consider only a pitch rotation of the lid  $(j = 8)$ . These two generalized modes, physically analogous to pitch and heave but defined relative to the body, are introduced via the subroutine MOONPOOL FS in NEWMODES.F.

In test run TEST17a, the lid is assumed to be free with no external force or moment acting on it. The IALTFRC=2 option is employed, and the only external force matrix that is included in TEST17.FRC is the mass matrix of the body. This mass matrix is equivalent to the radii of gyration specified in TEST17.FRC. It can be confirmed by comparison of the outputs that the motions of the body (RAO) are virtually identical to TEST17, confirming that the representation of the moonpool free surface in this manner is legitimate. A comparison can also be made between the moonpool free surface elevation (numeric output file TEST17.6) and the response of the lid in mode 7  $(RAO(7))$  in the numeric output file TEST17a.4), but in this comparison account must be made for the fact that RAO(7) is relative to the body motions, and thus it is necessary to compare the (complex) sum RAO(3)+RAO(7) in TEST17a with the moonpool free surface elevation in TEST17.

Finally, in TEST17b, empirical damping is introduced via the external damping matrix in TEST17b.FRC. Since this is the only difference between TEST17a and TEST17b, it is not necessary to re-run POTEN and the same TEST17a.P2F file is used for TEST17b. Thus TEST17a.pot is specified in FNAMES.17b, and IPOTEN=0 in the TEST17b.cfg file. The only nonzero elements of the external damping matrix are for heave  $(j = 3)$  and the lid vertical motion  $(j = 7)$ . With these empirical damping coefficients added, more appropriate RAO's are obtained. This general approach can be refined based on experimental data. Experience with similar problems suggests that relatively crude estimates based on the observed response at resonance are sufficient to correct the response over a broad range of wave periods.

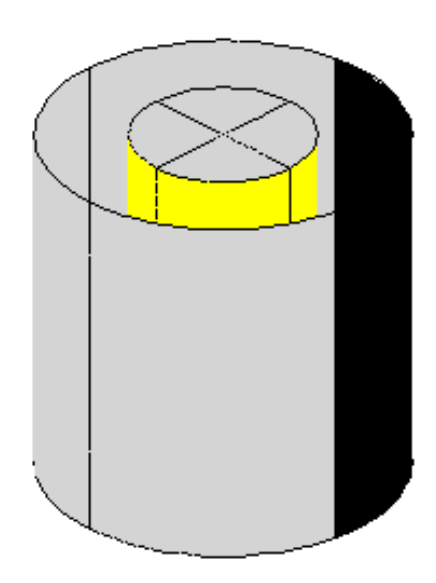

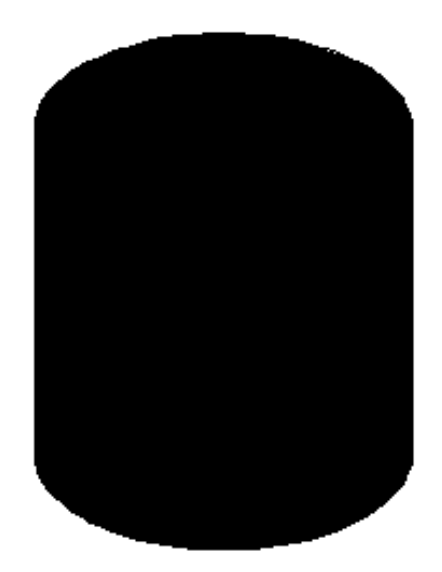

TEST17.GDF: TEST17 cylinder with moonpool 1. 9.80665 ULEN GRAV 1 1 ISX ISY 3 -7 NPATCH IGDEF 1 NI.TNES 0.5 1.0 0.25 radius, draft, moonpool radius TEST17.POT: TEST17 cylinder with moonpool, NPATCH=3 -1. 0 1 IRAD, IDIFF 7 NPER (array PER follows) .7 .75 .8 .85 .9 .95 1.0 1 NBETA (array BETA follows) 180. 1 NBODY test17.gdf 0. 0. 0. 0. XBODY 1 0 1 0 1 0 IMODE(1-6) 0 NEWMDS TEST17.FRC: TEST17.FRC Cylinder with moonpool 1 1 1 1 0 1 0 0 0 10PTN(1-9) 0.000000 VCG 1.000000 .0000000 .0000000 .0000000 1.000000 .0000000 .0000000 .0000000 1.000000 XPRDCT 0 NBETAH 1 NFIELD 0.0 0.0 0.0 test17.cfg: ILOWHI=1 IALTPOT=2 IALTFRC=1  $TRR=0$ ISOLVE=1 PANEL\_SIZE = 0.2 (use default .spl parameters) IPERIO = 3 (input wavenumber) NUMHDR=1 USERID\_PATH=\WAMITv6 (directory for \*.exe, \*.dll, and userid.wam)

TEST17A.GDF: (lines 1-8 only): TEST17a cylinder with moonpool -- undamped patch on free surface 1. 9.80665 ULEN GRAV 1 1 ISX ISY 4 -7 NPATCH IGDEF 1 NI.TNES 0.5 1.0 0.25 radius, draft, moonpool radius TEST17A.POT: TEST17 cylinder with moonpool, NPATCH=3 -1. 0 1 1 IRAD, IDIFF 7 NPER (array PER follows) .7 .75 .8 .85 .9 .95 1.0 1 NBETA (array BETA follows) 180. 1 NBODY test17a.gdf 0. 0. 0. 0. XBODY 1 0 1 0 1 0 IMODE(1-6) 2 NEWMDS TEST17A.FRC: TEST17a moonpool with generalized modes for free surface - no damping 111100000 1. 0. 0. 0. 1 imass (mass matrix of body) 0.589049 0.0 0.0 0.0 0.0 0.0 0.0 0.0 0.0 0.589049 0.0 0.0 0.0 0.0 0.0 0.0 0.0 0.0 0.589049 0.0 0.0 0.0 0.0 0.0 0.0 0.0 0.0 0.589 0.0 0.0 0.0 0.0 0.0 0.0 0.0 0.0 0.589 0.0 0.0 0.0 0.0 0.0 0.0 0.0 0.0 0.589 0.0 0.0 0.0 0.0 0.0 0.0 0.0 0.0 0.0 0.0 0.0 0.0 0.0 0.0 0.0 0.0 0.0 0.0 0 idamp 0 istif 0 0 test17A.cfg: ILOWHI=1 IALTPOT=2

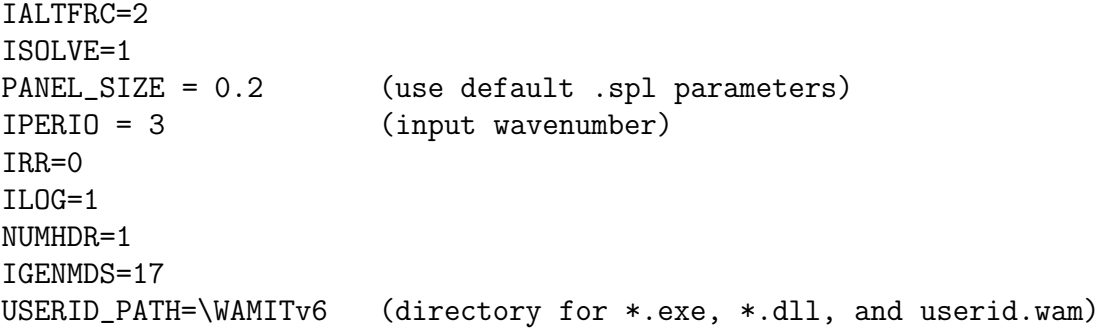

TEST17B.FRC: TEST17b cylinder+moonpool, generalized modes, damping b33=.4, b77=.1 111100000 1. 0. 0. 0. 1 imass (mass matrix of body) 0.589049 0.0 0.0 0.0 0.0 0.0 0.0 0.0 0.0 0.589049 0.0 0.0 0.0 0.0 0.0 0.0 0.0 0.0 0.589049 0.0 0.0 0.0 0.0 0.0<br>0.0 0.0 0.0 0.589 0.0 0.0 0.0 0.0 0.0 0.0 0.0 0.589 0.0 0.0 0.0 0.0 0.0 0.0 0.0 0.0 0.589 0.0 0.0 0.0 0.0 0.0 0.0 0.0 0.0 0.589 0.0 0.0 0.0 0.0 0.0 0.0 0.0 0.0 0.0 0.0 0.0 0.0 0.0 0.0 0.0 0.0 0.0 0.0 1 idamp 0.0 0.0 0.0 0.0 0.0 0.0 0.0 0.0 0.0 0.0 0.0 0.0 0.0 0.0 0.0 0.0 0.0 0.0 0.4 0.0 0.0 0.0 0.0 0.0 0.0 0.0 0.0 0.0 0.0 0.0 0.0 0.0 0.0 0.0 0.0 0.0 0.0 0.0 0.0 0.0 0.0 0.0 0.0 0.0 0.0 0.0 0.0 0.0 0.0 0.0 0.0 0.0 0.0 0.0 0.1 0.0 0.0 0.0 0.0 0.0 0.0 0.0 0.0 0.0 0 istif 0  $\Omega$ test17B.cfg: ILOWHI=1 IPOTEN=0 (skip POTEN subprogram, use TEST17a.p2f) IALTPOT=2 IALTFRC=2 ISOLVE=1 PANEL\_SIZE = 0.2 (use default .spl parameters) IPERIO = 3 (input wavenumber) IRR=0 ILOG=1 NUMHDR=1 IGENMDS=17 USERID\_PATH=\WAMITv6 (directory for \*.exe, \*.dll, and userid.wam)

## **A.18 ELASTIC COLUMN – TEST18**

The same inputs are used as in the low-order test run TEST08, except for the GDF file. The circular column is represented by the subroutine CIRCCYL (IGDEF=-1). Since the cylinder is bottom-mounted, NPATCH=1 and the patch on the bottom of the cylinder is omitted. The draft is set equal to the fluid depth. IGENMDS=18 is assigned in CFG file, and in NEWMODES this results in a call to subroutine DEFINE for the four shifted Jacobi polynomials.

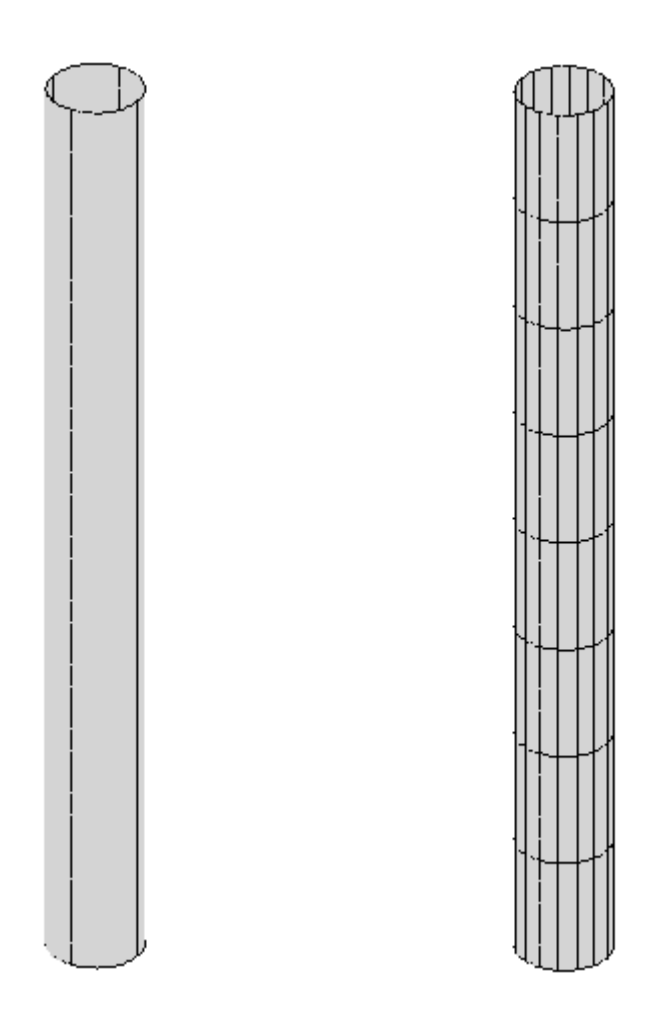
TEST18.GDF: TEST18.GDF vertical cylinder, bottom mounted 1.0000 9.80665 ulen, grav 1 1 isx,isy 1 -1 npatch, igdef 2 nlines 10.0000 200.000 radius, draft 0 **INONUMAP** (uniform mapping) TEST18.SPL: TEST18.spl - bottom-mounted cylinder R=10 T=200 -- (npatch=1) 4 8 NU NV (Patch 1, side u azimuthal v vertical) TEST18.POT: TEST18.POT -- bending of vertical column at resonance, 200m depth 200.0 0.0 0.0 0.0 0.0 000 0 0 000000 1 6.5 1 0.0 TEST18.FRC: TEST08.FRC file, vertical column with 4 bending modes 1 1 1 1 0 0 0 00 1.0 .0000000 .0000000 1.000000 1 0. 0. 0. 0. 0. 0. 0. 0. 0. 0. 0. 0. 0. 0. 0. 0. 0. 0. 0. 0. 0. 0. 0. 0. 0. 0. 0. 0. 0. 0. 0. 0. 0. 0. 0. 0. 0. 0. 0. 0. 0. 0. 0. 0. 0. 0. 0. 0. 0. 0. 0. 0. 0. 0. 0. 0. 0. 0. 0. 0. 0. 0. 0. 0. 0. 0. 0. 0. 0. 0. 0. 0. 69115. 62832. 62832. 62832. 0. 0. 0. 0. 0. 0. 62832. 67320. 62832. 62832. 0. 0. 0. 0. 0. 0. 62832. 62832. 66323. 62832. 0. 0. 0. 0. 0. 0. 62832. 62832. 62832. 65688. 0 1 0. 0. 0. 0. 0. 0. 0. 0. 0. 0. 0. 0. 0. 0. 0. 0. 0. 0. 0. 0. 0.

0. 0. 0. 0. 0. 0. 0. 0. 0. 0. 0. 0. 0. 0. 0. 0. 0. 0. 0. 0. 0. 0. 0. 0. 0. 0. 0. 0. 0. 0. 0. 0. 0. 0. 0. 0. 0. 0. 0. 0. 0. 0. 0. 0. 0. 0. 103044. 412177. 824354. 1339575. 0. 0. 0. 0. 0. 0. 412177. 4430902. 9789203. 16487078. 0. 0. 0. 0. 0. 0. 824354. 9789203. 37899671. 64382041. 0. 0. 0. 0. 0. 0. 1339575. 16487078. 64382041. 162406554. 0 0

test18.cfg: MAXSCR=1024 ISOLVE=1 NUMHDR=1 NUMNAM=0 ISOR=0 IRR=0 NEWMDS=4 ILOWHI=1 IALTPOT=1 IALTFRC=2 KSPLIN=3 IQUADO=3 IQUADI=4 IGENMDS=18 USERID\_PATH=\WAMITv6 (directory for \*.exe, \*.dll, and userid.wam)

#### **A.19 CATAMARAN BARGE – TEST19**

The geometrical configuration is the same as the barge near a wall (TEST04). Since only head seas are considered, the hydrodynamic outputs correspond to TEST04 except for the different definition of the incident wave amplitude which applies for a body near a wall. In TEST19 IGDEF=0 is used, with four patches specified in the GDF file corresponding to one quadrant of the catamaran configuration. Since there are two hulls in this case, the forces acting on both hulls are two times the corresponding forces in TEST04, but since the incident wave amplitude in TEST04 is increased by a factor of two, the exciting force coefficients and RAO's are the same in both test runs, except for small differences in accuracy. Note that in TEST19 two planes of symmetry can be utilized, unlike TEST04 where reflection about the plane  $x = 0$  is required by the program. The comparisons of cross-coupling coefficients and Haskind/Diffraction exciting forces implies that the results of TEST19 are more accurate, with less computational cost.

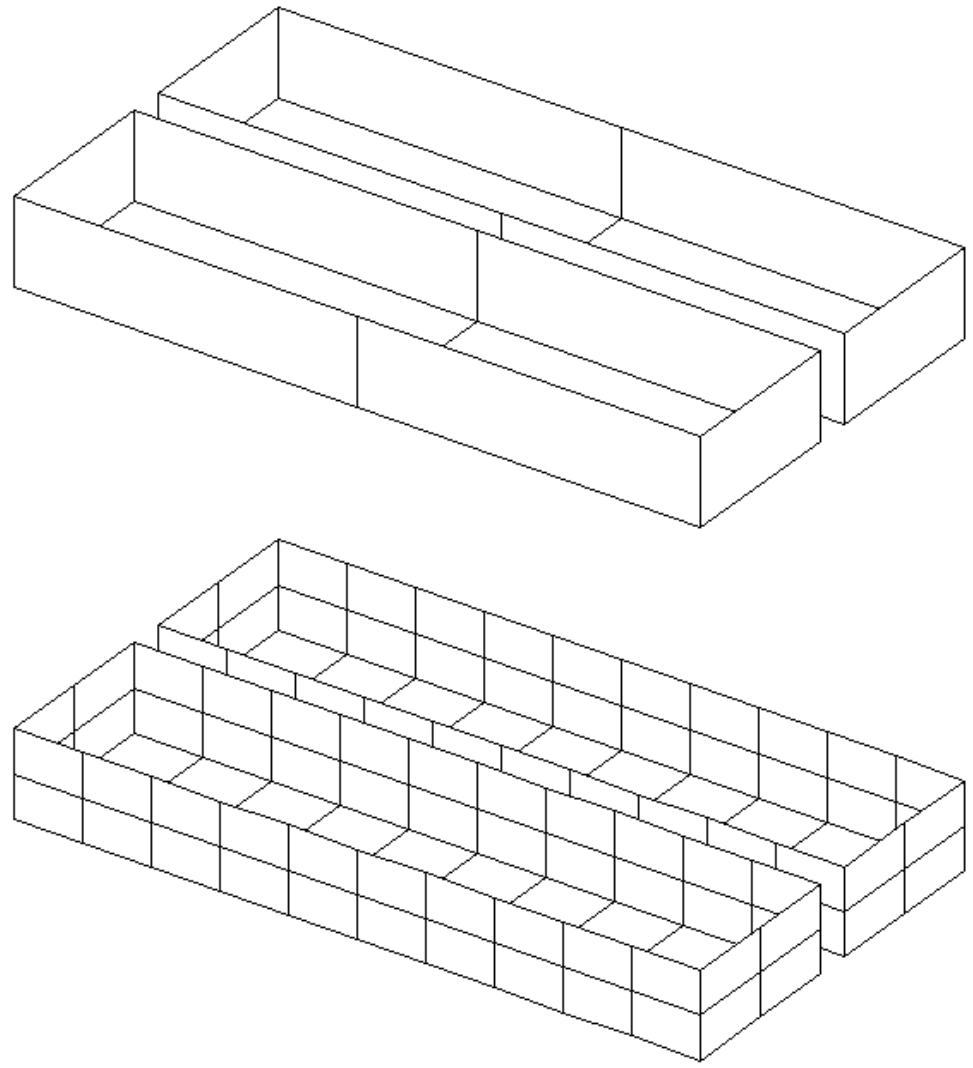

Generalized modes can be used to extend the analysis of this configuration to include two independent bodies. In this case each of the rigid-body modes of the catamaran must be supplemented by a corresponding generalized mode which has the same normal velocity on one barge, and the opposite phase on the other. The separate modes of each independent body are then evaluated by combining the corresponding symmetric and antisymmetric modes for the catamaran. It is simpler to use the option NBODY=2 for this purpose, but the number of unknowns is increased by a factor of four, resulting in a substantial increase of the run time. For the more efficient approach used in TEST19 it is necessary to represent the entire forward half of one barge, as shown in the patch figure. The subroutine BARGE (IGDEF=-5) is not suitable, since this only represents one quadrant of one barge. On the other hand, BARGE can be used in the alternative NBODY=2 approach.

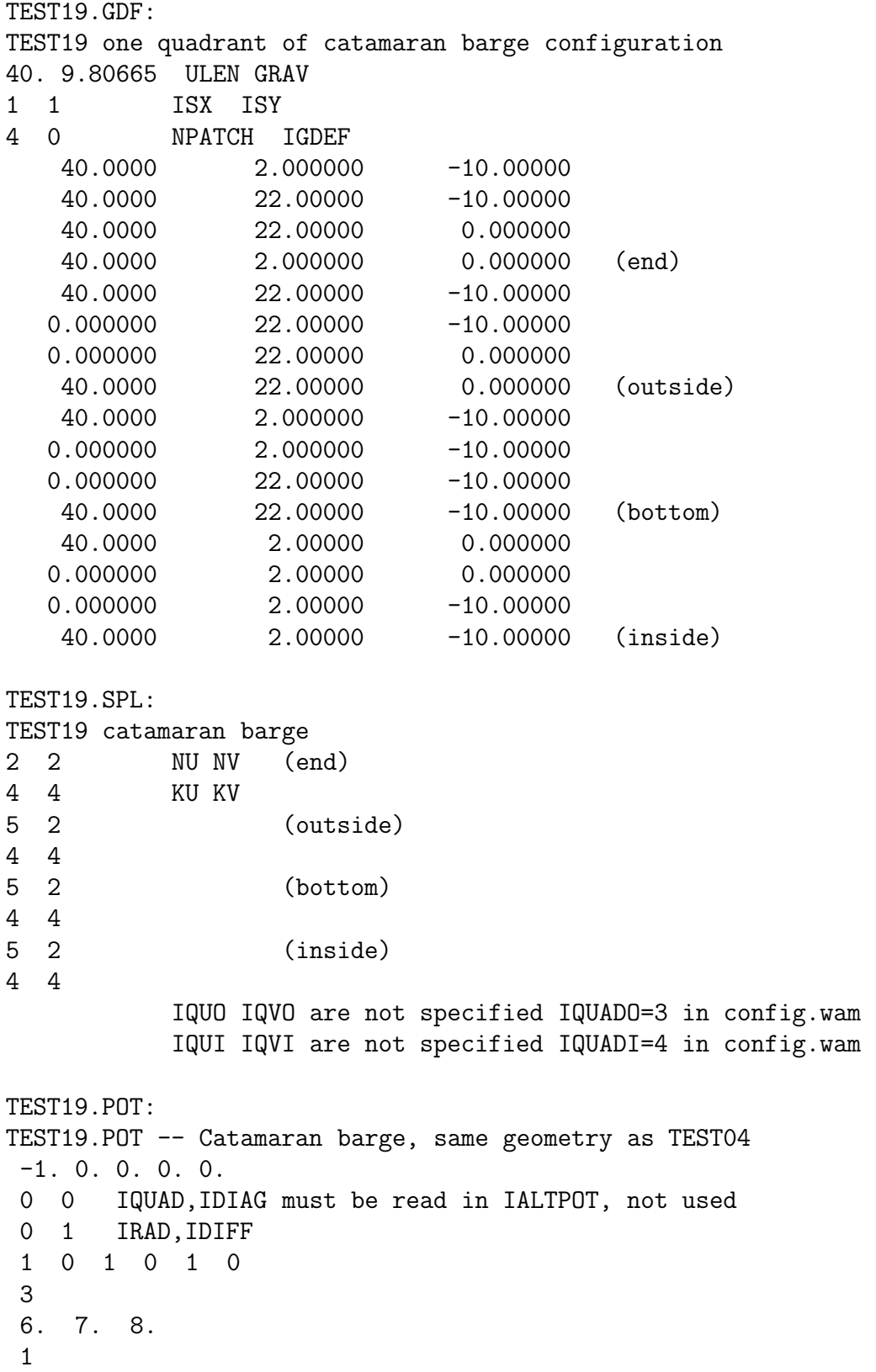

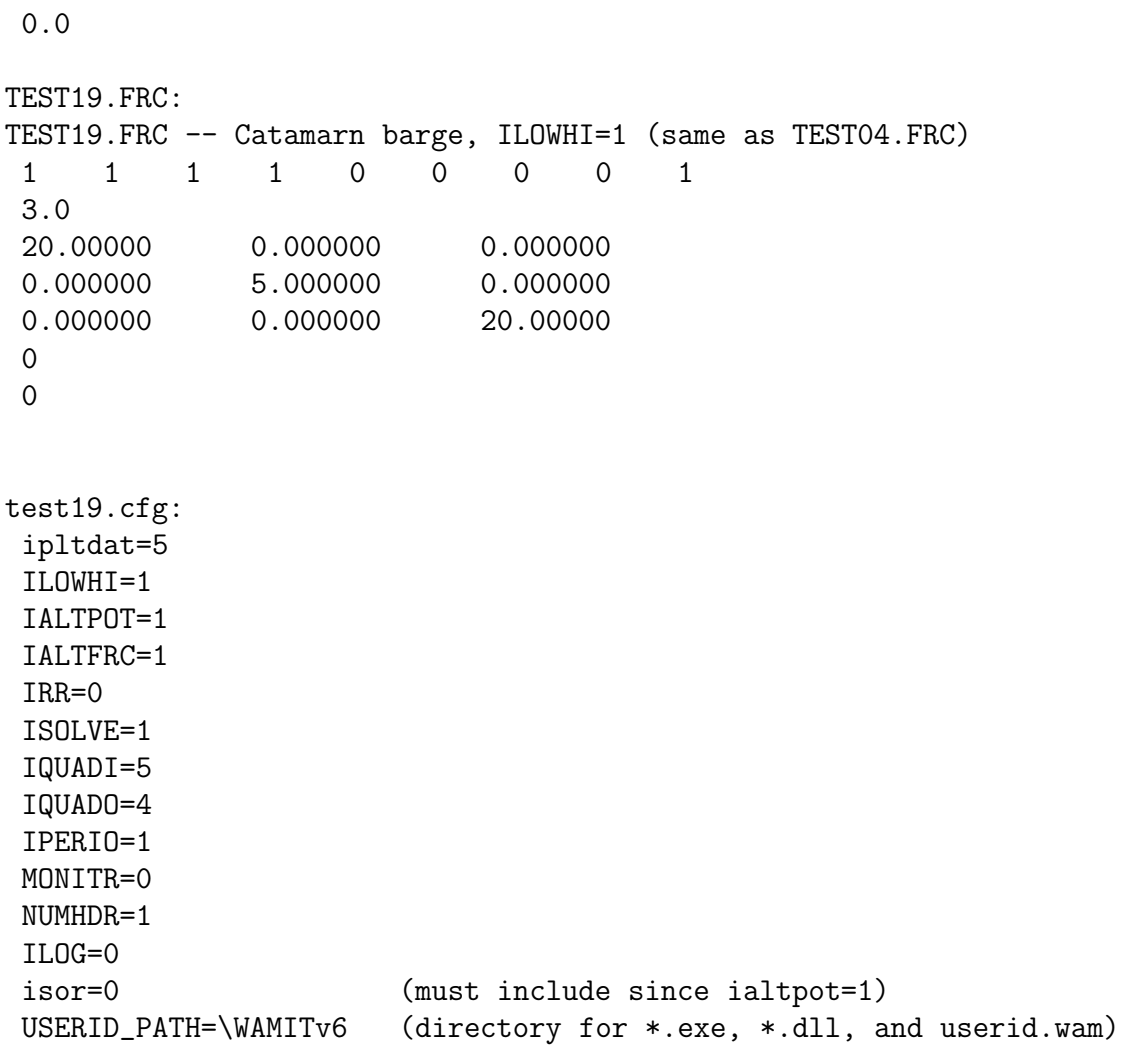

#### **A.20 MULTISURF BARGE – TEST20**

This example illustrates the use of a MultiSurf geometry representation with IGDEF=2. The barge has a length of 100m, beam 20m, and draft 4.8m with one plane of symmetry  $(y = 0)$ . The origin of the body coordinate system is at the intersection of the baseline and midship section. Thus  $XBODY=(0.0, 0.0, -4.8, 0.0)$  is input in the POT file. The format of the GDF file is as explained in Section 6.7 and Appendix 2. Four patches are used on one side of the body to represent the forebody, parallel middlebody, afterbody, and transom. Reference 24 includes results for a multiple-body configuration including two barge hulls identical to this model.

The body pressure is evaluated at the points specified in the input file test20.bpi, as explained in Section 4.11. The parameter IPNLBPT=1 in the .cfg file is used to specify this option with the input points specified in the body coordinate system.

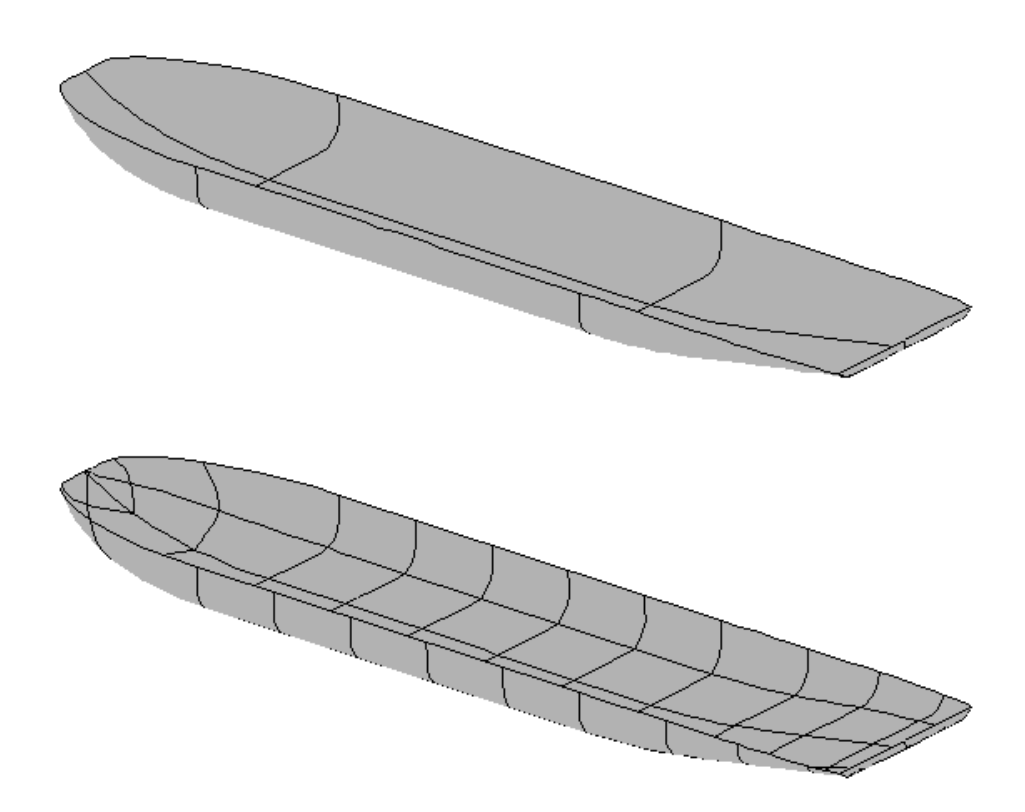

```
test20.pot:
single barge based on MultiSurf model (igdef=2)
-1.
 1 1 IRAD, IDIFF
  3 NPER (array PER follows)
 6.0 9.0 12.0
3 NBETA (array BETA follows)
180. 135. 90.
1 NBODY
 test20.gdf
0. 0. -4.8 0.0 XBODY
1 1 1 1 1 1 1 IMODE(1-6)
0 NEWMDS
test20.gdf:
Test run for barge modelled with MultiSurf
1.000000 9.806600 ULEN, GRAV
 0 1 ISX, ISY
 0 2 NPATCH, IGDEF
 3 NLINES
test20.ms2
wetted_surfs
0 0 0 FAST,DivMult, outward normals
test20.ms2: (lines 1-8 only)
MultiSurf 1.23
// Barge model for WAMIT
// J. S. Letcher, AeroHydro, Inc. 1/10/2002
Units: m MT
Symmetry: y
Extents: -50.000 -10.000 0.000 50.000 10.000 8.000
View: -30.00 60.00 0
Places: 3
test20.frc:
test20.frc igdef=2
1 1 1 1 1 0 0 1 1 IOPTN(1-9)<br>0.0 VCG
  0.0 VCG
10.00000 .0000000 .0000000
.0000000 25.00000 .0000000
.0000000 .0000000 25.00000 XPRDCT
 0 NBETAH
 0 NFIELD
```

```
test20.bpi: (lines 1-8 only)
bpi input file for test20, body pressure points for MultiSurf barge
        556
  -44.7760 0.0000 3.7926
  -42.9236 0.0000 2.9037
  -45.0675 0.2891 3.9523
  -43.5608 0.6874 3.1868
  -45.3541 0.5548 4.1152
  -44.1782 1.2902 3.4831
test20.cfg:
MAXSCR=1024
 ILOWHI=1
 IALTFRC=1
 IALTPOT=2
 IRR=0
 ISOLVE=1
NUMHDR=1
USERID_PATH=\WAMITv6 (directory for *.exe, *.dll, and userid.wam)
panel_size= 10.
IPNLBPT=1
```
# **A.21 SPAR WITH THREE STRAKES – TEST21**

The subroutine SPAR (IGDEF=-12) is used to generate the SPAR with three strakes with the dimensions specified in TEST21.GDF. Except for the geometry, the inputs correspond to the low-order test runs TEST09.

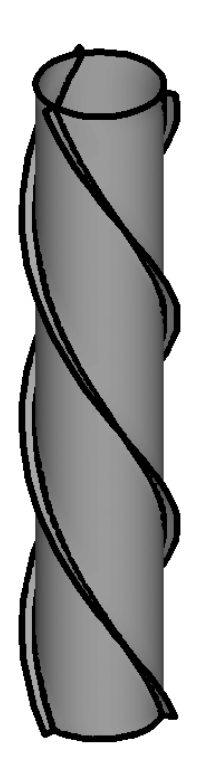

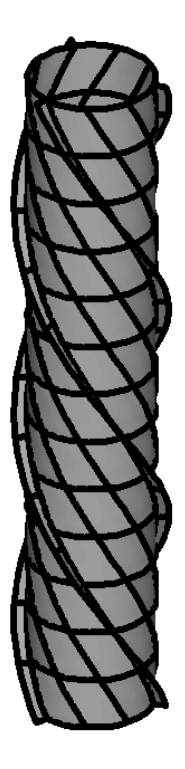

```
TEST21.GDF:
TEST21 SPAR2 with three strakes IGDEF=-12
18. 9.80665 ULEN GRAV
0 0 ISX ISY
7 -12 NPATCH IGDEF
npatch_dipole = 3
ipatch\_dipole = 2 4 65
18. 200. RADIUS, DRAFT
3.7 0. 1. 3 WIDTH, THICKNESS, TWIST, NSTRAKE
0 IRRFRQ
0 0. IMOONPOOL, RADIUSMP
0 IMPGEN
TEST21.POT:
TEST21.POT SPAR with three strakes igdef=-12 (TEST21.GDF)
-1.
1 1 IRAD, IDIFF
3 NPER (array PER follows)
0.1 0.5 1.
2 NBETA (array BETA follows)
0. 120.
1 NBODY
test21.gdf
0. 0. 0. 0. XBODY
1 1 1 1 1 1 1 IMODE(1-6)
0 NEWMDS
TEST21.FRC:
TEST21.FRC SPAR with three strakes igdef=-12
1 1 1 1 0 1 1 2 0 IOPTN(1-9)
0.000000 VCG
100.000000 .0000000 .0000000
.0000000 100.000000 .0000000
.0000000 .0000000 10.000000 XPRDCT
0 NBETAH
2 NFIELD
23. 0. 0.<br>15. 15. -0.5(end of file)
TEST21.CFG:
ipltdat=4
```

```
ilowgdf=4
ILOWHI=1
IALTPOT=2
IRR=0
ISOLVE=1
KSPLIN=3
IQUADO=3
IQUADI=4
IPERIO=3
MONITR=0
NUMHDR=1
NOOUT= 1 1 1 1 0 1 1 1 1
USERID_PATH=\WAMITv6 (directory for *.exe, *.dll, and userid.wam)
PANEL_SIZE=18
IPOTEN=1
ILOG=1
```
#### **A.22 FPSO WITH TWO INTERNAL TANKS – TEST22**

The subroutine FPSOINT (IGDEF=-21) is used to generate the FPSO with two internal tanks with the dimensions specified in TEST22.GDF. One plane of symmetry is specified, about  $y = 0$ . The tanks are rectangular, and the vertices of each patch are specified in TEST22.GDF. Both tanks have the same length (2m), breadth (4.2m), and depth (1.1m). The aft side of tank 1 and the forward side of tank 2 are in the same plane  $x = 0.0$ . The free surface of tank 1 is at  $z = 1$ , 1m above the plane of the exterior free surface. The free surface of tank 2 is at  $z = 0.0$ . The first and last patches of each tank are assigned by the parameter NPTANK. Both tanks contain fluid of relative density 1.0, as specified in TEST22.CFG. The parameter ITANKFPT=1 is used so that the field points can be assigned in each tank, on the last two lines of TEST22.FRC.

The option is used to evaluate the mean drift force and moment using a control surface, following the procedure described in Chapter 14. The parameter ICTRSURF=1 is assigned in the CFG file. The control surface surrounding the FPSO is automatic, defined by the input file TEST22.csf. The parameter PSZCSF is negative, indicating that the subdivision of the control surface is determined by the parameters in the file TEST22.CSP. A second CSF file is contained in the file test22.csf for illustration, but it is not read by the program unless it is moved to the top of the file. In the second case the outer boundary is circular, and PSZCSF is positive, indicating that automatic subdivision of the control surface is performed as described in Section 14.3.

П

The corresponding output for the mean drift force and moment is contained in the file TEST13.9c. Comparison of the results for the mean drift force in the sway direction from the files TEST22.9 (direct pressure integration) and TEST22.9c (control surface), with the far-field momentum drift force data in TEST22.8, confirms that the control surface gives a more accurate result compared to direct pressure integration for this body.

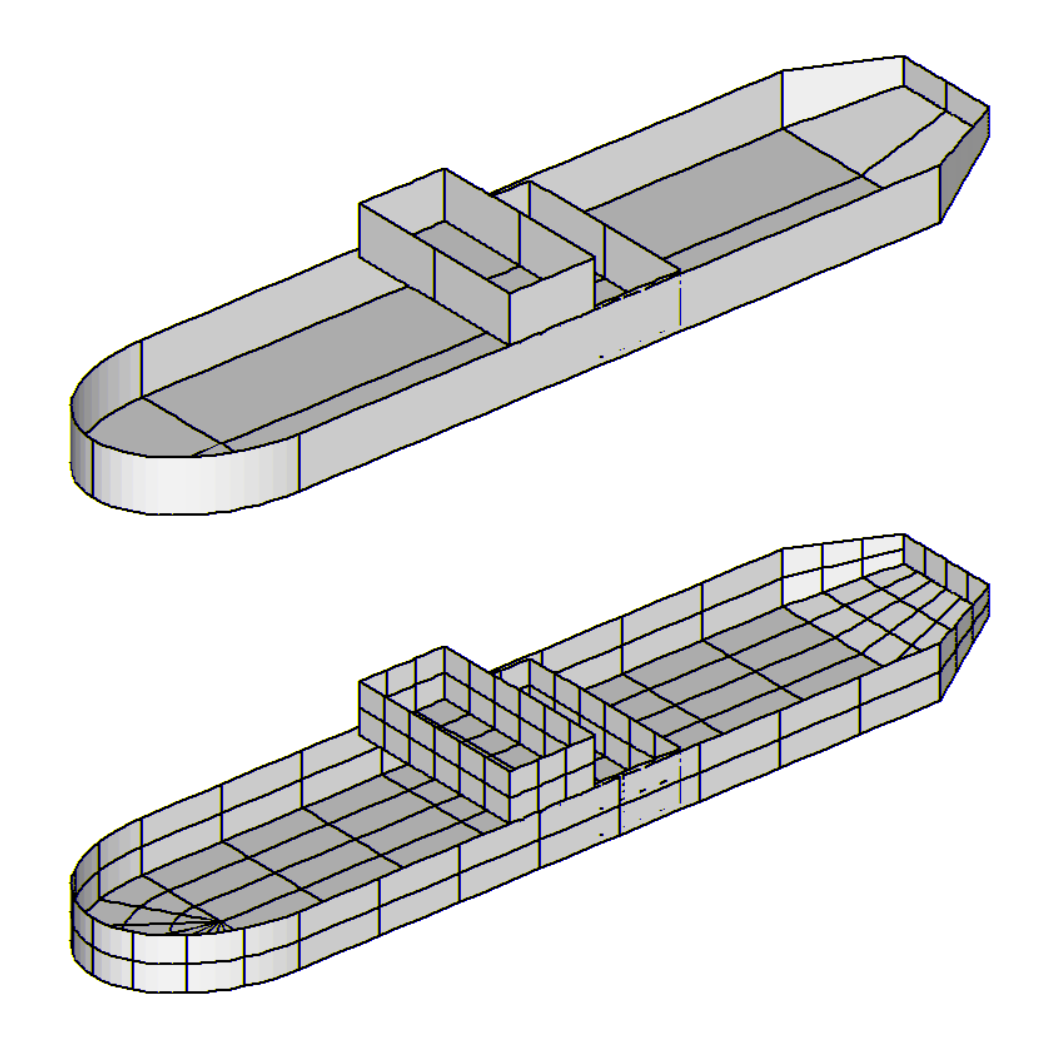

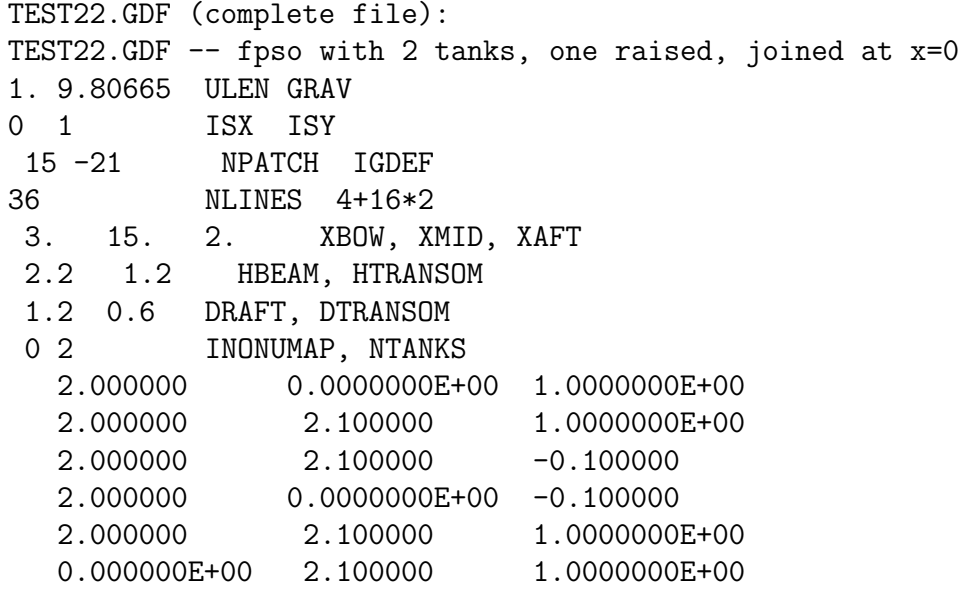

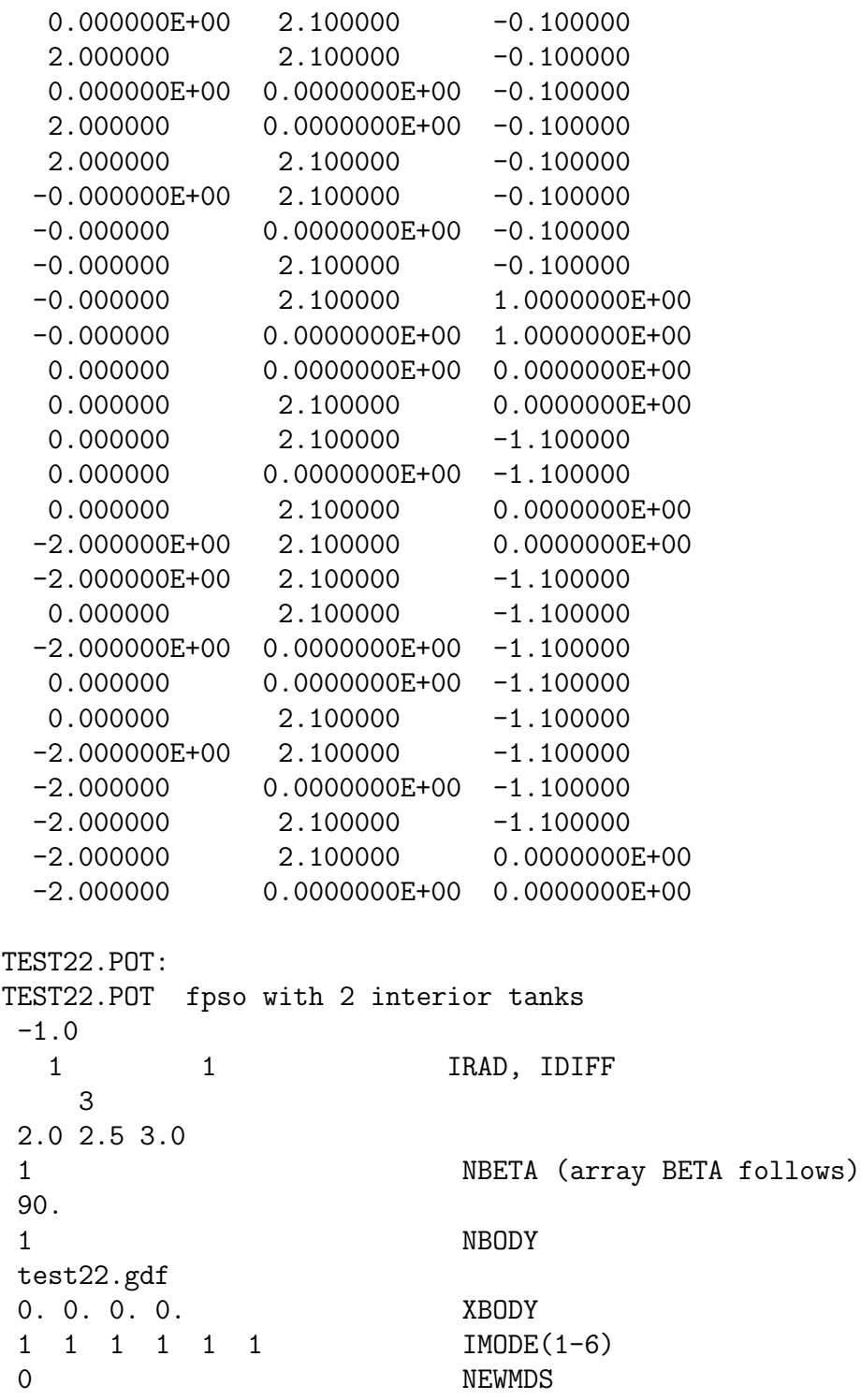

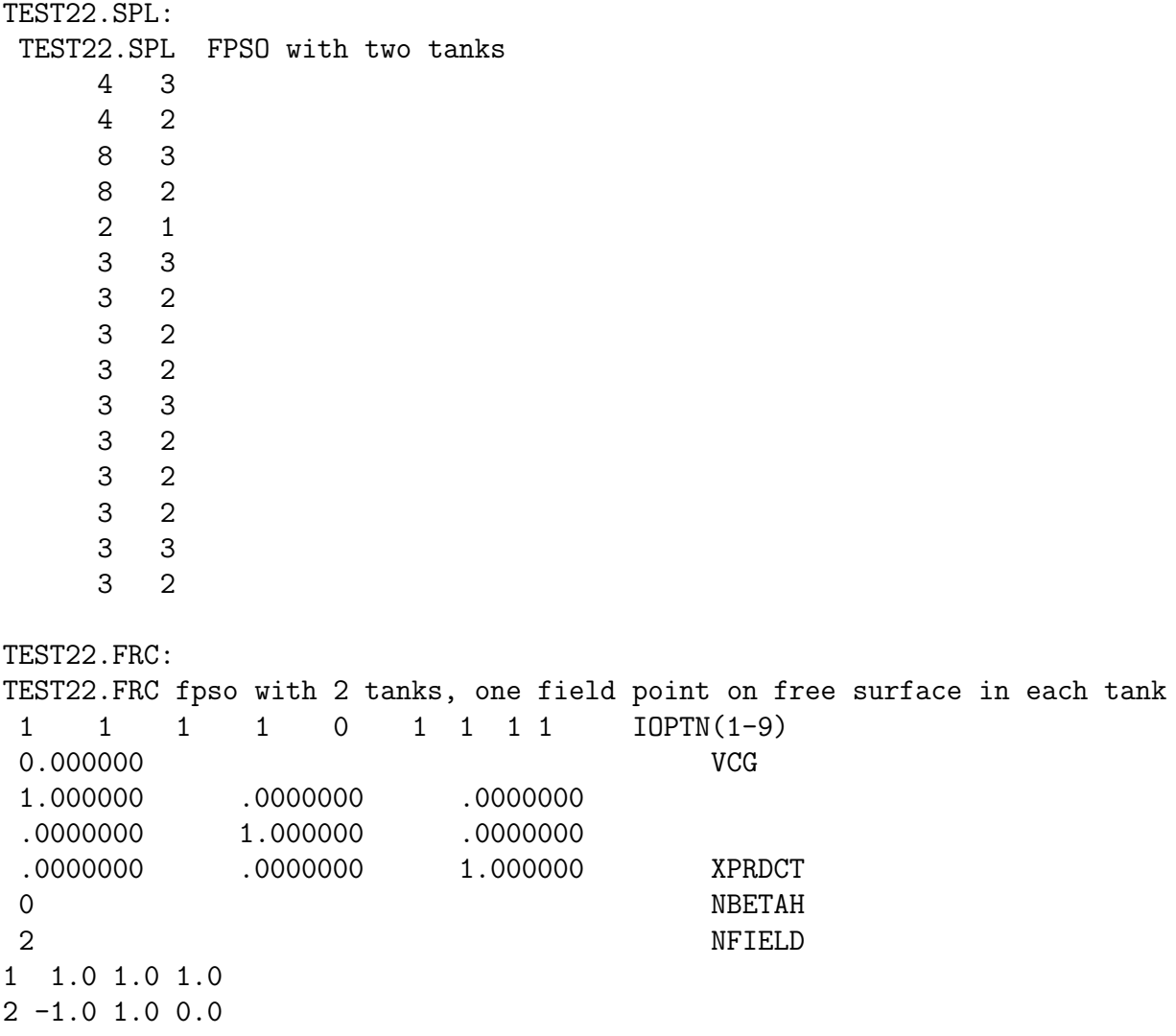

TEST22.CSF: test22.csf FPSO, rectangular outer boundary 1 ILOWHICSF 0 1 ISX ISY 0 0 -2. NPATCH ICDEF PSZCSF (1st two indicate this is automatic) 0.0 2.0 RADIUS, DRAFT of outer box (0.0 signifies outer bdry defined below 1 NPART 4 nv0 12.0 0.0 12.0 3.0  $-12.0$  3.0  $-12.0 \t 0.0$ 

THE FOLLOWING IS AN ALTERNATIVE CSF FILE WHICH IS NOT READ BY THE PROGRAM UNLESS IT IS INTERCHANGED WITH THE FILE ABOVE.

test22.csf FPSO, circular outer boundary 1 ILOWHICSF 0 1 ISX ISY 0 0 2. NPATCH ICDEF PSZCSF (1st two indicate this is automatic) 12.0 2.0 RADIUS, DRAFT of outer box (0.0 signifies outer bdry defined below 0 NPART TEST22.CSP:

Test22.CSP constrol surface spline file 1 1 1 1 1 6 1 1 1 1 2 1 12 1 2 1 2 12

```
TEST22.CFG:
 ipltdat=4
 ILOWHI=1
IALTPOT=2
 IRR=0
ILOG=1
ISOLVE=1
KSPLIN=3
IQUADO=3
IQUADI=4
MONITR=0
NUMHDR=1
NOOUT= 0 0 0 0 0 0 0 0 0
USERID_PATH=\WAMITv6 (directory for *.exe, *.dll, and userid.wam)
NPTANK=(8-11) (12-15)
RHOTANK= 1.0 1.0 (relative densities of tank fluids)
ITANKFPT=1 (tank field points are in .frc file)
ICTRSURF=1 Evaluate control surface drift forces
```
Π In test22a the waterline is trimmed with a roll angle of 15 degrees. In order to preserve the same mean depth of the vessel, the draft is increased by 1m in the GDF file, and a vertical trim  $XTRIM(1)=1.0$  is specified in the CFG file. In this manner one ensures that the entire submerged portion of the hull surface is correctly defined. Since the draft is increased in the GFD file it is necessary to lower the tank bottoms by the same amount, thus the lower edges of the tank patches in test22a.gdf are 1m lower than in test22.gdf.

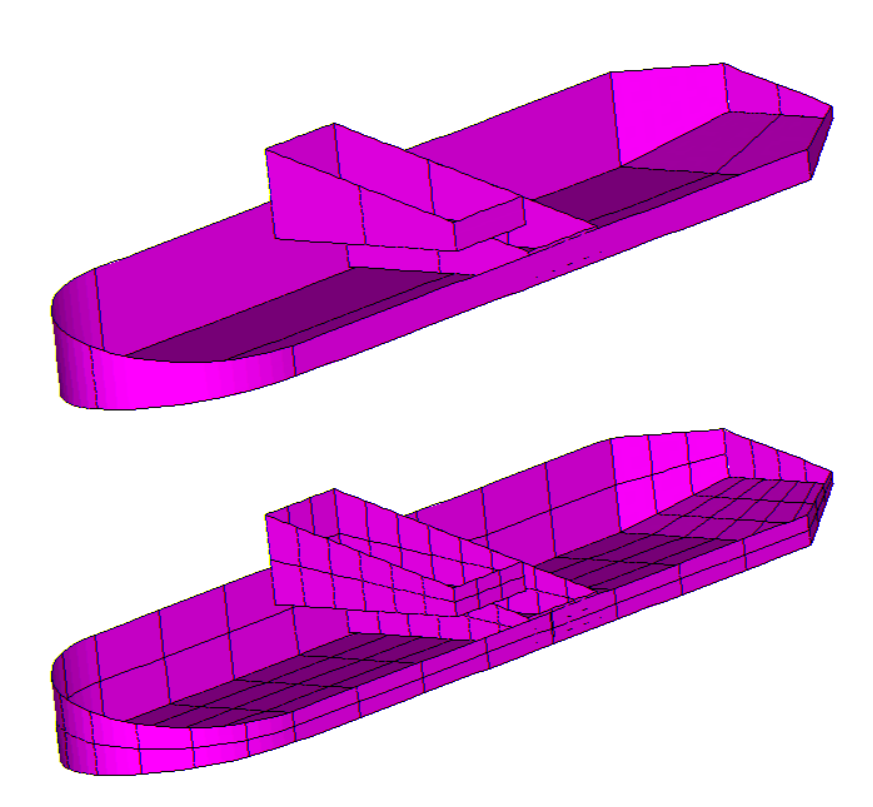

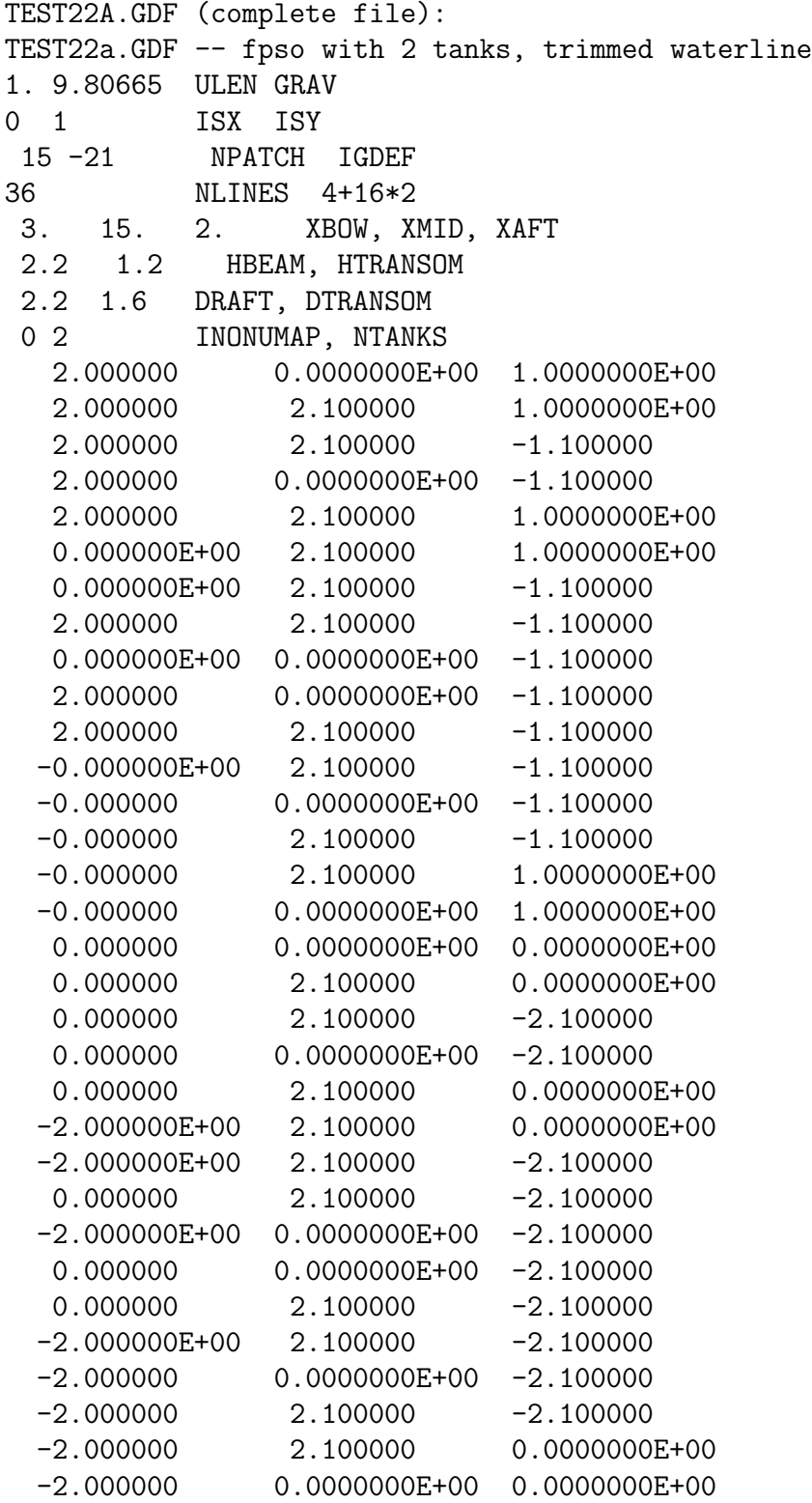

TEST22A.POT: TEST22a.POT fpso with 2 interior tanks, trimmed waterline -1.0 1 1 IRAD, IDIFF 3 2.0 2.5 3.0 1 NBETA (array BETA follows) 90. 1 NBODY test22a.gdf 0. 0. 0. 0. XBODY 1 1 1 1 1 1 1 IMODE(1-6) 0 NEWMDS TEST22a.CFG: ipltdat=4 ILOWHI=1 IALTPOT=2 IRR=0 ILOG=1 ISOLVE=1 KSPLIN=3 IQUADO=3 IQUADI=4 MONITR=0 NUMHDR=1 NOOUT= 1 1 1 1 0 1 1 1 1 USERID\_PATH=\WAMITv6 (directory for \*.exe, \*.dll, and userid.wam) NPTANK=(8-11) (12-15)<br>RHOTANK= 1.0 1.0 (relative densities of tank fluids) ITANKFPT=1 (tank field points are in .frc file) ztankFS= 1.0 0.0 ITRIMWL=1 XTRIM=1.0 0. 15.0

# **A.23 RADIATED WAVE FIELD FROM A BANK OF WAVE-MAKERS – TEST23**

Several variants are considered to illustrate the analysis of wavemakers in a wave tank.

In TEST23, following the procedure in Section 10.9, the option ISOLVE=-1 is used to compute the radiated waves from a bank of 'paddle' wavemakers. The wavemakers are in the plane  $x = 0$  of a rectangular tank, as shown below. The tank has a reflecting wall at  $y = 0$ . The tank depth is 4m. Each wavemaker is represented by one rectangular patch, using IGDEF=0, with the vertices listed in TEST23.GDF. The motion of each wavemaker is rotational about its lower edge, at the same depth below the free surface, represented by a generalized mode with the same distribution of normal velocity and with symmetry prescribed about the walls  $x = 0$  and  $y = 0$ . These generalized modes are defined in the subroutine WAVEMAKER, in the DLL file NEWMODES.F, designated by the parameter IGENMDS=21 in TEST23.CFG. This subroutine reads the depth of the lower edge of the wavemaker, ZHINGE=-2m, from the file WAVEMAKER\_DEPTH.DAT. Wave elevations are evaluated at a square array of 64 field points defined in TEST23.FRC, using the uniform field point array option in Section 3.10.

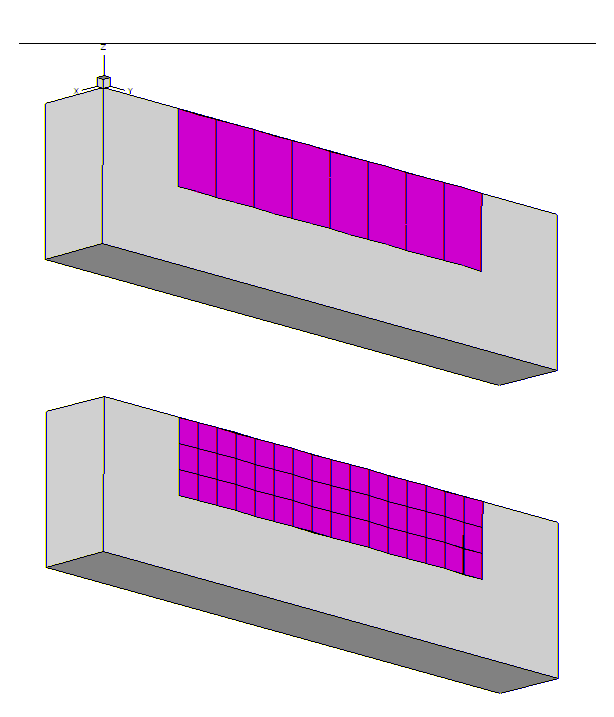

test23.cfg: ILOWHI=1 IALTPOT=2  $IATTFRC=2$  $TRR=0$ ISOLVE=-1 (skip POTEN solutions for wavemakers in walls) MONITR=0 NUMHDR=1 USERID\_PATH=\WAMITv6 (directory for \*.exe, \*.dll, and userid.wam) IGENMDS=21 (use NEWMODES subroutine WAVEMAKER) PANEL\_SIZE=1. (use default .spl parameters) INUMOPT6=1 (output separate radiation modes in .6 file) IFIELD\_ARRAYS=1 (field points input in array format in .frc file) test23.pot: TEST23.POT -- 8 wavemaker segments in wall x=0 4. fluid depth 0 -1 IRAD, IDIFF 2 NPER (array PER follows) 2. 4. 1 NBETA (array BETA follows) 0.0 1 NBODY test23.gdf 0. 0. 0. 0. XBODY 0 0 0 0 0 0 1MODE(1-6) 8 NEWMDS test23.gdf: TEST23.GDF wavemaker, 8 segments in wall x=0 2<y<10m, ISY=1 1. 9.80665 ULEN GRAV 1 1 ISX ISY 8 0 NPATCH IGDEF  $0.0000$  2.000000  $-2.00000$ 0.0000 3.00000 -2.00000 0.0000 3.00000 0.000000 0.0000 2.000000 0.000000 (end of Patch 1)  $0.0000$   $3.000000$   $-2.00000$  $0.0000$  4.00000  $-2.00000$ 0.0000 4.00000 0.000000 0.0000 3.000000 0.000000 (end of Patch 2)  $0.0000$  4.000000  $-2.00000$ 0.0000 5.00000 -2.00000

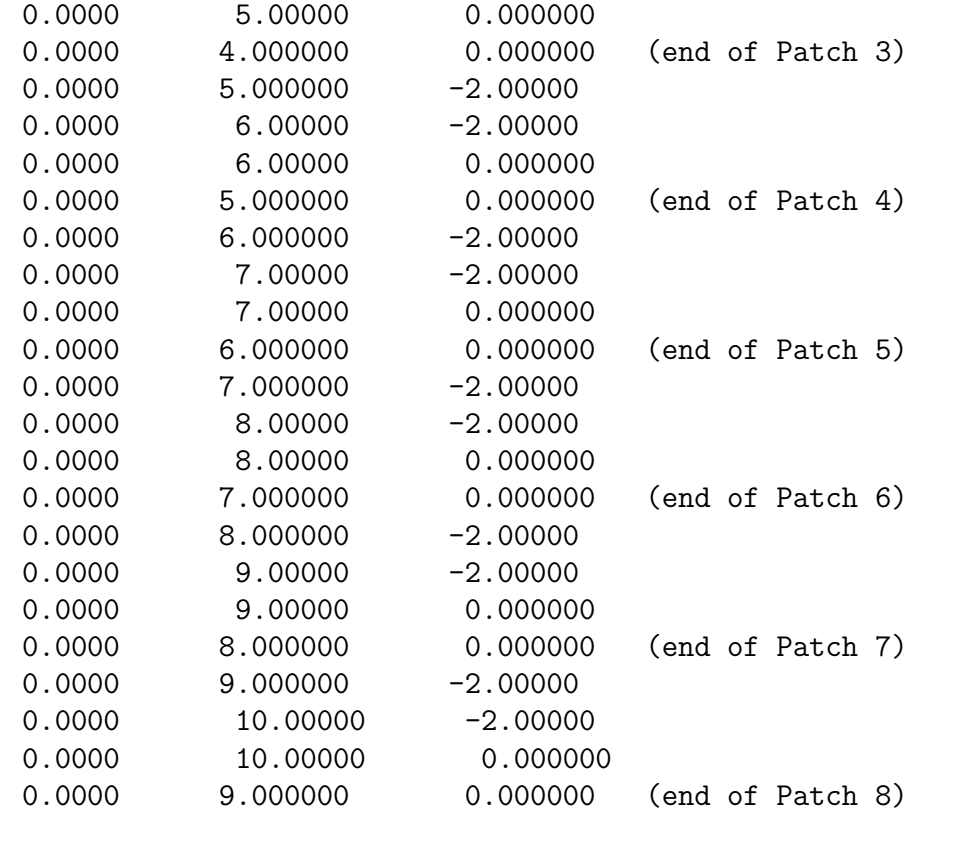

Special input file WAVEMAKER\_DEPTH.DAT (used in NEWMODES): WAVEMAKER\_DEPTH.DAT for vertical coordinate of hinge of the wavemaker -2.0 ZHINGE

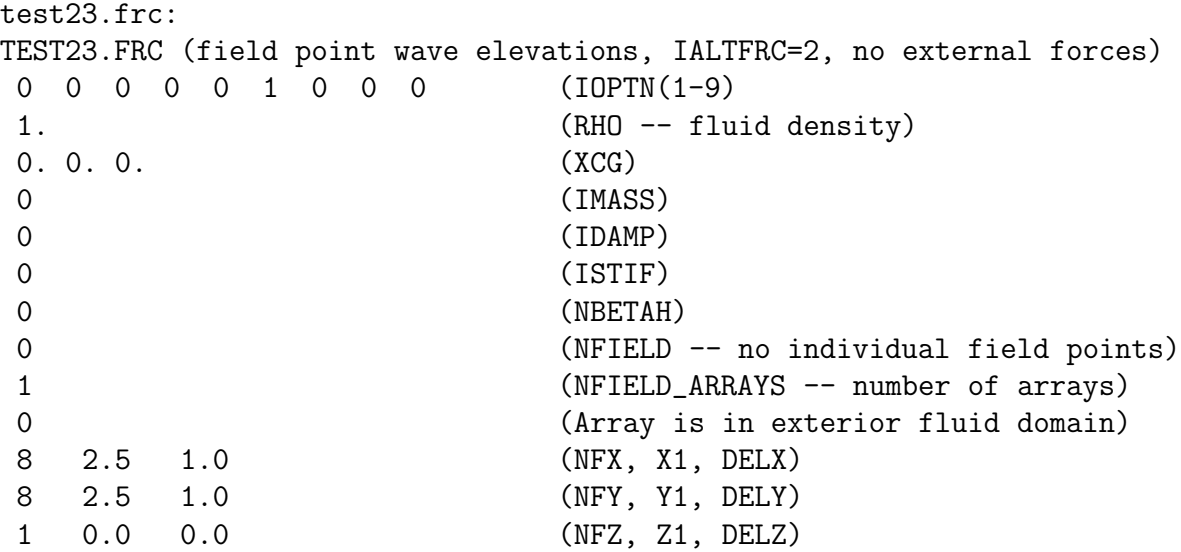

#### **A.24 MOTIONS OF A HINGED VESSEL – TEST24**

The subroutine CCYLHSP (IGDEF=-32) is used to generate a horizontal circular cylinder, with spheroidal ends, as shown below. The dimensions are specified in TEST24.GDF. Two planes of symmetry are specified. The cylinder is subdivided into five segments, to permit the analysis of a vessel with transverse hinges between the segments. Half of the middle segment and two others are in the domain  $x > 0$ . Four patches are required for these three elements plus the spheroidal end. The total number of segments, specified in TEST24.GDF, is used to read the x-coordinates of the boundaries between adjacent segments and also the end of the vessel. The total number of segments is equal to seven, including five cylinders plus two spheroids. Only the boundaries with coordinates x>0 are included in the last line of the GDF file, since ISX=1.

The generalized modes which represent the deflection of the hinges are defined in the subroutine HINGE MODES in the DLL file NEWMODES.F, designated by the parameter IGENMDS=22 in TEST24.CFG. This subroutine reads the appropriate input data from the file XHINGE.DAT, which is shown below. This input file also specifies the xcoordinates of the hinges. The last cylinder and the spheroidal end are considered to be rigidly joined. Thus there are five 'active' segments corresponding to the parameter NSEG in the XHINGE.DAT file, and NEWMDS=4 is assigned in the TEST24.POT file.

In the TEST24.FRC file, the  $10\times10$  matrix of inertia coefficients is specified. No external damping or stiffness matrices are input, corresponding to the situation where the hinges are ideal without friction or other mechanical constraints.

Further information can be found in the headers and comments of the subroutines which are used to generate the geometry and to represent the hinge modes.

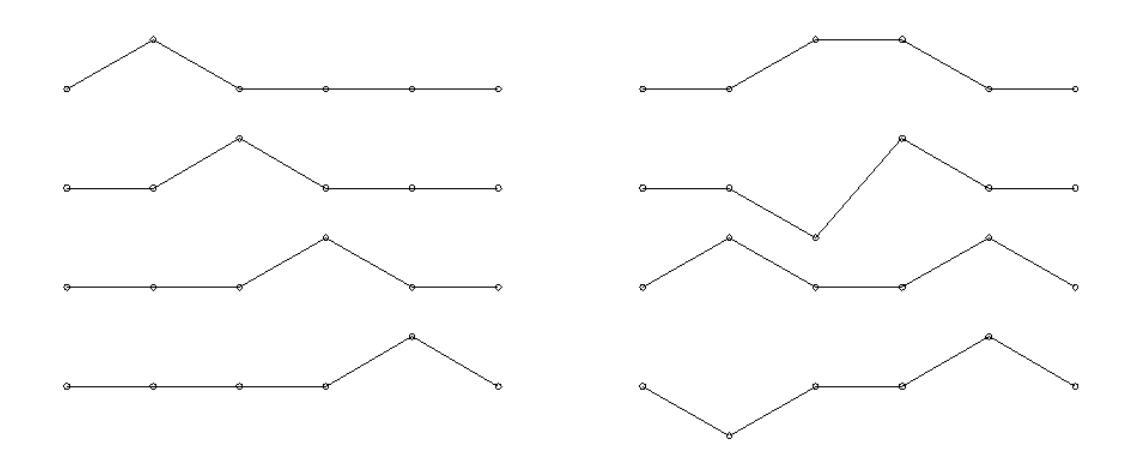

Figure A.1: Generalized modes used for the hinged barge with four hinges. The modes on the left are 'tent functions', suitable for use when ISX=0. When ISX=1 each mode must be either symmetric or antisymmetric, as shown in the right column. The latter modes are used for TEST24. The conventional rigid-body modes in heave and pitch represent the nonzero vertical motions at the two ends.

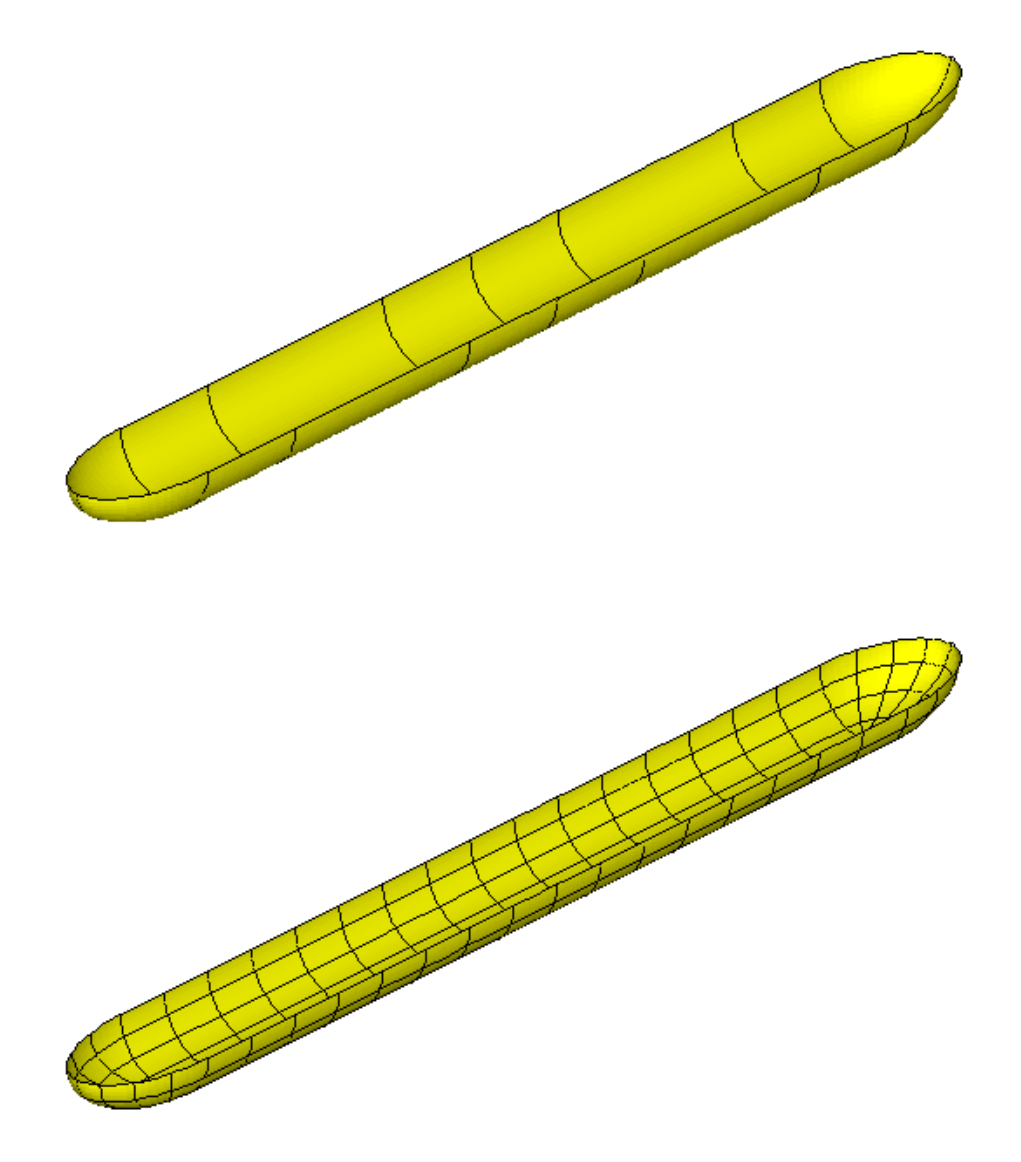

TEST24.GDF: TEST24 segmented vessel with 7 segments 1. 9.80665 ULEN GRAV 1 1 ISX ISY 4 -32 NPATCH IGDEF 3 NLINES<br>7 Nsegments **Nsegments** 1. Radius 2. 6. 8. 10. xseg TEST24.SPL: TEST24 elastic barge TEST24 segmented vessel with 7 segments 4 2 NU NV mid cylinder 4 4 next cylinder 4 2 outer cylinder<br>4 4 spheroidal end spheroidal end

TEST24.POT: TEST24 segmented vessel with 7 segments and 4 hinge modes  $-1$ . 0 0 0 IRAD, IDIFF 2 NPER (array PER follows) 3. 5. 1 NBETA (array BETA follows) 180. 1 NBODY test24.gdf 0. 0. 0. 0. XBODY 1 0 1 0 1 0 IMODE(1-6) 4 NEWMDS XHINGE.DAT file for hinge coordinates of hinged body used in TEST24 1 5 ISX, NSEG 2. 6. 10. XHINGE(0:NSEG) TEST24.FRC: TEST24 segmented vessel with 7 segments and 4 hinge modes 111100000 1000. 0. 0. 0. 1 29321.5 0. 0. 0. 0. 0. 0. 0. 0. 0. 0. 29321.5 0. 0. 0. 0. 0. 0. 0. 0. 0. 0. 29321.5 0. 0. 0. 12000. 0. 12000. 0. 0. 0. 0. 0. 1.5E4 0. 0. 0. 0. 0. 0. 0. 0. 0. 0. 0. 7.33E5 0. 0. 24000. 0. 72000. 0. 0. 0. 0. 0. 7.33E5 0. 0. 0. 0. 0. 0. 12000. 0. 0. 0. 10000. 0. 2000. 0. 0. 0. 0. 0. 24000. 0. 0. 6000. 0. 2000. 0. 0. 12000. 0. 0. 0. 2000. 0. 8000. 0. 0. 0. 0. 0. 72000. 0. 0. 2000. 0. 8000.  $\Omega$ 0  $\Omega$ 0

TEST24.cfg: ipltdat=5 ILOWHI=1 IALTPOT=2 IALTFRC=2 IRR=0 ILOG=0 ISOLVE=1 IQUADI=4 IQUADO=3 KSPLIN=3 IPERIO=1 MONITR=0 NUMHDR=1 IGENMDS=22 USERID\_PATH=\WAMITv6 (directory for \*.exe, \*.dll, and userid.wam)

# **Appendix B**

# **DESCRIPTION OF SECOND-ORDER TEST RUNS**

WAMIT V64S includes additional 12 standard test runs illustrating evaluation of various second-order quantities. It includes 5 low-order and 7 higher-order applications.

The following table gives relevant features of each test run. In this table, the first column tst denotes the name of the test run. All of the corresponding input/output files (except FNAMES.WAM) are assigned the filenames  $TEST.txt$ . (For example, the input POT file for the first test run listed below is TEST101.POT.) tst contains three digits starting with 1 for the second-order applications, the second digit is 0 for loworder test runs (ILOWHI=0), and 1 for higher-order test runs (ILOWHI=1). Test runs which are identical except for different input options are assigned the same number with a letter suffix. TEST111, TEST111a and TEST111b describes same physical problem using different options to represent the body and free surfaces. Both TEST103(TEST113) and TEST103a(TEST113a) consider the second-order solution of two body interaction. The option to evaluate approximate solution, by neglecting the second-order scattering potential, is used in TEST103(TEST113), while the complete solution is compluted in TEST113(TEST113a).

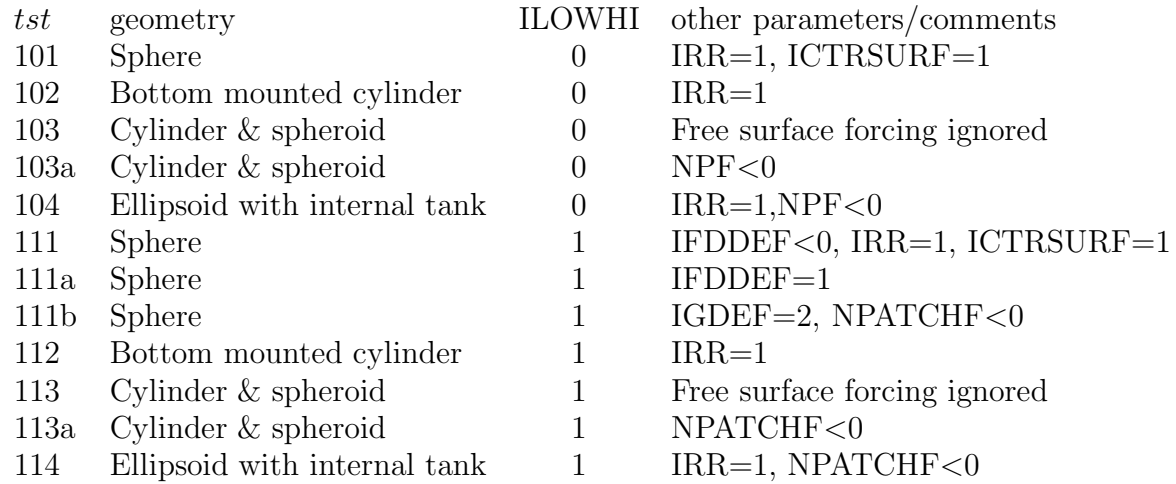

### **B.1 Sphere – TEST101**

The first-order exciting forces, motions, body pressures and velocities, wave elevations and velocities in the fluid, drift forces are evaluated for a hemisphere of radius 1 meter, in 3 meters of water depth. In addition, the second-order quadratic forces and complete secondorder forces by direct and indirect methods, second-order hydrodynamic pressures on the body and in the fluid, the wave elevations, and motions are evaluated for two wave periods and one wave heading. Only the difference frequency solutions are evaluated in this test run.

Using two planes of symmetry, only the first quadrant of the surface of the hemisphere is discretized with 256 panels and the internal free surface is dsicretized with 256 panels  $\text{(IRR=1)}$ .

The first quadrant of the inner region, an annulus between 1 and 3 meters, is discretized with 256 panels The intermediate region consists of two annuli of width 2.0 meters. On each annulus,  $2^5 + 1$  nodes and 10 nodes Gauss quadratures are applied in the azimuthal and radial direction, respectively. Perspective view of the body and the inner region of the free surface is shown below.

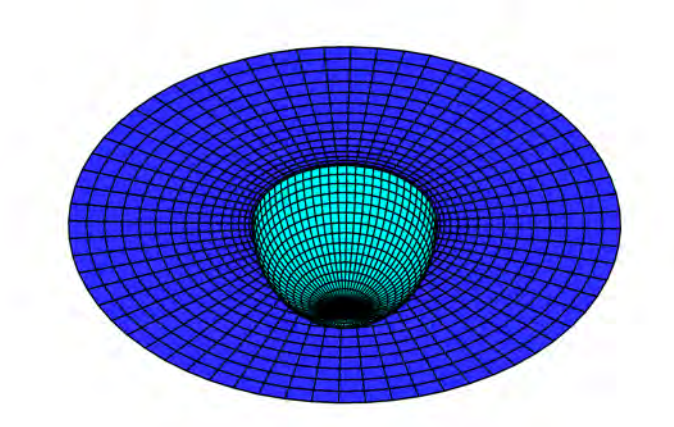

TEST101.GDF: (first 8 lines only) TEST101.gdf sphere R=1 equal spacing 1.000000 9.806650 1 1 512 0.9951847 9.8017141E-02 -4.3711388E-08 1.000000 0.0000000E+00 -4.3711388E-08 0.9951847 0.0000000E+00 -9.8017186E-02 0.9903926 9.7545162E-02 -9.8017186E-02 TEST101.POT: TEST101.POT SPHERE R=1 3. 1 1 IRAD, IDIFF 2 NPER (array PER follows) 0.8 1. 1 NBETA (array BETA follows) 0. 1 NBODY test101.gdf 0. 0. 0. 0. XBODY 1 1 1 1 1 1 1 IMODE(1-6) 0 NEWMDS TEST101.FRC: (first 10 lines only) TEST101.FRC  $0 \t 0 \t 1 \t 1 \t 3 \t 1 \t 2 \t 2 \t 1 \t 1 \t 1 \t 1 \t 1 \t (IDPTN 1-16)$ <br>0.000000  $0.000000$ 1.000000 .0000000 .0000000 .0000000 1.000000 .0000000 .0000000 .0000000 1.000000 XPRDCT  $\Omega$ 32 1.002404 4.9244434E-02 0.0000000E+00 0.9927500 0.1472606 0.0000000E+00 TEST101.PT2: TEST101.PT2 1 1 (radiation and diffraction for all modes) 111111 0 1 3 111

1 1 221 1 1 121 1 1 TEST101.FDF: (first 8 lines only) FDF for a sphere or vectical circular cylinder 3.000000 RINNER 256 48 NPF NTCL 2 2.000000 5 10 (NAL etc.) 0.100000E+01 0.100963E+01 0.100477E+01 0.995185E+00 0.000000E+00 0.000000E+00 0.989611E-01 0.980171E-01 0.995185E+00 0.100477E+01 0.990231E+00 0.980785E+00 0.980171E-01 0.989611E-01 0.196969E+00 0.195090E+00 . . . TEST101.CFG: IPLTDAT=1 ILOWHI=0 ISOR=1 IALTPOT=2 IRR=1 ISOLVE=1 IPERIO=3 MONITR=0 NUMHDR=1 I2ND=1 IPOTEN=1 ILOG=1 NOOUT= 1 1 1 1 0 1 1 1 1 1 1 1 0 1 1 1 USERID\_PATH=\WAMITv6 (directory for \*.exe, \*.dll, and userid.wam) ICTRSURF=1

# **B.2 BOTTOM MOUNTED CYLINDER – TEST102**

The first-order quantities including exciting forces, pressures on the body and field points, wave elevations, drift forces are evaluated for a bottom mounted vertical circular cylinder of radius 1 meter and draft 1 meter, in finite water depth of 1 meter. In addition, the second-order quantities including quadratic forces, complete forces by direct and indirect methods, pressures on the body and field points, wave elevations are evaluated for two wave periods and one wave heading. One a sum frequency solution is evaluated in this test run.

Using two planes of symmetry, only the first quadrant of the surface of the cylinder and the interior free surface is discretized with 512 panels, 256 panels on each surface.

The first quadrant of the free surface inside the inner circle of radius 3 meters is represented by 512 panels. The intermediate region consists of two annuli of width 2.0 meters. On each annulus,  $2^5 + 1$  nodes and 10 nodes Gauss quadratures are applied in the azimuthal and radial directions, respectively. Perspective view of the body and the inner region of the free surface is shown below.

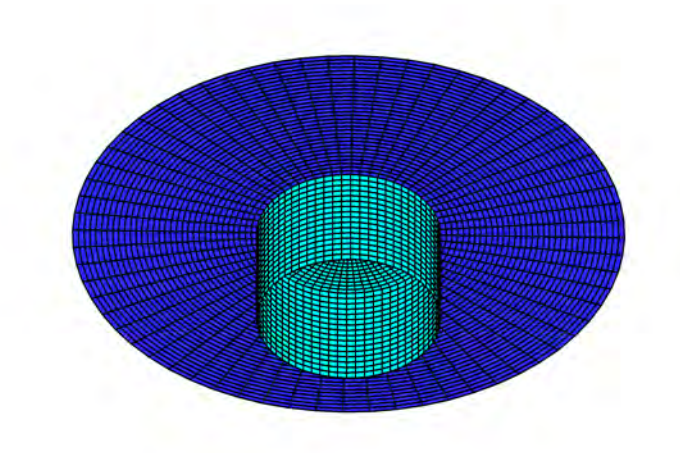

TEST102.GDF: (first 8 lines only) Bottom mounted cylinder R=1 T=1 1.000000 9.806650 1 1 512 0.9951847 9.8017141E-02 0.0000000E+00 1.000000 0.0000000E+00 0.0000000E+00 1.000000 0.0000000E+00 -6.2500000E-02 0.9951847 9.8017141E-02 -6.2500000E-02 TEST102.POT: POT for test102 1. -1 1 1 IRAD, IDIFF 2 NPER (array PER follows) 1.4 1.6 1 NBETA (array BETA follows) 0. 1 NBODY test102.gdf 0. 0. 0. 0. XBODY 1 1 1 1 1 1 1 IMODE(1-6) 0 NEWMDS TEST102.FRC: (first 10 lines only) Bottom mounted Cylinder R=1, T=1 0 0 1 0 3 1 1 2 2 1 1 1 1 1 1 0 (IOPTN 1-16) 0.000000 VCG 1.000000 .0000000 .0000000 .0000000 1.000000 .0000000 .0000000 .0000000 1.000000 XPRDCT  $\Omega$ 32 1.002404 4.9244434E-02 0.0000000E+00 0.9927500 0.1472606 0.0000000E+00 TEST102.PT2: PT2 Sum-frequency only -1 1 (diffraction for second-order force for all modes) 111111 1 0 1

121 1 1 TEST102.FDF: (first 8 lines only) TEST102 FDF circular waterline with R=1 and RINNER=3 3.000000 RINNER 512 132 NPF NTCL 2 2.000000 5 10 (NAL,DELR,NCIRE,NGSP) 0.999988E+00 0.106249E+01 0.105739E+01 0.995187E+00 0.466689E-05 0.359726E-05 0.104140E+00 0.980131E-01 0.995187E+00 0.105739E+01 0.104207E+01 0.980770E+00 0.980131E-01 0.104140E+00 0.207279E+00 0.195085E+00 . . . TEST102.CFG: IPLTDAT=1 ILOWHI=0 IALTPOT=2 IRR=1 ISOLVE=1 IPERIO=3 MONITR=0 NUMHDR=1  $I2ND=1$ IPOTEN=1 ILOG=1 NOOUT= 1 1 1 1 0 1 1 1 1 1 1 1 0 1 1 1 USERID\_PATH=\WAMITv6 (directory for \*.exe, \*.dll, and userid.wam) IPNLBPT=2 ISOR=1 TEST102.BPI: bpi test102 32 9.9879548E-01 4.9067161E-02 0.00 9.8917650E-01 1.4673052E-01 0.00 9.7003125E-01 2.4298021E-01 0.00 9.4154407E-01 3.3688985E-01 0.00 9.0398918E-01 4.2755533E-01 0.00 8.5772867E-01 5.1410265E-01 0.00 8.0320751E-01 5.9569933E-01 0.00

```
7.4095115E-01 6.7155893E-01 0.00
6.7155883E-01 7.4095124E-01 0.00
5.9569929E-01 8.0320755E-01 0.00
5.1410272E-01 8.5772862E-01 0.00
4.2755509E-01 9.0398930E-01 0.00
3.3688994E-01 9.4154404E-01 0.00
2.4297990E-01 9.7003132E-01 0.00
1.4673033E-01 9.8917653E-01 0.00
4.9067438E-02 9.9879547E-01 0.00
-4.9067438E-02 9.9879547E-01 0.00
-1.4673033E-01 9.8917653E-01 0.00
-2.4297990E-01 9.7003132E-01 0.00
-3.3688994E-01 9.4154404E-01 0.00
-4.2755509E-01 9.0398930E-01 0.00
-5.1410272E-01 8.5772862E-01 0.00
-5.9569929E-01 8.0320755E-01 0.00
-6.7155883E-01 7.4095124E-01 0.00
-7.4095115E-01 6.7155893E-01 0.00
-8.0320751E-01 5.9569933E-01 0.00
-8.5772867E-01 5.1410265E-01 0.00
-9.0398918E-01 4.2755533E-01 0.00
-9.4154407E-01 3.3688985E-01 0.00
-9.7003125E-01 2.4298021E-01 0.00
-9.8917650E-01 1.4673052E-01 0.00
-9.9879548E-01 4.9067161E-02 0.00
```
### **B.3 MULTIPLE BODIES (APPROXIMATION) – TEST103**

This test uses the same cylinder and spheroid as in the low-order TEST05.

The cylinder is fixed and the spheroid is free to move in the evaluation of the first order solution. The second-order motion is not considered. The added-mass and damping coefficients, the first-order exciting forces, motions, body pressures, field pressures, wave elevations, and mean drift forces are evaluated in infinite water depth for two wave periods and one wave heading. The second-order forces, wave elevations, body pressures and field pressures are evaluated for all difference frequency pairs.

One quadrant of the cylinder is discretized with 336 panels and one quadrant of the spheroid is discretized with 512 panels.

This test illustrates an option to evaluate an approximate second-order solution by omitting the free surface forcing. The forcing on the body, due to the second-order incident wave and the first-order body motions of the spheroid, is included in the second-order solution.

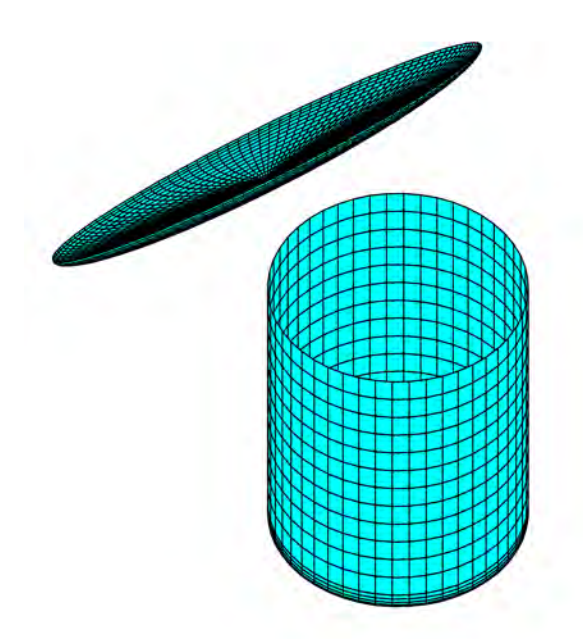

```
TEST103C.GDF: (first 8 lines only)
TEST103C cylinder R=1 T=2
  1.000000 9.806650
       1 1
      336
 0.9914449  0.1305262  0.0000000E+00
 1.000000 0.0000000E+00 0.0000000E+00
 1.000000 0.0000000E+00 -0.1583333
 0.9914449 0.1305262 -0.1583333
 .
 .
TEST103S.GDF: (first 8 lines only)
TEST103S spheroid a=2, b=c=0.25
  1.000000 9.806650
        1 1
      512
  1.997591 1.2266919E-02 -1.0927847E-08
  2.000000 0.0000000E+00 -1.0927847E-08
  1.990369 0.0000000E+00 -2.4504296E-02
  1.987972 1.2207850E-02 -2.4504296E-02
  .
  .
TEST103.POT -- Cylinder + spheroid, ILOWHI=0
-1.
0 1 IRAD, IDIFF
2 NPER (array PER follows)
8.971402 2.006403
1 NBETA (array BETA follows)
0.
2 NBODY
test103c.gdf
1.25 0.0 0.0 0.0 XBODY
0 0 0 0 0 0 1MODE(1-6)
0 NEWMDS
test103s.gdf
-0.5 0.0 0.0 90.0 XBODY
1 1 1 1 1 1 IMODE(1-6)
0 NEWMDS
TEST103.FRC:
TEST103.FRC -- Cylinder SPHEROID
 1111111111111110
```
1.0 test103c.frc test103s.frc 0 1 0.0001 0.0001 0. TEST103C.FRC: TESTS 103 and 113 Fixed Cylinder 0000000000000000 0.000000 1.000000 .0000000 .0000000 .0000000 1.000000 .0000000 .0000000 .0000000 1.000000  $\Omega$  $\Omega$ TEST103S.FRC: TESTS 103 and 113 Floating Spheroid 0000000000000000 1. rho (water density) 0. 0. 0. XCG (center of grativity w.r.t. body coordinates) 1 IMASS (radii of gyration are assumed 1)  $0.257621$  0. 0. 0. 0. 0. 0. 0. 0.257621 0. 0. 0. 0. 0. 0. 0.257621 0. 0. 0. 0. 0. 0. 0.257621 0. 0. 0. 0. 0. 0. 0.257621 0. 0. 0. 0. 0. 0. 0.257621 0 IDAMP (if damped change it to 1 and add 6 x 6 damping forces) 0 ISITF (if restoring force applied change it to 1 and add 6 x 6 elements)  $\Omega$  $\Omega$ TEST103.PT2: TEST103 AND TEST 113 -- PT2 -1 1 (diffraction for second-order force for all modes) 111111 -1 1 (diffraction for second-order force for all modes) 111111 0 2 (all difference frequency pairs) TEST103.FDF: TEST103 -- Free suface forcing not included (NPF,NTCL,NAL=0)

```
-1. RINNER (irrelavant because no foricing considered)
TEST103.CFG
IPLTDAT=1
MAXSCR=1000
 ILOWHI=0
ISOR=1
 IALTPOT=2
IRR=0
ISOLVE=2
KSPLIN=3
IQUADO=3
IQUADI=4
 IPERIO=1
NUMHDR=1
NOOUT= 0 1 1 1 1 1 1 1 1 1 1 1 1 1 1 0
 IALTFRC = 3 ! Alternative Form 3 FRC
 IALTFRCN= 1 2
I2ND=1ILOG=1
USERID_PATH=\WAMITv6 (directory for *.exe, *.dll, and userid.wam)
IPNLBPT=-1
TEST103C.BPI
bpi test103c
2
 2.24786E+00 6.54030E-02 -7.91667E-02
 1.31002E+00 -9.15791E-01 -2.00000E+00
TEST103S.BPI
bpi test103s
2
-5.06206E-01 1.99673E+00 -1.28765E-02
-4.82491E-01 3.43847E-03 -2.49386E-01
```
#### **B.3A MULTIPLE BODIES – TEST103A**

This test run is same as TEST103 except that the free surface forcing is included for complete second-order solutions.

The option for automatic defintion of inner region, inside a circle with radius RIN-NER=5, is used. The inner region is represented with 7656 panels. The panel vertices are output in test103 new.fdf and test103 pan.dat. Intermediate region is not considered and the partition radius is the same as RINNER.

Perspective view of the body and the inner region of the free surface is shown below.

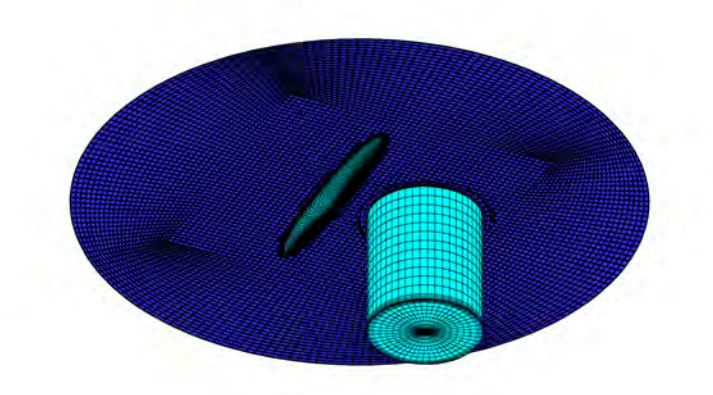

TEST103C.GDF: (first 8 lines only) TEST103C cylinder R=1 T=2 1.000000 9.806650 1 1 336 0.9914449 0.1305262 0.0000000E+00 1.000000 0.0000000E+00 0.0000000E+00 1.000000 0.0000000E+00 -0.1583333 0.9914449 0.1305262 -0.1583333 TEST103S.GDF: (first 8 lines only) TEST103S spheroid a=2, b=c=0.25 1.000000 9.806650 1 1 512 1.997591 1.2266919E-02 -1.0927847E-08 2.000000 0.0000000E+00 -1.0927847E-08 1.990369 0.0000000E+00 -2.4504296E-02 1.987972 1.2207850E-02 -2.4504296E-02 TEST103A.POT: TEST103A.POT -- Cylinder + spheroid, ILOWHI=0 -1. 0 1 IRAD, IDIFF 2 NPER (array PER follows) 8.971402 2.006403 1 NBETA (array BETA follows) 0. 2 NBODY test103c.gdf 1.25 0.0 0.0 0.0 XBODY 0 0 0 0 0 0 0 1MODE(1-6) 0 NEWMDS test103s.gdf -0.5 0.0 0.0 90.0 XBODY 1 1 1 1 1 1 1 IMODE(1-6) 0 NEWMDS TEST103A.FRC: TEST103A.FRC -- Cylinder SPHEROID 1111111111111110 1.0

test103c.frc test103s.frc  $\Omega$ 1 0.0001 0.0001 TEST103C.FRC: TESTS 103 and 113 Fixed Cylinder 0000000000000000 0.000000 1.000000 .0000000 .0000000 .0000000 1.000000 .0000000 .0000000 .0000000 1.000000  $\Omega$ 0 TEST103S.FRC: TESTS 103 and 113 Floating Spheroid 0000000000000000 1. rho (water density) 0. 0. 0. XCG (center of grativity w.r.t. body coordinates) 1 IMASS (radii of gyration are assumed 1)  $0.257621$  0. 0. 0. 0. 0. 0. 0. 0.257621 0. 0. 0. 0. 0. 0. 0.257621 0. 0. 0. 0. 0. 0. 0.257621 0. 0. 0. 0. 0. 0. 0.257621 0. 0. 0. 0. 0. 0. 0.257621 0 IDAMP (if damped change it to 1 and add 6 x 6 damping forces) 0 ISITF (if restoring force applied change it to 1 and add 6 x 6 elements)  $\Omega$  $\Omega$ TEST103A.PT2: TEST103A AND TEST 113A-- PT2 -1 1 (diffraction for second-order force for all modes) 111111 -1 1 (diffraction for second-order force for all modes) 111111 0 2 (all difference frequency pairs) TEST103A.FDF: TEST103A (cylinder and spheroid) 5.000000 PARTR

-1 1.0 Automatic FDF, SCALE 0 0. 0 0 (NAL, DELR, NCIRE, NGSP) TEST103A.CFG IPLTDAT=1 MAXSCR=1000 ILOWHI=0 ISOR=1 IALTPOT=2 IRR=0 ISOLVE=0 IPERIO=1 NUMHDR=1 NOOUT= 0 1 1 1 0 1 1 1 1 1 1 1 0 1 1 0 IALTFRC = 3 ! Alternative Form 3 FRC IALTFRCN= 1 2 I2ND=1 ILOG=1 USERID\_PATH=\WAMITv6 (directory for \*.exe, \*.dll, and userid.wam) IPNLBPT=-1 TEST103C.BPI bpi test103c 2 2.24786E+00 6.54030E-02 -7.91667E-02 1.31002E+00 -9.15791E-01 -2.00000E+00 TEST103S.BPI bpi test103s 2 -5.06206E-01 1.99673E+00 -1.28765E-02 -4.82491E-01 3.43847E-03 -2.49386E-01

#### **B.4 Ellipsoid with a tank – TEST104**

The first-order exciting forces, motions, wave elevations, pressures and fluid velocities at the field points, and mean drift forces are evaluated for a ellipsoid of length 150 meters, beam 40 meters, and draft 15 meters in the water depth of 40 meters. The ellipsoid has an internal tank of 50 meter length, 24 meter width, and 5.5 meter draft. The free surface of the tank is at 5 meters above the exterior free surface. The second-order quadratic forces and complete second-order forces by direct and indirect methods, hydrodynamic pressures on the body and field points, wave elevations, and motions are evaluated for difference frequencies.

Using one plane of symmetry, one half of the elliposid and the tank is discretized into 1408 panels, with 448 panels on the ellipsoid, 448 panels on the interior free surface  $(IRR=1)$ , and 512 panels on the tank.

The exterior free surface inside the inner circle of radius of 100 meters and on the tank free surface defined automatically. No intermediate region is considered. Perspective view of the body and the inner region of the free surface is shown below.

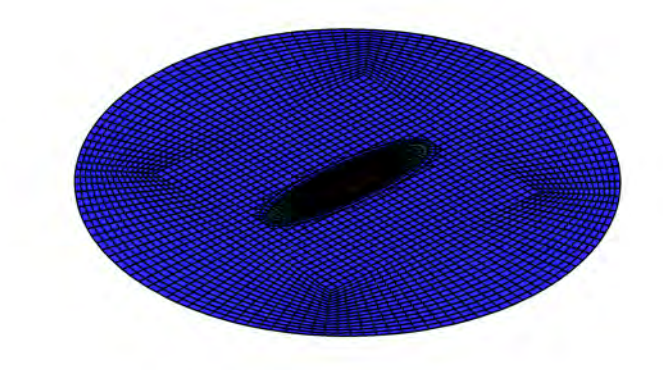

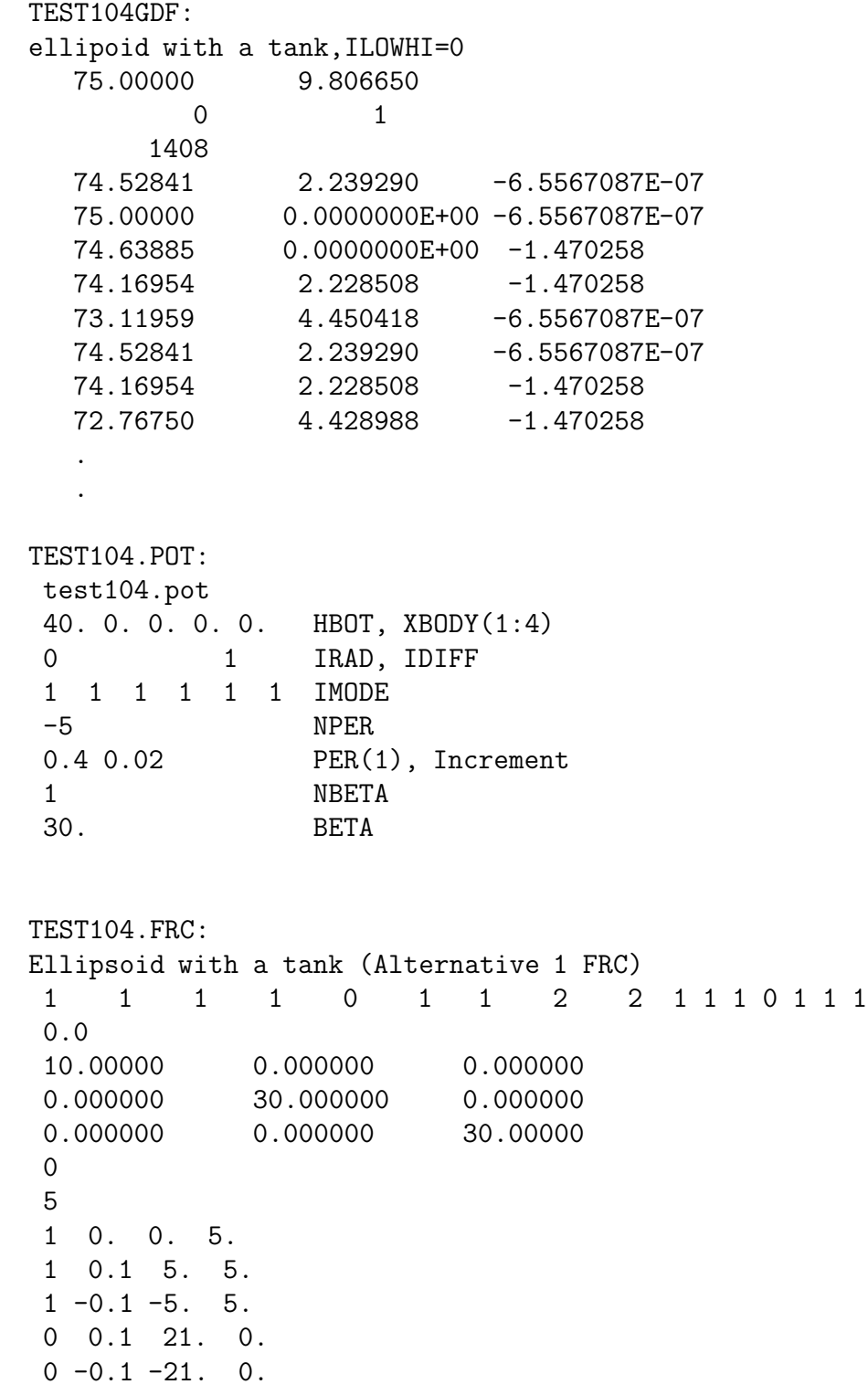

TEST104.PT2: PT2 1 1 IRAD2 IDIF2 1 1 1 1 1 1 IMODE2 0 1 IXSUM, IXDIF 4 NDIFP 121 1 1 231 1 1 341 1 1 451 1 1 (all difference frequency pairs) TEST104.FDF: FDF for spheroial hull L/2=75,B/2=25,D=10 and a tank 200.0000  $-1$  1. 0 0.0000000E+00 0 0 0 TEST104.CFG: IPLTDAT=1 MAXSCR=1024 ILOWHI=0 ISOR=1 ISOLVE=1 ISCATT=0 IQUAD=0 ILOG=1 IDIAG=0  $TRR=1$ MONITR=0 NUMHDR=1 USERID\_PATH=\WAMITv6 (directory for \*.exe, \*.dll, and userid.wam) NPTANK=(897-1408) ITANKFPT=1 RHOTANK=0.8 I2ND=1 IPERIO=2 IPOTEN=1

#### **B.11 SPHERE – TEST111**

The sphere considered in the low-order TEST101 is analysed using the higher-order method. The first-order exciting forces, motions, body pressures and velocities, wave elevations, field pressures and velocities, drift forces are evaluated for a hemisphere of radius 1 meter, in 3 meters of water depth. In addition, the second-order quadratic forces and complete second-order forces by direct and indirect methods, second-order hydrodynamic pressures on the body and in the fluid, wave elevations, and motions are evaluated for difference frequencies.

Using two planes of symmetry, the first quadrant of of the hemisphere is represented with two patches one patch on the surface of the hemisphere and the other on the interior free surface(IRR=1). Each patch is subdivided into 16 higher-order panels.

In the FDF file, the inner region is specified by a circle of radius 3 meters. A subroutine for an annulus in FDEXACT.F is used to represent the inner region (IFDDEF=-1). The intermediate region consists of two annuli of width 2 meters. On each annulus,  $2^5 + 1$ nodes and 10 nodes Gauss quadratures are applied in the azimuthal and radial directions, respectively. Perspective view of the body and the inner region of the free surface is shown below.

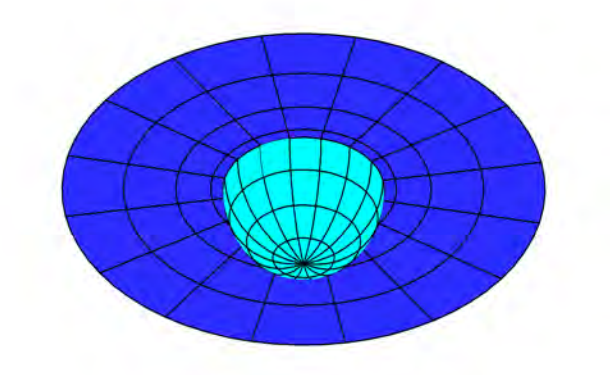

TEST111.GDF: sphere 1. 9.80665 ULEN GRAV 1 1 ISX ISY 2 -3 NPATCH IGDEF 2 1.0 1. RADIUS, DRAFT 0 Uniform mapping TEST111.SPL: SPL for a quadrant of a sphere. IRR=1 4 4 NU NV (Patch 1, side u azimuthal v vertical) 4 4 NU NV (Patch 2, interior free surface u azimuthal v radial) TEST111.POT POT 3. 1 1 IRAD, IDIFF 2 NPER (array PER follows) 0.8 1. 1 NBETA (array BETA follows) 0. 1 NBODY test111.gdf 0. 0. 0. 0. XBODY 1 1 1 1 1 1 1 IMODE(1-6 0 NEWMDS TEST111.FRC: (first 10 lines) FRC 0 0 1 1 3 1 1 2 2 1 1 1 1 1 1 1 (IOPTN 1-16) 0.000000 VCG 1.000000 .0000000 .0000000 .0000000 1.000000 .0000000 .0000000 .0000000 1.000000 XPRDCT 0 32 1.002404 4.9244434E-02 0.0000000E+00 0.9927500 0.1472606 0.0000000E+00 TEST111.PT2: PT2 1 1 (radiation and diffraction for all modes)

111111 0 1 3 111 1 1 221 1 1 121 1 1 TEST111.FDF: FDF for 1/4 of a sphere or vertical cylinder 3. (RINNER) 1 16 (NPATCHF, NTCLH) 2 2 5 10 (NAL DELR NCIRE NGSP) -1 -1. (IFDDEF=-1, annulus, SCALE < 0 use \_FDF.SPL) 2 (NLINES) 1. 3. (inner radius, outer radius. The latter should be same as PARTR) 1 (Nonuniform spacing) TEST111.CFG: IPLTDAT=4 ILOWGDF=4 ILOWHI=1 IALTPOT=2 IRR=1 ISOLVE=1 KSPLIN=3 IQUADO=3 IQUADI=4 IPERIO=3 MONITR=0 NUMHDR=1 I2ND=1 IPOTEN=1 ILOG=1 NOOUT= 1 1 1 1 0 1 1 1 1 1 1 1 0 1 1 1 USERID\_PATH=\WAMITv6 (directory for \*.exe, \*.dll, and userid.wam) ICTRSURF=1

#### **B.11A SPHERE – TEST111A**

This test is the same as TEST111. But the geometry of the inner region, an annulus between the radii 1 to 3 meters, is described using B-splines to illustrate the use the IFSDEF=1 option. See Section B.11 for additional descriptions of the test.

```
TEST111a.POT
POT
3.
1 1 IRAD, IDIFF
2 NPER (array PER follows)
0.8 1.
1 NBETA (array BETA follows)
0.
1 NBODY
test111.gdf
0. 0. 0. 0. XBODY
1 1 1 1 1 1 1 IMODE(1-6
0 NEWMDS
TEST111a.FRC: (first 10 lines)
FRC
0 0 1 1 3 1 1 2 2 1 1 1 1 1 1 1 (IOPTN 1-16)
0.000000 VCG
1.000000 .0000000 .0000000
.0000000 1.000000 .0000000
.0000000 .0000000 1.000000 XPRDCT
\Omega32
  1.002404 4.9244434E-02 0.0000000E+00
 0.9927500  0.1472606  0.0000000E+00
TEST111a.PT2:
PT2
1 1 (radiation and diffraction for all modes)
111111
0 1
3
111
1 1
221
1 1
```
121 1 1 TEST111a.FDF: (1st 12 lines)  $1 < R < 3$ 3. RINNER 1 32 (NPATCHF=1, NTCLH=32) 2 2 5 10 (NAL DELA NCIRE NGSP) 1 -1 (IFDDEF=1 b-splines, SCALE=-1 use \_FDF.SPL) 4 4 4 4  $-2.000000$   $-2.000000$   $-2.000000$   $-2.000000$   $-1.000000$ 0.0000000E+00 1.000000 2.000000 2.000000 2.000000 2.000000  $-2.000000$   $-2.000000$   $-2.000000$   $-2.000000$   $-1.000000$ 0.0000000E+00 1.000000 2.000000 2.000000 2.000000 TEST111a.CFG: IPLTDAT=4 ILOWGDF=4 ILOWHI=1 IALTPOT=2 IRR=1 ISOLVE=1 KSPLIN=3 IQUADO=3 IQUADI=4 IPERIO=3 MONITR=0 NUMHDR=1 I2ND=1 IPOTEN=1 ILOG=1 NOOUT= 1 1 1 1 0 1 1 1 1 1 1 1 0 1 1 1 USERID\_PATH=\WAMITv6 (directory for \*.exe, \*.dll, and userid.wam) ICTRSURF=1

#### **B.11B SPHERE – TEST111B**

This test is the same as TEST111, described in Sectio B.11, except that i) a MS2 model for a hemisphere is used in the GDF file (IGDEF=2) and ii) the inner region of the free surface, an annulus between radii 1 and 3 meters, is defined automatically (IFSDEF=2). See Section B.11 for additional descriptions of the test.

```
TEST111b.GDF:
Model SPR 28-Jan-2013 09:18:04
1.000000 9.806650 ULEN, GRAV
1 1 ISX, ISY
0 2 NPATCH IGDEF
3 NLINES
test111b.ms2
*
0 0 0 Fast/acc DivMult Inward_normals
TEST111b.POT
POT
3.
1 1 IRAD, IDIFF
2 NPER (array PER follows)
0.8 1.
1 NBETA (array BETA follows)
0.
1 NBODY
test111b.gdf
0. 0. 0. 0. XBODY
1 1 1 1 1 1 1 IMODE(1-6
0 NEWMDS
TEST111b.FRC: (first 10 lines)
FRC
0 0 1 1 3 1 1 2 2 1 1 1 1 1 1 1 (IOPTN 1-16)
0.000000 VCG
1.000000 .0000000 .0000000
.0000000 1.000000 .0000000
.0000000 .0000000 1.000000 XPRDCT
0
32
  1.002404 4.9244434E-02 0.0000000E+00
 0.9927500  0.1472606  0.0000000E+00
```

```
TEST111b.PT2:
```
PT2 1 1 (radiation and diffraction for all modes) 111111 0 1 3 111 1 1 221 1 1 121 1 1 TEST111b.FDF: FDF A quadrant of an annulus for a sphere or vertical circular cylinder 3. (RINNER) -1. 1. (Automatic FDF, PANEL SIZE) 2 2 5 10 (NAL DELA NCIRE NGSP TEST111b.CFG: IPLTDAT=4 ILOWGDF=4 ILOWHI=1 IALTPOT=2 IRR=1 ISOLVE=1 KSPLIN=3 IQUADO=3 IQUADI=4 IPERIO=3 MONITR=0 NUMHDR=1 I2ND=1 IPOTEN=1 ILOG=1 NOOUT= 1 1 1 1 0 1 1 1 1 1 1 1 0 1 1 1 USERID\_PATH=\WAMITv6 (directory for \*.exe, \*.dll, and userid.wam) ICTRSURF=1

#### **B.12 BOTTOM MOUNTED CYLINDER – TEST112**

The first-order quantities including exciting forces, pressures on the body and field points, wave elevations, drift forces are evaluated for a bottom mounted vertical circular cylinder of radius 1 meter and draft 1 meter, in finite water depth of 1 meter. In addition, the second-order quantities including quadratic forces, complete forces by direct and indirect methods, pressures on the body and field points, wave elevations are evaluated for two linear wave periods with same wave heading. Only sum frequency solution is evaluated.

Using two planes of symmetry, the first quadrant of the cylinder is described by a patch. To remove the effect of the irregular frequency, a quarter of the interior free surface described by another patch (IRR=1).

The inner region of the free surface is represented analytically using a subroutine in FDEXACT.F (IFSDEF=-1). The intermediate region consists of two annuli with width of 2 meters. On each annulus,  $2^5 + 1$  nodes and 10 nodes Gauss quadratures are applied in the azimuthal and radial directions, respectively.. Perspective view of the body and the inner region of the free surface is shown below.

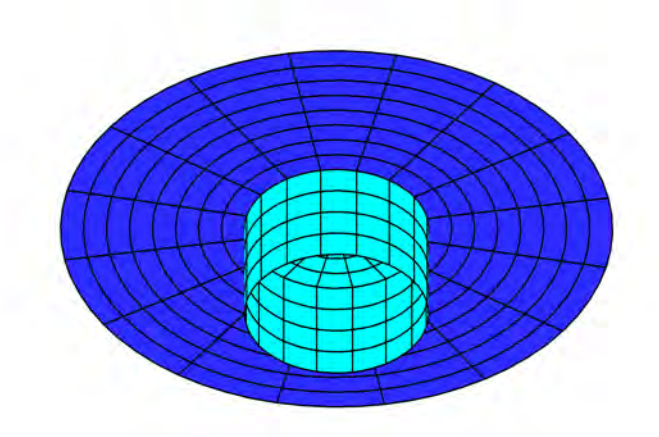

TEST112.GDF: Bottom mounted cylinder  $R=1$  T=1 -- analytic geometry (npatch=2, IRR=1) 1. 9.80665 ULEN GRAV 1 1 ISX ISY 2 -1 NPATCH IGDEF 3 1.0 1. RADIUS, DRAFT 0 Uniform mapping 1 Bottom mounted cylinder TEST112.SPL: cylinder R=1 T=1. -- analytic geometry (npatch=2) 4 4 NU NV (Patch 1, side u azimuthal v vertical) 4 4 Interior free surface for IRR=1 TEST112.POT: POT for test112.gdf 1. -1 1 1 IRAD, IDIFF 2 NPER (array PER follows) 1.4 1.6 1 NBETA (array BETA follows) 0. 1 NBODY test112.gdf 0. 0. 0. 0. XBODY 1 1 1 1 1 1 1 IMODE(1-6) 0 NEWMDS TEST112.FRC: (first 10 lines) Bottom mounted Cylinder of radius 1 0 0 1 0 3 1 1 2 2 1 1 1 1 1 1 0 (IOPTN 1-16) 0.000000 VCG 1.000000 .0000000 .0000000 .0000000 1.000000 .0000000 .0000000 .0000000 1.000000 XPRDCT 0 32 1.002404 4.9244434E-02 0.0000000E+00 0.9927500 0.1472606 0.0000000E+00

```
TEST112.PT2:
PT2 Sum-frequency
-1 1 (diffraction for second-order force for all modes)
111111
1 0
1
121
1 1
TEST112.FDF: (first 10 lines)
B-spline FDF for circular waterline and 1 < R < 3
 3. (RINNER)
      1 33 (NPATCHF NTCLH)<br>2 2 5 10
         2 5 10 (NAL DELR NCIRE NGSP)<br>-1 (IFDDEF=1. SCALF=-1 u
      1 -1 (IFDDEF=1, SCALE=-1 use _FDF.SPL)
         4 4
         4 4
 -2.000000 -2.000000 -2.000000 -2.000000 -1.0000000.0000000E+00  1.000000  2.000000  2.000000  2.000000
  2.000000
TEST112.CFG:
IPLTDAT=4
ILOWGDF=4
ILOWHI=1
IALTPOT=2
IRR=1
ISOLVE=1
KSPLIN=3
IQUADO=3
IQUADI=4
IPERIO=3
MONITR=0
NUMHDR=1
I2ND=1IPOTEN=1
ILOG=1
NOOUT = 1 1 1 1 0 1 1 1 1 1 1 1 1 0 1 1 1
USERID_PATH=\WAMITv6 (directory for *.exe, *.dll, and userid.wam)
IPNLBPT=2
```
TEST112.BPI:

```
test112 bpi
32
9.9879548E-01 4.9067161E-02 0.00
9.8917650E-01 1.4673052E-01 0.00
9.7003125E-01 2.4298021E-01 0.00
9.4154407E-01 3.3688985E-01 0.00
9.0398918E-01 4.2755533E-01 0.00
8.5772867E-01 5.1410265E-01 0.00
8.0320751E-01 5.9569933E-01 0.00
7.4095115E-01 6.7155893E-01 0.00
6.7155883E-01 7.4095124E-01 0.00
5.9569929E-01 8.0320755E-01 0.00
5.1410272E-01 8.5772862E-01 0.00
4.2755509E-01 9.0398930E-01 0.00
3.3688994E-01 9.4154404E-01 0.00
2.4297990E-01 9.7003132E-01 0.00
1.4673033E-01 9.8917653E-01 0.00
4.9067438E-02 9.9879547E-01 0.00
-4.9067438E-02 9.9879547E-01 0.00
-1.4673033E-01 9.8917653E-01 0.00
-2.4297990E-01 9.7003132E-01 0.00
-3.3688994E-01 9.4154404E-01 0.00
-4.2755509E-01 9.0398930E-01 0.00
-5.1410272E-01 8.5772862E-01 0.00
-5.9569929E-01 8.0320755E-01 0.00
-6.7155883E-01 7.4095124E-01 0.00
-7.4095115E-01 6.7155893E-01 0.00
-8.0320751E-01 5.9569933E-01 0.00
-8.5772867E-01 5.1410265E-01 0.00
-9.0398918E-01 4.2755533E-01 0.00
-9.4154407E-01 3.3688985E-01 0.00
-9.7003125E-01 2.4298021E-01 0.00
-9.8917650E-01 1.4673052E-01 0.00
-9.9879548E-01 4.9067161E-02 0.00
```
### **B.13 MULTIPLE BODIES (APPROXIMATION) – TEST113**

This test uses the same cylinder and spheroid as in TEST 13 described in Appendix A.

The cylinder is fixed and the spheroid is free to move in the evaluation of the first order solution. The second-order motion is not considered. The added-mass and damping coefficients, the first-order exciting forces, motions, body pressures, field pressures, wave elevations, and mean drift forces are evaluated in infinite water depth for two wave periods and one wave heading. The second-order forces, wave elevations, body pressures and field pressures are evaluated for all difference frequency pairs.

One quadrant of the cylinder is represented with 2 patches and one quadrant of the spheroid is represented by a patch. When NBODY  $i,1$ , the symmetry is not utilized. Thus these patches are reflected about planes of symmetry in WAMIT automatically and the solution on all 8 patches on the cyliner and 4 patches on the spherioid is computed.

This test illustrates an option to evaluate an approximate second-order solution by omitting the free surface forcing. The forcing on the body, due to the second-order incident wave and the first-order body motions of the spheroid, is included in the second-order solution.

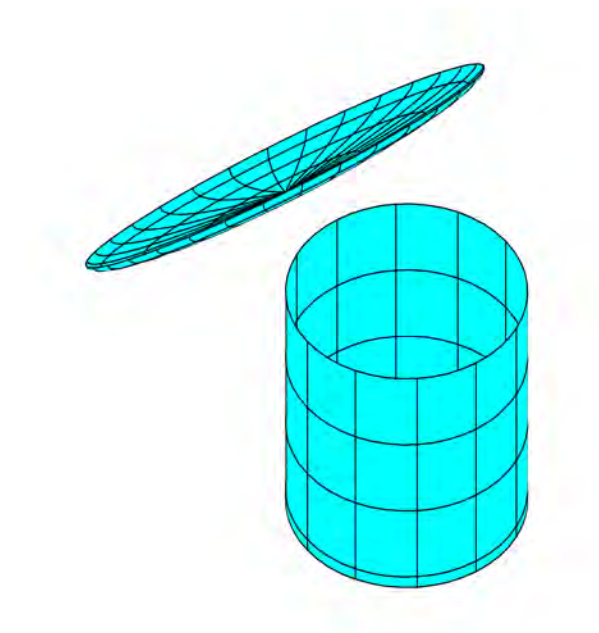

TEST113C.GDF: TEST113C cylinder R=1 T=2 -- analytic geometry (npatch=4) 1. 9.80665 ULEN GRAV 1 1 ISX ISY 4 -13 NPATCH IGDEF 1 NLINES 1.0 2. 0.1 RADIUS, DRAFT TEST113S.GDF: TEST113S spheroid a=2, b=c=0.25 -- igdef=-4 1. 9.80665 ULEN GRAV 1 1 ISX ISY 1 -4 NPATCH IGDEF 1 2.0 0.25 0.25 A, B, C TEST113.POT: TEST113.POT -- Cylinder + spheroid, ILOWHI=1  $-1$ . 0 1 IRAD, IDIFF 2 NPER (array PER follows) 8.971402 2.006403 1 NBETA (array BETA follows) 0. 2 NBODY test113c.gdf 1.25 0.0 0.0 0.0 XBODY 0 0 0 0 0 0 1MODE(1-6) 0 NEWMDS test113s.gdf -0.5 0.0 0.0 90.0 XBODY 1 1 1 1 1 1 1 IMODE(1-6) 0 NEWMDS TEST113.FRC: TEST113.FRC -- Cylinder SPHEROID 1111011111111110 1.0 test113C.frc test113S.frc 0 1

0.0001 0.0001 0. TEST113C.FRC: TESTS 103 and 113 Fixed Cylinder 0000000000000000 0.000000 1.000000 .0000000 .0000000 .0000000 1.000000 .0000000 .0000000 .0000000 1.000000 0  $\Omega$ TEST113S.FRC: TESTS 103 and 113 Floating Spheroid 0000000000000000 1. rho (water density) 0. 0. 0. XCG (center of grativity w.r.t. body coordinates) 1 IMASS (radii of gyration are assumed 1) 0.257621 0. 0. 0. 0. 0. 0. 0.257621 0. 0. 0. 0. 0. 0. 0.257621 0. 0. 0. 0. 0. 0.257621 0. 0. 0. 0. 0. 0. 0.257621 0. 0. 0. 0. 0. 0. 0.257621 0 IDAMP (if damped change it to 1 and add 6 x 6 damping forces) 0 ISITF (if restoring force applied change it to 1 and add 6 x 6 elements)  $\Omega$  $\Omega$ TEST113.PT2: TEST103 AND TEST 113 -- PT2 -1 1 (diffraction for second-order force for all modes) 111111 -1 1 (diffraction for second-order force for all modes) 111111 0 2 (all difference frequency pairs) TEST113.FDF: TEST113 -- Free suface forcing not included (NPF,NTCL,NAL=0) -1. RINNER (irrelavant because no foricing considered) TEST113.CFG: ILOWGDF=4 IPLTDAT=4

```
MAXSCR=1000
 ILOWHI=1
 IALTPOT=2
IRR=0
 ISOLVE=2
KSPLIN=3
IQUADO=3
IQUADI=4
IPERIO=1
NUMHDR=1
NOOUT= 0 1 1 1 0 1 1 1 1 1 1 1 0 1 1 0
 IALTFRC = 3 ! Alternative Form 3 FRC
IALTFRCN= 1 2
I2ND=1
ILOG=1
USERID_PATH=\WAMITv6 (directory for *.exe, *.dll, and userid.wam)
TEST113C.BPI:
bpi for test113c.gdf
2
 2.24786E+00 6.54030E-02 -7.91667E-02
  1.31002E+00 -9.15791E-01 -2.00000E+00
TEST113S.BPI:
bpi for test113s.gdf
2
-5.06206E-01 1.99673E+00 -1.28765E-02
-4.82491E-01 3.43847E-03 -2.49386E-01
```
#### **B.13A MULTIPLE BODIES – TEST113A**

This test run is same as TEST113 except that the free surface forcing is included for complete second-order solutions.

The option for automatic defintion of inner region, inside a circle with radius RIN-NER=5, is used. The inner region is represented with several patches as determined in the program. These patches can be visualized using the date in test113 pan.dat and test113 pat.dat. A corresponding low order form of the FDF file is output in test113 low.fdf, if ILOWGDF  $\chi$  0 in the CFG file. No intermediate region is considered and the partition radius is the same as RINNER.

Perspective view of the body and the inner region of the free surface is shown below.

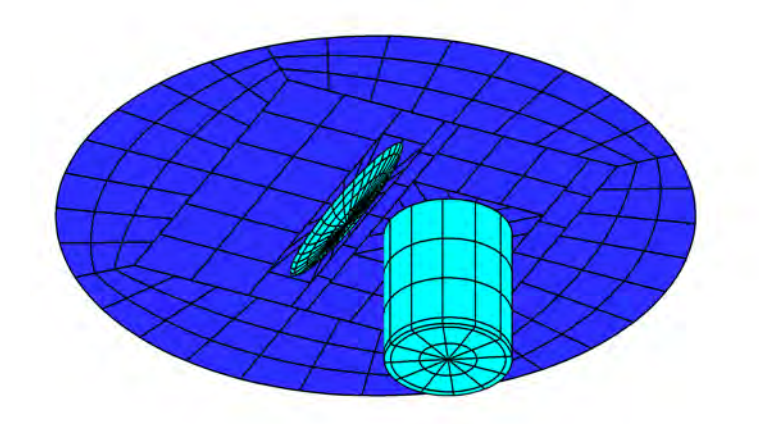

TEST113C.GDF: TEST113C cylinder R=1 T=2 -- analytic geometry (npatch=4) 1. 9.80665 ULEN GRAV 1 1 ISX ISY 4 -13 NPATCH IGDEF 1 NLINES 1.0 2. 0.1 RADIUS, DRAFT, WIDTH OF CONNER PATCHES TEST113S.GDF: TEST113S spheroid a=2, b=c=0.25 -- igdef=-4 1. 9.80665 ULEN GRAV 1 1 ISX ISY 1 -4 NPATCH IGDEF 1 2.0 0.25 0.25 A, B, C TEST113A.POT: TEST113A.POT -- Cylinder + spheroid, ILOWHI=1  $-1$ . 0 1 IRAD, IDIFF 2 NPER (array PER follows) 8.971402 2.006403 1 NBETA (array BETA follows) 0. 2 NBODY test113c.gdf 1.25 0.0 0.0 0.0 XBODY 0 0 0 0 0 0 1MODE(1-6) 0 NEWMDS test113s.gdf -0.5 0.0 0.0 90.0 XBODY 1 1 1 1 1 1 1 IMODE(1-6) 0 NEWMDS TEST113A.FRC: TEST113A.FRC -- Cylinder SPHEROID 1111011111010110 1.0 test113C.frc test113S.frc 0 1

0.0001 0.0001 0. TEST113C.FRC: TESTS 103 and 113 Fixed Cylinder 0000000000000000 0.000000 1.000000 .0000000 .0000000 .0000000 1.000000 .0000000 .0000000 .0000000 1.000000 0  $\Omega$ TEST113S.FRC: TESTS 103 and 113 Floating Spheroid 0000000000000000 1. rho (water density) 0. 0. 0. XCG (center of grativity w.r.t. body coordinates) 1 IMASS (radii of gyration are assumed 1) 0.257621 0. 0. 0. 0. 0. 0. 0.257621 0. 0. 0. 0. 0. 0. 0.257621 0. 0. 0. 0. 0. 0.257621 0. 0. 0. 0. 0. 0. 0.257621 0. 0. 0. 0. 0. 0. 0.257621 0 IDAMP (if damped change it to 1 and add 6 x 6 damping forces) 0 ISITF (if restoring force applied change it to 1 and add 6 x 6 elements)  $\Omega$  $\Omega$ TEST113A.PT2: TEST103/TEST103A AND TEST113/TEST113A -- PT2 -1 1 (diffraction for second-order force for all modes) 111111 -1 1 (diffraction for second-order force for all modes) 111111 0 2 (all difference frequency pairs) TEST113A.FDF: TEST103A AND 113A -- Free suface forcing not included (NPF,NTCL,NAL=0) 5. RINNER -1 1 NPATCHF, NTCLH 0 NAL

TEST113.CFG:

ILOWGDF=4 IPLTDAT=4 MAXSCR=1000 ILOWHI=1 IALTPOT=2 IRR=0 ISOLVE=2 KSPLIN=3 IQUADO=3 IQUADI=4 IPERIO=1 NUMHDR=1 NOOUT= 0 1 1 1 0 1 1 1 1 1 1 1 0 1 1 0 IALTFRC = 3 ! Alternative Form 3 FRC IALTFRCN= 1 2  $I2ND=1$ ILOG=1 USERID\_PATH=\WAMITv6 (directory for \*.exe, \*.dll, and userid.wam) TEST113C.BPI: bpi for test113c.gdf 2 2.24786E+00 6.54030E-02 -7.91667E-02 1.31002E+00 -9.15791E-01 -2.00000E+00 TEST113S.BPI: bpi for test113s.gdf 2 -5.06206E-01 1.99673E+00 -1.28765E-02 -4.82491E-01 3.43847E-03 -2.49386E-01

#### **B.14 Ellipsoid with a tank – TEST114**

The first-order exciting forces, motions, wave elevations, pressures and fluid velocities at the field points, and mean drift forces are evaluated for a ellipsoid of length 150 meters, beam 40 meters, and draft 15 meters in the water depth of 40 meters. The ellipsoid has an internal tank of 50 meter length, 24 meter width, and 5.5 meter draft. The free surface of the tank is at 5 meters above the exterior free surface. The second-order quadratic forces and complete second-order forces by direct and indirect methods, second-order hydrodynamic pressures on the body and field points, wave elevations, and motions are evaluated for difference frequencies.

Using one plane of symmetry, a half of the body is presented by a patch and a half of the tank by 4 patches. To remove the effect of the irregular frequency, a patch is used on a half of the interior free surface.

The inner region of the free surface is represented analytically using a subroutine in FDEXACT.F (IFSDEF=-3). Intermediate region is not specified and the partition radius is the same as RINNER.

Perspective view of the body and the inner region of the free surface is shown below.

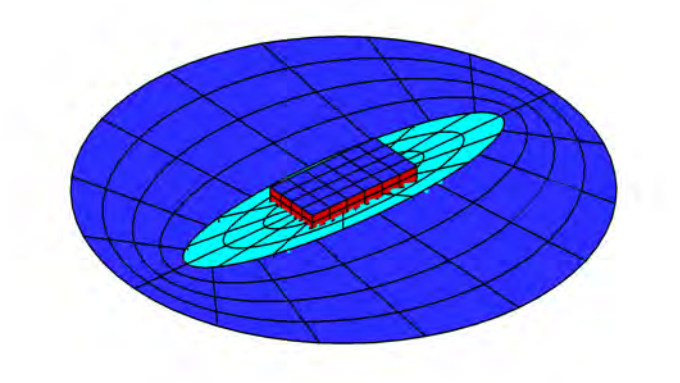

TEST114GDF: ellipoid with a tank 75. 9.80665 ULEN GRAV 0 1 ISX ISY 6 -23 NPATCH IGDEF 18 NLINES 75 20 15 long/short/vertical axes 1 NTANK 25.00 0.00 5.00 25.00 12.00 5.00 25.00 12.00 -0.50 25.00 0.00 -0.50 25.00 12.00 5.00 -25.00 12.00 5.00  $-25.00$  12.00  $-0.50$ 25.00 12.00 -0.50  $-25.00$  0.00  $-0.50$ 25.00 0.00 -0.50 25.00 12.00 -0.50  $-25.00$  12.00  $-0.50$  $-25.00$  0.00  $-0.50$  $-25.00$  12.00  $-0.50$ -25.00 12.00 5.00 -25.00 0.00 5.00 TEST114.POT: test114.pot 40. 0. 0. 0. 0. HBOT, XBODY(1:4) 0 1 IRAD, IDIFF 1 1 1 1 1 1 IMODE -5 NPER 0.4 0.02 PER(1), Increment 1 NBETA 30. BETA TEST114.FRC: Ellipsoid with a tank (Alternative 1 FRC) 1 1 1 1 0 1 1 2 2 1111111 0.0<br>10.00000 0.000000 0.000000 0.000000 30.000000 0.000000

0.000000 0.000000 30.00000  $\Omega$ 5 1 0. 0. 5. 1 0.1 5. 5.  $1 -0.1 -5.5$ . 0 0.1 21. 0.  $0 -0.1 -21.$  0. TEST114.PT2: PT<sub>2</sub> 1 1 IRAD2 IDIF2 1 1 1 1 1 1 IMODE2 0 1 IXSUM, IXDIF 4 NDIFP 121 1 1 231 1 1 341 1 1 451 1 1 (all difference frequency pairs) TEST114.FDF: FDF for spheroial hull L/2=75,B/2=25,D=10 and a tank 1.0000E+02 (RINNER) 2 48 (NPATCHF, NTCLH) 0 (NAL) -3 -1 (Analystic, SCALE=-1 Use \_FDF.SPL) 4 (NLines) 75 20 100 Long/Short axes partition radius. The latter should be same as the 2nd lin 0 I90 (Do not Rotate 90 degrees, body coord. is same as global) 1 Ntanks 25 -25 -25 25 12 12 0 0 Tank free surface TEST114.CFG: ILOWGDF=4 IPLTDAT=4 MAXSCR=1024 ILOWHI=1 ISOR=0 ISOLVE=1

```
ISCATT=0
IQUAD=0
ILOG=1
IDIAG=0
IRR=1
MONITR=0
NUMHDR=1
USERID_PATH=\WAMITv6 (directory for *.exe, *.dll, and userid.wam)
NPTANK=(3-6)NPTANKFS=(2-2)
ITANKFPT=1
RHOTANK=0.8
I2ND=1
IPERIO=2
IPOTEN=1
IQUADI=4
IQUADO=3
KSPLIN=3
```
# **Appendix C**

## Using the WAMIT-RGKernel Interface

J. S. Letcher, Jr. AeroHydro, Inc. Southwest Harbor, Maine 04679 USA 207-244-4100

Sept. 8, 2002; revised June 21, 2006; revised Sept. 20, 2008; revised Oct. 20, 2011

## **Contents**

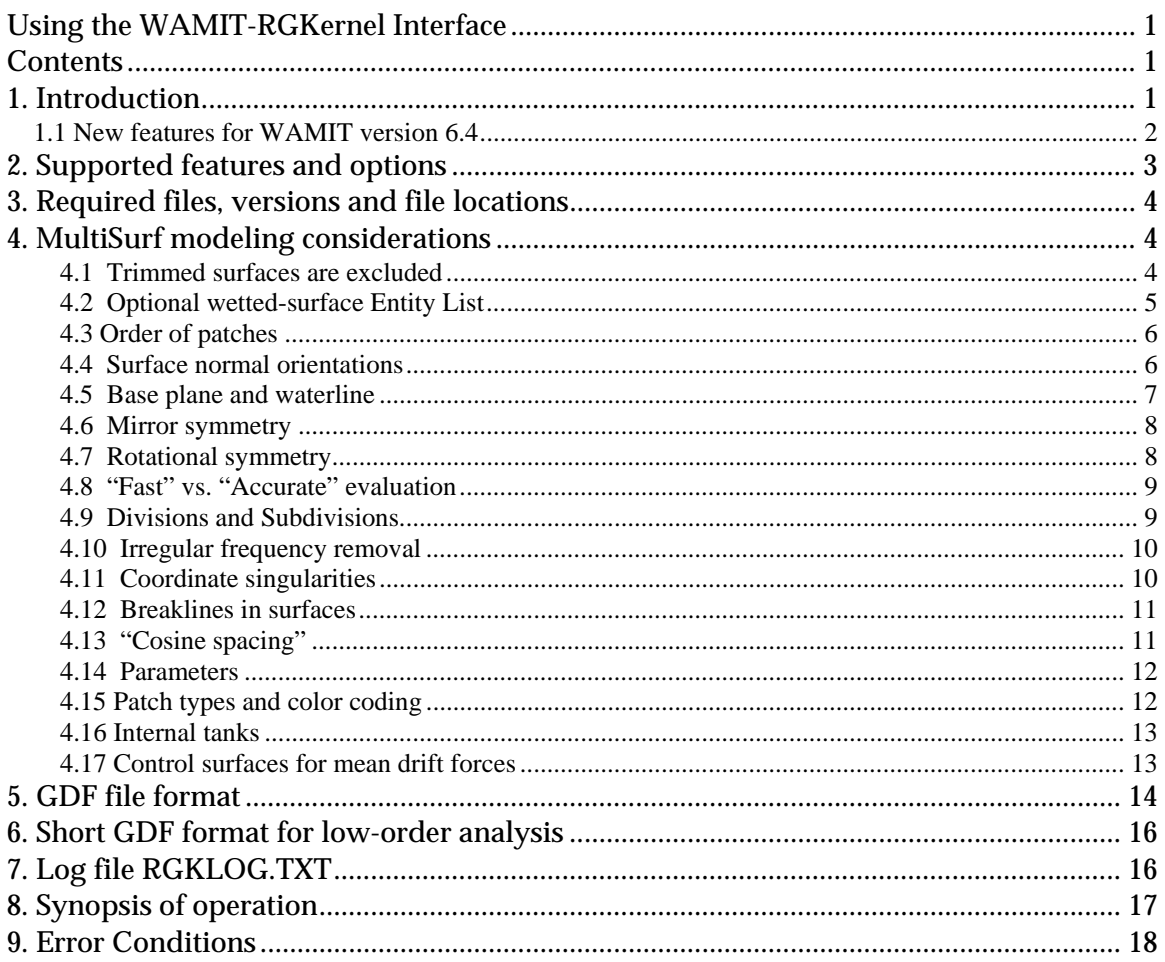

## 1. Introduction

A joint development effort between AeroHydro, Inc. and WAMIT, Inc. has forged an intimate connection between MultiSurf and WAMIT. As a result, model geometry

developed in MultiSurf's "relational geometry" (RG) framework can be directly accessed by WAMIT for all setup and analysis purposes within WAMIT's "higher-order" solution method. This feature is available in WAMIT versions 6.1 and higher.

RGKernel is the C library of mathematical, geometric and data storage functions that supports MultiSurf, SurfaceWorks and other RG applications. It is compiled as a DLL. In this project a second DLL was developed to provide the interface between WAMIT's Fortran code and RGKernel's C procedures.

The advantages of this integration are:

- (1) **Accuracy.** RG geometry definitions are fundamentally exact, and in practice can be evaluated to a high degree of precision. This is in contrast to faceted and NURBSbased geometric representations, whose accuracy is commonly compromised by approximations. Accuracy of surface-surface junctions is critical in WAMIT's highorder analysis method.
- (2) **Convenience.** When MultiSurf is used to develop WAMIT models for this interface, the user avoids all further effort to develop panel files for the low-order method, or B-spline approximation files as have been needed for the high-order method. The Geometric Data File (GDF) is usually 8 lines for each body defined by this method.

The purpose of this document is to provide instructions for use of this new WAMIT feature. The topics include:

Supported features and options Required files, versions and locations MultiSurf modeling considerations GDF file format Log file RGKLOG.TXT Error conditions

### **1.1 New features for WAMIT version 6.4**

New features introduced to the RG2WAMIT interface for WAMIT version 6.4 include:

- Dipole patches (Section 4.15)
- Internal tanks (Section 4.16)
- Control surfaces for mean drift forces (Section 4.17)
- Transparent treatment of breaklines in MultiSurf surfaces (Section 4.12)
- Allowing NPATCH = 0 in the short GDF file (Section 5)
- Short GDF format for low-order analysis (Section 6)
# **1.2 New Features for WAMIT version 7.0**

New features introduced to the RG2WAMIT interface for WAMIT version 7.0 include:

- Free-surface Pressure patches (Section 4.15)
- Internal tanks (Section 4.16)

# **2. Supported features and options**

The WAMIT-RGKernel interface supports all current features of the higher-order solution option.

**Multiple bodies.** Each body is associated with a GDF file in the POT or FNAMES file. IGDEF = 2 is reserved to mean "geometry specified by an .MS2 file." The different bodies can have various IGDEF types.

**XBODY positioning.** Each body has an associated XBODY transformation to position it in the global coordinate system. The MultiSurf model of a body can be constructed in any convenient position, e.g. aligned and centered in the body coordinate system. Alternatively, one MultiSurf model can be constructed with two or more bodies in their final global positions; this allows visualization of the bodies' relative and absolute positioning.

**Mirror symmetry.** If the body has mirror symmetry with respect to one vertical plane, only one half of the body needs to be constructed. If the body has mirror symmetry with respect to two orthogonal vertical planes, only one quarter needs to be constructed. These symmetry options are represented similarly in MultiSurf and WAMIT.

**Rotational symmetry.** Alternatively, rotational symmetry is supported. A MultiSurf model can have rotational symmetry about any one of the coordinate axes, with any number of copies (NCOPIES), at an angular spacing of 360/NCOPIES degrees. This feature greatly simplifies modeling structures that have rotational symmetry; only 1/NCOPIES of the total model needs to be explicitly constructed.

**Units.** WAMIT is flexible with regard to units, but some of its inputs are quantities with units of length, and the global length unit is implicit in the GRAV parameter. MultiSurf supports meters, centimeters, millimeters, feet and inches as length units, and this choice is specified in the model file. The interface code compares the model and global units, and transparently performs any needed units conversions.

**Parameters.** The GDF file permits overriding floating-point values in the definition of any entity in the model. This allows a single model (parametrically constructed) to be

analyzed in a wide variety of configurations without opening the model and making any changes in MultiSurf.

**Variables and formulas.** Use of numeric variables and formulas in RG models is an advanced feature supported by MultiSurf versions 4.8 and higher. This represents a further powerful capability for constructing parametric model families. A variable can serve as a parameter in the GDF file.

**Irregular frequency removal.** Interior free-surface patches can be constructed in MultiSurf, and included in the data available to WAMIT for use with its IRR = 1 option.

# **3. Required files, versions and file locations**

RG2WAMIT.DLL contains the Fortran-C interface code.

RGKERNEL.DLL is the relational geometry C library. RGKERNEL.DLL is a component of any MultiSurf or SurfaceWorks installation, however please NOTE: **The WAMIT-RGKernel interface may use a different RGKernel version from MultiSurf.** These DLL versions are not necessarily interchangeable, and should be kept in separate directories. Although they have the same filename, different DLL versions can be distinguished by different sizes and different dates.

(This said, it has been our uniform experience to date that a newer version of RGKERNEL.DLL can be safely substituted for an older one; RG2WAMIT.DLL does NOT have to be recompiled in this event, and new modeling features incorporated in the newer RGKERNEL.DLL become available for use with WAMIT.)

RG2WAMIT.DLL and RGKERNEL.DLL must be located in the same folder as WAMIT.EXE. Also, any model file named in an IGDEF=2 GDF must be located in the same folder as the GDF. We'll subsequently refer to this folder as the "working folder".

MultiSurf does not need to be running when the WAMIT run takes place. WAMIT does not need to be running when the model is constructed in MultiSurf. Communication between MultiSurf and WAMIT is solely through the .MS2 model file created in MultiSurf and accessed by RG2WAMIT.DLL.

# **4. MultiSurf modeling considerations**

# **4.1 Trimmed surfaces are excluded**

Trimmed surfaces (TrimSurf and TrimSurf2 entities) can only be handled for low-order analysis (ILOWHI =  $0$ ) by the RG2WAMIT facility. This is because WAMIT needs a complete parametric square over which to distribute its tensor-product description of the unknown potential, while a trimmed surface is by definition an arbitrary bounded *portion* of a parametric surface. When ILOWHI = 1, RG2WAMIT checks for the presence of Trimmed Surfaces in the wetted-surface Entity List, and returns an error when one is encountered.

SubSurfaces, on the other hand, are perfectly legal for RG2WAMIT, because they have (like all other RG surface types except Trimmed Surface) 4-sided topology and a full  $[0,1]x[0,1]$  parameter space. One or more SubSurfaces can always cover a complexshaped region of a base surface, where a single Trimmed Surface might otherwise be used.

## **4.2 Optional wetted-surface Entity List**

In order to be read and utilized through the WAMIT-RGKernel interface, an MS2 file ("model file") may include an Entity List naming the wetted surfaces. When this option is used, WAMIT needs to be given the name of this Entity List (in the GDF file, see below).

Note: In MultiSurf 5 and earlier, an Entity List was called an "ObjectList". This is consistent with the following general terminology conventions:

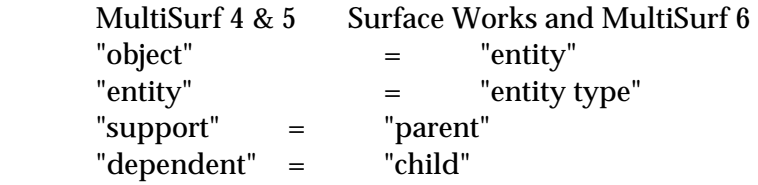

A simple alternative is to specify '\*' for the Entity List. This will signify "all visible surfaces in the model". To be visible, a surface has to have a positive visibility index, and be on an enabled layer. Surfaces that are not to be included in the hydrodynamic analysis can either be hidden (by editing their visibility property), or located on a layer that is disabled in the MS2 file (unchecked in Settings/Layers dialog).

Entity List (ObjectList) is an entity type that has been supported since MultiSurf 4.0. It is just a list of other entities, of any type. It is a non-graphical entity; you may or may not be able to see the entities in the list -– that depends on whether each entity is made from a graphical entity type, whether it is visible, and whether it is on a turned-on layer. But, the Entity List itself is never drawn -– it is just a list.

In MultiSurf 6 and later, to create an Entity List, use Insert/ Entity List. You can preselect the "parents", i.e. the entities to be in the list. You can add or subtract entities just as you would edit the multiple parents of any other entity. Select/ By Name is often the best way to select an Entity List -– or find it in the Entities Manager, under Entity Lists.

This list must contain each wetted surface, and only the wetted surfaces, in your model (or in the half, quarter or sector you are modeling explicitly when using symmetry image options). If you leave a wetted surface out of the list, include a surface twice, or include a construction surface that should not be included in the hydrodynamic solution, you will very likely find volume discrepancies in WAMIT (different volumes

for the X, Y and Z directions). The interface does not currently produce a warning in these situations.

You can have two or more Entity Lists in your model. They (like all other entities) will be distinguished by their unique names. By changing the Entity List name specified in the GDF file, you can conveniently switch from one Entity List to another without touching the model in MultiSurf. For example, you may have two sets of wetted surfaces representing two different drafts. Some surfaces can be common between these lists (e.g., surfaces that are fully wetted at the lightest draft), or the lists might be completely disjoint. (Note that in this scenario, you will need to also change XBODY(3) when the draft changes.)

## **4.3 Order of patches**

The ordering of patches for the WAMIT solution will often be immaterial, but in some situations it matters. For example, if you wish to use the NPATCH parameter in the GDF file to exclude one or more patches (such as a free surface patch, in order to compare results with and without irregular frequency removal), then you have to be sure that the patches to be excluded are the last in patch order.

There are two rules governing the order of patches, corresponding to the two alternatives for the Entity List:

- (1) If you use an explicit Entity List, the patch order will be the order in which the surfaces are listed in the Entity List.
- (2) If you use the default identifier '\*' for the Entity List, the patch order will be the order of surfaces in the MS2 file. You can find out this order by searching for "Surf" in Edit/ Model File or Notepad. In MultiSurf another alternative is to turn on only the Surfaces filter; set Select/ Visible to "on"; Select/ All; and read the order in the Selection Set Manager.

## **4.4 Surface normal orientations**

For a proper solution of the potential boundary-value problem, WAMIT requires that the positive normal to each surface be directed *into* the body. A patch closing the top of the body for irregular frequency removal must have its normal directed downward (again, into the body). The positive normal *in WAMIT* is calculated as the cross product ∂**x**/∂u x ∂**x**/∂v, normalized to unit length.

If normals are backwards on some surfaces, WAMIT's calculation of volumes will very likely show discrepancies between the X, Y and Z directions. If all normals are reversed, the 3 volumes will agree but will be negative. (And the hydrodynamic solution probably won't make much sense.)

When making a surface in MultiSurf, the normal orientation is determined by:

- (1) the orientations of parent entities;
- (2) the order in which the parents are used, and
- (3) *the value of the "orientation" flag*.

The orientation flag is handy, because if a surface comes out with its normal opposite to what you want, you don't have to rebuild the surface another way, you just have to flip its "orientation" switch.

In MultiSurf, we visualize the normal orientation by drawing an arrow at the parametric center of the surface  $(u=0.5, v=0.5)$ , in the positive normal direction. This arrow is drawn whenever a surface is selected. To see normal arrows simultaneously on all wetted surfaces, you first need to have an option turned on: this is under Tools/ Options, on the General tab, Auto Orientation needs to be "All selected objects". Then select all the wetted surfaces; for example, select the Entity List, then Select/ Expand Entity Lists/ First Generation. (The orientation of non-wetted construction surfaces doesn't matter, as these are not included in the surface definitions accessed by WAMIT.)

It is generally easier to see normals that point out of the geometry than those pointing inward. For this reason, our convention when making panel models for low-order WAMIT, and B-spline surface models for HIPAN and high-order WAMIT, has always been to require outward normals on all wetted surfaces, and then to reverse all normals automatically in the file conversion utility.

In the WAMIT-RGKernel interface, we have made the global reversal of normals optional. The choice is signaled (on a per-body basis) by the inward-normal flag in the GDF file (see below). This results in two options for the MultiSurf user who is building a model for the WAMIT-RGKernel interface:

- (1) Build the model with all unit normals pointing inward (WAMIT's convention), and set the inward-normal flag to 1; or
- (2) Build the model with all unit normals pointing outward, and set the inward-normal flag to 0.

We prefer option (2), because the outward normals are easier to see. In either case, the orientation flags of the individual surfaces can be freely used in achieving the desired consistent orientations.

### **4.5 Base plane and waterline**

In MultiSurf, there are no restrictions on the location and orientation of geometry, but there are some sensible choices that will make the process easier.

**Vertical position:** Most models for WAMIT analysis are built in one of three vertical positions. Either

- (1) The model is built above a base plane, so the lowest Z coordinates are zero, and the design waterline is at some positive  $Z$  (call it  $Zw$ l > 0); or
- (2) The model is built with Z=0 as the design waterline, so the lowest parts of the wetted surface are at a negative  $Z$  (call it  $Zdraft < 0$ ); or
- (3) The model is built with the point representing its center of gravity (C.G.) at the origin.

Any of these approaches works fine. In the first case, you have to specify  $XBODY(3) = -$ Zwl to correctly position the body in WAMIT; in the second case, XBODY(3) will be 0; in the third case, XBODY(3) will be the height of the C.G. above or below the waterline.

The WAMIT-RGKernel interface tests the "wetted surfaces" (i.e., the surfaces in the named Entity List, or when \* is used for the Entity List, the visible surfaces) during its initialization, and reports (in RGKLOG.TXT) any case where part of a "wetted surface" extends above the global waterplane. This usually indicates an error, either in the surfaces specified as wetted, or in XBODY(3).

## **4.6 Mirror symmetry**

If the body has one or two planes of complete mirror symmetry, it is very advantageous to model only the independent half or quarter, and use mirror symmetry options to get the rest.

The WAMIT-RGKernel interface checks the model's symmetry flags against the ISX, ISY flags specified in the GDF file, and issues a warning (in RGKLOG.TXT) if there is any discrepancy. Sometimes this can be harmless, but you should check your model out to be sure you haven't either left surfaces out, or covered some areas twice.

# **4.7 Rotational symmetry**

An object has N-fold rotational symmetry with respect to a particular axis if it is congruent to itself after a rotation of 360 / N degrees about that axis.

Many offshore structures have complete rotational symmetry about a vertical axis. For example, three-leg TLP's may have 3-fold rotational symmetry; spars and buoys often have rotational symmetry of some order; the Hibernia bottom-mounted platform is a 16 pointed symmetric star. (Four-leg TLP's also usually have 4-fold rotational symmetry, but this case is best treated as combined X and Y mirror symmetry, because of the large efficiencies that result from exploiting mirror symmetry during the WAMIT solution.)

In MultiSurf, when the object being modeled has complete rotational symmetry, it is very beneficial to take advantage of it, as only a fraction  $(1/N)$  of the total structure then needs to be explicitly modeled. Rotational symmetry is a model-level property. Z-axis rotational symmetry is only allowed when X- and Y-mirror symmetry flags are OFF. In the Settings/Model dialog, check X-, Y- and Z-mirror symmetry OFF, Z-axis rotational symmetry ON, and enter the number of copies, e.g. 3 for a 3-leg TLP. Then you can model only the "active" or "independent" sector of the model (e.g. 1 leg and 2 halfpontoons of a 3-leg TLP), and the copies will be present implicitly. The symmetry images will be shown automatically in Render view, and can be toggled on and off in Wireframe view with the <F5> key.

In the GDF file for a body using rotational symmetry about the Z-axis, ISX and ISY will be 0, and NPATCH needs to include the symmetry images. For example, if a 3-leg TLP is modeled with 11 wetted surfaces in the explicitly modeled 120-degree sector, NPATCH will be  $3 \times 11 = 33$ .

Rotational symmetry about the X- or Y-axis is also supported – but only one axis at a time. (In WAMIT, this would have to be a completely submerged body, positioned vertically with XBODY(3).)

Rotational symmetry that is incomplete precludes the use of model-level rotational symmetry. In this situation, the entire geometry has to be built explicitly. But note, the RotatSurf and CopySurf entity type often provide a highly efficient way to construct the portions that are rotationally symmetric.

## **4.8 "Fast" vs. "Accurate" evaluation**

RGKernel has two evaluation modes, denoted "Fast" and "Accurate". In "Accurate" evaluation, all curves and surfaces are evaluated recursively, using the actual math functions that provide their definitions. In "Fast" evaluation, curves and surfaces are evaluated approximately by interpolation in a stored tabulation of the curve or surface; the fineness of this tabulation is controlled by the divisions x subdivisions products.

Fast vs. accurate evaluation is specified in the GDF file for each body (see below).

Accurate evaluation is typically slower -- in some cases, orders of magnitude slower; this especially occurs when there are deep levels of dependency in the model, and/or the model involves entities requiring iterative solutions, such as ProjSnakes and IntSnakes. The divisions and subdivisions should have no effect on the accuracy under "accurate" evaluation, since the table is not involved in the calculations.

Fast evaluation is usually much faster, and always more predictable in terms of performance, but involves some compromise of accuracy due to interpolation errors. Our general experience is that with the default 8x4 divisions x subdivisions, most curves and surfaces evaluate to near single-precision accuracy under fast evaluation. The accuracy should improve as the fourth power of the divisions, provided the divisions on all supporting curves and surfaces are increased in constant proportion. The "divisions multiplier" (Tools/ Settings/ Performance tab) is a simple way to make this increase uniformly across the model.

The GDF file format provides for overriding the model's divisions multiplier (see below).

Pending further investigation of the accuracy of the integrated system, our current recommendation is to use fast evaluation mode, with default divisions and a divisions multiplier of 1. This should have little impact on performance, and should provide WAMIT with full single-precision accuracy for the geometry.

### **4.9 Divisions and Subdivisions**

In MultiSurf, each surface has "division" and "subdivision" properties that control how the surface is subdivided for tabulation and display. For low-order WAMIT panelizations, we use the divisions x subdivisions to determine the mesh density, and some care with divisions is often required to make neat, watertight junctions between the panels on adjacent surfaces.

Since the surface geometry is more directly accessed in the WAMIT-RGKernel interface, divisions and subdivisions are less important in general. In "Accurate" mode evaluation, they should have no bearing at all. However, in "Fast" mode, there are still accuracy benefits in coordinating divisions between adjacent surfaces: for example, use the same number of (divisions x subdivisions) on a surface and its supporting curves; where possible; use matching divisions on surfaces that share a common edge.

## **4.10 Irregular frequency removal**

In WAMIT's higher-order solution, irregular frequency removal is effected by providing additional surface patches that cover any "interior" portions of the plane of the free surface  $(IRR = 1)$ .

Such interior free surface patches can be part of the MultiSurf model. They must be oriented with their positive normal direction consistent with the wetted patches; i.e., if your model has all outward normals, an interior free surface patch must have its normal upward. Interior free surface patches must also be included in the Entity List of wetted surfaces, and in NPATCH. If you put them last in the Entity List, you can easily run WAMIT with and without irregular frequency removal just by setting NPATCH appropriately in the GDF file.

## **4.11 Coordinate singularities**

A coordinate singularity is a place on a parametric surface where the cross product ∂**x**/∂u x ∂**x**/∂v vanishes. This can occur because either ∂**x**/∂u or ∂**x**/∂v vanishes, or because they have the same direction. The most commonly encountered coordinate singularity is a "pole", where one or the other of ∂**x**/∂u, ∂**x**/∂v vanishes along one whole edge of the parameter space, e.g. the type of singularity at the north and south poles of a sphere that is parameterized by latitude and longitude. There are many ways to create surfaces with poles and other coordinate singularities in MultiSurf; for example when a RuledSurf is made between a curve and a point, a pole occurs at the point.

Some kinds of coordinate singularities are associated with numerical ill-conditioning in WAMIT, and so should be avoided as much as possible in modeling for RG2WAMIT. There are situations where coordinate singularities are apparently harmless, e.g. the south pole of a half-submerged sphere, or the "south pole" of a truncated vertical cylinder. There are other situations where a coordinate singularity is distinctly beneficial. (See the remarks below under "Cosine spacing".)

WAMIT, Inc. is recommending especially against poles on the free surface or at "chines", i.e. sharp edges that protrude into the water (such as the junction between side and bottom surfaces of a truncated vertical cylinder).

## **4.12 Breaklines in surfaces**

The RGKernel versions used in RG2WAMIT and MultiSurf recognize the presence of "breakpoints" in curves and "breaklines" in surfaces. A breakpoint is a place where a curve has a discontinuous derivative; if this is the first derivative (a "degree-1 breakpoint") the curve typically has a knuckle. A "breakline" is a u- or v-constant line across which the surface has a discontinuous derivative; if this is the first derivative (a "degree-1 breakline"), the surface typically has a knuckle line at this parameter value.

Thus one reasonable way to build a truncated vertical cylinder is to construct a meridian curve with a breakpoint at the "chine" (e.g., a type-1 BCurve or CCurve), and revolve it 90 degrees about a vertical axis, creating a single RevSurf covering both the bottom and sides. MultiSurf will be aware of the degree-1 breakline along the chine and will display the sharp edge correctly.

Before WAMIT version 6.4, we had to recommend in general that breaklines **not** be used on surfaces intended for WAMIT consumption. WAMIT was not be aware of the breakline and would have been modeling a smooth, continuous distribution of potential across the chine.

In the version of RG2WAMIT released with WAMIT version 6.4, breaklines are automatically taken into account. A MultiSurf surface with N u=constant degree-1 breaklines and M v=constant degree-1 breaklines is split along these breaklines into  $(N+1)$  x  $(M+1)$  "panes" and is presented to WAMIT as that many separate patches. This all takes place "under the hood", with little need for the user to be aware of it. (The splitting at breaklines will be visible in the patch counts seen in RGKLOG.TXT.)

(In the truncated cylinder example, modeling the side and bottom surfaces as two separate surfaces (rather than one surface with a breakline) would have the advantage of making it easier to utilize cosine spacing, to better resolve the rapidly changing potential around the chine.)

# **4.13 "Cosine spacing"**

The phrase "cosine spacing" refers to systematic refinement of the mesh in regions where gradients are high, to provide better resolution in these areas. Although we don't have a mesh anymore in the usual sense of a panel file, the concept of cosine spacing is in fact still quite pertinent, and the techniques for achieving it are highly similar to those used for the low-order method.

Exterior corners ("chines") are the typical places where cosine spacing improves solution accuracy. Also, accuracy benefits are experienced with cosine spacing near the free surface. In MultiSurf there are two common techniques for achieving mesh concentration:

- (1) Relabeling of lines, curves, snakes and surfaces
- (2) Type-2 B-spline lofted surfaces (BLoftSurfs) with duplicate master curves at the ends; also (usually for flat rectangular patches) B-spline surfaces (BSurfs) with duplicate control points at corners and/or edges.

### **4.14 Parameters**

As described below, the GDF file can contain any number of "parameter lines", which override specified floating-point data values in the model. The format of a parameter line is just: *entity-name float-index value* 

For example, if Point 'draft\_pt' is a point whose Z coordinate (its third floating-point data value) controls the draft of the model, the parameter line: draft\_pt 3 -35.5

sets the draft to 35.5.

Obviously, carelessly setting parameters can "break" the MultiSurf geometry. For example, the leg radius and pontoon radius for a TLP might be separate parameters. As long as the pontoon radius is smaller than the leg radius, the geometry works; but if pontoon radius is set larger than the leg radius, a projection will fail, and the pontoon surface can't be evaluated. This failure will be reported in RGKLOG.TXT. If you try the same settings in MultiSurf, you can see what goes wrong.

Even when all surfaces evaluate geometrically, there can be modeling problems that affect the WAMIT solution. When the pontoon radius is somewhat smaller than the leg radius, it's possible for the two pontoons arriving at the leg to intersect each other, which may or may not cause a recognizable error condition in WAMIT. It is thus a good idea to check all parameter combinations that you plan to use visually in MultiSurf, before starting the WAMIT solutions.

### **4.15 Patch types and color coding**

WAMIT recognizes several types of surface patches with different characteristics for analysis. In the RG2WAMIT interface these patch types are distinguished by color coding -- assigning specific colors to surfaces to designate different patch types, as follows:

- (1) Color 11 (bright cyan) is reserved for dipole patches.
- (2) Color 15 (bright white) is reserved for exterior free surface patches (used for FDF file, for the second-order option).
- (3) Color 4 (red) is reserved for free-surface pressure patches.

Conventional patches (body patches) and interior free surface patches can be any other color besides 4, 11 and 15.

Surface colors are selected in the Properties Manager. The Color Property dialog has a control allowing colors to be specified by color number (0-255).

## **4.16 Internal tanks**

Internal tanks with liquid contents and a free surface can be represented in a model for WAMIT analysis; see section 10.7 of the WAMIT User Manual.

In MultiSurf, the tanks are modeled with surfaces, and are communicated to WAMIT through a specially composed Entity List, called the "Tank list". The name of the tank list is included in the short-form GDF file as a second token on line 7, following the wetted surface entity list.

The tank list will have one entity for each internal tank; this must be either (1) a surface entity (when a single surface is enough to define the tank), or (2) an entity list of surfaces for the tank (in the usual case where multiple surfaces are required to define the tank).

It is possible to analyze the tanks alone, without the enclosing body. Just insert an empty Entity List (say its name is 'empty') in your model, and use it for the wetted-surface Entity List on line 7 of the GDF file:

empty tank\_list

Note that WAMIT requires the normals on tank surfaces to be opposite those for body surfaces, because the wetted side is the inside of the tank, as opposed to the outside of the body. Thus if your body surfaces have outward normals, the tank surface normals should be inward.

The density of the fluid in each tank is specified in the .CFG file (RHOTANK).

### **4.17 Control surfaces for mean drift forces**

A new analysis option in WAMIT version 6.3 is evaluation of mean drift forces and moments by means of momentum flux through a control surface surrounding the body. The control surface is defined in a control surface file (.CSF extension), with two format options:

 $(ICDEF = 0)$  low-order, similar to a low-order GDF; or

(ICDEF = 1) higher-order, similar to a higher-order GDF.

The control surface can be modeled in MultiSurf. For ICDEF = 0, it can consist of any type of surfaces, including Trimmed Surface, triangle meshes or Composite Surfaces. For ICDEF = 1, it can consist of any type of surface *except* Trimmed Surfaces and Composite Surfaces.

The control surface can be part of the same MultiSurf model as the body surfaces, or it can be a completely separate model file.

CSF export is now on the MultiSurf menu, under File/ Export3D/ WAMIT.

# **5. GDF file format**

A GDF file represents geometry for a single body. WAMIT's GDF file has a new format option, with  $IGDEF = 2$  specifying "geometry to be obtained from an MS2 model file". The first four lines of the GDF are the same as in other optional GDF formats:

header ULEN GRAV ISX ISY NPATCH IGDEF

Where:

header is an identifying character string, up to 72 chars.

ULEN is a characteristic length

GRAV is acceleration due to gravity

ISX, ISY are symmetry flags (0 or 1) for X and Y mirror symmetry

 $NPATCH = number of surfaces in this body (not counting X and Y mirror symmetry)$ images, but counting Z-axis rotational symmetry images)

(Starting with WAMIT v. 6.4, NPATCH can be specified as 0; see discussion below.)

 $IGDEF = 2$ , for using geometry from an .MS2 file

In an IGDEF=2 GDF file, there are always 4 more lines:

Line 5: NLINES = number of lines to follow this line (3 plus number of parameter lines) Line 6: Model filename, including extension .MS2 (no embedded spaces) Line 7: Name of Entity List to be present in the named MS2 file, listing the wetted surfaces. (Alternative: use '\*' to signify "all visible surfaces" – and make sure only the wetted surfaces are visible in your model when the .MS2 file is saved.)

 Optionally, line 7 can additionally have a second Entity List name, specifying internal tank surfaces.

Line 8: 3 integers:

Fast/accurate flag  $(0 =$  fast,  $1 =$  accurate);

Divisions multiplier override (0 to 10). A 0 for DivMult will mean "use the value in the model file".

Inward-normal flag  $(0 =$  outward normals,  $1 =$  inward normals)

Then there are (NLINES – 3) optional parameter lines, each with 3 items: *entity-name float-index value* 

*entity-name* is the name of an entity in the model that has one or more floating-point numbers in its properties. For example, a Point has 3 floats -- its X, Y and Z coordinates or offsets --; a Bead has just one, its t parameter or offset.

*float-index* is an integer from 1 to the number of floats the entity has, e.g. 1 to 3 for a Point; 1 to 1 for a Bead.

*value* is the floating-point value to substitute.

## **NPATCH = 0 option**

Starting with WAMIT version 6.4, NPATCH can be specified as 0 in an IGDEF  $= 2$  shortform GDF. This means "figure out the number of patches from the Entity List (or '\*') found on Line 7". This option is highly recommended because it avoids the need to count surfaces, and the potential error of leaving surfaces out by specifying the wrong number for NPATCH.

**Note re symmetry**: The actual number of patches produced internally in WAMIT by this GDF is:

(number of wetted surfaces) x  $(ISX+1)$  x  $(ISY+1)$  x N

where N is the number of rotational symmetry images.

The interface code does not need to count the X- and Y-symmetry images in indexing the patches. All mirror-image and XBODY transformations, and mirror-image indexing, are performed inside WAMIT. However, NPATCH does need to count implicit rotational images produced by Z-axis rotational symmetry.

**Note re Fortran READS:** Fortran will read this GDF with (5+NLINES) READ statements, each reading a complete record. This means any of the records (except line 7) can have other text following the required entries, separated only by one or more spaces. This additional data has no effect in Fortran, and is likewise being ignored by C. Line 7 is an exception, because presence of a tank-list on this line is optional; if there is a second token on line 7, Fortran will try to interpret is as a tank-list name.

### **Example GDF:**

```
Tension-leg platform example 
120. 32.2 ULEN, GRAV 
1 1 ISX,ISY 
0 2 NPATCH, IGDEF 
3 NLINES 
TLP4H.MS2 
wetted_surfs 
0 2 0 Fast; DivMult; outward normals
```
Explanation: The first line is an identifying message. ULEN is 120 and GRAV is 32.2. This value of GRAV implies that the length unit for the global WAMIT model is feet. (If this MS2 file uses meters for its units, conversion from meters to feet will be performed

in RGKINIT.) The model has mirror symmetry with respect to its X and Y planes (only one quadrant is explicitly modeled). NPATCH is specified as 0; the interface will count the surfaces in Entity List 'wetted\_surfs' to determine NPATCH. IGDEF is 2 to signify geometry from an MS2 file. 3 for NLINES indicates 3 lines to follow. The MS2 file is TLP4H.MS2. This model file must contain an Entity List named 'wetted\_surfs' which names the wetted surfaces. This example has no tank-list. The last line specifies Fast evaluation; a divisions multiplier of 2, overriding any divisions multiplier in the model file; and the model is constructed with outward normals. There are no parameter lines in this example.

# **6. Short GDF format for low-order analysis**

Beginning with WAMIT version 6.4, the "short" GDF format used for  $IGDEF = 2$  higherorder analysis can also be used for low-order analysis (ILOWHI  $= 0$ ). The format is almost exactly the same as detailed in the previous section for higher-order analysis. The only difference is that the first token on line 4 must be 0, in place of NPATCH (the number of patches). RG2WAMIT will calculate the number of panels from the model geometry (the sum of panel counts over the wetted-surface patches).

Advantages of this feature are:

(1) No long-form low-order GDF file needs to be created.

(2) Parameter lines can be used in the short GDF file to vary the geometry at WAMIT run time.

(3) Trimmed surfaces, triangle meshes and composite surfaces can be freely used along with other surface types for low-order analysis.

Note that a MultiSurf model that is suitable for higher-order analysis may not be 100 percent suitable for low-order analysis. The primary issue is divisions and subdivisions, which control the subdivision of surfaces into panels. A surface with very low divisions x subdivisions can be plenty accurate for higher-order analysis, but would result in very few panels. This aspect should be investigated, and divisions increased if necessary. CountPanels command will likely be a useful tool in such an investigation.

# **7. Log file RGKLOG.TXT**

During operation of the WAMIT-RGKernel interface, a log file is opened and written to in the working folder (the same folder that contains the GDF file). This file, named RGKLOG.TXT, contains an echo of XBODY and GDF data, a reflection of some information extracted from the MS2 model file(s), brief reports on some aspects of interface initialization and utilization, and possible warning and error messages.

RGKLOG.TXT also includes a summary tabulation of surfaces vs. global, body and patch indices, which will give the correct order of surfaces for constructing an SPL file, if desired.

Example:

```
RGKLOG.TXT -- log file for RG2WAMIT.DLL 
===================================================== 
Starting procedure RGKINIT at 25-Nov-2001 13:59:49 
NBODY: 1 
----------------------------------------------------- 
Data for body no. 1 
XBODY: 0.000 0.000 0.000 0.000 
Truncated cylinder example 1.0 m radius, 0.5 m draft 
ULEN: 1.000 GRAV: 9.80660 
Global length unit (deduced from GRAV) is m. 
ISX: 1 ISY: 1 
NPATCH: 2 IGDEF: 2 
MS2 filename: TRCYL2.MS2 
Entity List of wetted surfaces: wetted_surfs 
Model will be evaluated in FAST mode. 
Unit normals are outward. 
Opened RG model file: TRCYL2.MS2 
Body 1 patch 1 surface name: side_surf 
Body 1 patch 2 surface name: bottom_surf 
----------------------------------------------------- 
index body igdef patch ior surface name 
    1 1 2 1 1 side_surf<br>2 1 2 2 1 bottom_su
     2 1 2 2 1 bottom_surf 
  ----------------------------------------------------- 
Exiting RGKINIT at 25-Nov-2001 13:59:49, err = 0 
===================================================== 
There were 1 RGKEVAL calls. 
Executing RGKDONE at 25-Nov-2001 13:59:49
```
# **8. Synopsis of operation**

The user generally will not need to know more about the functioning of the RG2WAMIT interface than has been explained in the operating instructions above. However, a little more perspective may be useful in case error conditions are encountered or suspected.

The sequence of communication between the programs is as follows:

- 1. During WAMIT's initialization process, it opens and writes to an ASCII text file named RGKINIT.TXT. This file is located in the working folder. It is created for each WAMIT run, whether or not the run uses IGDEF = 2 GDF's. RGKINIT.TXT contains, for each body, XBODY(1:4) plus the first 4 lines of any GDF; in addition it contains the remainder of the GDF file whenever  $IGDEF = 2$ .
- 2. WAMIT calls the procedure RGKINIT in RG2WAMIT.DLL. This initializes the interface, by using information read from RGKINIT.TXT. All specified model files are opened and prepared for evaluation calls.
- 3. WAMIT makes as many calls as it needs, to the procedure RGKEVAL in RG2WAMIT.DLL. Each such call evaluates one 3-D point at a specified u,v parameter location on one of the wetted surfaces furnished by the RG model.

4. When finished with its RGKEVAL calls, WAMIT makes one call to the procedure RGKDONE in RG2WAMIT.DLL. This frees all memory that was allocated during the RGKINIT procedure, storing data about the open models.

# **9. Error Conditions**

There are a number of error conditions that can occur during the initialization phase of RG2WAMIT operation. If one of these occurs, there will be a message at the end of RGKLOG.TXT, and the WAMIT run will abort. The contents of RGKLOG.TXT will often be helpful in identifying the problem.

(Certain errors are also trapped during the WAMIT equation setup phase, but this error handling is primarily for debugging purposes; in our opinion such errors should not occur once the initialization phase has completed successfully.)

# **RGKINIT error codes**

## **0. No error**

## **1. Can't open RGKINIT.TXT.**

This probably indicates that RG2WAMIT.DLL and/or RGKERNEL.DLL are in the wrong directories. They must both be installed in the same directory as WAMIT.EXE.

## **2. Unexpected end-of-file in RGKINIT.TXT.**

The initialization file did not contain all required information. RGKINIT.TXT is written by WAMIT, and should not be modified by the user. If the file is incomplete, there's likely a bug in WAMIT. If the file appears complete, there's likely a bug in RG2WAMIT.DLL.

### **3. Can't open a specified model file.**

A model file (.MS2 extension) named in an IGDEF=2 GDF file was not found. Check to see that the file exists in the same directory as the GDF file. Check to see if the file name was spelled correctly in the GDF. Blanks (spaces) are not allowed in filenames for RG2WAMIT. (NOTE: Filenames are not case sensitive in Windows, but *are case sensitive* in Linux.)

### **4. The specified Entity List was not found in the model file.**

An Entity List of wetted surfaces may be specified by name in the GDF file. Entity names in RG are case sensitive, and must use an underscore '\_' in place of a space. Check to see that the Entity List name is correctly spelled and correctly capitalized in the GDF. Open the MS2 file in either MultiSurf or Notepad and see that the Entity List is there, and you have given its correct name in the GDF. You can find the Entity List in the Entities Manager under Entity Lists, or use Select/ By Name.

### **5. Wetted surface Entity List has an error**

The RGKernel error code will be given. This is most likely to occur because one of the surfaces failed to evaluate, and the Entity List got an error 284 (support failed) as a result. If the .MS2 opens in MultiSurf without error or warnings, it is very likely to open and evaluate successfully in RG2WAMIT. However, the two RGKernel.dll versions will generally be different and may have some incompatibilities, so it is possible for this error to occur through no fault of the user. This situation should be investigated by AeroHydro.

### **6. Failed to build surface table**

Open the MS2 file in MultiSurf and confirm that the surface in question evaluates without error. If the surface evaluates without error in MultiSurf, it is very unlikely to fail in RG2WAMIT. However, because of some incompatibilities between RGKernel.dll versions, this error might occur through no fault of the user. AeroHydro should investigate. (Note: a table is built for each surface in the model even when "Accurate" evaluation is specified.)

### **7. Unexpected end-of-line in RGKINIT.TXT**

A file record in RGKINIT.TXT did not contain all required data. For example, if the file line giving fast/accurate, divisions multiplier, and inward-normal settings has only one or two tokens, this error will occur. Check that your GDF file contains all required information, and that NLINES is correct.

### **8. Wetted-surface Entity List has fewer than NPATCH surfaces**

The GDF file specifies NPATCH, the number of surfaces to use in the solution for a given body; the Entity List does not contain the full complement. Check that NPATCH is correctly specified in the GDF. Open the MS2 file in either MultiSurf or Notepad and check that all wetted surfaces and/or interior free surface patches are in the Entity List. If the number of surfaces is large, making counting difficult, select the Entity List in MultiSurf (often Select/ By Name is the easiest way), and the number of its parents will be indicated in the Properties Manager. Visually, you can select the Entity List and Select/ Expand Entity Listts/ First Generation; all surfaces in the list will then be highlighted.

### **9. Wetted-surface Entity List contains a non-surface entity.**

The wetted-surface Entity List must contain all the wetted patches and/or interior free-surface patches, and no other entities. (An Entity List, in general, can legally contain entities of any type.) Check the contents of the Entity List and see that they are correct in number and identity.

### **10. Wetted-surface Entity List includes a Trimmed Surface.**

Trimmed surfaces are not eligible for use in WAMIT models for higher-order analysis, because they do not provide a complete square parameter space for distribution of the unknown potential. You may be able to replace a Trimmed Surface with one or more SubSurfaces.

### **11. Surface entity is in error.**

The RGKernel error code will be given. This error code is compatible with the MultiSurf error system, so it can be looked up in the MultiSurf reference manual or help system under "Error codes". The same error should occur when the model is opened in MultiSurf; however, this will not always be true, because of the presence of incompatibilities between the two RGKernel.dll versions. See also remarks for error 6.

### **12. The specified tank list was not found in the model.**

A tank list was specified by name on line 7 of the GDF file, but no entity with this name was found in the model. First, confirm that you are trying to perform analysis with internal tanks in this run; if not, line 7 should have only a single token (the wetted-surface Entity List name, or '\*'). Check that the second token on line 7 is the correct name for the tank list. Entity names are case sensitive. Check that an Entity List of this name exists in the model.

#### **13. The entity named as tank list is not an Entity List.**

A tank list was specified by name on line 7 of the GDF file, but the entity with that name is not an Entity List. Check that the second token on line 7 is the correct name for the tank list. Entity names are case sensitive. Check that an Entity List of this name exists in the model.

#### **14. The tank-list Entity List is in error.**

A tank list was specified by name on line 7 of the GDF file, but the entity with that name is in error. An error code will be given; this can be looked up in the MultiSurf manual or help system. The most likely cause is that one of the parent lists or surfaces is in error; this will result in error 284 on the tank list. In the Entities Manager, select the tank list and expand the Parents tab to identify the error.

#### **15. Tank list contents don't qualify for a tank list.**

A tank list was specified by name on line 7 of the GDF file, but the Entity List with that name does not qualify as a tank list. Each element of a tank list must be either (1) a surface, or (2) an Entity List of surfaces.

### **16. The wetted-surface Entity List contains duplicate surfaces.**

Duplicate surfaces in the wetted-surface Entities List will lead to singular or very illconditioned equations in the WAMIT solution. Select the Entity List and click on "Entities" in the left-hand column to review its contents. Click in the right hand column to edit its contents; remove any duplicates.

#### **17. IBODY is out of range.**

In a multi-body problem, each IBODY must be in the range 1 to NBODY. This error would probably indicate a bug in WAMIT's writing of RGKINIT.TXT.

#### **18. Two or more bodies have the same IBODY.**

In a multi-body problem, the IBODY's must be distinct. This error would probably indicate a bug in WAMIT's writing of RGKINIT.TXT.

### **19. A surface has a patch type that is invalid for analysis.**

Patch types are controlled by color coding; for example, color 11 (bright cyan) is reserved to indicate a dipole patch. Color 15 (bright white) is reserved for exterior free surface patches; these are excluded from both low-order and higher-order analysis. Review the colors of your surfaces; don't use color 15.

### **20. Demo version, used with non-demo model file.**

Wamit, Inc. distributes two different versions of rg2wamit.dll, both with the same filename. The demo version is restricted to only function with a few specific model files, and is freely distributed. The real version is only distributed to users who are licensed to use WAMIT and MultiSurf together. This error occurs when the demo version of rg2wamit.dll is used with a MultiSurf model file other than one of the authorized demo files.

Using WAMIT-RGKernel Interface1.doc